# $\frac{d\ln\ln}{d}$

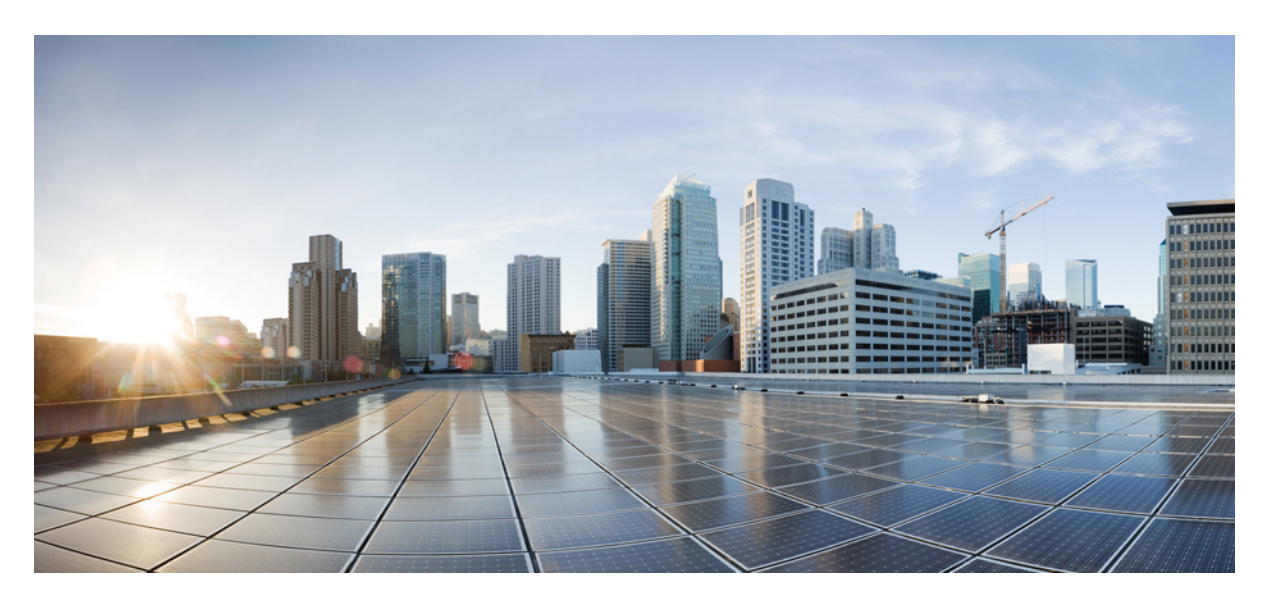

### **System Security Command Reference for Cisco CRS Routers**

**First Published:** 2020-08-27

#### **Americas Headquarters**

Cisco Systems, Inc. 170 West Tasman Drive San Jose, CA 95134-1706 USA http://www.cisco.com Tel: 408 526-4000 800 553-NETS (6387) Fax: 408 527-0883

THE SPECIFICATIONS AND INFORMATION REGARDING THE PRODUCTS IN THIS MANUAL ARE SUBJECT TO CHANGE WITHOUT NOTICE. ALL STATEMENTS, INFORMATION, AND RECOMMENDATIONS IN THIS MANUAL ARE BELIEVED TO BE ACCURATE BUT ARE PRESENTED WITHOUT WARRANTY OF ANY KIND, EXPRESS OR IMPLIED. USERS MUST TAKE FULL RESPONSIBILITY FOR THEIR APPLICATION OF ANY PRODUCTS.

THE SOFTWARE LICENSE AND LIMITED WARRANTY FOR THE ACCOMPANYING PRODUCT ARE SET FORTH IN THE INFORMATION PACKET THAT SHIPPED WITH THE PRODUCT AND ARE INCORPORATED HEREIN BY THIS REFERENCE. IF YOU ARE UNABLE TO LOCATE THE SOFTWARE LICENSE OR LIMITED WARRANTY, CONTACT YOUR CISCO REPRESENTATIVE FOR A COPY.

The Cisco implementation of TCP header compression is an adaptation of a program developed by the University of California, Berkeley (UCB) as part of UCB's public domain version of the UNIX operating system. All rights reserved. Copyright © 1981, Regents of the University of California.

NOTWITHSTANDING ANY OTHER WARRANTY HEREIN, ALL DOCUMENT FILES AND SOFTWARE OF THESE SUPPLIERS ARE PROVIDED "AS IS" WITH ALL FAULTS. CISCO AND THE ABOVE-NAMED SUPPLIERS DISCLAIM ALL WARRANTIES, EXPRESSED OR IMPLIED, INCLUDING, WITHOUT LIMITATION, THOSE OF MERCHANTABILITY, FITNESS FOR A PARTICULAR PURPOSE AND NONINFRINGEMENT OR ARISING FROM A COURSE OF DEALING, USAGE, OR TRADE PRACTICE.

IN NO EVENT SHALL CISCO OR ITS SUPPLIERS BE LIABLE FOR ANY INDIRECT, SPECIAL, CONSEQUENTIAL, OR INCIDENTAL DAMAGES, INCLUDING, WITHOUT LIMITATION, LOST PROFITS OR LOSS OR DAMAGE TO DATA ARISING OUT OF THE USE OR INABILITY TO USE THIS MANUAL, EVEN IF CISCO OR ITS SUPPLIERS HAVE BEEN ADVISED OF THE POSSIBILITY OF SUCH DAMAGES.

Any Internet Protocol (IP) addresses and phone numbers used in this document are not intended to be actual addresses and phone numbers. Any examples, command display output, network topology diagrams, and other figures included in the document are shown for illustrative purposes only. Any use of actual IP addresses or phone numbers in illustrative content is unintentional and coincidental.

All printed copies and duplicate soft copies of this document are considered uncontrolled. See the current online version for the latest version.

Cisco has more than 200 offices worldwide. Addresses and phone numbers are listed on the Cisco website at www.cisco.com/go/offices.

The documentation set for this product strives to use bias-free language. For purposes of this documentation set, bias-free is defined as language that does not imply discrimination based on age, disability, gender, racial identity, ethnic identity, sexual orientation, socioeconomic status, and intersectionality. Exceptions may be present in the documentation due to language that is hardcoded in the user interfaces of the product software, language used based on standards documentation, or language that is used by a referenced third-party product.

Cisco and the Cisco logo are trademarks or registered trademarks of Cisco and/or its affiliates in the U.S. and other countries. To view a list of Cisco trademarks, go to this URL: <https://www.cisco.com/c/en/us/about/legal/trademarks.html>. Third-party trademarks mentioned are the property of their respective owners. The use of the word partner does not imply a partnership relationship between Cisco and any other company. (1721R)

© 2020 Cisco Systems, Inc. All rights reserved.

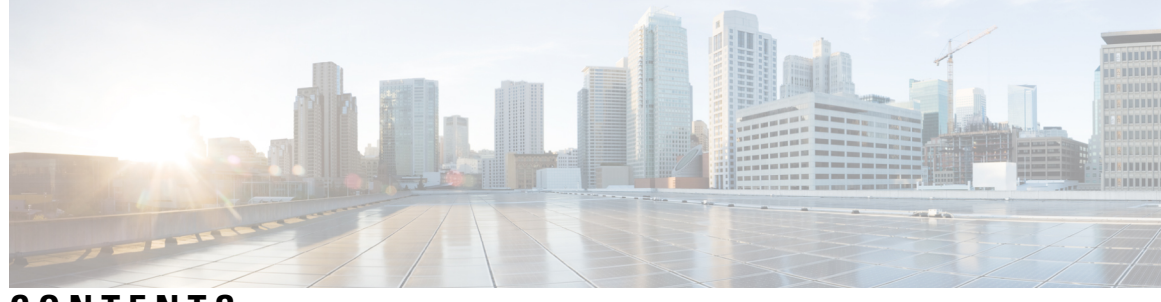

#### **CONTENTS**

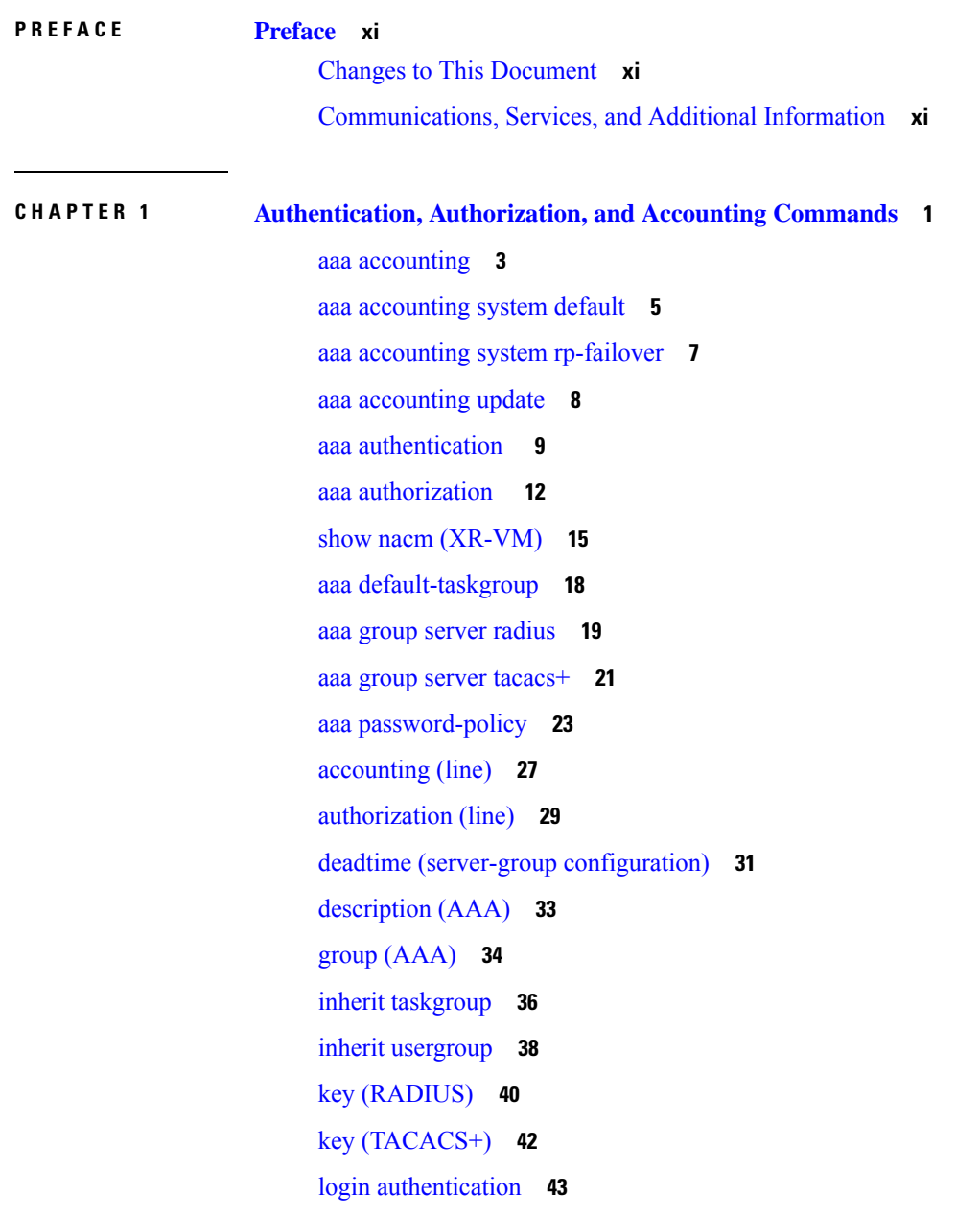

[password](#page-56-0) (AAA) **45** [radius-server](#page-58-0) dead-criteria time **47** [radius-server](#page-60-0) dead-criteria tries **49** [radius-server](#page-62-0) deadtime **51** [radius-server](#page-63-0) key(BNG) **52** radius-server [retransmit\(BNG\)](#page-65-0) **54** radius-server [timeout\(BNG\)](#page-66-0) **55** radius [source-interface\(BNG\)](#page-67-0) **56** retransmit [\(RADIUS\)](#page-69-0) **58** [secret](#page-70-0) **59** server [\(RADIUS\)](#page-72-0) **61** server [\(TACACS+\)](#page-74-0) **63** [server-private](#page-75-0) (RADIUS) **64** [server-private](#page-78-0) (TACACS+) **67** [show](#page-80-0) aaa **69** show aaa [password-policy](#page-86-0) **75** show [radius](#page-88-0) **77** show radius [accounting](#page-90-0) **79** show radius [authentication](#page-92-0) **81** show [radius](#page-94-0) client **83** show radius [dead-criteria](#page-96-0) **85** show radius [server-groups](#page-98-0) **87** show [tacacs](#page-101-0) **90** show tacacs [server-groups](#page-103-0) **92** [show](#page-105-0) user **94** [single-connection](#page-109-0) **98** [single-connection-idle-timeout](#page-110-0) **99** [tacacs-server](#page-111-0) host **100** [tacacs-server](#page-114-0) key **103** [tacacs-server](#page-116-0) timeout **105** [tacacs-server](#page-117-0) ipv4 **106** tacacs [source-interface](#page-119-0) **108** [task](#page-121-0) **110** [taskgroup](#page-124-0) **113**

timeout [\(RADIUS\)](#page-126-0) **115** timeout [\(TACACS+\)](#page-128-0) **117** timeout login [response](#page-129-0) **118** [usergroup](#page-130-0) **119** [username](#page-132-0) **121** users [group](#page-140-0) **129** vrf [\(RADIUS\)](#page-142-0) **131** vrf [\(TACACS+\)](#page-143-0) **132**

**CHAPTER 2 IPSec [Commands](#page-144-0) 133**

clear [crypto](#page-145-0) ipsec sa **134** [description](#page-146-0) (IPSec profile) **135** interface [tunnel-ip](#page-147-0) (GRE) **136** show [crypto](#page-148-0) ipsec sa **137** show crypto ipsec [summary](#page-152-0) **141** show crypto ipsec [transform-set](#page-154-0) **143** [tunnel](#page-155-0) mode (IP) **144** [tunnel](#page-156-0) tos (IP) **145** [tunnel](#page-157-0) ttl (IP) **146** tunnel dfbit [disable](#page-158-0) (IP) **147**

#### **CHAPTER 3 Keychain [Management](#page-160-0) Commands 149**

[accept-lifetime](#page-161-0) **150** ao **[152](#page-163-0)** [accept-tolerance](#page-164-0) **153** key (key [chain\)](#page-165-0) **154** key (tcp ao [keychain\)](#page-166-0) **155** [keychain](#page-167-0) **156** key chain (key [chain\)](#page-168-0) **157** key-string [\(keychain\)](#page-170-0) **159** [send-lifetime](#page-172-0) **161** show key [chain](#page-174-0) **163** [tcp](#page-176-0) ao **165**

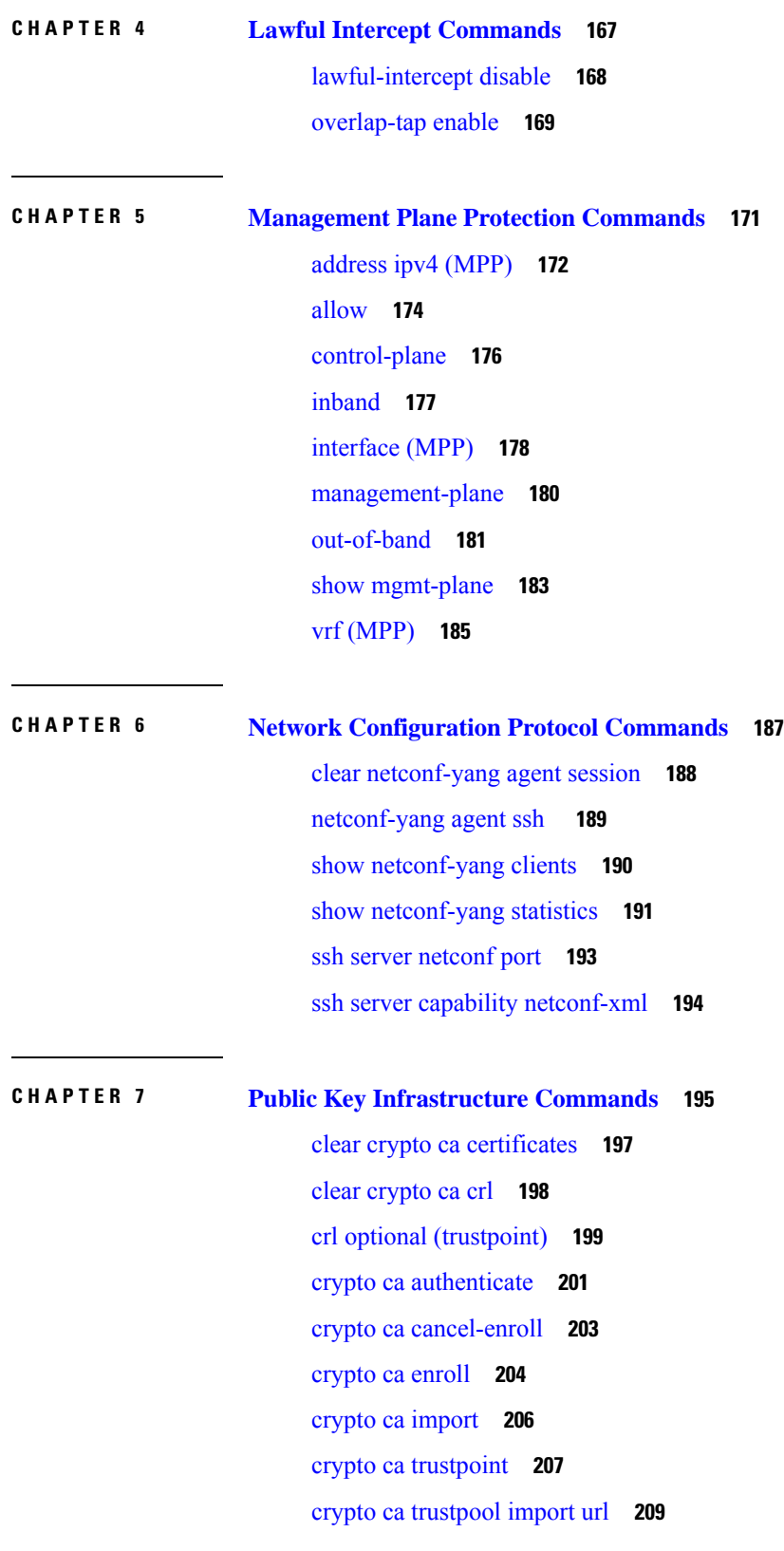

 $\mathbf I$ 

**System Security Command Reference for Cisco CRS Routers**

crypto ca [trustpool](#page-222-0) policy **211** crypto key [generate](#page-224-0) dsa **213** crypto key [generate](#page-225-0) ecdsa **214** crypto key [generate](#page-226-0) rsa **215** crypto key import [authentication](#page-228-0) rsa **217** crypto key [zeroize](#page-229-0) dsa **218** crypto key [zeroize](#page-230-0) ecdsa **219** crypto key [zeroize](#page-231-0) rsa **220** description [\(trustpoint\)](#page-233-0) **222** [enrollment](#page-234-0) retry count **223** [enrollment](#page-236-0) retry period **225** [enrollment](#page-237-0) terminal **226** [enrollment](#page-238-0) url **227** ip-address [\(trustpoint\)](#page-240-0) **229** [query](#page-242-0) url **231** [rsakeypair](#page-243-0) **232** [serial-number](#page-244-0) (trustpoint) **233** [sftp-password](#page-246-0) (trustpoint) **235** [sftp-username](#page-247-0) (trustpoint) **236** [subject-name](#page-248-0) (trustpoint) **237** show crypto ca [certificates](#page-250-0) **239** show [crypto](#page-252-0) ca crls **241** show crypto ca [trustpool](#page-253-0) policy **242** show crypto key [mypubkey](#page-254-0) dsa **243** show crypto key [mypubkey](#page-255-0) ecdsa **244** show crypto key [mypubkey](#page-256-0) rsa **245**

#### **CHAPTER 8 Software [Authentication](#page-258-0) Manager Commands 247**

sam add [certificate](#page-259-0) **248** sam delete [certificate](#page-261-0) **250** sam [prompt-interval](#page-263-0) **252** sam [verify](#page-265-0) **254** show sam [certificate](#page-267-0) **256** [show](#page-271-0) sam crl **260**

[show](#page-273-0) sam log **262** show sam [package](#page-274-0) **263** show sam [sysinfo](#page-277-0) **266**

**CHAPTER 9 Secure Shell [Commands](#page-280-0) 269**

[clear](#page-282-0) ssh **271** clear [netconf-yang](#page-284-0) agent session **273** [netconf-yang](#page-285-0) agent ssh **274** [sftp](#page-286-0) **275** sftp [\(Interactive](#page-289-0) Mode) **278** show [netconf-yang](#page-292-0) clients **281** show [netconf-yang](#page-293-0) statistics **282** [show](#page-295-0) ssh **284** show ssh [history](#page-299-0) **288** show ssh [history](#page-301-0) details **290** show ssh [rekey](#page-303-0) **292** show ssh [session](#page-304-0) details **293** show [tech-support](#page-306-0) ssh **295** [ssh](#page-308-0) **297** ssh [algorithms](#page-311-0) cipher **300** ssh client [enable](#page-312-0) cipher **301** ssh client [knownhost](#page-314-0) **303** ssh client [source-interface](#page-315-0) **304** ssh [client](#page-316-0) vrf **305** ssh [server](#page-317-0) **306** ssh server [algorithms](#page-319-0) host-key **308** ssh [disable](#page-320-0) hmac **309** ssh server [enable](#page-321-0) cipher **310** ssh server [rekey-time](#page-322-0) **311** ssh server [rekey-volume](#page-323-0) **312** ssh server [logging](#page-324-0) **313** ssh server [rate-limit](#page-325-0) **314** ssh server [session-limit](#page-326-0) **315** ssh [server](#page-327-0) v2 **316**

ssh server [netconf](#page-328-0) port **317** ssh server [netconf](#page-329-0) **318** ssh [timeout](#page-331-0) **320**

**CHAPTER 1 0 Secure Socket Layer Protocol [Commands](#page-332-0) 321** [show](#page-333-0) ssl **322**

**CHAPTER 1 1 FIPS [commands](#page-336-0) 325**

 $\mathbf I$ 

crypto [fips-mode](#page-337-0) **326**

#### **Contents**

I

٦

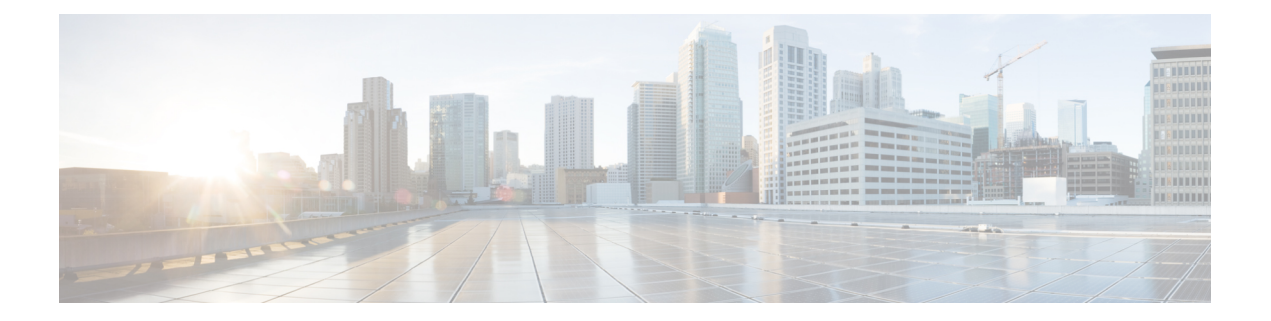

## <span id="page-10-0"></span>**Preface**

This guide describes the commands used to display and configure system security on Cisco IOS XR software. For System Security configuration information and examples, refer to the *System Security Configuration Guide for Cisco CRS Routers*.

The preface contains the following sections:

- Changes to This [Document,](#page-10-1) on page xi
- [Communications,](#page-10-2) Services, and Additional Information, on page xi

### <span id="page-10-1"></span>**Changes to This Document**

This table lists the technical changes made to this document since it was first printed.

**Table 1: Changes to This Document**

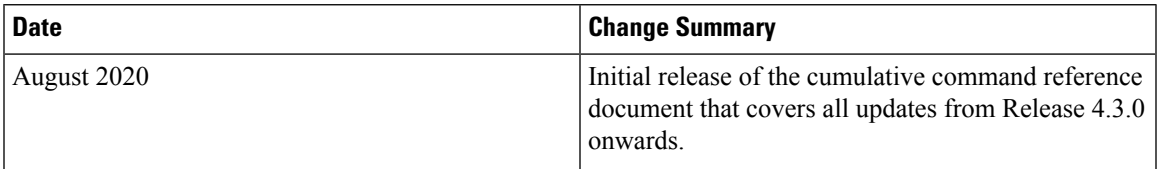

## <span id="page-10-2"></span>**Communications, Services, and Additional Information**

- To receive timely, relevant information from Cisco, sign up at Cisco Profile [Manager.](https://www.cisco.com/offer/subscribe)
- To get the business impact you're looking for with the technologies that matter, visit Cisco [Services](https://www.cisco.com/go/services).
- To submit a service request, visit Cisco [Support.](https://www.cisco.com/c/en/us/support/index.html)
- To discover and browse secure, validated enterprise-class apps, products, solutions and services, visit Cisco [Marketplace](https://www.cisco.com/go/marketplace/).
- To obtain general networking, training, and certification titles, visit [Cisco](http://www.ciscopress.com) Press.
- To find warranty information for a specific product or product family, access Cisco [Warranty](http://www.cisco-warrantyfinder.com) Finder.

#### **Cisco Bug Search Tool**

Cisco Bug [Search](https://www.cisco.com/c/en/us/support/web/tools/bst/bsthelp/index.html) Tool (BST) is a web-based tool that acts as a gateway to the Cisco bug tracking system that maintains a comprehensive list of defects and vulnerabilitiesin Cisco products and software. BST provides you with detailed defect information about your products and software.

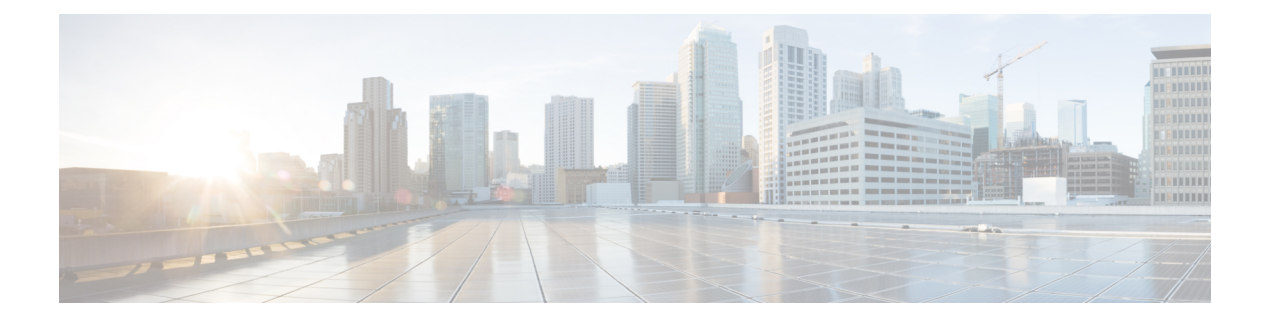

## <span id="page-12-0"></span>**Authentication, Authorization, and Accounting Commands**

This module describes the commands used to configure authentication, authorization, and accounting (AAA) services.

To use commands of this module, you must be in a user group associated with a task group that includes appropriate task IDs. If the user group assignment is preventing you from using any command, contact your AAA administrator for assistance.

For detailed information about AAA concepts, configuration tasks, and examples, see the *Configuring AAA Services on Cisco IOS XR Software* chapter in the *System Security Configuration Guide for Cisco CRS Routers*.

- aaa [accounting,](#page-14-0) on page 3
- aaa [accounting](#page-16-0) system default, on page 5
- aaa accounting system [rp-failover,](#page-18-0) on page 7
- aaa [accounting](#page-19-0) update, on page 8
- aaa [authentication](#page-20-0) , on page 9
- aaa [authorization](#page-23-0) , on page 12
- show nacm [\(XR-VM\),](#page-26-0) on page 15
- aaa [default-taskgroup,](#page-29-0) on page 18
- aaa group server [radius,](#page-30-0) on page 19
- aaa group server [tacacs+,](#page-32-0) on page 21
- aaa [password-policy,](#page-34-0) on page 23
- [accounting](#page-38-0) (line), on page 27
- [authorization](#page-40-0) (line), on page 29
- deadtime (server-group [configuration\),](#page-42-0) on page 31
- [description](#page-44-0) (AAA), on page 33
- group [\(AAA\),](#page-45-0) on page 34
- inherit [taskgroup,](#page-47-0) on page 36
- inherit [usergroup,](#page-49-0) on page 38
- key [\(RADIUS\),](#page-51-0) on page 40
- key [\(TACACS+\),](#page-53-0) on page 42
- login [authentication,](#page-54-0) on page 43
- [password](#page-56-0) (AAA), on page 45
- [radius-server](#page-58-0) dead-criteria time, on page 47
- [radius-server](#page-60-0) dead-criteria tries, on page 49
- [radius-server](#page-62-0) deadtime, on page 51
- [radius-server](#page-63-0) key(BNG), on page 52
- radius-server [retransmit\(BNG\),](#page-65-0) on page 54
- radius-server [timeout\(BNG\),](#page-66-0) on page 55
- radius [source-interface\(BNG\),](#page-67-0) on page 56
- retransmit [\(RADIUS\),](#page-69-0) on page 58
- [secret,](#page-70-0) on page 59
- server [\(RADIUS\),](#page-72-0) on page 61
- server [\(TACACS+\),](#page-74-0) on page 63
- [server-private](#page-75-0) (RADIUS), on page 64
- [server-private](#page-78-0) (TACACS+), on page 67
- [show](#page-80-0) aaa , on page 69
- show aaa [password-policy,](#page-86-0) on page 75
- show [radius,](#page-88-0) on page 77
- show radius [accounting,](#page-90-0) on page 79
- show radius [authentication,](#page-92-0) on page 81
- show radius [client,](#page-94-0) on page 83
- show radius [dead-criteria,](#page-96-0) on page 85
- show radius [server-groups,](#page-98-0) on page 87
- show [tacacs,](#page-101-0) on page 90
- show tacacs [server-groups,](#page-103-0) on page 92
- [show](#page-105-0) user, on page 94
- [single-connection,](#page-109-0) on page 98
- [single-connection-idle-timeout,](#page-110-0) on page 99
- [tacacs-server](#page-111-0) host, on page 100
- [tacacs-server](#page-114-0) key, on page 103
- [tacacs-server](#page-116-0) timeout, on page 105
- [tacacs-server](#page-117-0) ipv4, on page 106
- tacacs [source-interface,](#page-119-0) on page 108
- task, on [page](#page-121-0) 110
- [taskgroup,](#page-124-0) on page 113
- timeout [\(RADIUS\),](#page-126-0) on page 115
- timeout [\(TACACS+\),](#page-128-0) on page 117
- timeout login [response,](#page-129-0) on page 118
- [usergroup,](#page-130-0) on page 119
- [username,](#page-132-0) on page 121
- users [group,](#page-140-0) on page 129
- vrf [\(RADIUS\),](#page-142-0) on page 131
- vrf [\(TACACS+\),](#page-143-0) on page 132

### <span id="page-14-0"></span>**aaa accounting**

To create a method list for accounting, use the **aaa accounting** command in Global Configuration mode. To remove a list name from the system, use the **no** form of this command.

**aaa accounting** {**commands** | **exec** |**network** | **subscriber** | **system** } {**default** |**list-name**} {**start-stop** | **stop-only**} {**none** | **method**}

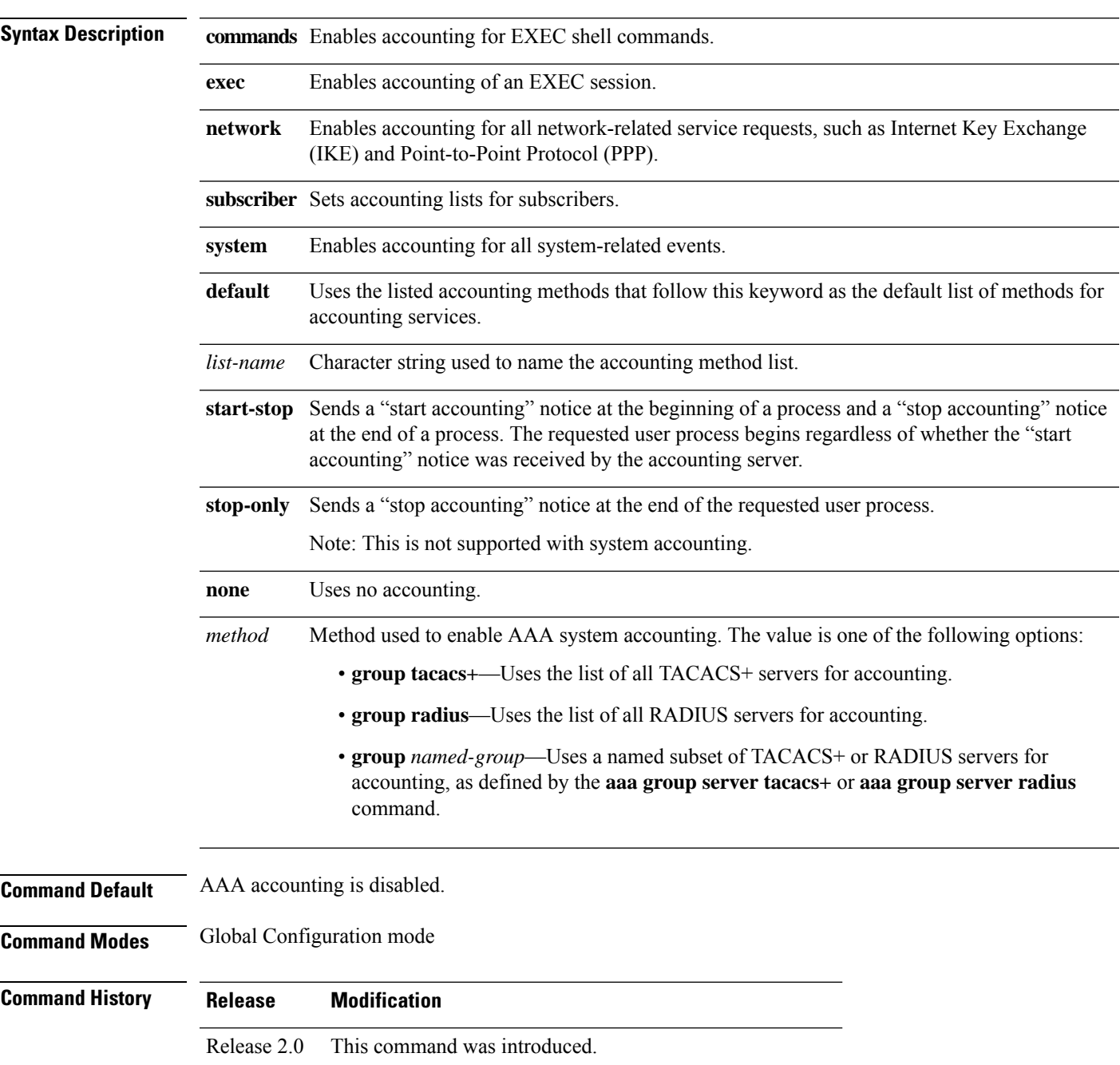

 $\mathbf I$ 

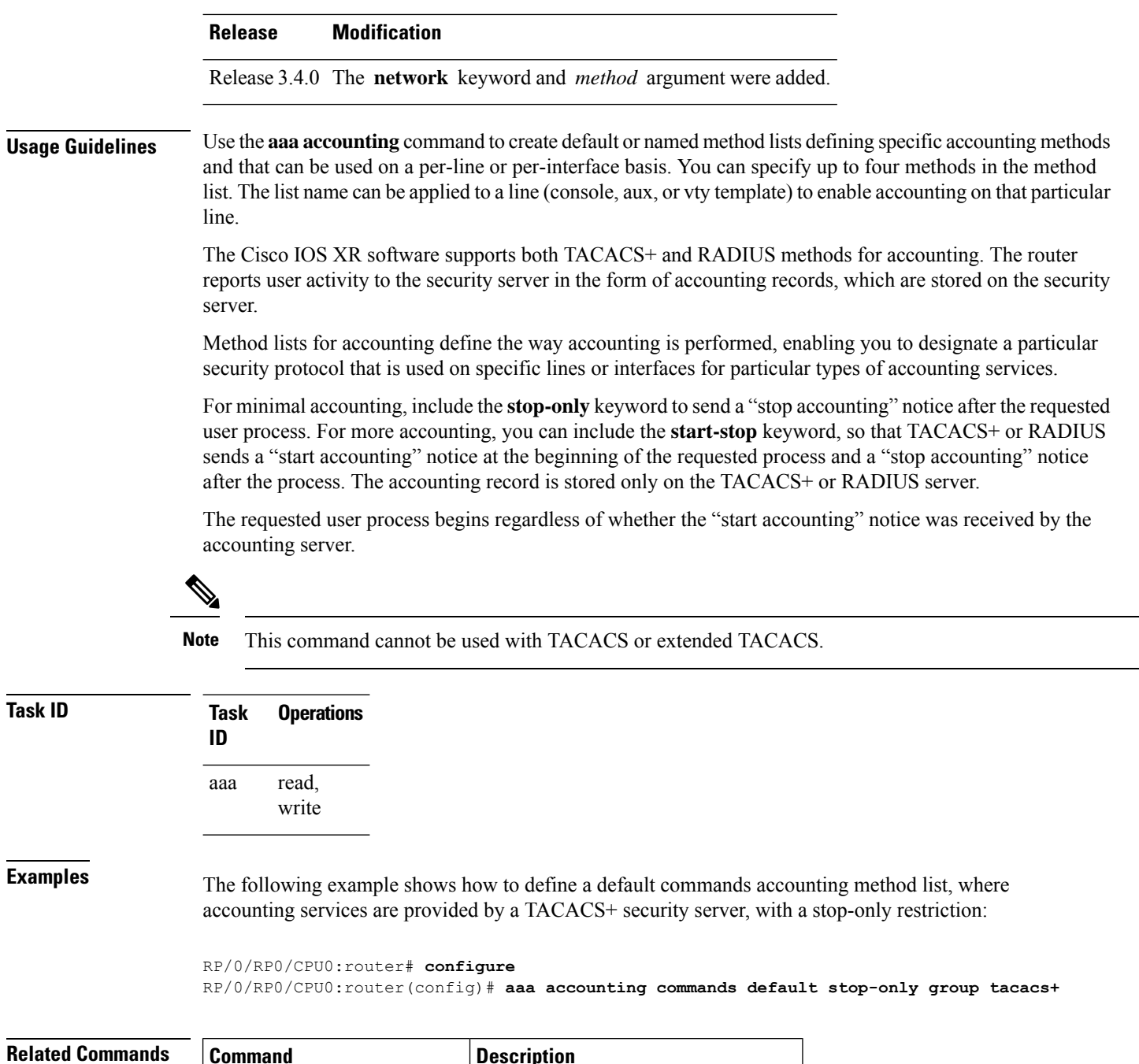

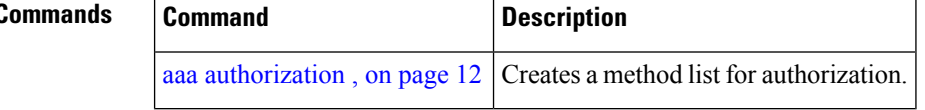

٦

## <span id="page-16-0"></span>**aaa accounting system default**

To enable authentication, authorization, and accounting (AAA) system accounting, use the **aaa accounting system default** command in Global Configuration mode. To disable system accounting, use the **no** form of this command.

**aaa accounting system default** {**start-stop** | **stop-only**} {**none** | **method**}

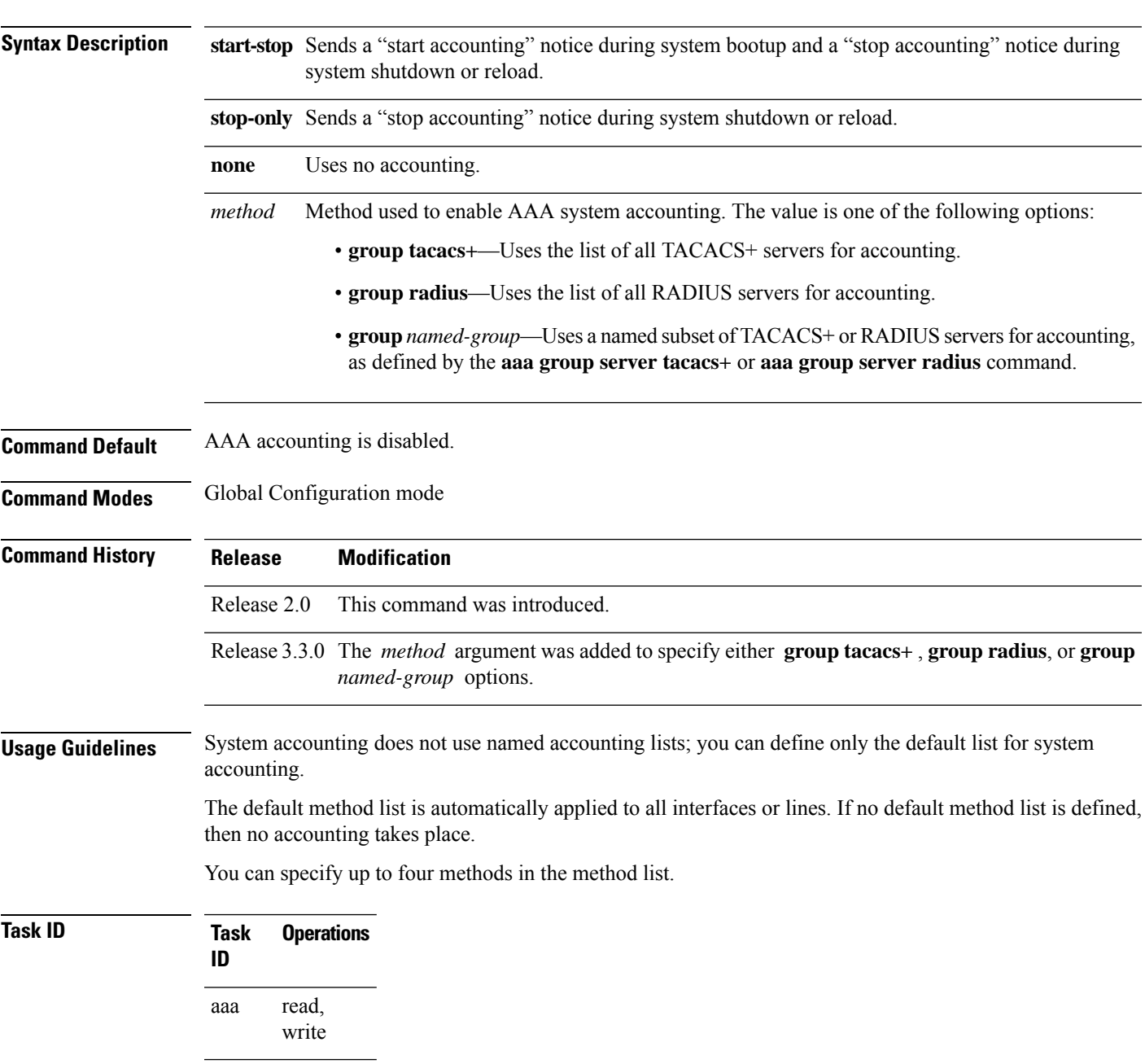

**Examples** This example shows how to cause a "start accounting" record to be sent to a TACACS+ server when a router initially boots. A "stop accounting" record is also sent when a router isshut down or reloaded.

#### RP/0/RP0/CPU0:router# **configure**

RP/0/RP0/CPU0:router(config)# **aaa accounting system default start-stop group tacacs+**

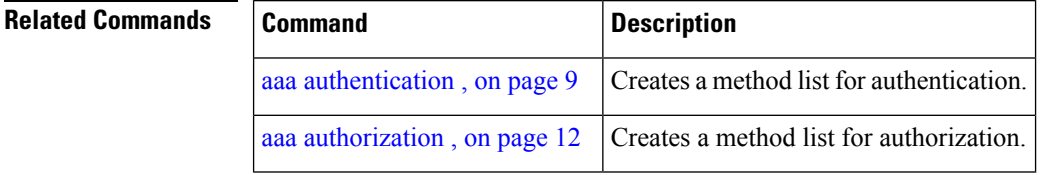

## <span id="page-18-0"></span>**aaa accounting system rp-failover**

To create an accounting list to send rp-failover or rp-switchover start or stop accounting messages, use the **aaa accounting system rp-failover** command in Global Configuration mode. To disable the system accounting for rp-failover, use the **no** form of this command.

**aaa accounting system rp-failover** {*list\_name* {**start-stop**|**stop-only**} |**default** {**start-stop**|**stop-only**}}

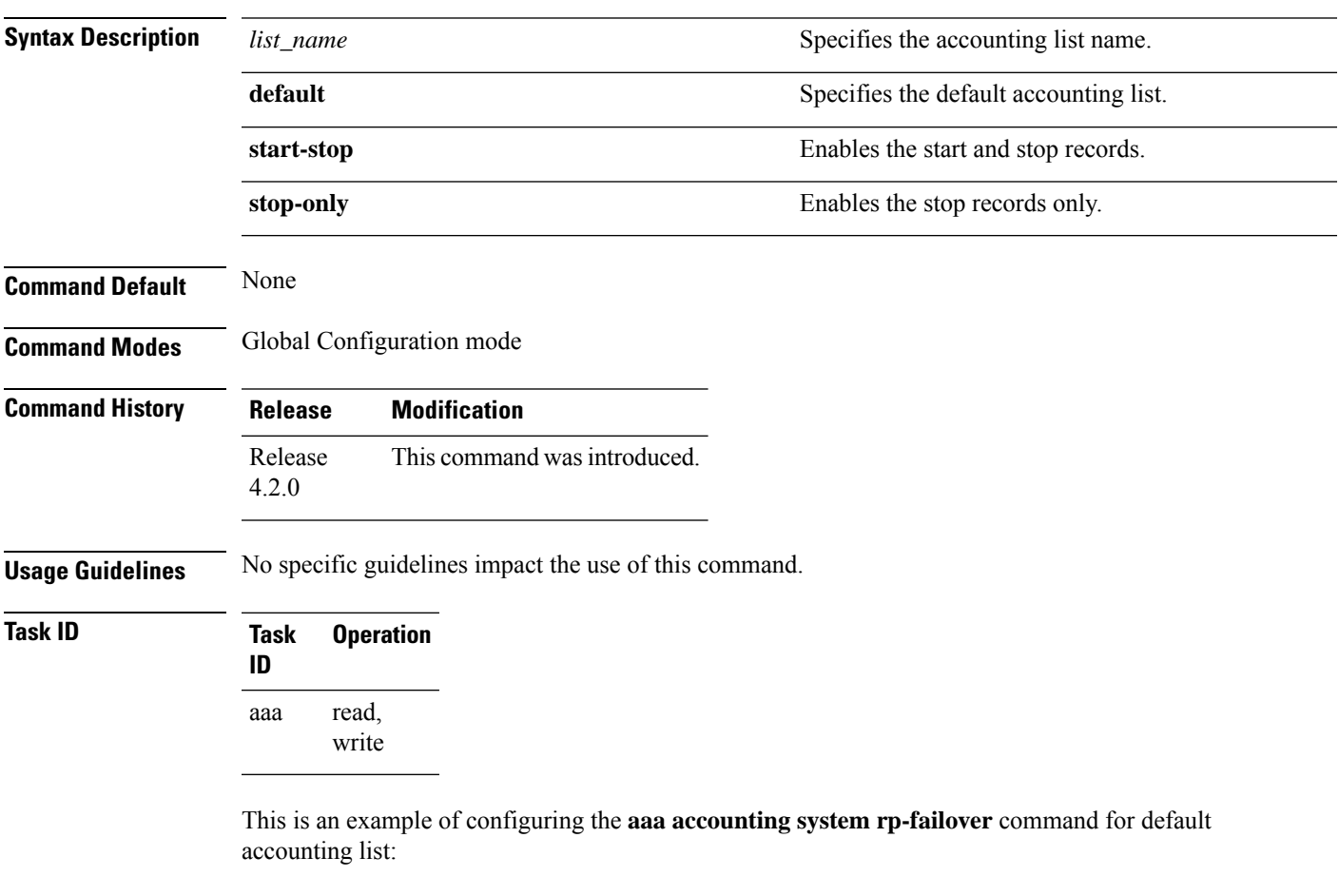

RP/0/RP0/CPU0:router(config)# **aaa accounting system rp-failover default start-stop none**

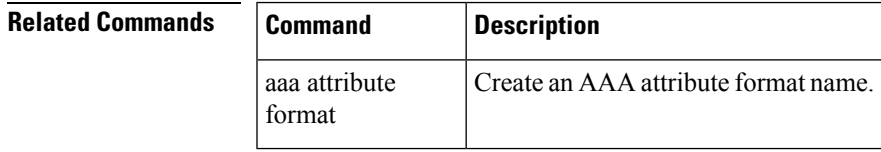

## <span id="page-19-0"></span>**aaa accounting update**

To enable periodic interim accounting records to be sent to the accounting server, use the **aaa accounting update** command in Global Configuration mode. To disable the interim accounting updates, use the **no** form of this command.

**aaa accounting update** {**periodic** *minutes*}

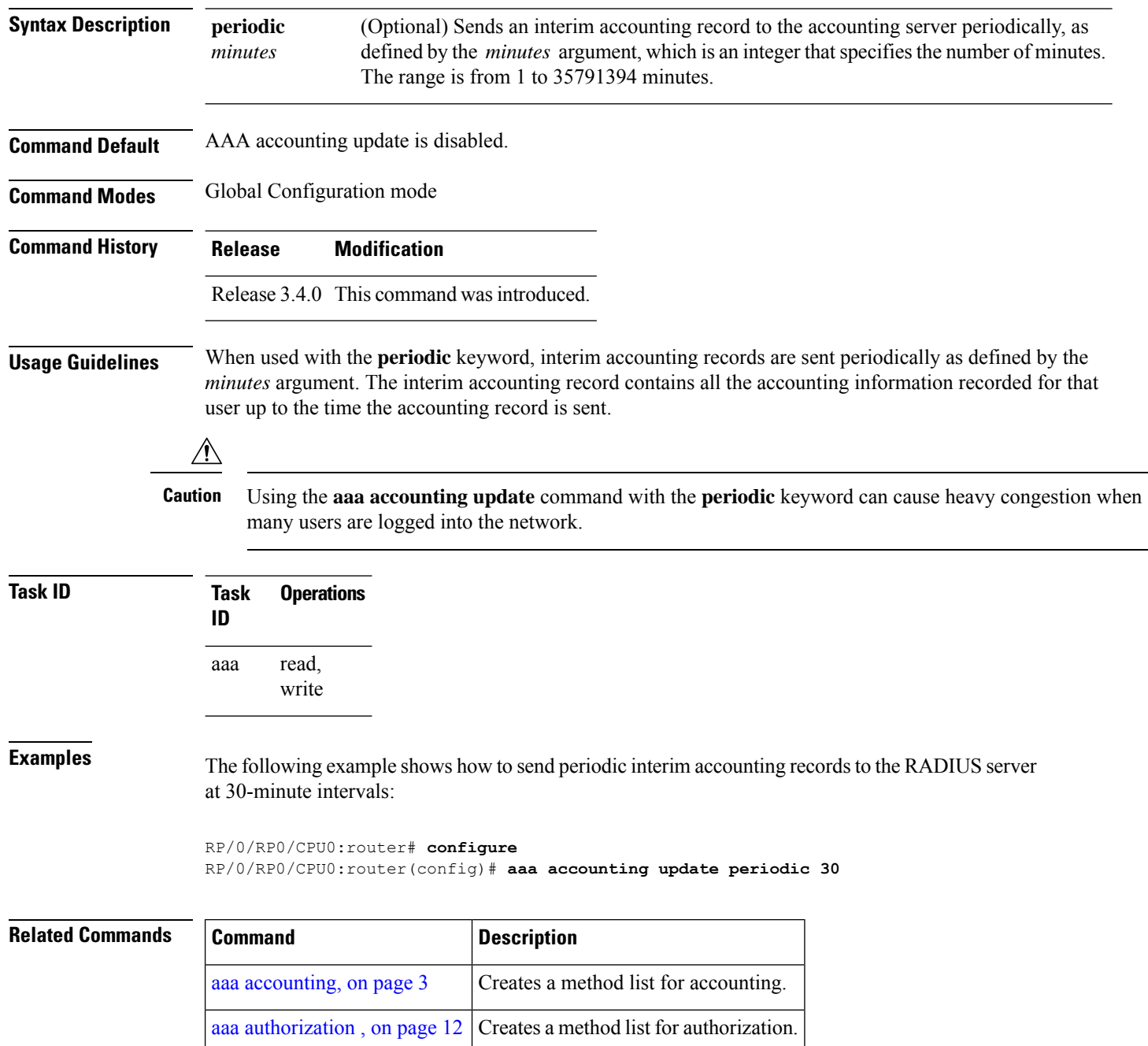

**9**

## <span id="page-20-0"></span>**aaa authentication**

To create a method list for authentication, use the **aaa authentication**command. To disable this authentication method, use the **no** form of this command.

**aaa authentication** {**login** | **ppp**} {**default***list-name* | **remote**} *method-list*

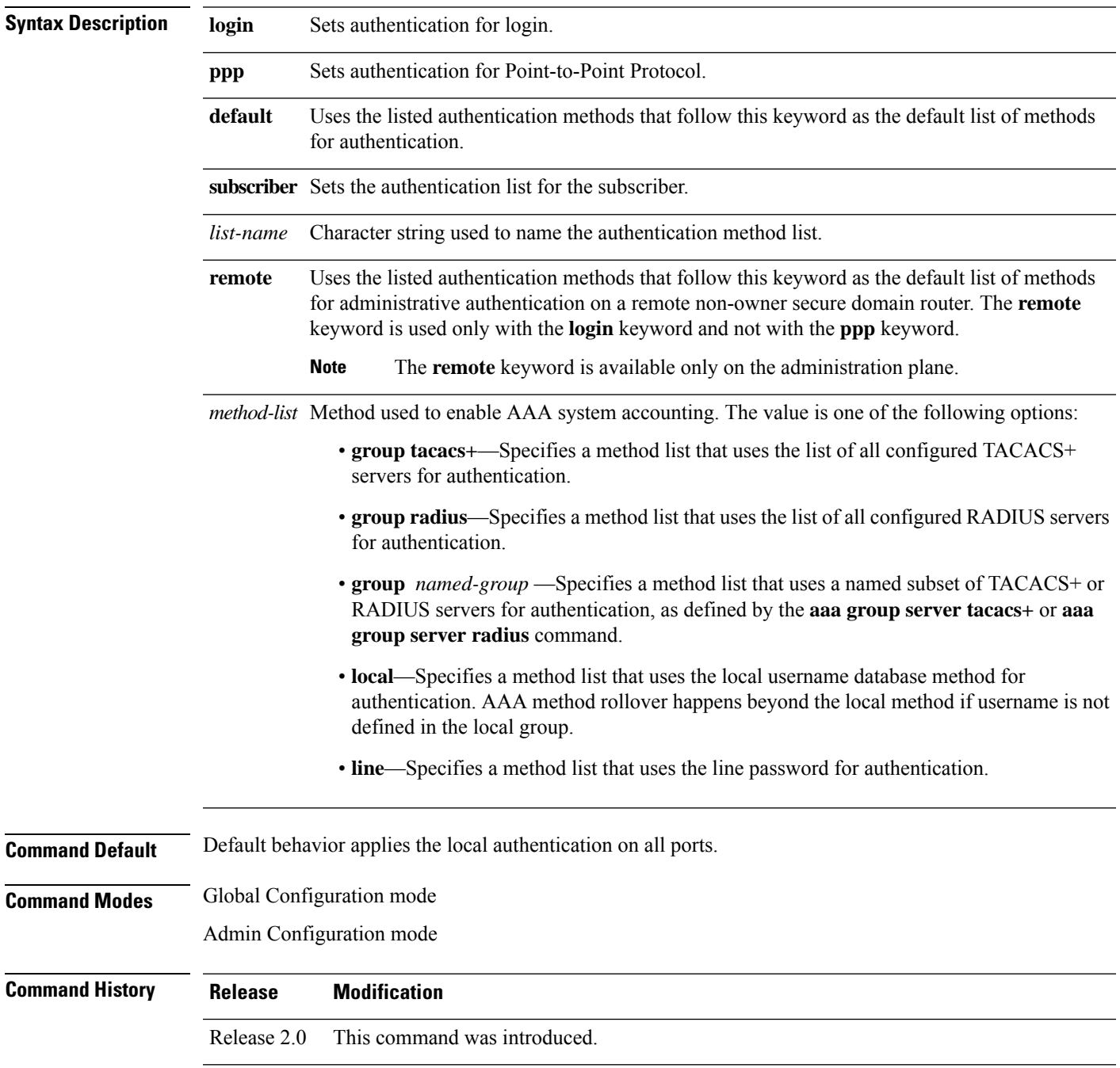

I

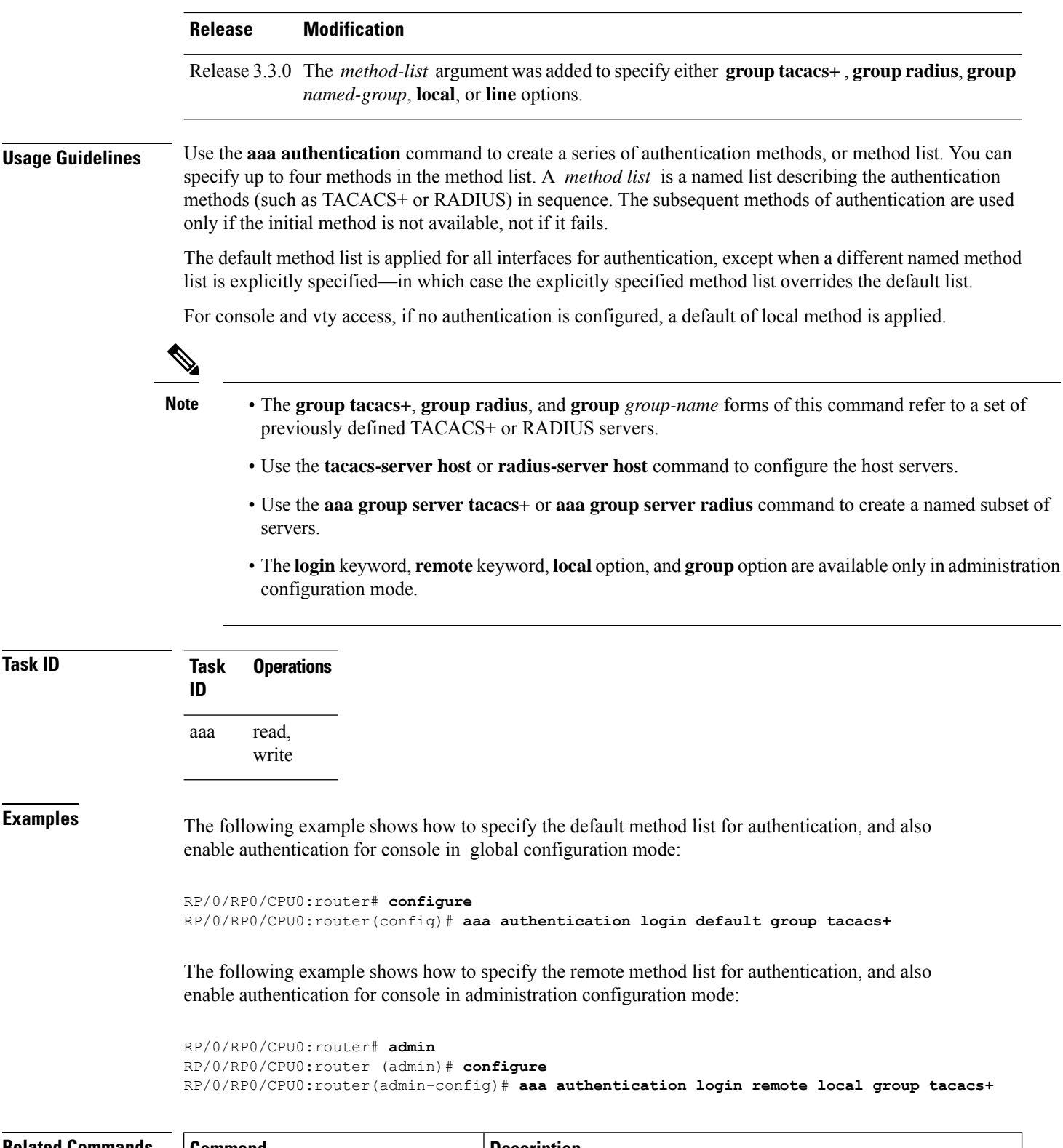

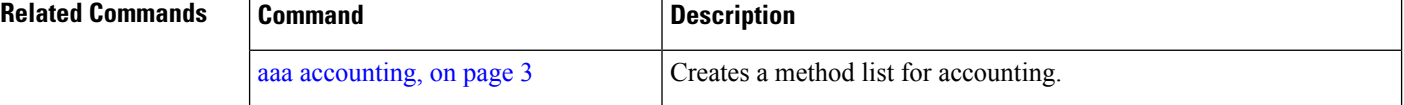

I

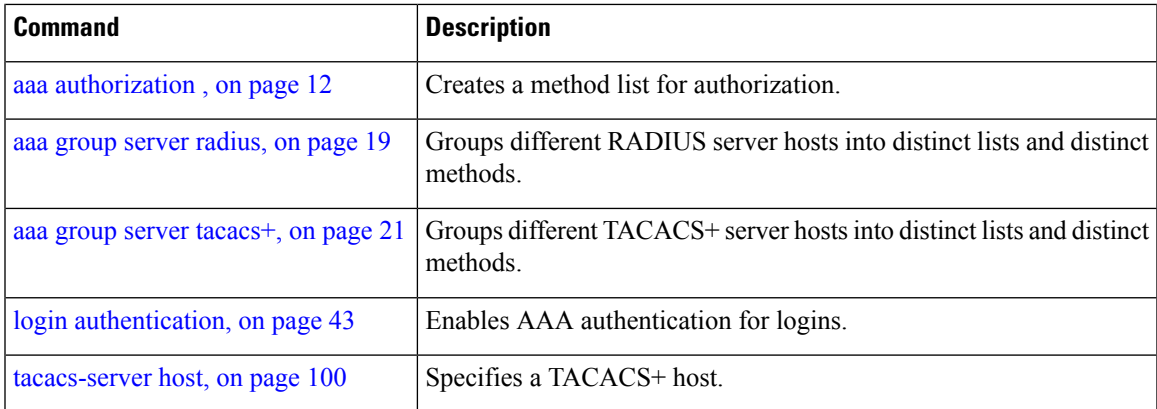

#### <span id="page-23-0"></span>**aaa authorization**

To create a method list for authorization, use the **aaa authorization**command in Global Configuration mode. To disable authorization for a function, use the **no** form of this command.

**aaa authorization** { **commands** | **eventmanager** | **exec** | **network** | **subscriber** | **nacm** } { **default** *list-name* } { **none** | **local** | **only-external** | **group** { **tacacs** + | **radius** *group-name* } }

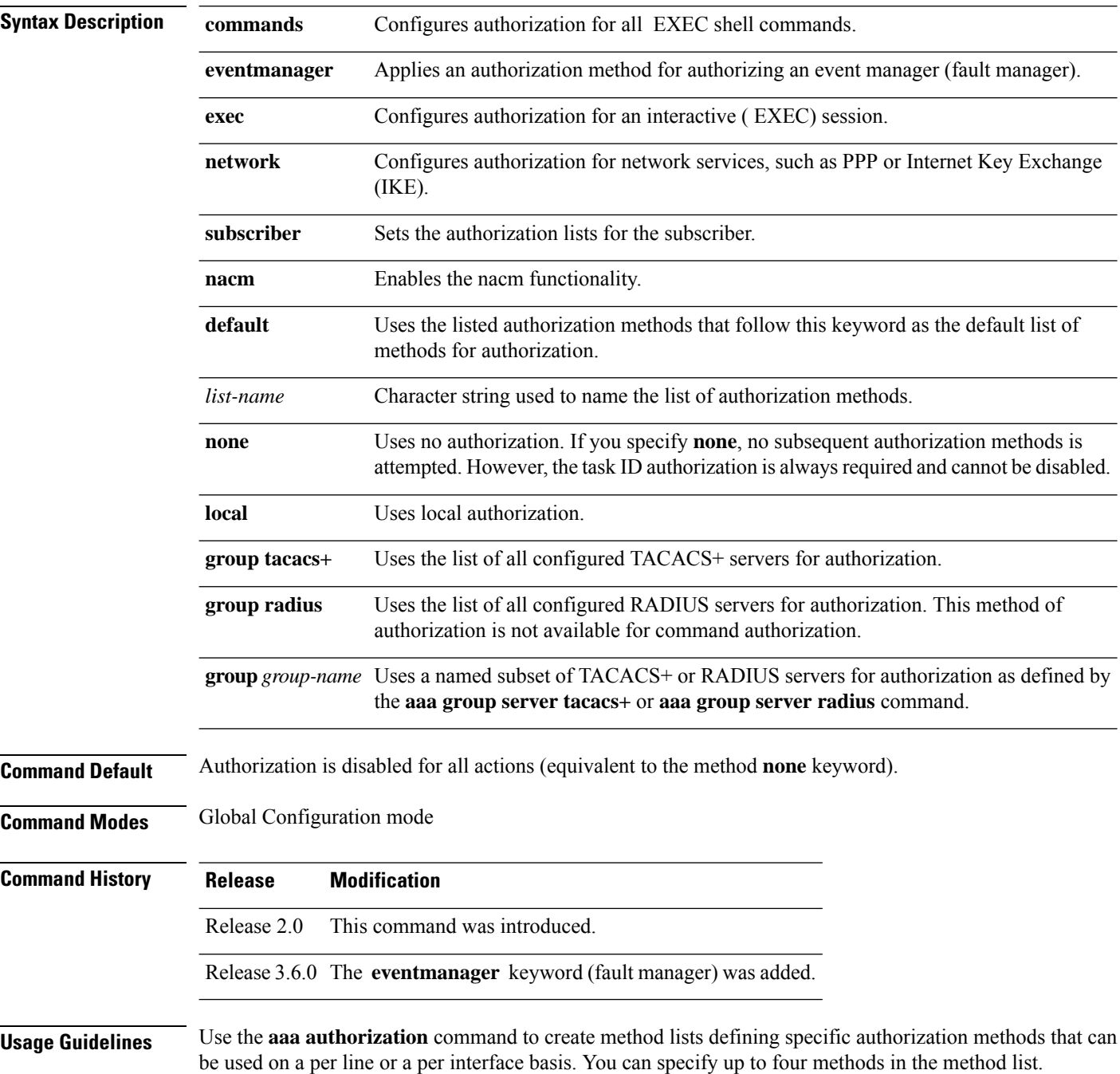

**Note** NACM authorization cannot be configured on a per line or a per interface basis.

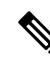

The NACM authorization mentioned here applies to the one performed by an external AAA server and *not* for task-based authorization. **Note**

Method lists for authorization define the ways authorization will be performed and the sequence in which these methods will be performed. A method list is a named list describing the authorization methods (such as TACACS+), in sequence. Method lists enable you to designate one or more security protocols for authorization, thus ensuring a backup system in case the initial method fails. Cisco IOS XR software uses the first method listed to authorize users for specific network services; if that method fails to respond, Cisco IOS XR software selects the next method listed in the method list. This process continues until there is successful communication with a listed authorization method or until all methods defined have been exhausted.

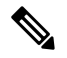

Cisco IOS XR software attempts authorization with the next listed method only when there is no response (not a failure) from the previous method. If authorization fails at any point in this cycle—meaning that the security server or local username database responds by denying the user services—the authorization process stops and no other authorization methods are attempted. **Note**

The Cisco IOS XR software supports the following methods for authorization:

- **none—The router does not request authorization information; authorization is not performed over this** line or interface.
- **local—**Use the local database for authorization.
- **prefer-external—**Use the external database for authorization. The external group names are added to the list of local group nameslist to determine the access control rules. External group names are preferred from the list. If the option is not mentioned, the local group names are preferred from the list.
- **only-external—**Use only external group names to determine the access control rules.
- **group tacacs+—**Use the list of all configured TACACS+ servers for authorization.
- **group radius—**Use the list of all configured RADIUS servers for authorization.
- **group group-name—**Uses a named subset of TACACS+ or RADIUS servers for authorization.

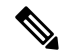

**Note** The group RADIUS is not applicable to NACM and command authorizations.

Method lists are specific to the type of authorization being requested. Cisco IOS XR software supports four types of AAA authorization:

• **Commands authorization—**Appliesto the EXEC mode commands a user issues. Command authorization attempts authorization for all EXEC mode commands.

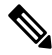

**Note**

"Command" authorization is distinct from "task-based" authorization, which is based on the task profile established during authentication.

• **EXEC authorization—**Applies authorization for starting an EXEC session.

The **exec** keyword is no longer used to authorize the fault manager service. The **eventmanager** keyword (fault manager) is used to authorize the fault manager service. The **exec** keyword is used for EXEC authorization. **Note**

- **Network authorization—**Applies authorization for network services, such as IKE.
- **Event manager authorization—**Applies an authorization method for authorizing an event manager (fault manager). RADIUS servers are not allowed to be configured for the event manager (fault manager) authorization. You are allowed to use TACACS+ or LOCAL.

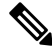

The **eventmanager** keyword (fault manager) replaces the **exec** keyword to authorize event managers (fault managers). **Note**

When you create a named method list, you are defining a particular list of authorization methods for the indicated authorization type. When defined, method lists must be applied to specific lines or interfaces before any of the defined methods are performed.

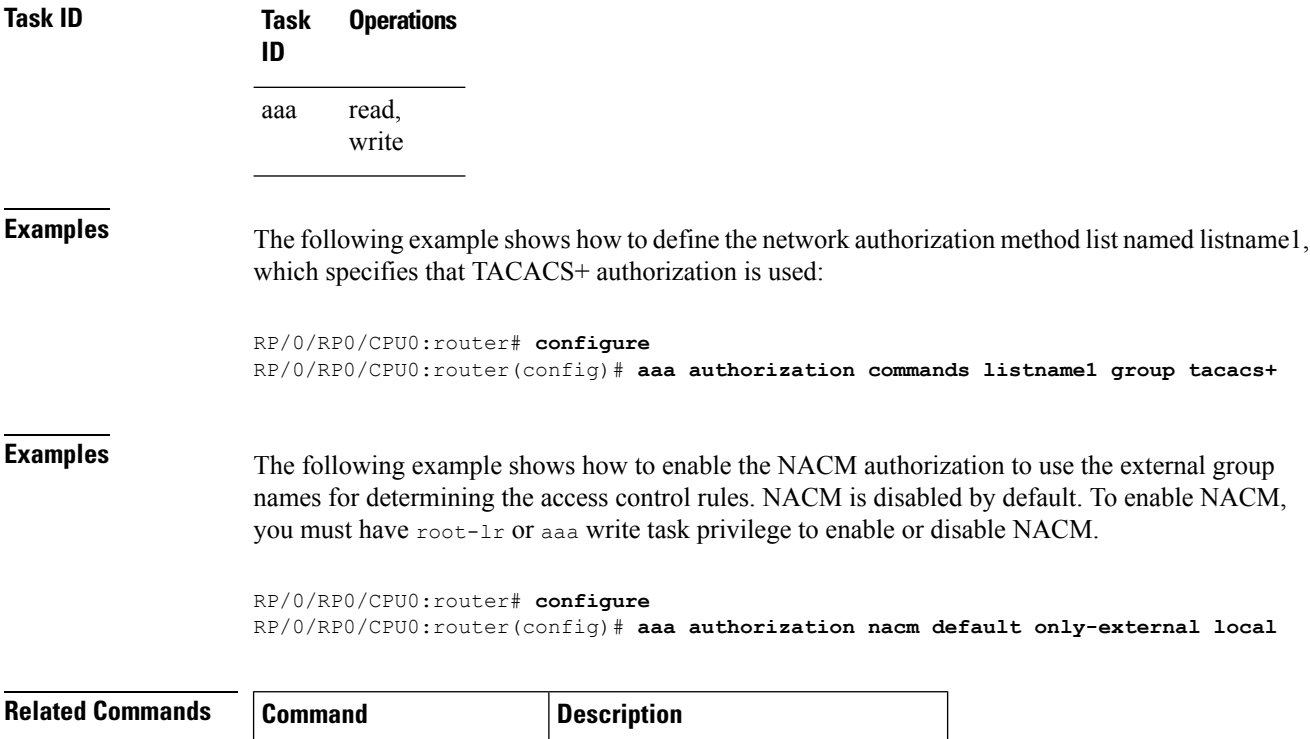

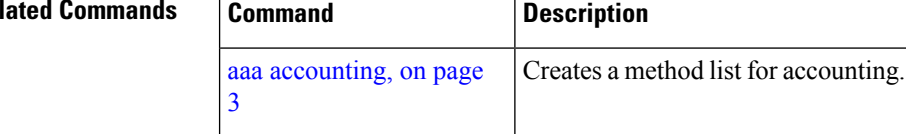

### <span id="page-26-0"></span>**show nacm (XR-VM)**

To display information about NETCONF Access Control information such as users, groups, rule-lists and traces, use the **show nacm** command in Global Configuration mode. To disable authorization for a function, use the **no** form of this command.

**show nacm** {**summary**| |**users**[*<user-name>*]| | **groups**[*<group-name>*]| | **rule-list**[*<rule-list-name>*[ | **rule**[*<rule-name>*]]]| | **trace**}

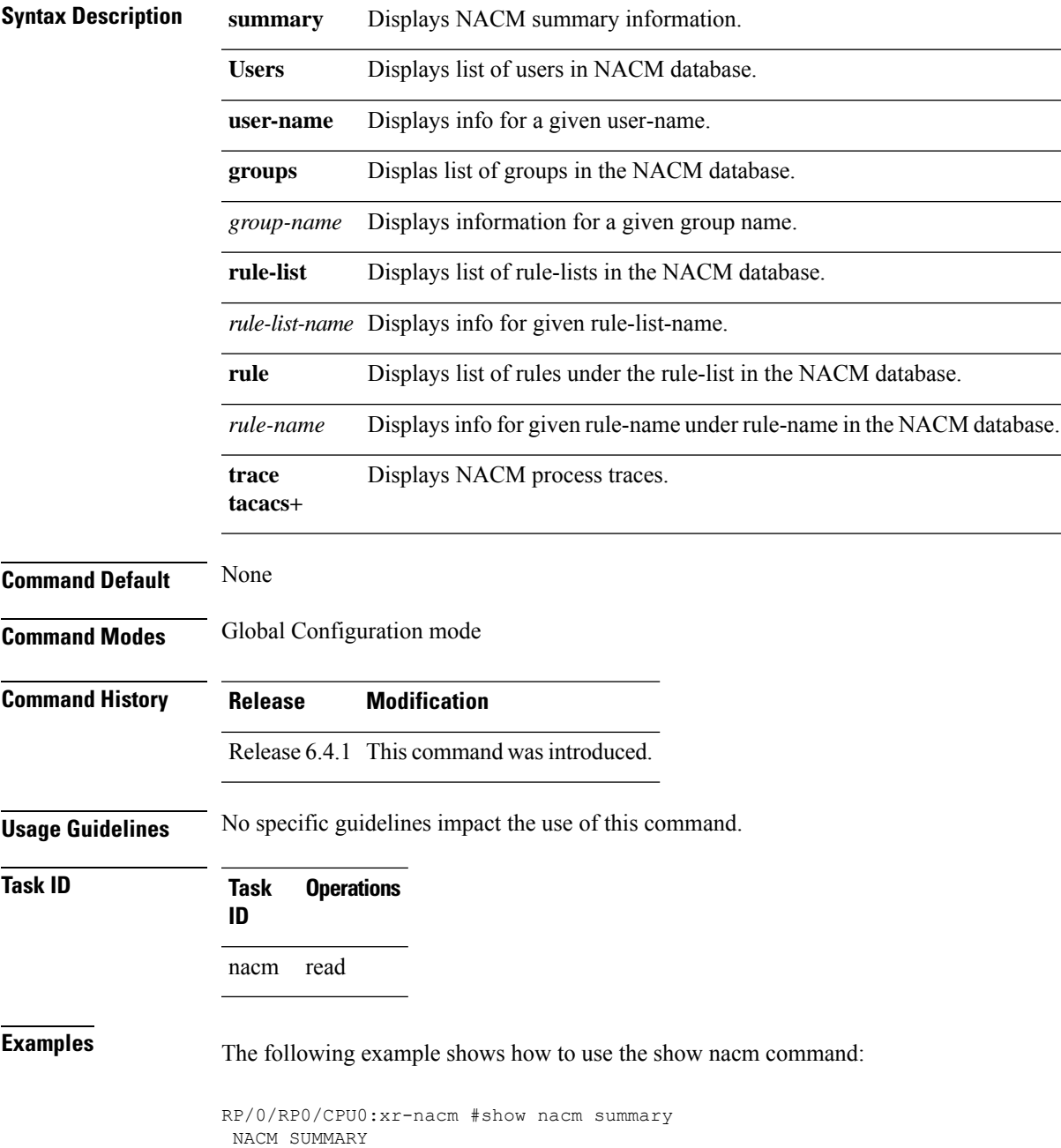

```
--------------------------------------------------------------------------------
Enable Nacm : False
Enable External Groups : True
Number of Groups : 2
Number of Users : 2
Number of Rules : 2
Number of Rulelist : 2
Default Read : permit
Default Write : permit
Default Exec : permit
Denied Operations : 0
Denied Data Writes : 0
Denied Notifications : 0
                                   --------------------------------------------------------------------------------
RP/0/RP0/CPU0:xr-nacm#
RP/0/RP0/CPU0:xr-nacm#show nacm users
USERS LIST:
--------------------------------------------------------------------------------
lab, admin,
--------------------------------------------------------------------------------
RP/0/RP0/CPU0:xr-nacm#
RP/0/RP0/CPU0:xr-nacm#show nacm users lab
USER NAME: lab
--------------------------------------------------------------------------------
Groups List For User:
root-lr, root-system,
                          --------------------------------------------------------------------------------
RP/0/RP0/CPU0:xr-nacm#
RP/0/RP0/CPU0:xr-nacm#show nacm groups
GROUPS LIST:
--------------------------------------------------------------------------------
root-system, root-lr,
--------------------------------------------------------------------------------
RP/0/RP0/CPU0:xr-nacm#
RP/0/RP0/CPU0:xr-nacm#show nacm groups root-system
GROUP NAME: root-system
--------------------------------------------------------------------------------
Users List:
admin, lab,
Rules List:
rule-list-1, rule-list-2,
    --------------------------------------------------------------------------------
RP/0/RP0/CPU0:xr-nacm#
RP/0/RP0/CPU0:xr-nacm#show nacm rule-list
RULELISTS:
--------------------------------------------------------------------------------
  Rulelist Index Rulelist Name
    rule-list-2 rule-list-2
    rule-list-1 rule-list-1
 --------------------------------------------------------------------------------
RP/0/RP0/CPU0:xr-nacm#
RP/0/RP0/CPU0:xr-nacm#show nacm rule-list rule-list-1,rule-list-1
RULELIST NAME: rule-list-1
--------------------------------------------------------------------------------
   Rule Index Rule Name
          rule1 rule1
          rule2 rule2
   Group List
```

```
root-system, root-lr,
--------------------------------------------------------------------------------
RP/0/RP0/CPU0:xr-nacm#
RP/0/RP0/CPU0:xr-nacm#show nacm rule-list rule-list-1,rule-list-1 rule
Rule Info:
      Name: rule1<br>Tndex: rule1
      Index:
      Value: edit-config
     ModuleName: *
      Action: permit
      RuleType: Rpc
      Comment:
     AccessOperations: All
     HitCount: 0
 --------------------------------------------------------------------------------
Rule Info:
      Name: rule2
      Index: rule2
      Value: /nacm/rule-list
     ModuleName: ietf-netconf-acm
      Action: deny
      RuleType: Data
      Comment:
     AccessOperations: Read,
     HitCount: 0
--------------------------------------------------------------------------------
RP/0/RP0/CPU0:xr-nacm#
RP/0/RP0/CPU0:xr-nacm#show nacm rule-list rule-list-1,rule-list-1 rule rule2,rule2
RULELIST NAME: rule-list-1
 --------------------------------------------------------------------------------
Rule Info:
      Name: rule2
      Index: rule2
      Value: /nacm/rule-list
     ModuleName: ietf-netconf-acm
     Action: deny
      RuleType: Data
      Comment:
      AccessOperations: Read,
     HitCount: 0
   --------------------------------------------------------------------------------
```

```
RP/0/RP0/CPU0:xr-nacm#
```
#### **Related Commands**

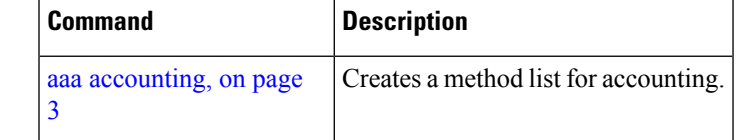

### <span id="page-29-0"></span>**aaa default-taskgroup**

To specify a task group for both remote TACACS+ authentication and RADIUS authentication, use the **aaa default-taskgroup** command in Global Configuration mode. To remove this default task group, enter the **no** form of this command.

**aaa default-taskgroup** *taskgroup-name*

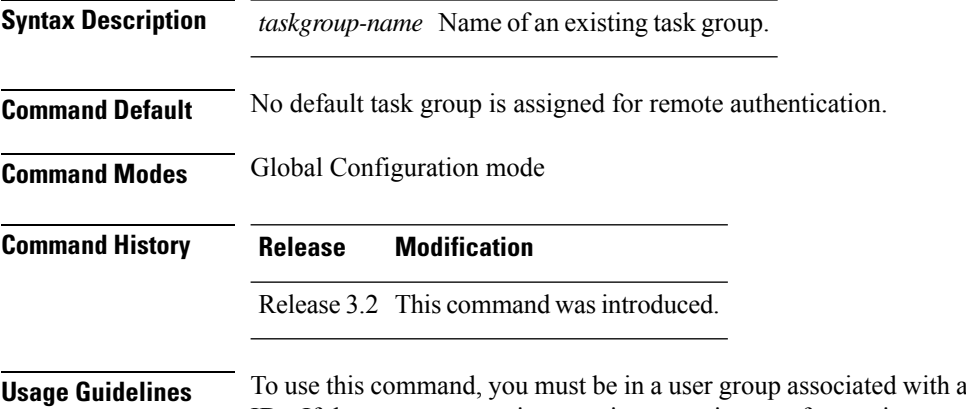

#### task group that includes appropriate task IDs. If the user group assignment is preventing you from using a command, contact your AAA administrator for assistance.

Use the **aaa default-taskgroup** command to specify an existing task group for remote TACACS+ authentication.

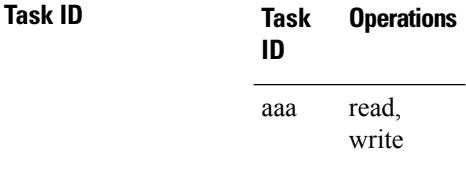

**Examples** The following example shows how to specify taskgroup1 as the default task group for remote TACACS+ authentication:

> RP/0/RP0/CPU0:router# **configure** RP/0/RP0/CPU0:router(config)# **aaa default-taskgroup taskgroup1**

#### <span id="page-30-0"></span>**aaa group server radius**

To group different RADIUS server hosts into distinct lists, use the **aaa group server radius** command in Global Configuration mode. To remove a group server from the configuration list, enter the **no** form of this command.

**aaa group server radius** *group-name*

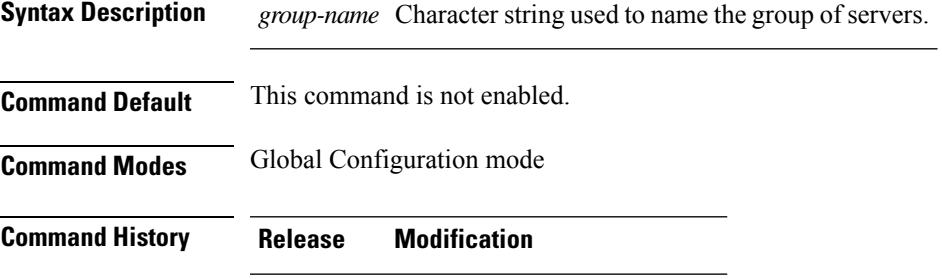

Release 3.2 This command was introduced.

**Usage Guidelines** Use the **aaa group server radius** command to group existing server hosts, which allows you to select a subset of the configured server hosts and use them for a particular service. A server group is used in conjunction with a global server-host list. The server group lists the IP addresses or hostnames of the selected server hosts.

> Server groups can also include multiple host entries for the same server, as long as each entry has a unique identifier. The combination of an IPaddress and User Datagram Protocol (UDP) port number creates a unique identifier, allowing different ports to be individually defined as RADIUS hosts providing a specific authentication, authorization, and accounting (AAA) service. In other words, this unique identifier enables RADIUS requests to be sent to different UDP ports on a server at the same IP address. If two different host entries on the same RADIUS server are configured for the same service, for example, accounting, the second host entry acts as an automatic switchover backup to the first host entry. Using this example, if the first host entry fails to provide accounting services, the network access server tries the second host entry on the same device for accounting services. The RADIUS host entries are tried in the order in which they are configured in the server group.

All members of a server group must be the same type, that is, RADIUS.

The server group cannot be named radius or tacacs.

This command enters server group configuration mode. You can use the server command to associate a particular RADIUS server with the defined server group.

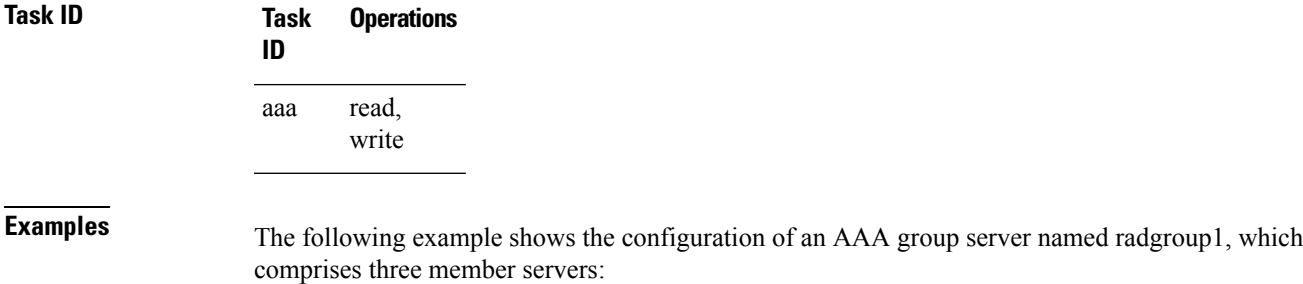

```
RP/0/RP0/CPU0:router# configure
RP/0/RP0/CPU0:router(config)# aaa group server radius radgroup1
RP/0/RP0/CPU0:router(config-sg-radius)# server 10.0.0.5 auth-port 1700 acct-port 1701
RP/0/RP0/CPU0:router(config-sg-radius)# server 10.0.0.10 auth-port 1702 acct-port 1703
RP/0/RP0/CPU0:router(config-sg-radius)# server 10.0.0.20 auth-port 1705 acct-port 1706
```
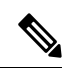

**Note**

If the **auth-port** *port-number* and **acct-port** *port-number* keywords and arguments are not specified, the default value of the *port-number* argument for the **auth-port** keyword is 1645 and the default value of the *port-number* argument for the **acct-port** keyword is 1646.

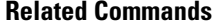

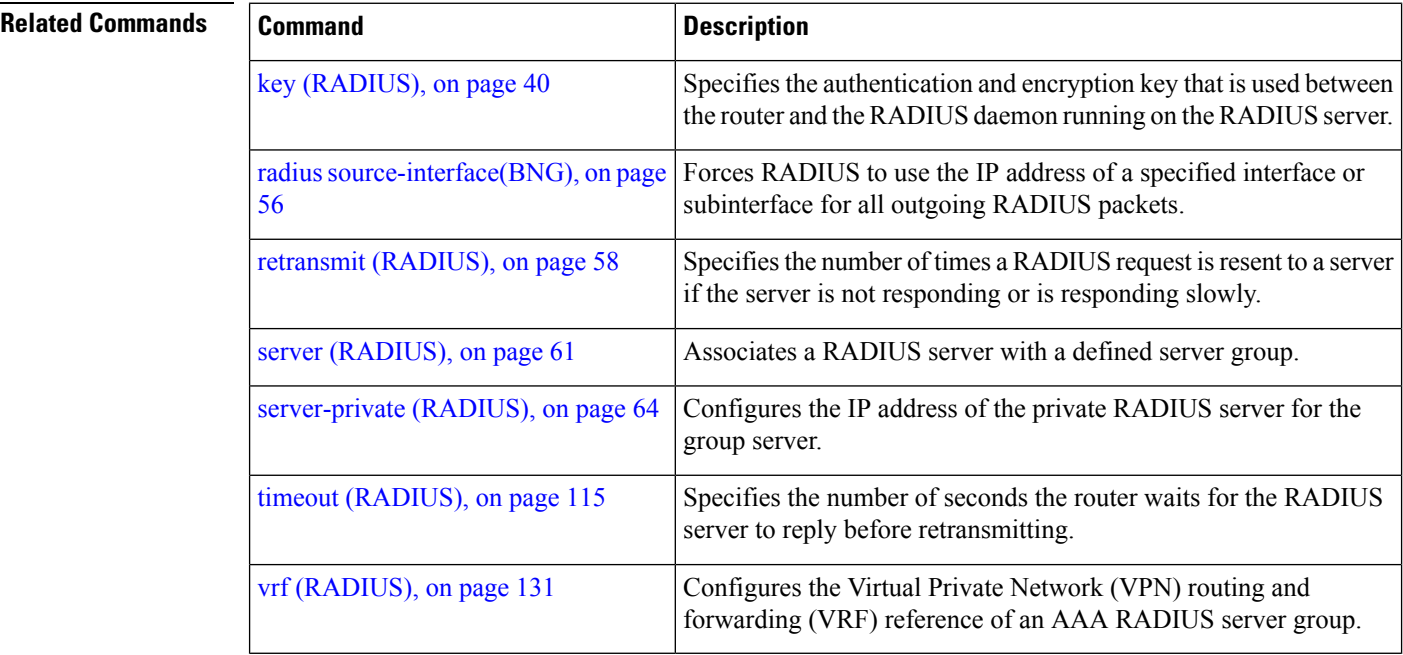

#### <span id="page-32-0"></span>**aaa group server tacacs+**

To group different TACACS+ server hosts into distinct lists, use the **aaa group server tacacs+** command in Global Configuration mode. To remove a server group from the configuration list, enter the **no** form of this command.

**aaa group server tacacs**+ *group-name*

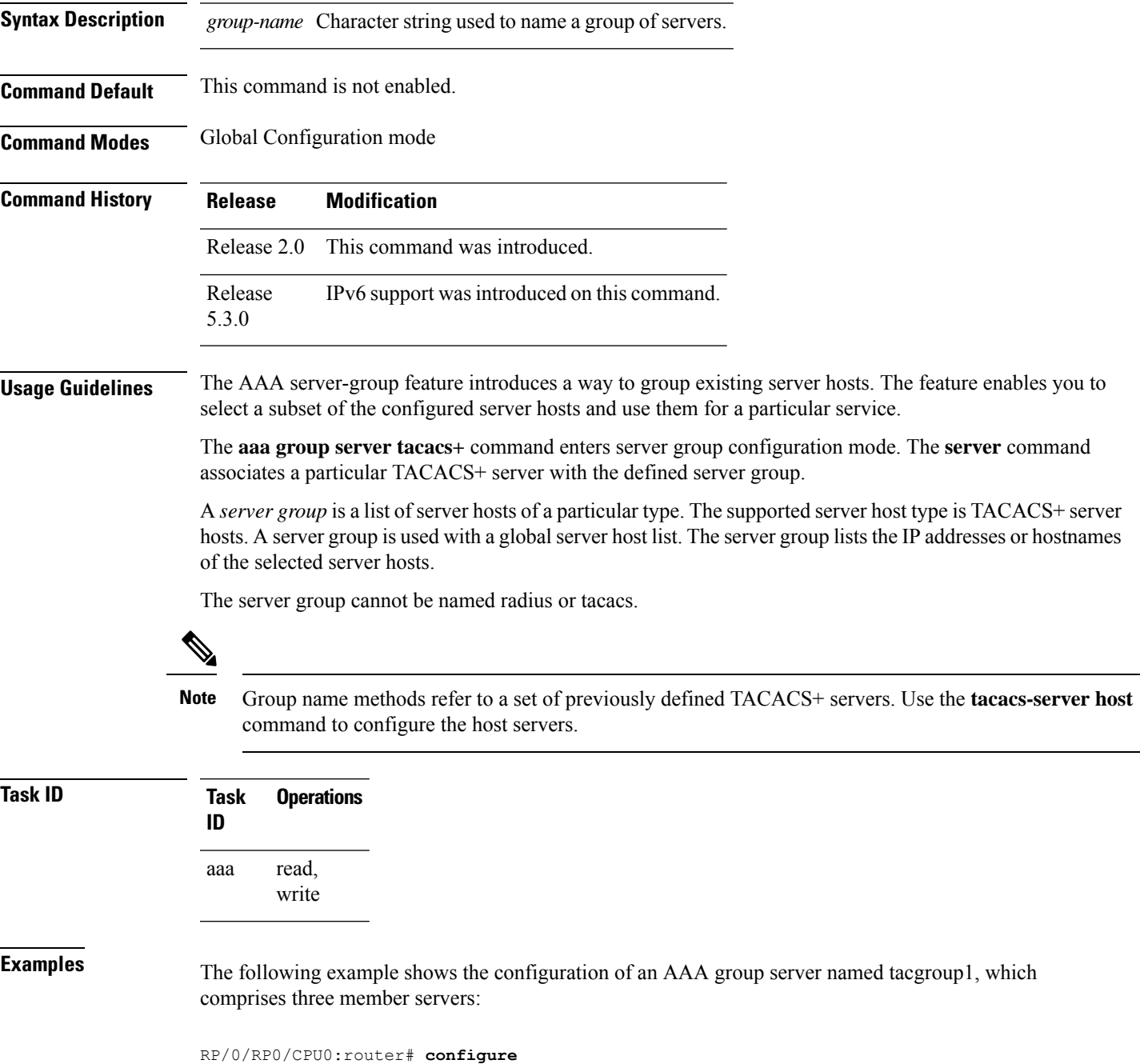

RP/0/RP0/CPU0:router(config)# **aaa group server tacacs+ tacgroup1** RP/0/RP0/CPU0:router(config-sg-tacacs)# **server 192.168.200.226** RP/0/RP0/CPU0:router(config-sg-tacacs)# **server 192.168.200.227** RP/0/RP0/CPU0:router(config-sg-tacacs)# **server 192.168.200.228**

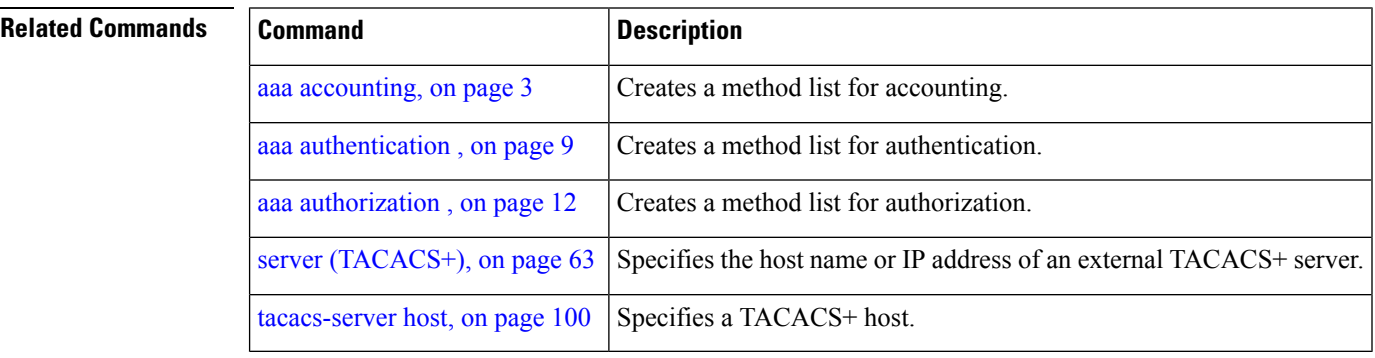

## <span id="page-34-0"></span>**aaa password-policy**

To define a AAA password security policy, use the **aaa password-policy** command in Global Configuration mode. To remove the AAA password security policy, use the **no** form of this command.

**aaa password-policy** *policy-name* {**min-length** *min-length* | **max-length** *max-length* | **special-char** *special-char* | **upper-case** *upper-case* | **lower-case** *lower-case* | **numeric** *numeric* | **lifetime** {**years** | **months** | **days** | **hours** | **minutes** | **seconds**} *lifetime* | **min-char-change** *min-char-change* | **authen-max-attempts** *authen-max-attempts*|**lockout-time** {**days**|**hours**| **minutes**|**seconds**} *lockout-time* | **warn-interval** { **years** | **months** | **days** | **hours** | **minutes** | **seconds** } | **restrict-old-time** { **years** | **months** | **days** } | **max-char-repetition** *max-char-repetition* | **restrict-old-count** *restrict-old-count* | **restrict-password-advanced** | **restrict-password-reverse** | **restrict-username** | **restrict-username-reverse** }

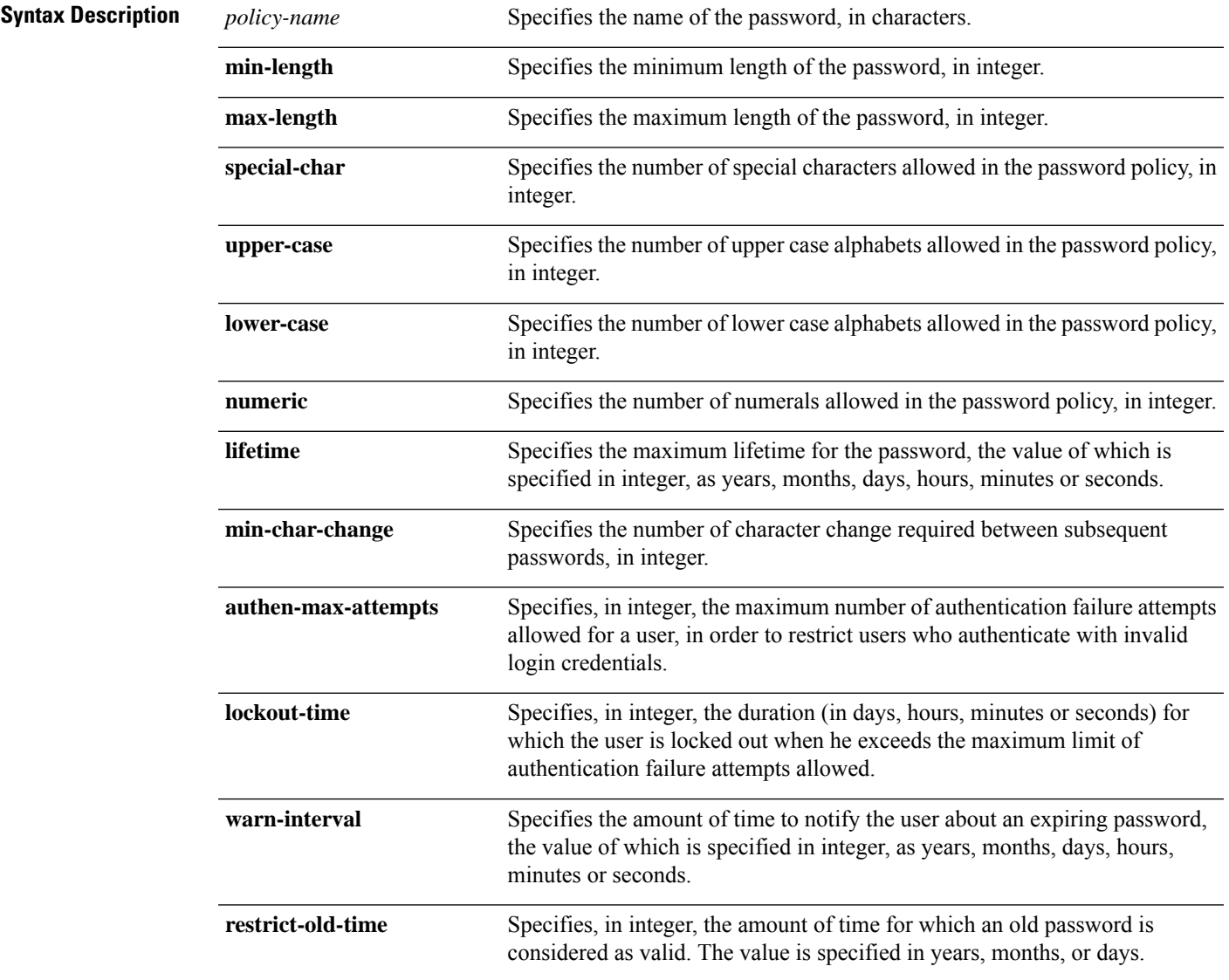

L

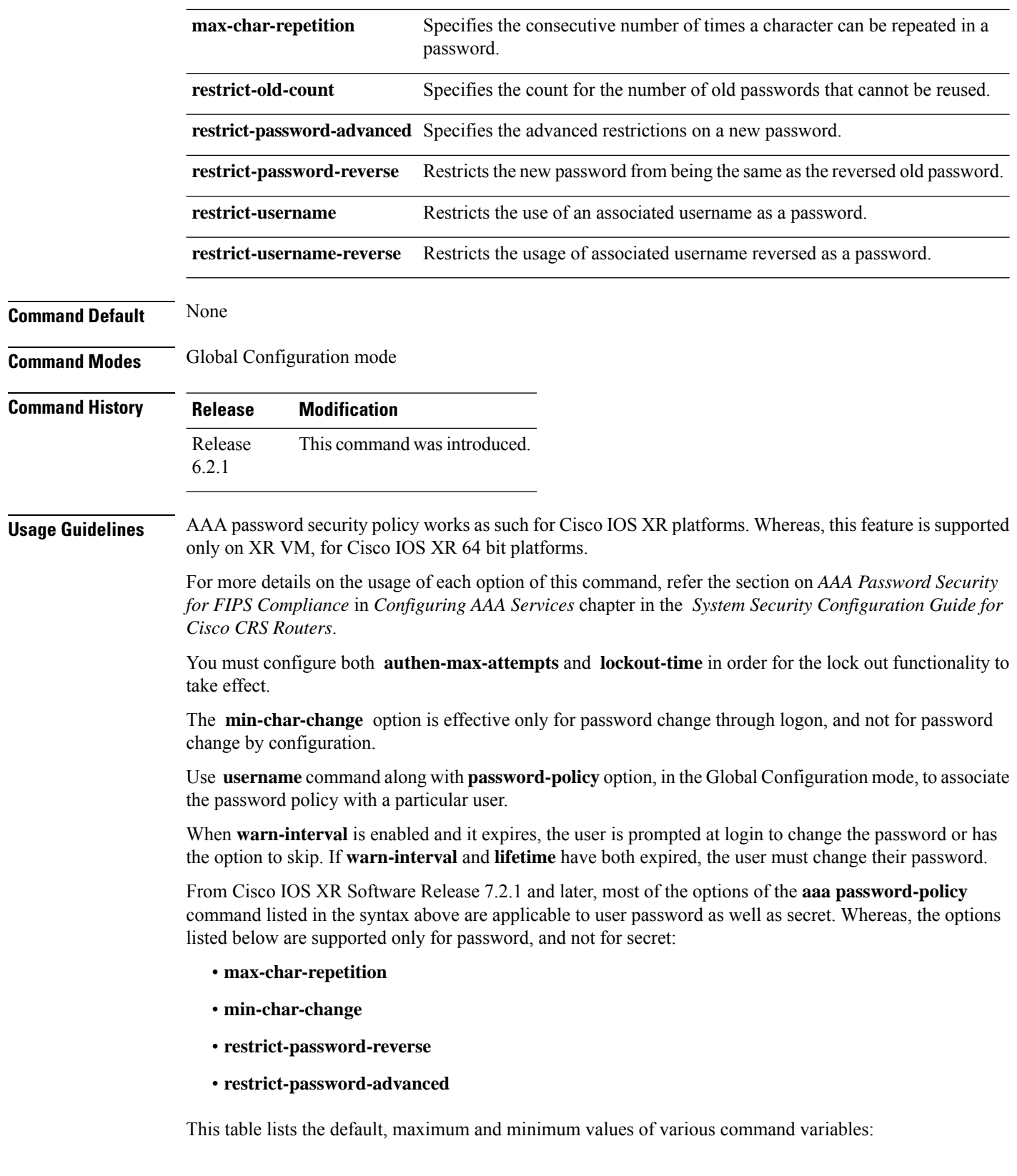
ı

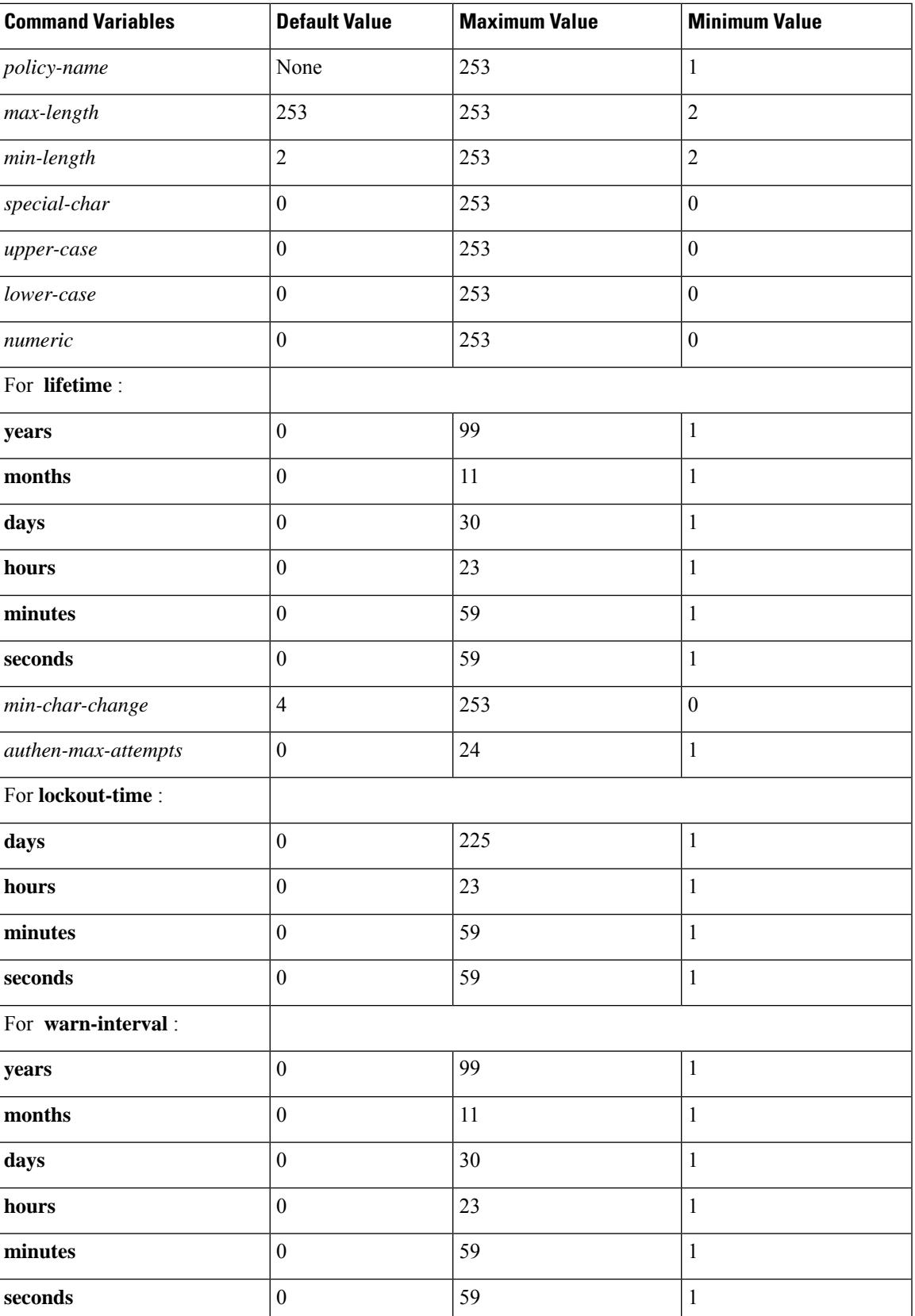

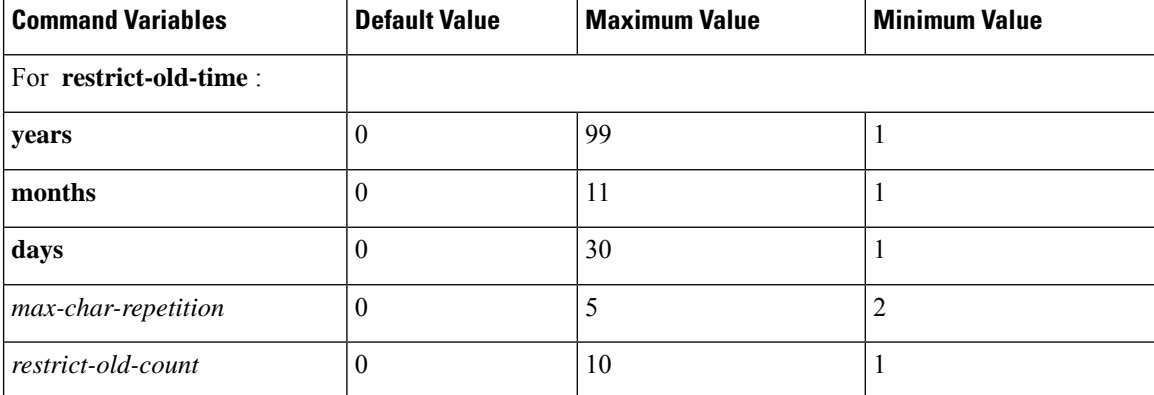

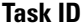

#### **Task Operation**

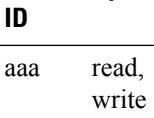

This example shows how to define a AAA password security policy:

```
RP/0/RP0/CPU0:router(config)#aaa password-policy test-policy
RP/0/RP0/CPU0:router(config-aaa)#min-length 8
RP/0/RP0/CPU0:router(config-aaa)#max-length 15
RP/0/RP0/CPU0:router(config-aaa)#lifetime months 3
RP/0/RP0/CPU0:router(config-aaa)#min-char-change 5
RP/0/RP0/CPU0:router(config-aaa)#authen-max-attempts 3
RP/0/RP0/CPU0:router(config-aaa)#lockout-time days 1
RP/0/RP0/CPU0:router(config-aaa)#warn-interval months 2
RP/0/RP0/CPU0:router(config-aaa)#restrict-old-time years 3
RP/0/RP0/CPU0:router(config-aaa)#max-char-repetition 3
RP/0/RP0/CPU0:router(config-aaa)#restrict-old-count 3
RP/0/RP0/CPU0:router(config-aaa)#restrict-password-reverse
RP/0/RP0/CPU0:router(config-aaa)#restrict-password-advanced
RP/0/RP0/CPU0:router(config-aaa)#restrict-username
RP/0/RP0/CPU0:router(config-aaa)#restrict-username-reverse
```
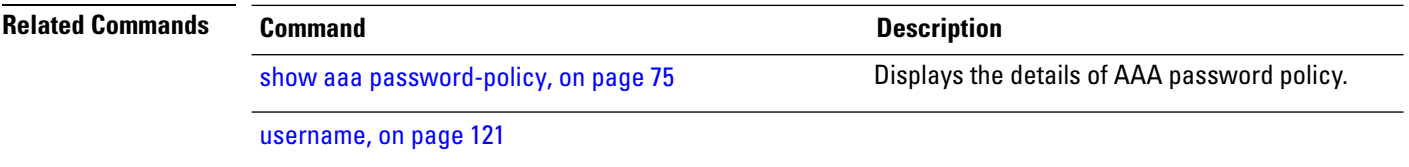

#### **accounting (line)**

To enable authentication, authorization, and accounting (AAA) accounting services for a specific line or group of lines, use the **accounting** command in line template configuration mode. To disable AAA accounting services, use the **no** form of this command.

**Syntax Description commands** Enables accounting on the selected lines for all EXEC shell commands. **exec** Enables accounting of EXEC session. **default** The name of the default method list, created with the **aaa accounting** command. Specifies the name of a list of accounting methods to use. The list is created with the **aaa accounting** command. *list-name* **Command Default** Accounting is disabled. **Command Modes** Line template configuration **Command History Release Modification** Release 2.0 This command was introduced. **Usage Guidelines** After you enable the **aaa accounting** command and define a named accounting method list (or use the default method list) for a particular type of accounting, you must apply the defined lists to the appropriate lines for accounting services to take place. Use the **accounting** command to apply the specified method lists to the selected line or group of lines. If a method list is notspecified this way, no accounting is applied to the selected line or group of lines. **Task ID Task Operations ID** read, write aaa

**accounting** {**commands** | **exec**} {**default***list-name*}

**Examples** The following example shows how to enable command accounting services using the accounting method list named *listname2* on a line template named *configure:*

> RP/0/RP0/CPU0:router# **configure** RP/0/RP0/CPU0:router(config)# **line template configure** RP/0/RP0/CPU0:router(config-line)# **accounting commands listname2**

**27**

I

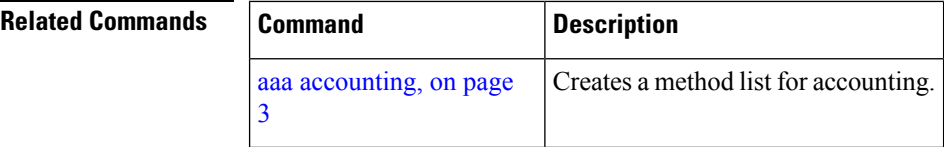

**29**

# **authorization (line)**

To enable authentication, authorization, and accounting (AAA) authorization for a specific line or group of lines, use the **authorization** command in line template configuration mode. To disable authorization, use the **no** form of this command.

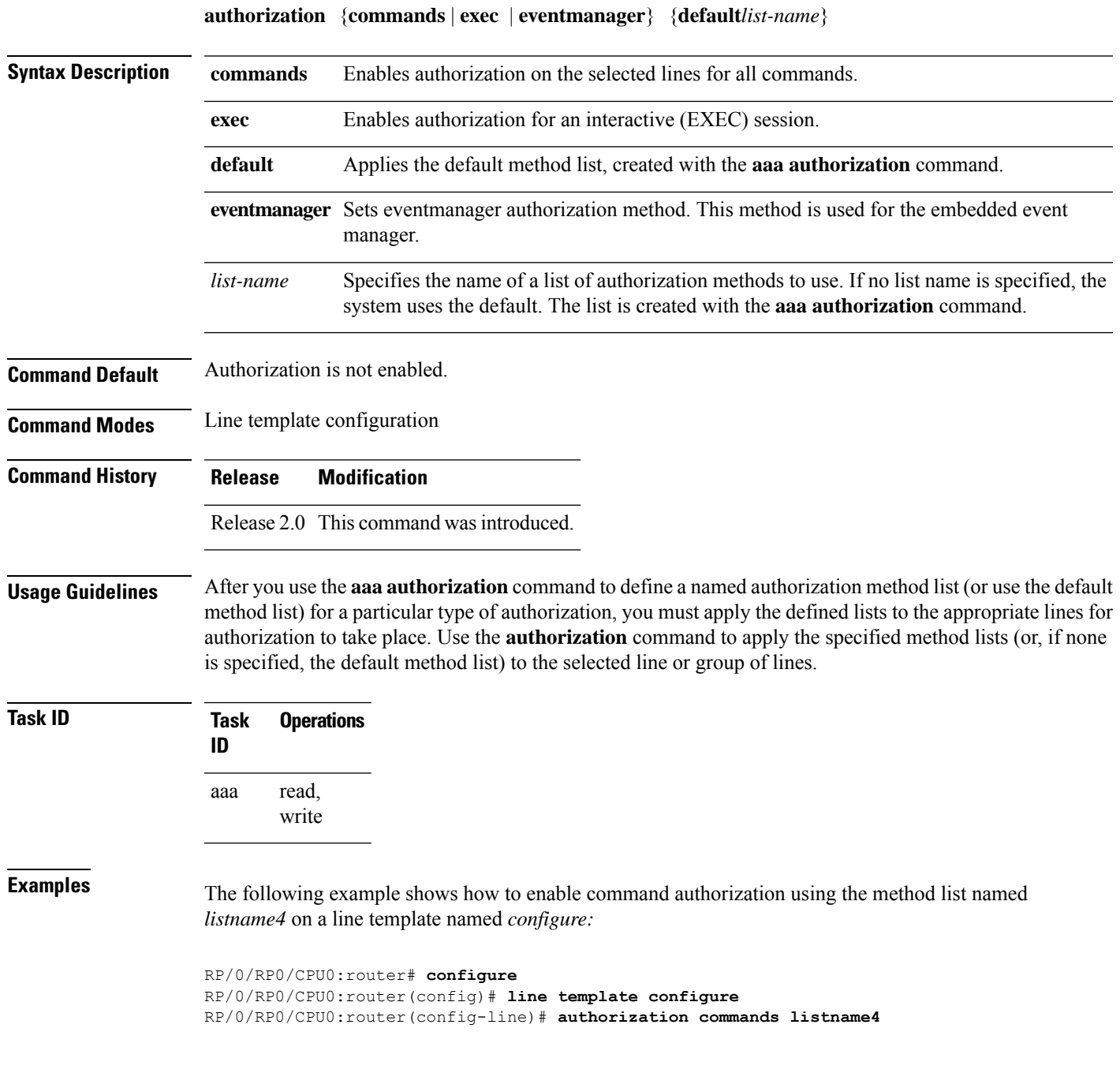

L

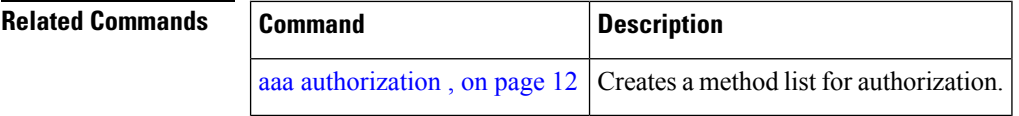

П

# **deadtime (server-group configuration)**

To configure the deadtime value at the RADIUS server group level, use the **deadtime** command in server-group configuration mode. To set deadtime to 0, use the **no** form of this command.

**deadtime** *minutes*

**Syntax Description** minutes Length of time, in minutes, for which a RADIUS server is skipped over by transaction requests, up to a maximum of 1440 (24 hours). The range is from 1 to 1440.

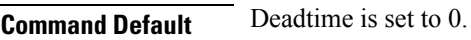

**Command Modes** Server-group configuration **Command History Release Modification**

Release 3.3.0 This command was introduced.

**Usage Guidelines** The value of the deadtime set in the server groups overrides the deadtime that is configured globally. If the deadtime is omitted from the server group configuration, the value is inherited from the primary list. If the server group is not configured, the default value of 0 applies to all servers in the group. If the deadtime is set to 0, no servers are marked dead.

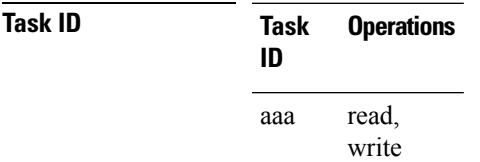

**Examples** The following example specifies a one-minute deadtime for RADIUS server group group1 when it has failed to respond to authentication requests for the **deadtime** command:

```
RP/0/RP0/CPU0:router# configure
RP/0/RP0/CPU0:router(config)# aaa group server radius group1
RP/0/RP0/CPU0:router(config-sg-radius)# server 10.1.1.1 auth-port 1645 acct-port 1646
RP/0/RP0/CPU0:router(config-sg-radius)# server 10.2.2.2 auth-port 2000 acct-port 2001
RP/0/RP0/CPU0:router(config-sg-radius)# deadtime 1
```
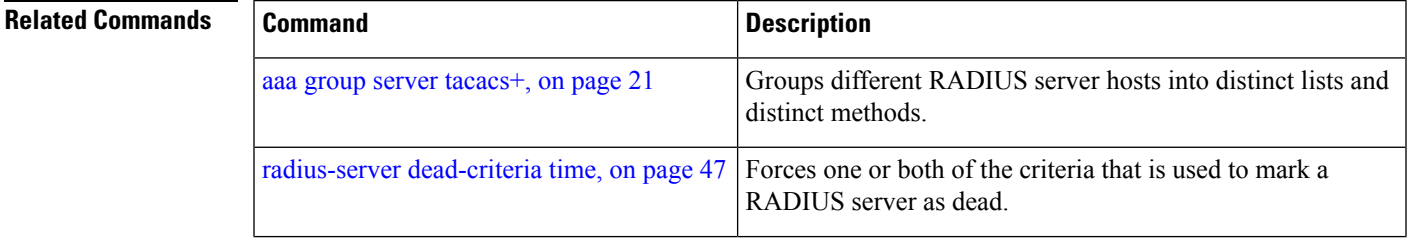

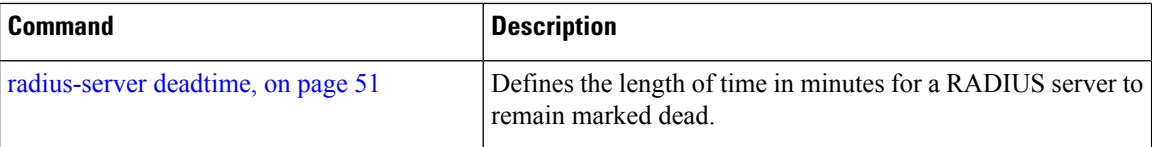

# <span id="page-44-0"></span>**description (AAA)**

To create a description of a task group or user group during configuration, use the **description** command in task group configuration or user group configuration mode. To delete a task group description or user group description, use the **no** form of this command.

**description** *string*

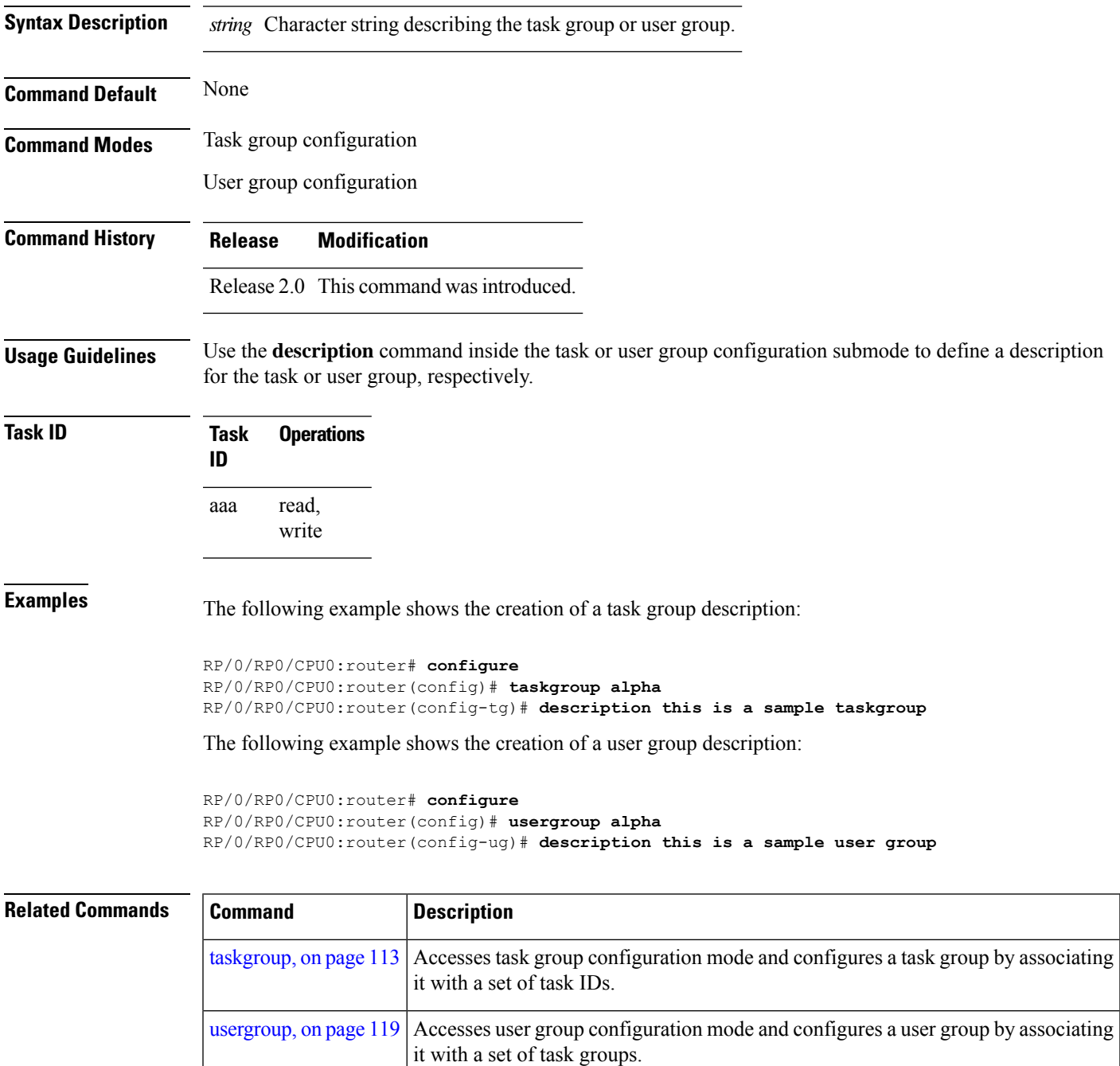

# <span id="page-45-0"></span>**group (AAA)**

To add a user to a group, use the **group** command in username configuration mode. To remove the user from a group, use the **no** form of this command.

**group** {**root-system** | **root-lr** |**netadmin**|**sysadmin**| **operator** | **cisco-support** |**serviceadmin***group-name*}

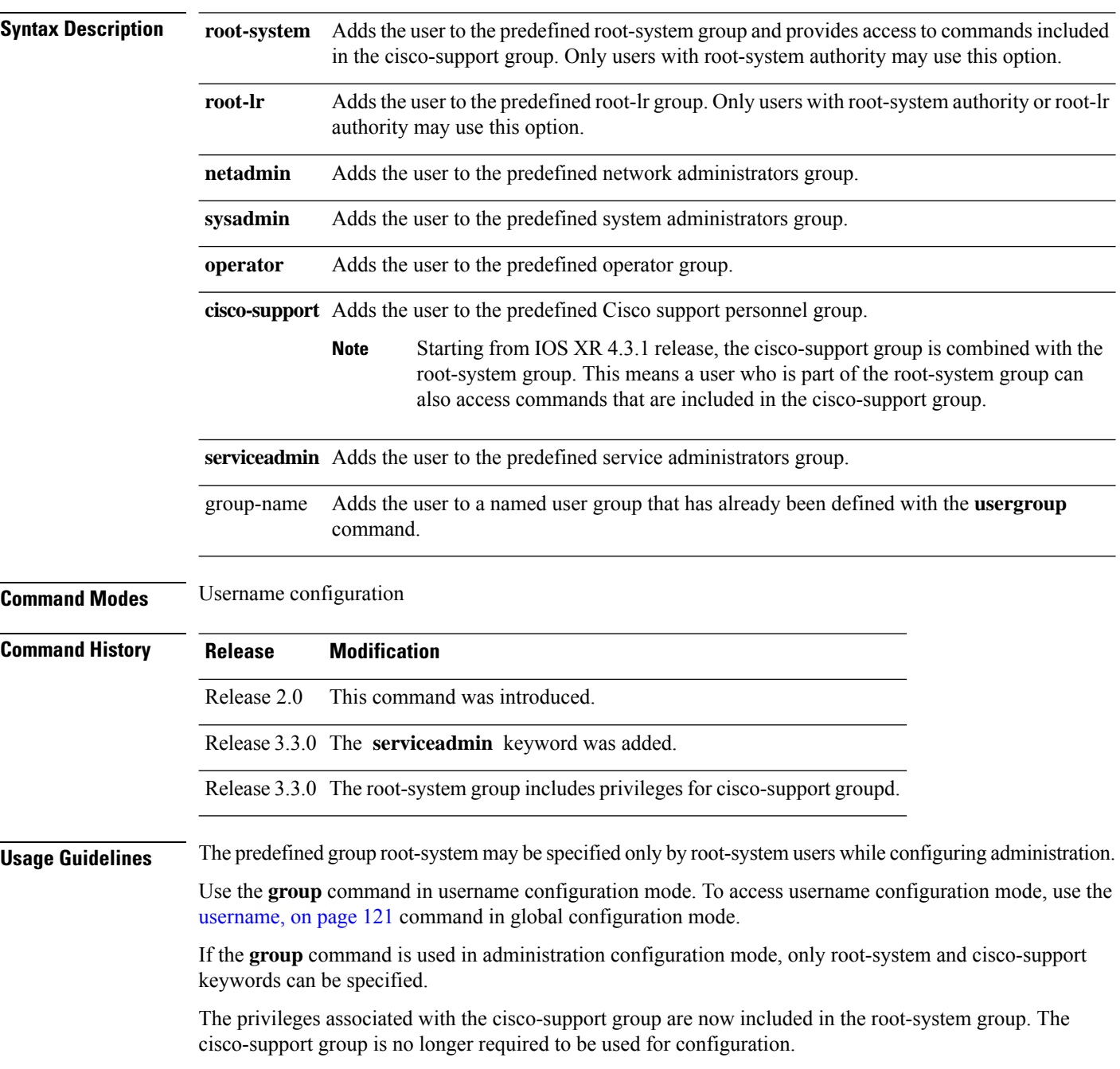

 $\mathbf l$ 

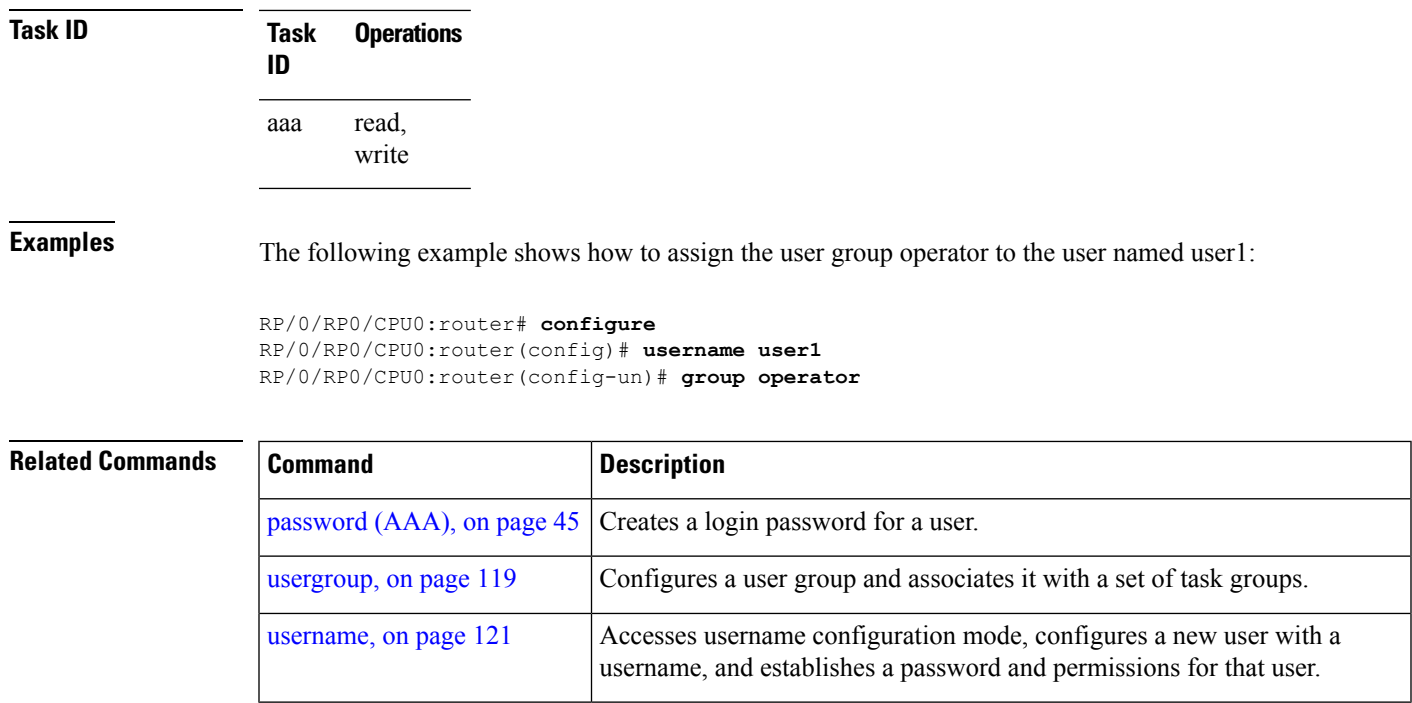

# **inherit taskgroup**

To enable a task group to derive permissions from another task group, use the **inherit taskgroup** command in task group configuration mode.

**inherit taskgroup** {*taskgroup-name* |**netadmin**| **operator** |**sysadmin**| **cisco-support** | **root-lr** | **root-system** | **serviceadmin**}

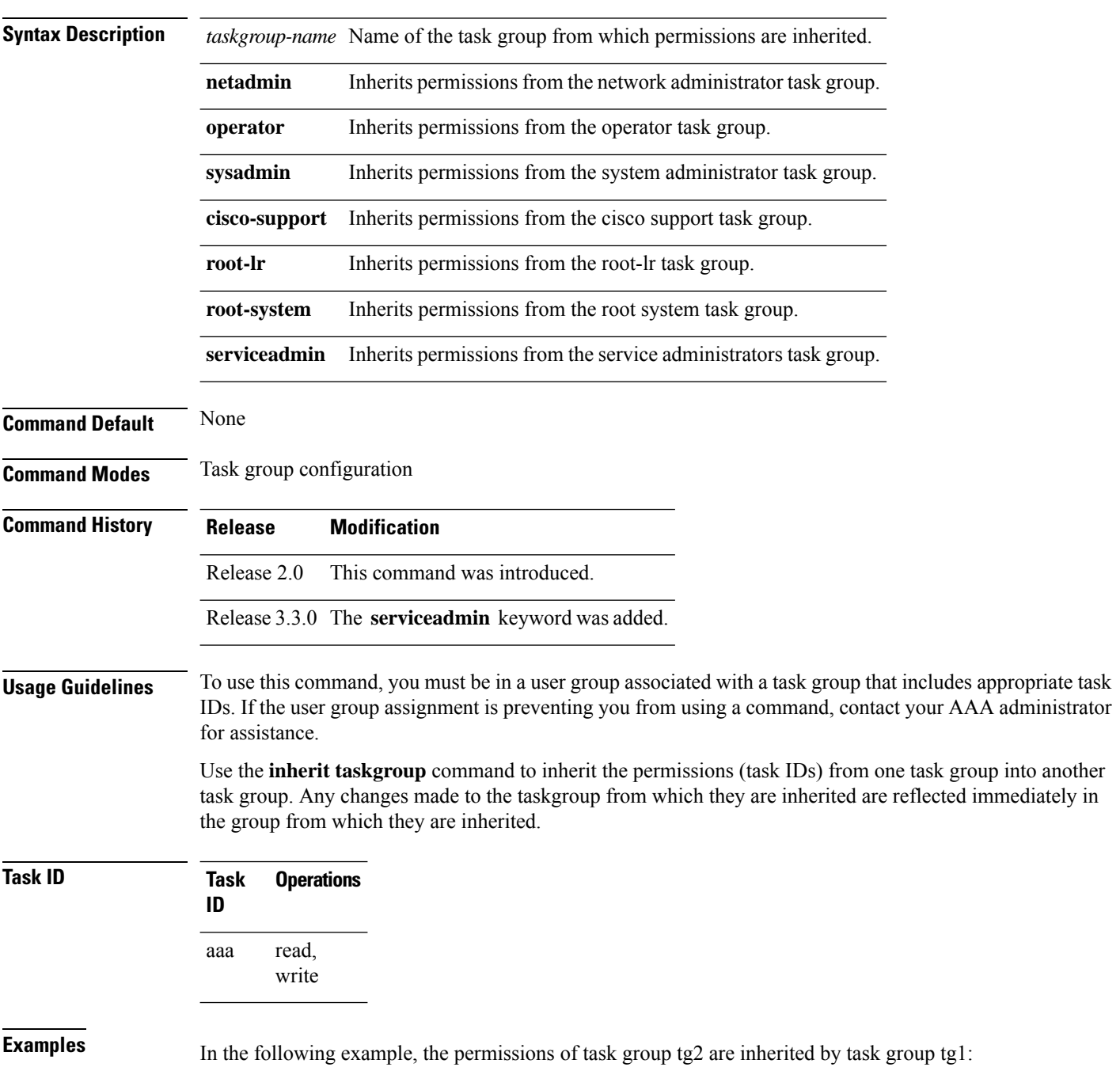

RP/0/RP0/CPU0:router# **configure** RP/0/RP0/CPU0:router(config)# **taskgroup tg1** RP/0/RP0/CPU0:router(config-tg)# **inherit taskgroup tg2** RP/0/RP0/CPU0:router(config-tg)# **end**

#### **inherit usergroup**

To enable a user group to derive characteristics of another user group, use the **inherit usergroup** command in user group configuration mode.

**inherit usergroup** *usergroup-name*

**Syntax Description** *usergroup-name* Name of the user group from which permissions are to be inherited.

**Command Default** None

**Command History Release Modification**

**Command Modes** User group configuration

Release 2.0 This command was introduced.

**Usage Guidelines** Each user group is associated with a set of task groups applicable to the users in that group. A task group is defined by a collection of task IDs. Task groups contain task ID lists for each class of action. The task permissions for a user are derived (at the start of the EXEC or XML session) from the task groups associated with the user groups to which that user belongs.

> User groups support inheritance from other user groups. Use the **inherit usergroup** command to copy permissions (task ID attributes) from one user group to another user group. The "destination" user group inherits the properties of the inherited group and forms a union of all task IDs specified in those groups. For example, when user group A inherits user group B, the task map of the user group A is a union of that of A and B. Cyclic inclusions are detected and rejected. User groups cannot inherit properties from predefined groups, such as root-system users, root-sdr users, netadmin users, and so on. Any changes made to the usergroup from which it is inherited are reflected immediately in the group from which it is inherited.

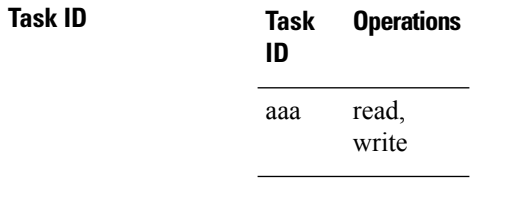

**Examples** The following example shows how to enable the purchasing user group to inherit properties from the sales user group:

```
RP/0/RP0/CPU0:router# configure
RP/0/RP0/CPU0:router(config)# usergroup purchasing
RP/0/RP0/CPU0:router(config-ug)# inherit usergroup sales
```
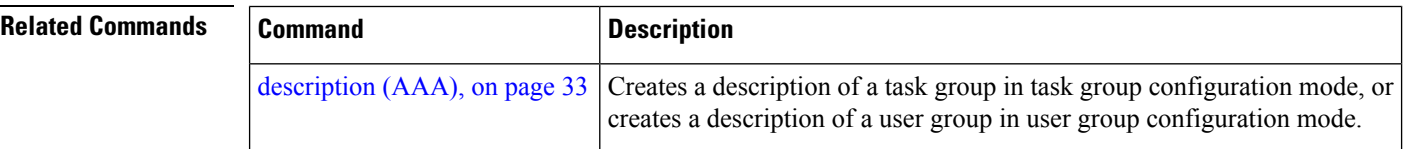

I

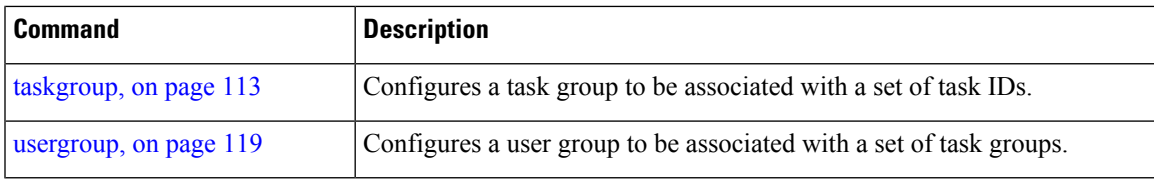

# **key (RADIUS)**

To specify the authentication and encryption key that is used between the router and the RADIUS daemon running on the RADIUS server, use the **key (RADIUS)** command in RADIUS server-group private configuration mode.

**key** {**0** *clear-text-key* | **7** *encrypted-keyclear-text-key*}

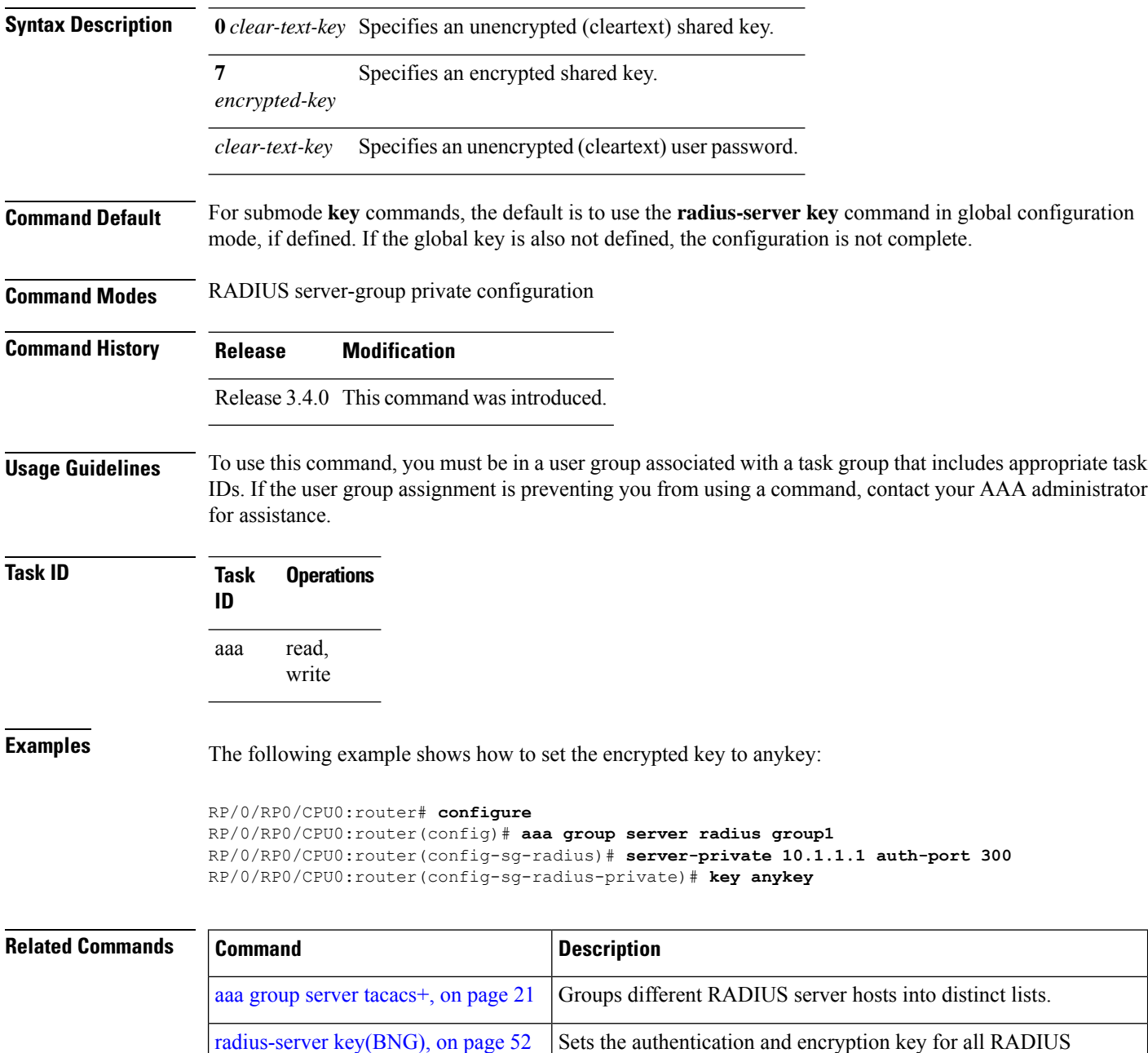

communications between the router and the RADIUS daemon.

 $\mathbf l$ 

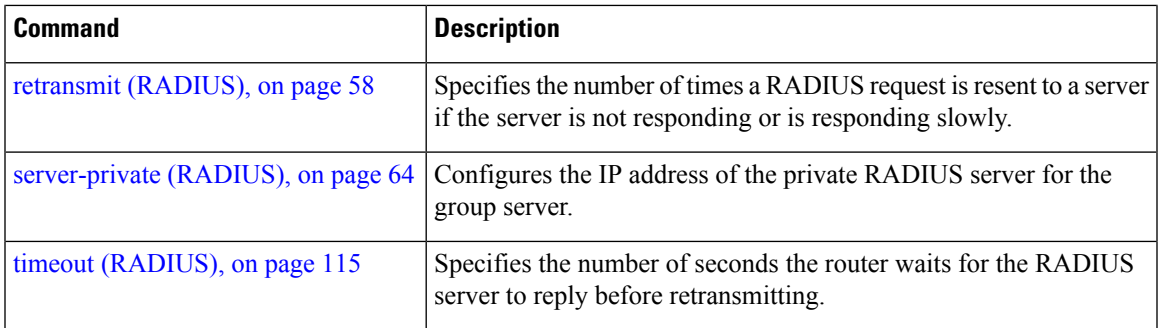

# **key (TACACS+)**

To specify an authentication and encryption key shared between the AAA server and the TACACS+ server, use the **key (TACACS+)** command in TACACS host configuration mode. To disable this feature, use the **no** form of this command.

**key** {**0** *clear-text-key* | **7** *encrypted-keyauth-key*}

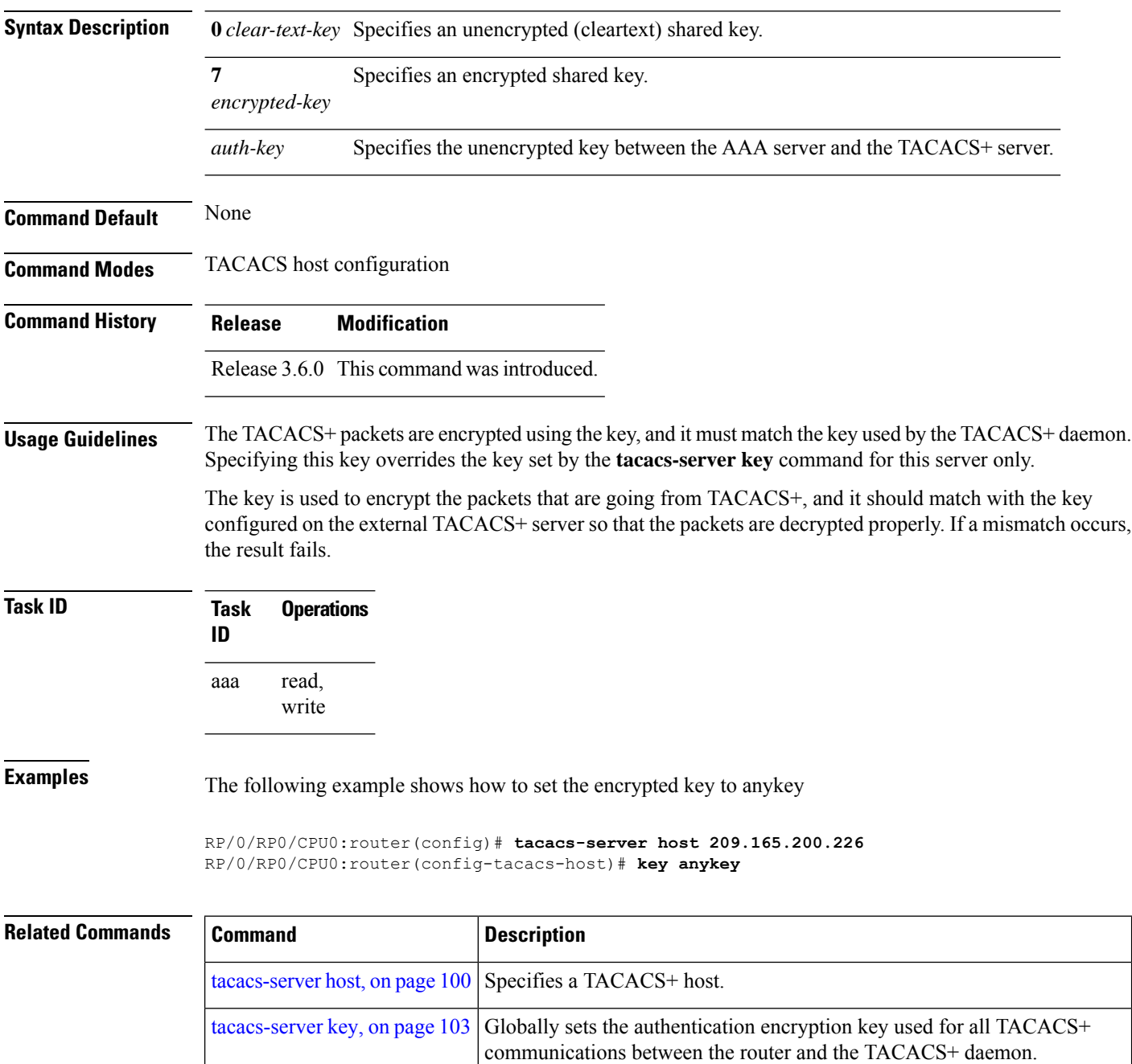

# **login authentication**

To enable authentication, authorization, and accounting (AAA) authentication for logins, use the **login authentication**command in line template configuration mode. To return to the default authentication settings, use the **no** form of this command.

**login authentication** {**default***list-name*}

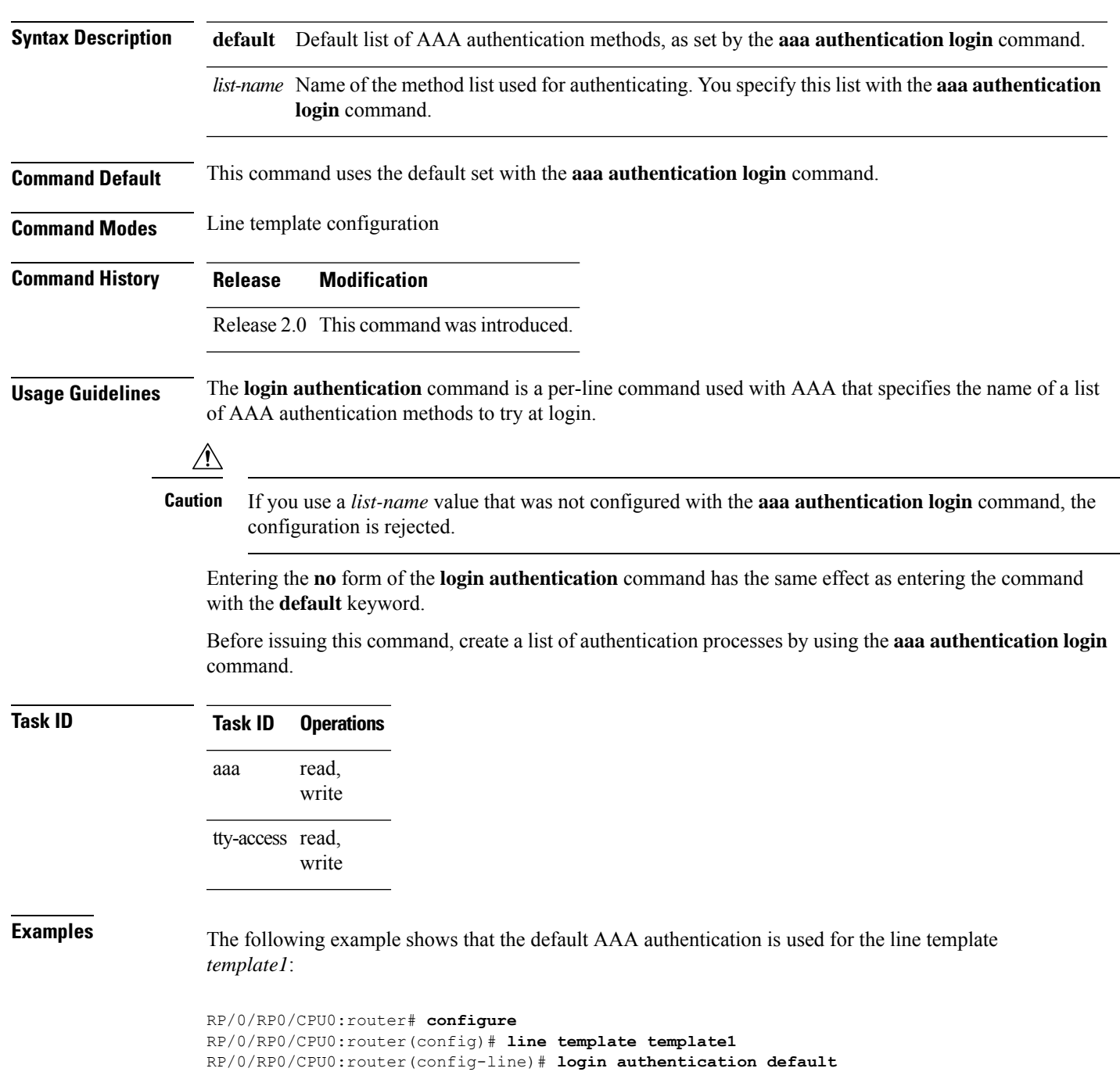

The following example showsthat the AAA authentication list called *list1* is used for the line template *template2*:

```
RP/0/RP0/CPU0:router# configure
RP/0/RP0/CPU0:router(config)# line template template2
RP/0/RP0/CPU0:router(config-line)# login authentication list1
```
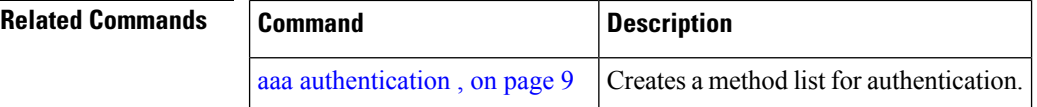

# <span id="page-56-0"></span>**password (AAA)**

To create a login password for a user, use the **password** command in username configuration mode or line template configuration mode. To remove the password, use the **no** form of this command.

**password** {[**0**] | **7** *password*}

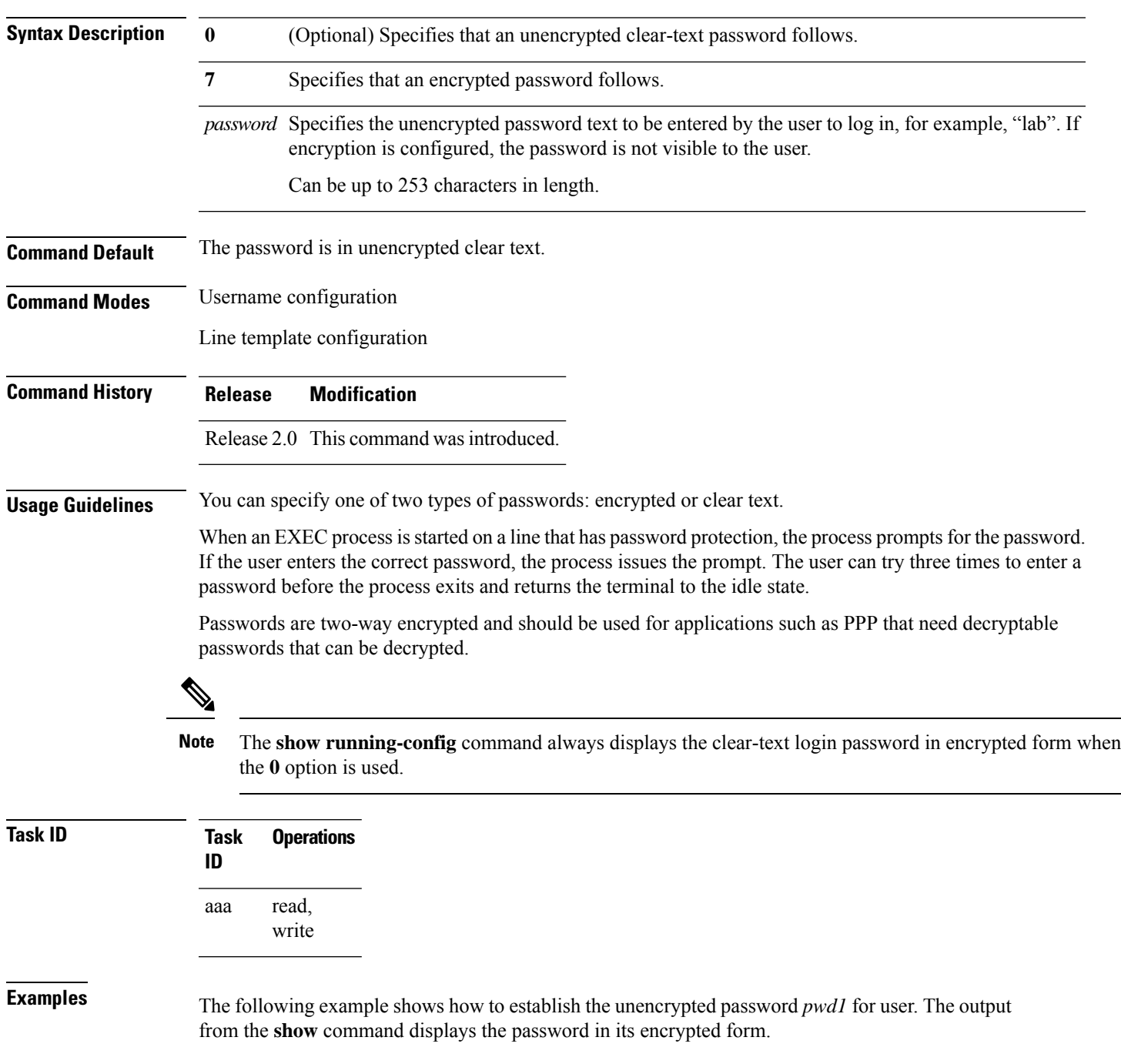

```
RP/0/RP0/CPU0:router# configure
RP/0/RP0/CPU0:router(config)# username user1
RP/0/RP0/CPU0:router(config-un)# password 0 pwd1
RP/0/RP0/CPU0:router(config-un)# commit
RP/0/RP0/CPU0:router(config-un)# show running-config
Building configuration...
username user1
password 7 141B1309
```
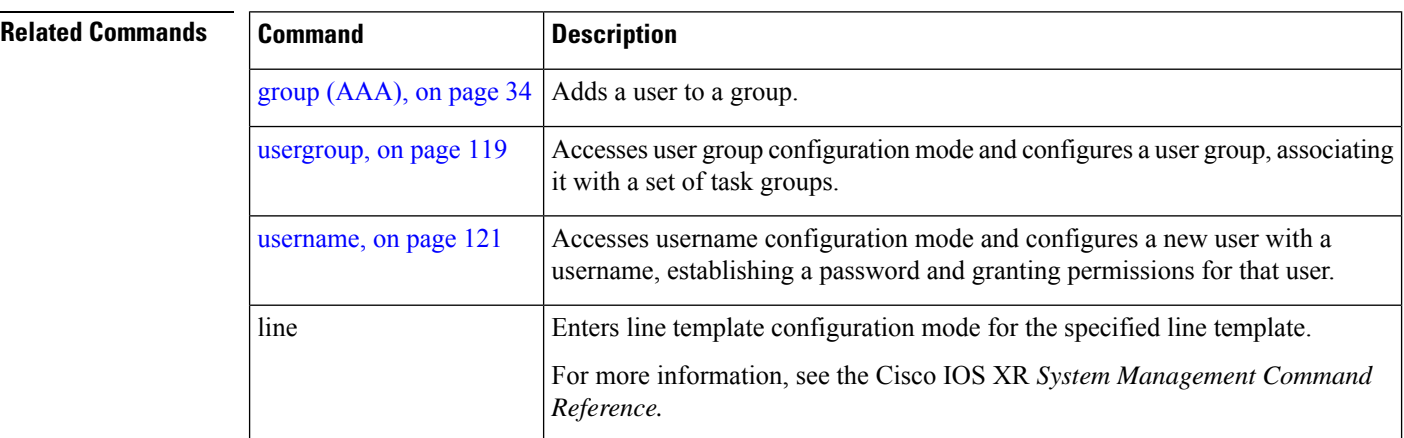

### <span id="page-58-0"></span>**radius-server dead-criteria time**

To specify the minimum amount of time, in seconds, that must elapse from the time that the router last received a valid packet from the RADIUS server to the time the server is marked as dead, use the **radius-server dead-criteria time** command in Global Configuration mode mode. To disable the criteria that were set, use the **no** form of this command.

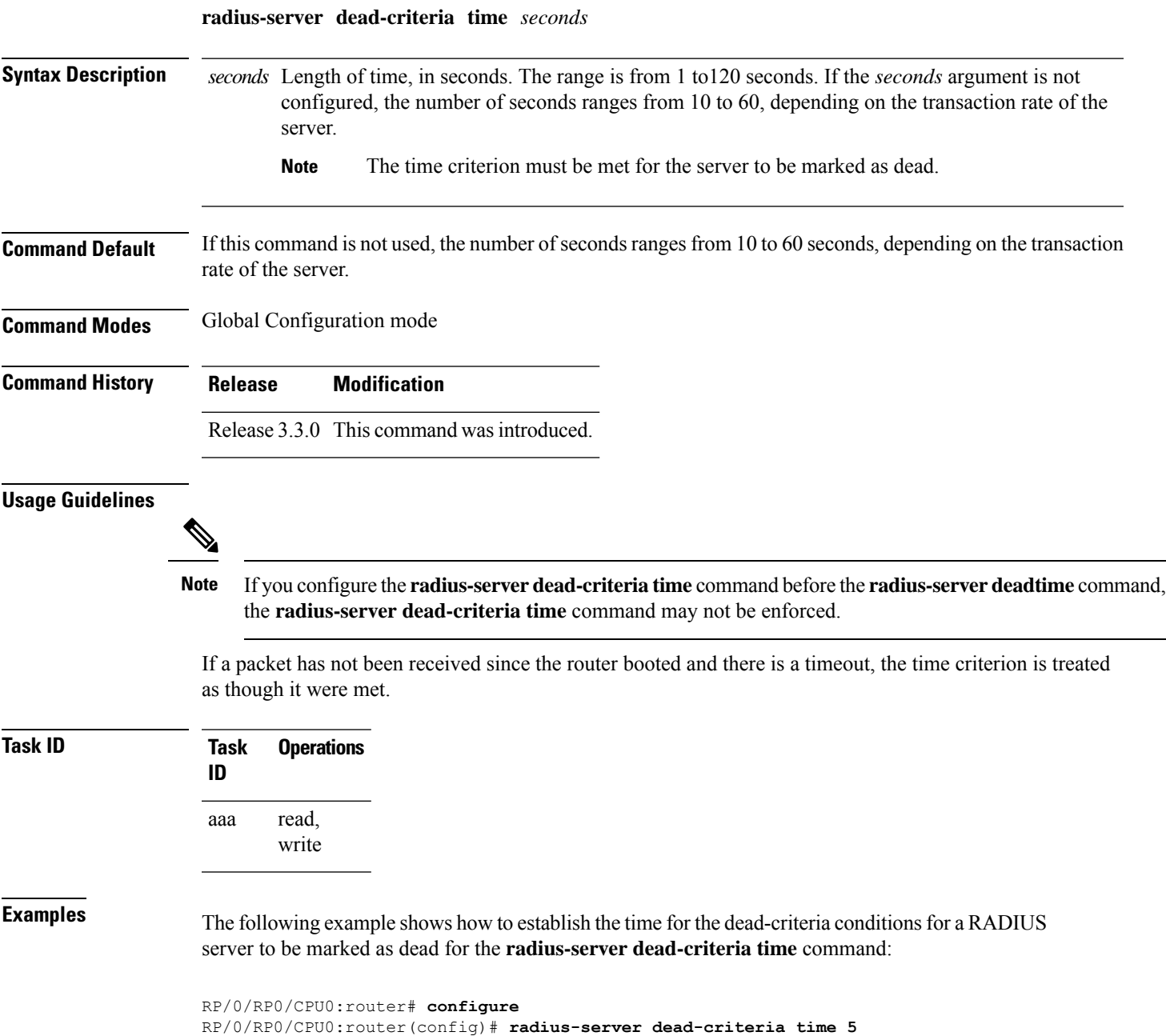

#### **Related Commands**

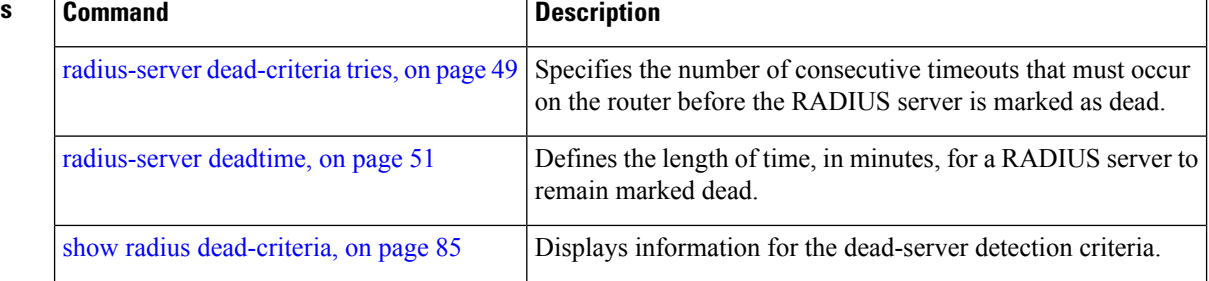

# <span id="page-60-0"></span>**radius-server dead-criteria tries**

To specify the number of consecutive timeouts that must occur on the router before the RADIUS server is marked as dead, use the **radius-server dead-criteria tries** command in Global Configuration mode. To disable the criteria that were set, use the **no** form of this command.

**radius-server dead-criteria** *tries*

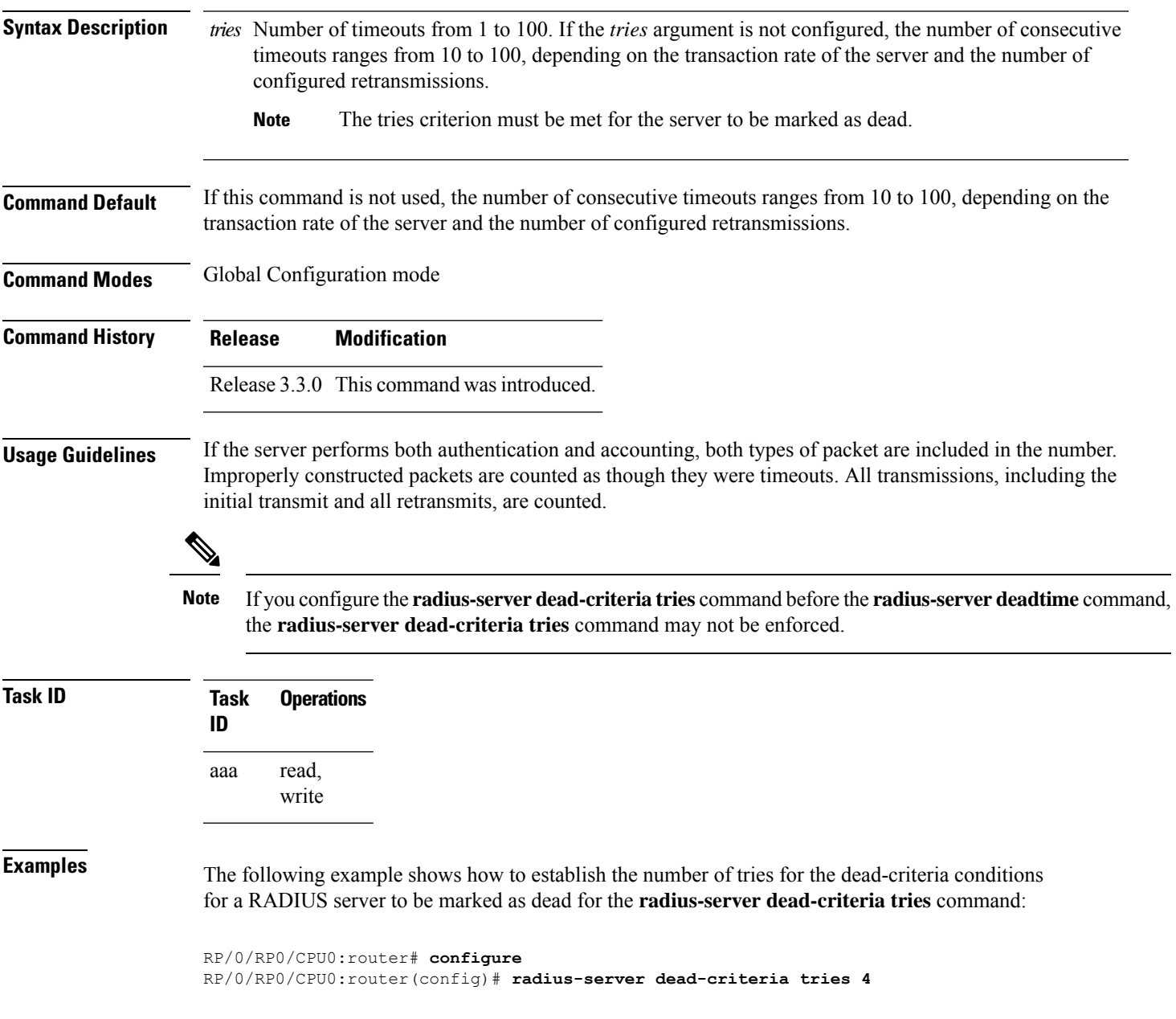

I

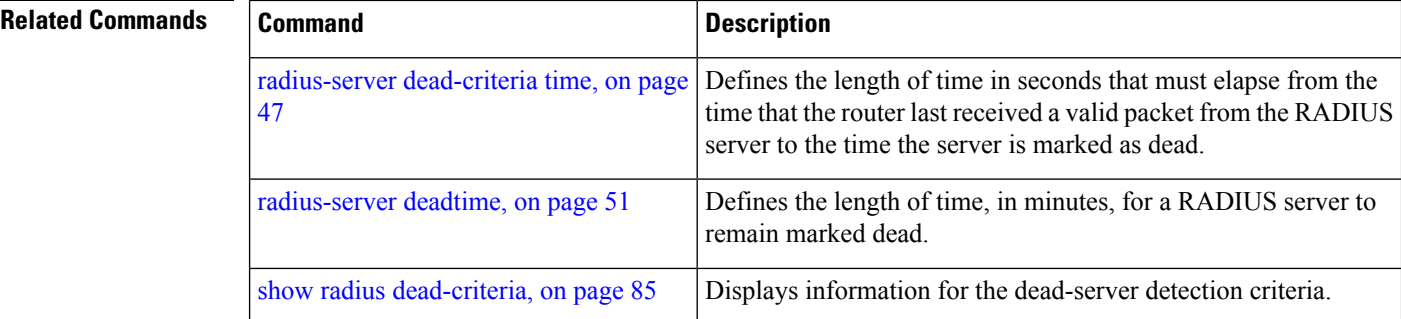

# <span id="page-62-0"></span>**radius-server deadtime**

To improve RADIUS response times when some servers are unavailable and cause the unavailable servers to be skipped immediately, use the **radius-server deadtime** command in Global Configuration mode. To set deadtime to 0, use the **no** form of this command.

**radius-server deadtime** *minutes*

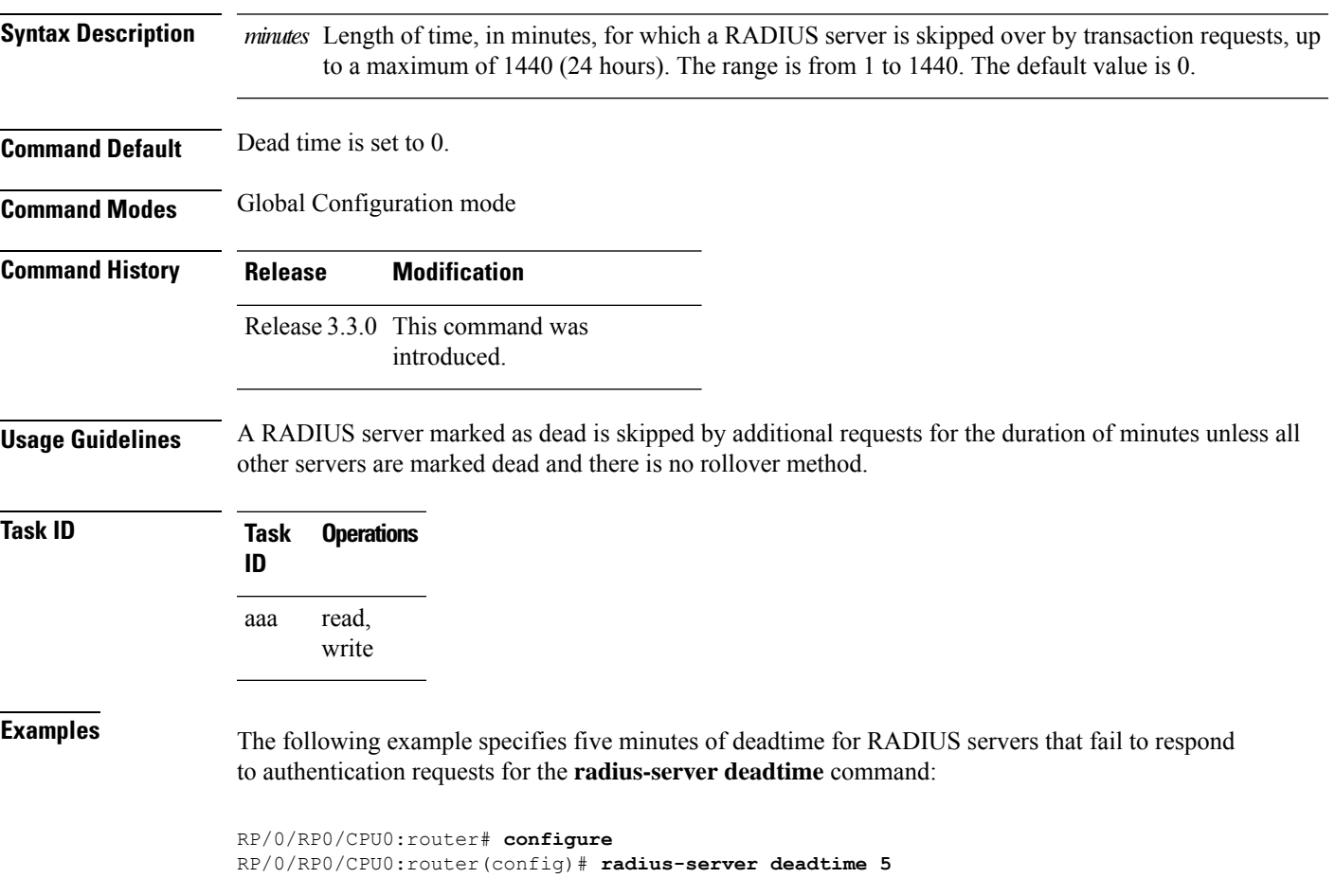

# <span id="page-63-0"></span>**radius-server key(BNG)**

To set the authentication and encryption key for all RADIUS communications between the router and the RADIUS daemon, use the **radius-server key** command in Global Configuration mode. To disable the key, use the **no** form of this command.

**radius-server key** {**0** *clear-text-key* | **7** *encrypted-keyclear-text-key*}

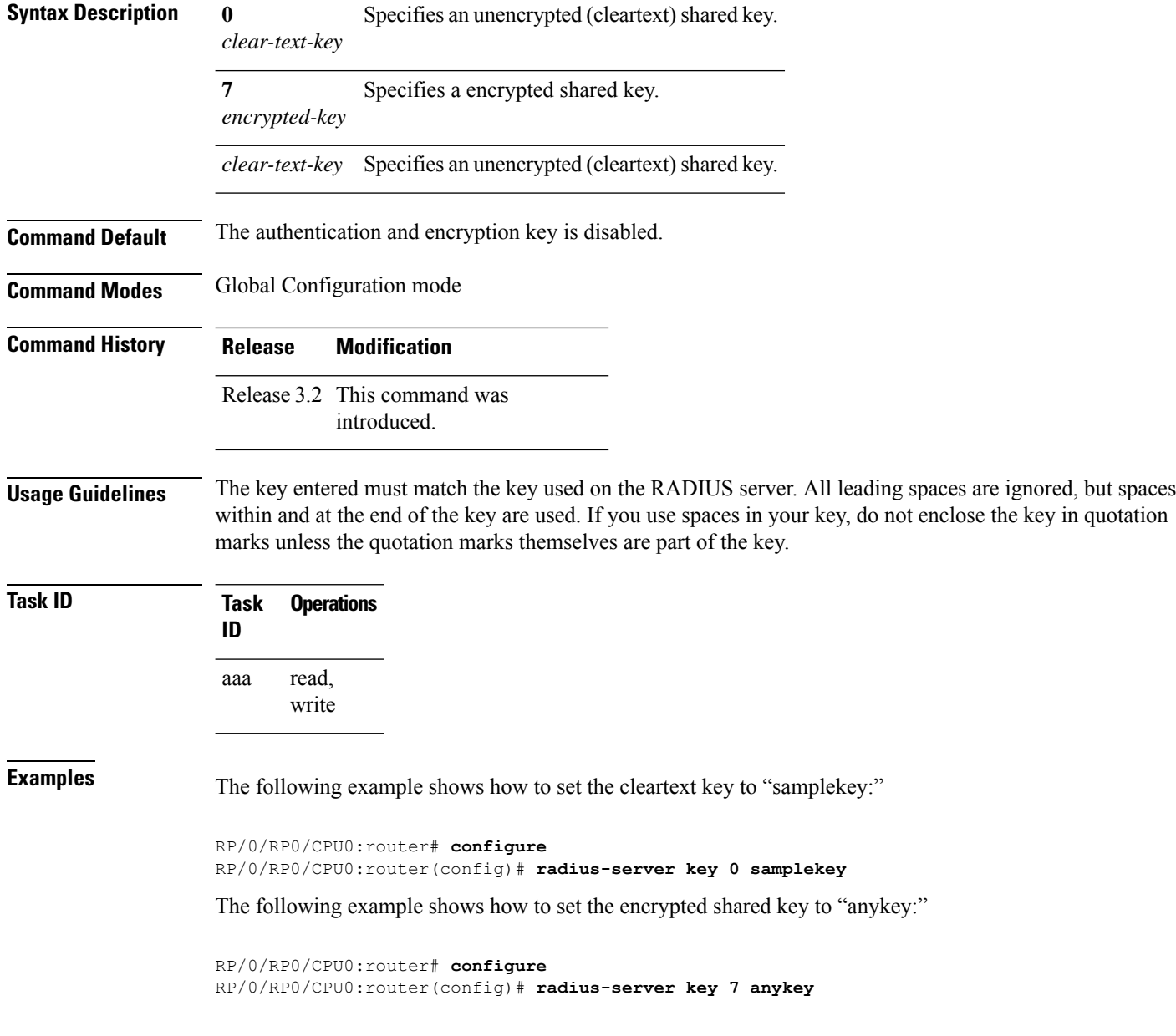

#### **Related Commands**

I

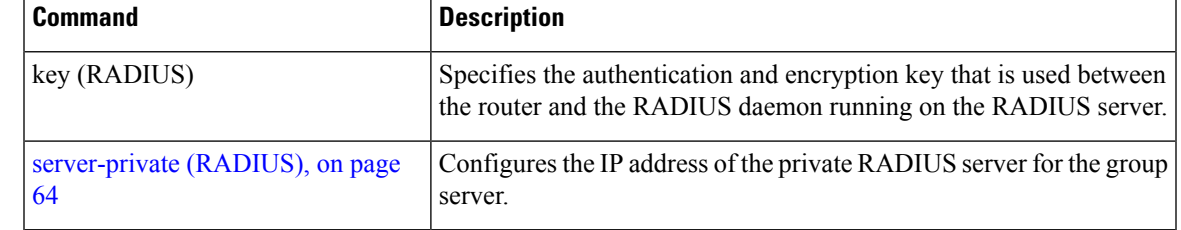

### **radius-server retransmit(BNG)**

To specify the number of times the Cisco IOS XR software retransmits a packet to a server before giving up, use the **radius-server retransmit** command in Global Configuration mode. To disable retransmission, use the **no** form of this command.

**radius-server retransmit** *retries*

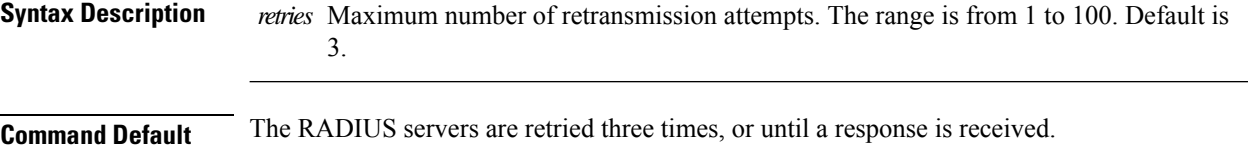

**Command Modes** Global Configuration mode

- **Command History Release Modification**
	- Release 3.2 This command was introduced.

**Usage Guidelines** The RADIUS client tries all servers, allowing each one to time out before increasing the retransmit count.

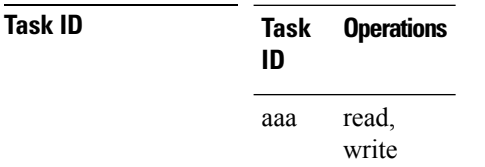

**Examples** The following example shows how to specify a retransmit counter value of five times:

```
RP/0/RP0/CPU0:router# configure
RP/0/RP0/CPU0:router(config)# radius-server retransmit 5
```
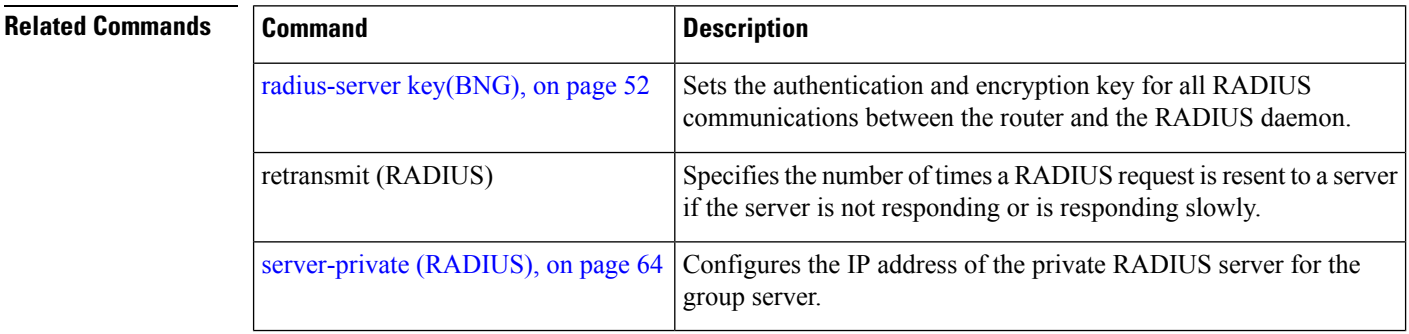

# **radius-server timeout(BNG)**

To set the interval for which a router waits for a server host to reply before timing out, use the **radius-server timeout** command in Global Configuration mode. To restore the default, use the **no** form of this command.

**radius-server timeout** *seconds*

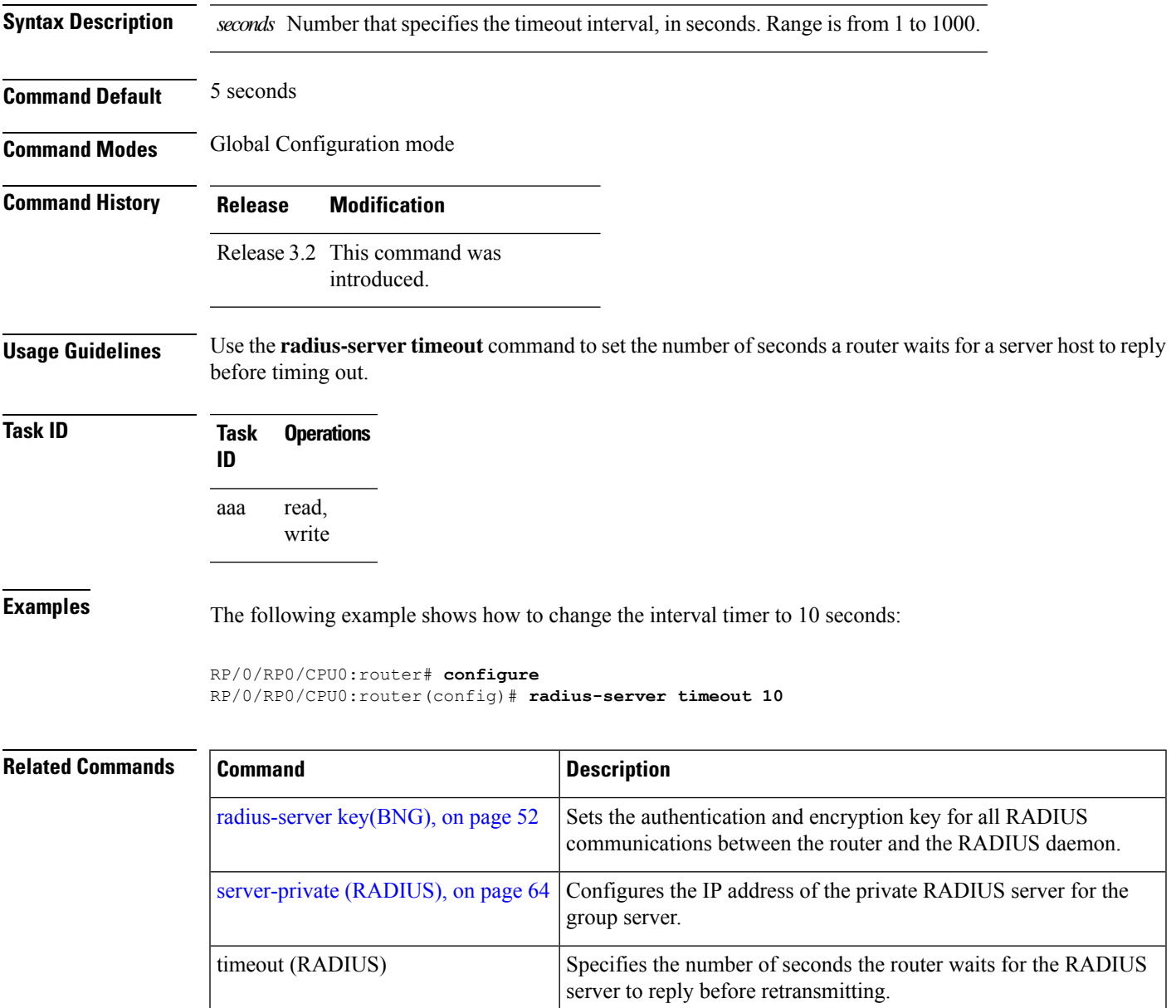

# **radius source-interface(BNG)**

To force RADIUS to use the IP address of a specified interface or subinterface for all outgoing RADIUS packets, use the **radius source-interface** command in Global Configuration mode. To prevent only the specified interface from being the default and not from being used for all outgoing RADIUS packets, use the **no** form of this command.

**radius source-interface** *interface-name* [**vrf** *vrf-id*]

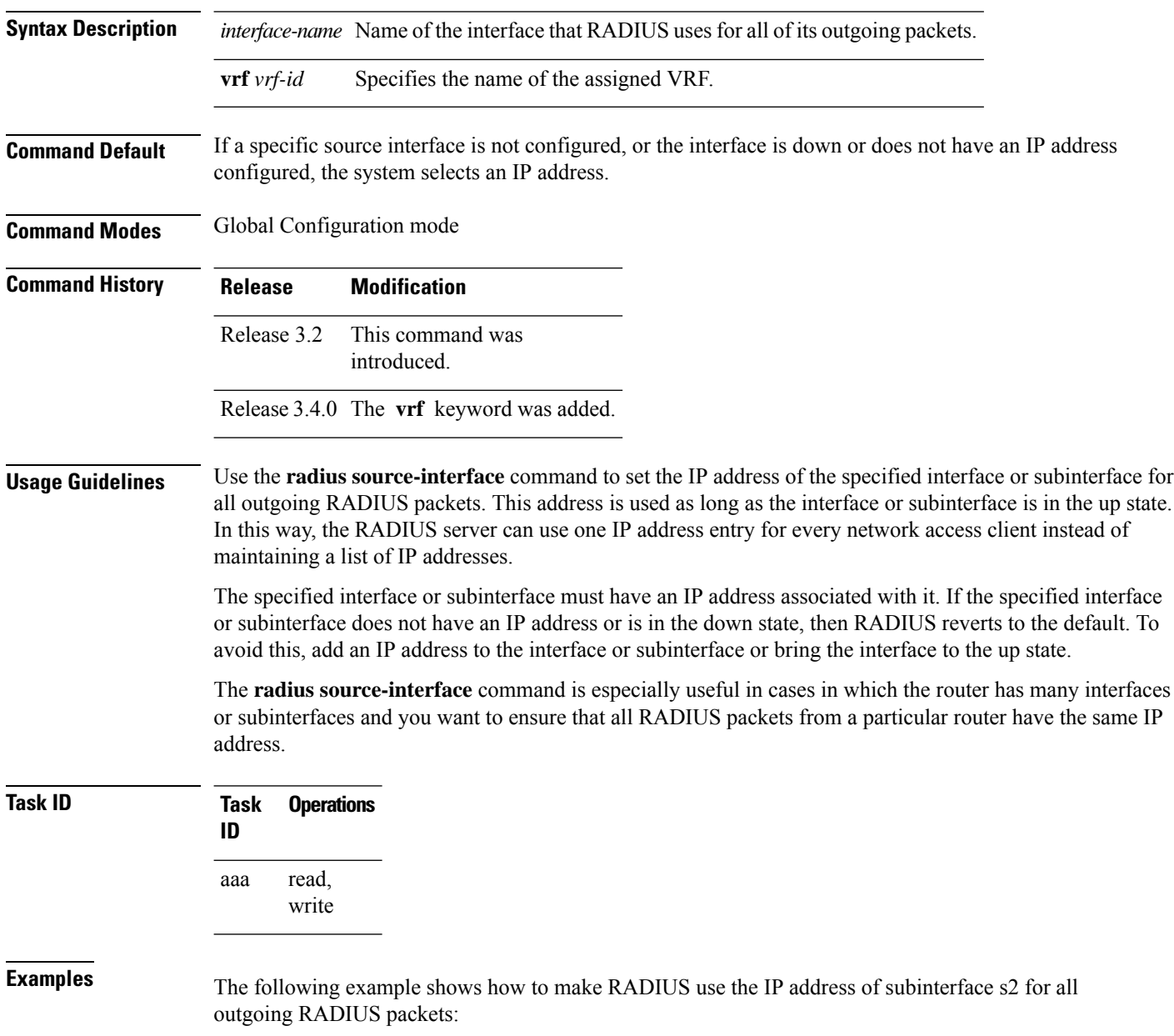

RP/0/RP0/CPU0:router# **configure** RP/0/RP0/CPU0:router(config)# **radius source-interface Loopback 10 vrf wal-mart**

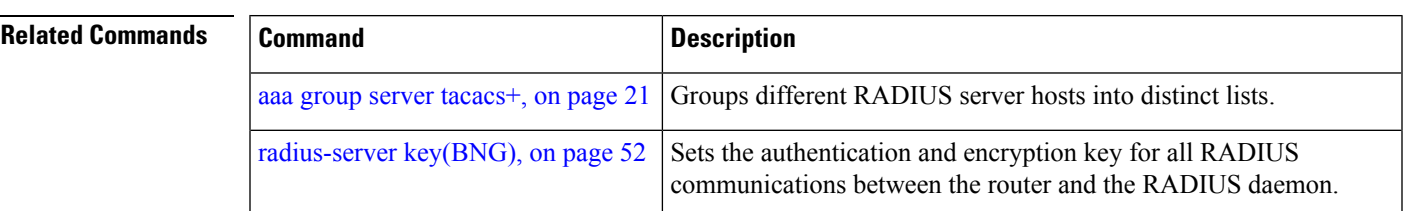

### <span id="page-69-0"></span>**retransmit (RADIUS)**

To specify the number of times a RADIUS request is resent to a server if the server is not responding or is responding slowly, use the **retransmit** command in RADIUS server-group private configuration mode.

**retransmit** *retries*

**Syntax Description** *retries* The *retries* argument specifies the retransmit value. The range is from 1 to 100. If no retransmit value is specified, the global value is used.

**Command Default** The default value is 3.

**Command Modes** RADIUS server-group private configuration

**Command History Release Modification** Release 3.4.0 This command was introduced.

**Usage Guidelines** No specific guidelines impact the use of this command.

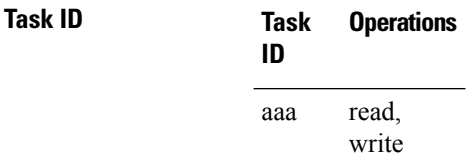

**Examples** The following example shows how to set the retransmit value:

```
RP/0/RP0/CPU0:router# configure
RP/0/RP0/CPU0:router(config)# aaa group server radius group1
RP/0/RP0/CPU0:router(config-sg-radius)# server-private 10.1.1.1 auth-port 300
RP/0/RP0/CPU0:router(config-sg-radius-private)# retransmit 100
```
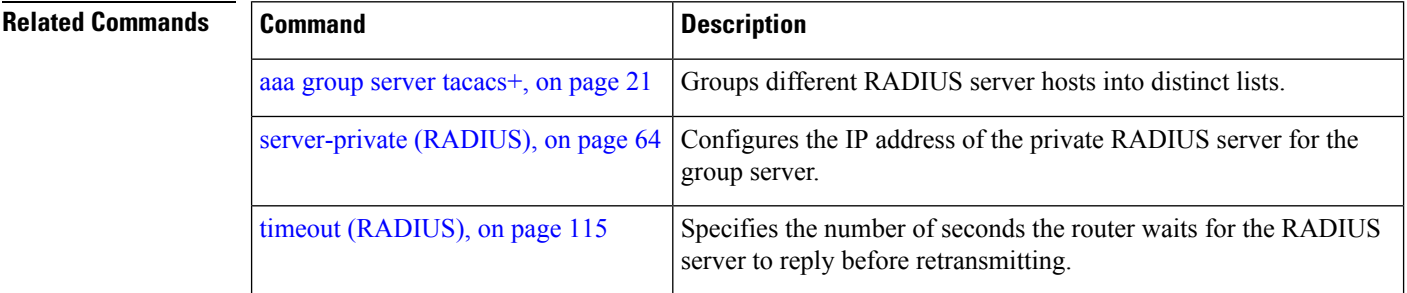

#### **secret**

To configure an encrypted or clear-text password for the user, use the **secret** command in username configuration mode or line template configuration mode. To remove this configuration, use the **no** form of this command.

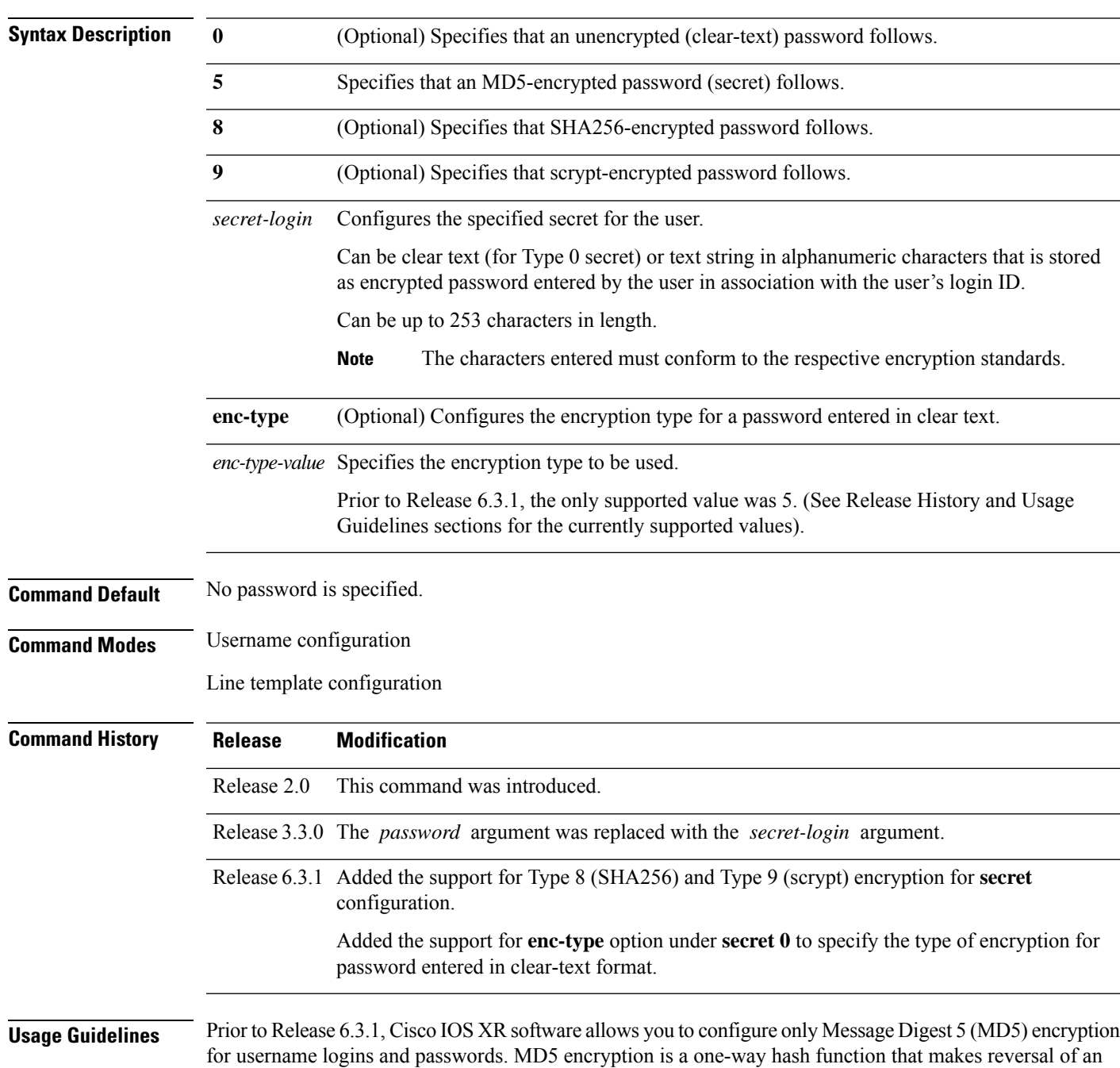

**secret** [{**0** [**enc-type** *enc-type-value*] | **5** | **8** | **9**}] *secret-login*

encrypted password impossible, providing strong encryption protection. Using MD5 encryption, you cannot retrieve clear-text passwords. Therefore, MD5 encrypted passwords cannot be used with protocolsthat require the clear-text password to be retrievable, such as Challenge Handshake Authentication Protocol (CHAP).

When an EXEC process is started on a line that has password protection, the process prompts for the secret. If the user enters the correct secret, the process issues the prompt. The user can try entering the secret thrice before the terminal returns to the idle state.

Secrets are one-way encrypted and should be used for login activities that do not require a decryptable secret.

To verify that respective password encryption has been enabled, use the **show running-config** command. For example, if the command output shows "username name secret 5", it means that enhanced password security with MD5 encryption is enabled.

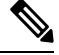

The **show running-config** command does not display the login password in clear text when the **0** option is used to specify an unencrypted password. See the "Examples" section. **Note**

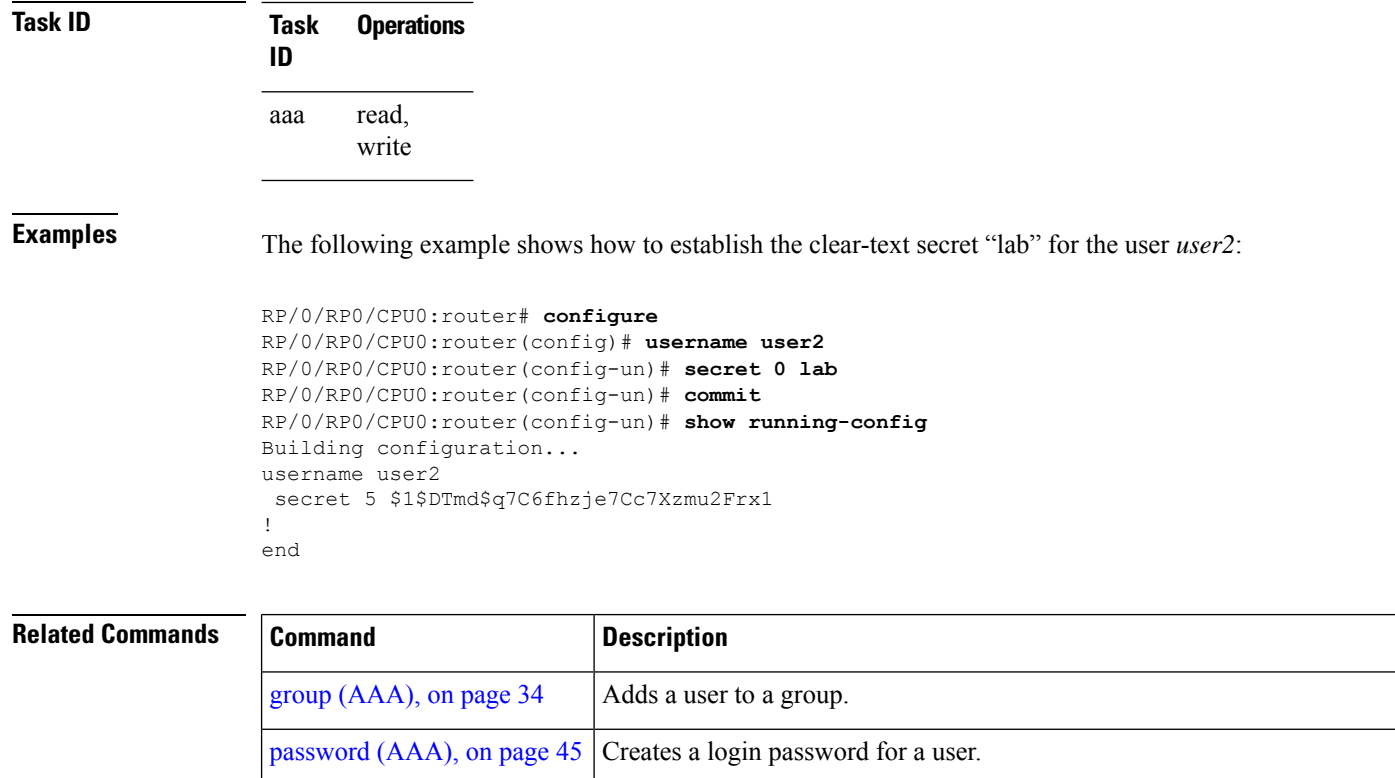

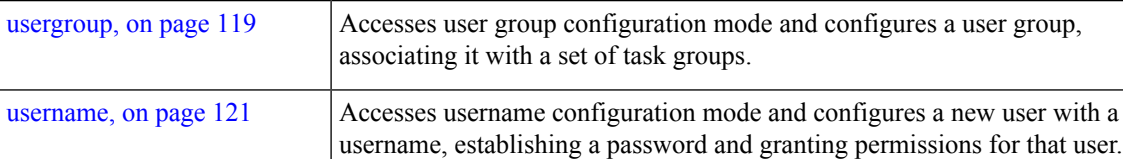
**61**

# <span id="page-72-0"></span>**server (RADIUS)**

To associate a particular RADIUS server with a defined server group, use the **server** command in RADIUS server-group configuration mode. To remove the associated server from the server group, use the **no** form of this command.

**server** *ip-address* [**auth-port** *port-number*] [**acct-port** *port-number*]

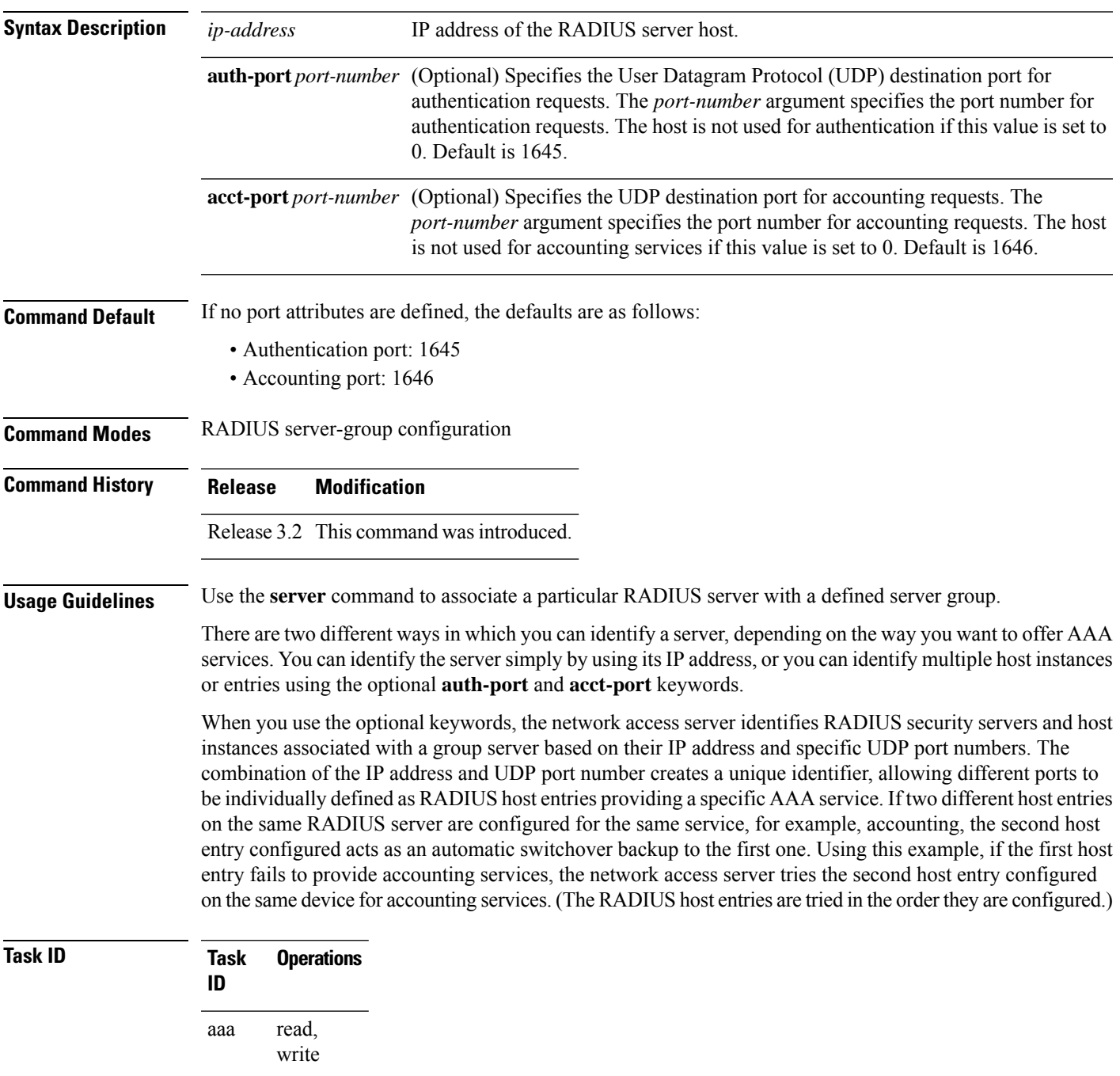

**Examples** The following example shows how to use two different host entries on the same RADIUS server that are configured for the same services—authentication and accounting. The second host entry configured acts as switchover backup to the first one.

```
RP/0/RP0/CPU0:router# configure
RP/0/RP0/CPU0:router(config)# aaa group server radius group1
RP/0/RP0/CPU0:router(config-sg-radius)# server 10.1.1.1 auth-port 1645 acct-port 1646
RP/0/RP0/CPU0:router(config-sg-radius)# server 10.2.2.2 auth-port 2000 acct-port 2001
```
### **Related Comma**

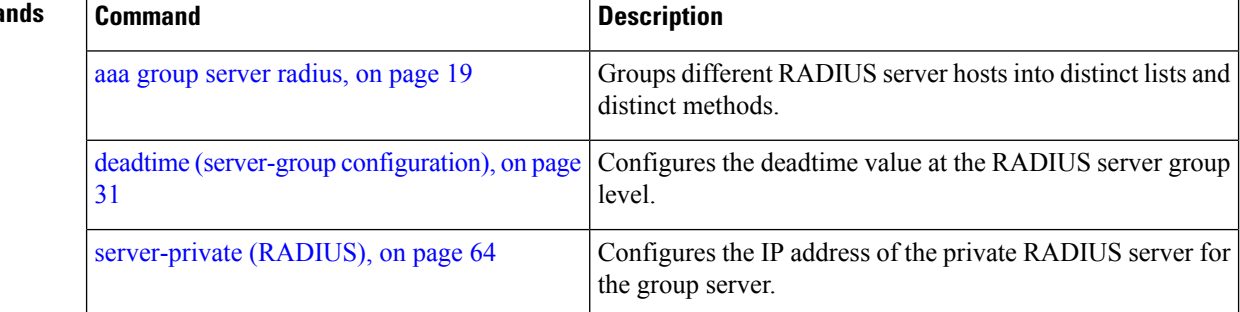

# **server (TACACS+)**

To associate a particular TACACS+ server with a defined server group, use the **server** command in TACACS+ server-group configuration mode. To remove the associated server from the server group, use the **no** form of this command.

**server** {*hostnameip-address*}

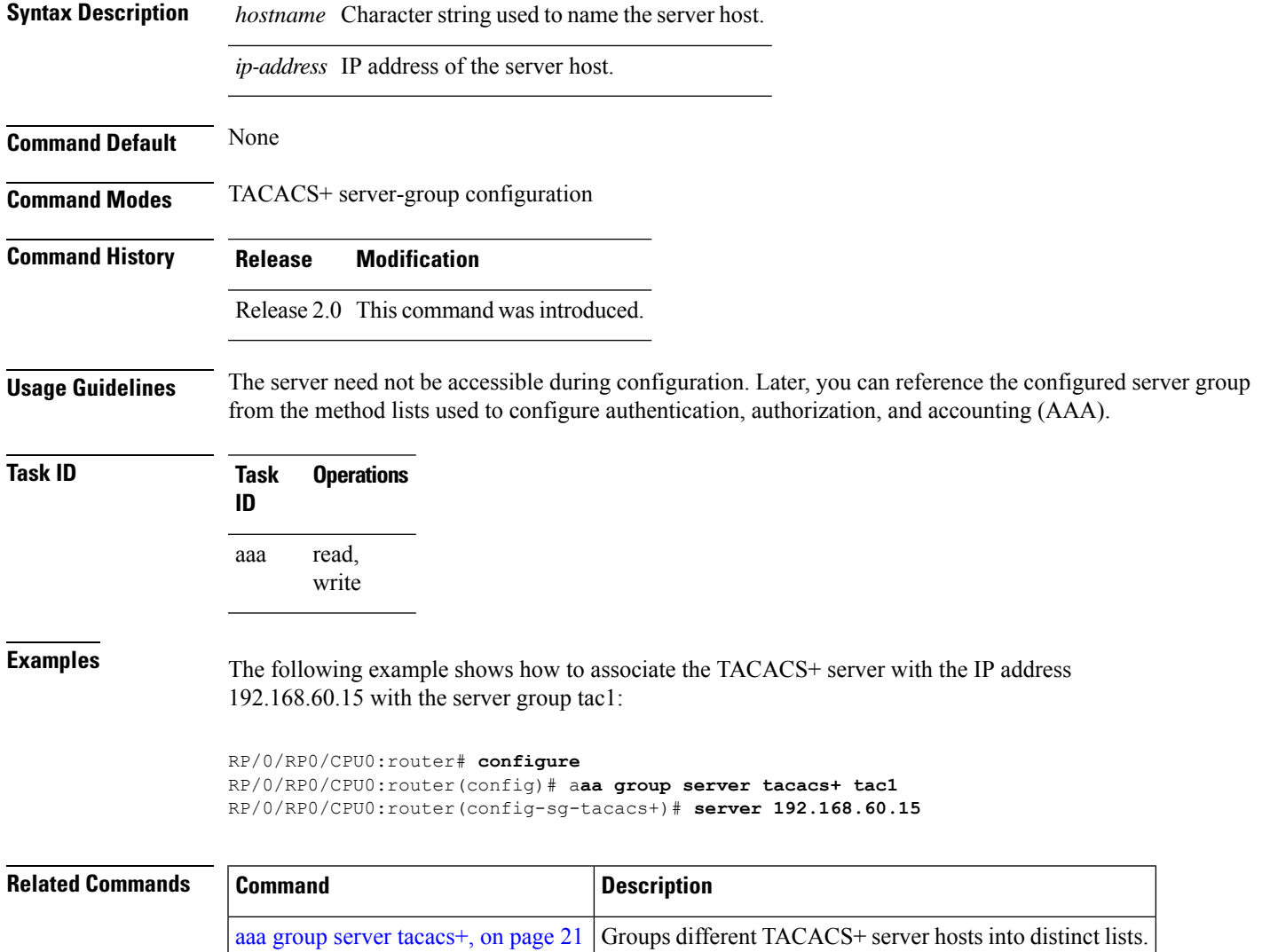

# <span id="page-75-0"></span>**server-private (RADIUS)**

To configure the IP address of the private RADIUS server for the group server, use the **server-private** command in RADIUS server-group configuration mode. To remove the associated private server from the AAA group server, use the **no** form of this command .

**server-private** *ip-address* [**auth-port** *port-number*] [**acct-port** *port-number*] [**timeout** *seconds*] [**retransmit** *retries*] [**key** *string*]

| <b>Syntax Description</b> | ip-address                                                      | IP address of the RADIUS server host.                                                                                                    |
|---------------------------|-----------------------------------------------------------------|----------------------------------------------------------------------------------------------------|
|                           | auth-port<br>port-number                                        | (Optional) Specifies the User Datagram Protocol (UDP) destination port for<br>authentication requests. The <i>port-number</i> argument specifies the port number for<br>authentication requests. The host is not used for authentication if this value is set to<br>0. The default value is 1645. |
|                           | acct-port<br>port-number                                        | (Optional) Specifies the UDP destination port for accounting requests. The<br>port-number argument specifies the port number for accounting requests. The host<br>is not used for accounting services if this value is set to 0. The default value is 1646.                                       |
|                           | timeout seconds                                                 | (Optional) Specifies the number of seconds the router waits for the RADIUS server<br>to reply before retransmitting. The setting overrides the global value of the<br>radius-server timeout command. If no timeout is specified, the global value is used.                                        |
|                           |                                                                 | The seconds argument specifies the timeout value in seconds. The range is from 1 to<br>1000. If no timeout is specified, the global value is used.                                                                                                    |
|                           | retransmit retries                                              | (Optional) Specifies the number of times a RADIUS request is resent to a server if<br>the server is not responding or is responding slowly. The setting overrides the global<br>setting of the radius-server transmit command.                                                                    |
|                           |                                                                 | The retries argument specifies the retransmit value. The range is from 1 to 100. If no<br>retransmit value is specified, the global value is used.                                                                                                    |
|                           | key string                                                      | (Optional) Specifies the authentication and encryption key that is used between the<br>router and the RADIUS daemon running on the RADIUS server. This key overrides<br>the global setting of the radius-server key command. If no key string is specified,<br>the global value is used.          |
| <b>Command Default</b>    | If no port attributes are defined, the defaults are as follows: |                                                                                                    |
|                           | · Authentication port: 1645                                     |                                                                                                    |
|                           | • Accounting port: 1646                                         |                                                                                                    |
| <b>Command Modes</b>      | RADIUS server-group configuration                               |                                                                                                    |
| <b>Command History</b>    | <b>Release</b>                                                  | <b>Modification</b>                                                                                                    |
|                           | Release 3.4.0 This command was introduced.                      |                                                                                                    |

**Usage Guidelines** Use the **server-private** command to associate a particular private server with a defined server group.Possible overlapping of IP addresses between VRF instances are permitted. Private servers (servers with private addresses) can be defined within the server group and remain hidden from other groups, while the servers in the global pool (for example, default radius server group) can still be referred to by IP addresses and port numbers. Thus, the list of servers in server groups includes references to the hosts in the configuration and the definitions of private servers.

Both the **auth-port** and **acct-port** keywords enter RADIUS server-group private configuration mode.

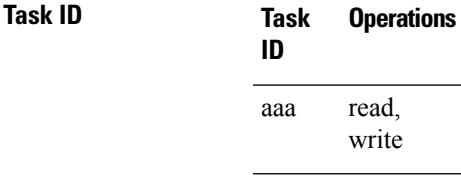

**Examples** The following example shows how to define the group1 RADIUS group server, to associate private servers with it, and to enter RADIUS server-group private configuration mode:

```
RP/0/RP0/CPU0:router# configure
RP/0/RP0/CPU0:router(config)# aaa group server radius group1
RP/0/RP0/CPU0:router(config-sg-radius)# server-private 10.1.1.1 timeout 5
RP/0/RP0/CPU0:router(config-sg-radius)# server-private 10.1.1.1 retransmit 3
RP/0/RP0/CPU0:router(config-sg-radius)# server-private 10.1.1.1 key coke
RP/0/RP0/CPU0:router(config-sg-radius)# server-private 10.1.1.1 auth-port 300
RP/0/RP0/CPU0:router(config-sg-radius-private)# exit
RP/0/RP0/CPU0:router(config-sg-radius)# server-private 10.2.2.2 timeout 5
RP/0/RP0/CPU0:router(config-sg-radius)# server-private 10.2.2.2 retransmit 3
RP/0/RP0/CPU0:router(config-sg-radius)# server-private 10.2.2.2 key coke
RP/0/RP0/CPU0:router(config-sg-radius)# server-private 10.2.2.2 auth-port 300
RP/0/RP0/CPU0:router(config-sg-radius-private)#
```
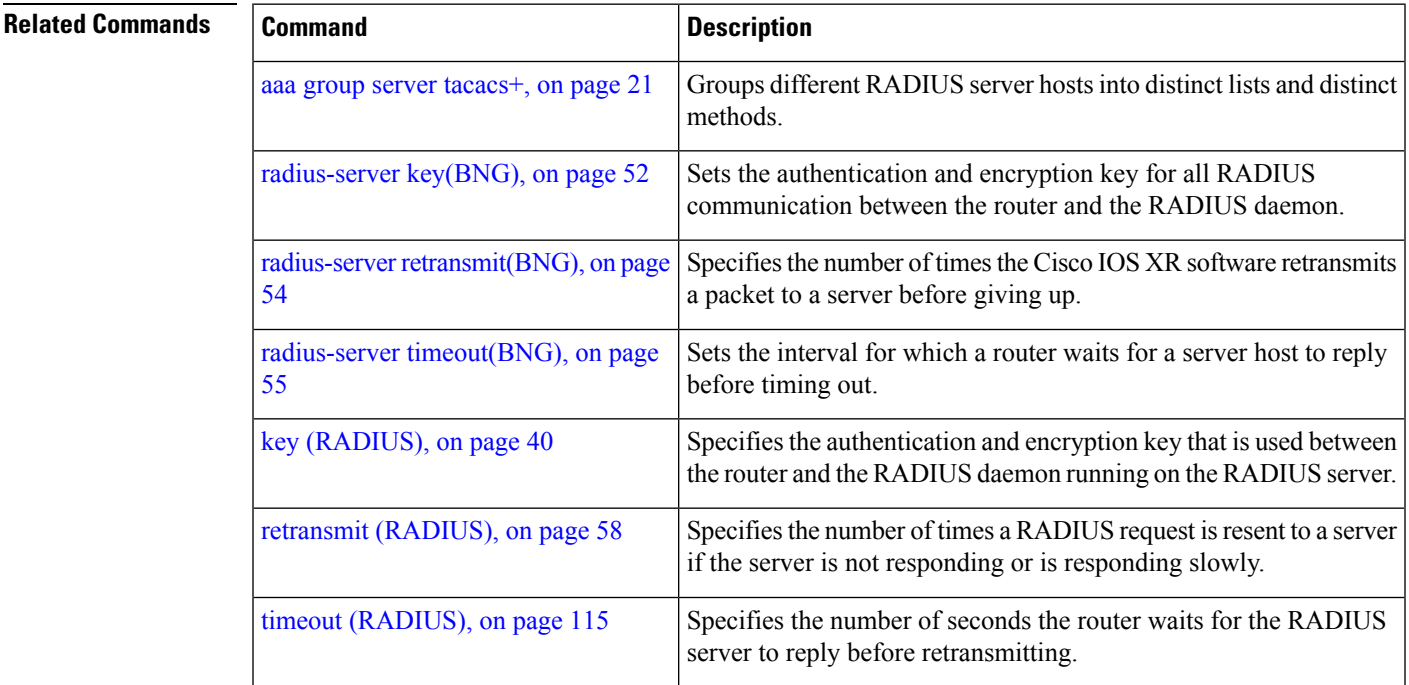

I

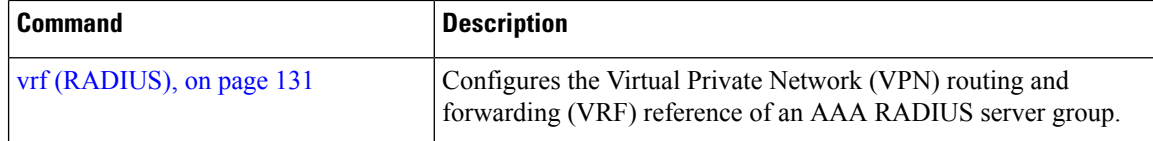

×

# **server-private (TACACS+)**

write

To configure the IP address of the private TACACS+ server for the group server, use the **server-private** command in TACACS+ server-group configuration mode. To remove the associated private server from the AAA group server, use the **no** form of this command.

**server-private** {*hostnameip-address*} [**port** *port-number*] [**timeout** *seconds*] [**key** *string*] **Syntax Description** *hostname* Character string used to name the server host. *ip-address* IP address of the TACACS+ server host. Both IPv4 and IPv6 addresses are supported. (Optional) Specifies a server port number. This option overrides the default, which is port 49. Valid port numbers range from 1 to 65535. **port** *port-number* (Optional) Specifies, in seconds, a timeout value that sets the length of time the authentication, authorization, and accounting (AAA) server waits to receive a response from the TACACS+ server. This option overrides the global timeout value set with the **tacacs-server timeout** command for only this server. The range is from 1 to 1000. The default is 5. **timeout** *seconds* (Optional) Specifies the authentication and encryption key that is used between the router and the TACACS+ daemon running on the TACACS+ server. This key overrides the global setting of the **tacacs-server key** command. If no key string is specified, the global value is used. **key** *string* **Command Default** The *port-name* argument, if not specified, defaults to the standard port 49. The *seconds* argument, if not specified, defaults to 5 seconds. **Command Modes** TACACS+ server-group configuration **Command History Release Modification** Release 5.3.0 IPv6 support was introduced. Release 4.1.0 This command was introduced. **Usage Guidelines** Use the **server-private** command to associate a particular private server with a defined server group.Possible overlapping of IP addresses between VRF instances are permitted. Private servers (servers with private addresses) can be defined within the server group and remain hidden from other groups, while the servers in the global pool (for example, default tacacs+ server group) can still be referred by IP addresses and port numbers. Therefore, the list of servers in server groups includes references to the hosts in the global configuration and the definitions of private servers. **Task ID Task Operations ID** read, aaa

**Examples** This example shows how to define the myserver TACACS+ group server, to associate private servers with it, and to enter TACACS+ server-group private configuration mode:

```
RP/0/RP0/CPU0:router# configure
RP/0/RP0/CPU0:router(config)# aaa group server tacacs+ myserver
RP/0/RP0/CPU0:router(config-sg-tacacs+)# server-private 10.1.1.1 timeout 5
RP/0/RP0/CPU0:router(config-sg-tacacs+)# server-private 10.1.1.1 key a_secret
RP/0/RP0/CPU0:router(config-sg-tacacs+)# server-private 10.1.1.1 port 51
RP/0/RP0/CPU0:router(config-sg-tacacs-private)# exit
RP/0/RP0/CPU0:router(config-sg-tacacs+)# server-private 10.2.2.2 timeout 5
RP/0/RP0/CPU0:router(config-sg-tacacs+)# server-private 10.2.2.2 key coke
RP/0/RP0/CPU0:router(config-sg-tacacs+)# server-private 10.2.2.2 port 300
RP/0/RP0/CPU0:router(config-sg-tacacs-private)#
```
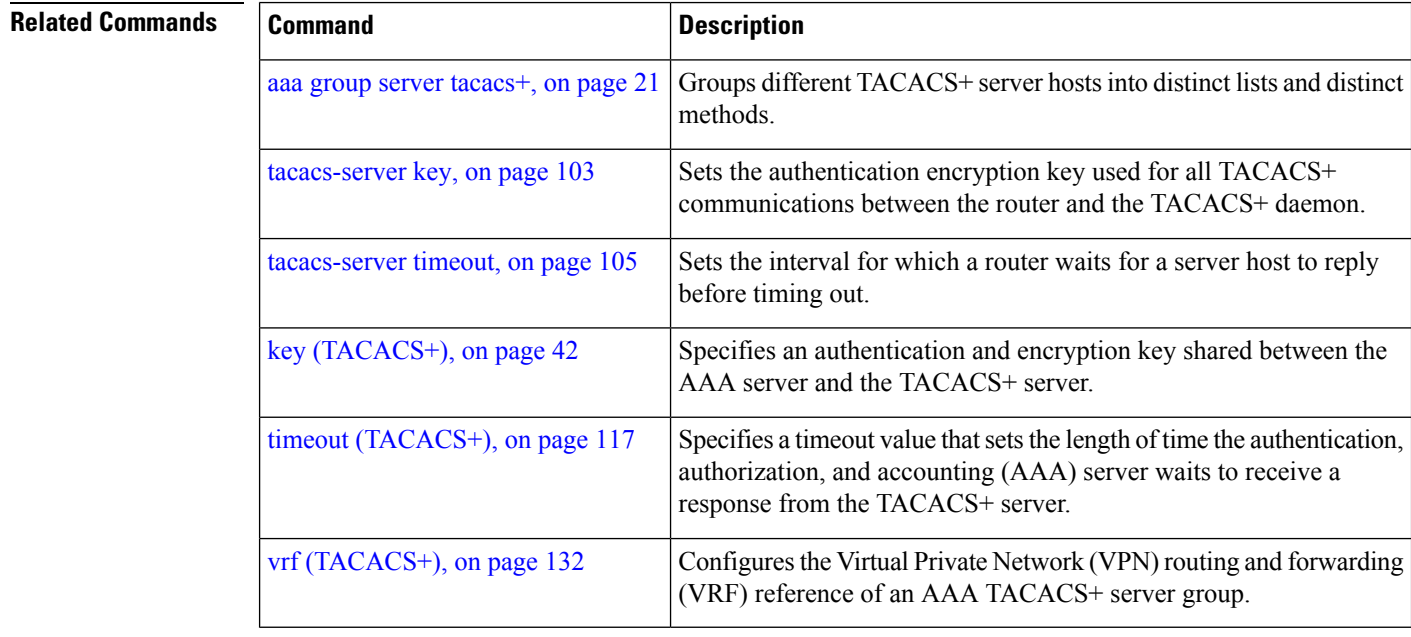

# **show aaa**

To display information about an Internet Key Exchange (IKE) Security Protocol group, user group, local user, login traces, or task group; to list all task IDs associated with all IKE groups, user groups, local users, or task groups in the system; or to list all task IDs for a specified IKE group, user group, local user, or task group, use the **show aaa** command in EXEC mode.

**show aaa** {**ikegroup** *ikegroup-name* | **login trace** | **usergroup** [*usergroup-name*] | **trace** | **userdb** [*username*] | **task supported** | **taskgroup** [{**root-lr** | **netadmin** | **operator** | **sysadmin** | **root-system** | **service-admin** | **cisco-support** | *askgroup-name*}]}

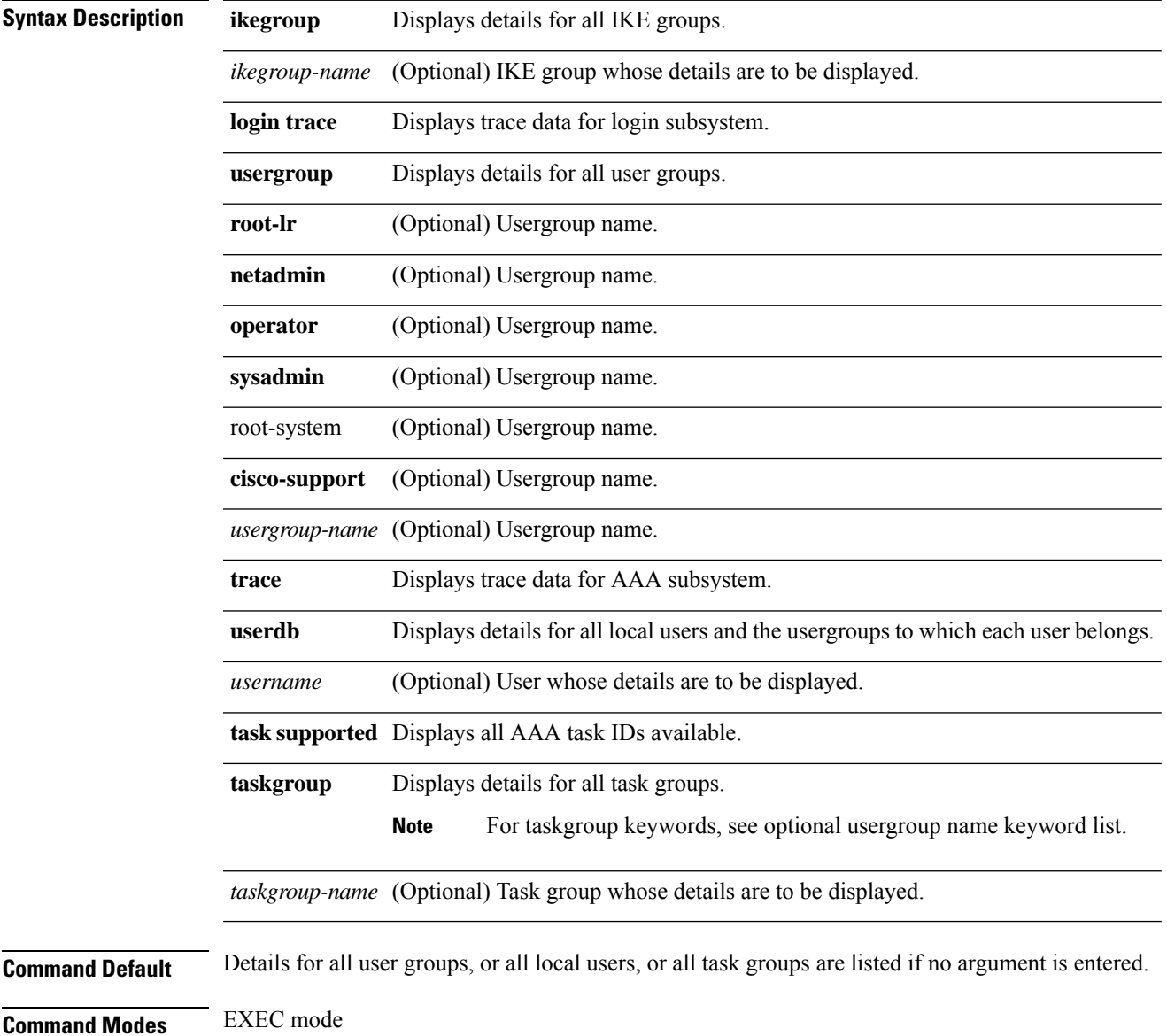

L

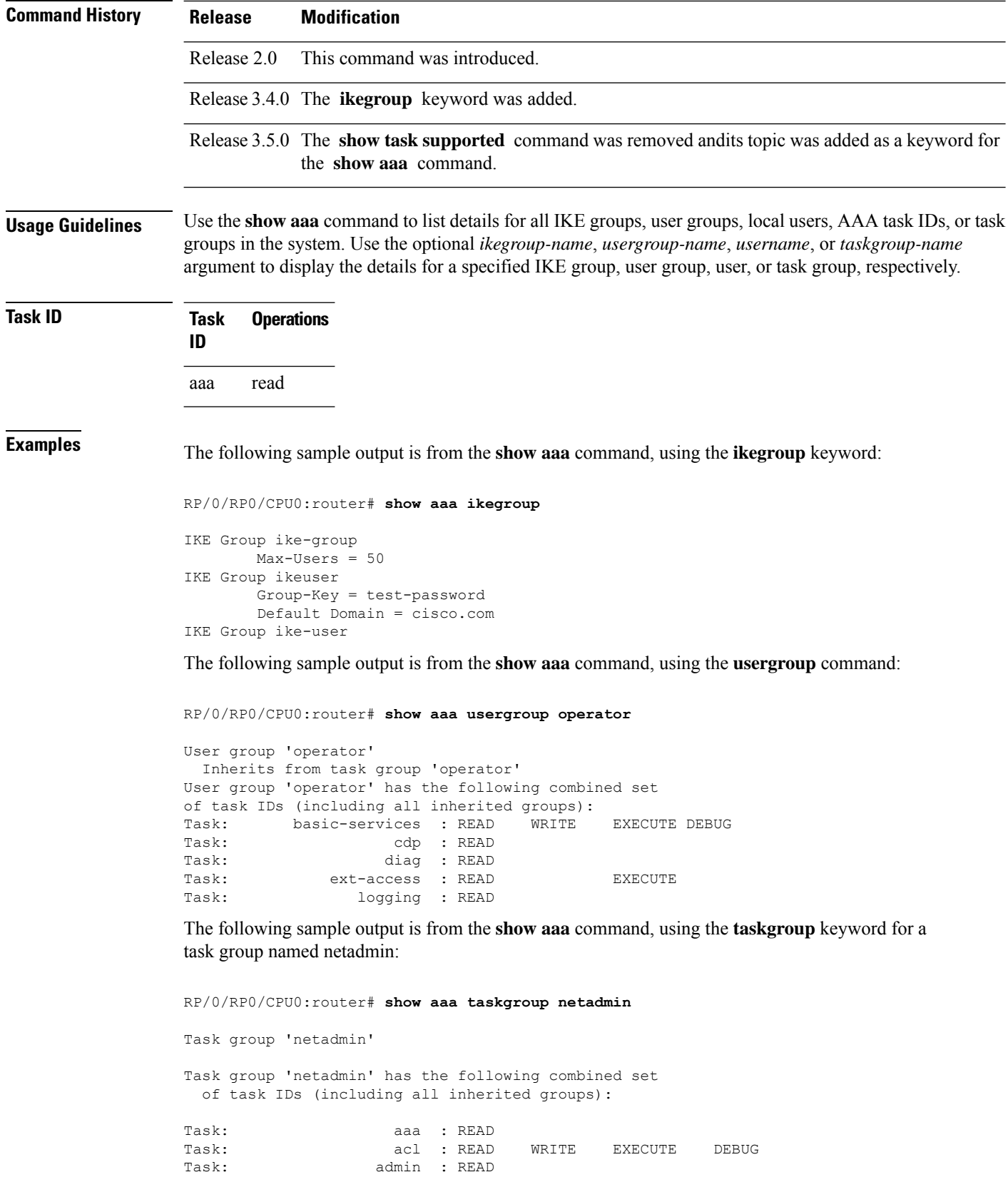

 $\mathbf l$ 

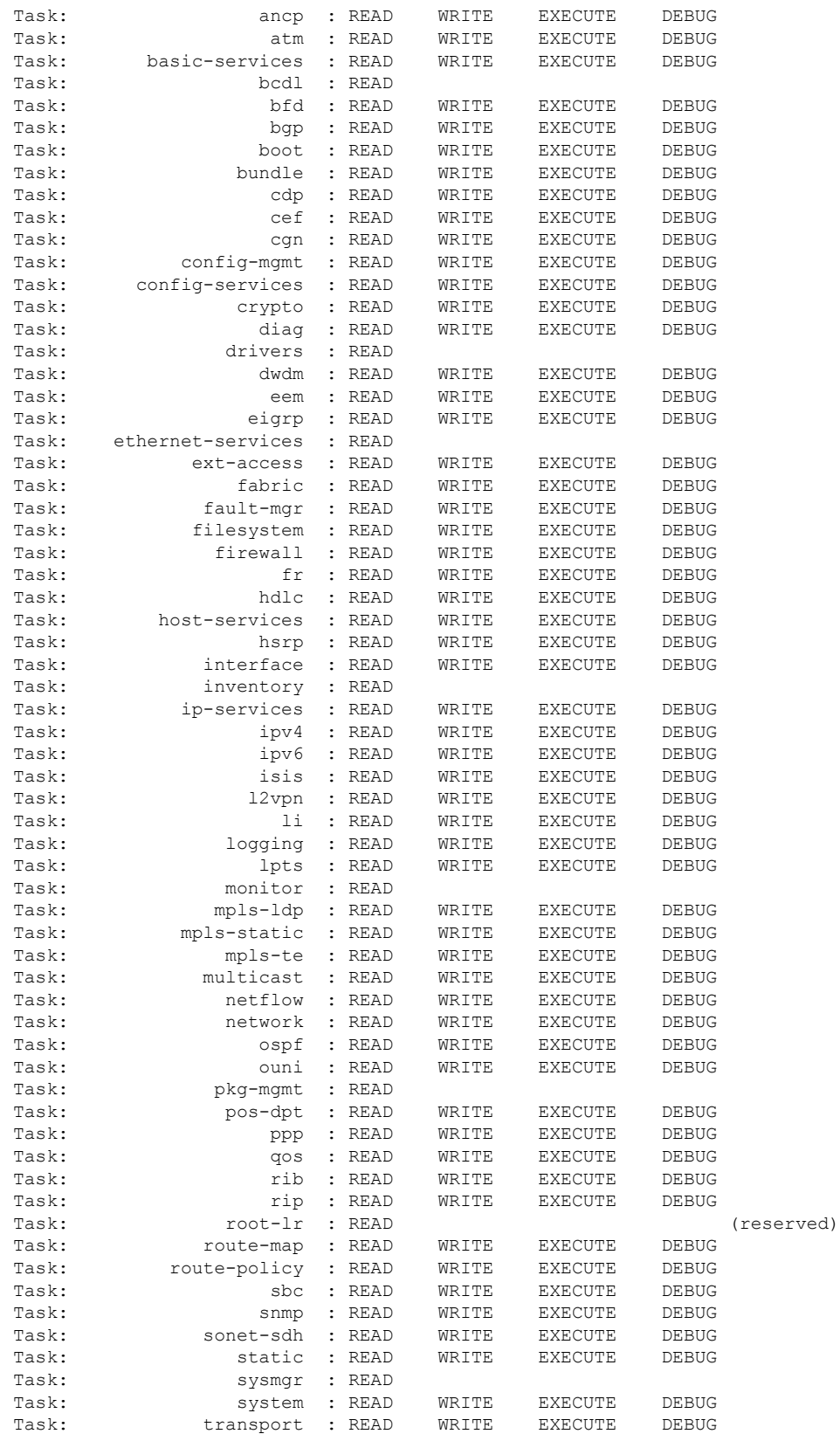

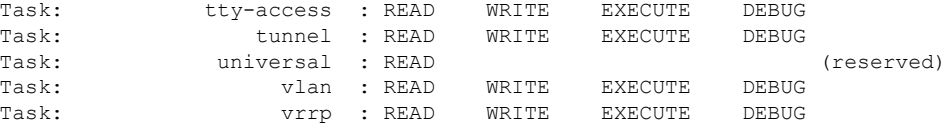

The following sample output is from the **show aaa** command, using the **taskgroup** keyword for an operator. The task group operator has the following combined set of task IDs, which includes all inherited groups:

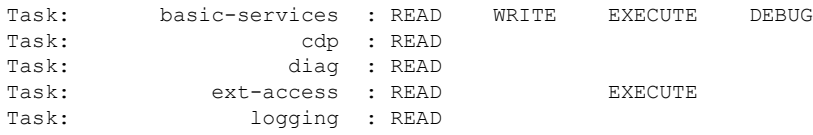

The following sample output is from the **show aaa** command, using the **taskgroup** keyword for a root system. The task-group root system has the following combined set of task IDs, which includes all inherited groups:

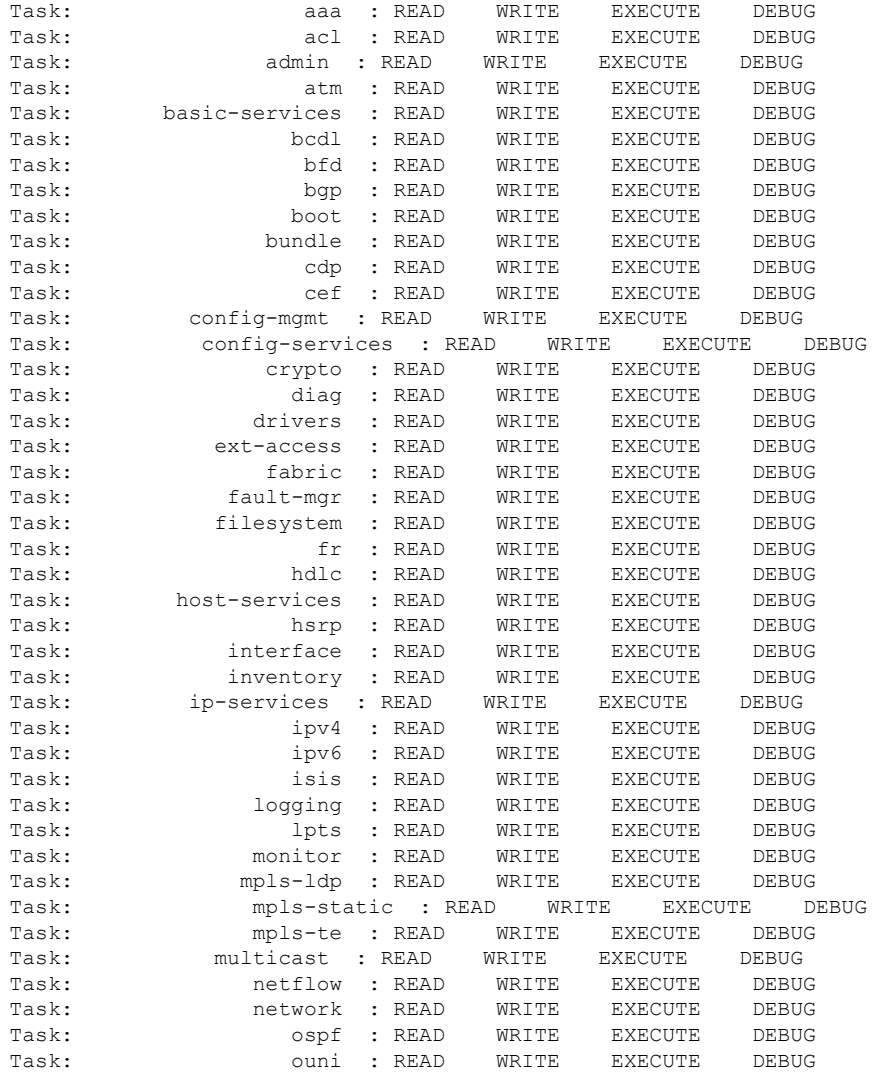

### **System Security Command Reference for Cisco CRS Routers**

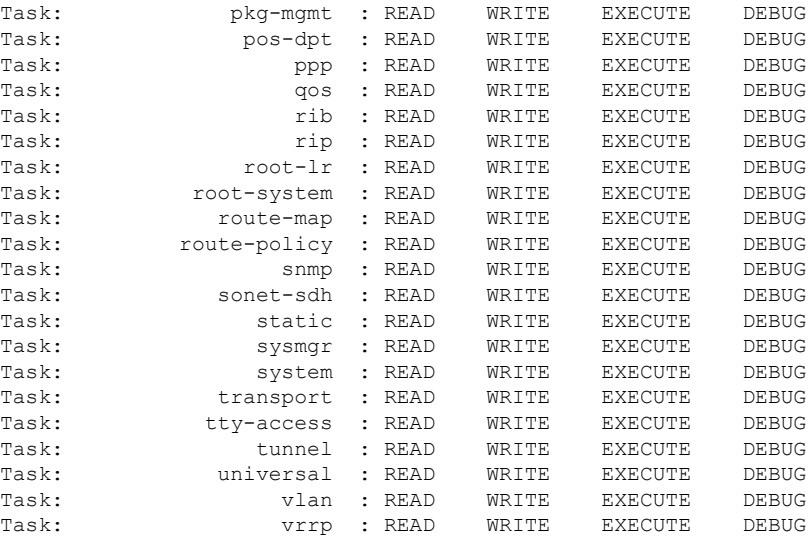

The following sample output is from **show aaa** command with the **userdb** keyword:

```
RP/0/RP0/CPU0:router# show aaa userdb
```
Username lab (admin plane) User group root-system User group cisco-support Username acme User group root-system

The following sample output is from the **show aaa** command, using the **task supported** keywords. Task IDs are displayed in alphabetic order.

RP/0/RP0/CPU0:router# **show aaa task supported**

aaa acl admin atm basic-services bcdl bfd bgp boot bundle cdp cef cisco-support config-mgmt config-services crypto diag disallowed drivers eigrp ext-access fabric fault-mgr filesystem firewall fr

hdlc host-services hsrp interface inventory ip-services ipv4 ipv6 isis logging lpts monitor mpls-ldp mpls-static mpls-te multicast netflow network ospf ouni pkg-mgmt pos-dpt ppp qos rib rip root-lr root-system route-map route-policy sbc snmp sonet-sdh static sysmgr system transport tty-access tunnel universal vlan vrrp

### **Related Commands**

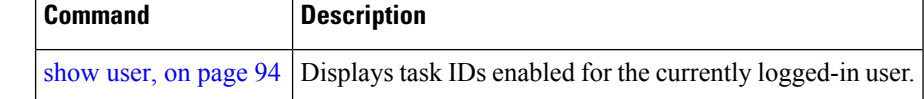

i.

# **show aaa password-policy**

To display the details of AAA password policy configured in a system, use the **show aaa password-policy** command in EXEC mode.

**show aaa password-policy** [*policy-name*]

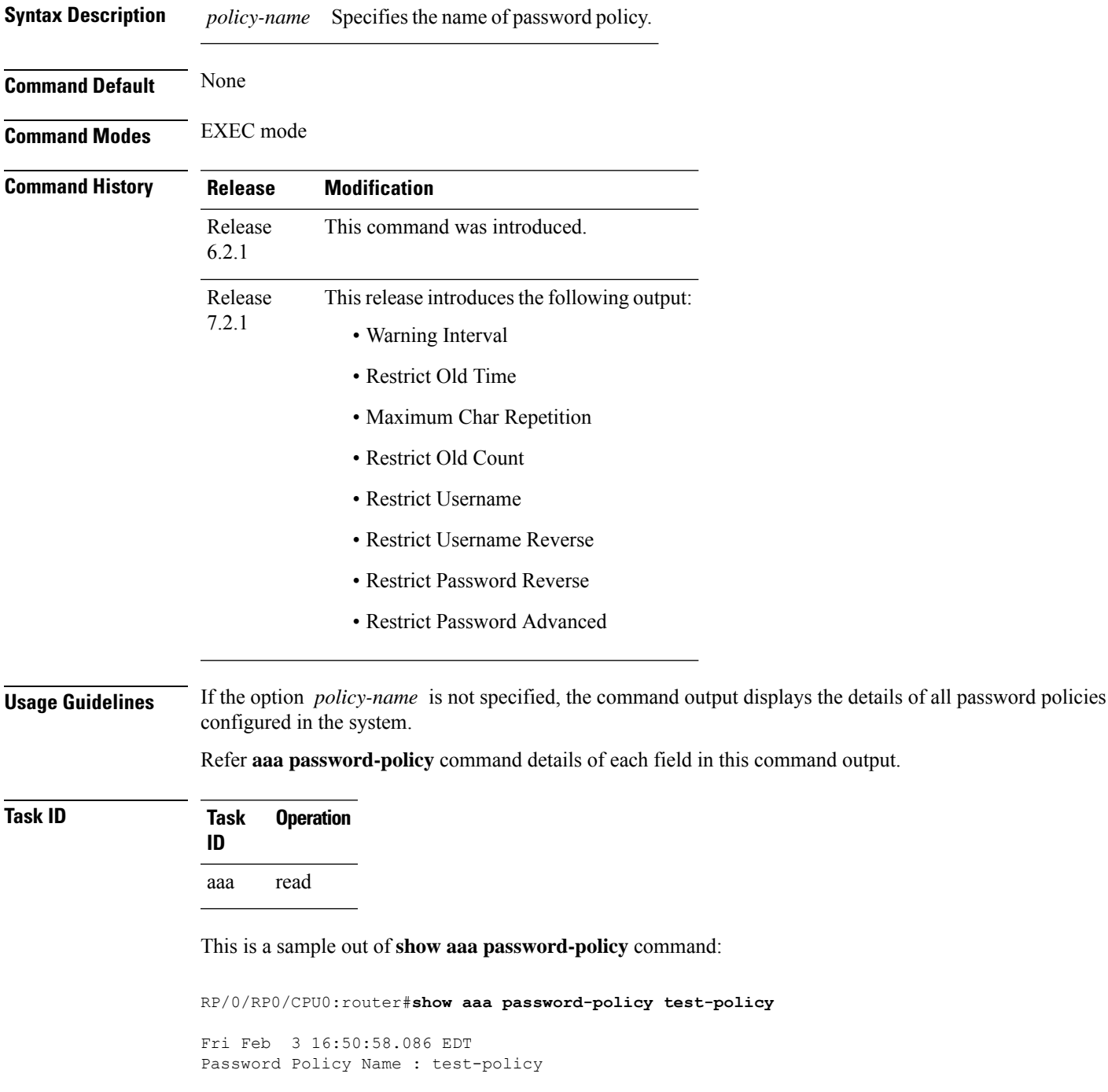

```
Number of Users : 1
  Minimum Length : 2
 Maximum Length : 253
  Special Character Len : 0
  Uppercase Character Len : 0
  Lowercase Character Len : 1
  Numeric Character Len : 0
  Policy Life Time :
   seconds : 0
   minutes : 0
   hours : 0
    days : 0
   months : 0
   years : 0
 Warning Interval :
   seconds : 0
    minutes : 0
    hours : 0
   days : 0
   months : 2
   years : 0
Lockout Time :
    seconds : 0
   minutes : 0
   hours : 0
    days : 0
   months : 0
   years : 0
 Restrict Old Time :
   days : 0
   months : 0
   years : 3
Character Change Len : 4
Maximum Failure Attempts : 3
Reference Count : 0
Error Count : 0
Lockout Count Attempts : 0
Maximum char repetition : 3
Restrict Old count : 3
Restrict Username : 1
Restrict Username Reverse : 1
Restrict Password Reverse : 1
Restrict Password Advanced : 1
RP/0/RSP0/CPU0:ios#
```
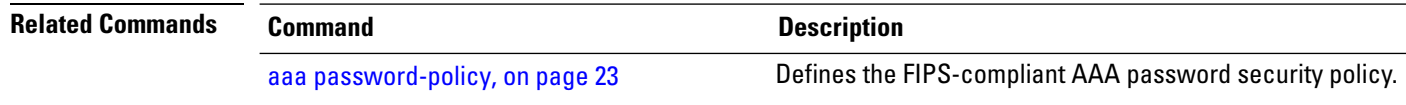

## <span id="page-88-0"></span>**show radius**

Ш

To display information about the RADIUS servers that are configured in the system, use the **show radius** command in EXEC mode.

**show radius Syntax Description** This command has no keywords or arguments. **Command Default** If no radius servers are configured, no output is displayed. **Command Modes** EXEC mode **Command History Release Modification** Release 3.3.0 This command was introduced. **Usage Guidelines** Use the show radius command to display statistics for each configured RADIUS server. **Task ID Task Operations ID** aaa read **Examples** The following sample output is for the **show radius** command: **Output for IPV4 server** RP/0/RP0/CPU0:router# **show radius** Global dead time: 0 minute(s) Number of Servers: 1 Server: 2.3.4.5/2000/2001 is UP Address family: IPv6 Total Deadtime: 0s Last Deadtime: 0s Timeout: 5 sec, Retransmit limit: 3 Quarantined: No **Output for IPV6 server** RP/0/RP0/CPU0:router# **show radius** Global dead time: 0 minute(s) Number of Servers: 1 Server: 2001:b::2/2000/2001 is UP

> Total Deadtime: 0s Last Deadtime: 0s Timeout: 5 sec, Retransmit limit: 3

Address family: IPv6

Quarantined: No

This table describes the significant fields shown in the display.

### **Table 2: show radius Field Descriptions**

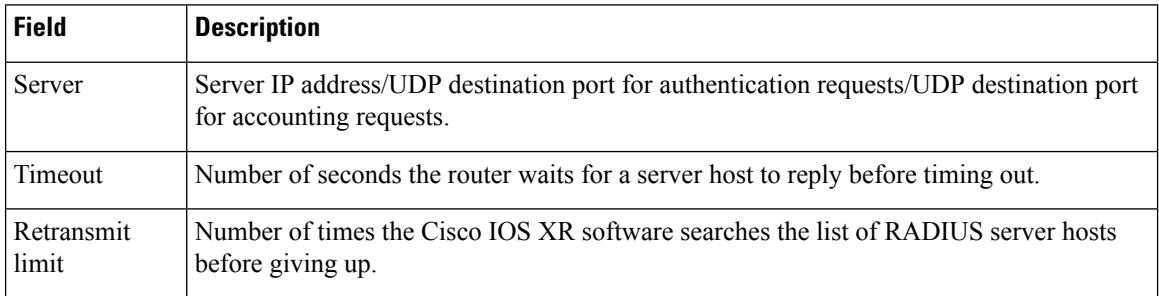

### $\overline{\text{Related Commands}}$

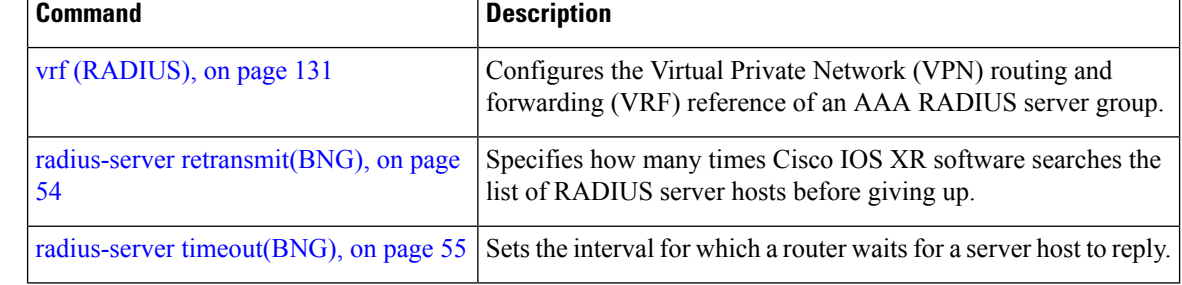

П

## <span id="page-90-0"></span>**show radius accounting**

To obtain information and detailed statistics for the RADIUSaccounting server and port, use the **show radius accounting** command in EXEC mode.

**show radius accounting**

**Syntax Description** This command has no keywords or arguments.

**Command Default** If no RADIUS servers are configured on the router, the output is empty. If the default values are for the counter (for example, request and pending), the values are all zero because the RADIUS server was just defined and not used yet.

**Command Modes** EXEC mode

**Command History Release Modification**

Release 3.3.0 This command was introduced.

**Usage Guidelines** No specific guidelines impact the use of this command.

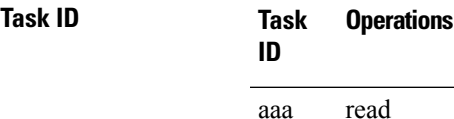

**Examples** The following sample output is displayed on a per-server basis for the **show radius accounting** command:

RP/0/RP0/CPU0:router# **show radius accounting**

Server: 12.26.25.61, port: 1813 requests, 0 pending, 0 retransmits responses, 0 timeouts, 0 bad responses bad authenticators, 0 unknown types, 0 dropped ms latest rtt Server: 12.26.49.12, port: 1813 requests, 0 pending, 0 retransmits responses, 0 timeouts, 0 bad responses bad authenticators, 0 unknown types, 0 dropped ms latest rtt Server: 12.38.28.18, port: 29199 requests, 0 pending, 0 retransmits responses, 0 timeouts, 0 bad responses bad authenticators, 0 unknown types, 0 dropped ms latest rtt

This table describes the significant fields shown in the display.

### **Table 3: show radius accounting Field Descriptions**

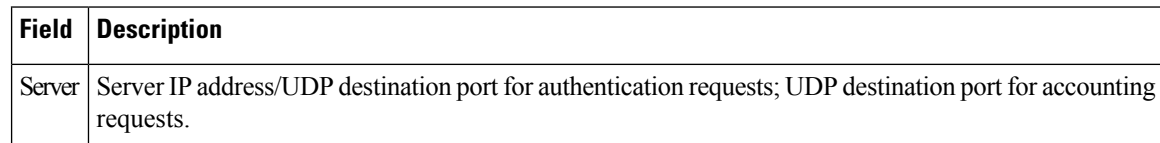

### **Related Commands**

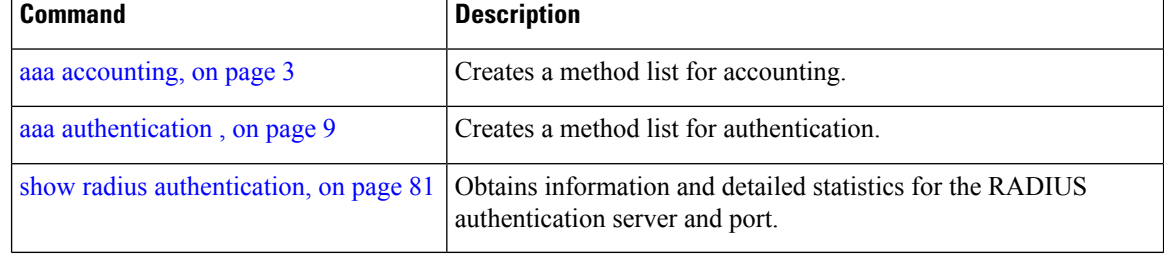

i.

Ш

## <span id="page-92-0"></span>**show radius authentication**

To obtain information and detailed statistics for the RADIUS authentication server and port, use the **show radius authentication** command in EXEC mode.

**show radius authentication**

**Syntax Description** This command has no keywords or arguments.

**Command Default** If no RADIUS servers are configured on the router, the output is empty. If the default values are for the counter (for example, request and pending), the values are all zero because the RADIUS server was just defined and not used yet.

**Command Modes** EXEC mode

**Command History Release Modification**

Release 3.3.0 This command was introduced.

**Usage Guidelines** No specific guidelines impact the use of this command.

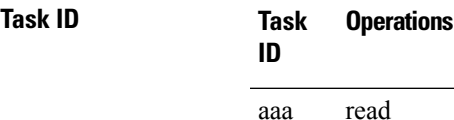

**Examples** The following sample output is for the **show radius authentication** command:

RP/0/RP0/CPU0:router# **show radius authentication**

```
Server: 12.26.25.61, port: 1812
0 requests, 0 pending, 0 retransmits
0 accepts, 0 rejects, 0 challenges
0 timeouts, 0 bad responses, 0 bad authenticators
0 unknown types, 0 dropped, 0 ms latest rtt
Server: 12.26.49.12, port: 1812
0 requests, 0 pending, 0 retransmits
0 accepts, 0 rejects, 0 challenges
0 timeouts, 0 bad responses, 0 bad authenticators
0 unknown types, 0 dropped, 0 ms latest rtt
Server: 12.38.28.18, port: 21099
0 requests, 0 pending, 0 retransmits
0 accepts, 0 rejects, 0 challenges
0 timeouts, 0 bad responses, 0 bad authenticators
0 unknown types, 0 dropped, 0 ms latest rtt
```
This table describes the significant fields shown in the display.

### **Table 4: show radius authentication Field Descriptions**

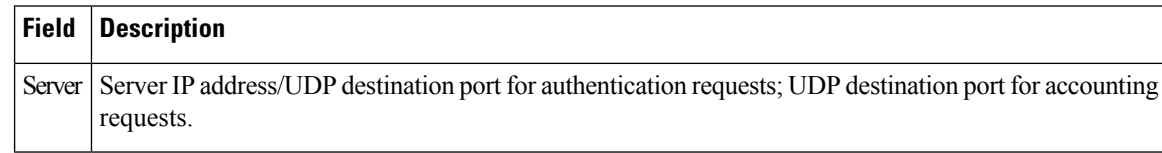

### **Related Commands**

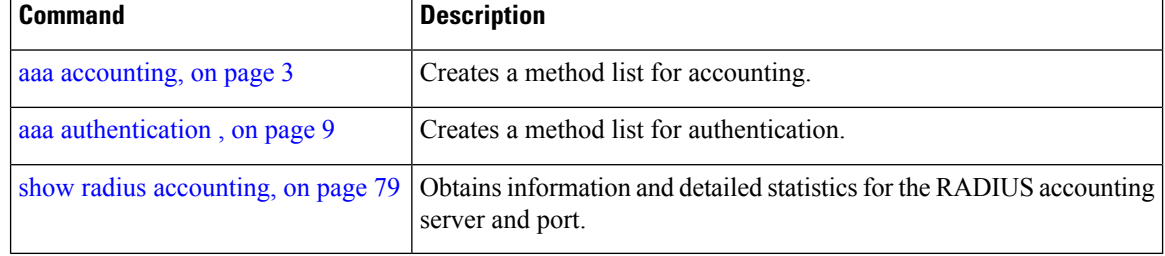

ı

# **show radius client**

Ш

To obtain general information about the RADIUS client on Cisco IOS XR software, use the **show radius client** command in EXEC mode.

**show radius client**

**Syntax Description** This command has no keywords or arguments.

**Command Default** The default value for the counters (for example, an invalid address) is 0. The network access server (NAS) identifier is the hostname that is defined on the router.

**Command Modes** EXEC mode

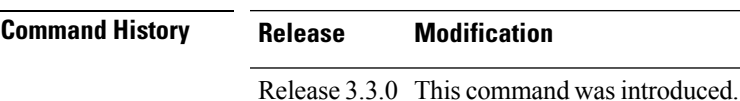

**Usage Guidelines** The **show radius client** command displaysthe authentication and accounting responsesthat are received from the invalid RADIUSservers, for example, unknown to the NAS. In addition, the **show radius client** command displays the hostname or NAS identifier for the RADIUS authentication client, accounting client, or both.

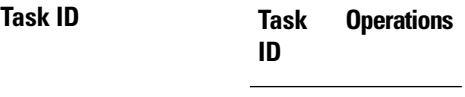

aaa read

### **Examples** The following sample output is for the **show radius client** command:

RP/0/RP0/CPU0:router# **show radius client**

Client NAS identifier: miniq Authentication responses from invalid addresses: 0 Accounting responses from invalid addresses: 0

This table describes the significant fields shown in the display.

**Table 5: show radius client Field Descriptions**

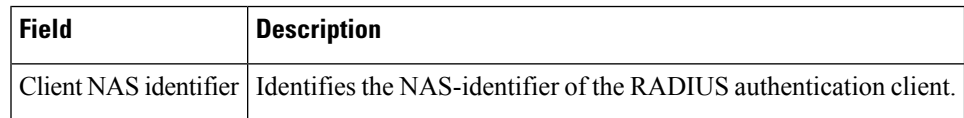

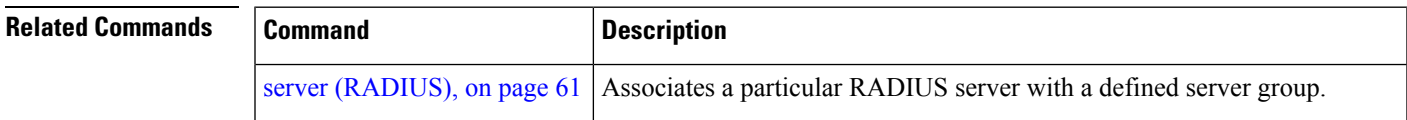

I

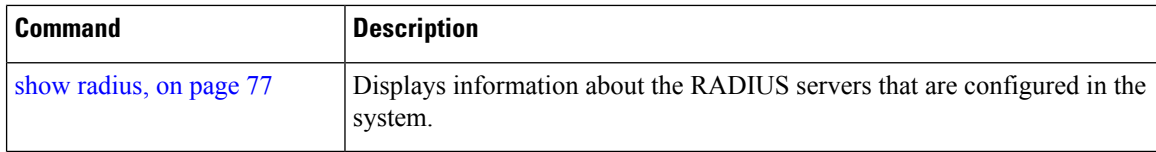

×

# **show radius dead-criteria**

To obtain information about the dead server detection criteria, use the **show radius dead-criteria** command in EXEC mode.

**show radius dead-criteria host** *ip-addr* [**auth-port** *auth-port*] [**acct-port** *acct-port*]

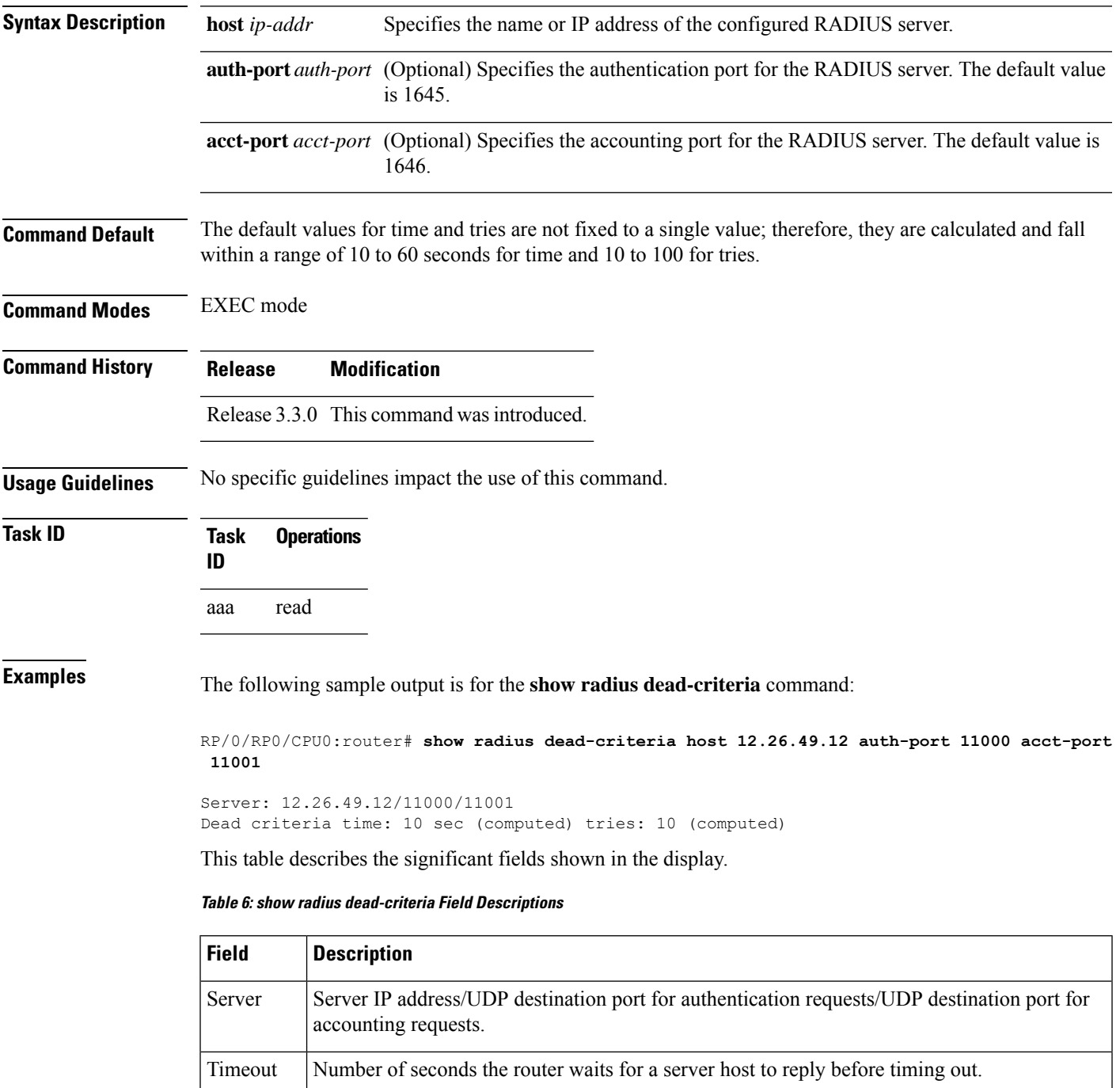

I

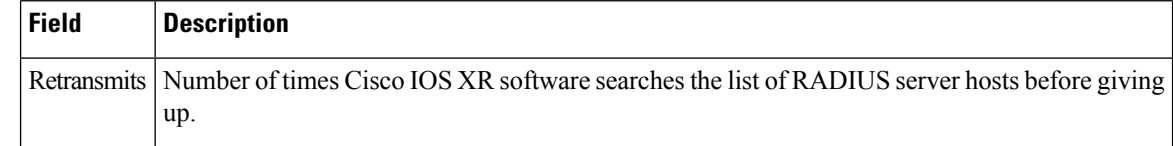

### **Related Commands**

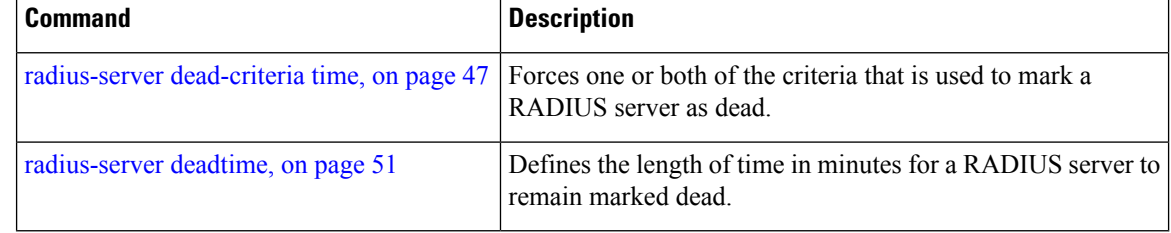

×

# **show radius server-groups**

To display information about the RADIUS server groups that are configured in the system, use the **show radius server-groups** command in EXEC mode.

**show radius server-groups** [*group-name* [**detail**]]

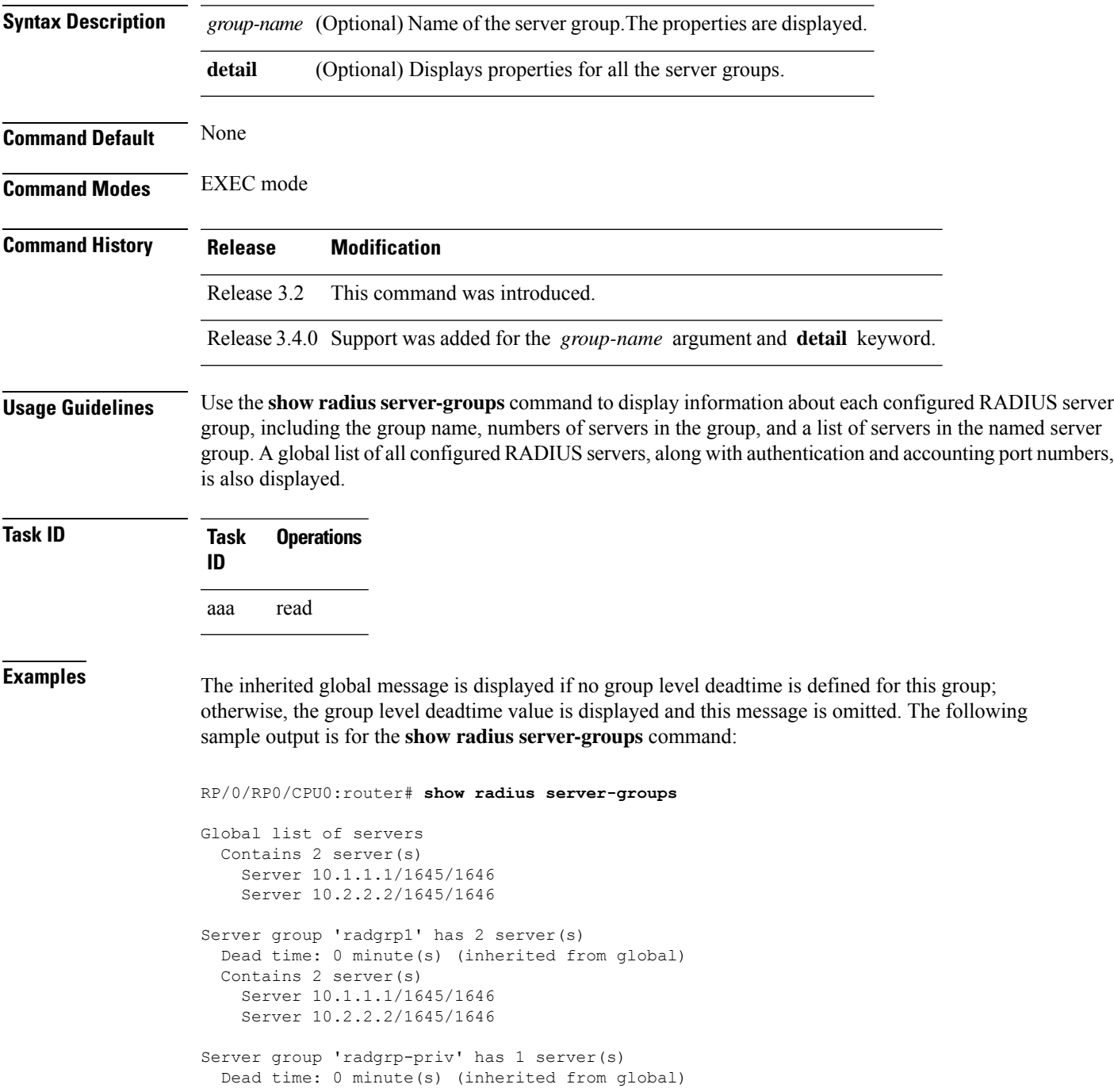

```
Contains 1 server(s)
  Server 10.3.3.3/1645/1646 [private]
```
The following sample output shows the properties for all the server groups in group "radgrp1:"

```
RP/0/RP0/CPU0:router# show radius server-groups radgrp1 detail
Server group 'radgrp1' has 2 server(s)
   VRF default (id 0x60000000)
   Dead time: 0 minute(s) (inherited from global)
   Contains 2 server(s)
      Server 10.1.1.1/1645/1646
   Authentication:
      0 requests, 0 pending, 0 retransmits
      0 accepts, 0 rejects, 0 challenges
      0 timeouts, 0 bad responses, 0 bad authenticators
      0 unknown types, 0 dropped, 0 ms latest rtt
    Accounting:
      0 requests, 0 pending, 0 retransmits
      0 responses, 0 timeouts, 0 bad responses
      0 bad authenticators, 0 unknown types, 0 dropped
      0 ms latest rtt
      Server 10.2.2.2/1645/1646
   Authentication:
      0 requests, 0 pending, 0 retransmits
      0 accepts, 0 rejects, 0 challenges
      0 timeouts, 0 bad responses, 0 bad authenticators
      0 unknown types, 0 dropped, 0 ms latest rtt
    Accounting:
      0 requests, 0 pending, 0 retransmits
      0 responses, 0 timeouts, 0 bad responses
      0 bad authenticators, 0 unknown types, 0 dropped
      0 ms latest rtt
```
The following sample output shows the properties for all the server groups in detail in the group "raddgrp-priv:"

```
RP/0/RP0/CPU0:router# show radius server-groups radgrp-priv detail
Server group 'radgrp-priv' has 1 server(s)
   VRF default (id 0x60000000)
    Dead time: 0 minute(s) (inherited from global)
   Contains 1 server(s)
      Server 10.3.3.3/1645/1646 [private]
    Authentication:
      0 requests, 0 pending, 0 retransmits
      0 accepts, 0 rejects, 0 challenges
      0 timeouts, 0 bad responses, 0 bad authenticators
      0 unknown types, 0 dropped, 0 ms latest rtt
    Accounting:
      0 requests, 0 pending, 0 retransmits
      0 responses, 0 timeouts, 0 bad responses
      0 bad authenticators, 0 unknown types, 0 dropped
      0 ms latest rtt
```
This table describes the significant fields shown in the display.

 $\overline{\phantom{a}}$ 

### **Table 7: show radius server-groups Field Descriptions**

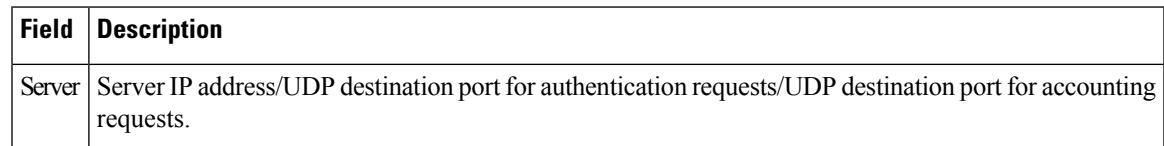

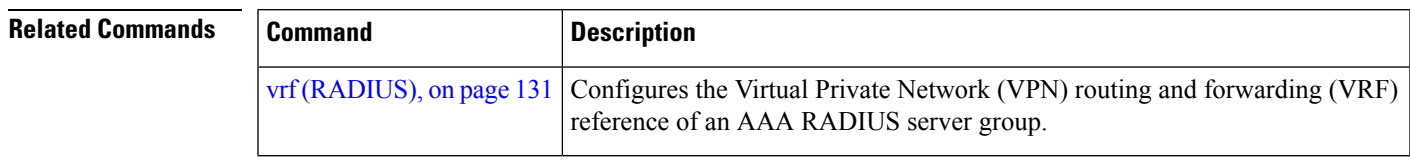

# **show tacacs**

To display information about the TACACS+ servers that are configured in the system, use the **show tacacs** command in EXEC mode.

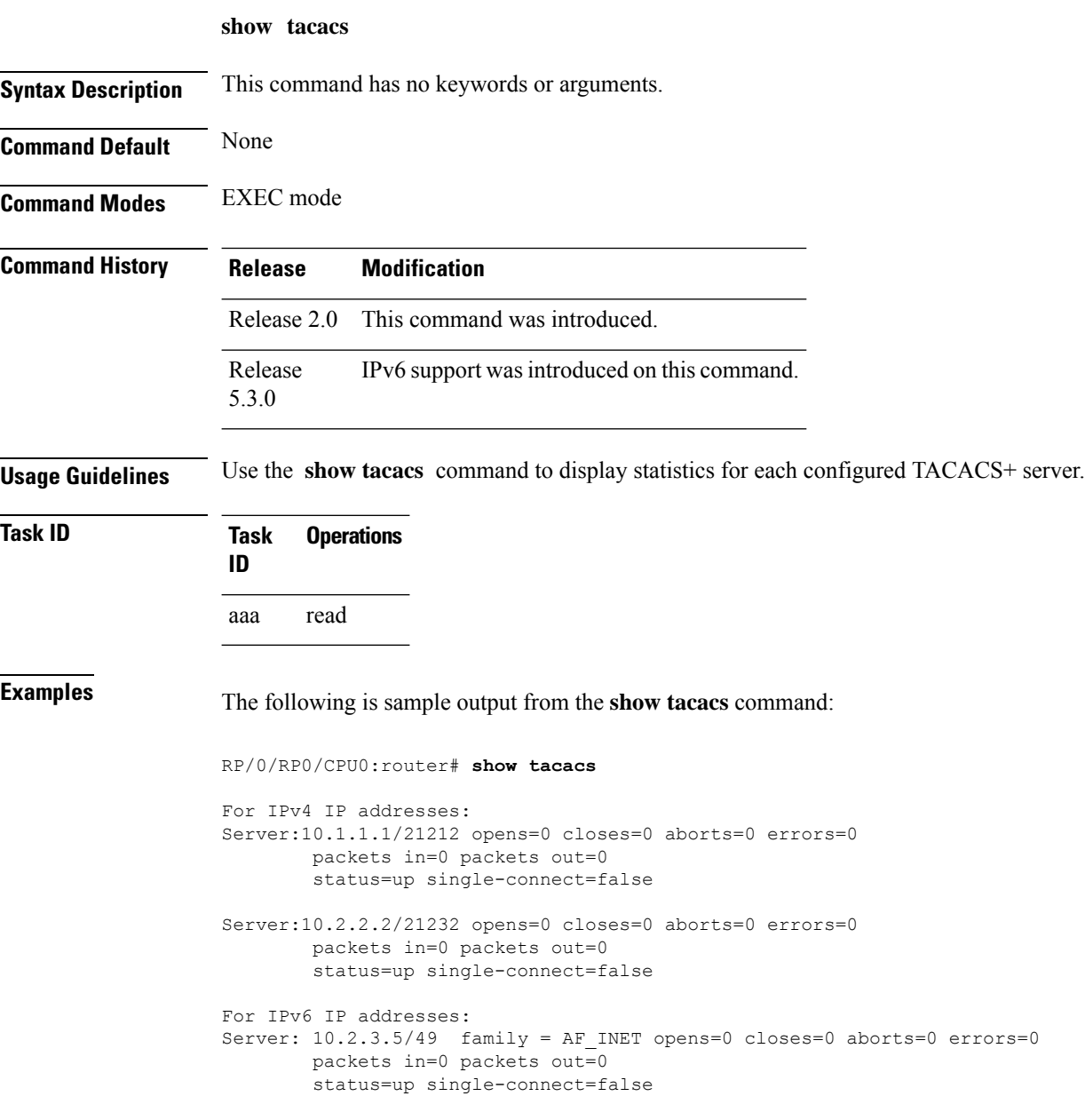

This table describes the significant fields shown in the display.

I

### **Table 8: show tacacs Field Descriptions**

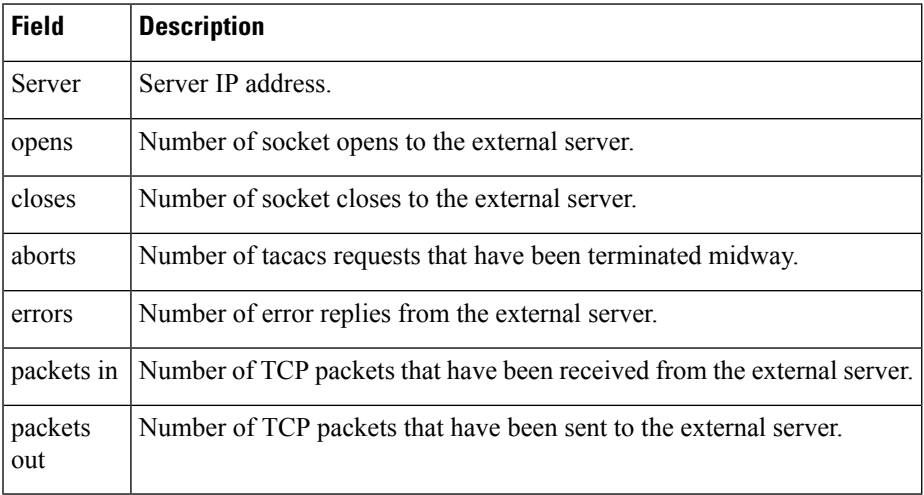

# **show tacacs server-groups**

To display information about the TACACS+ server groups that are configured in the system, use the **show tacacs server-groups** command in EXEC mode.

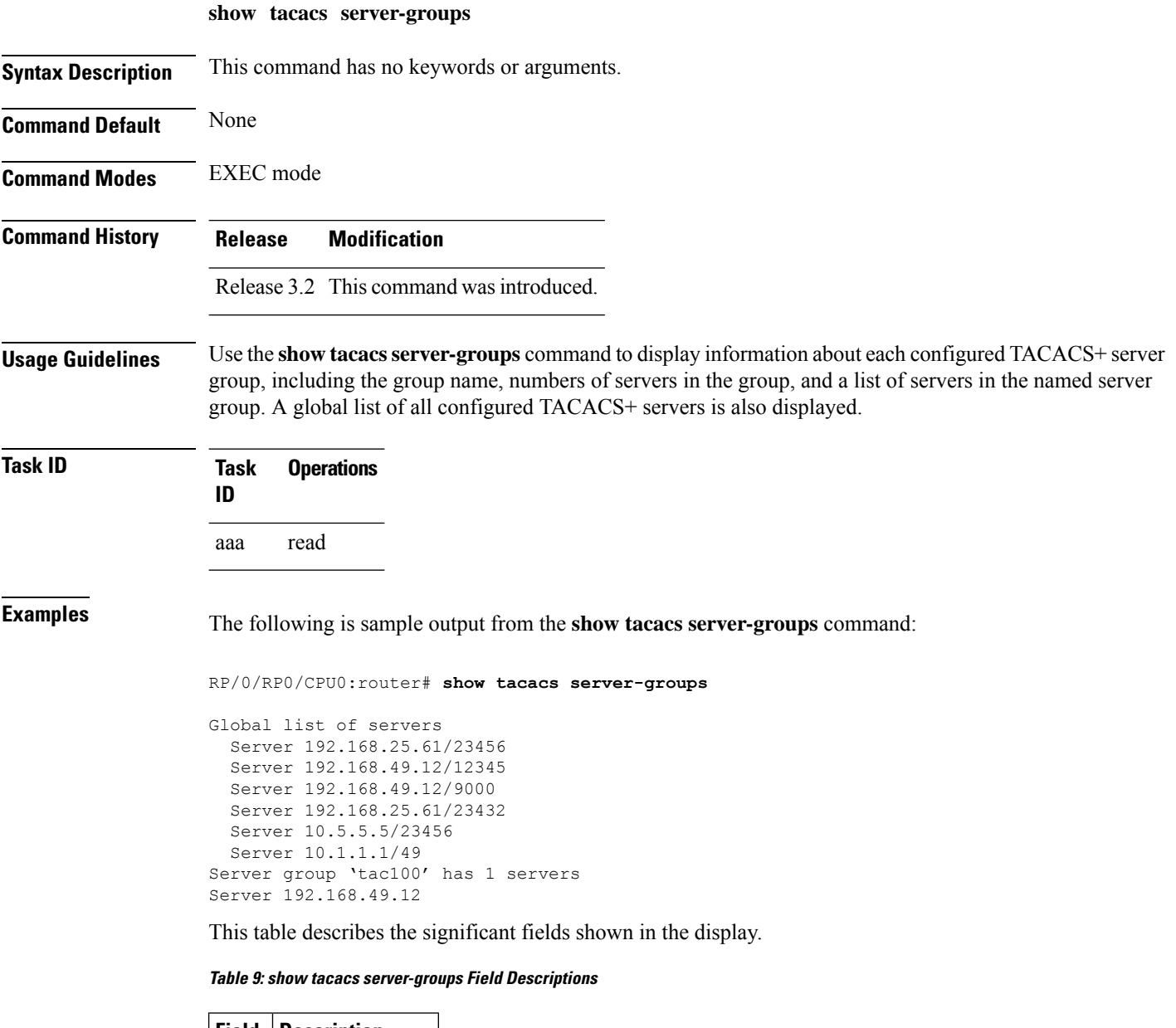

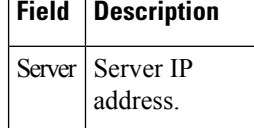

I

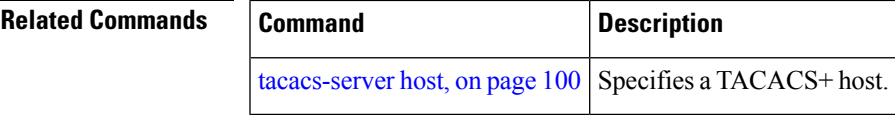

# <span id="page-105-0"></span>**show user**

To display all user groups and task IDs associated with the currently logged-in user, use the **show user** command in EXEC mode.

**show user** [{**all** | **authentication** | **group** | **tasks**}]

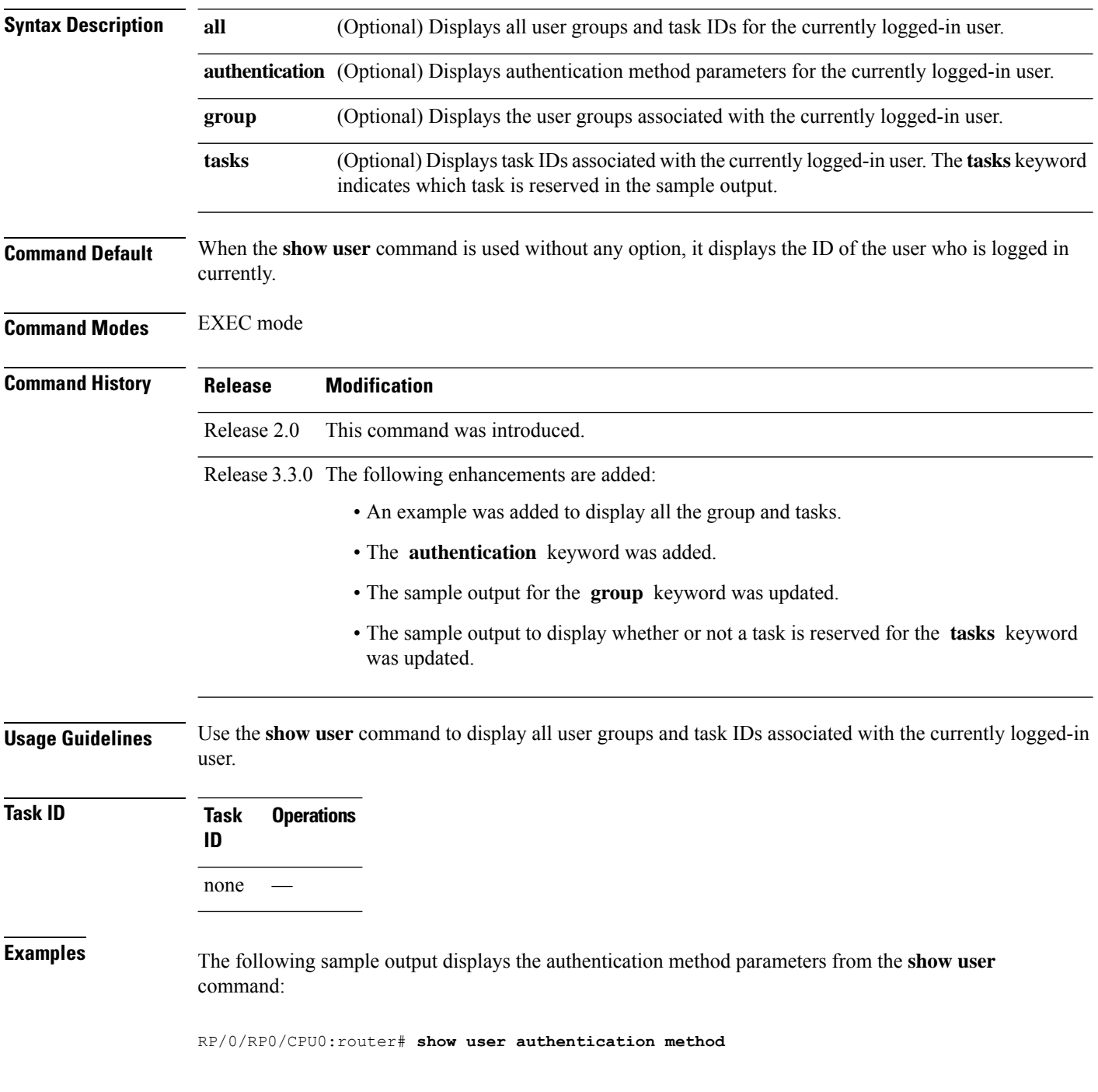

П

### local

The following sample output displays the groups from the **show user** command:

RP/0/RP0/CPU0:router# **show user group**

root-system

The following sample output displays all the information for the groups and tasks from the **show user** command:

RP/0/RP0/CPU0:router# **show user all** Username: lab Groups: root-system Authenticated using method local User lab has the following Task ID(s): Task: aaa : READ WRITE EXECUTE DEBUG Task: acl : READ WRITE EXECUTE DEBUG Task: admin : READ WRITE EXECUTE DEBUG Task: <br>
Task: 
atm : READ 
WRITE 
EXECUTE 
DEBUG Task: basic-services : READ WRITE EXECUTE DEBUG Task: bcdl : READ WRITE EXECUTE DEBUG Task: bfd : READ WRITE EXECUTE DEBUG Task: bgp : READ WRITE EXECUTE DEBUG Task: boot : READ WRITE EXECUTE DEBUG Task: bundle : READ WRITE EXECUTE DEBUG Task: cdp : READ WRITE EXECUTE DEBUG Task:  $\text{cef}$  : READ WRITE EXECUTE DEBUG Task: config-mgmt : READ WRITE EXECUTE DEBUG Task: config-services : READ WRITE EXECUTE DEBUG Task: crypto : READ WRITE EXECUTE DEBUG Task: diag : READ WRITE EXECUTE DEBUG Task: drivers : READ WRITE EXECUTE DEBUG Task: eigrp : READ WRITE EXECUTE DEBUG Task: ext-access : READ WRITE EXECUTE DEBUG<br>Task: fabric : READ WRITE EXECUTE DEBUG Task: fabric : READ WRITE EXECUTE DEBUG Task: fault-mgr : READ WRITE EXECUTE DEBUG Task: filesystem : READ WRITE EXECUTE DEBUG Task: firewall : READ WRITE EXECUTE DEBUG Task: fr : READ WRITE EXECUTE DEBUG Task: hdlc : READ WRITE EXECUTE DEBUG Task: host-services : READ WRITE EXECUTE DEBUG Task: hsrp : READ WRITE EXECUTE DEBUG Task: interface : READ WRITE EXECUTE DEBUG Task: inventory : READ WRITE EXECUTE DEBUG<br>Task: in-services : READ WRITE EXECUTE DEBUG ip-services : READ WRITE EXECUTE DEBUG<br>ipv4 : READ WRITE EXECUTE DEBU Task: ipv4 : READ WRITE EXECUTE DEBUG Task:  $i$ pv6 : READ WRITE EXECUTE DEBUG Task: isis : READ WRITE EXECUTE DEBUG Task: logging : READ WRITE EXECUTE DEBUG Task: lpts : READ WRITE EXECUTE DEBUG Task: monitor : READ WRITE EXECUTE DEBUG Task: mpls-ldp : READ WRITE EXECUTE DEBUG Task: mpls-static : READ WRITE EXECUTE DEBUG Task: mpls-te : READ WRITE EXECUTE DEBUG Task: multicast : READ WRITE EXECUTE DEBUG<br>Task: netflow : READ WRITE EXECUTE DEBU Task: netflow : READ WRITE EXECUTE DEBUG Task: network : READ WRITE EXECUTE DEBUG Task: ospf : READ WRITE EXECUTE DEBUG Task: ouni : READ WRITE EXECUTE DEBUG pkg-mgmt : READ

I

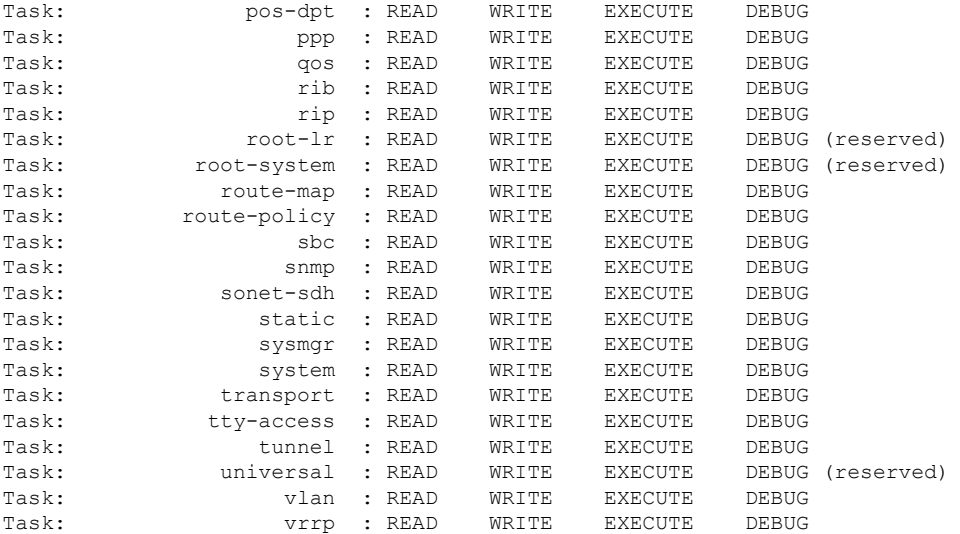

The following sample output displays the tasks and indicates which tasks are reserved from the **show user** command:

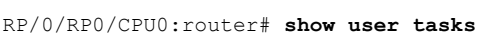

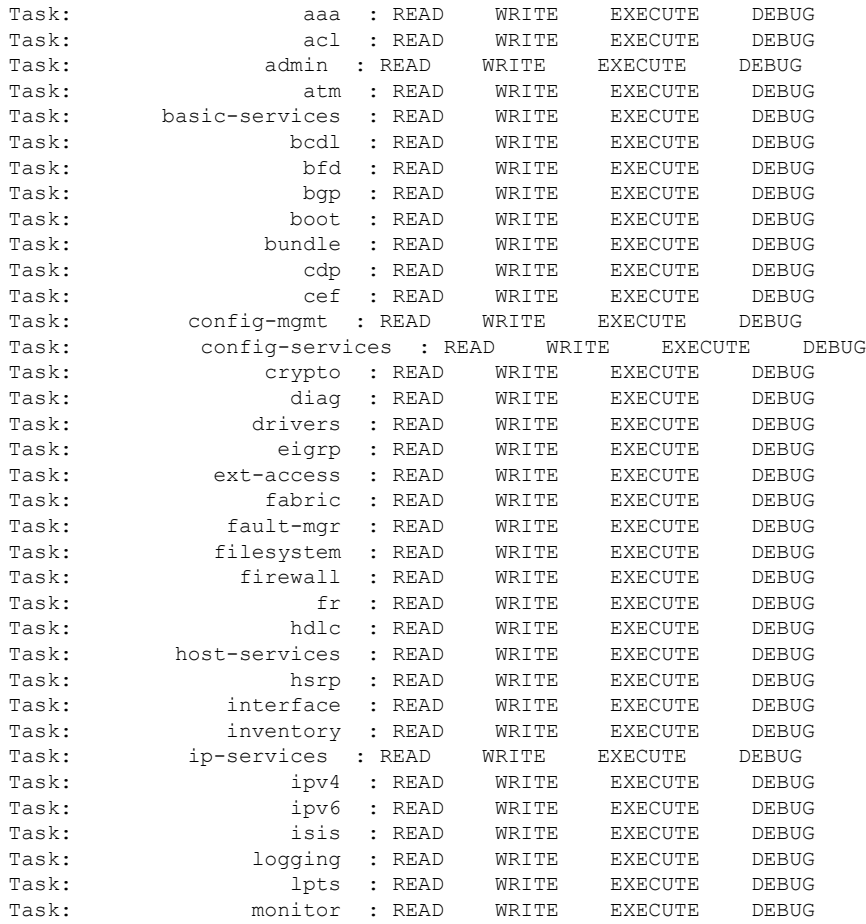

×
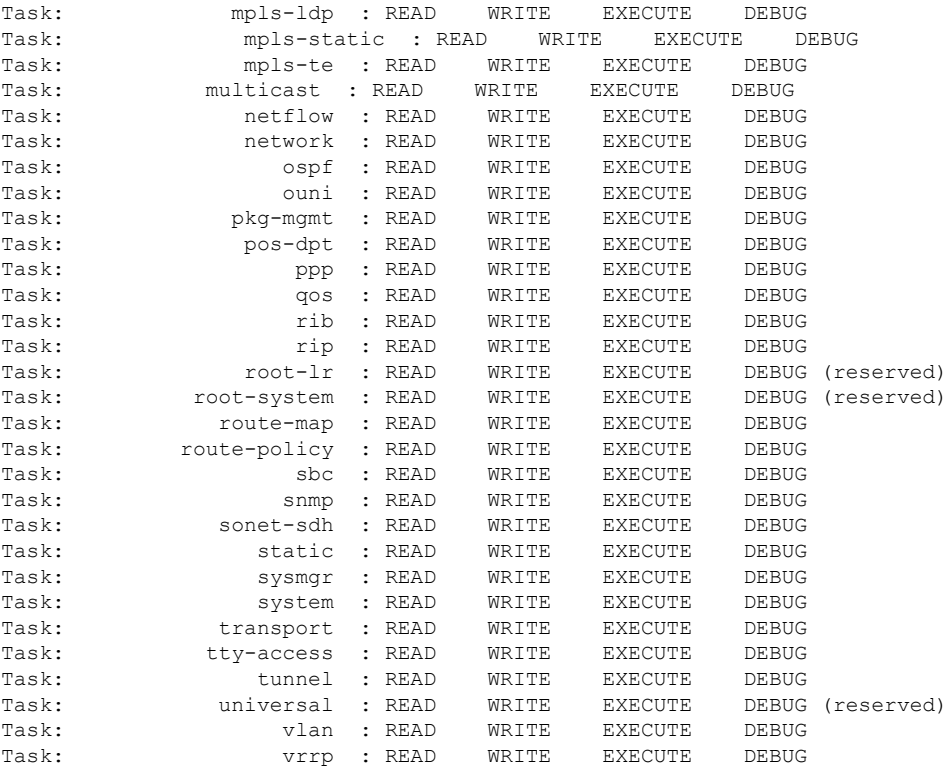

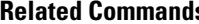

 $\mathbf l$ 

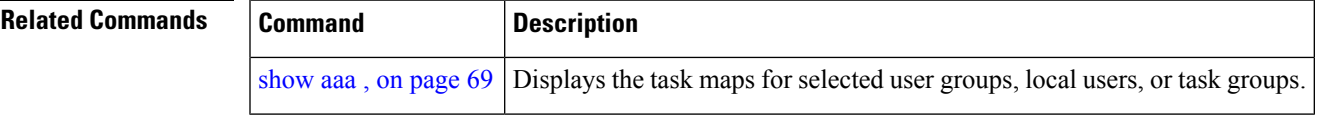

# <span id="page-109-0"></span>**single-connection**

To multiplex all TACACS+ requests to this server over a single TCP connection, use the **single-connection** command in TACACS host configuration mode. To disable the single TCP connection for all new sessions that use a separate connection, use the **no** form of this command.

#### **single-connection**

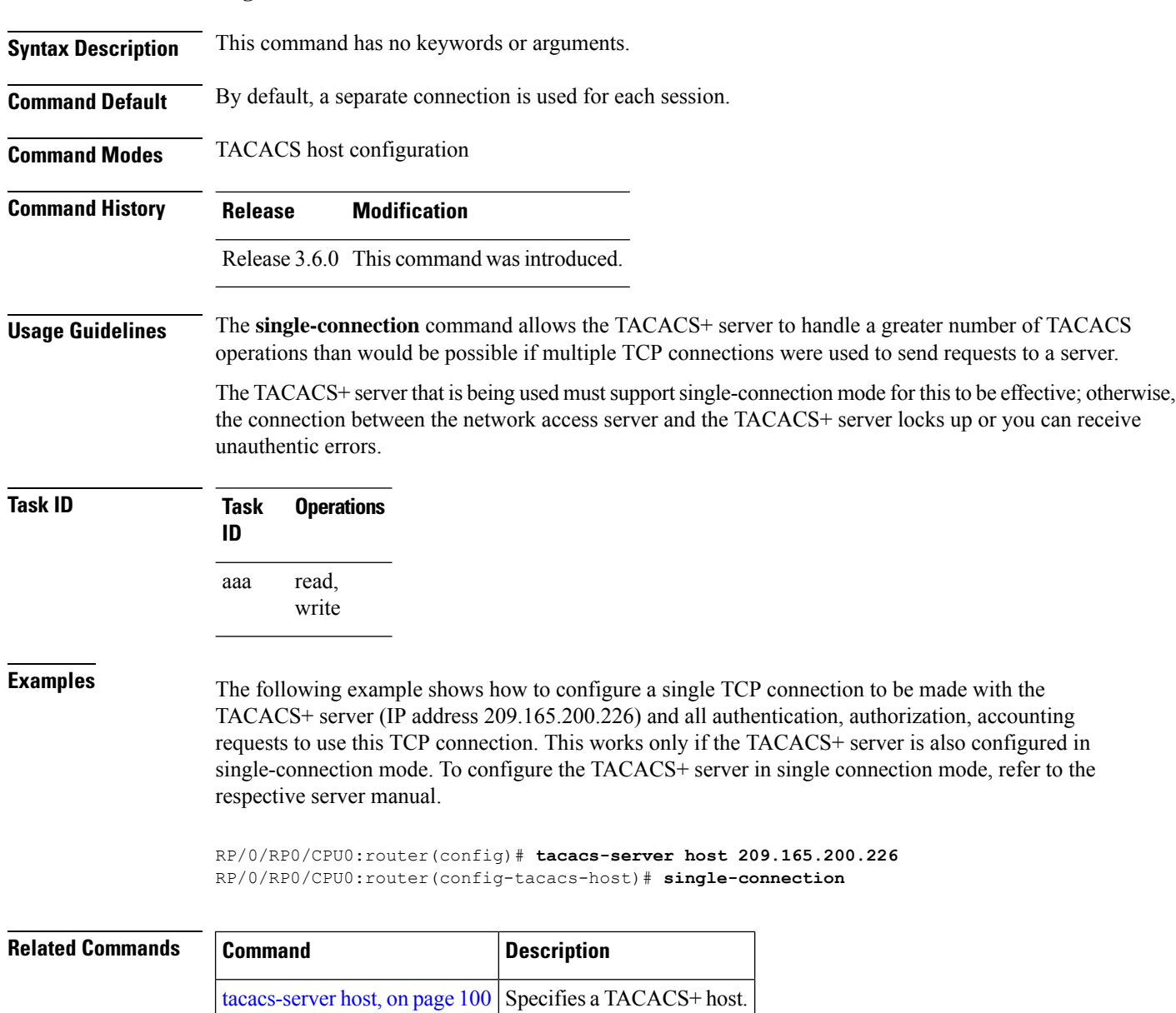

## <span id="page-110-0"></span>**single-connection-idle-timeout**

To set the idle timeout value for the single TCP connection to the TACACS+ server, use the **single-connection-idle-timeout** command in *tacacs-server host* configuration mode. To remove the configuration or to disable the idle timeout for the single connection, use the **no** form of this command.

**single-connection-idle-timeout** *time-in-seconds*

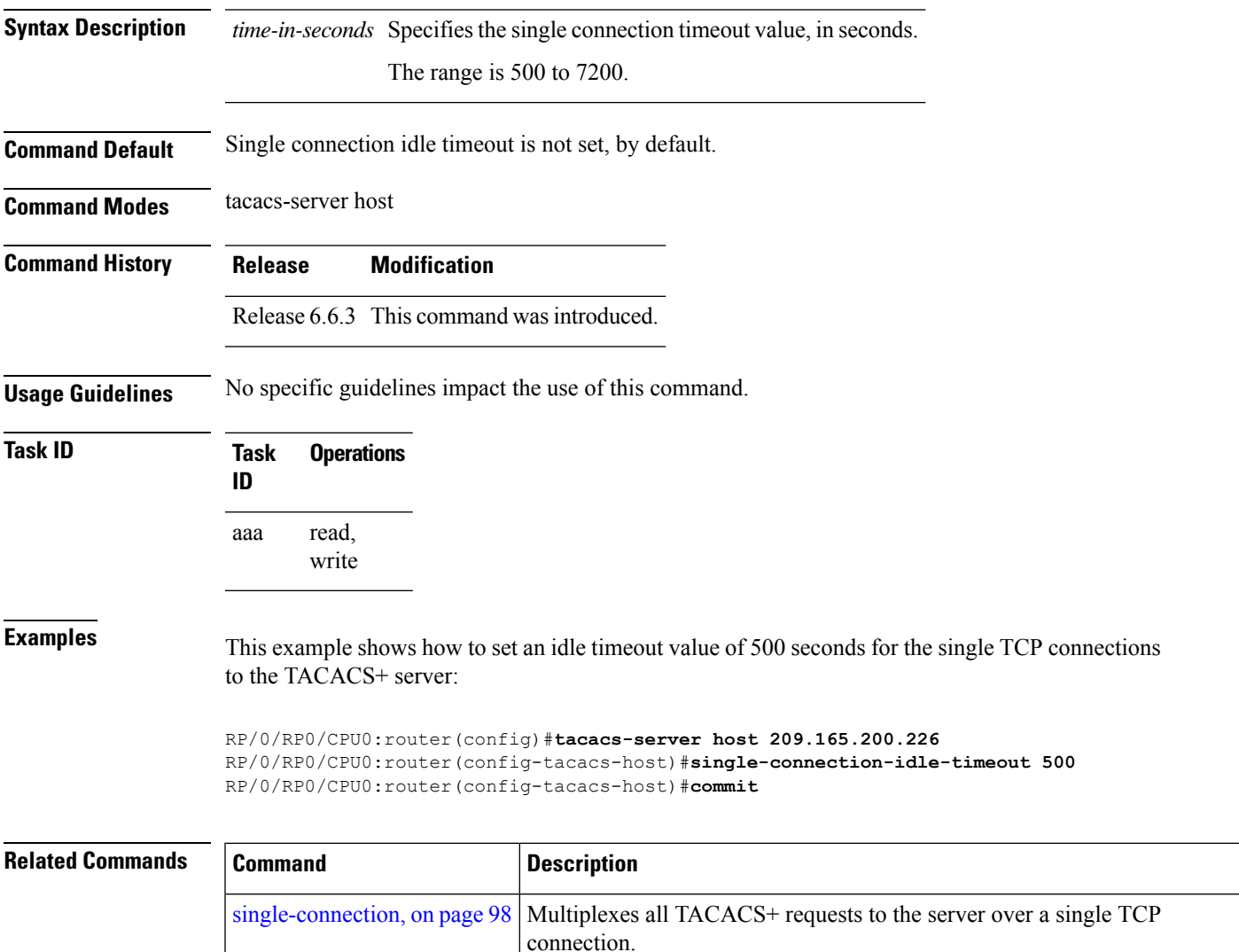

### <span id="page-111-0"></span>**tacacs-server host**

To specify a TACACS+ host server, use the **tacacs-server host** command in Global Configuration mode. To delete the specified name or address, use the **no** form of this command.

**tacacs-server host host-name** [**port port-number**] [**timeout seconds**] [**key** [{**0** | **7**}] **auth-key**] [**single-connection**] [ **single-connection-idle-timeout** *time-in-seconds* ]

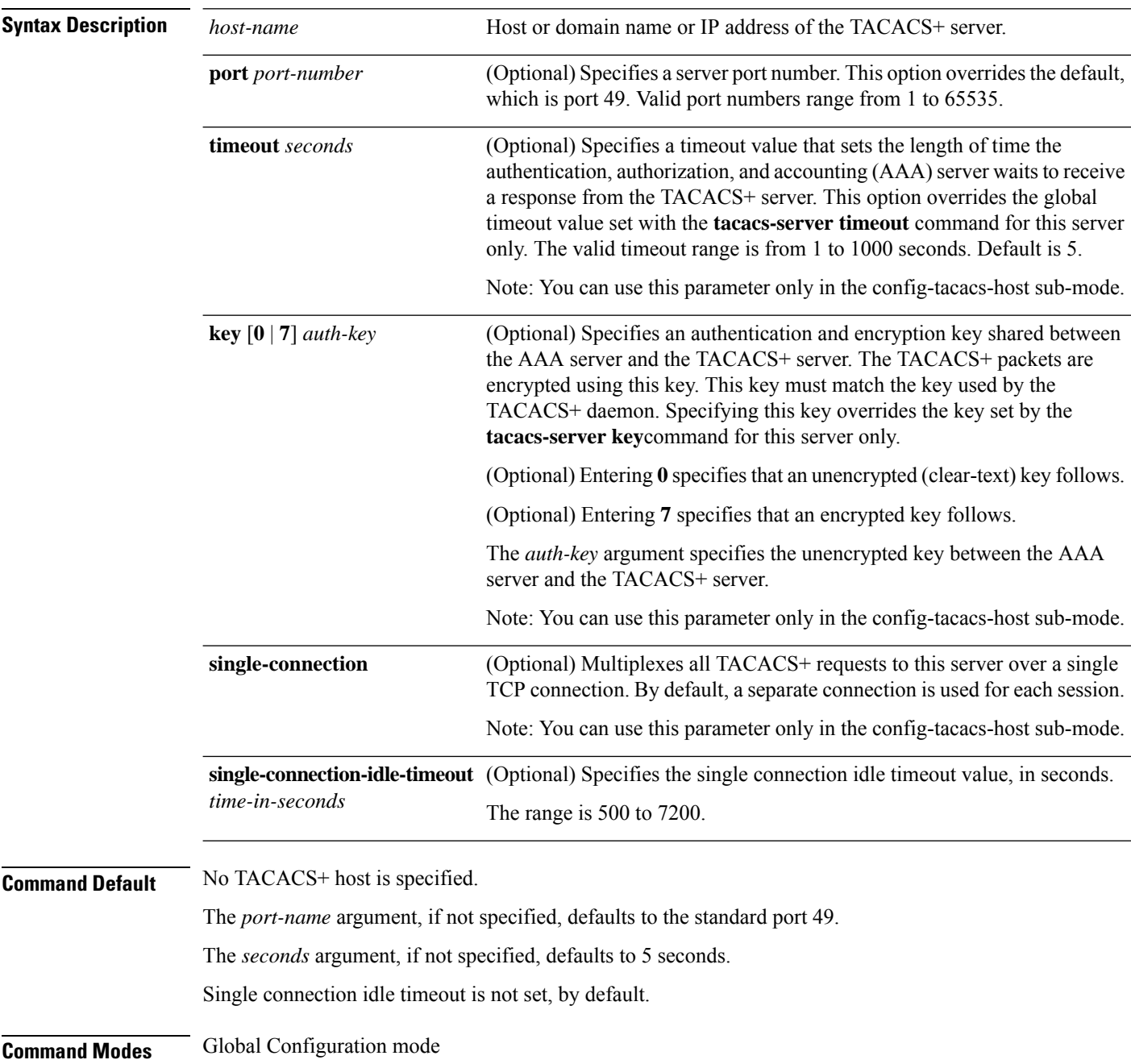

I

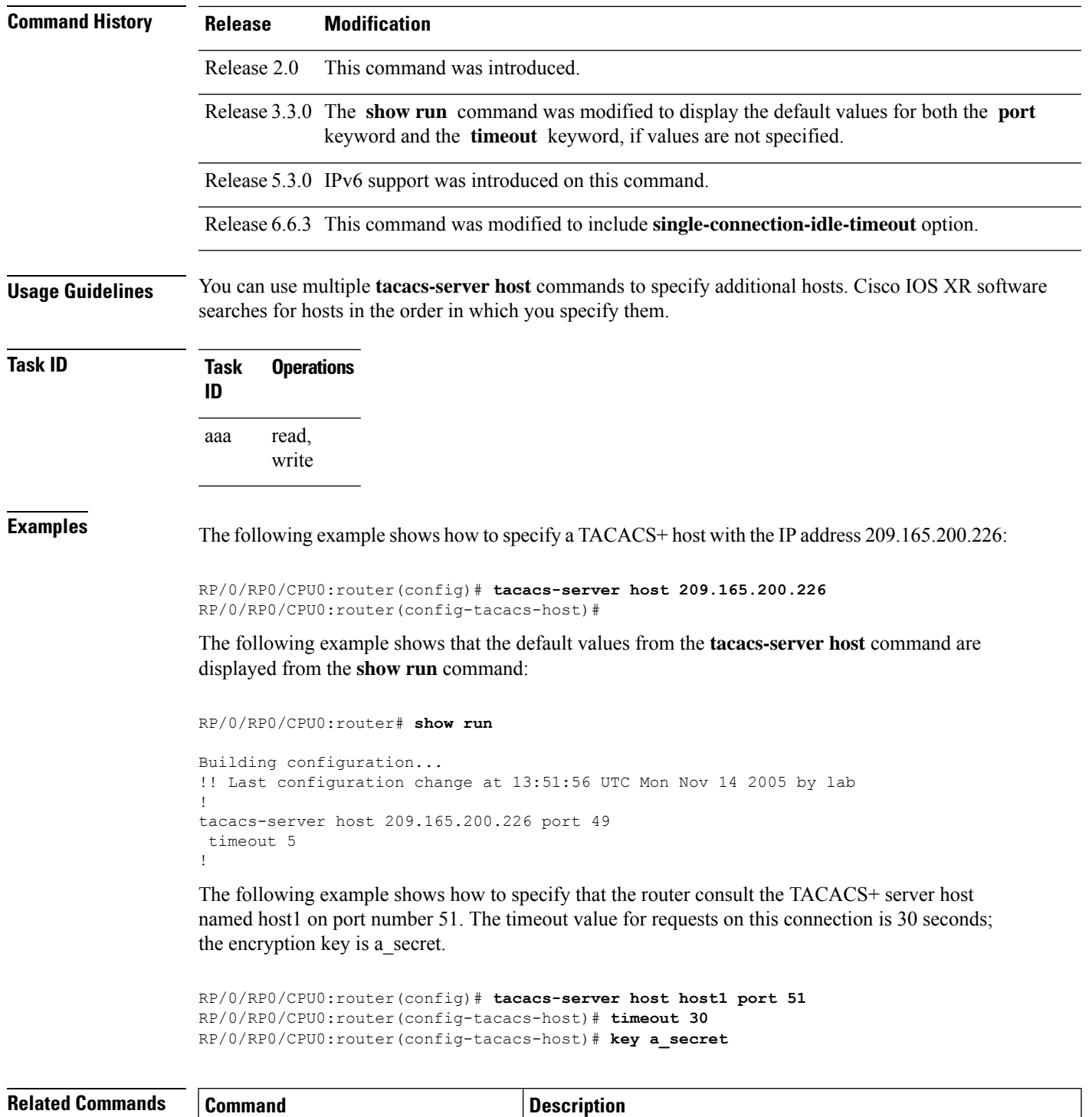

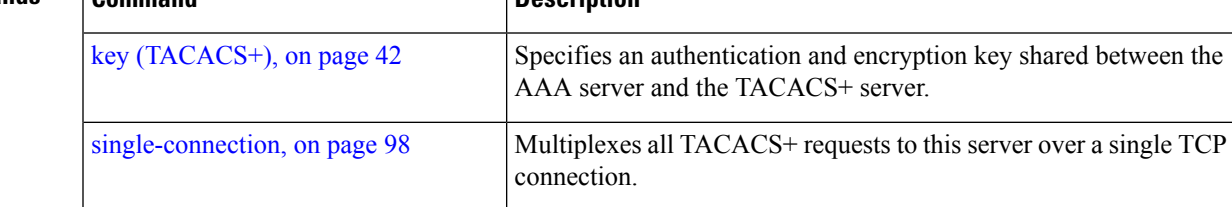

I

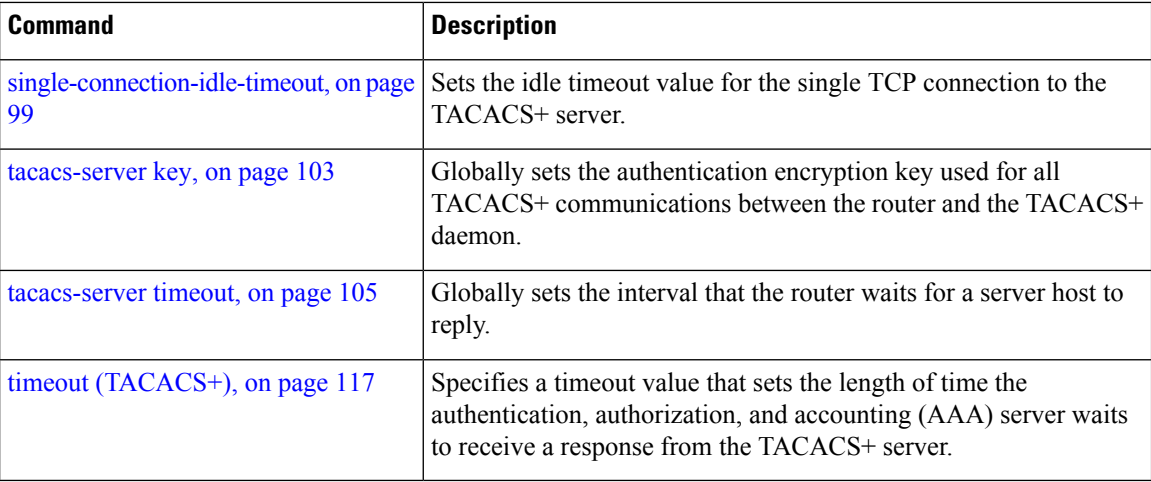

i.

#### <span id="page-114-0"></span>**tacacs-server key**

П

To set the authentication encryption key used for all TACACS+ communications between the router and the TACACS+ daemon, use the **tacacs-server key** command in Global Configuration mode. To disable the key, use the **no** form of this command.

**tacacs-server key** {**0** *clear-text-key* | **7** *encrypted-keyauth-key*} **Syntax Description 0** *clear-text-key* Specifies an unencrypted (cleartext) shared key. **7** *encrypted-key* Specifies an encrypted shared key. *auth-key* Specifies the unencrypted key between the AAA server and the TACACS+ server. **Command Default** None **Command Modes** Global Configuration mode **Command History Release Modification** Release 3.2 This command was introduced. Release 3.6.0 The following keywords were added: • 0 • 7 • auth-key **Command History Release Modification** Release 2.0 This command was introduced. Release 3.6.0 The following keywords were added: • 0 • 7 • auth-key **Usage Guidelines** The key name entered must match the key used on the TACACS+ daemon. The key name applies to all servers

that have no individual keys specified. All leading spaces are ignored; spaces within and after the key are not. If you use spaces in your key, do not enclose the key in quotation marks unless the quotation marks themselves are part of the key.

The key name is valid only when the following guidelines are followed:

• The *clear-text-key* argument must be followed by the **0** keyword.

• The *encrypted-key* argument must be followed by the **7** keyword.

The TACACS server key is used only if no key is configured for an individual TACACS server. Keys configured for an individual TACACS server always override this global key configuration.

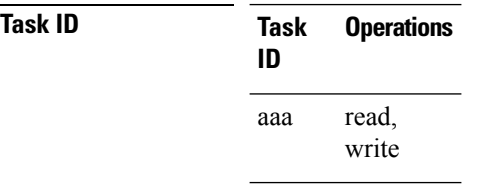

**Examples** The following example sets the authentication and encryption key to key1:

RP/0/RP0/CPU0:router(config)# **tacacs-server key key1**

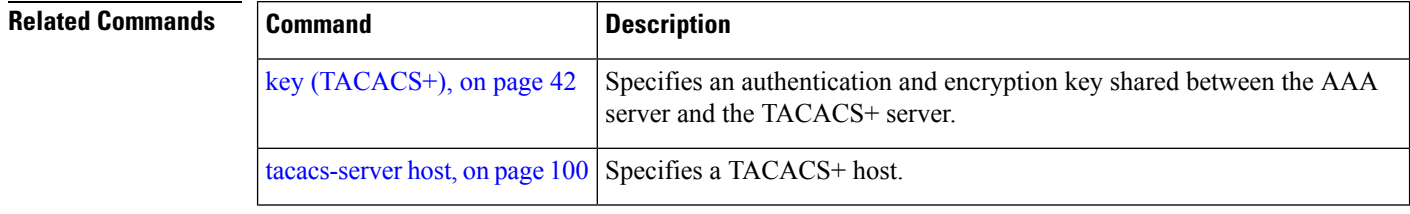

## <span id="page-116-0"></span>**tacacs-server timeout**

To set the interval that the server waits for a server host to reply, use the **tacacs-server timeout** command in Global Configuration mode. To restore the default, use the **no** form of this command.

**tacacs-server timeout** *seconds*

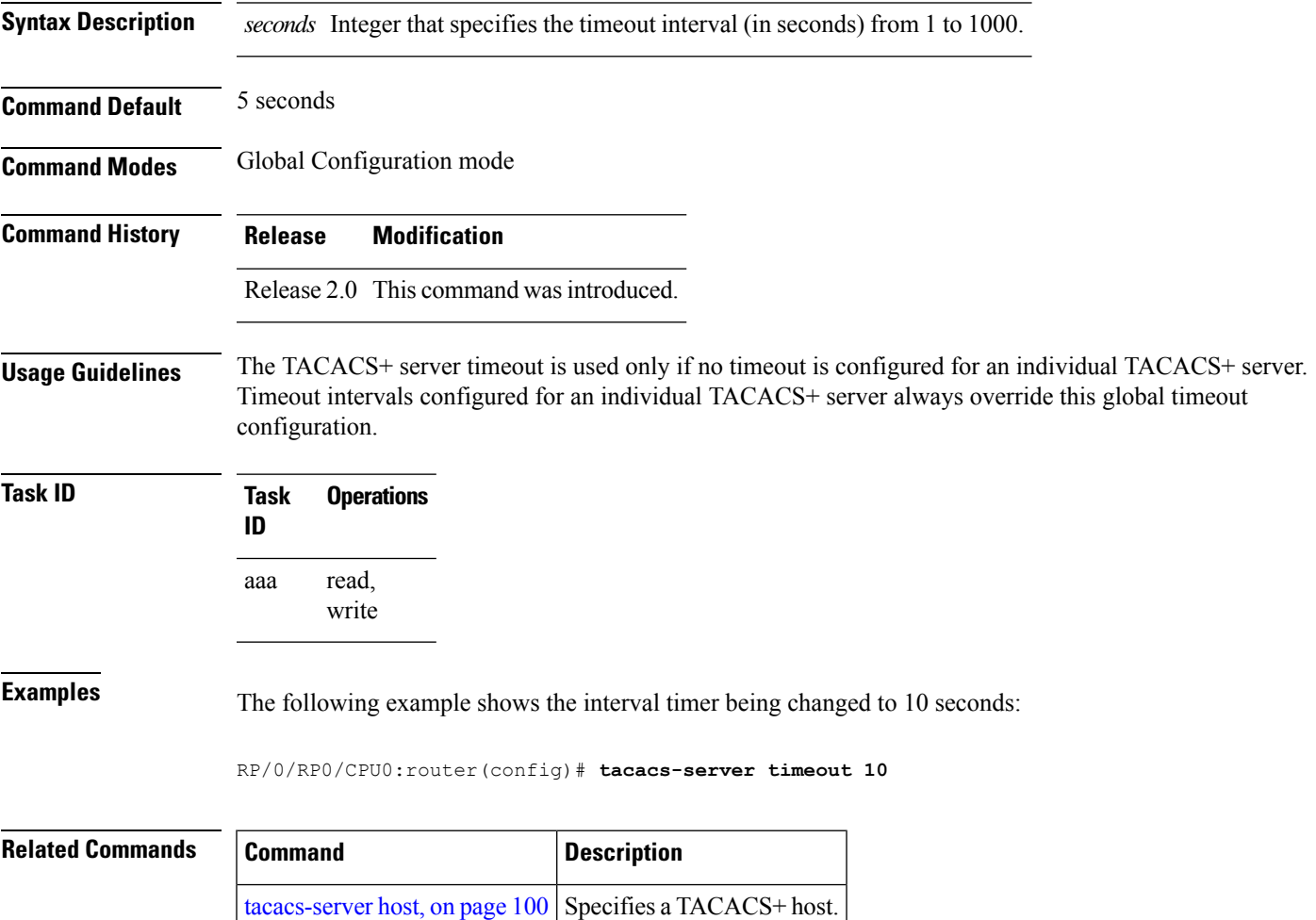

# **tacacs-server ipv4**

To set the Differentiated Services Code Point (DSCP), which is represented by the first six bits in the Type of Service (ToS) byte of the IP header, use the **tacacs-server ipv4** command in Global Configuration mode.

**tacacs-server ipv4 dscp** *dscp-value*

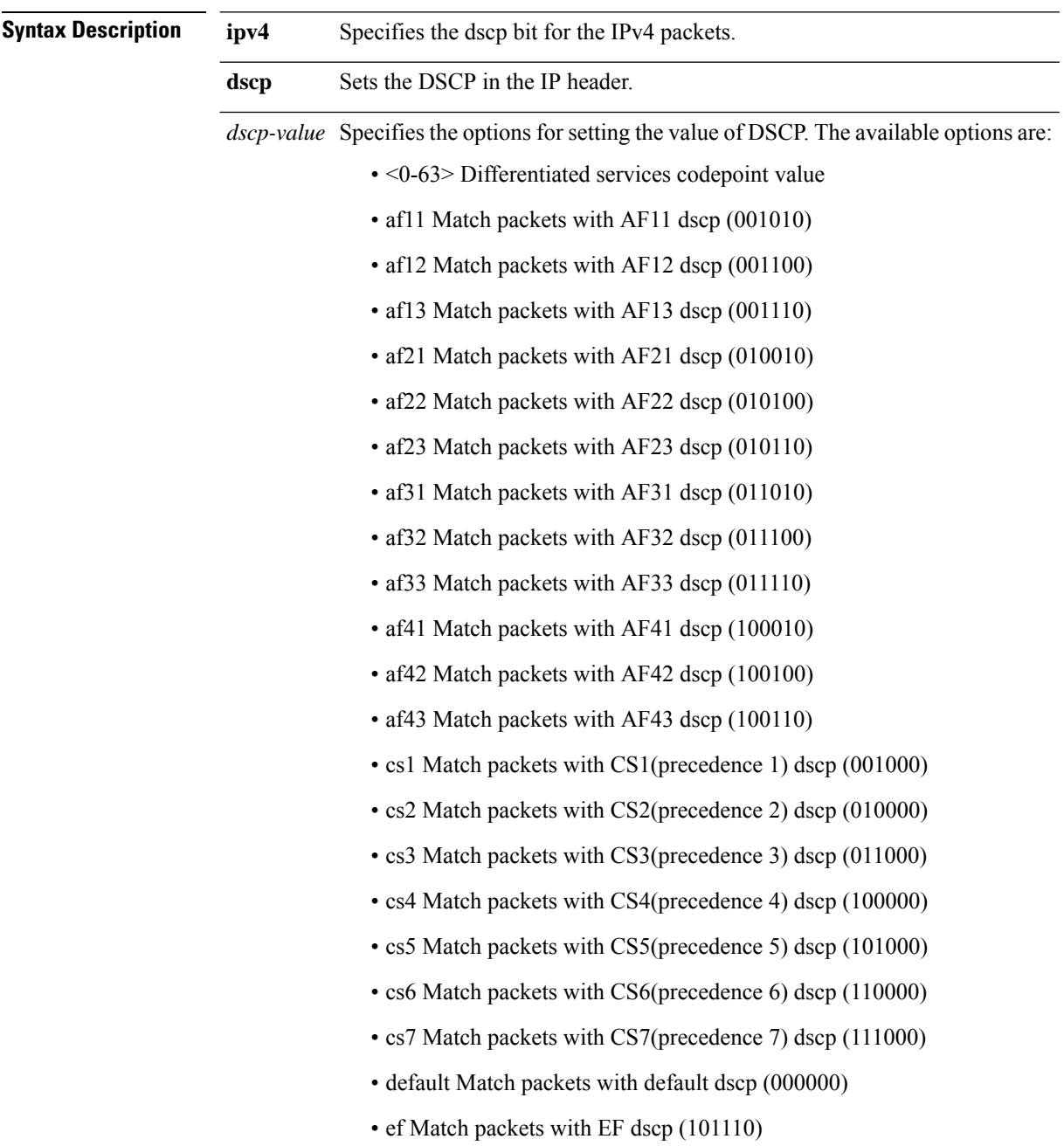

 $\overline{\phantom{a}}$ 

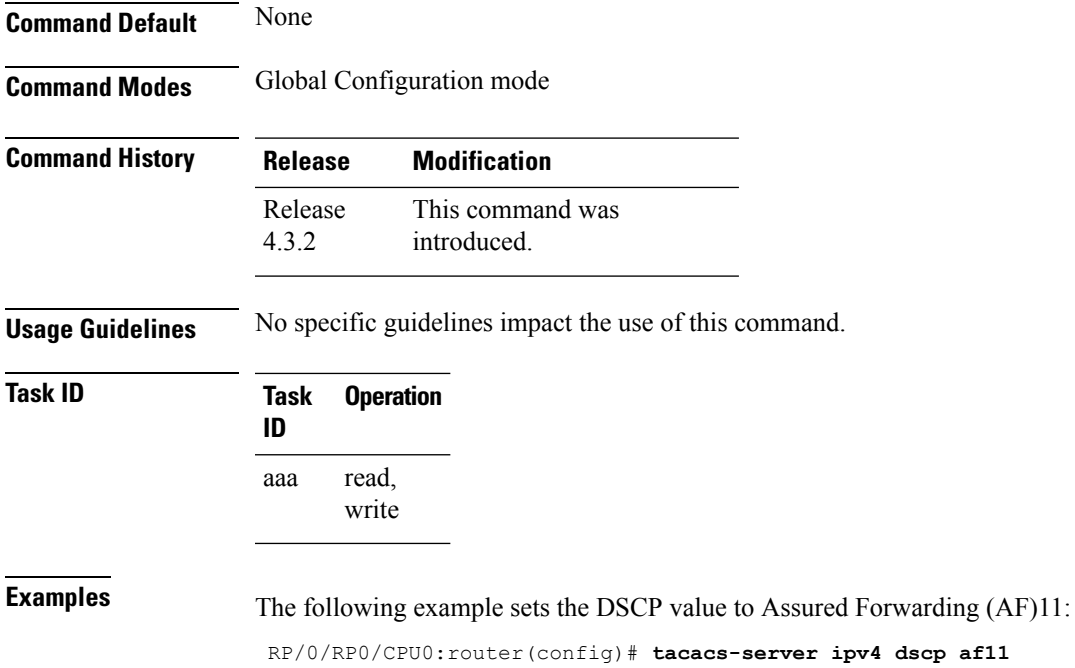

**System Security Command Reference for Cisco CRS Routers**

### **tacacs source-interface**

To specify the source IP address of a selected interface for all outgoing TACACS+ packets, use the **tacacs source-interface** command in Global Configuration mode. To disable use of the specified interface IP address, use the **no** form of this command.

**tacacs source-interface** *type path-id* [**vrf** *vrf-id*]

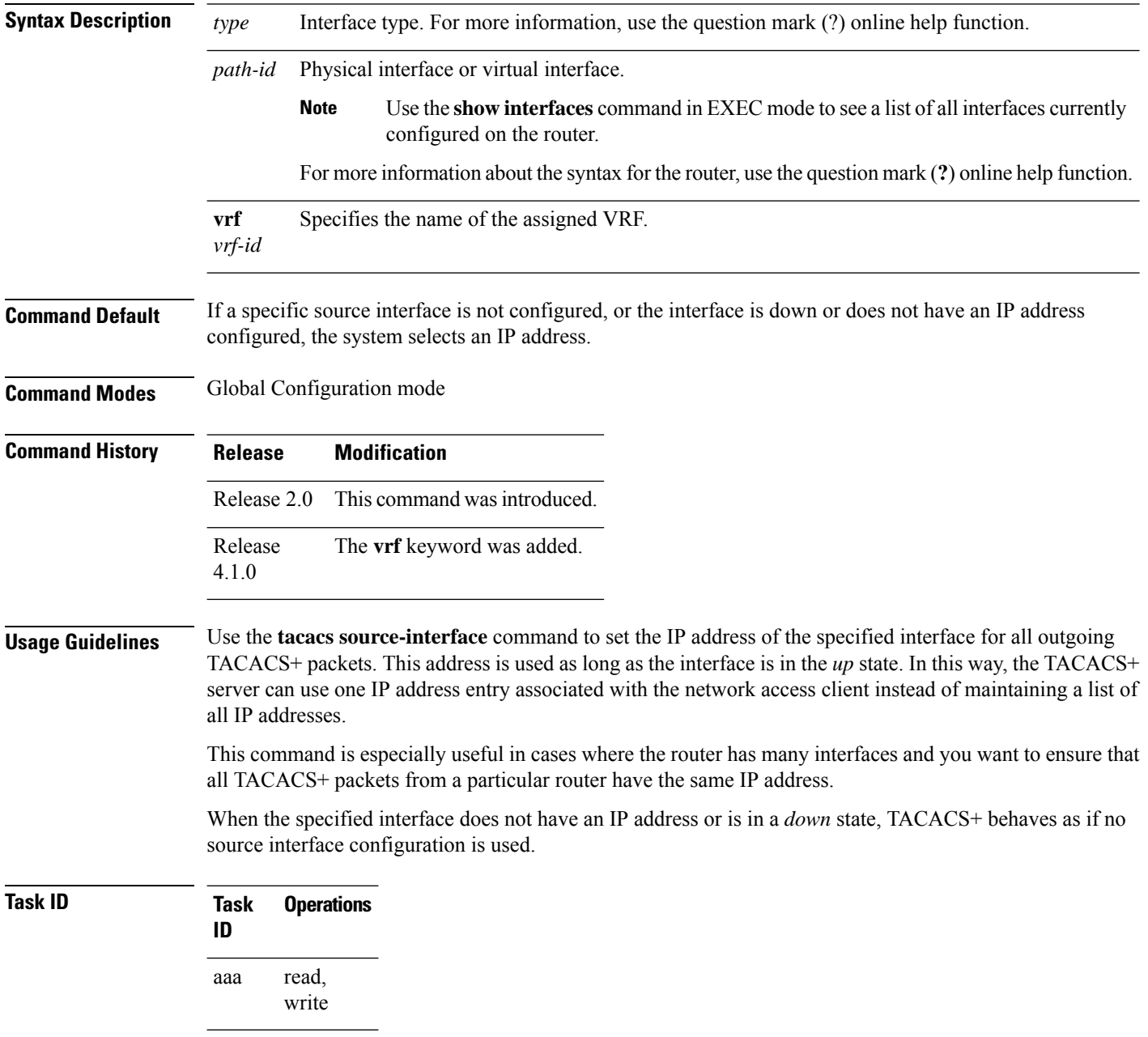

**Examples** The following example shows how to set the IP address of the specified interface for all outgoing TACACS+ packets:

```
RP/0/RP0/CPU0:router# configure
RP/0/RP0/CPU0:router(config)# tacacs source-interface GigabitEthernet 0/0/0/29 vrf abc
```
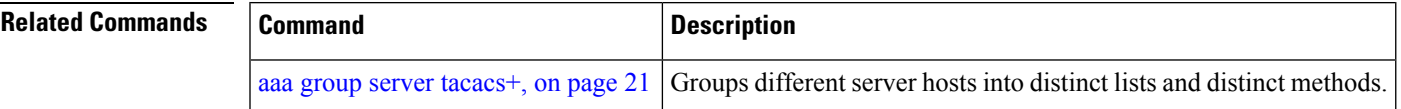

### <span id="page-121-0"></span>**task**

To add a task ID to a task group, use the **task** command in task group configuration mode. To remove a task ID from a task group, use the **no** form of this command.

**task** {**read** | **write** | **execute** | **debug**} *taskid-name*

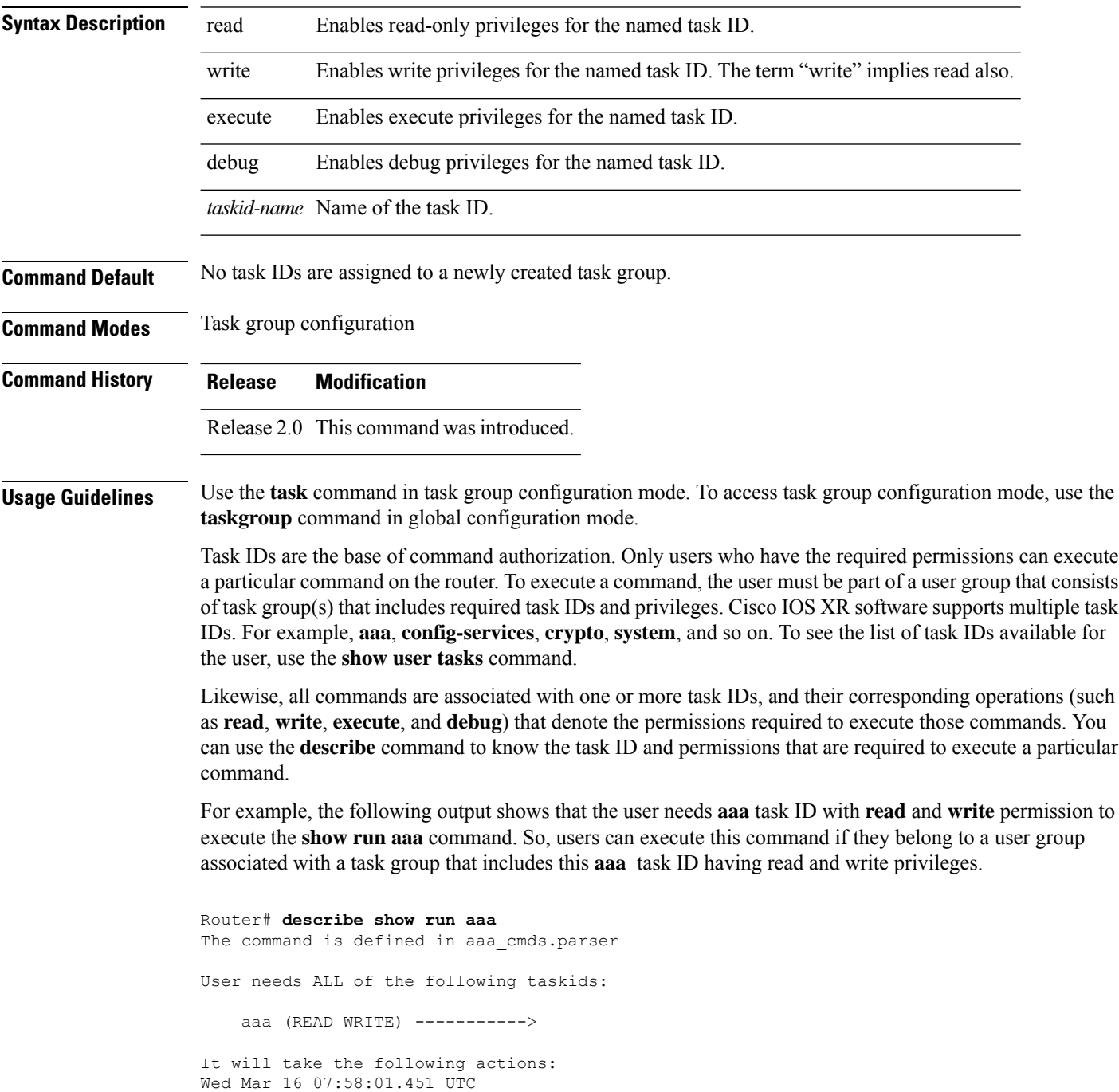

```
Spawn the process:
   nvgen "-c" "-q" "gl/aaa/"
Router#
```
Root users have all task IDs, and hence will be able to execute all commands. Also, certain commands might not require any task ID as such to execute it. So, all users will have permission to execute such commands. If you do not have the required permission to execute a command, the command authorization fails. If the user group assignment is preventing you from using any command, contact your AAA administrator for assistance.

A few other examples that describe the commands to list the task ID:

```
Router#describe show interfaces
The command is defined in show interface.parser
show_interface.parser
User needs ALL of the following taskids:
   interface (READ)---------->
It will take the following actions:
Thu Mar 17 06:42:08.264 UTC
  Spawn the process:
   show_interface "-a"
Router#
Router(config)#describe ssh server
The command is defined in ssh.parser
ssh.parser
User needs ALL of the following taskids:
   crypto (READ WRITE) ---------->
It will take the following actions:
  Create/Set the configuration item:
       Path: gl/crypto/ssh/server/sshd/vrf/default
       Value: packed[ 0x1 <string> <string> ]
Router(config)#
```
For more details, see *Configuring AAA Services* chapter in the *System Security Configuration Guide for Cisco CRS Routers*.

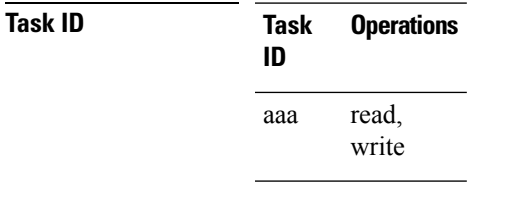

**Examples** The following example shows how to enable execute privileges for the config-services task ID and associate that task ID with the task group named taskgroup1:

```
RP/0/RP0/CPU0:router# configure
RP/0/RP0/CPU0:router(config)# taskgroup taskgroup1
RP/0/RP0/CPU0:router(config-tg)# task execute config-services
```
I

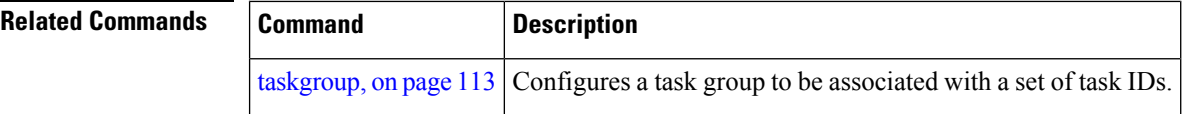

i.

## <span id="page-124-0"></span>**taskgroup**

To configure a task group to be associated with a set of task IDs, and to enter task group configuration mode, use the **taskgroup** command in Global Configuration mode. To delete a task group, use the **no** form of this command.

**taskgroup** *taskgroup-name* [{**description** *string* | **task** {**read** | **write** | **execute** | **debug**} *taskid-name* | **inherit taskgroup** *taskgroup-name*}]

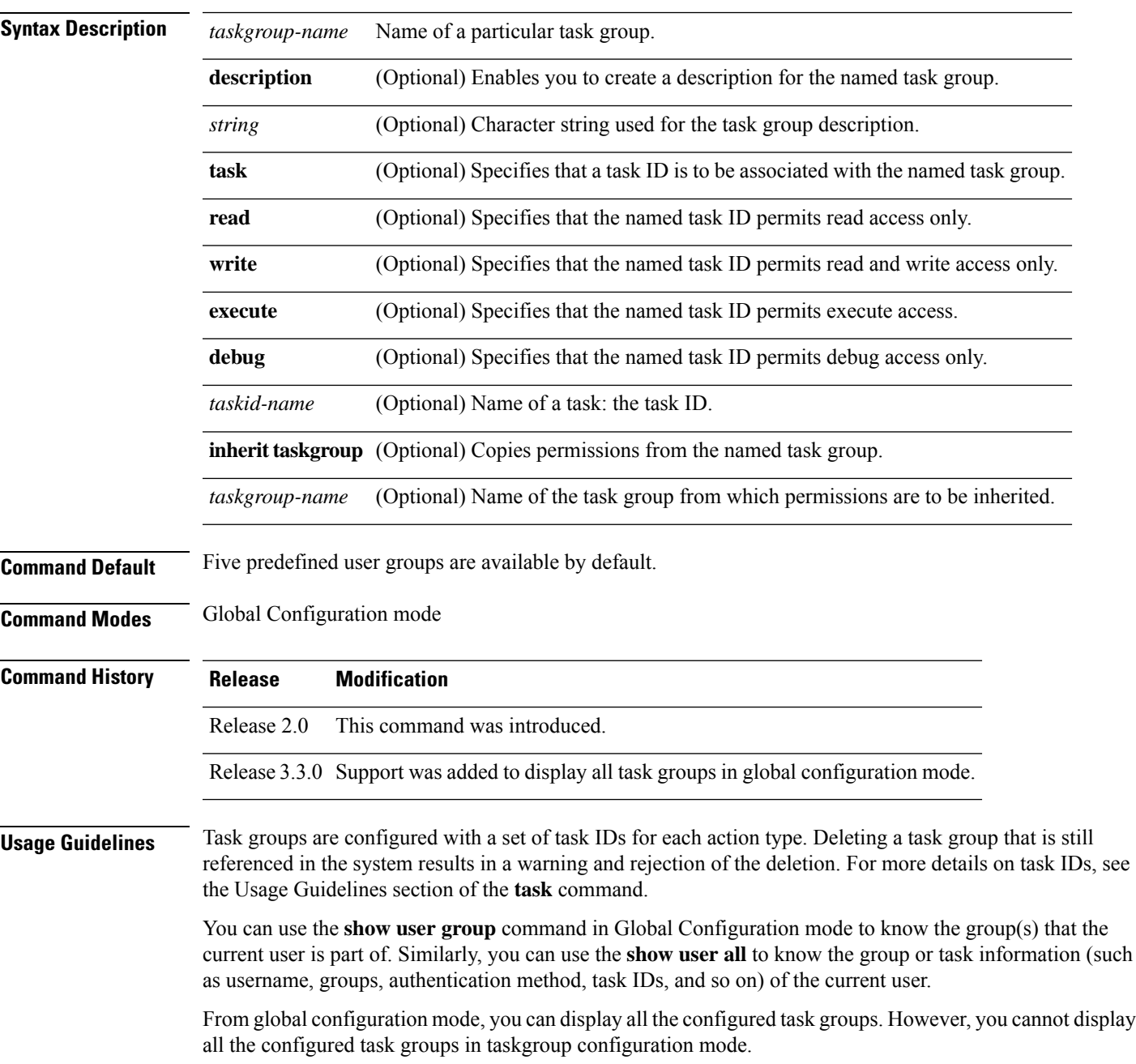

Entering the **taskgroup** command with no keywords or arguments enters task group configuration mode, in which you can use the **description**, **inherit**, **show**, and **task** commands.

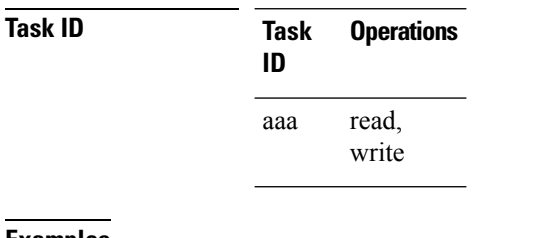

#### **Examples** The following example assigns read bgp permission to the task group named alpha:

```
RP/0/RP0/CPU0:router# configure
RP/0/RP0/CPU0:router(config)# taskgroup alpha
RP/0/RP0/CPU0:router(config-tg)# task read bgp
```
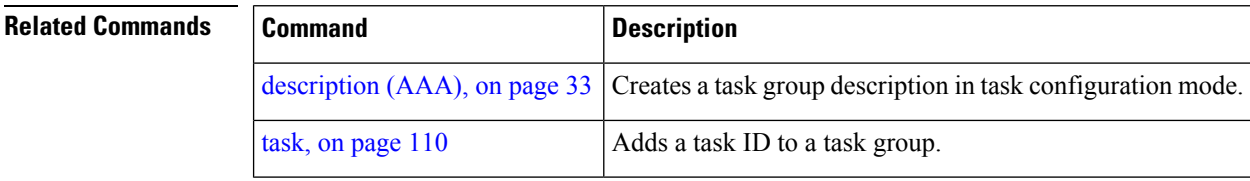

## **timeout (RADIUS)**

To specify the number of seconds the router waits for the RADIUS server to reply before retransmitting, use the **timeout** command in RADIUS server-group private configuration mode. To disable this command and return to the default timeout value of 5 seconds, use the **no** form of this command.

**timeout** *seconds*

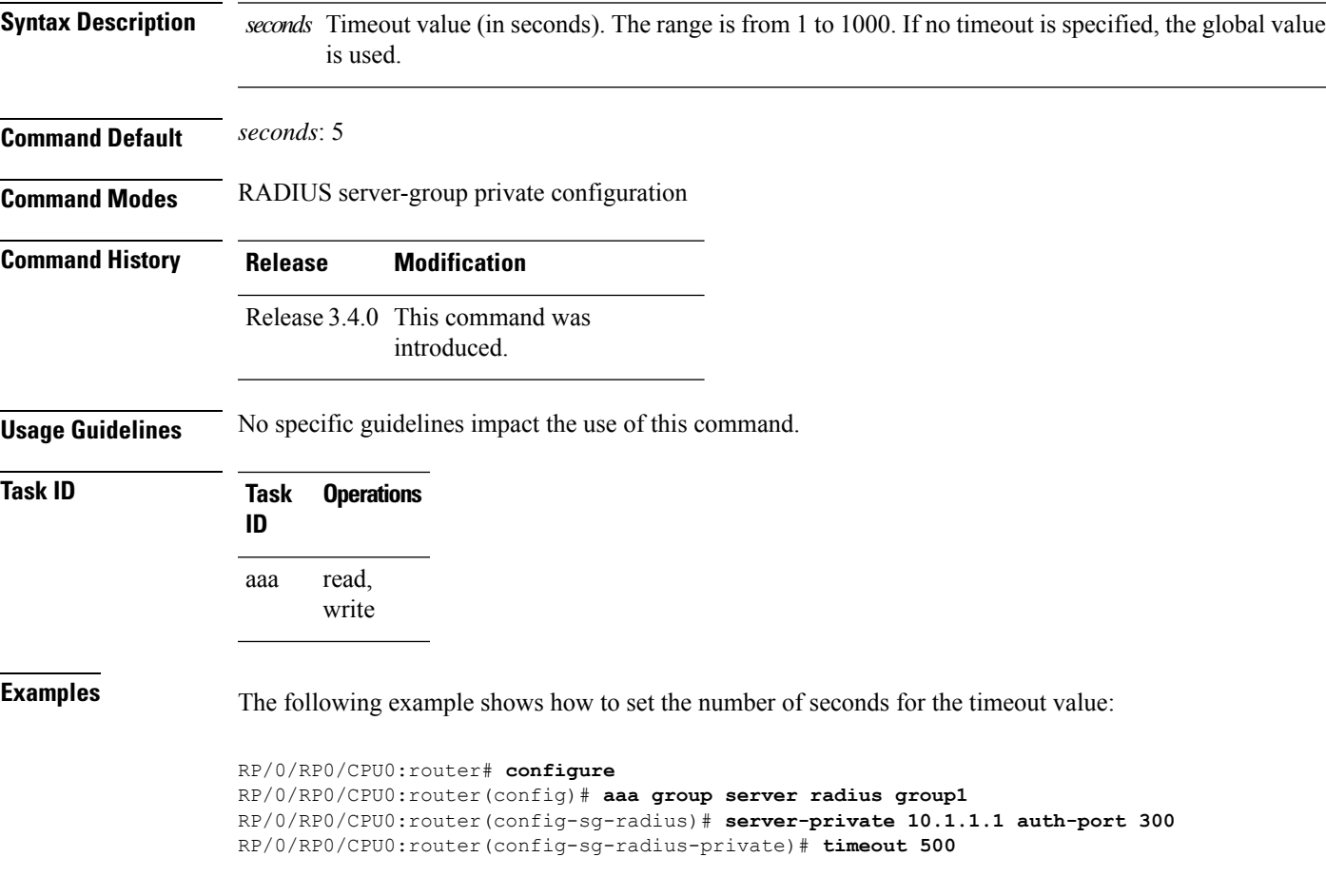

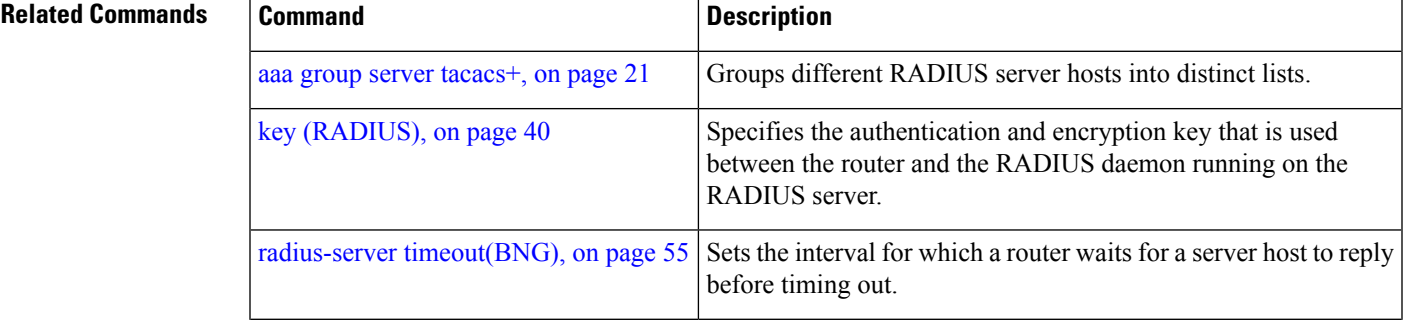

I

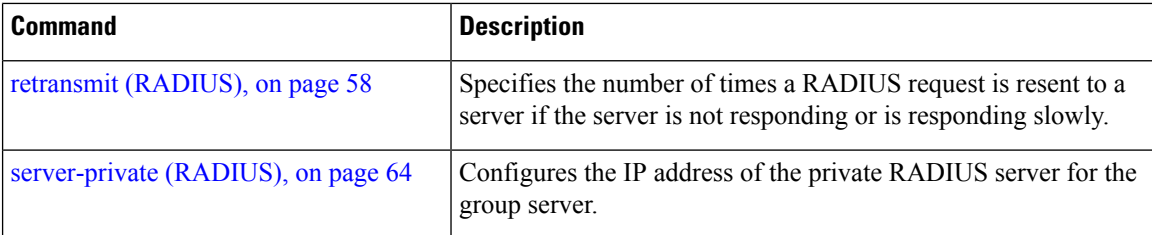

i.

## <span id="page-128-0"></span>**timeout (TACACS+)**

To specify a timeout value that sets the length of time the authentication, authorization, and accounting (AAA) server waits to receive a response from the TACACS+ server, use the **timeout** (TACACS+) command in TACACS host configuration mode. To disable this command and return to the default timeout value of 5 seconds, use the **no** form of this command.

**timeout** *seconds*

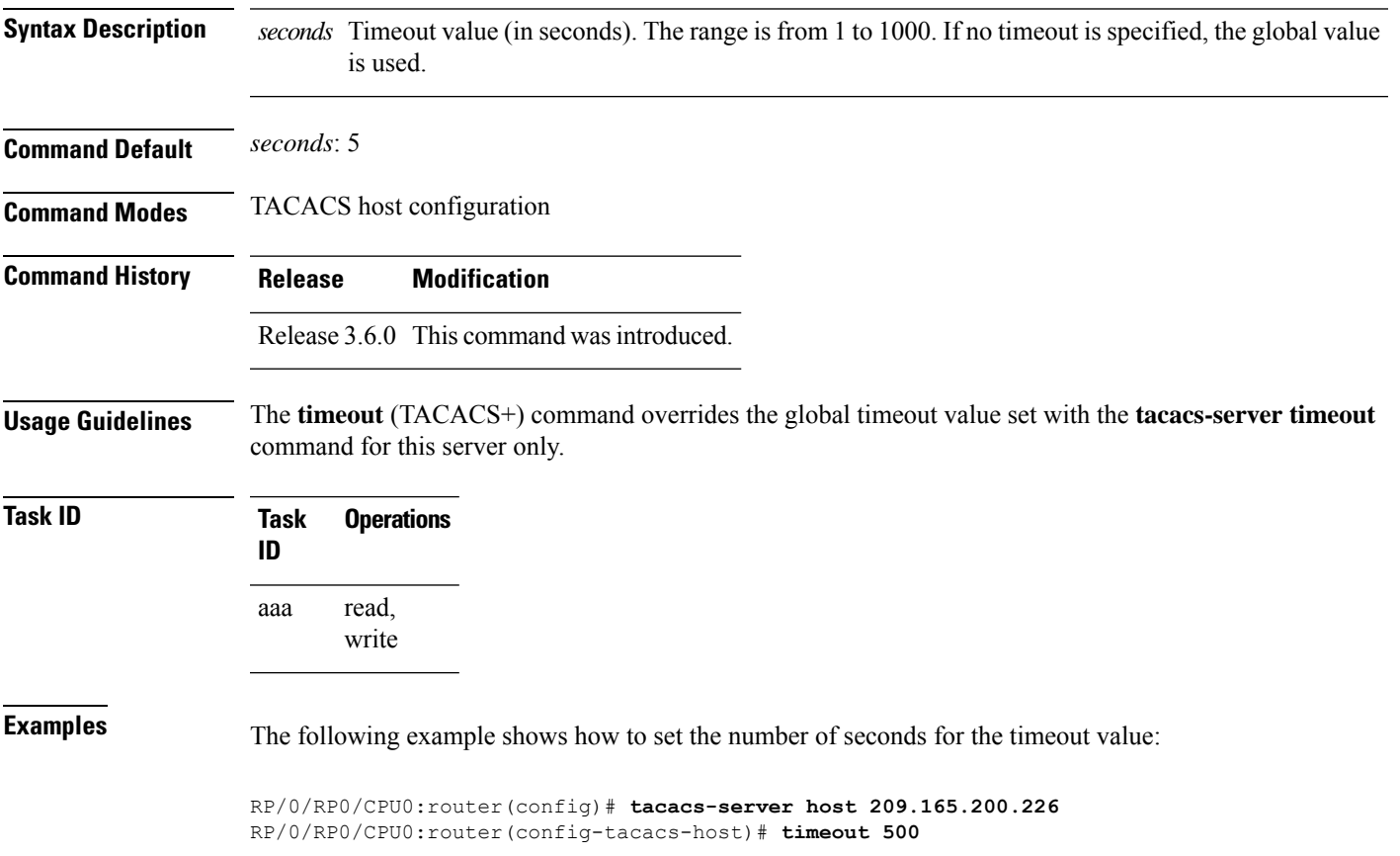

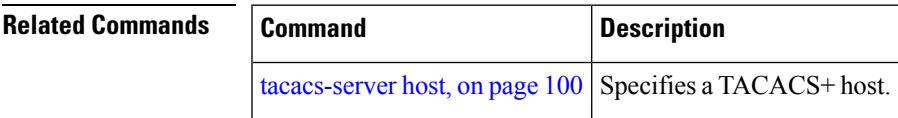

## **timeout login response**

To set the interval that the server waits for a reply to a login, use the **timeout login response** command in line template configuration mode. To restore the default, use the **no** form of this command.

**timeout login response** *seconds*

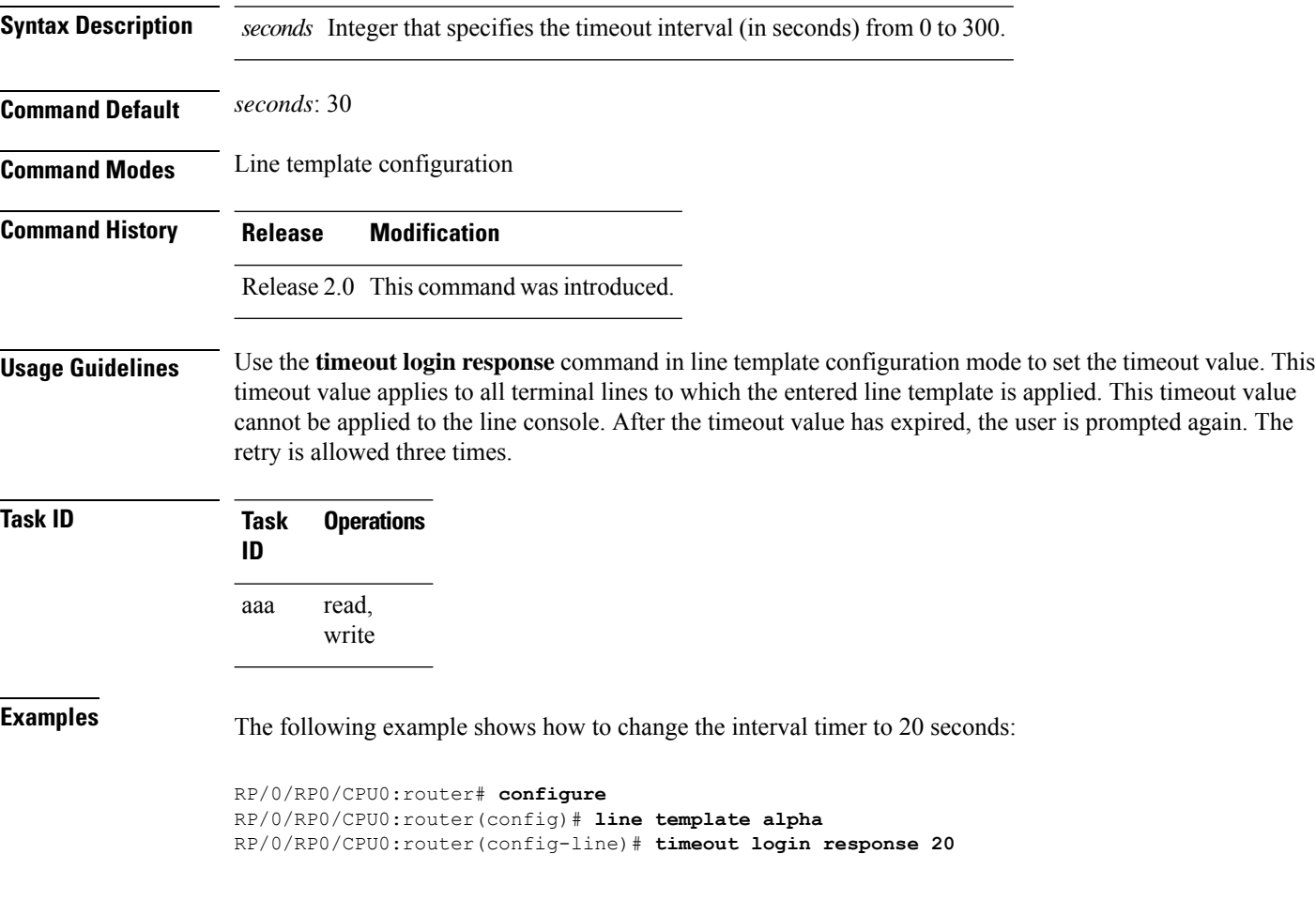

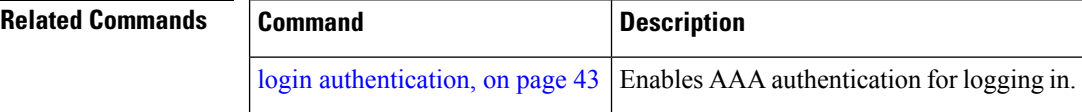

#### **usergroup**

To configure a user group and associate it with a set of task groups, and to enter user group configuration mode, use the **usergroup** command in Global Configuration mode. To delete a user group, or to delete a task-group association with the specified user group, use the **no** form of this command.

**usergroup** *usergroup-name*

**Syntax Description** *usergroup-name* Name of the user group. The *usergroup-name* argument can be only one word. Spaces and quotation marks are not allowed. **Command Default** Five predefined user groups are available by default. **Command Modes** Global Configuration mode **Command History Release Modification** Release 2.0 This command was introduced. Release 3.3.0 Support was added to display all user groups in global configuration mode. **Usage Guidelines** User groups are configured with the command parameters for a set of users, such as task groups. You can remove specific user groups by using the**no** form of the**usergroup**command. You can remove the user group itself by using the **no** form of the command without giving any parameters. Deleting a user group that is still referenced in the system results in a warning and a rejection of the deletion. Use the inherit [usergroup,](#page-49-0) on page 38 command to copy permissions from other user groups. The user group is inherited by the parent group and forms a union of all task IDs specified in those groups. Circular inclusions are detected and rejected. User groups cannot inherit properties from predefined groups, such as root-system and owner-sdr. From global configuration mode, you can display all the configured user groups. However, you cannot display all the configured user groups in usergroup configuration mode. **Task ID Task Operations ID** read, write aaa **Examples** The following example shows how to add permissions from the user group beta to the user group alpha: RP/0/RP0/CPU0:router# **configure** RP/0/RP0/CPU0:router(config)# **usergroup alpha** RP/0/RP0/CPU0:router(config-ug)# **inherit usergroup beta**

#### **Related Comma**

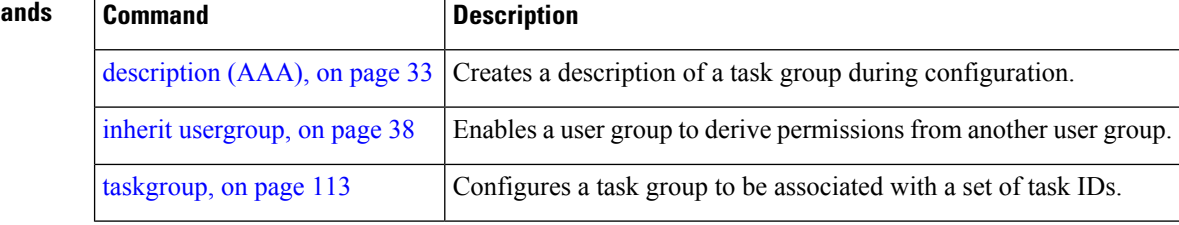

#### **username**

To configure a new user with a username, establish a password, associate a password policy with the user, grant permissions for the user, and to enter username configuration mode, use the **username** command in Global Configuration mode or Admin Configuration mode. To delete a user from the database, use the **no** form of this command.

**username** *name* [{ **group** *name* | [ **password-policy** *name* ] { **password** | **masked-password** } [ *type* ] *password* | { **secret** | **masked-secret** } [{ *type* | **0** [ **enc-type** *type* ] *secret* | **login-history** { **enable** | **disable** } }] }]

**no username** *name* [{ **group** *name* | **password** | **masked-password** | **secret** | **masked-secret** | **password-policy** *name* [ **masked-password** [ *type* ] *password* ] | **login-history** { **enable** | **disable** } }]

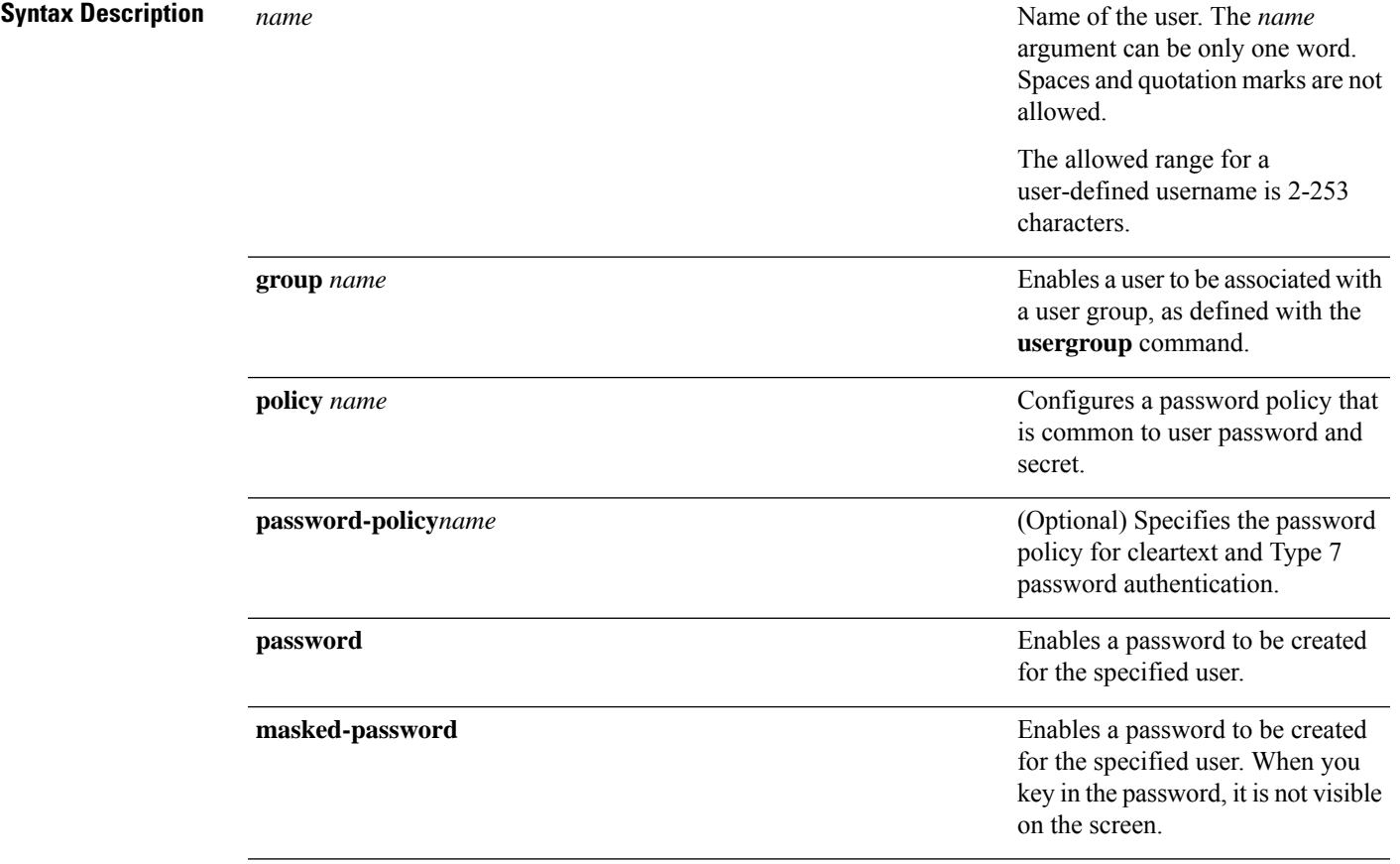

 $\mathbf I$ 

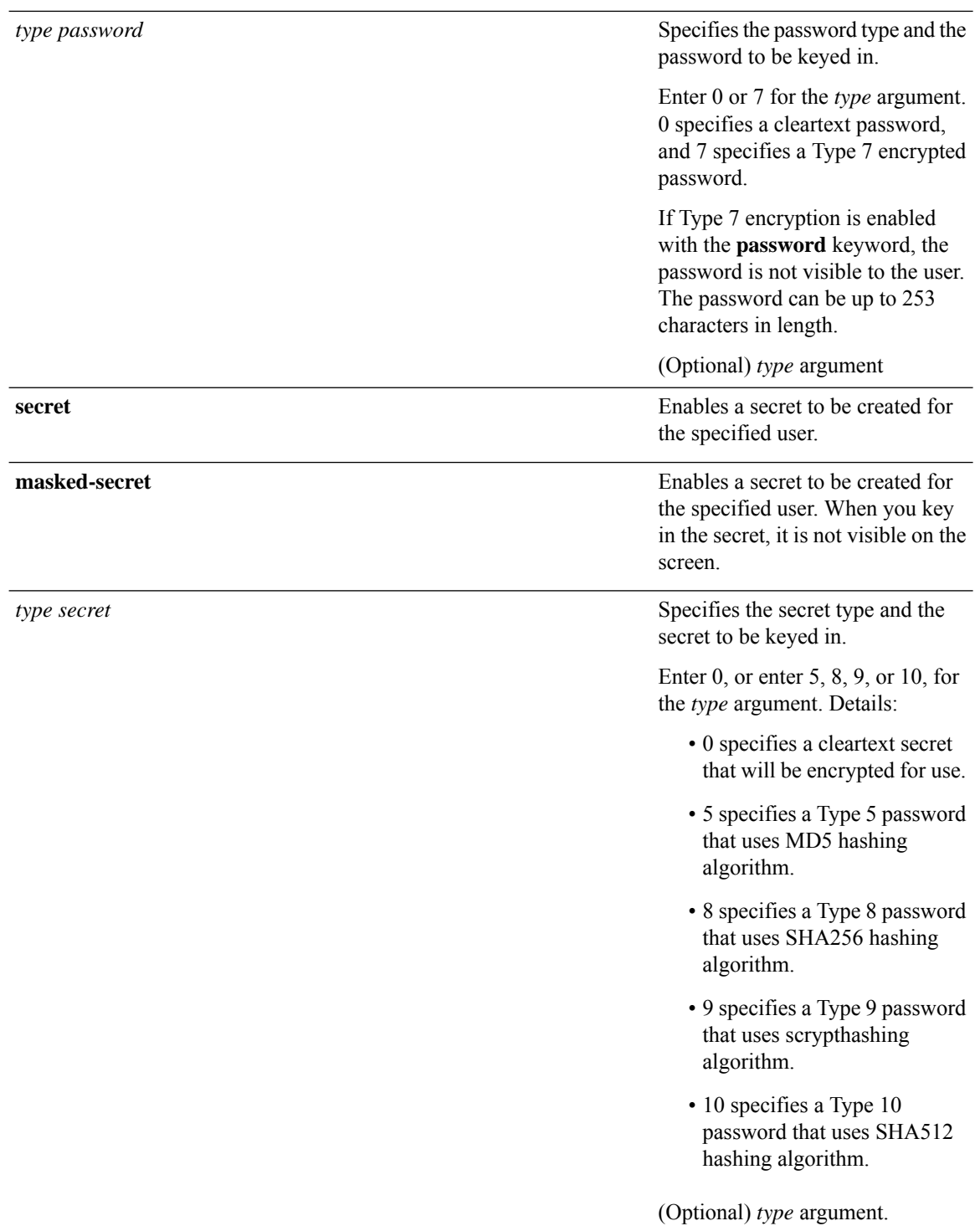

i.

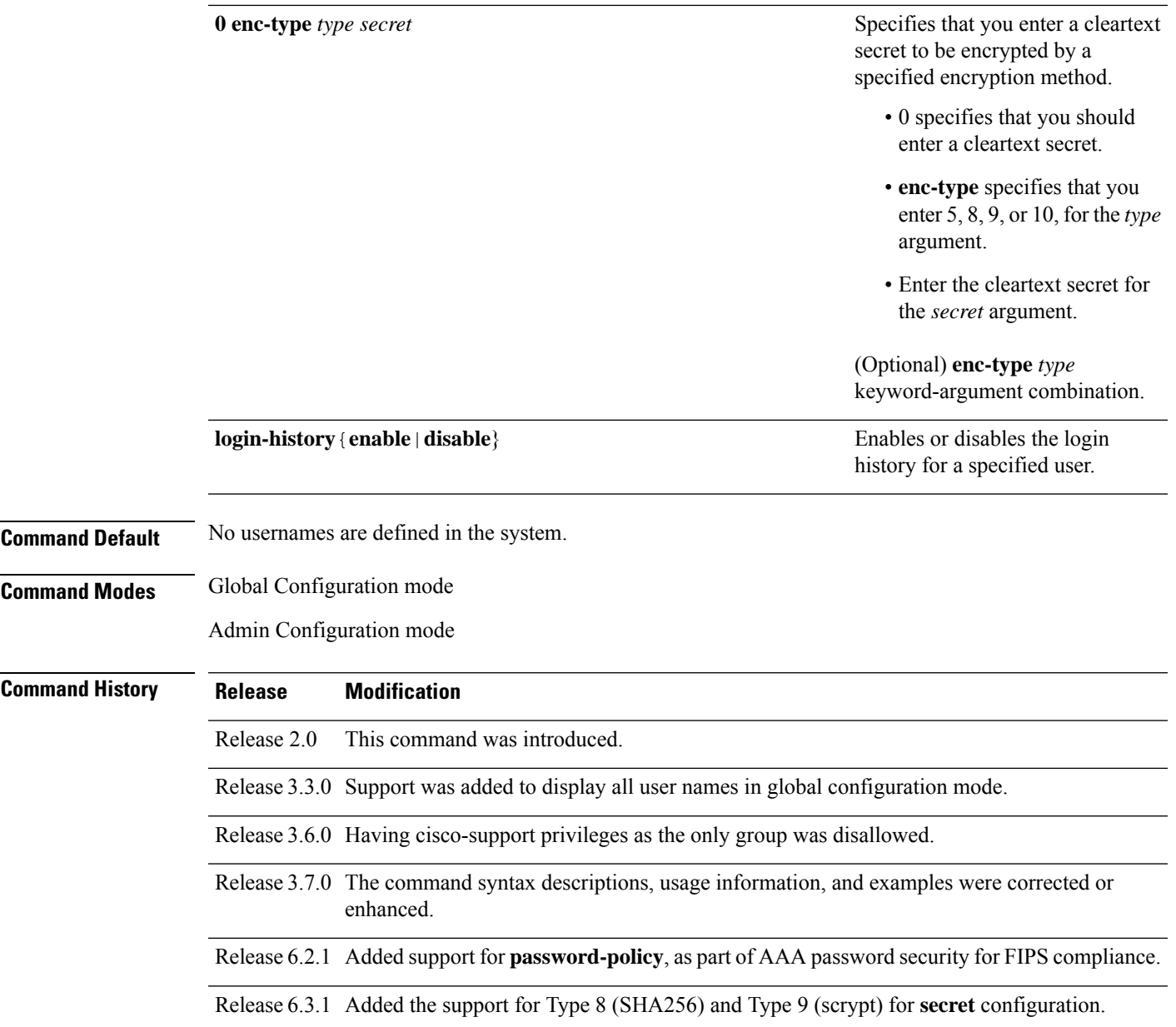

#### **Usage Guidelines**

- A user is never allowed to have cisco-support privileges as the only group.
	- The support for Type 8 and 9 for the secret configuration on Cisco IOS XR 64-bit operating system is available only from Release 7.0.1 and later.

Use the **username** command to identify the user and enter username configuration mode. Password and user group assignments can be made from either Global Configuration mode mode or username configuration submode. Permissions (task IDs) are assigned by associating the user with one or more defined user groups.

 $\mathscr{P}$ **Note**

From global configuration mode, you can display all the configured usernames. However, you cannot display all the configured usernames in username configuration mode.

Each user is identified by a username that is unique across the administrative domain. Each user should be made a member of at least one user group. Deleting a user group may orphan the users associated with that group. The AAA server authenticates orphaned users, but most commands are not authorized.

The **username** command is associated with a particular user for local login authentication by default. Alternatively, a user and password can be configured in the database of the RADIUS server for RADIUS login authentication, or a user and password can be configured in the database of the TACACS+ server for TACACS+ login [authentication](#page-20-0). For more information, see the description of the aaa authentication, on page [9](#page-20-0) command.

The predefined group root-system may be specified only by root-system users while administration is configured.

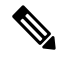

To enable the local networking device to respond to remote Challenge Handshake Authentication Protocol (CHAP) challenges, one **username** command entry must be the same as the hostname entry that has already been assigned to the other networking device. **Note**

For more details on defining a password policy, see the **aaa password-policy** command. The AAA password security policy feature works as such for Cisco IOS XR platforms. Whereas, it is supported only on XR VM, for Cisco IOS XR 64 bit platforms.

#### **Password Masking guidelines for various command forms**

• **username** *name* **password** *type password*

**username** *name* **masked-password** *type password*

Enter 0 or 7 for the *type* argument. *0* specifies a cleartext password, and *7* specifies a Type 7 encrypted password.

• **secret** *type secret*

**masked-secret** *type secret*

Enter 0, or enter 5, 8, 9, or 10, for the *type* argument. 0 specifies a cleartext secret, and 5, 8, 9, and 10 specify a Type 5, Type 8, Type 9, and Type 10 secret, respectively.

• **secret 0 enc-type** *type secret*

**masked-secret 0 enc-type** *type secret*

Enter 5, 8, 9, or 10, for the *type* argument.

• **masked-password** *type password*

**masked-secret** *type secret*

After specifying the password encryption type, press **Enter** or **return** on your keyboard. The password/secret option appears in the next line. Example:

Router(config)# masked-secret 10

Enter secret: Re-enter secret:

Ш

**Task ID Task Operations ID** read, aaa

write

**Examples** The following example shows the commands available after executing the **username** command:

Router# **config** Router(config)# **username user1** Router(config-un)# **?**

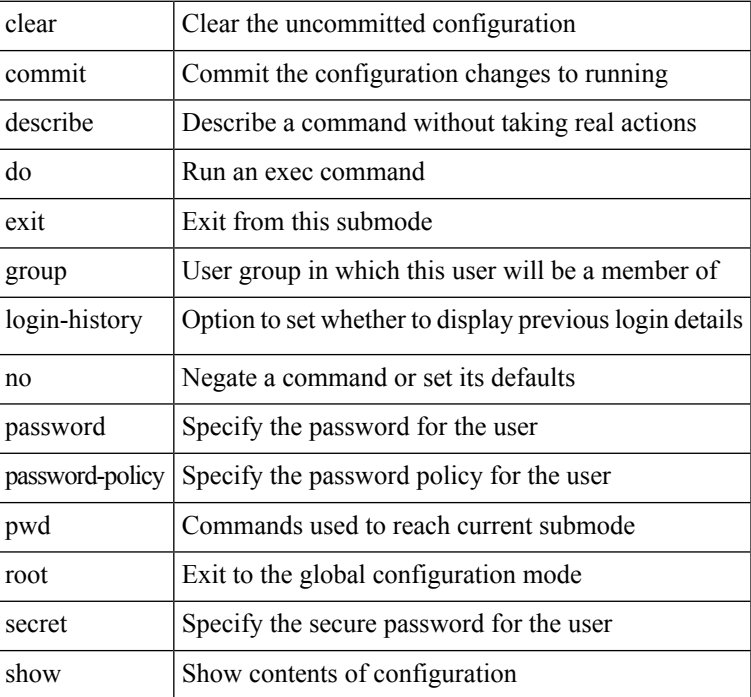

The following example shows how to establish the clear-text password *password1* for the user name *user1*:

```
Router# configure
Router(config)# username user1
Router(config-un)# password 0 password1
```
The following example shows how to establish a secured secret for the user *user1* in administration configuration mode:

```
Router(admin-config)# username user1
Router(admin-config-un)# secret 0 lab
Router(admin-config-un)# commit
Router(admin-config)# do show run username
username user1 secret 5 $1$QB03$3H29k3ZT.0PMQ8GQQKXCF0
!
```
This example shows how to apply a AAA password policy for a user:

Router# **config** Router(config)# **username user1 password-policy test-policy password abc**

The following example shows how to configure a Type 8 (SHA256) password for the user, *user8*. You can also see the examples and usage of the [secret,](#page-70-0) on page 59 command.

You can specify Type as '8' under the **secret** keyword, to explicitly configure Type 8 password.

```
Router#configure
Router(config)#username user8 secret 8
$8$ZYKGl1dZIw73Dl$IUWJOqTLoMyExhsNKoL5vMtvCOYguM5ajXf4uGeQj6I
Router(config-un)#commit
```
This example shows how to configure Type 9 password:

```
Router#configure
Router(config)#username user9 secret 9
$9$/rIQL1B3rplRBL$oS2fLWKFYH6B/kApxkkXmIqbPAHpRZkPEoh3WqGbvwQ
Router(config-un)#commit
```

```
Router#configure
Router(config)#username user10 secret 10
$6$9UvJidvsTEqgkAPU$3CL1Ei/F.E4v/Hi.UaqLwX8UsSEr9ApG6c5pzhMJmZtgW4jObAQ7meAwyhu5VM/aRFJqe/jxZG17h6xPrvJWf1
Router(config-un)#commit
```
This example shows how to enable login-history for user1:

Router(config)# **username user1 login-history enable**

This example shows login history information for a successful and an unsuccessful login from user1:

```
Username: user1
Password:
RP/0/RSP0/CPU0:Aug 21 17:20:35.566 UTC: exec[68609]: %SECURITY-LOGIN-4-AUTHEN_FAILED :
Failed authentication attempt by user '<unknown>' from 'console' on 'con0 RSP0 CPU0'
```
User Access Verification

Username: user1 Password: User user1 failed to login 1 time(s) Most recent Failure Fri Aug 21 2020 17:20:35 UTC to con0\_RSP0\_CPU0 from console

User user1 last logged in successfully Fri Aug 21 2020 17:20:03 UTC to con0\_RSP0\_CPU0 from console

#### **Password Masking Examples**

The following example shows how to enable password masking for a cleartext password entry:

In this example, for user us3, a cleartext password is entered.

```
Router(config)# username us3 masked-password 0
```
Enter password: Re-enter password: Ш

Router(config)#commit

In the **show** command output, you can see the encrypted password:

Router# show run aaa .. username us3

password 7 105A1D0D

The encrypted password 105A1D0D is entered in the **Enter password:** and **Re-enter password:** fields, for Type 7 password encryption:

Router(config)# username us3 masked-password 7

Enter password: Re-enter password:

Router(config)#commit

If there is a password mismatch between the two entries, an error message is displayed.

The following example shows how to enable password masking for a AAA password policy:

In this example, for user us6, a cleartext password is entered.

```
Router(config)# aaa password-policy security
Router(config)# username us6 password-policy security masked-password 0
```
Enter password: Re-enter password:

Router(config)#commit

In the **show** command output, you can see the encrypted password.

```
Router# show run aaa
..
aaa password-policy security
..
username us6
password-policy security password 7 0835585A
```
The encrypted password 0835585A is entered in the **Enter password:** and **Re-enter password:** fields for Type 7 password encryption.

Router(config)# username us6 password-policy test-policy masked-password 7

Enter password: Re-enter password:

Router(config)#commit

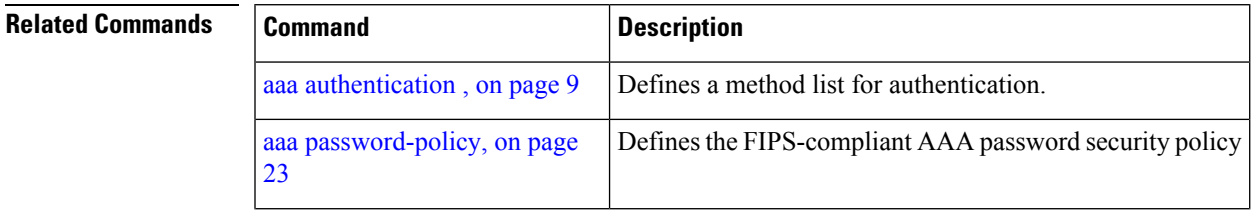

I

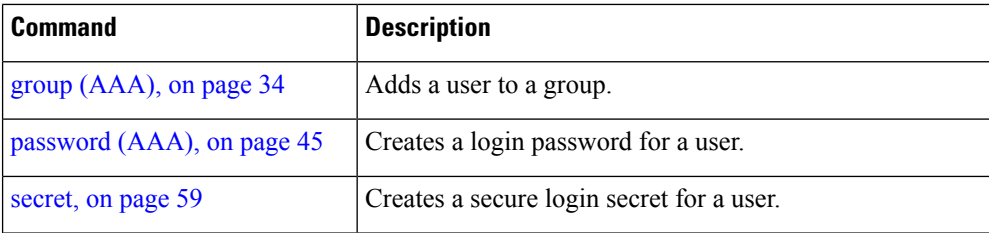

#### **users group**

To associate a user group and its privileges with a line, use the **users group** command in line template configuration mode. To delete a user group association with a line, use the **no** form of this command.

**users group** {*usergroup-name* | **cisco-support** | **netadmin** | **operator** | **root-lr** | **root-system** | **sysadmin**}

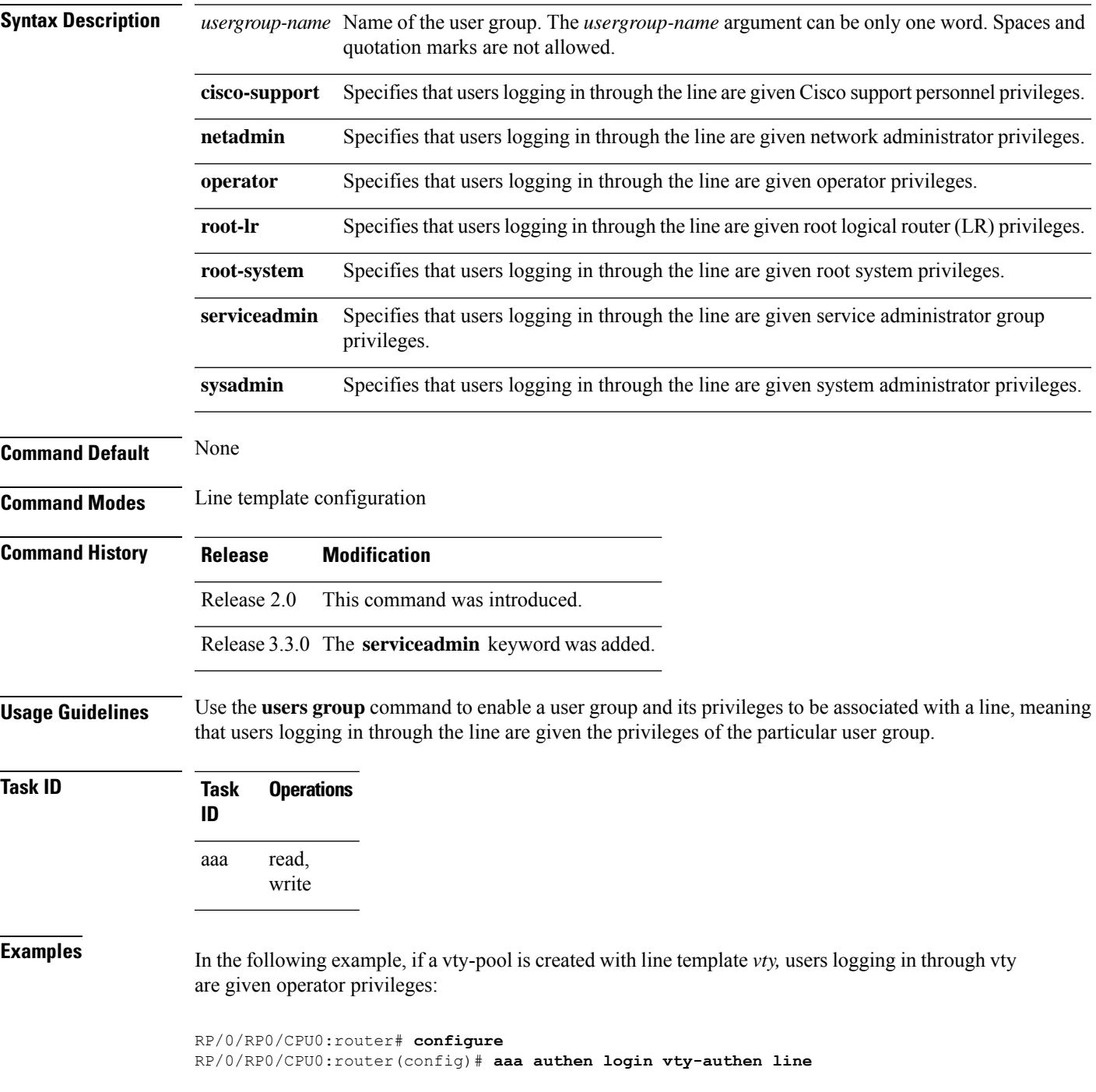

RP/0/RP0/CPU0:router(config)# **commit** RP/0/RP0/CPU0:router(config)# **line template** *vty* RP/0/RP0/CPU0:router(config-line)# **users group operator** RP/0/RP0/CPU0:router(config-line)# **login authentication**

## **vrf (RADIUS)**

Ш

To configure the Virtual Private Network (VPN) routing and forwarding (VRF) reference of an AAA RADIUS server group, use the **vrf** command in RADIUS server-group configuration mode. To enable server groups to use the global (default) routing table, use the **no** form of this command.

**vrf** *vrf-name*

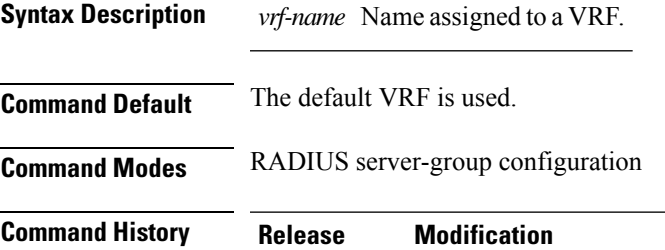

write

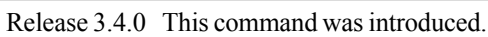

**Usage Guidelines** Use the **vrf** command to specify a VRF for an AAA RADIUS server group and enable dial-up users to use AAA servers in different routing domains.

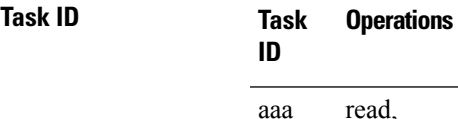

**Examples** The following example shows how to use the **vrf** command:

```
RP/0/RP0/CPU0:router# configure
RP/0/RP0/CPU0:router(config)# aaa group server radius group1
RP/0/RP0/CPU0:router(config-sg-radius)# vrf vrf1
```
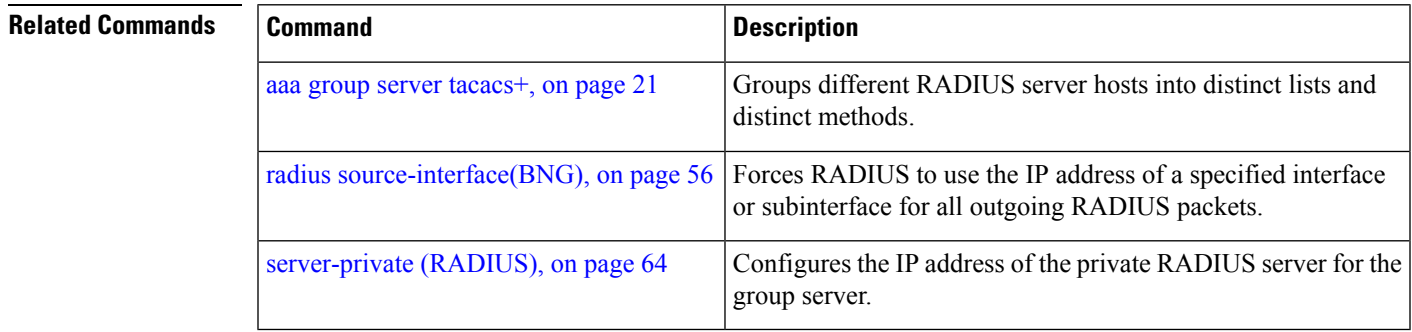

# **vrf (TACACS+)**

To configure the Virtual Private Network (VPN) routing and forwarding (VRF) reference of an AAA TACACS+ server group, use the **vrf** command in TACACS+ server-group configuration mode. To enable server groups to use the global (default) routing table, use the **no** form of this command.

**vrf** *vrf-name*

**Syntax Description** *vrf-name* Name assigned to a VRF.

**Command Default** The default VRF is used.

**Command Modes** TACACS+ server-group configuration

- **Command History Release Modification** Release 4.1.0 This command was introduced.
- **Usage Guidelines** Use the **vrf** command to specify a VRF for an AAA TACACS+ server group and enable dial-up users to use AAA servers in different routing domains.

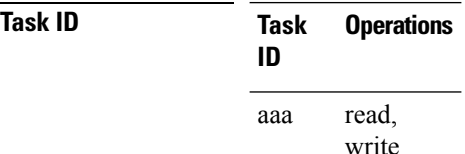

**Examples** This example shows how to use the **vrf** command:

```
RP/0/RP0/CPU0:router# configure
RP/0/RP0/CPU0:router(config)# aaa group server tacacs+ myserver
RP/0/RP0/CPU0:router(config-sg-tacacs+)# server 9.27.10.6
RP/0/RP0/CPU0:router(config-sg-tacacs+)# vrf abc
```
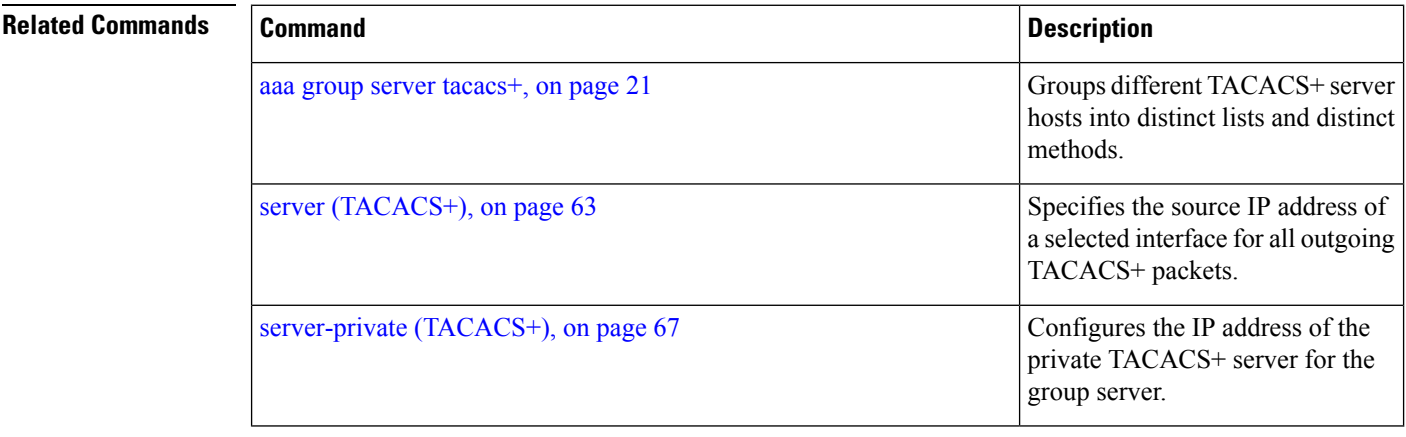
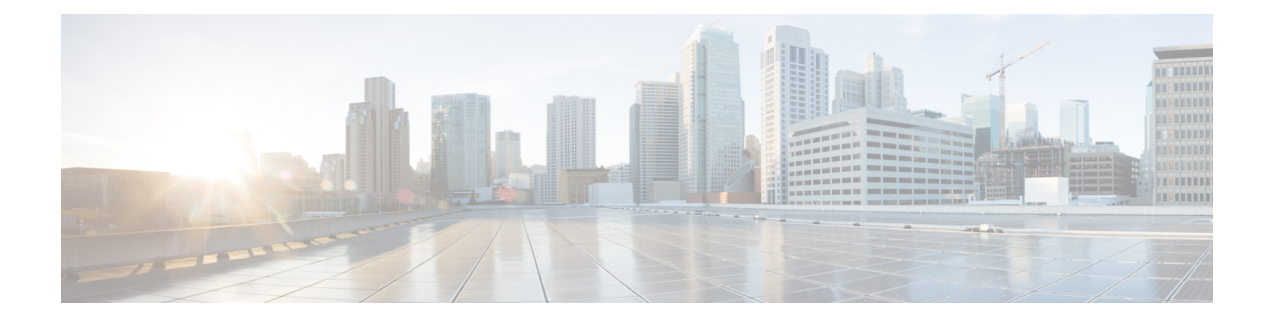

## **IPSec Commands**

This module describes the IPSec commands.

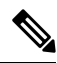

Note The following IPSec commands are available only if the <platform>-k9sec.pie is installed.

- clear [crypto](#page-145-0) ipsec sa, on page 134
- [description](#page-146-0) (IPSec profile), on page 135
- interface [tunnel-ip](#page-147-0) (GRE), on page 136
- show [crypto](#page-148-0) ipsec sa, on page 137
- show crypto ipsec [summary,](#page-152-0) on page 141
- show crypto ipsec [transform-set,](#page-154-0) on page 143
- [tunnel](#page-155-0) mode (IP), on page 144
- [tunnel](#page-156-0) tos (IP), on page 145
- [tunnel](#page-157-0) ttl (IP), on page 146
- tunnel dfbit [disable](#page-158-0) (IP), on page 147

## <span id="page-145-0"></span>**clear crypto ipsec sa**

To delete specific security associations (SAs), or all SAs in the IP Security (IPSec) security associations database (SADB), use the **clear crypto ipsec sa** command.

**clear crypto ipsec sa** {*sa-id* | **all** | **counters** | {*sa-id* | **all**} | **interface tunnel-ipsec**}

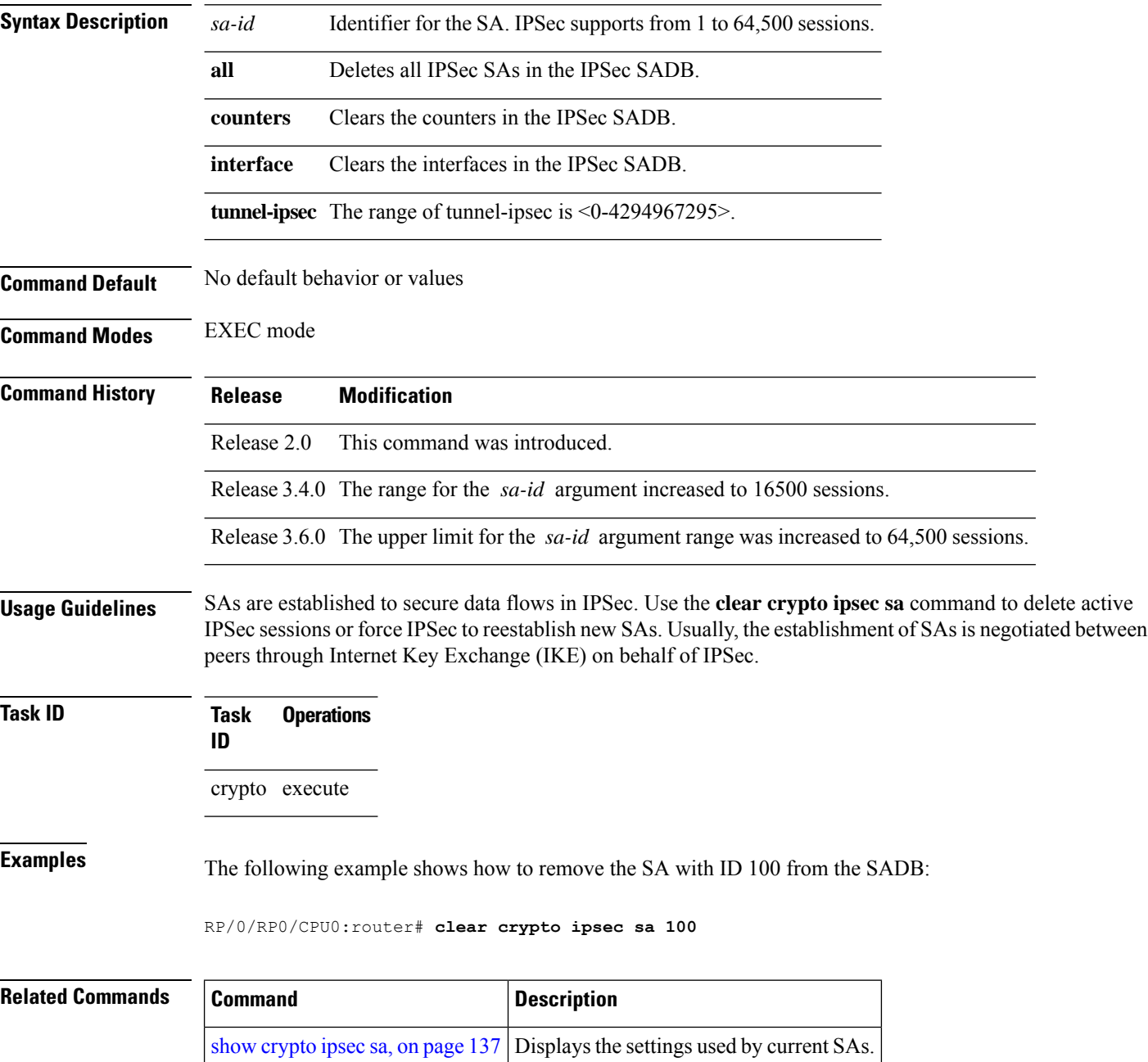

## <span id="page-146-0"></span>**description (IPSec profile)**

To create a description of an IPSec profile, use the **description** command in profile configuration mode. To delete a profile description, use the **no** form of this command.

**description** *string*

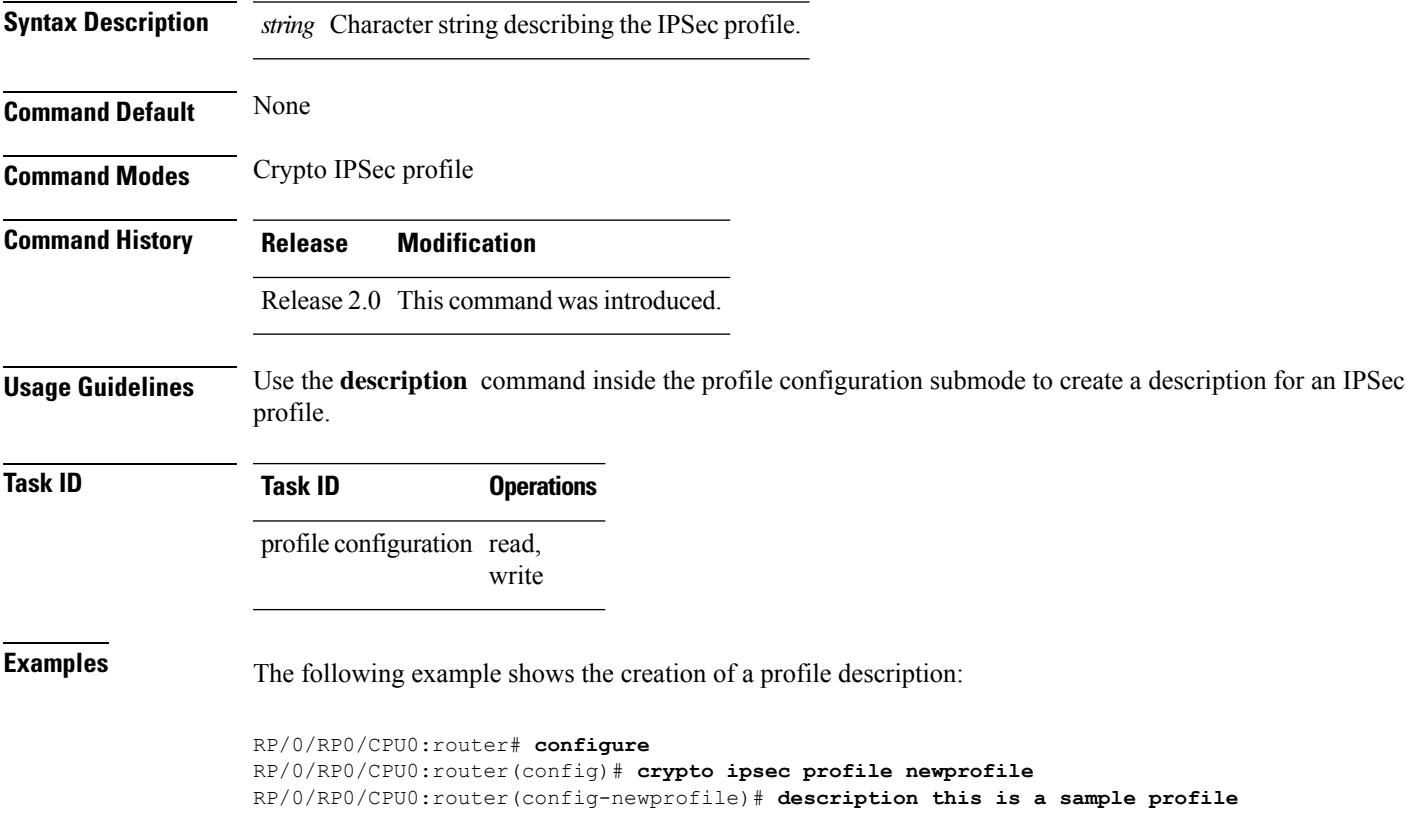

## <span id="page-147-0"></span>**interface tunnel-ip (GRE)**

To configure a tunnel interface for generic routing encapsulation (GRE), use the **interface tunnel-ip**command in global configuration mode. To delete the IP tunnel interface, use the **no** form of this command.

**interface tunnel-ip** *number* **no interface tunnel-ip** *number*

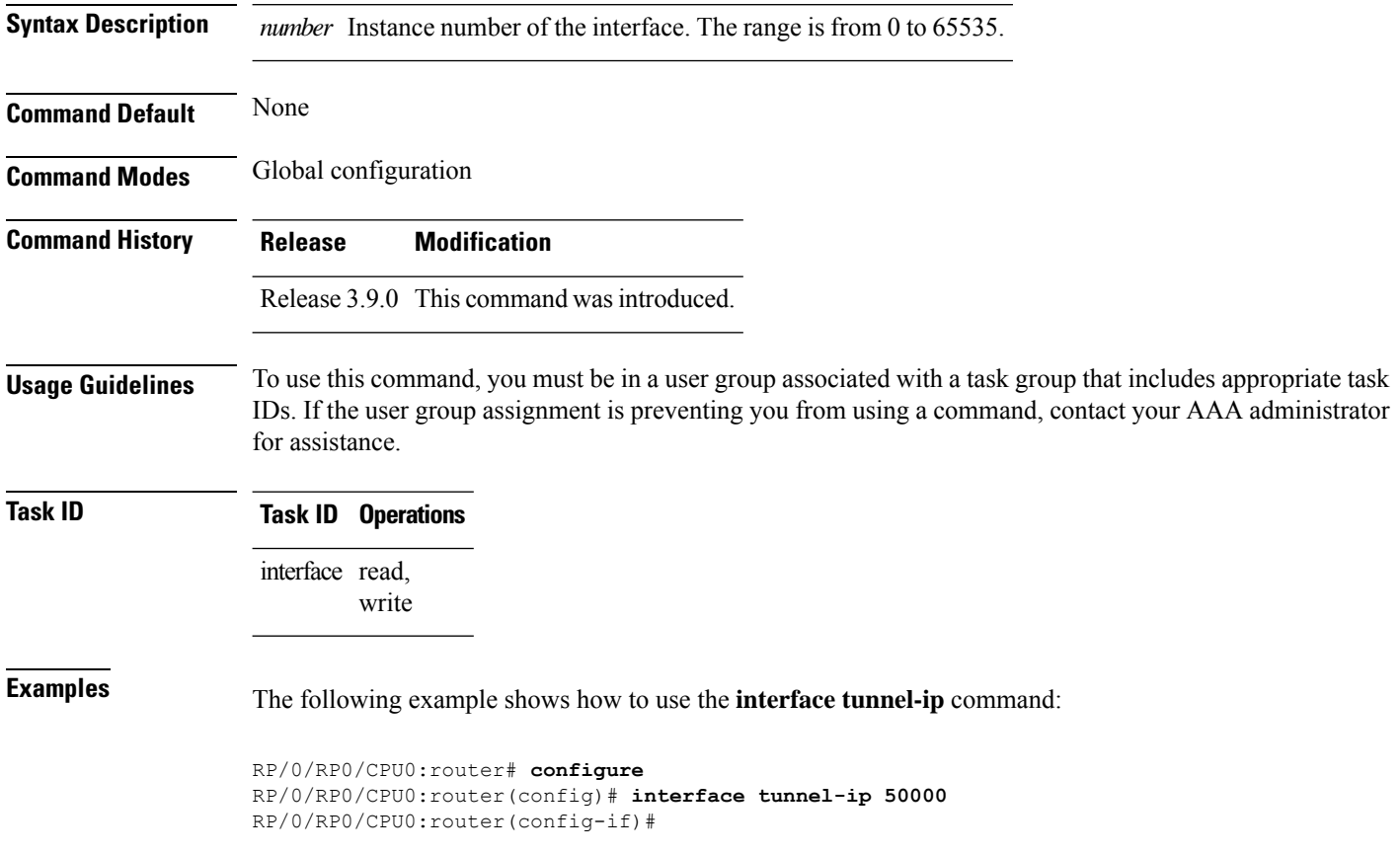

## <span id="page-148-0"></span>**show crypto ipsec sa**

To display security association (SA) information based on the rack/slot/module location, use the **show crypto ipsec sa** command in EXEC mode.

**show crypto ipsec sa** [{*sa-id* | **peer** *ip-address* | **profile** *profile-name* | **detail** | **count** | **fvrf** *fvrf-name* | **ivrf** *ivrf-name* | **location** *node-id*}]

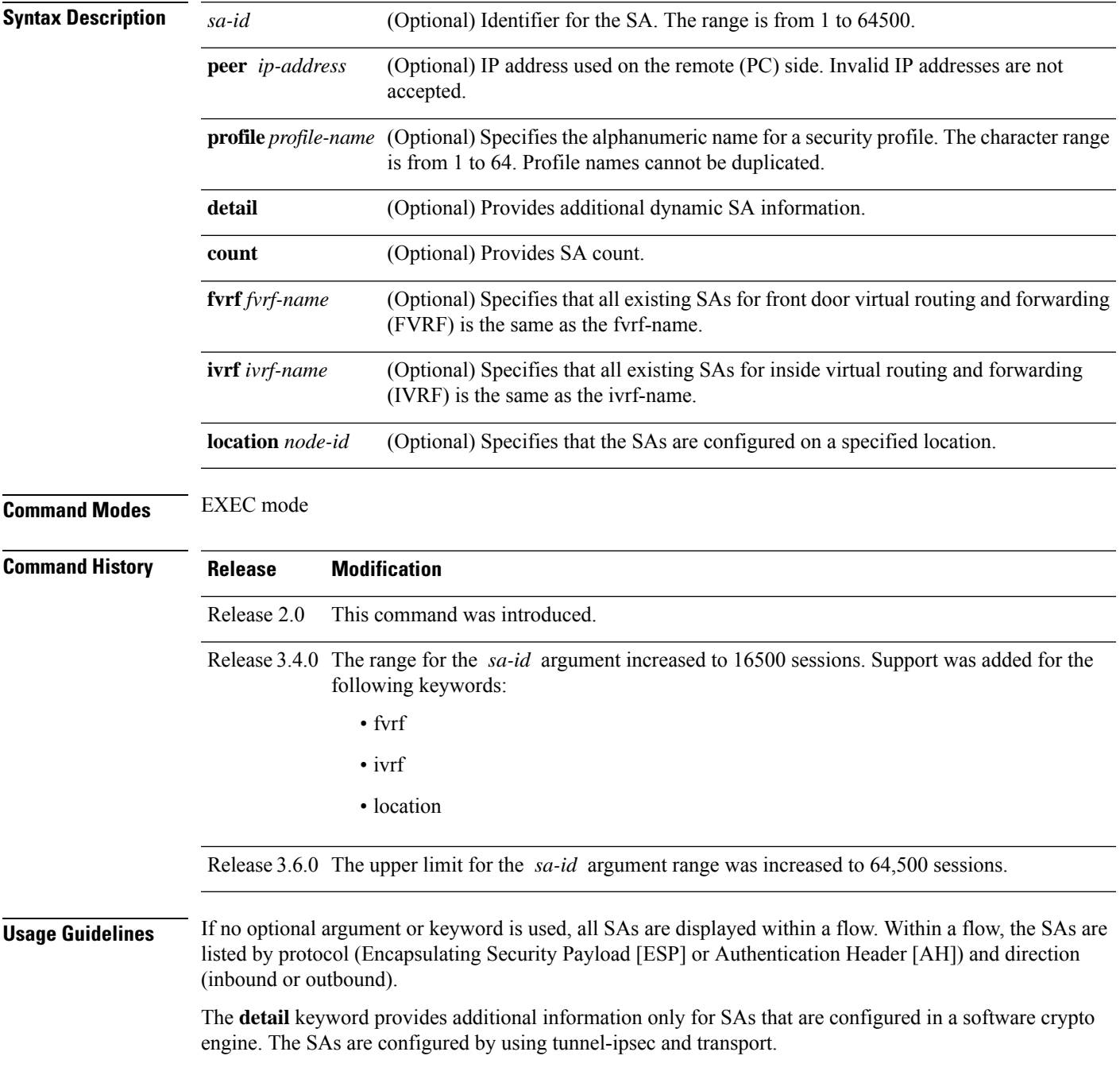

#### **Task ID Task Operations ID**

crypto read

**Examples** The following sample output is from the **show crypto ipsec sa** command:

RP/0/RP0/CPU0:router# **show crypto ipsec sa**

```
SSA id: 510
Node id: 0/1/0
SA Type: MANUAL
interface: service-ipsec22
profile : p7
local ident (addr/mask/prot/port) : (0.0.0.0/0.0.0.255/512/0)
remote ident (addr/mask/prot/port) : (0.0.0.0/0.0.0.0/512/0)
local crypto endpt: 0.0.0.0, remote crypto endpt: 0.0.0.0, vrf default
#pkts tx :0 #pkts rx :0
 #bytes tx :0 #bytes rx :0
 #pkts encrypt :0 #pkts decrypt :0
#pkts digest :0 #pkts verify :0
#pkts encrpt fail:0 #pkts decrpt fail:0
                                   #pkts verify fail:0
 #pkts replay fail:0
 #pkts tx errors :0 #pkts rx errors :0
outbound esp sas:
      spi: 0x322(802)
      transform: esp-3des-md5
      in use settings = Tunnel
      sa agreed lifetime: 3600s, 4194303kb
      sa timing: remaining key lifetime: 3142303931sec/0kb
      sa DPD: disable, mode none, timeout 0s
      sa idle timeout: disable, 0s
      sa anti-replay (HW accel): enable, window 64
inbound esp sas:
      spi: 0x322(802)
      transform: esp-3des-md5
      in use settings = Tunnel
      sa agreed lifetime: 3600s, 4194303kb
      sa timing: remaining key lifetime: 3142303931sec/0kb
      sa DPD: disable, mode none, timeout 0s
      sa idle timeout: disable, 0s
      sa anti-replay (HW accel): enable, window 64
```
This table describes the significant fields shown in the display.

**Table 10: show crypto ipsec sa Field Descriptions**

| <b>Field</b> | <b>Description</b>                                                             |  |  |
|--------------|--------------------------------------------------------------------------------|--|--|
| SA id        | Identifier for the SA.                                                         |  |  |
| interface    | Identifier for the interface.                                                  |  |  |
| profile      | String of alphanumeric characters that specify the name of a security profile. |  |  |
| local ident  | IP address, mask, protocol, and port of the local peer.                        |  |  |

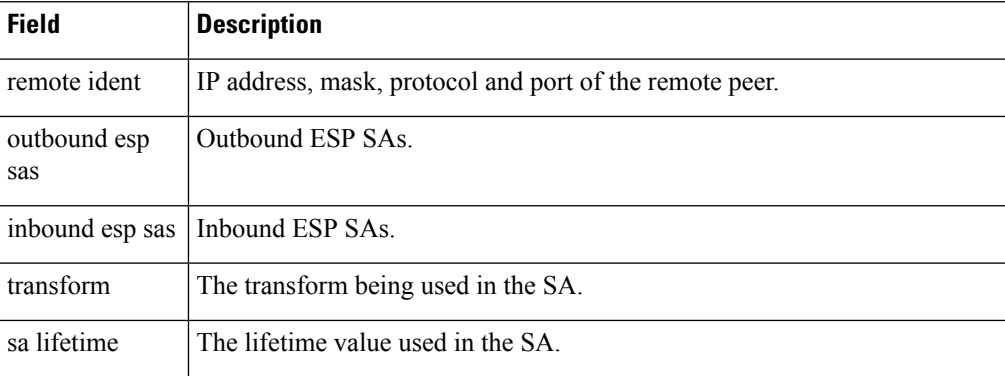

The following sample output is from the **show crypto ipsec sa** command for the **profile** keyword for a profile named pn1:

```
RP/0/RP0/CPU0:router# show crypto ipsec sa profile pn1
```

```
SA id: 2
interface: tunnel0
profile: pn1
local ident (addr/mask/prot/port): (172.19.70.92/255.255.255.255/0/0)
remote ident (addr/mask/prot/port): (172.19.72.120/255.255.255.255/0/0)
local crypto endpt: 172.19.70.92, remote crypto endpt: 172.19.72.120
outbound esp sas:
spi: 0x8b0e950f (2332988687)
transform: esp-3des-sha
in use settings = Tunnel
sa lifetime: 3600s, 4194303kb
SA id: 2
interface: tunnel0
profile: pn1
local ident (addr/mask/prot/port): (172.19.72.120/255.255.255.255/0/0)
remote ident (addr/mask/prot/port): (172.19.70.92/255.255.255.255/0/0)
local crypto endpt: 172.19.72.120, remote crypto endpt: 172.19.70.92
inbound esp sas:
spi: 0x2777997c (662149500)
transform: esp-3des-sha
in use settings = Tunnel
sa lifetime: 3600s, 4194303kb
```
The following sample output is from the **show crypto ipsec sa** command for the **peer** keyword:

```
RP/0/RP0/CPU0:router# show crypto ipsec sa peer 172.19.72.120
SA id: 2
interface: tunnel0
profile: pn1
local ident (addr/mask/prot/port): (172.19.70.92/255.255.255.255/0/0)
remote ident (addr/mask/prot/port): (172.19.72.120/255.255.255.255/0/0)
local crypto endpt: 172.19.70.92, remote crypto endpt: 172.19.72.120
outbound esp sas:
spi: 0x8b0e950f (2332988687)
transform: esp-3des-sha
in use settings = Tunnel
sa lifetime: 3600s, 4194303kb
SA id: 2
interface: tunnel0
```
profile: pn1 local ident (addr/mask/prot/port): (172.19.72.120/255.255.255.255/0/0) remote ident (addr/mask/prot/port): (172.19.70.92/255.255.255.255/0/0) local crypto endpt: 172.19.72.120, remote crypto endpt: 172.19.70.92 inbound esp sas: spi: 0x2777997c (662149500) transform: esp-3des-sha in use settings = Tunnel sa lifetime: 3600s, 4194303kb

## <span id="page-152-0"></span>**show crypto ipsec summary**

To display IP Security (IPSec) summary information, use the **show crypto ipsec summary** command in EXEC mode.

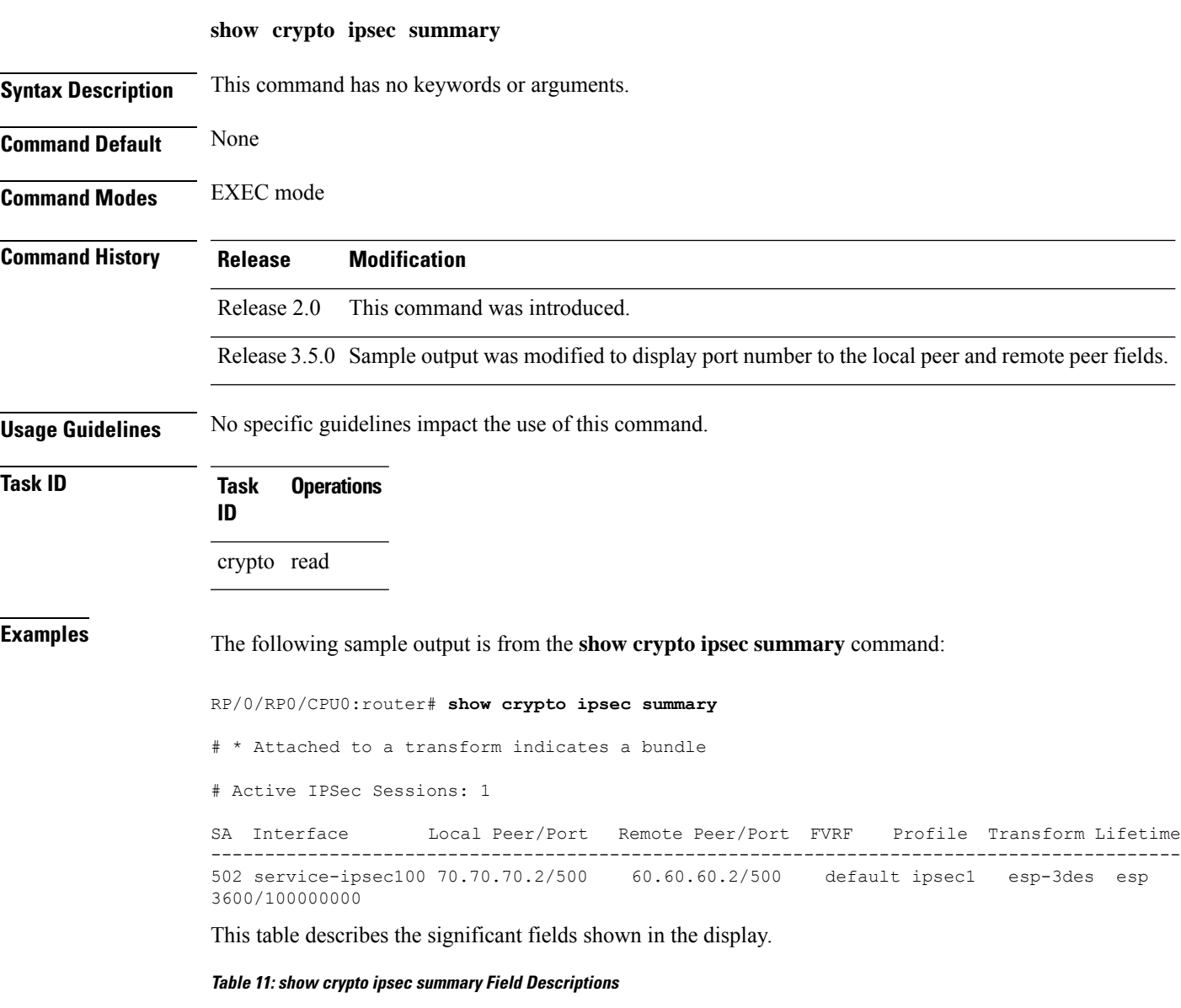

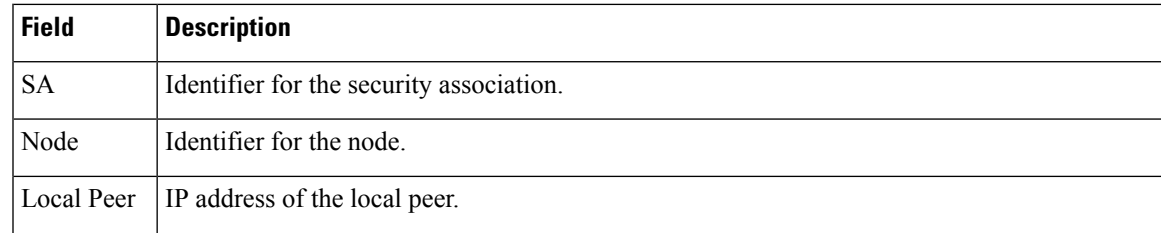

 $\mathbf I$ 

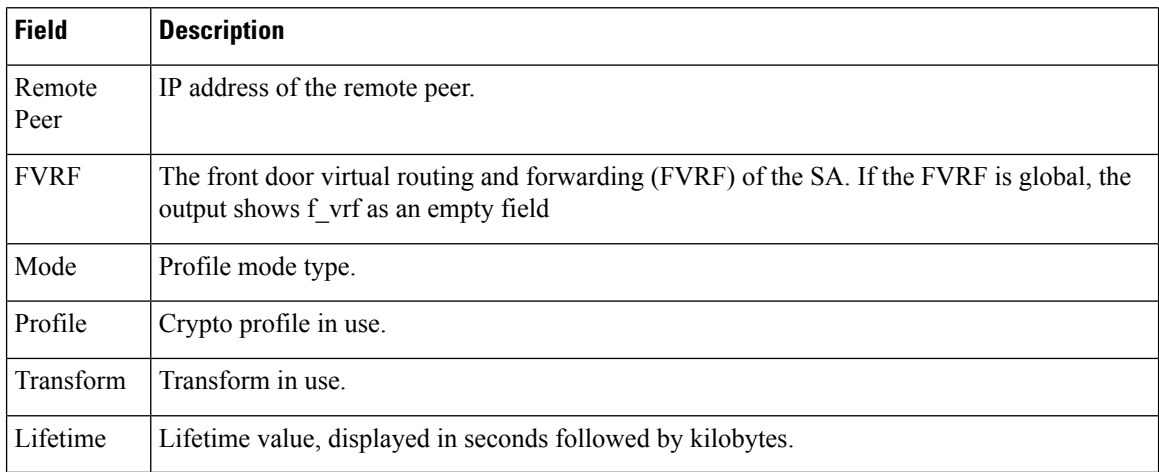

I

## <span id="page-154-0"></span>**show crypto ipsec transform-set**

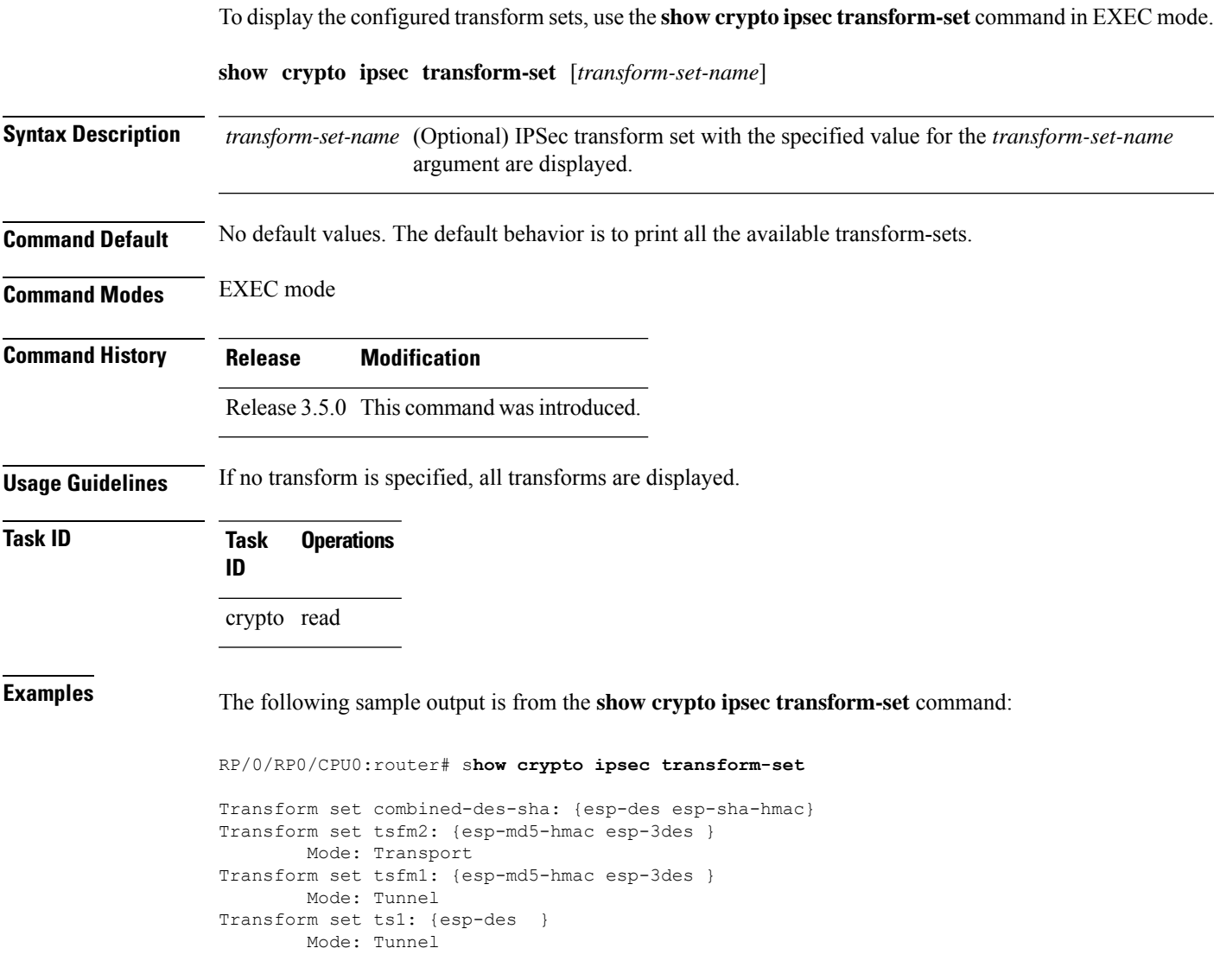

## <span id="page-155-0"></span>**tunnel mode (IP)**

To set the encapsulation mode of the tunnel interface, use the **tunnel mode** in interface configuration mode. To delete the encapsulation mode, use the **no** form of this command.

**tunnel mode gre** *ipv4*

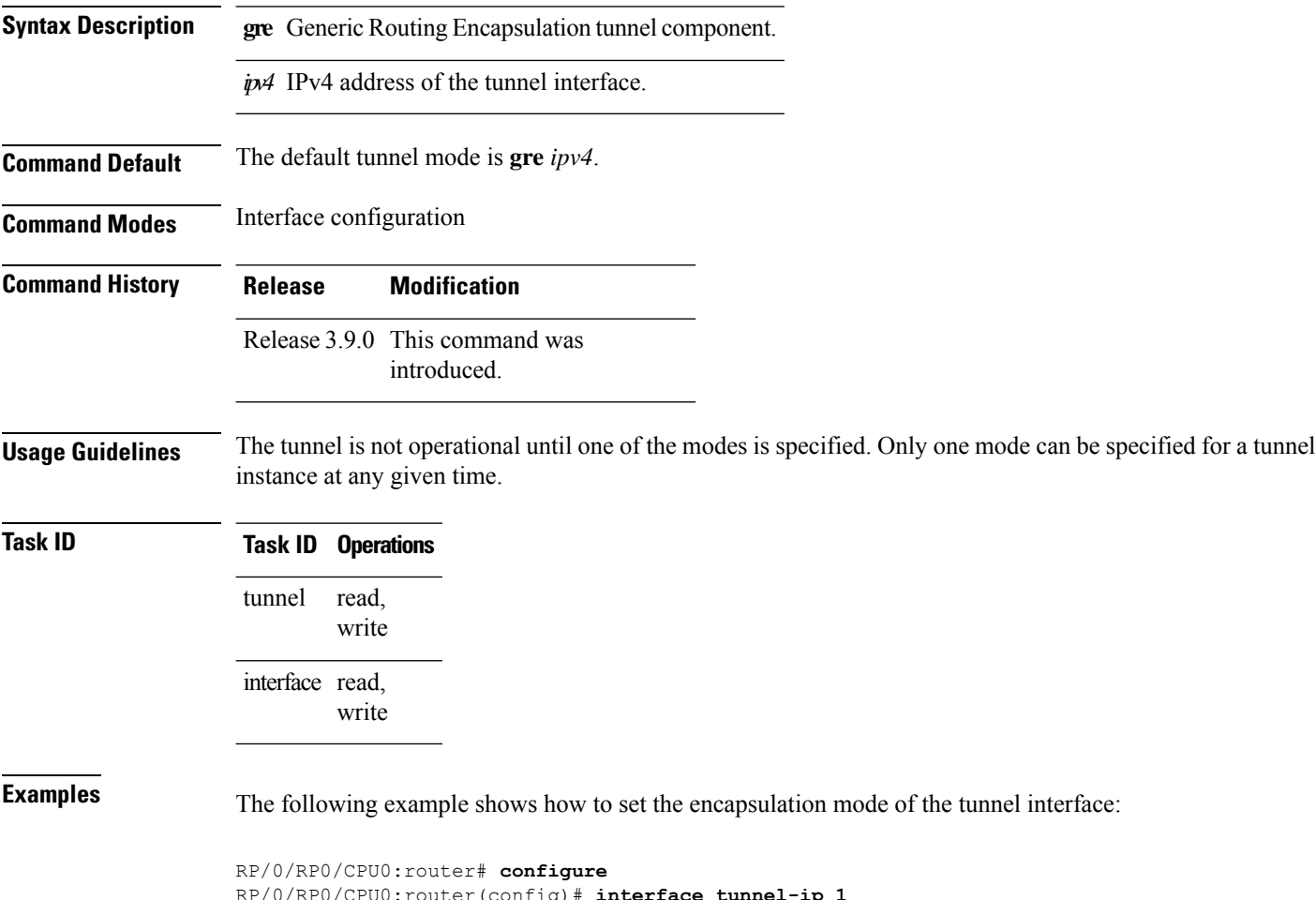

RP/0/RP0/CPU0:router(config)# **interface tunnel-ip 1** RP/0/RP0/CPU0:router(config-if)# **tunnel mode gre ipv4**

## <span id="page-156-0"></span>**tunnel tos (IP)**

To specify a TOS value in the tunnel encapsulating packet, use the **tunnel tos** command in the interface configuration mode. To return to the default TOS value, use the **no** form of this command.

**tunnel tos** *tos number*

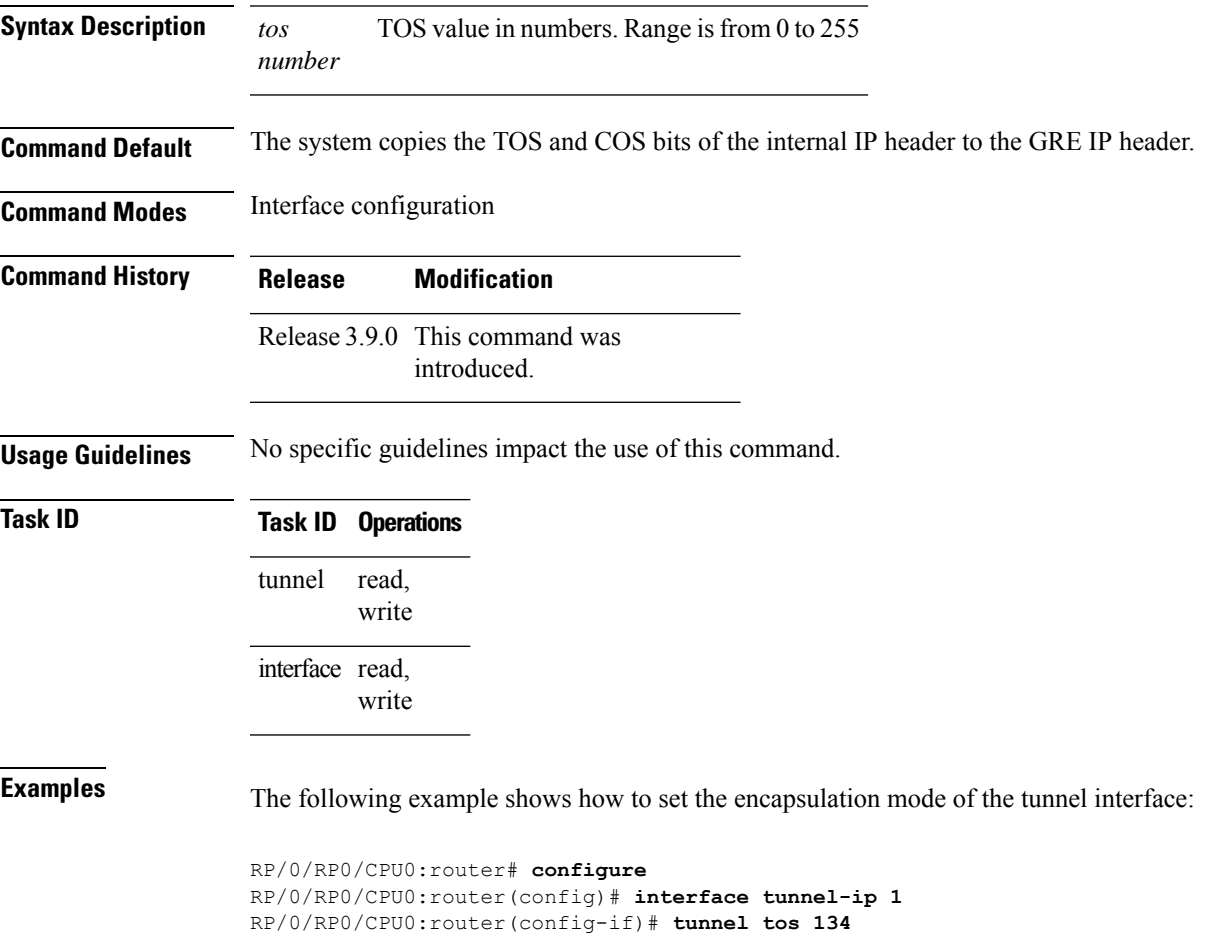

## <span id="page-157-0"></span>**tunnel ttl (IP)**

To configure the time-to-live (TTL) value for the packets entering the tunnel, use the **tunnel ttl** command in the interface configuration mode. To return to the default TTL value, use the **no** form of this command.

**tunnel ttl** *ttl number*

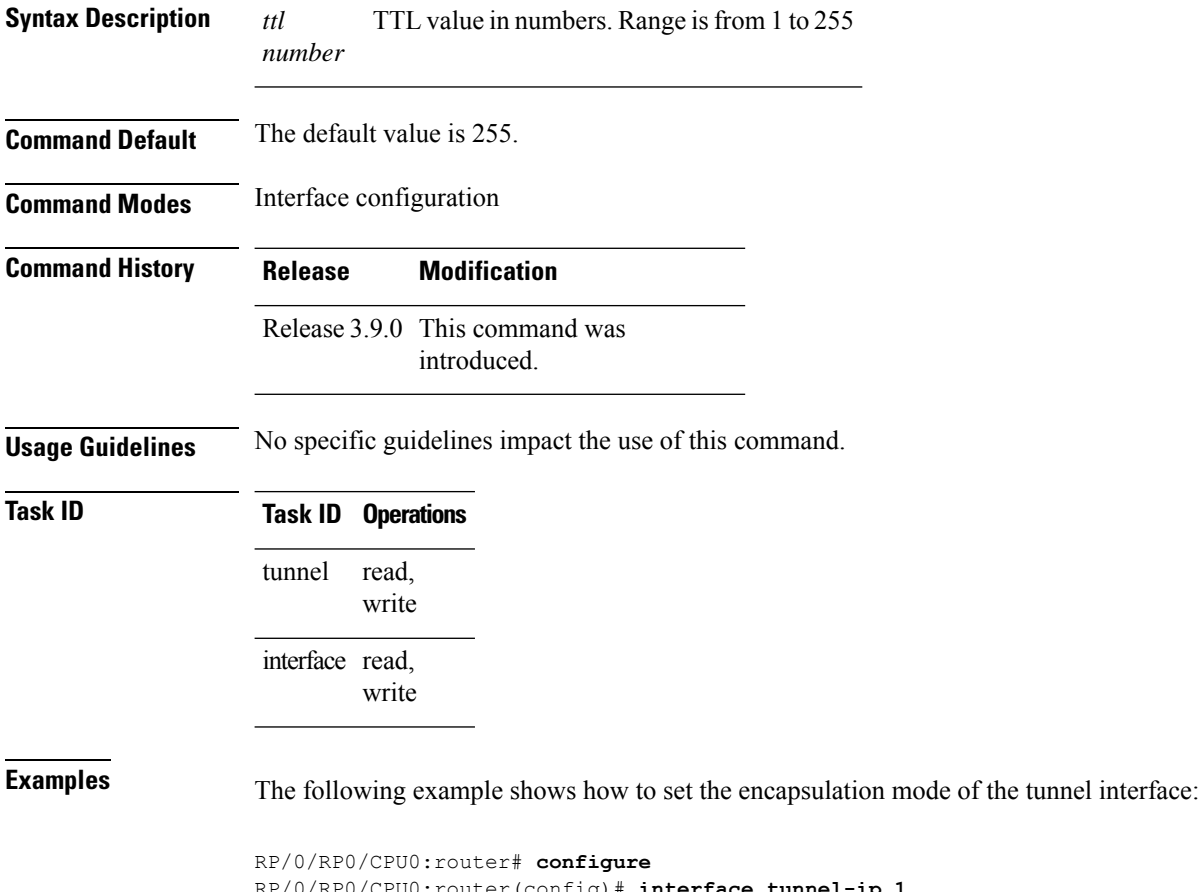

RP/0/RP0/CPU0:router(config)# **interface tunnel-ip 1** RP/0/RP0/CPU0:router(config-if)# **tunnel ttl 100**

Ш

## <span id="page-158-0"></span>**tunnel dfbit disable (IP)**

To allow fragmentation by configuring the DF bit setting in the tunnel transport header, use the **tunnel dfbit disable** command in the interface configuration mode. To return to the default DF bit setting, use the **no** form of this command.

#### **tunnel dfbit disable**

**Syntax Description** This command has no keywords or arguments.

**Command Default** The tunnel transport header is encapsulated with the DF bit set.

**Command Modes** Interface configuration

**Command History Release Modification**

Release 3.9.0 This command was introduced.

**Usage Guidelines** No specific guidelines impact the use of this command.

#### **Task ID Task ID Operations** read, write tunnel interface read, write

**Examples** The following example shows how to set the encapsulation mode of the tunnel interface:

```
RP/0/RP0/CPU0:router# configure
RP/0/RP0/CPU0:router(config)# interface tunnel-ip 1
RP/0/RP0/CPU0:router(config-if)# tunnel dfbit disable
```
**tunnel dfbit disable (IP)**

 $\mathbf I$ 

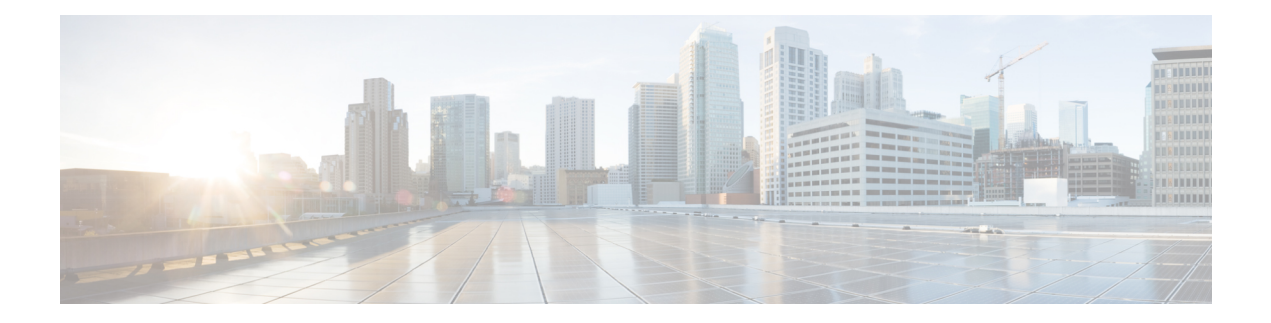

## **Keychain Management Commands**

This module describes the commands used to configure keychain management.

For detailed information about keychain management concepts, configuration tasks, and examples, see the *Implementing Keychain Management on the Cisco IOS XR Software* configuration module in the *System Security Configuration Guide for Cisco CRS Routers*.

- [accept-lifetime,](#page-161-0) on page 150
- ao, on [page](#page-163-0) 152
- [accept-tolerance,](#page-164-0) on page 153
- key (key [chain\),](#page-165-0) on page 154
- key (tcp ao [keychain\),](#page-166-0) on page 155
- [keychain,](#page-167-0) on page 156
- key chain (key [chain\),](#page-168-0) on page 157
- key-string [\(keychain\),](#page-170-0) on page 159
- [send-lifetime,](#page-172-0) on page 161
- show key [chain,](#page-174-0) on page 163
- tcp ao, on [page](#page-176-0) 165

## <span id="page-161-0"></span>**accept-lifetime**

To set the time period during which the authentication key on a keychain is received as valid, use the **accept-lifetime** command in key configuration mode. To revert to the default value, use the **no** form of this command.

**accept-lifetime** *start-time* [{**duration** *duration value* | **infinite***end-time*}]

| <b>Syntax Description</b> | start-time                                                                    |                                 | Start time, in hh:mm:ss day month year format, in which the key becomes valid.<br>The range is from 0:0:0 to 23:59:59.                                                                          |  |  |
|---------------------------|-------------------------------------------------------------------------------|---------------------------------|----------------------------------------------------------------------------------------------------|--|--|
|                           |                                                                               |                                 | The range for the number of days of the month is from 1 to 31.                                                                                                    |  |  |
|                           |                                                                               |                                 | The range for the years is from 1993 to 2035.                                                                                                    |  |  |
|                           | infinite                                                                      |                                 | <b>duration</b> duration value (Optional) Determines the lifetime of the key in seconds. The range is from<br>1-2147483646.                                                                     |  |  |
|                           |                                                                               |                                 | (Optional) Specifies that the key never expires after it becomes valid.                                                                                                    |  |  |
|                           | end-time                                                                      |                                 | (Optional) Time, in hh:mm:ss day month year format, after which the key expires.<br>The range is from 0:0:0 to 23:59:59.                                                                        |  |  |
| <b>Command Default</b>    | None                                                                          |                                 |                                                                                                    |  |  |
| <b>Command Modes</b>      | Key configuration                                                             |                                 |                                                                                                    |  |  |
| <b>Command History</b>    | <b>Release</b>                                                                | <b>Modification</b>             |                                                                                                    |  |  |
|                           | Release 3.3.0 This command was introduced.                                    |                                 |                                                                                                    |  |  |
|                           | Release 3.6.0 The range values were added for the <i>start-time</i> argument. |                                 |                                                                                                    |  |  |
| <b>Usage Guidelines</b>   | No specific guidelines impact the use of this command.                        |                                 |                                                                                                    |  |  |
| <b>Task ID</b>            | <b>Task</b><br>ID                                                             | <b>Operations</b>               |                                                                                                    |  |  |
|                           | system read,                                                                  | write                           |                                                                                                    |  |  |
| <b>Examples</b>           |                                                                               |                                 | The following example shows how to use the <b>accept-lifetime</b> command:                                                                                                    |  |  |
|                           |                                                                               | RP/0/RP0/CPU0:router# configure | RP/0/RP0/CPU0:router(config)# key chain isis-keys<br>RP/0/RP0/CPU0:router(config-isis-keys)# key 8<br>RP/0/RP0/CPU0:router(config-isis-keys-0x8)# accept-lifetime 1:00:00 June 29 2006 infinite |  |  |

 $\overline{\phantom{a}}$ 

 $\mathbf I$ 

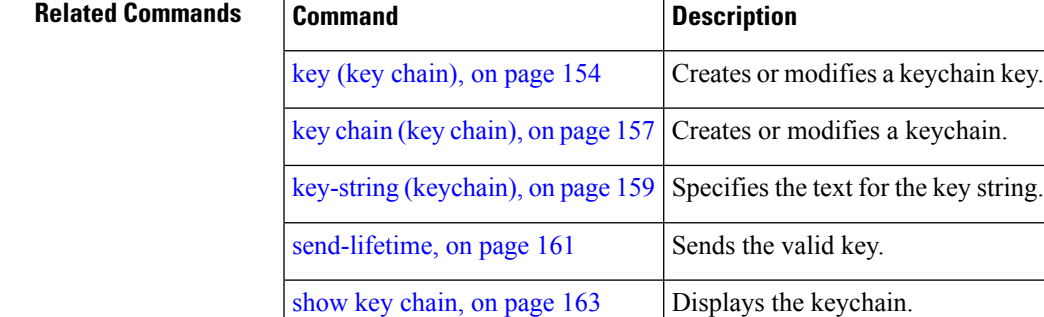

### <span id="page-163-0"></span>**ao**

**ao**

To specify the name the key chain used in the authentication option **ao** command in BGP neighbor configuration mode.

**ao** *key-chain-name* { **inheritance-disable** | **include-tcp-options** { **disable** | **enable** } **accept-ao-mismatch-connection** }

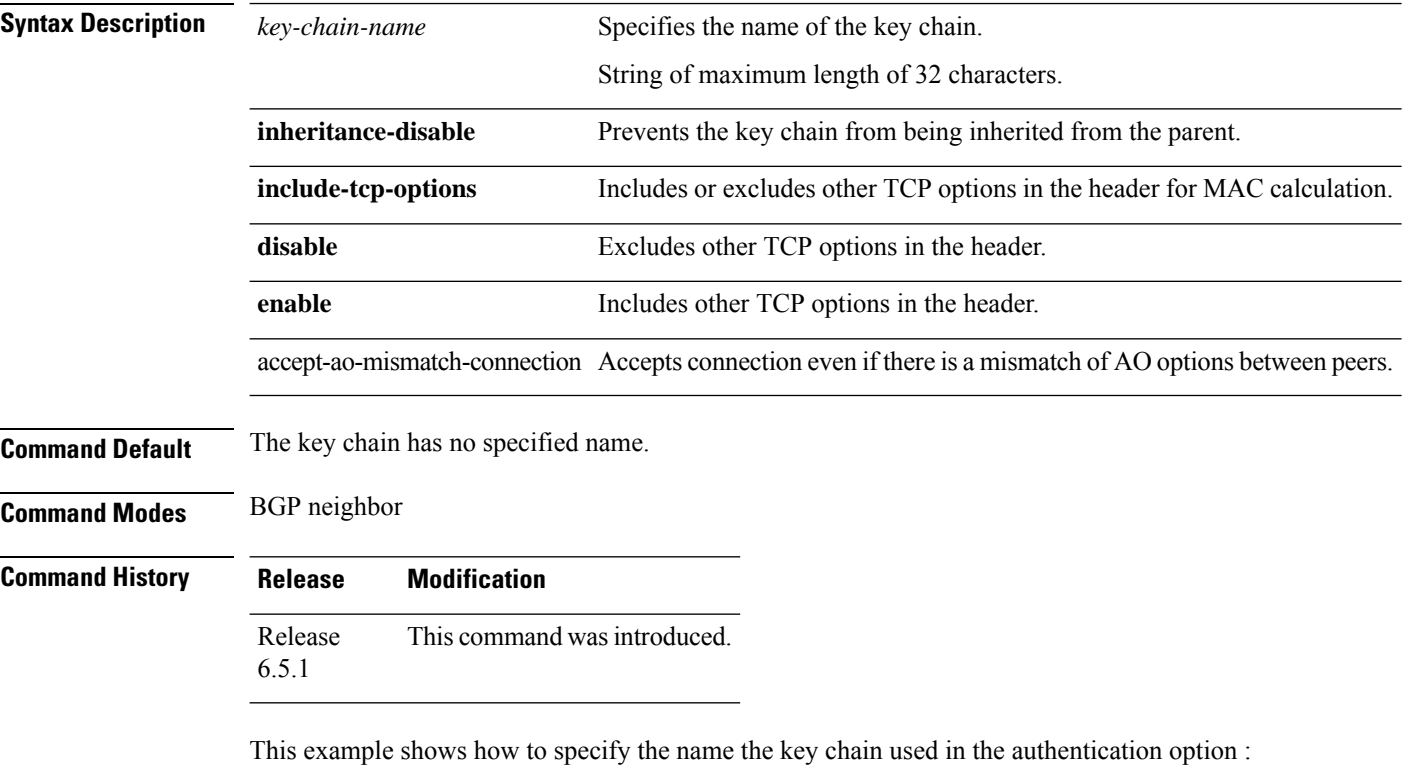

```
RP/0/RP0/CPU0:router#configure
RP/0/RP0/CPU0:router(config)#router bgp 100
RP/0/RP0/CPU0:router(config-bgp)#neighbor 10.51.51.1
RP/0/RP0/CPU0:router(config-bgp-nbr)#address-family vpnv4 unicast
RP/0/RP0/CPU0:router(config-bgp-nbr)#ao tcpao1 include-tcp-options disable
accept-ao-mismatch-connection
```
Ш

### <span id="page-164-0"></span>**accept-tolerance**

To specify the tolerance or acceptance limit, in seconds, for an accept key that is used by a peer, use the **accept-tolerance** command in keychain configuration mode. To disable this feature, use the **no** form of this command.

**accept-tolerance** [{*value* | **infinite**}] **Syntax Description** *value* (Optional) Tolerance range, in seconds. The range is from 1 to 8640000. **infinite** (Optional) Specifies that the tolerance specification is infinite. The accept key never expires. The tolerance limit of infinite indicates that an accept key is always acceptable and validated when used by a peer. **Command Default** The default value is 0, which is no tolerance. **Command Modes** Keychain configuration **Command History Release Modification** Release 3.4.0 This command was introduced. **Usage Guidelines** If you do not configure the **accept-tolerance** command, the tolerance value is set to zero. Even though the key is outside the active lifetime, the key is deemed acceptable as long as it is within the tolerance limit (for example, either prior to the start of the lifetime, or after the end of the lifetime). **Task ID Task Operations ID** system read, write **Examples** The following example shows how to use the **accept-tolerance** command: RP/0/RP0/CPU0:router# **configure** RP/0/RP0/CPU0:router(config)# **key chain isis-keys** RP/0/RP0/CPU0:router(config-isis-keys)# **accept-tolerance infinite Related Commands Command Command Description** [accept-lifetime,](#page-161-0) on page 150 Accepts the valid key. key chain (key [chain\),](#page-168-0) on page 157 Creates or modifies a keychain. show key [chain,](#page-174-0) on page 163 | Displays the keychain.

## <span id="page-165-0"></span>**key (key chain)**

To create or modify a keychain key, use the **key** command in keychain-key configuration mode. To disable this feature, use the **no** form of this command.

**key** *key-id*

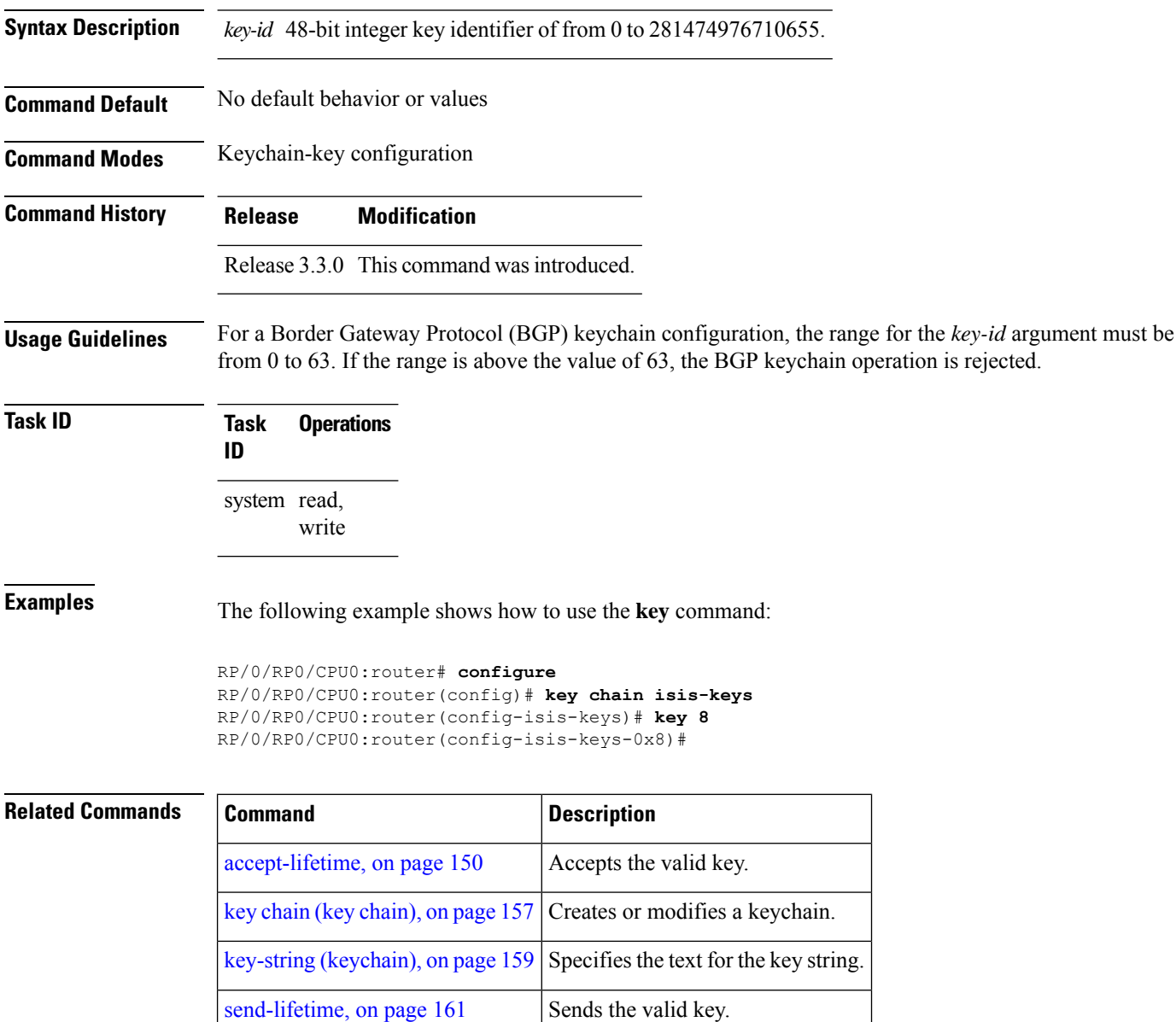

show key [chain,](#page-174-0) on page 163 | Displays the keychain.

## <span id="page-166-0"></span>**key (tcp ao keychain)**

To configure in send and receive identifiers for the key, use the **key** command in TCP authentication option keychain configuration mode.

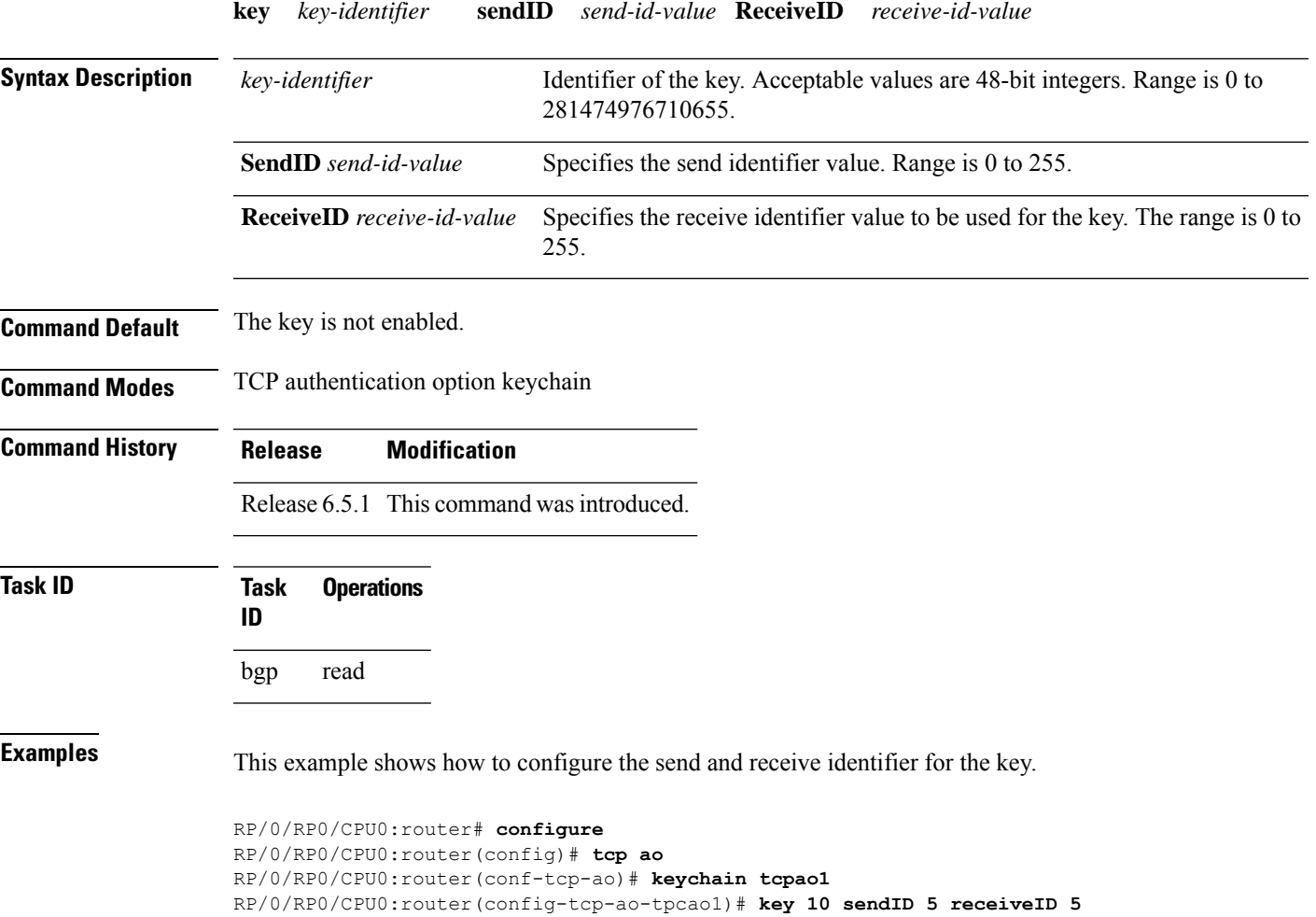

## <span id="page-167-0"></span>**keychain**

To configure the keychain to be used in TCP authentication option, use the **tcp ao** command in TCP authentication option configuration mode.

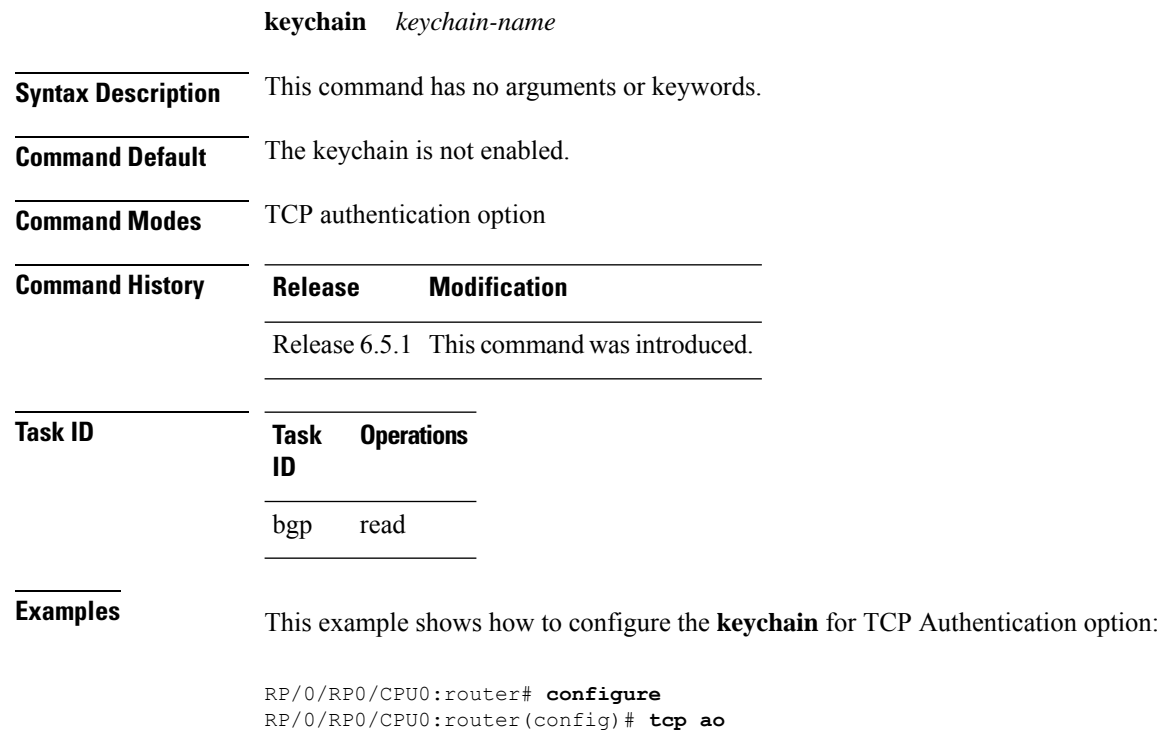

RP/0/RP0/CPU0:router(conf-tcp-ao)keychain tcpao1

**System Security Command Reference for Cisco CRS Routers**

## <span id="page-168-0"></span>**key chain (key chain)**

To create or modify a keychain, use the **key chain** command in Global Configuration mode. To disable this feature, use the **no** form of this command.

**key chain** *key-chain-name*

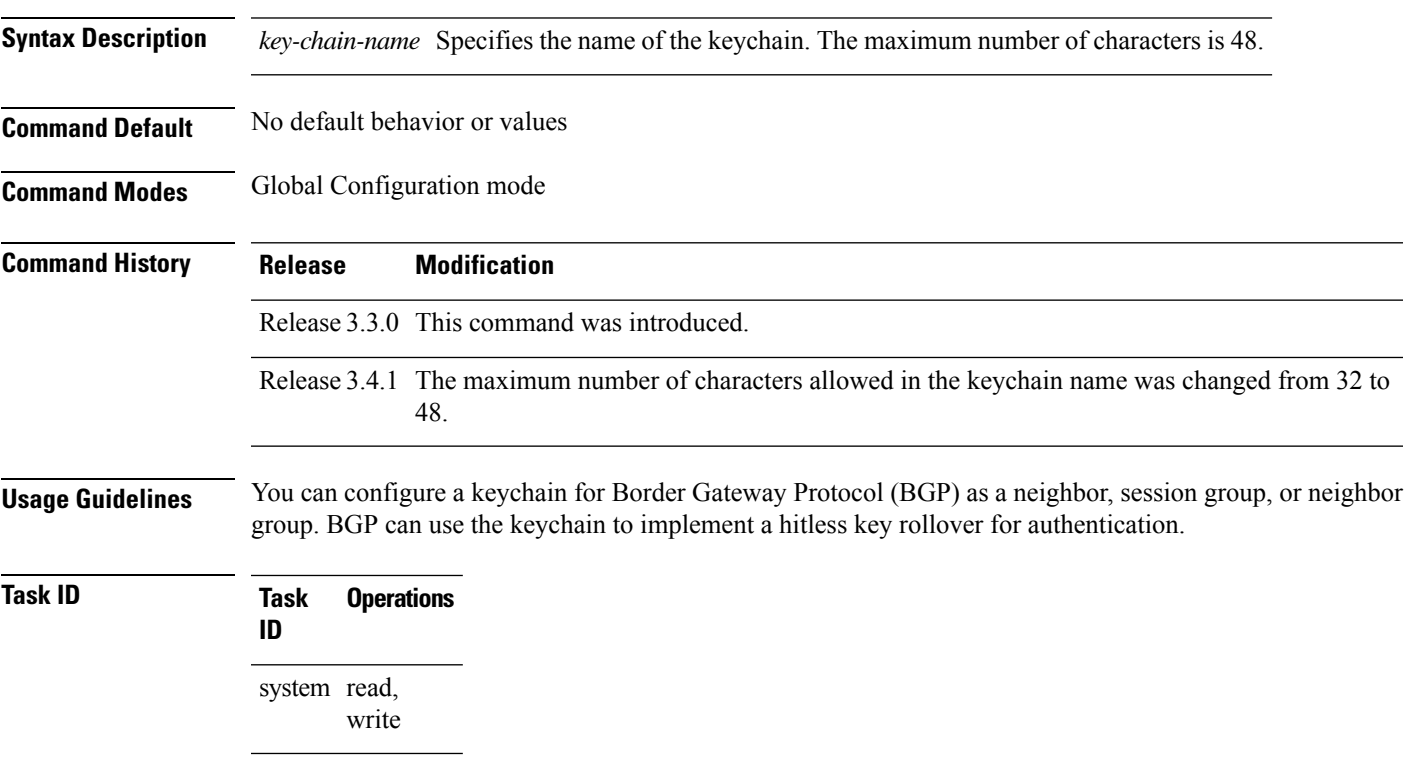

**Examples** The following example shows that the name of the keychain isis-keys is for the **key chain** command:

RP/0/RP0/CPU0:router# **configure** RP/0/RP0/CPU0:router(config)# **key chain isis-keys** RP/0/RP0/CPU0:router(config-isis-keys)#

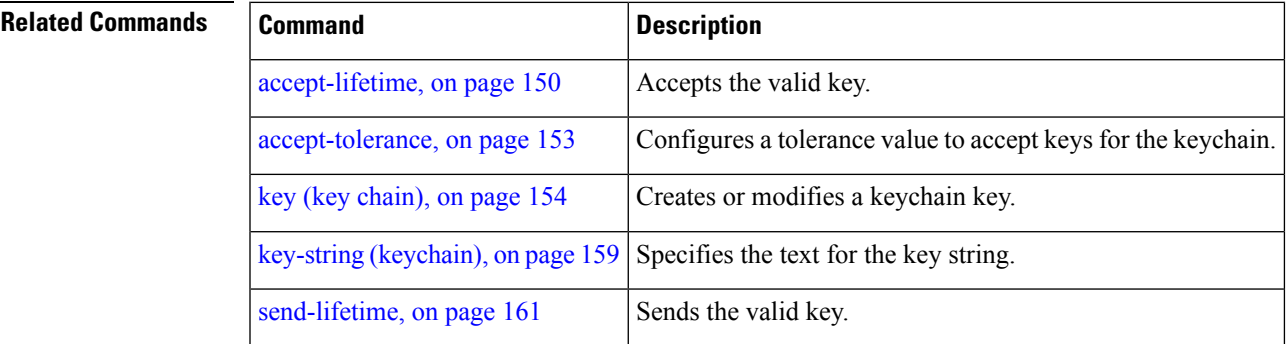

 $\mathbf I$ 

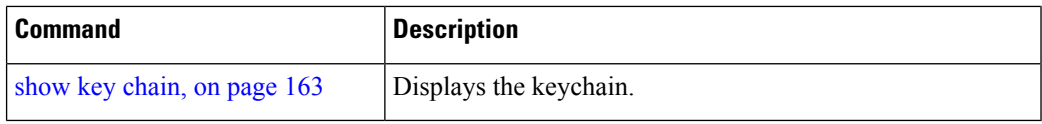

i.

# <span id="page-170-0"></span>**key-string (keychain)**

To specify the text string for the key, use the **key-string** command in keychain-key configuration mode. To disable this feature, use the **no** form of this command.

**key-string** [{**clear** | **password**}] *key-string-text*

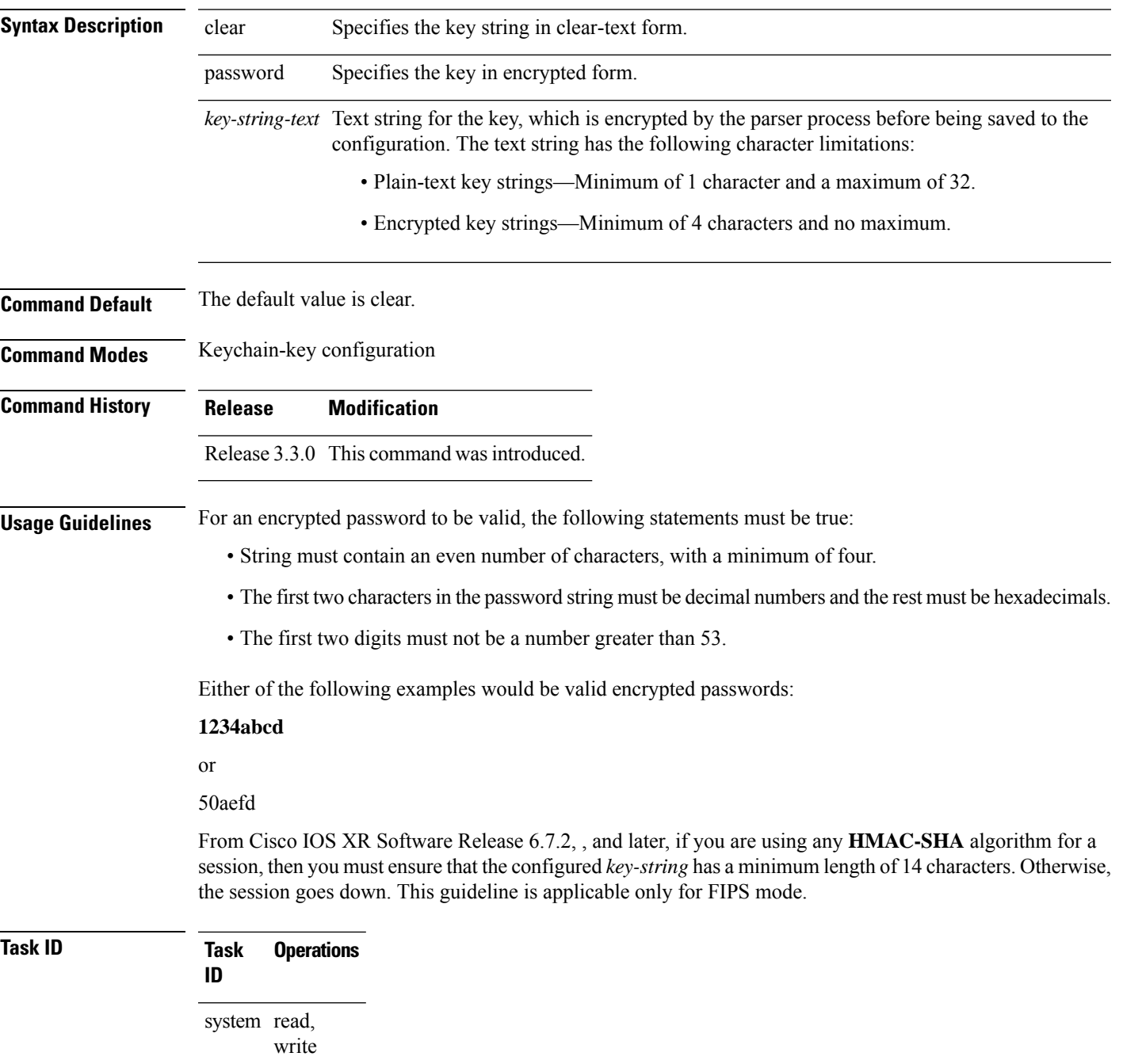

### **Examples** The following example shows how to use the **keystring** command:

```
RP/0/RP0/CPU0:router:# configure
RP/0/RP0/CPU0:router(config)# key chain isis-keys
RP/0/RP0/CPU0:router(config-isis-keys)# key 8
RP/0/RP0/CPU0:router(config-isis-keys-0x8)# key-string password 850aefd
```
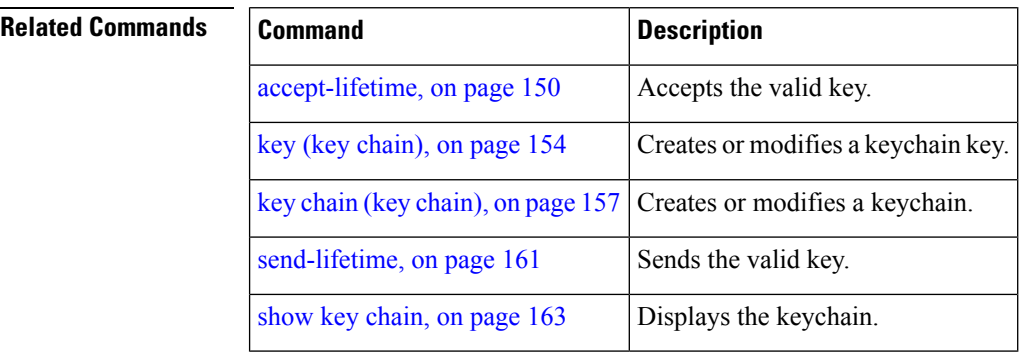

## <span id="page-172-0"></span>**send-lifetime**

To send the valid key and to authenticate information from the local host to the peer, use the **send-lifetime** command in keychain-key configuration mode. To disable this feature, use the **no** form of this command.

**send-lifetime** *start-time* [{**duration** *duration value* | **infinite***end-time*}]

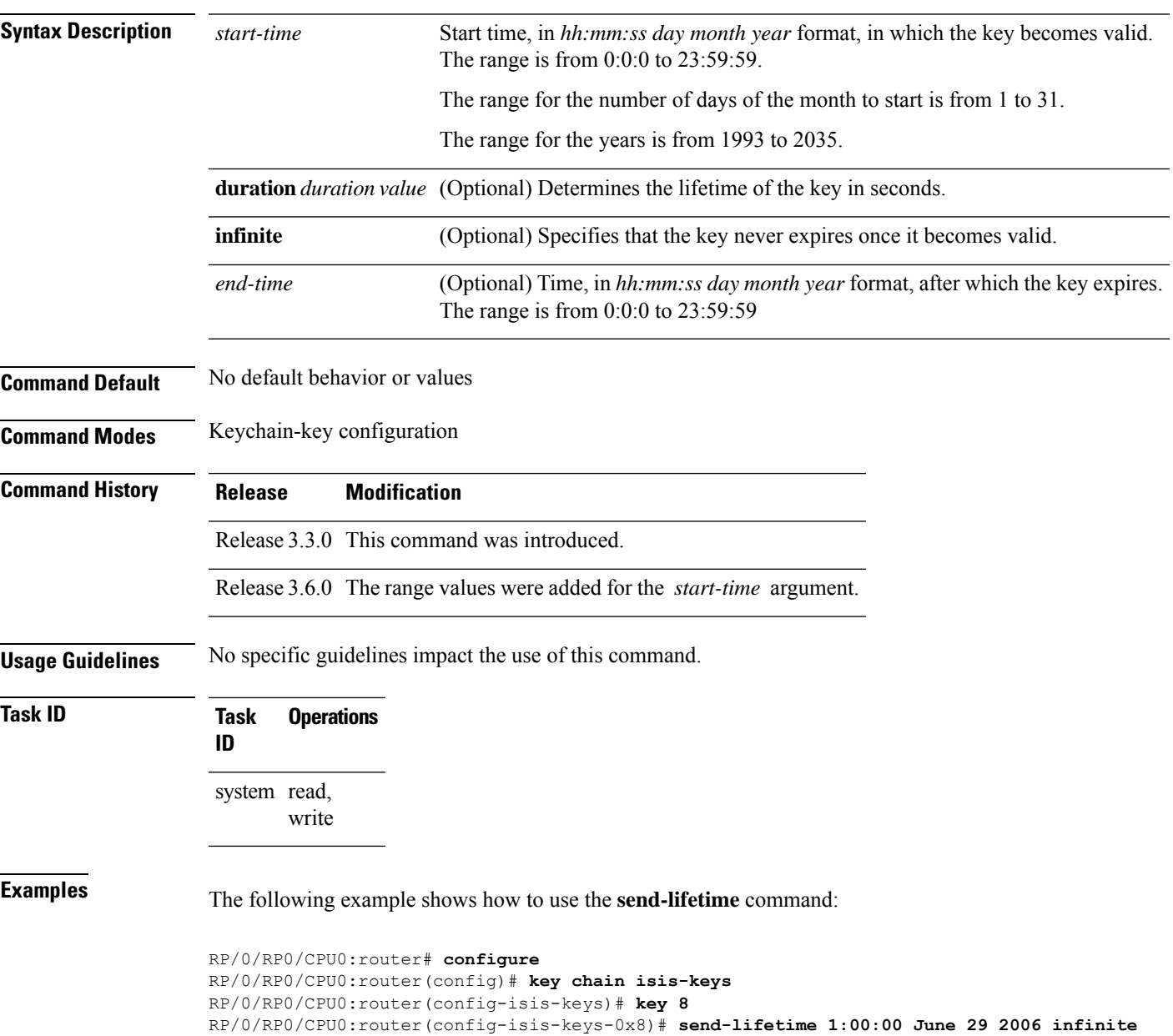

#### **Related Commands**

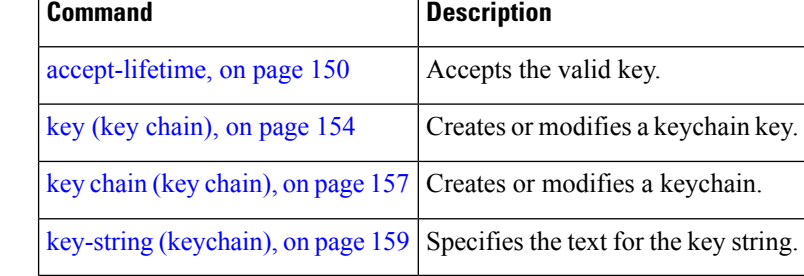

## <span id="page-174-0"></span>**show key chain**

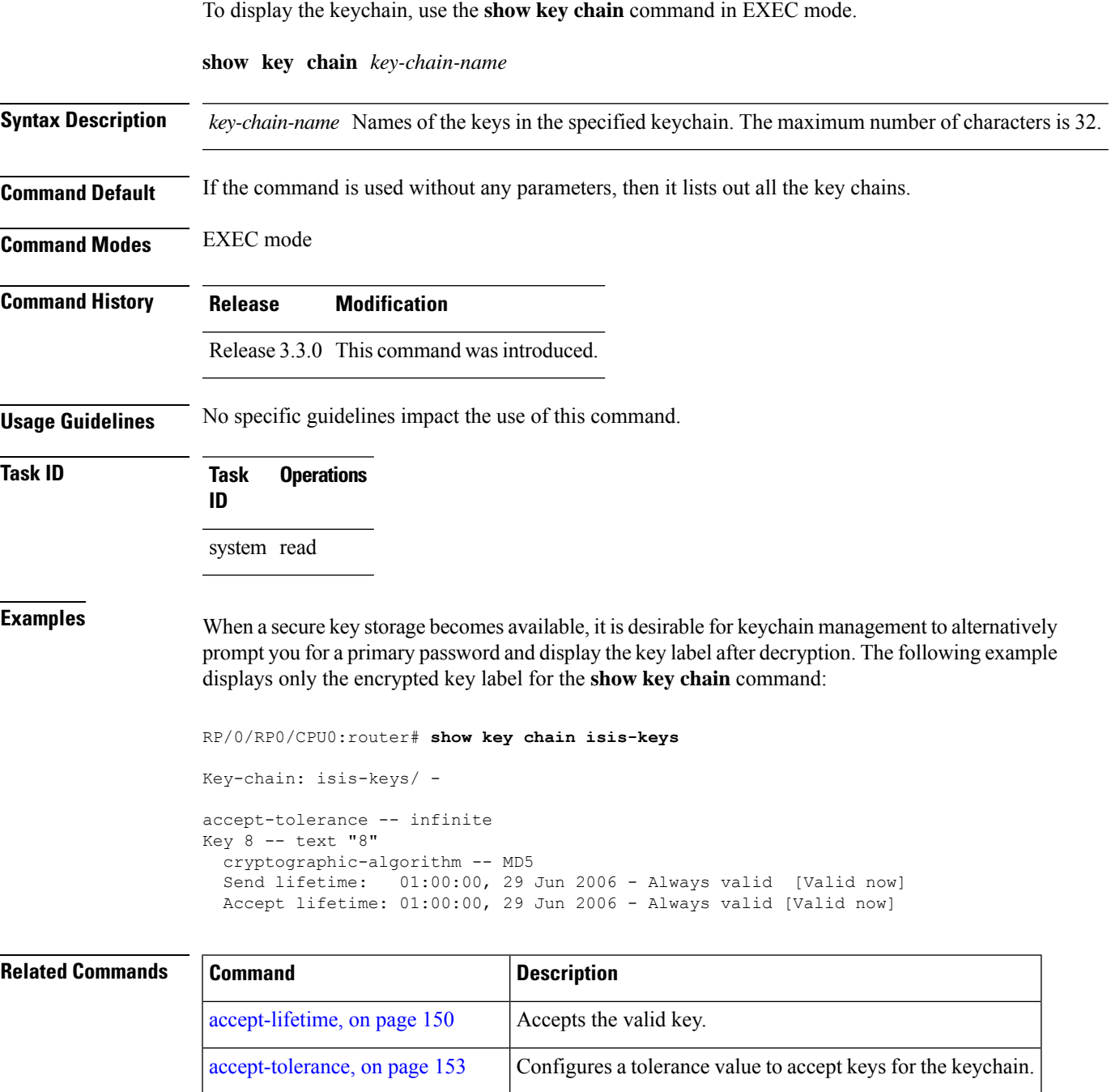

key (key [chain\),](#page-165-0) on page 154 Creates or modifies a keychain key.

key-string [\(keychain\),](#page-170-0) on page  $159$  Specifies the text for the key string.

key chain (key [chain\),](#page-168-0) on page  $157$  Creates or modifies a keychain.

 $\mathbf I$ 

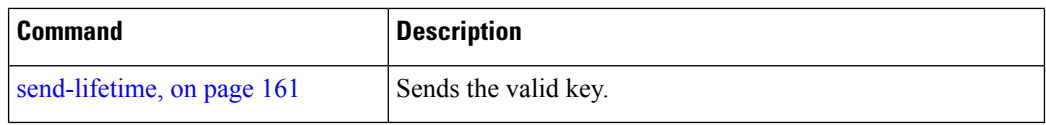

## <span id="page-176-0"></span>**tcp ao**

I

To enable the TCP authentication option, use the **tcp ao** command in global configuration mode.

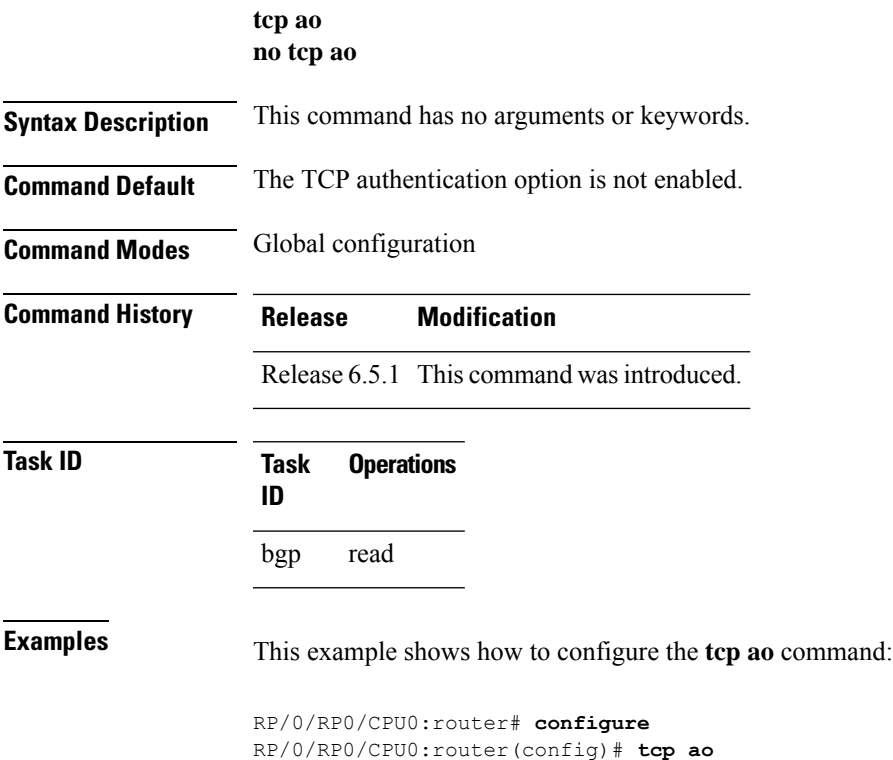

ш

 $\mathbf I$ 

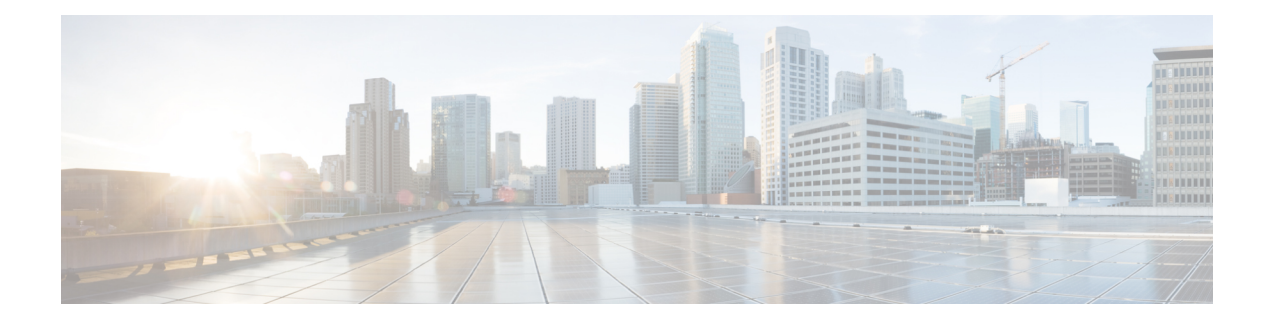

## **Lawful Intercept Commands**

This module describes the Cisco IOS XR software commands used to configure lawful intercept (LI).

For detailed information about keychain management concepts, configuration tasks, and examples, see the *Implementing Lawful Intercept inthe Cisco IOS XR Software the Configuration Module* .

- [lawful-intercept](#page-179-0) disable, on page 168
- [overlap-tap](#page-180-0) enable, on page 169

### <span id="page-179-0"></span>**lawful-intercept disable**

To disable the Lawful Intercept (LI) feature, use the **lawful-interceptdisable** command in Global Configuration mode. To re-enable the LI feature, use the **no** form of this command.

#### **lawful-intercept disable**

**Syntax Description** This command has no keywords or arguments.

**Command Default** LI feature is enabled by default only if the LI package is installed.

**Command Modes** Global Configuration mode

### **Command History Release Modification** Release 3.8.0 This command is introduced.

Release 4.3.2 By default, Lawful Intercept (LI) is not a part of the Cisco IOS XR software. The LI package needs to be installed separately by activating the hfr-li-px.pie. So this command is available only after installing and activating the hfr-li-px.pie.

### **Command History Release Modification** Release 4.1.0 This command is introduced. Release 4.3.2 By default, Lawful Intercept (LI) is not a part of the Cisco IOS XR software. The LI image needs to be installed separately by activating the asr9k-li-px.pie. So this command is available only after installing and activating the asr9k-li-px.pie. **Usage Guidelines** If you disable lawful intercept, all Mediation Devices and associated TAPs are deleted.

To enable this command, you must install and activate the LI image.

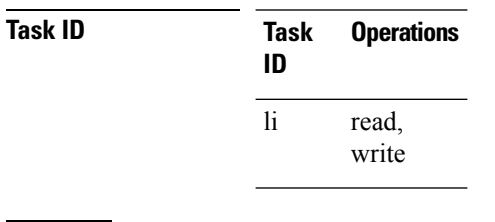

**Examples** This example shows how to configure the **lawful-intercept disable** command:

RP/0/RP0/CPU0:router(config)# **lawful-intercept disable**
### **overlap-tap enable**

To configure traffic interception separately for two inter-communicating intercepted hosts, use the **overlap-tap enable** command in Global Configuration mode. To revert to the default configuration, use the **no** form of this command.

#### **overlap-tap enable**

**Syntax Description** This command has no keywords or arguments.

**Command Default** For two inter-communicating hosts where both the hosts are separately intercepted, only the ingress traffic on the ASR 9000 router related to one of the hosts is intercepted.

**Command Modes** Global Configuration mode

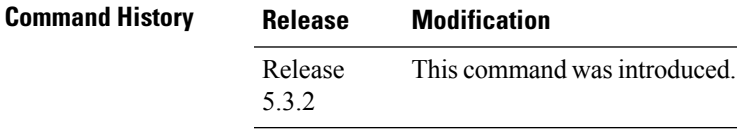

**Usage Guidelines** To use **overlap-tap enable** command, you must have lawful intercept configured by installing and activating **asr9k-li-px.pie**.

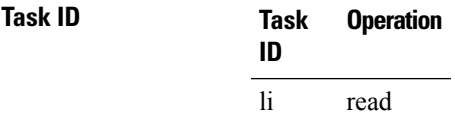

#### **Example**

The following example shows how to configure interception of both the ingress and egress traffic on the ASR 9000 router related to two inter-communicating hosts.

RP/0/RP0/CPU0:router# **configure** RP/0/RP0/CPU0:router(config)# **overlap-tap enable**

 $\mathbf I$ 

ı

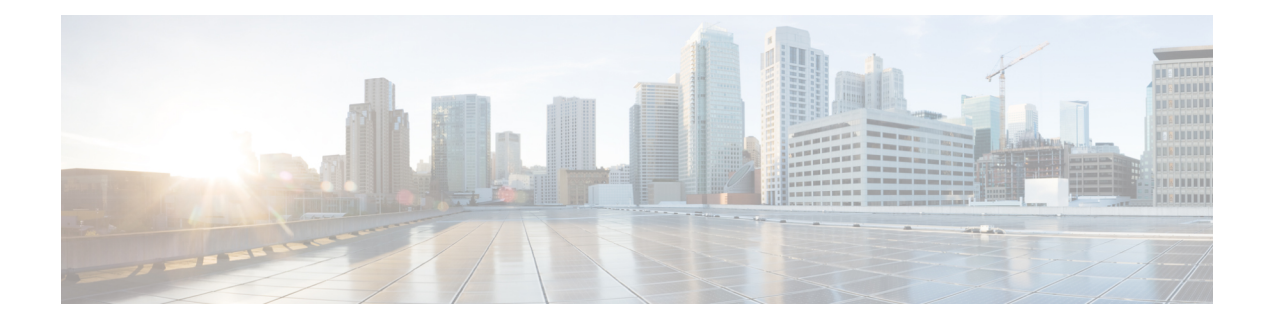

# **Management Plane Protection Commands**

This module describes the commands used to configure management plane protection (MPP).

For detailed information about keychain management concepts, configuration tasks, and examples, see the *Implementing Management Plane Protection on* the Cisco IOS XR Software module in the *System Security Configuration Guide for Cisco CRS Routers Software* configuration module.

- [address](#page-183-0) ipv4 (MPP), on page 172
- [allow,](#page-185-0) on page 174
- [control-plane,](#page-187-0) on page 176
- [inband,](#page-188-0) on page 177
- [interface](#page-189-0) (MPP), on page 178
- [management-plane,](#page-191-0) on page 180
- [out-of-band,](#page-192-0) on page 181
- show [mgmt-plane,](#page-194-0) on page 183
- vrf [\(MPP\),](#page-196-0) on page 185

### <span id="page-183-0"></span>**address ipv4 (MPP)**

To configure the peer IPv4 or IPv6 address in which management traffic is allowed on the interface, use the **address ipv4**command in interface peer configuration mode. To remove the IP address that was previously configured on this interface, use the **no** form of this command.

**address** {**ipv4** | **ipv6**} *peer-ip-address* **|***peer-ip-address*/*length*

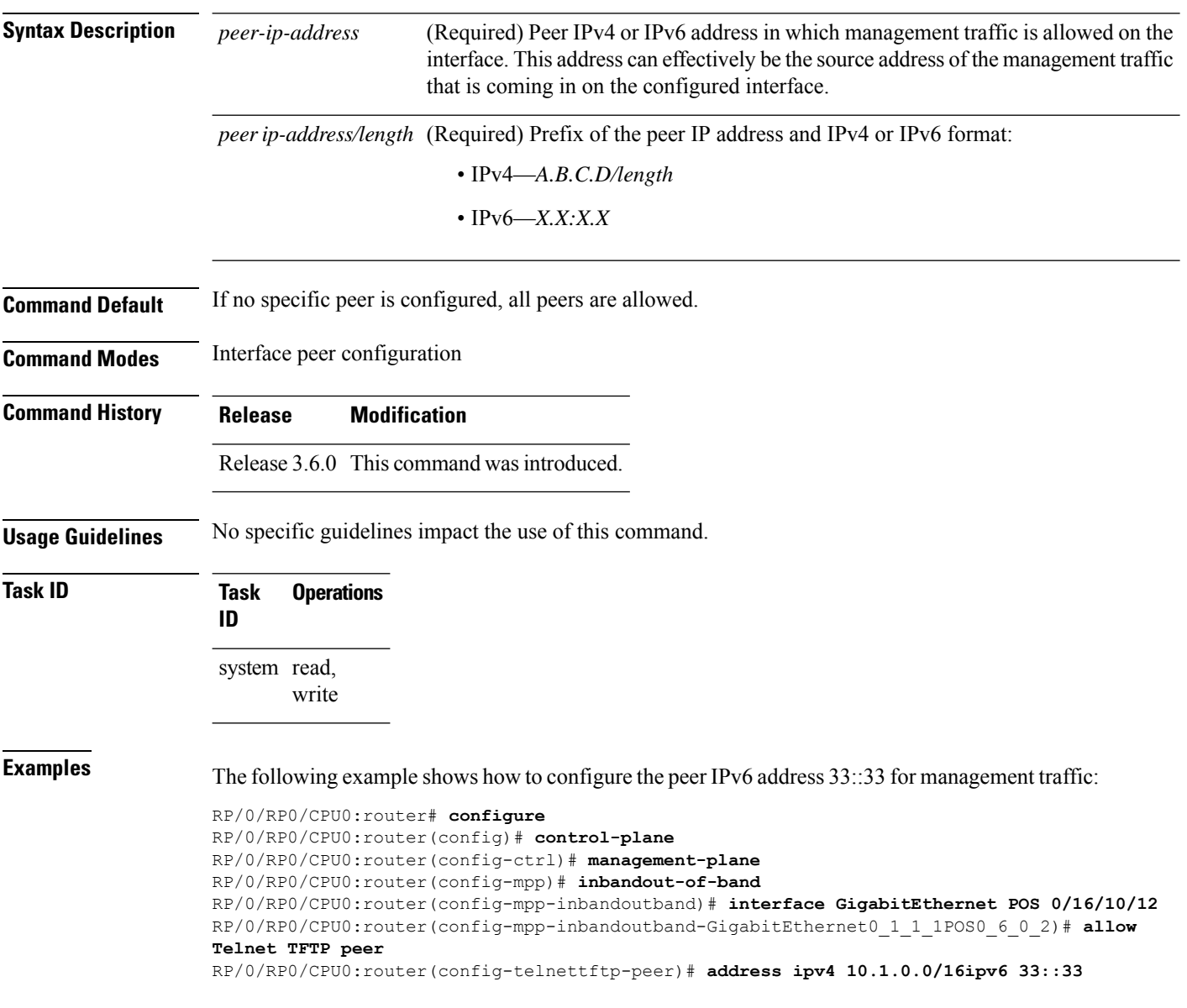

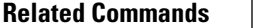

I

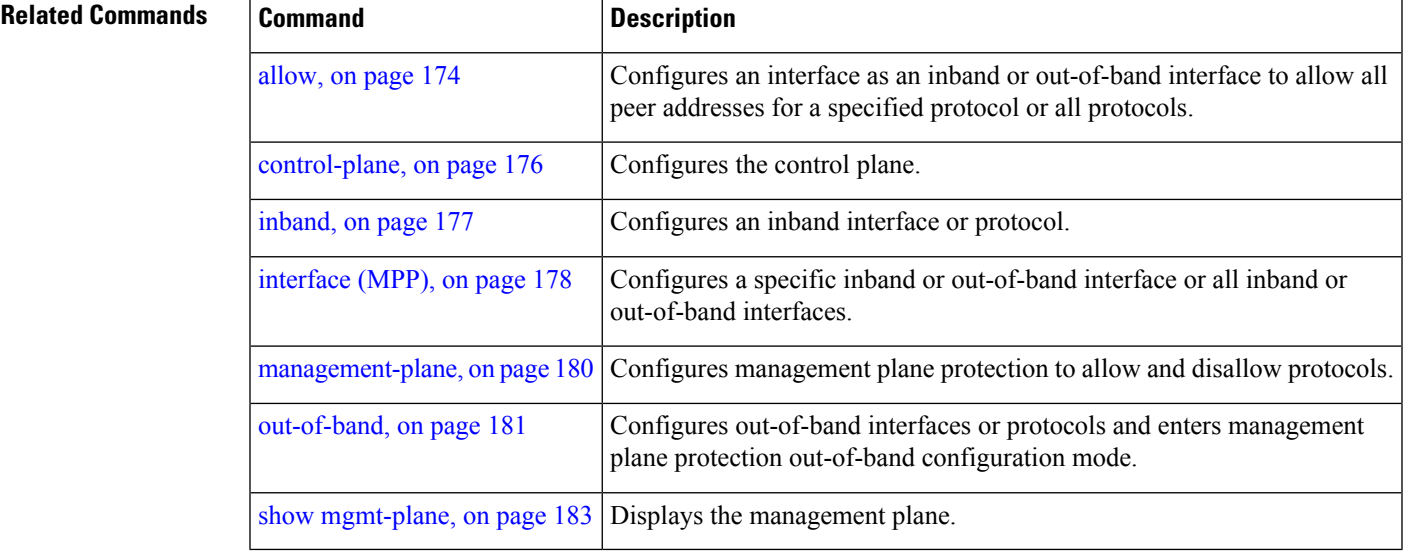

I

# <span id="page-185-0"></span>**allow**

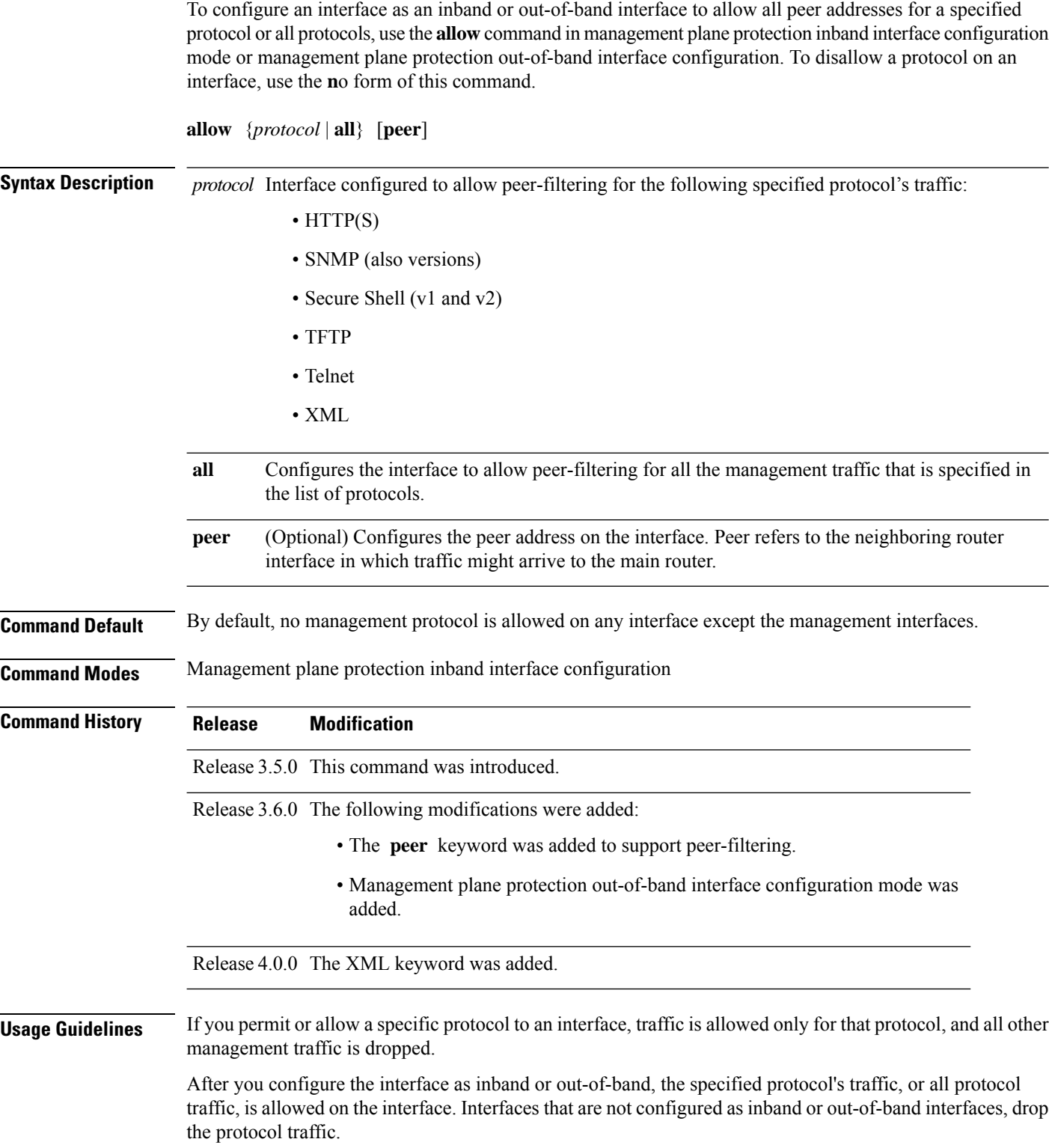

The IOS XR XML API provides a programmatic interface to the router for use by external management applications. This interface provides a mechanism for router configuration and monitoring utilizing XML formatted request and response streams. As one of the management services, XML should be capable of applying MPP. To secure XML MPP data, XML keyword has been added to the command.

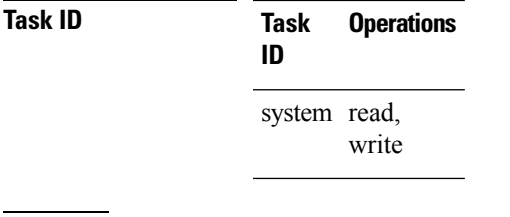

**Examples** The following example shows how to configure all management protocols for all inband interfaces:

```
RP/0/RP0/CPU0:router# configure
RP/0/RP0/CPU0:router(config)# control-plane
RP/0/RP0/CPU0:router(config-ctrl)# management-plane
RP/0/RP0/CPU0:router(config-mpp)# inband
RP/0/RP0/CPU0:router(config-mpp-inband)# interface all
RP/0/RP0/CPU0:router(config-mpp-inband-all)# allow all
```
The following example shows how to configure peer interface for the TFTP protocol for out-of-band interfaces:

```
RP/0/RP0/CPU0:router# configure
RP/0/RP0/CPU0:router(config)# control-plane
RP/0/RP0/CPU0:router(config-ctrl)# management-plane
RP/0/RP0/CPU0:router(config-mpp)# out-of-band
RP/0/RP0/CPU0:router(config-mpp-outband)# interface GigabitEthernet 0/1/1/2
RP/0/RP0/CPU0:router(config-mpp-outband-GigabitEthernet0_1_1_2)# allow TFTP peer
RP/0/RP0/CPU0:router(config-tftp-peer)#
```
The following example shows how to configure MPP support on an XML peer in-band interface:

```
RP/0/RP0/CPU0:router# configure
RP/0/RP0/CPU0:router(config)# control-plane
RP/0/RP0/CPU0:router(config-ctrl)# management-plane
RP/0/RP0/CPU0:router(config-ctrl-mpp)# inband interface all allow xml peer address ipv4
172.10.10.1
```
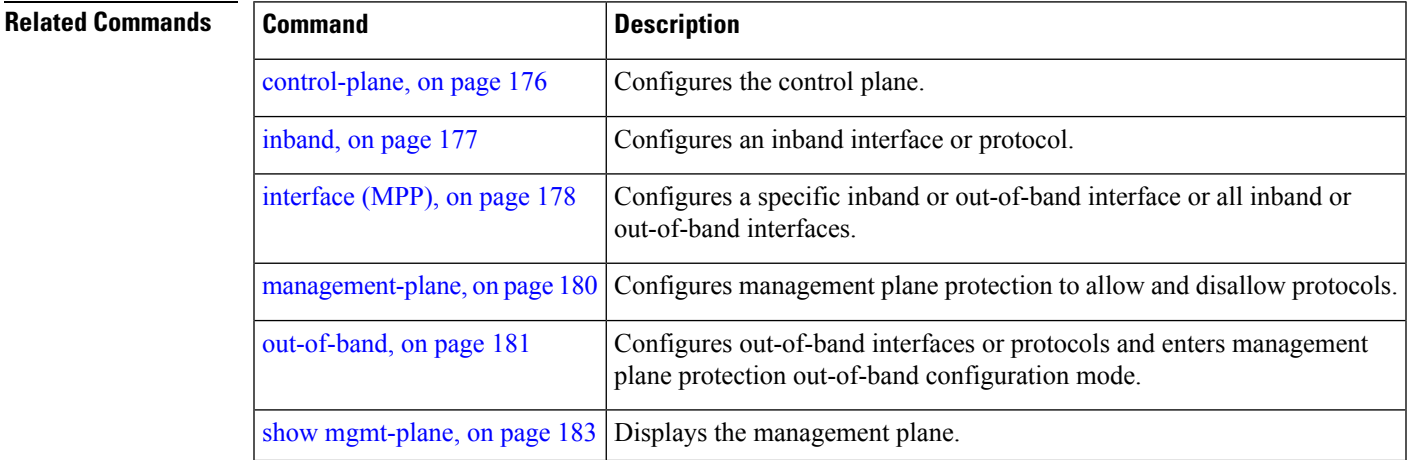

# <span id="page-187-0"></span>**control-plane**

To enter the control plane configuration mode, use the **control-plane** command in Global Configuration mode. To disable all the configurations under control plane mode, use the **no** form of this command.

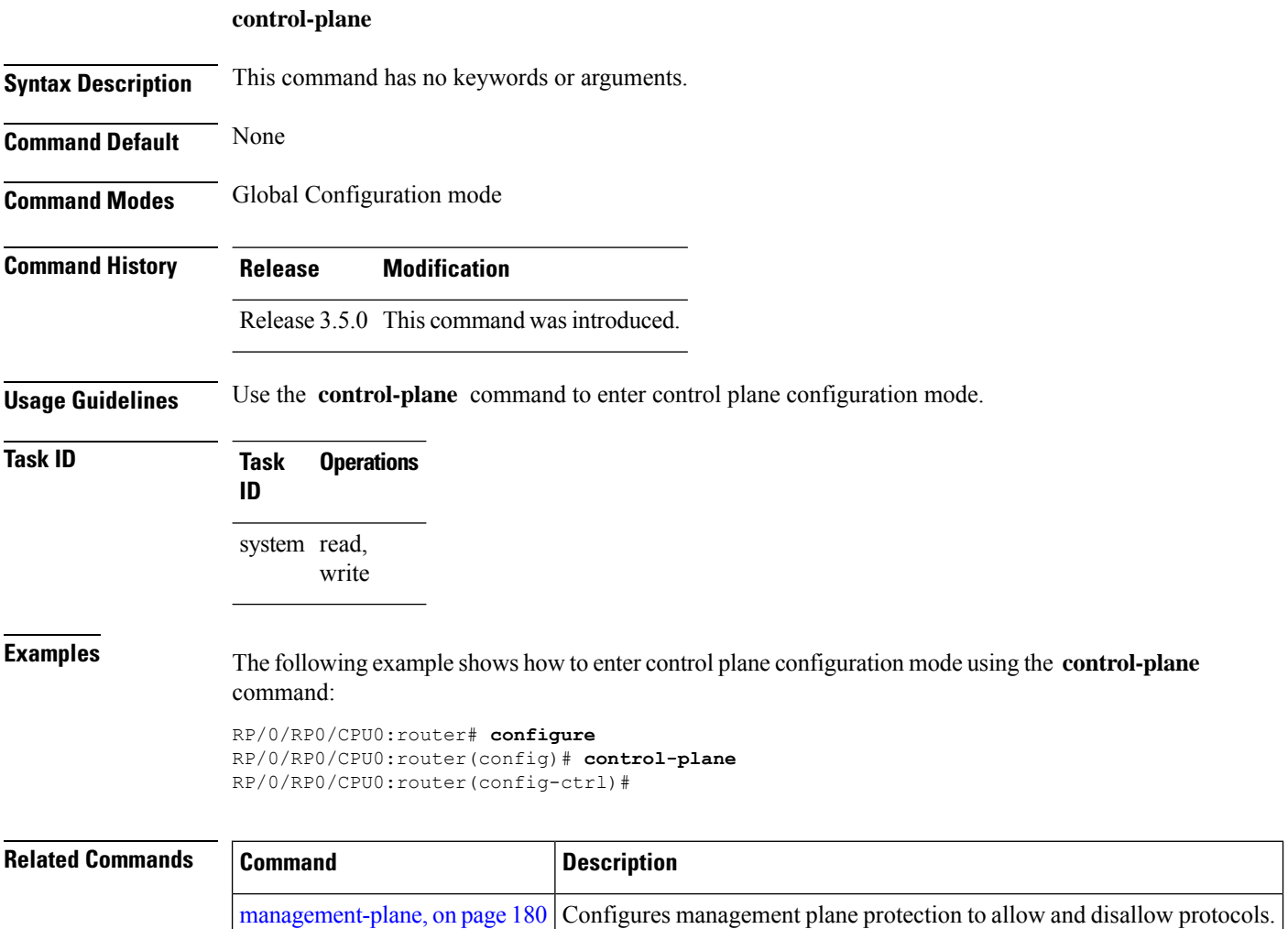

### <span id="page-188-0"></span>**inband**

Ш

To configure an inband interface and to enter management plane protection inband configuration mode, use the **inband** command in management plane protection configuration mode. To disable all configurations under inband configuration mode, use the **no** form of this command.

#### **inband**

**Syntax Description** This command has no keywords or arguments.

**Command Default** None

**Command Modes** Management plane protection inband configuration

**Command History Release Modification** Release 3.5.0 This command was introduced.

**Usage Guidelines** Use the *inband* command to enter management plane protection inband configuration mode.

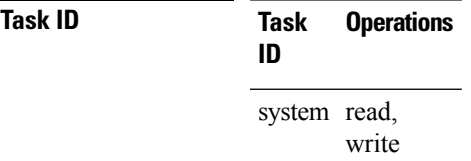

**Examples** The following example shows how to enter management plane protection inband configuration mode using the **inband** command:

> RP/0/RP0/CPU0:router# **configure** RP/0/RP0/CPU0:router(config)# **control-plane** RP/0/RP0/CPU0:router(config-ctrl)# **management-plane** RP/0/RP0/CPU0:router(config-mpp)# **inband** RP/0/RP0/CPU0:router(config-mpp-inband)#

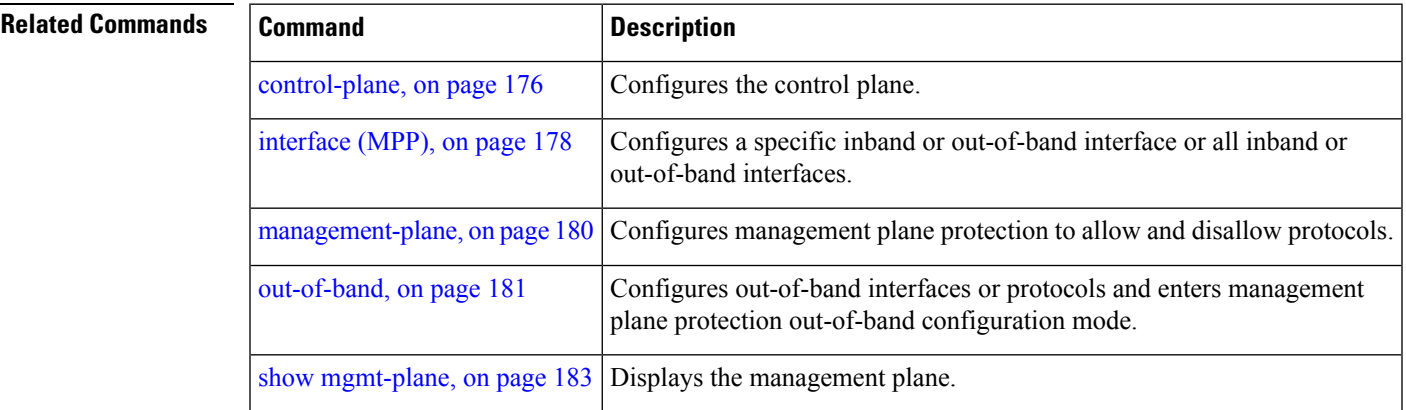

### <span id="page-189-0"></span>**interface (MPP)**

To configure a specific interface or all interfaces as an inband or out-of-band interface, use the **interface** command in management plane protection inband configuration mode or management plane protection out-of-band configuration mode. To disable all the configurations under an interface mode, use the **no** form of this command.

**interface** {*type interface-path-id* | **all**}

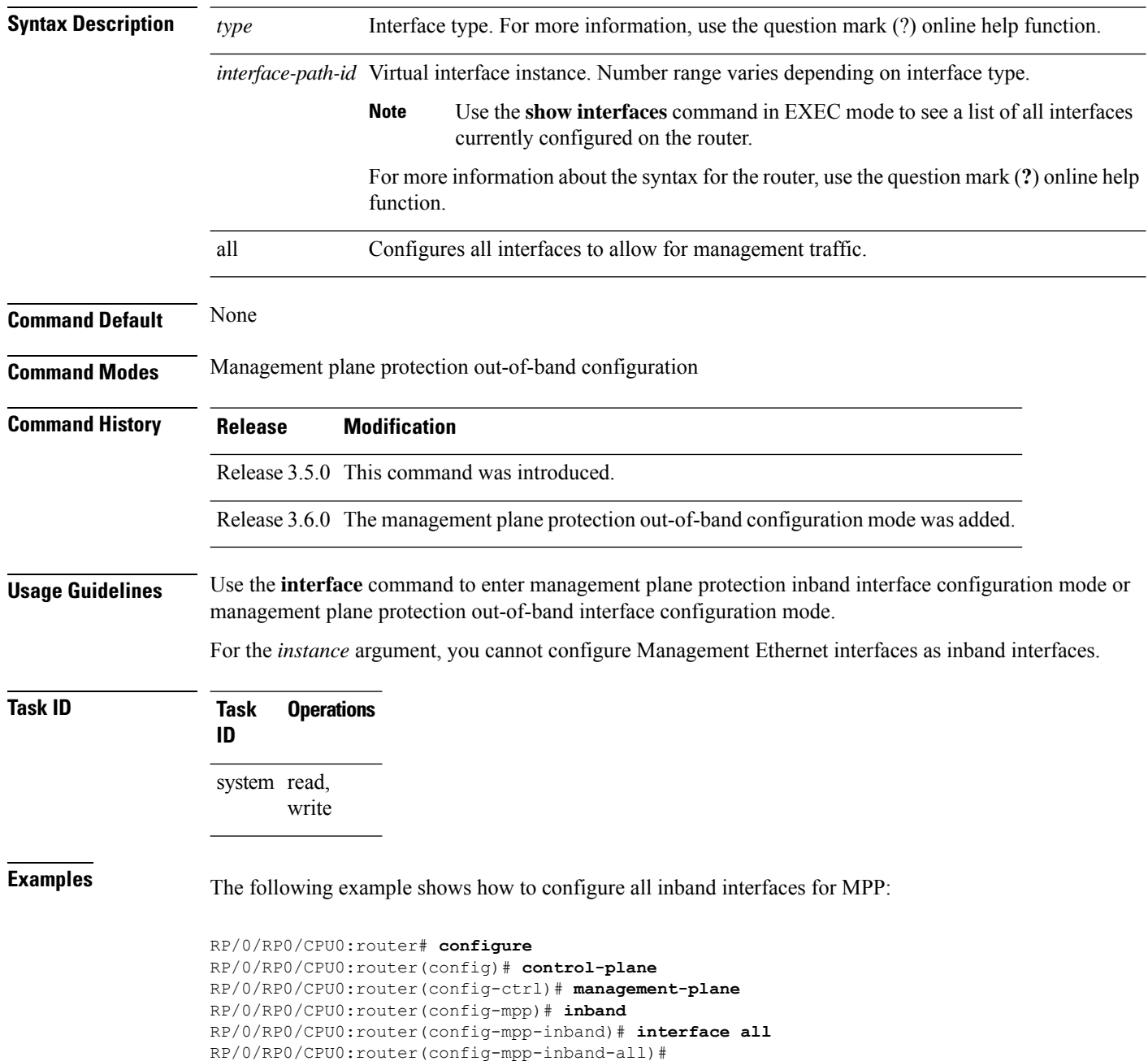

The following example shows how to configure all out-of-band interfaces for MPP:

```
RP/0/RP0/CPU0:router# configure
RP/0/RP0/CPU0:router(config)# control-plane
RP/0/RP0/CPU0:router(config-ctrl)# management-plane
RP/0/RP0/CPU0:router(config-mpp)# out-of-band
RP/0/RP0/CPU0:router(config-mpp-outband)# interface all
RP/0/RP0/CPU0:router(config-mpp-outband-all)#
```
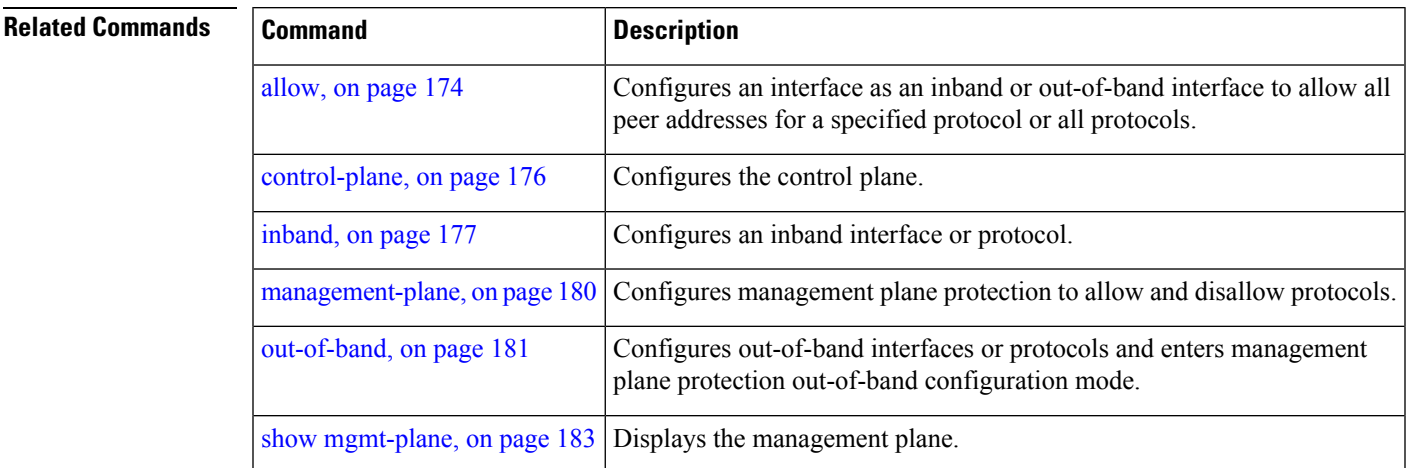

### <span id="page-191-0"></span>**management-plane**

To configure management plane protection to allow and disallow protocols, use the **management-plane** command in control plane configuration mode. To disable all configurations under management-plane mode, use the **no** form of this command.

#### **management-plane**

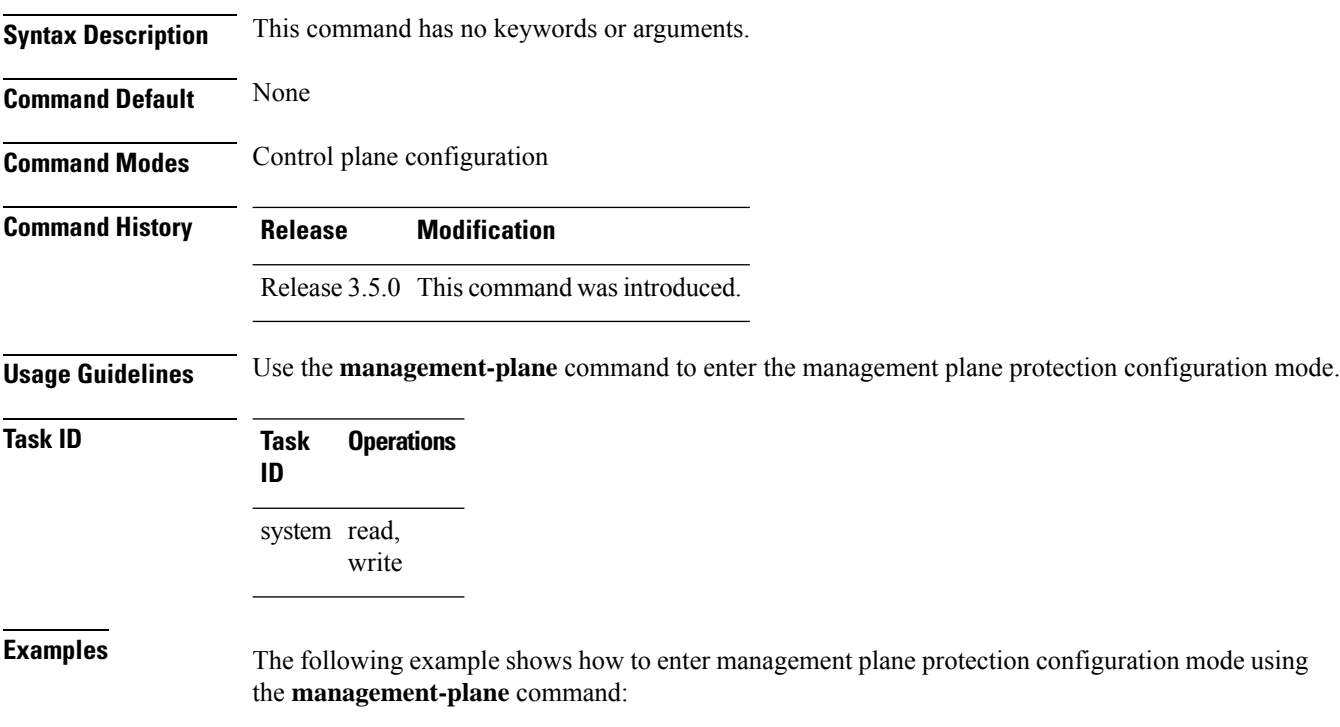

```
RP/0/RP0/CPU0:router# configure
RP/0/RP0/CPU0:router(config)# control-plane
RP/0/RP0/CPU0:router(config-ctrl)# management-plane
RP/0/RP0/CPU0:router(config-mpp)#
```
### <span id="page-192-0"></span>**out-of-band**

To configure out-of-band interfaces or protocols and to enter management plane protection out-of-band configuration mode, use the **out-of-band** command in management plane protection configuration mode. To disable all configurations under management plane protection out-of-band configuration mode, use the **no** form of this command.

### **out-of-band Syntax Description** This command has no keywords or arguments. **Command Default** None **Command Modes** Management plane protection out-of-band configuration **Command History Release Modification** Release 3.6.0 This command was introduced. **Usage Guidelines** Use the out-of-band command to enter management plane protection out-of-band configuration mode. *Out-of-band* refers to an interface that allows only management protocol traffic to be forwarded or processed. An *out-of-band management interface* is defined by the network operator to specifically receive network management traffic. The advantage isthat forwarding (or customer) traffic cannot interfere with the management of the router. **Task ID Task Operations ID** system read, write **Examples** The following example shows how to enter management plane protection out-of-band configuration mode using the **out-of-band** command: RP/0/RP0/CPU0:router# **configure** RP/0/RP0/CPU0:router(config)# **control-plane** RP/0/RP0/CPU0:router(config-ctrl)# **management-plane** RP/0/RP0/CPU0:router(config-mpp)# **out-of-band** RP/0/RP0/CPU0:router(config-mpp-outband)# **Related Commands Command Command Description** [control-plane,](#page-187-0) on page 176 Configures the control plane.

[inband,](#page-188-0) on page 177 Configures an inband interface or protocol.

 $\mathbf I$ 

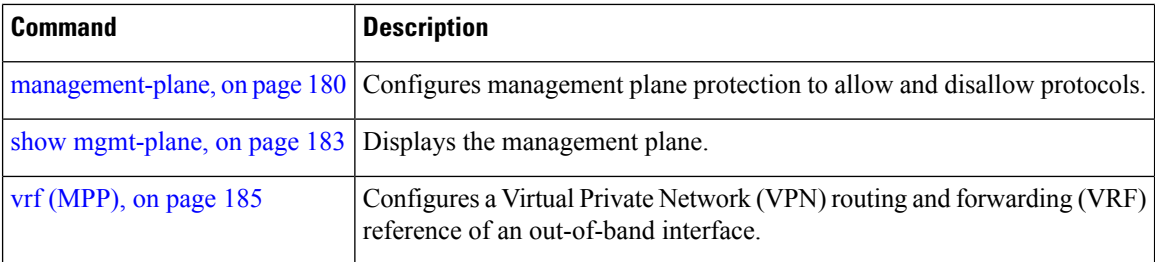

# <span id="page-194-0"></span>**show mgmt-plane**

To display information about the management plane such as type of interface and protocols enabled on the interface, use the **show mgmt-plane** command in EXEC mode.

**show mgmt-plane** [{**inband** | **out-of-band**}] [{**interface** *type interface-path-id* | **vrf**}]

| <b>Syntax Description</b> | inband           | (Optional) Displays the inband management interface configurations that are the interfaces<br>that process management packets as well as data-forwarding packets. An inband<br>management interface is also called a shared management interface. |
|---------------------------|------------------|----------------------------------------------------------------------------------------------------|
|                           | out-of-band      | (Optional) Displays the out-of-band interface configurations. Out-of-band interfaces are<br>defined by the network operator to specifically receive network management traffic.                                                                   |
|                           | interface        | (Optional) Displays all the protocols that are allowed in the specified interface.                                                                                                    |
|                           | type             | Interface type. For more information, use the question mark (?) online help function.                                                                                                    |
|                           |                  | interface-path-id Interface instance. Number range varies depending on interface type.                                                                                                    |
|                           |                  | Use the show interfaces command to see a list of all interfaces currently<br><b>Note</b><br>configured on the router.                                                                                                    |
|                           |                  | For more information about the syntax for the router, use the question mark (?) online help<br>function.                                                                                                    |
|                           | vrf              | (Optional) Displays the Virtual Private Network (VPN) routing and forwarding reference<br>of an out-of-band interface.                                                                                                    |
| <b>Command Default</b>    | None             |                                                                                                    |
| <b>Command Modes</b>      | <b>EXEC</b> mode |                                                                                                    |
| <b>Command History</b>    | <b>Release</b>   | <b>Modification</b>                                                                                                    |
|                           |                  | Release 3.5.0 This command was introduced.                                                                                                    |
|                           |                  | Release 3.6.0 The following modifications were added:                                                                                                    |
|                           |                  | · Both inband and out-of-band keywords were added.                                                                                                    |
|                           |                  | • The vrf keyword was added only for out-of-band VRF configurations.                                                                                                    |
|                           |                  | • Sample output was updated to display inband and out-of-band interface<br>configurations.                                                                                                    |
|                           |                  | $\sim$ - $\sim$ $\ell$ become and in realist part . Can get of logar d MDE point measured and                                                                                                    |

**Usage Guidelines** The **vrf** keyword is valid only for out-of-band VRF configurations.

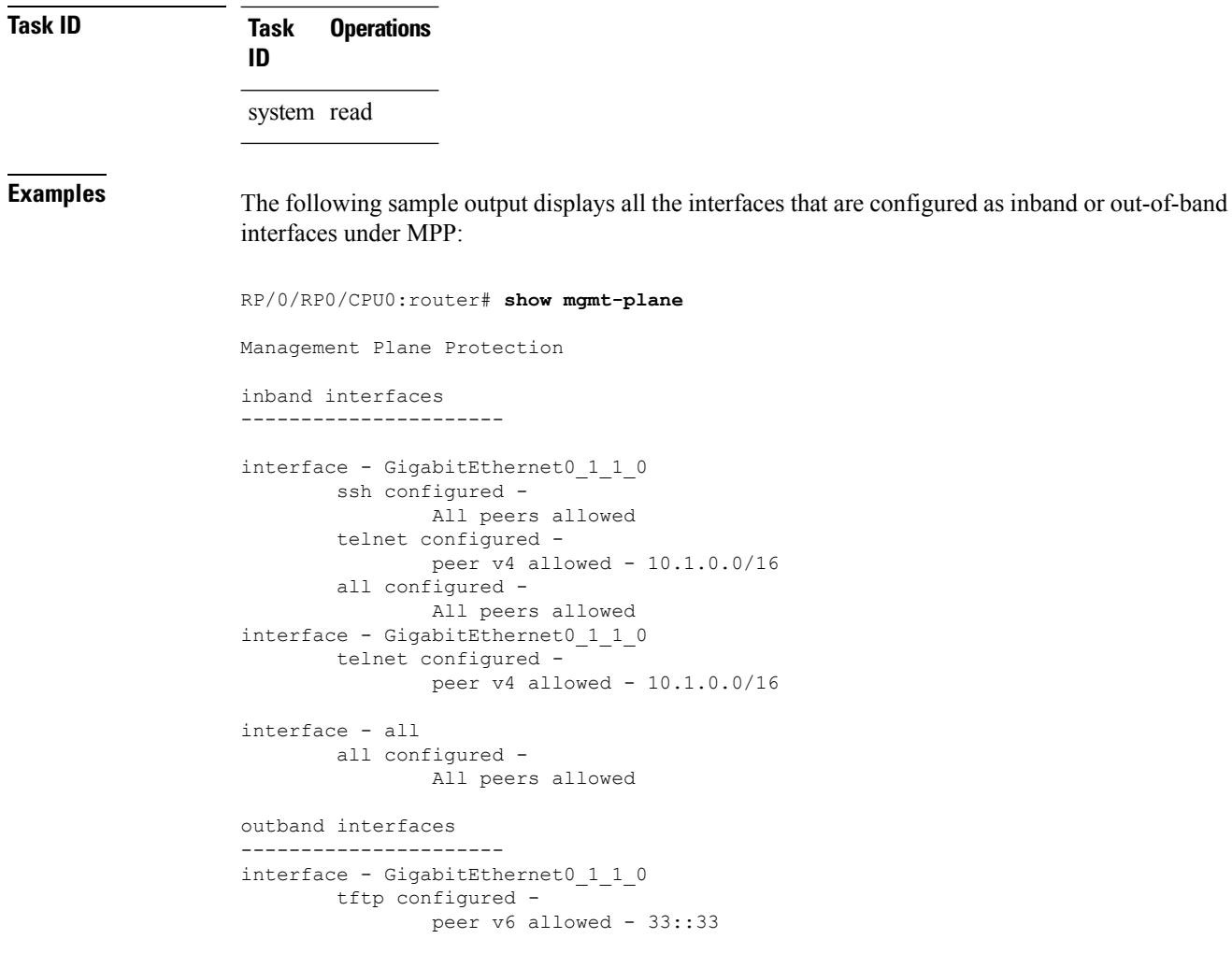

The following sample output displays the Virtual Private Network (VPN) routing and forwarding (VRF) reference of an out-of-band interface:

RP/0/RP0/CPU0:router# **show mgmt-plane out-of-band vrf**

Management Plane Protection out-of-band VRF - my\_out\_of\_band

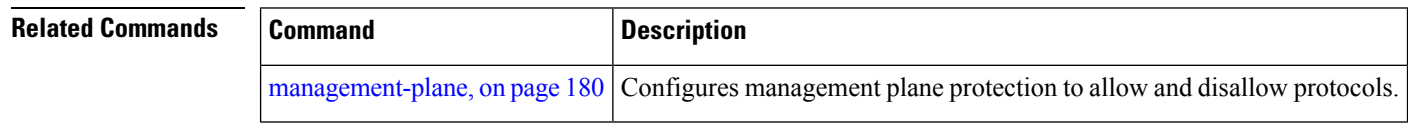

### <span id="page-196-0"></span>**vrf (MPP)**

To configure a Virtual Private Network (VPN) routing and forwarding (VRF) reference of an out-of-band interface, use the **vrf** command in management plane protection out-of-band configuration mode. To remove the VRF definition before the VRF name is used, use the **no** form of this command.

**vrf** *vrf-name*

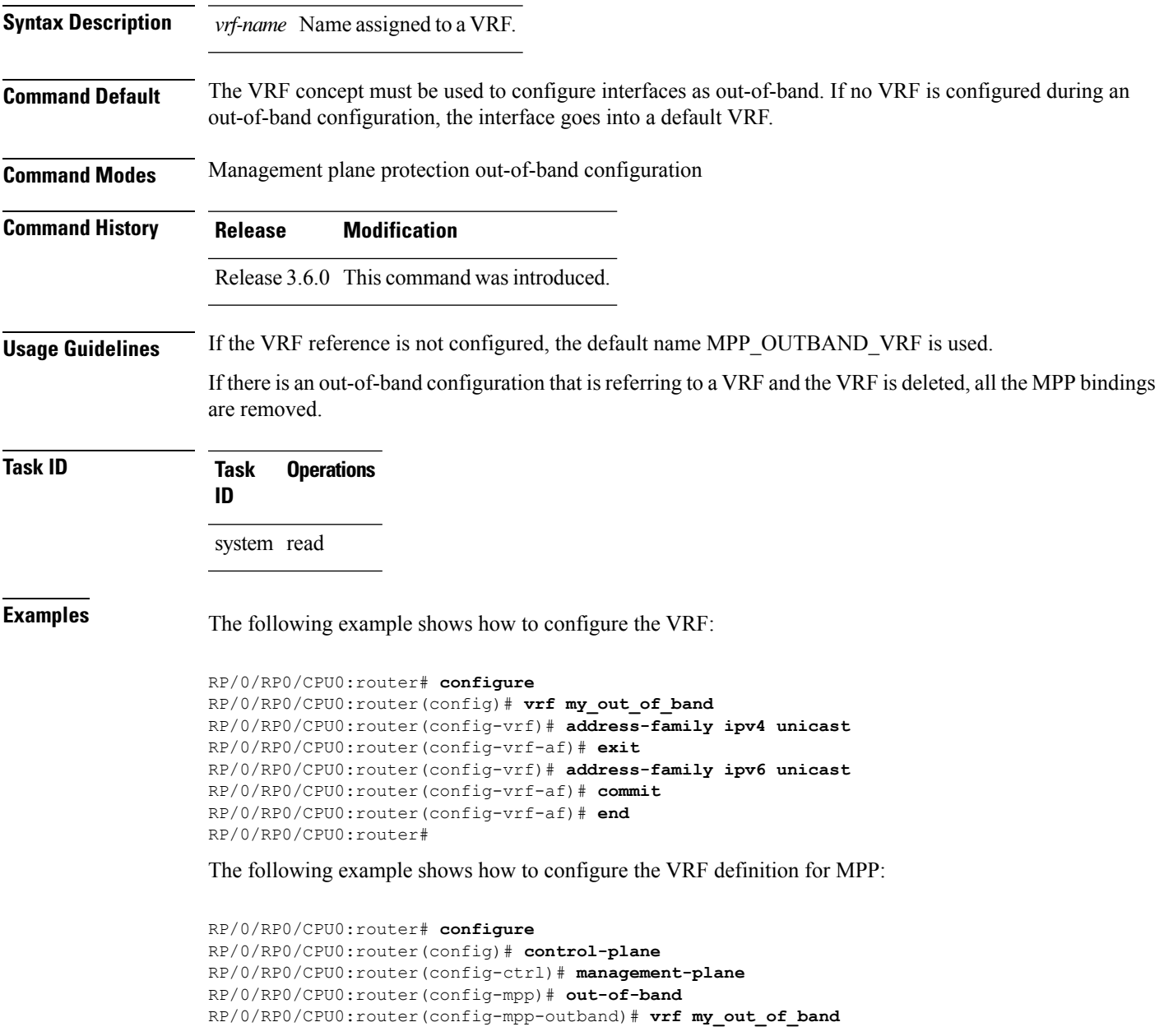

#### **Related Con**

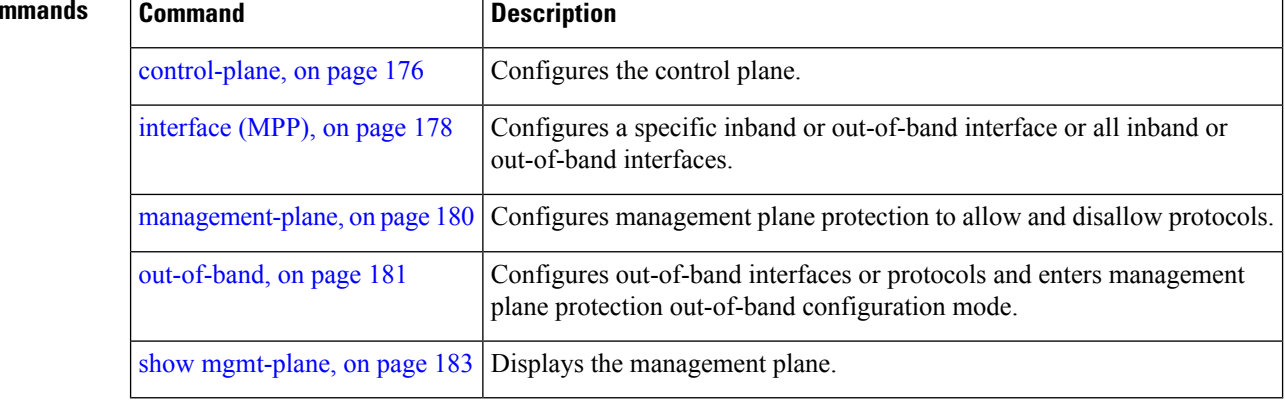

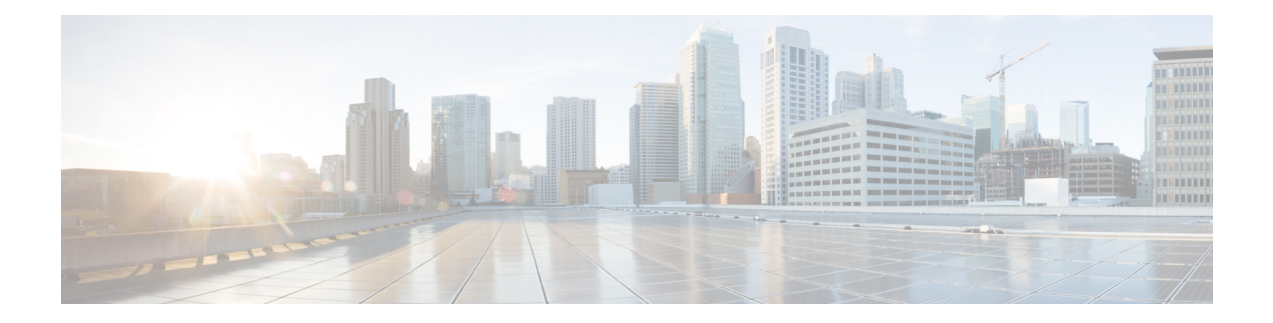

# **Network Configuration Protocol Commands**

This chapter includes commands to configure the Network Configuration (Netconf) Protocol. More details on the Netconf protocol and the Yang model, please see the *System Security Configuration Guide for Cisco CRS Routers*.

- clear [netconf-yang](#page-199-0) agent session, on page 188
- [netconf-yang](#page-200-0) agent ssh , on page 189
- show [netconf-yang](#page-201-0) clients, on page 190
- show [netconf-yang](#page-202-0) statistics, on page 191
- ssh server [netconf](#page-204-0) port, on page 193
- ssh server capability [netconf-xml,](#page-205-0) on page 194

# <span id="page-199-0"></span>**clear netconf-yang agent session**

To clear the specified netconf agent session, use the **clear netconf-yang agent session** in EXEC mode.

**clear netconf-yang agent session** *session-id*

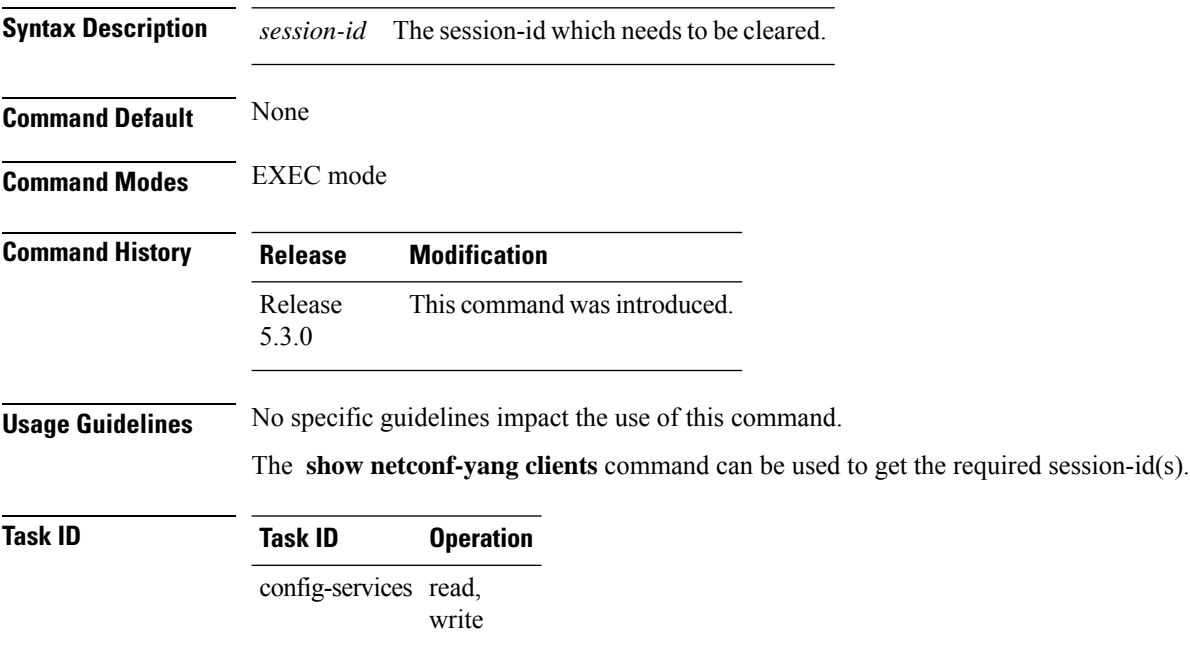

#### **Example**

This example shows how to use the **clear netconf-yang agent session** command:

RP/0/RP0/CPU0:router (config) # **clear netconf-yang agent session 32125**

# <span id="page-200-0"></span>**netconf-yang agent ssh**

To enable netconf agent over SSH (Secure Shell) , use the **netconf-yang agent ssh** command in Global Configuration mode. To disable netconf, use the **no** form of the command.

#### **netconf-yang agent ssh**

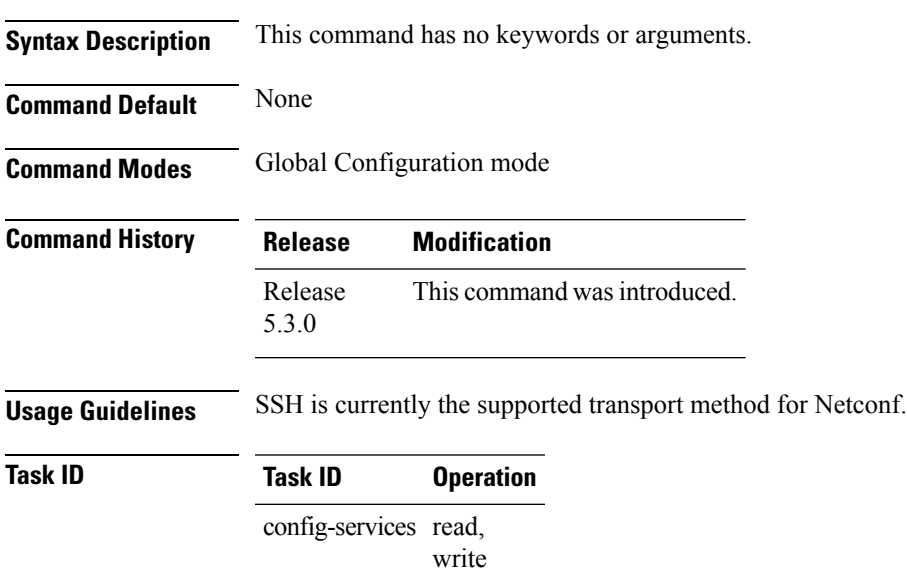

#### **Example**

This example shows how to use the **netconf-yang agent ssh** command:

RP/0/RP0/CPU0:router (config) # **netconf-yang agent ssh**

# <span id="page-201-0"></span>**show netconf-yang clients**

To display the client details for netconf-yang, use the **show netconf-yang clients** command in EXEC mode.

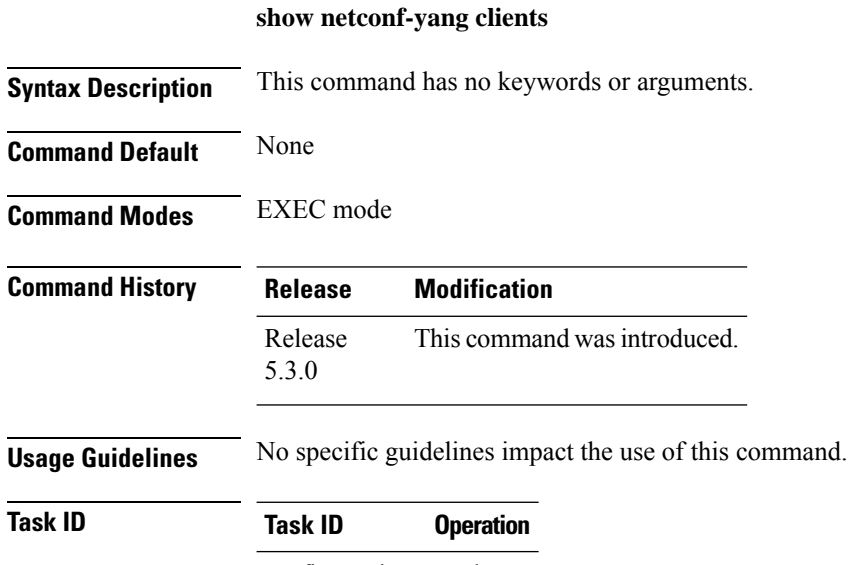

config-services read

#### **Example**

This example shows how to use the **show netconf-yang clients** command:

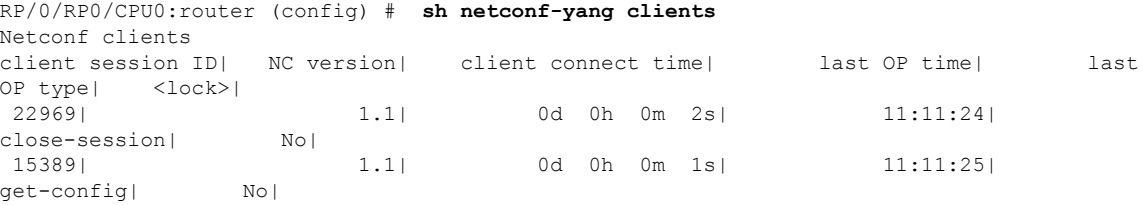

#### **Table 12: Field descriptions**

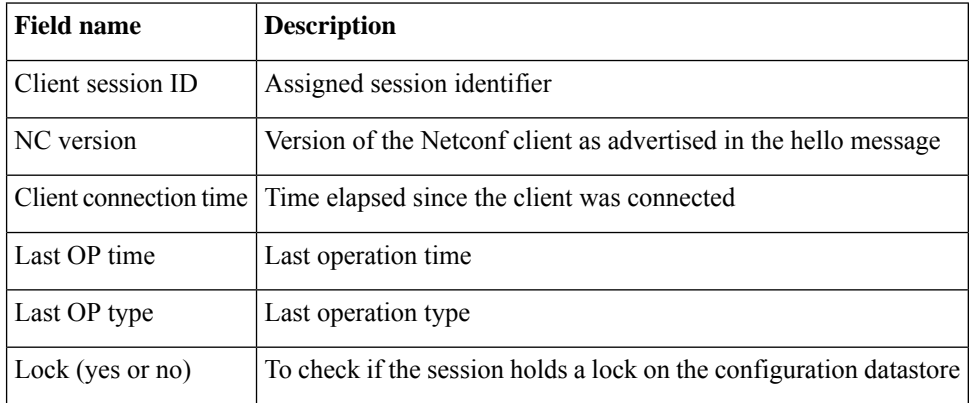

# <span id="page-202-0"></span>**show netconf-yang statistics**

To display the statistical details for netconf-yang, use the **show netconf-yang statistics** command in EXEC mode.

#### **show netconf-yang statistics**

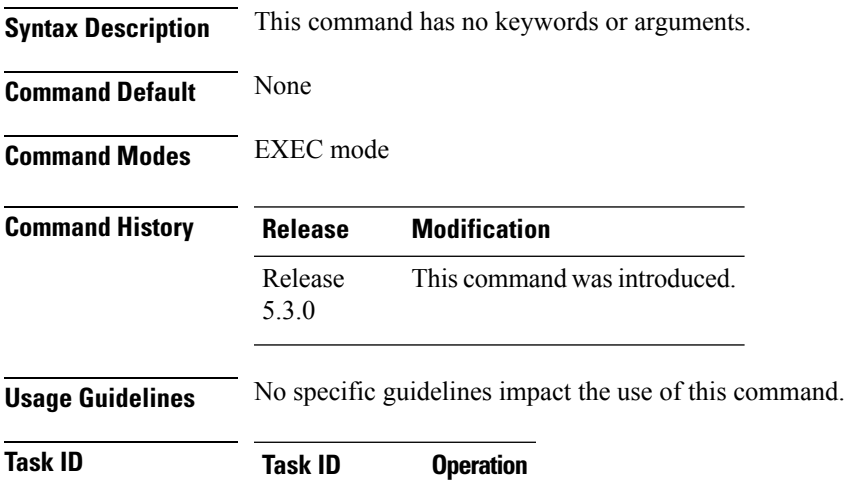

config-services read

#### **Example**

#### This example shows how to use the **show netconf-yang statistics** command:

RP/0/RP0/CPU0:router (config) # **sh netconf-yang statistics** Summary statistics

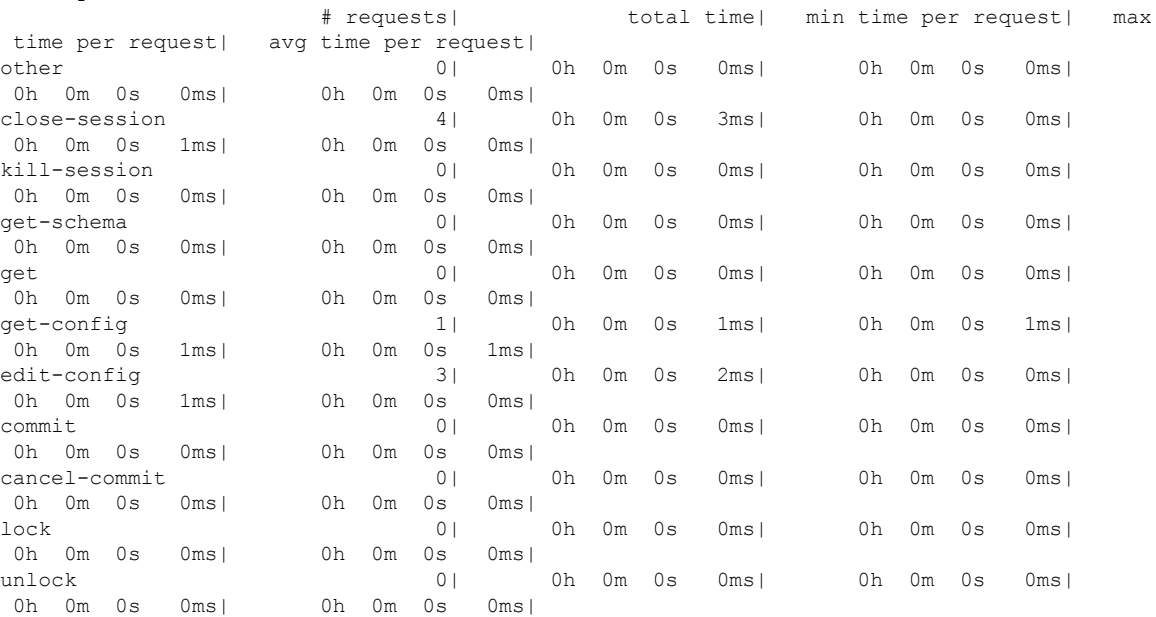

I

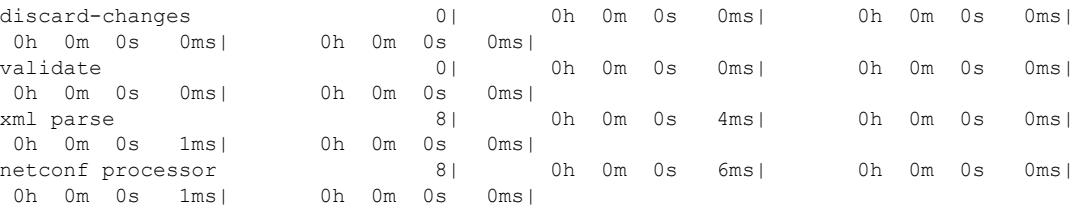

#### **Table 13: Field descriptions**

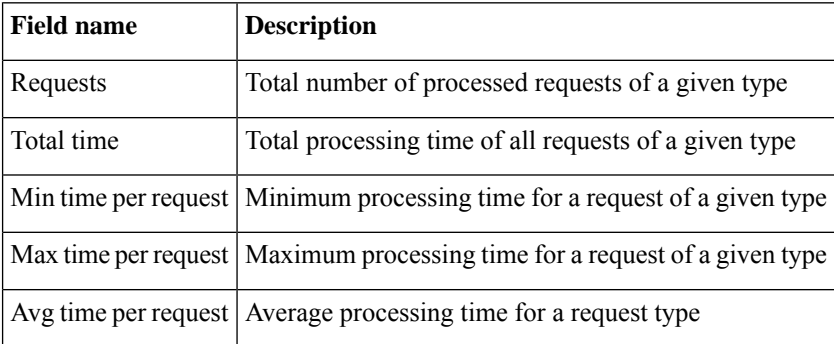

# <span id="page-204-0"></span>**ssh server netconf port**

To configure a port for the netconf SSH server, use the **ssh server netconf port** command in Global Configuration mode. To return to the default port, use the **no** form of the command.

**ssh server netconf port** *port number*

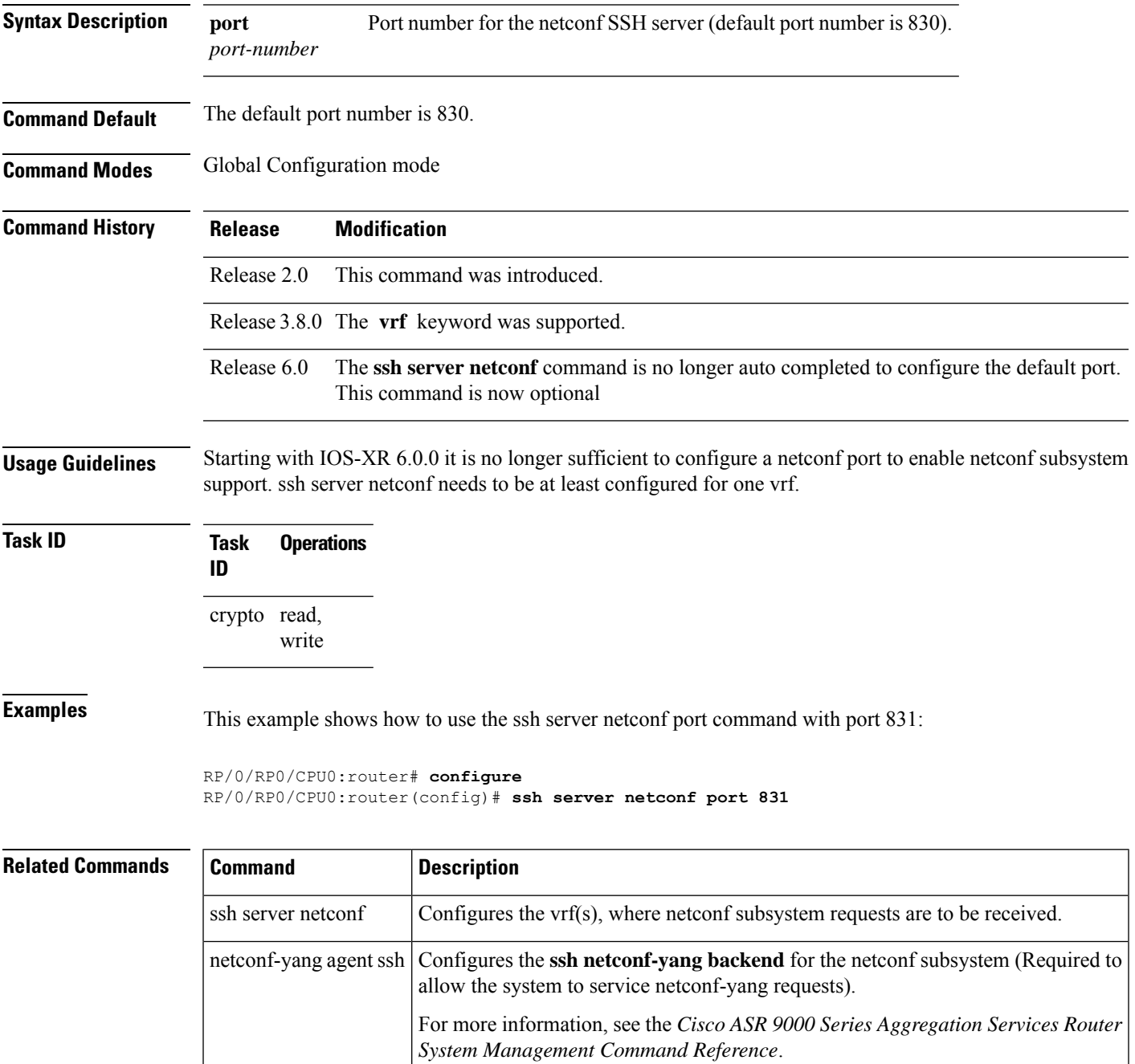

### <span id="page-205-0"></span>**ssh server capability netconf-xml**

To enable NETCONF reach XML subsystem via port 22, use the **ssh server capability netconf-xml** command in in the Global Configuration mode. Use **no** form of this command to disable NETCONF reach XML subsystem.

**ssh server capability netconf-xml**

**Syntax Description** This command has no keywords or arguments.

**Command Default** Port 22 is the default port.

**Command Modes** Global configuration

- **Command History Release Modification** This command was introduced. Release 6.1.4
- **Usage Guidelines** To use this command, you must be in a user group associated with a task group that includes appropriate task IDs. If the user group assignment is preventing you from using a command, contact your AAA administrator for assistance.

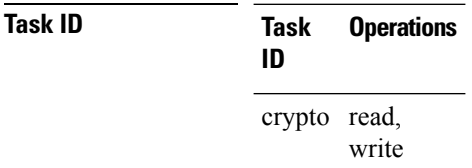

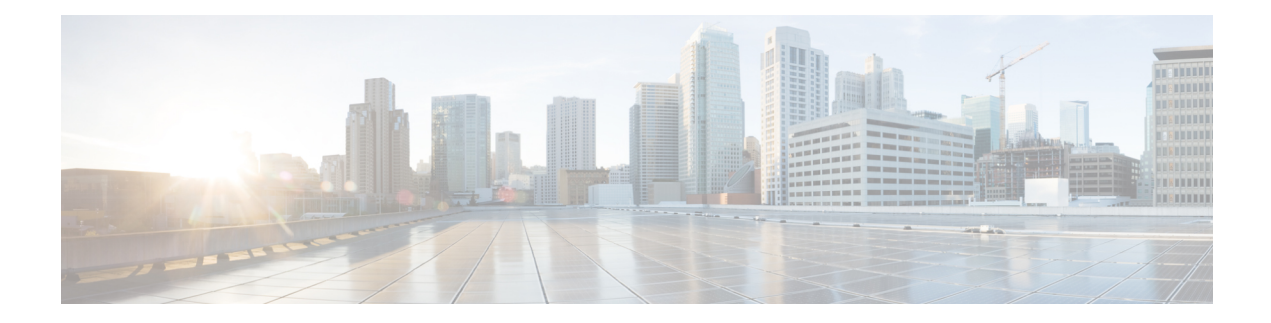

# **Public Key Infrastructure Commands**

This module describes the commands used to configure Public Key Infrastructure (PKI).

For detailed information about PKI concepts, configuration tasks, and examples, see the *Implementing Certification Authority Interoperability on the Cisco IOS XR Software* module in the *System Security Configuration Guide for Cisco CRS Routers*.

- clear crypto ca [certificates,](#page-208-0) on page 197
- clear [crypto](#page-209-0) ca crl, on page 198
- crl optional [\(trustpoint\),](#page-210-0) on page 199
- crypto ca [authenticate,](#page-212-0) on page 201
- crypto ca [cancel-enroll,](#page-214-0) on page 203
- crypto ca [enroll,](#page-215-0) on page 204
- crypto ca [import,](#page-217-0) on page 206
- crypto ca [trustpoint,](#page-218-0) on page 207
- crypto ca [trustpool](#page-220-0) import url, on page 209
- crypto ca [trustpool](#page-222-0) policy, on page 211
- crypto key [generate](#page-224-0) dsa, on page 213
- crypto key [generate](#page-225-0) ecdsa, on page 214
- crypto key [generate](#page-226-0) rsa, on page 215
- crypto key import [authentication](#page-228-0) rsa, on page 217
- crypto key [zeroize](#page-229-0) dsa, on page 218
- crypto key [zeroize](#page-230-0) ecdsa, on page 219
- crypto key [zeroize](#page-231-0) rsa, on page 220
- description [\(trustpoint\),](#page-233-0) on page 222
- [enrollment](#page-234-0) retry count, on page 223
- [enrollment](#page-236-0) retry period, on page 225
- [enrollment](#page-237-0) terminal, on page 226
- [enrollment](#page-238-0) url, on page 227
- ip-address [\(trustpoint\),](#page-240-0) on page 229
- [query](#page-242-0) url, on page 231
- [rsakeypair,](#page-243-0) on page 232
- [serial-number](#page-244-0) (trustpoint), on page 233
- [sftp-password](#page-246-0) (trustpoint), on page 235
- [sftp-username](#page-247-0) (trustpoint), on page 236
- [subject-name](#page-248-0) (trustpoint), on page 237
- show crypto ca [certificates,](#page-250-0) on page 239
- show [crypto](#page-252-0) ca crls, on page 241
- show crypto ca [trustpool](#page-253-0) policy, on page 242
- show crypto key [mypubkey](#page-254-0) dsa, on page 243
- show crypto key [mypubkey](#page-255-0) ecdsa, on page 244
- show crypto key [mypubkey](#page-256-0) rsa, on page 245

# <span id="page-208-0"></span>**clear crypto ca certificates**

To clear certificates associated with trustpoints that no longer exist in the configuration file, use the **clear crypto ca certificates** command in EXEC mode.

**clear crypto ca certificates** *trustpoint*

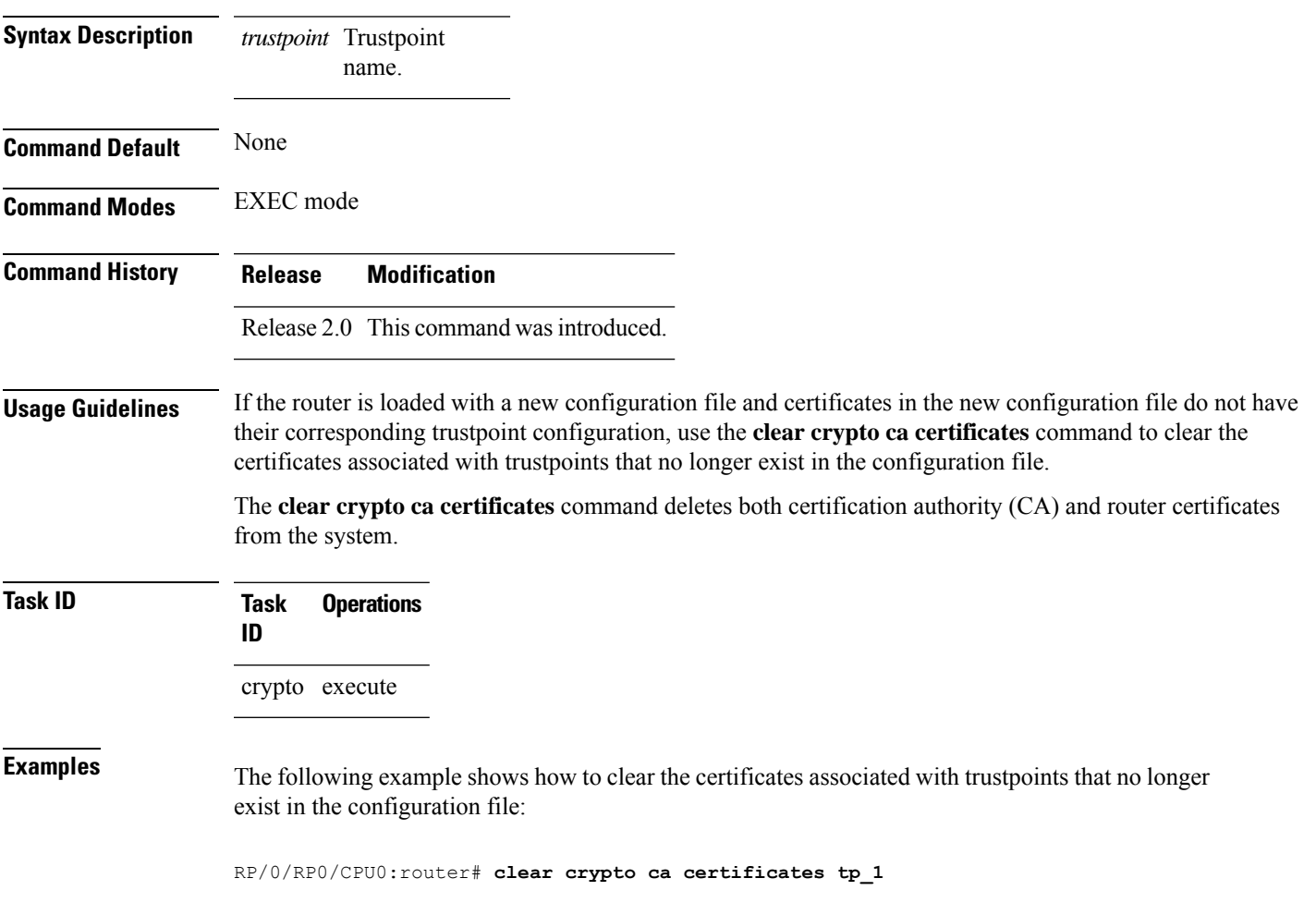

# <span id="page-209-0"></span>**clear crypto ca crl**

To clear all the Certificate Revocation Lists (CRLs) stored on the router, use the **clear crypto ca crl** command.

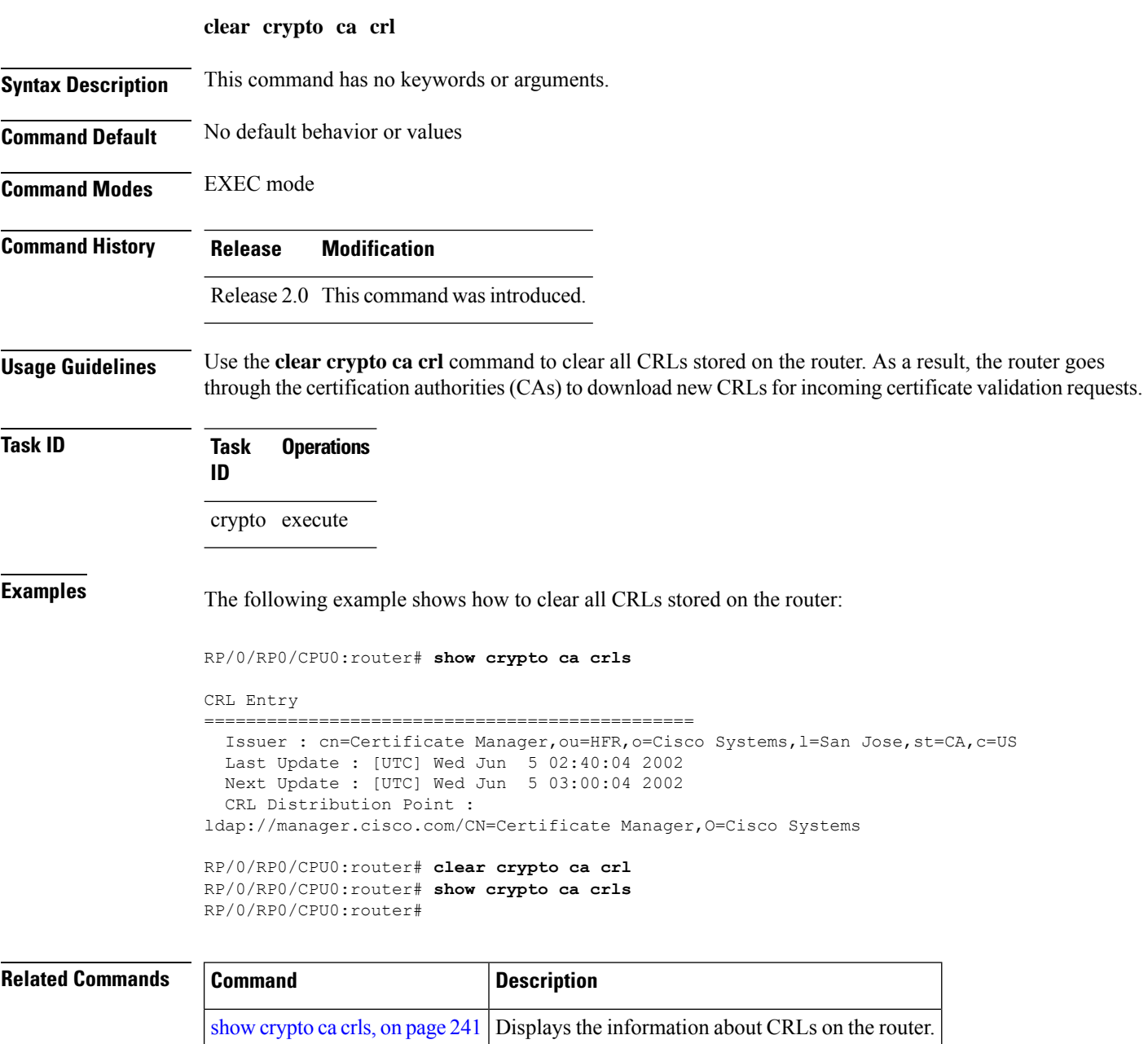

### <span id="page-210-0"></span>**crl optional (trustpoint)**

To allow the certificates of other peers to be accepted without trying to obtain the appropriate CRL, use the **crl optional** command in trustpoint configuration mode. To return to the default behavior in which CRL checking is mandatory before your router can accept a certificate, use the **no** form of this command.

#### **crl optional**

**Syntax Description** This command has no keywords or arguments.

**Command Default** The router must have and check the appropriate CRL before accepting the certificate of another IP security peer.

**Command Modes** Trustpoint configuration

### **Command History Release Modification**

Release 3.4.0 This command was introduced.

**Usage Guidelines** When your router receives a certificate from a peer, it searches its memory for the appropriate CRL. If the router finds the appropriate CRL, that CRL is used. Otherwise, the router downloads the CRL from either the certificate authority (CA) or from a CRL distribution point (CDP) as designated in the certificate of the peer. Your router will then check the CRL to ensure that the certificate that the peer sent has not been revoked. If the certificate appears on the CRL, your router cannot accept the certificate and will not authenticate the peer. To instruct the router not to download the CRL and treat the certificate as not revoked, use the **crl optional** command.

### **Task ID Task Operations ID** crypto read, write

**Examples** The following example declares a CA and permits your router to accept certificates without trying to obtain a CRL. This example also specifies a nonstandard retry period and retry count.

> RP/0/RP0/CPU0:router# **configure** RP/0/RP0/CPU0:router(config)# **crypto ca trustpoint myca** RP/0/RP0/CPU0:router(config-trustp)# **enrollment url http://ca\_server** RP/0/RP0/CPU0:router(config-trustp)# **enrollment retry period 20** RP/0/RP0/CPU0:router(config-trustp)# **enrollment retry count 100** RP/0/RP0/CPU0:router(config-trustp)# **crl optional**

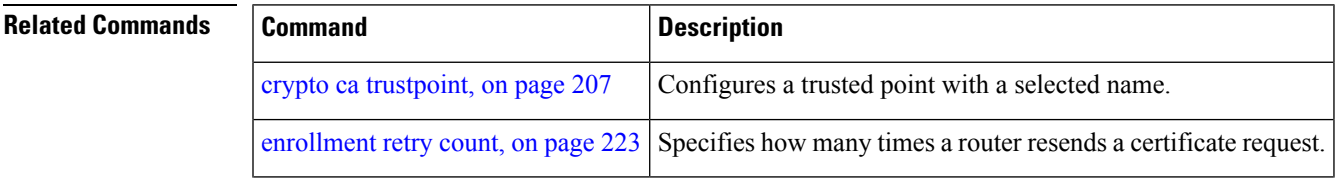

I

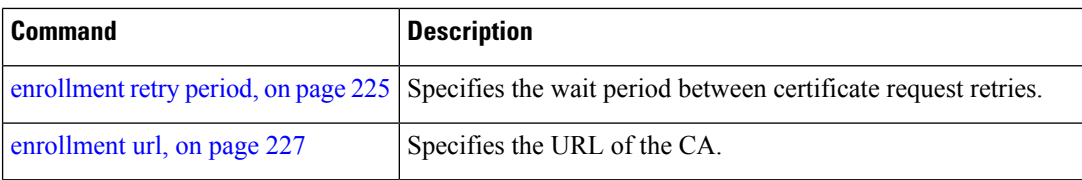

ı

### <span id="page-212-0"></span>**crypto ca authenticate**

To authenticate the certification authority (CA) by getting the certificate for the CA, use the **crypto ca authenticate** command in EXEC mode.

**crypto ca authenticate** {*ca-name*} **Syntax Description** *ca-name* Name of the CA Server. **Command Default** None **Command Modes** EXEC mode **Command History Release Modification** Release 2.0 This command was introduced. Release 3.6.0 The example output was modified. **Usage Guidelines** The **crypto ca authenticate** command is required when you initially configure CA support at your router. This command authenticates the CA to your router by obtaining the CA certificate, which contains the public key for the CA. For self-signed root CA, because the CA signs its own certificate, you should manually authenticate the CA public key by contacting the CA administrator when you use this command. The certificate fingerprint matching is done out-of-band (for example, phone call, and so forth). Authenticating a second-level CA requires prior authentication of the root CA. After the **crypto ca authenticate** command is issued and the CA does not respond by the specified timeout period, you must obtain terminal control again to re-enter the command. **Task ID Task Operations ID** crypto execute **Examples** The CA sends the certificate, and the router prompts the administrator to verify the certificate by checking the certificate fingerprint (a unique identifier). The CA administrator can also display the CA certificate fingerprint, so you should compare what the CA administrator sees to what the router displays on the screen. If the fingerprint on the display matches the fingerprint displayed by the CA administrator, you should accept the certificate as valid.

The following example shows that the router requests the CA certificate:

```
Router# crypto ca authenticate msiox
Retrieve Certificate from SFTP server? [yes/no]: yes
Read 860 bytes as CA certificate
 Serial Number : 06:A5:1B:E6:4F:5D:F7:83:41:11:D5:F9:22:7F:95:23
 Subject:
   Name: CA2
```
CN= CA2 Issued By : cn=CA2 Validity Start : 07:51:51 UTC Wed Jul 06 2005 Validity End : 08:00:43 UTC Tue Jul 06 2010 CRL Distribution Point http://10.56.8.236/CertEnroll/CA2.crl Certificate has the following attributes: Fingerprint: D0 44 36 48 CE 08 9D 29 04 C4 2D 69 80 55 53 A3 Do you accept this certificate? [yes/no]: yes Router#:Apr 10 00:28:52.324 : cepki[335]: %SECURITY-CEPKI-6-INFO : certificate database updated Do you accept this certificate? [yes/no] **yes**

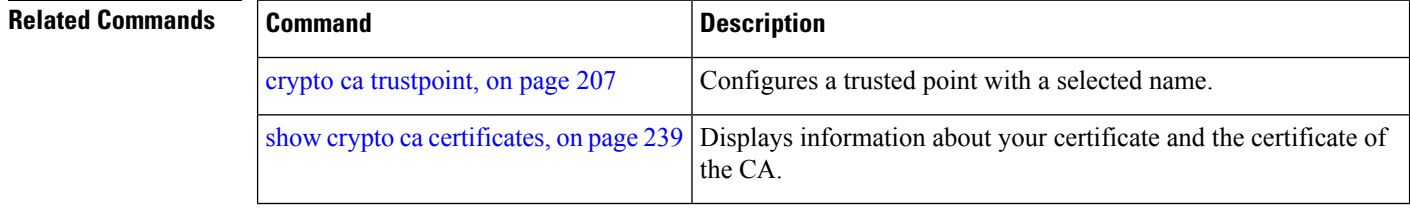

Ш

### <span id="page-214-0"></span>**crypto ca cancel-enroll**

To cancel a current enrollment request, use the **crypto ca cancel-enroll** command in EXEC mode.

**crypto ca cancel-enroll** *ca-name* **Syntax Description** *ca-name* Name of the certification authority (CA). **Command Default** None **Command Modes** EXEC mode **Command History Release Modification** Release 2.0 This command was introduced. **Usage Guidelines** Use the **crypto ca enroll** command to request certificates from the CA for the Rivest, Shamir, and Adelman (RSA) key pairs for the router defined by the [rsakeypair,](#page-243-0) on page 232 command in trustpoint configuration mode. If no [rsakeypair,](#page-243-0) on page 232 command is configured for the current trustpoint, the default RSA key pair is used for enrollment. This task is also known as enrolling with the CA. Use the **crypto ca cancel-enroll** command to cancel a current enrollment request. **Task ID Task Operations ID** crypto execute **Examples** The following example shows how to cancel a current enrollment request from a CA named **myca**: RP/0/RP0/CPU0:router# **crypto ca cancel-enroll myca**

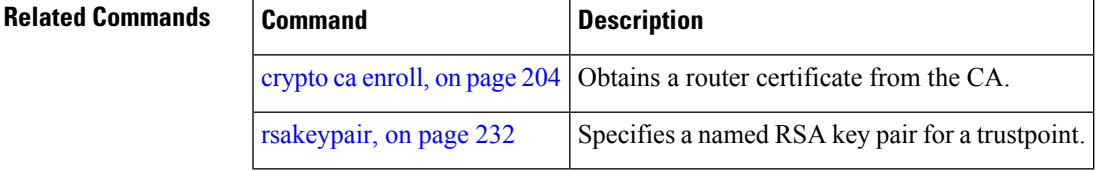

### <span id="page-215-0"></span>**crypto ca enroll**

To obtain a router certificate from the certification authority (CA), use the **crypto ca enroll** command in EXEC mode.

**crypto ca enroll** {*ca-name*} **Syntax Description** *ca-name* Name of the CA Server. **Command Default** None **Command Modes** EXEC mode **Command History Release Modification** Release 2.0 This command was introduced. **Usage Guidelines** Use the **crypto ca enroll** command to request certificates from the CA for the Rivest, Shamir, and Adelman (RSA) key pairs for the router defined by the [rsakeypair,](#page-243-0) on page 232 command in trustpoint configuration mode. If no [rsakeypair,](#page-243-0) on page 232 command is configured for the current trustpoint, the default RSA key pair is used for enrollment. This task is also known as enrolling with the CA. (Enrolling and obtaining certificates are two separate events, but they both occur when the **crypto ca enroll** command is issued.) When using manual enrollment, these two operations occur separately. The router needs a signed certificate from the CA for each of the RSA key pairs on the router; if you previously generated general-purpose keys, this command obtains the one certificate corresponding to the one general-purpose RSA key pair. If you previously generated special-usage keys, this command obtains two certificates corresponding to each of the special-usage RSA key pairs. If you already have a certificate for your keys, you are unable to configure this command; instead, you are prompted to remove the existing certificate first. (You can remove existing certificates by removing the trustpoint configuration with the **no crypto ca trustpoint** command.) The **crypto ca enroll** command is not saved in the router configuration. **Task ID Task Operations ID** crypto execute **Examples** The following sample output is from the **crypto ca enroll** command: Router# **crypto ca enroll msiox** % Start certificate enrollment... % Create a challenge password. You will need to verbally provide this password to the CA Administrator in order to revoke your certificate. % For security reasons you password will not be saved in the configuration. % Please make a note of it. %Password re-enter Password:
Fingerprint: 4F35ADC9 2791997A CE211437 AFC66CF7 RP/0/RP0/CPU0:May 29 18:49:15.572 : pki\_cmd: %PKI-6-LOG\_INFO : certificate request pending RP/0/RP0/CPU0:May 29 18:52:17.705 : pki\_get\_cert: %PKI-6-LOG\_INFO : certificate is granted

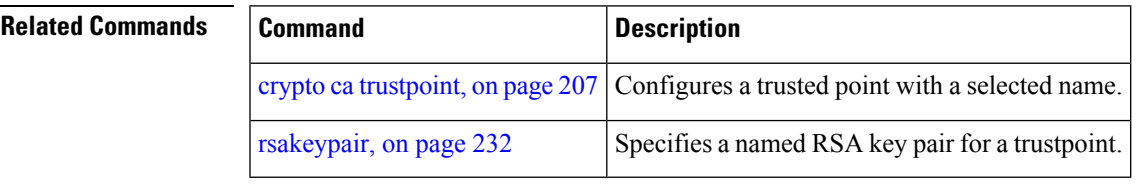

### <span id="page-217-0"></span>**crypto ca import**

To import a certification authority (CA) certificate manually through TFTP, SFTP, or cut and paste it at the terminal, use the **crypto ca import** command in EXEC mode.

**crypto ca import** *name* **certificate**

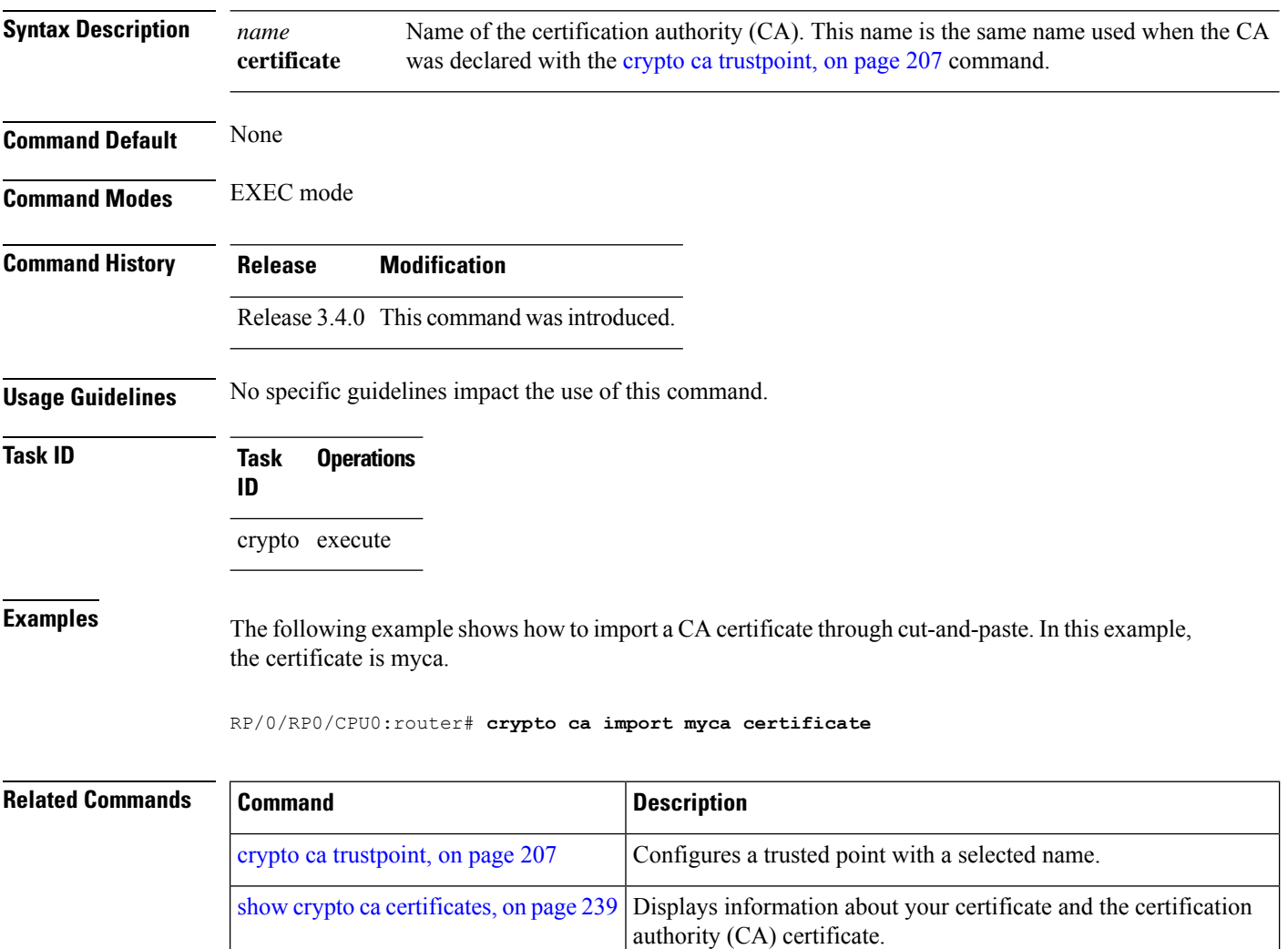

### <span id="page-218-0"></span>**crypto ca trustpoint**

To configure a trusted point with a selected name, use the **crypto ca trustpoint** command. To unconfigure a trusted point, use the **no** form of this command in Global Configuration mode.

**crypto ca trustpoint** {*ca-name*}

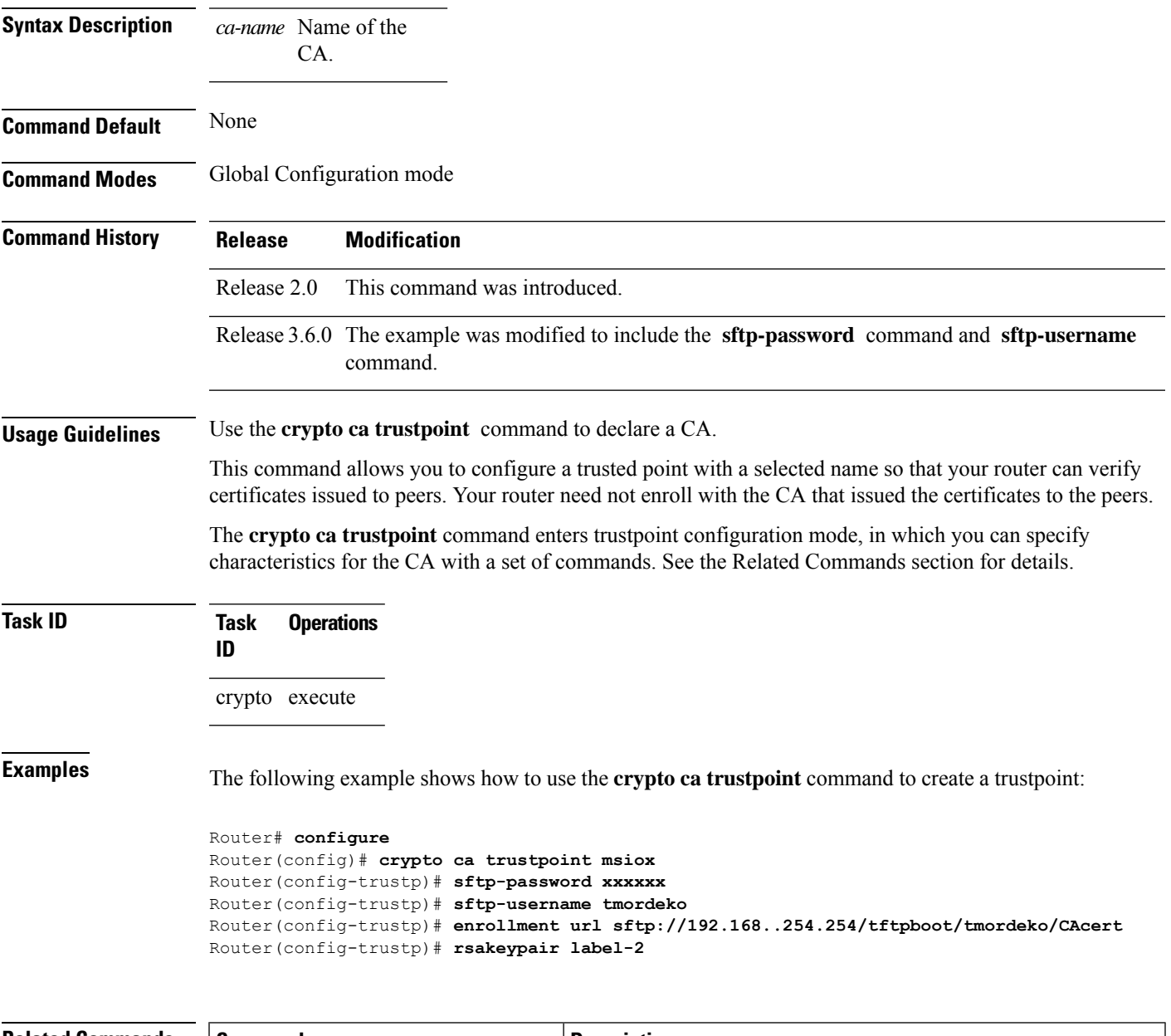

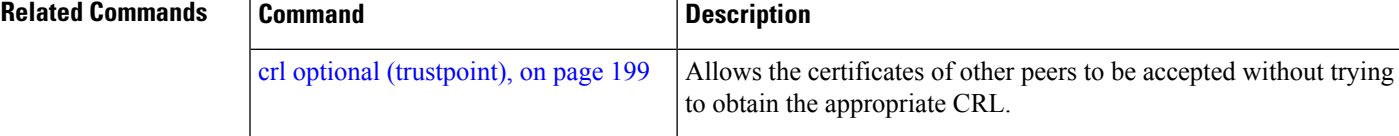

I

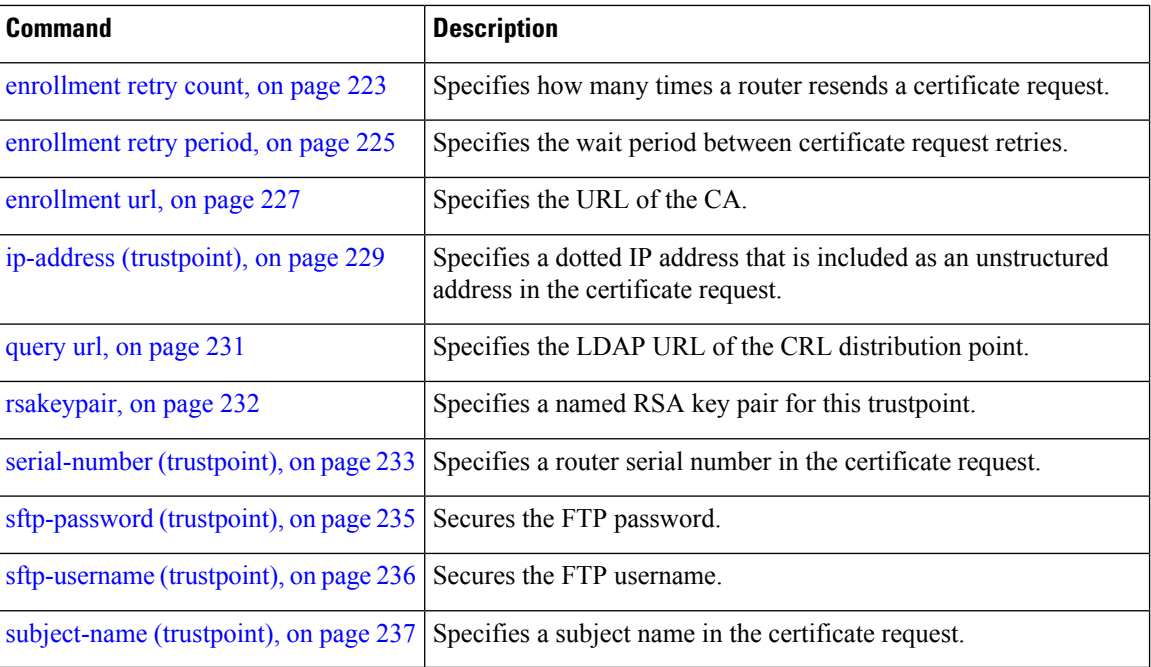

## <span id="page-220-0"></span>**crypto ca trustpool import url**

To manually update certificates in the trust pool if they are not current, are corrupt, or if certain certificates need to be updated, use the **crypto ca trustpool import url** command in EXEC mode.

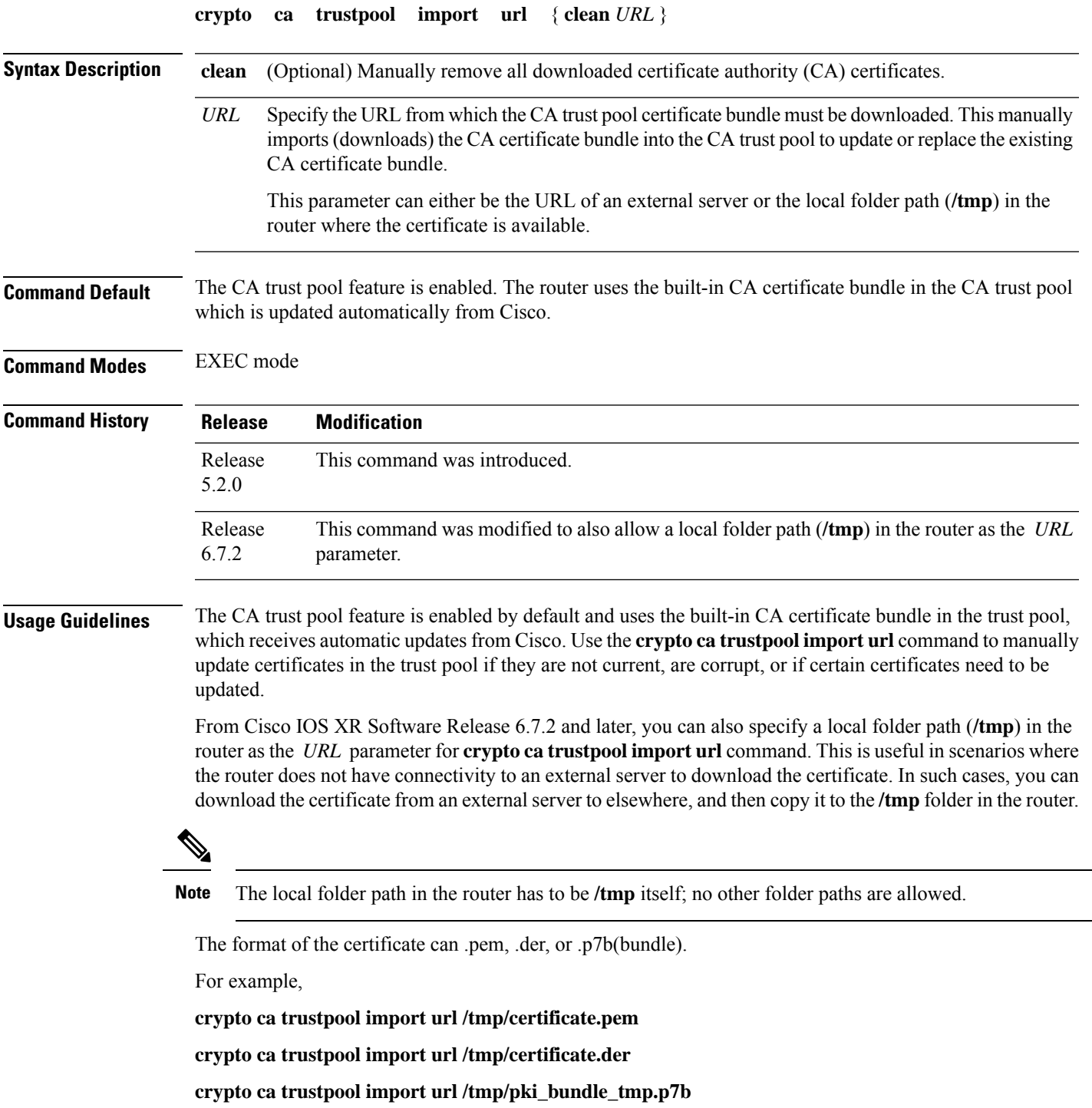

### **Task ID Task Operation ID**

crypto execute

This example shows how to run the command to manually update certificates in the trust pool if they are not current, are corrupt, or if certain certificates need to be updated. The certificate is directly downloaded from an external server, in this case.

Router#**crypto ca trustpool import url http://www.cisco.com/security/pki/trs/ios.p7b** This example shows how to import a certificate that resides in the local **/tmp** folder in the router:

Router#**crypto ca trustpool import url /tmp/certificate.der**

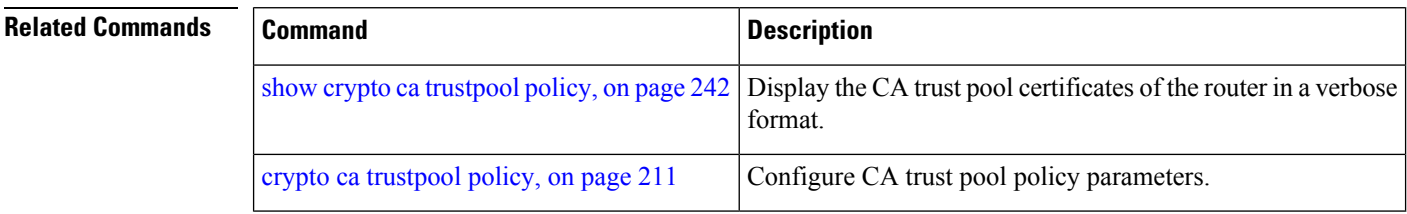

### <span id="page-222-0"></span>**crypto ca trustpool policy**

To configure certificate authority (CA) trust pool policy, use the **crypto ca trustpool policy** command in Global Configuration mode.

**crypto ca trustpool policy** {**cabundle url** *url* | **crl optional** | **description** *line*}

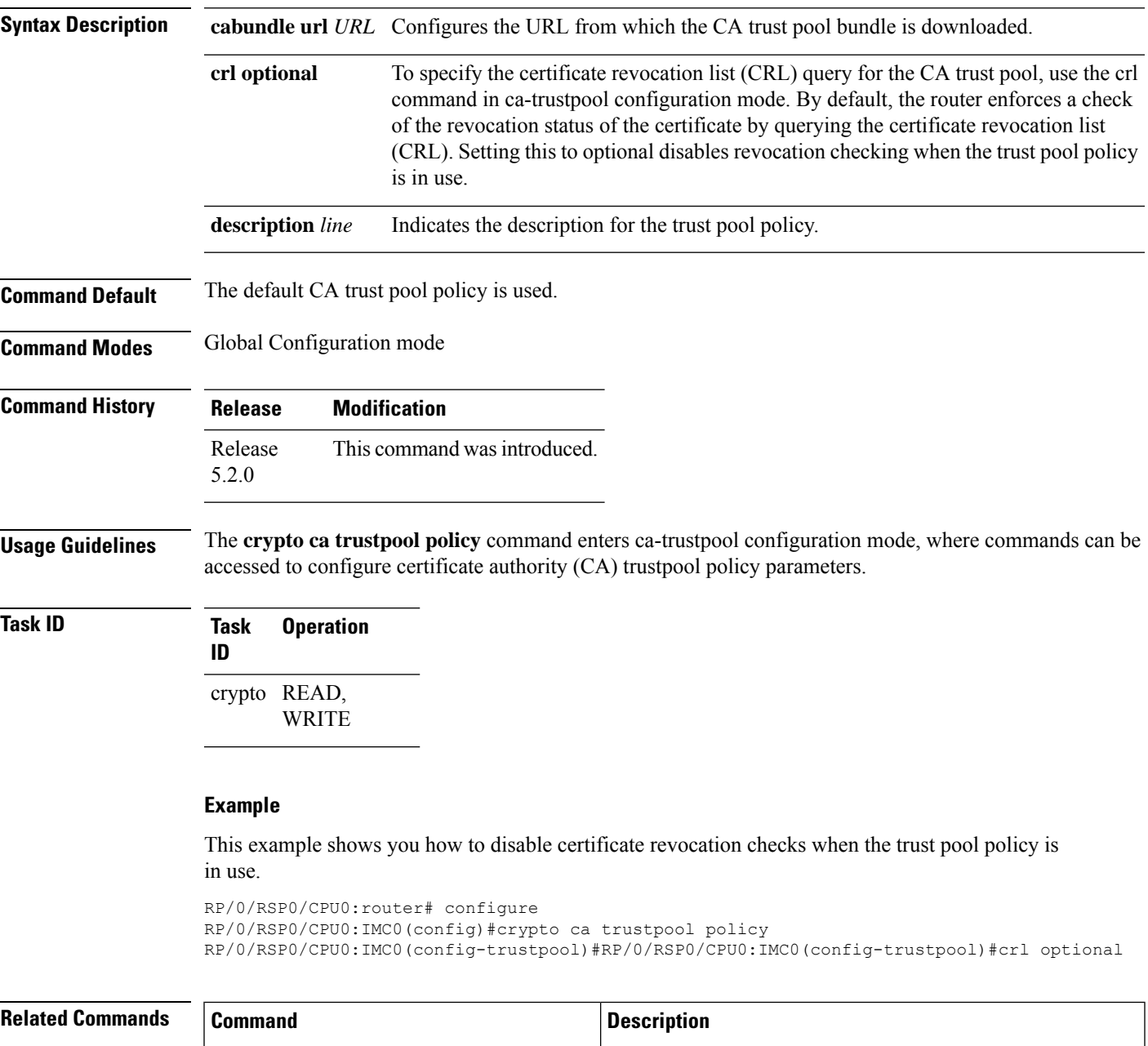

crypto ca [trustpool](#page-220-0) import url, on page  $209$  Allows you to manually update certificates in the trust pool.

I

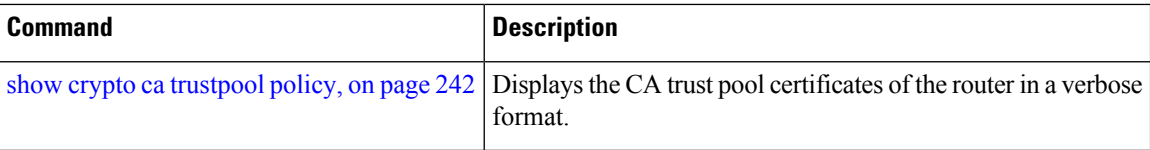

Ш

### <span id="page-224-0"></span>**crypto key generate dsa**

To generate Digital Signature Algorithm (DSA) key pairs, use the **crypto key generate dsa** command in EXEC mode.

**crypto key generate dsa Syntax Description** This command has no keywords or arguments. **Command Default** None **Command Modes** EXEC mode **Command History Release Modification** Release 2.0 This command was introduced. **Usage Guidelines** Use the **crypto key generate dsa** command to generate DSA key pairs for your router. DSA keys are generated in pairs—one public DSA key and one private DSA key. If your router already has DSA keys when you issue this command, you are warned and prompted to replace the existing keys with new keys. To remove the DSA key generated, use the **crypto key zeroize dsa** command. **Task ID Task Operations ID** crypto execute **Examples** The following example shows how to generate a 512-bit DSA key: RP/0/RP0/CPU0:router# **crypto key generate dsa** The name for the keys will be: the default Choose the size of your DSA key modulus. Modulus size can be 512, 768, or 1024 bits. Choosing a key modulus How many bits in the modulus [1024]: 512 Generating DSA keys... Done w/ crypto generate keypair [OK] **Related Commands Command Command Command Description** crypto key [zeroize](#page-229-0) dsa, on page 218 Deletes a DSA key pair from your router. show crypto key [mypubkey](#page-254-0) dsa, on page 243 Displays the DSA public keys for your router.

### **crypto key generate ecdsa**

To generate an Elliptic Curve Digital Signature Algorithm (ECDSA) key pair, use the **crypto key generate ecdsa** command in EXEC mode.

**crypto key generate ecdsa** [{**nistp256** | **nistp384** | **nistp521**}]

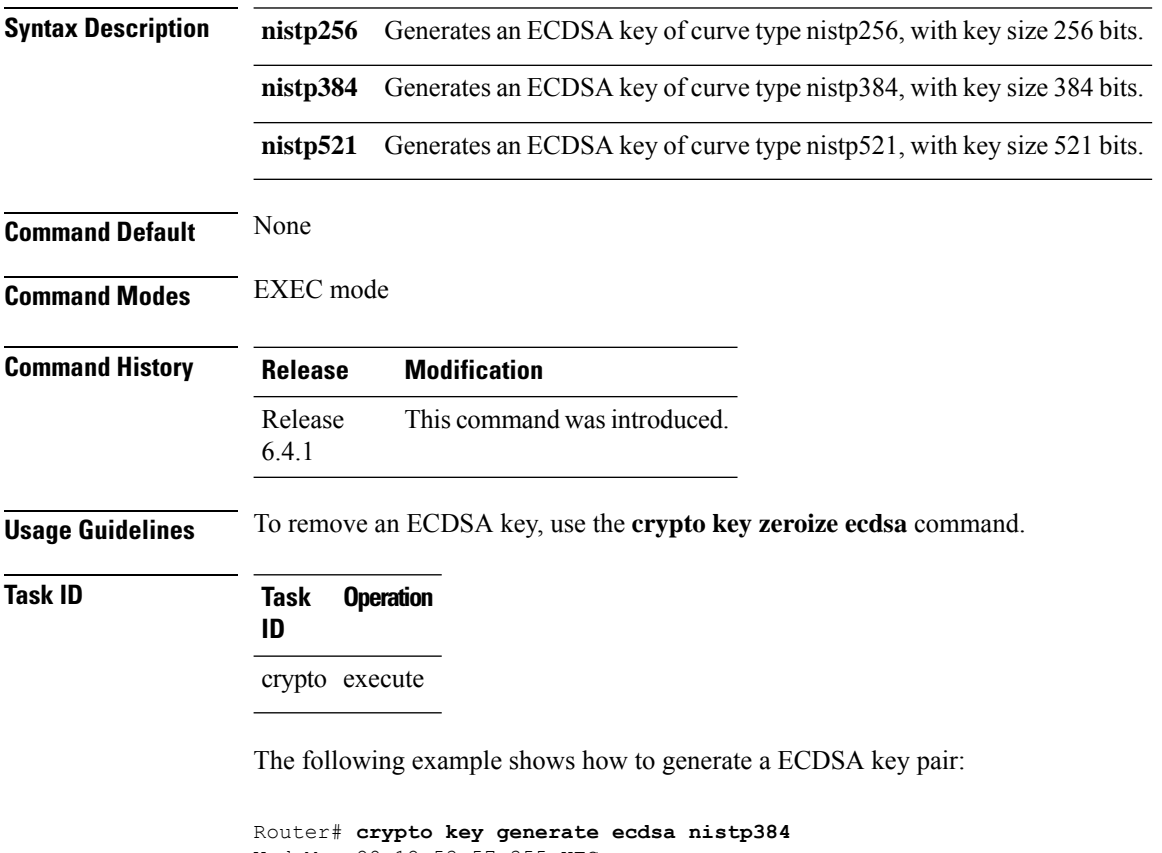

```
Wed Mar 28 12:53:57.355 UTC
% You already have keys defined for the default
Do you really want to replace them? [yes/no]: yes
Generating ECDSA keys ...
Done w/ crypto generate ECDSA keypair
[OK]
```
### <span id="page-226-0"></span>**crypto key generate rsa**

To generate a Rivest, Shamir, and Adelman (RSA) key pair, use the **crypto key generate rsa** command in EXEC mode.

**crypto key generate rsa** [{**usage-keys** | **general-keys**}] [*keypair-label*]

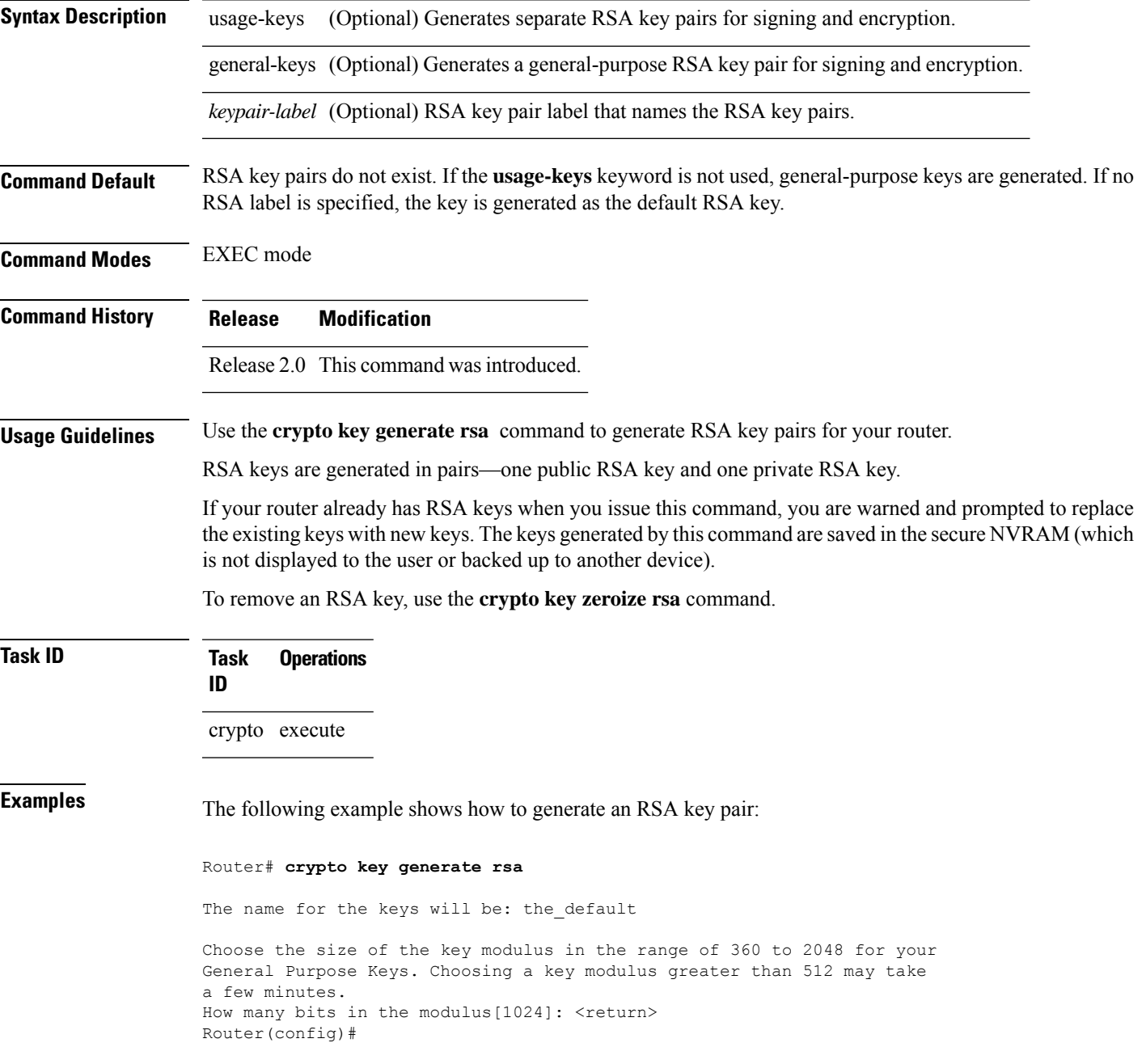

I

#### **Related Comma**

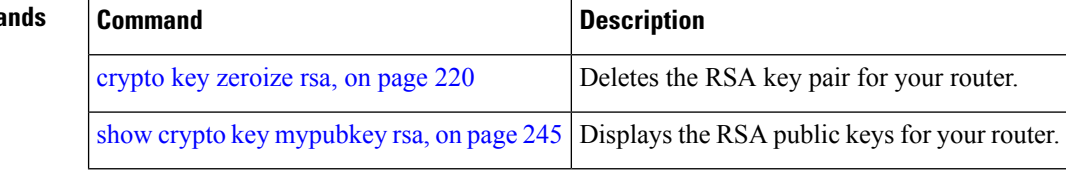

## **crypto key import authentication rsa**

To import a public key using the Rivest, Shamir, and Adelman (RSA) method, use the **crypto key import authentication rsa** command in EXEC mode.

**crypto key import authentication rsa** *path*

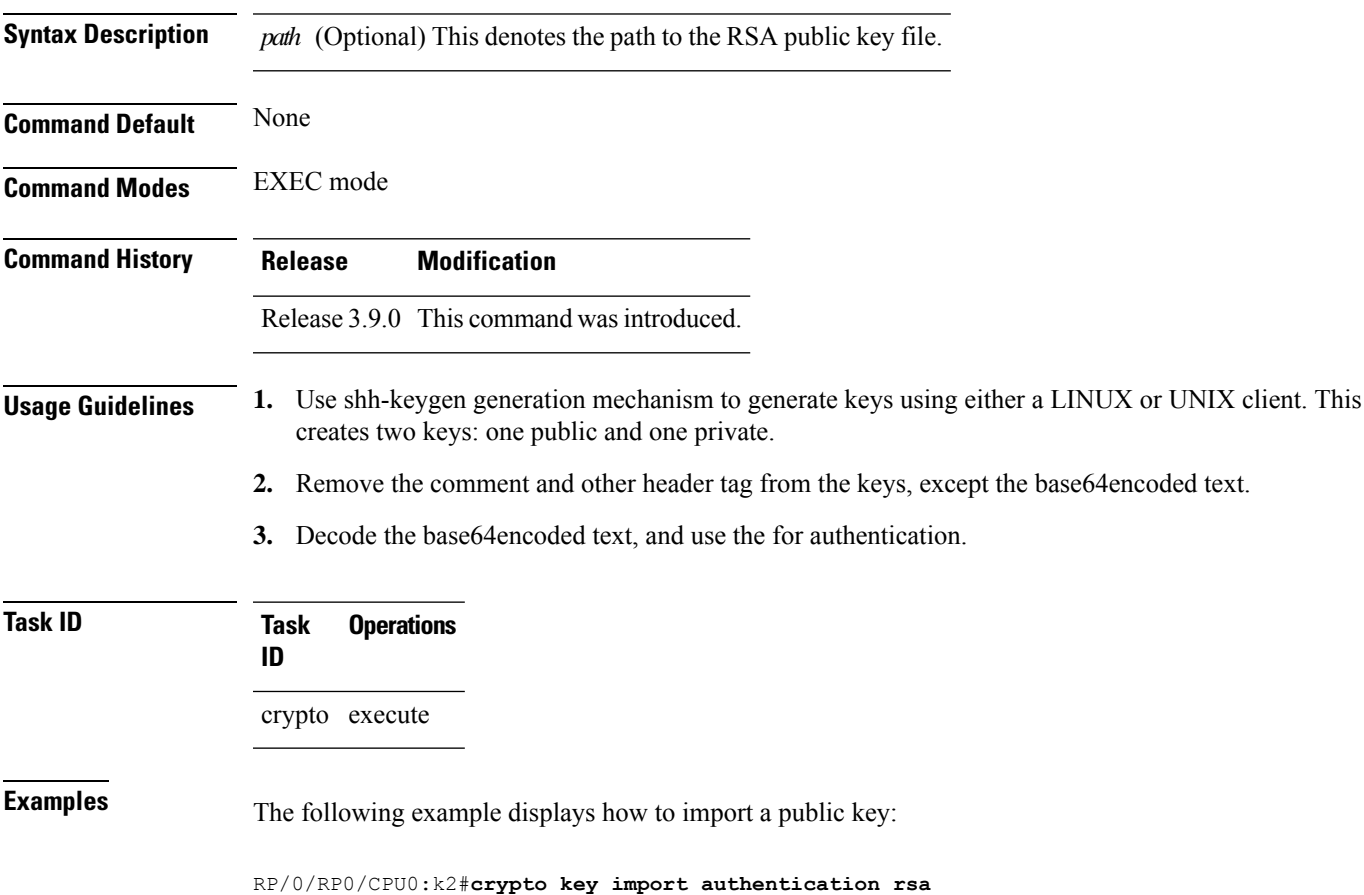

### <span id="page-229-0"></span>**crypto key zeroize dsa**

To delete the Digital Signature Algorithm (DSA) key pair from your router, use the **crypto key zeroize dsa** command in EXEC mode.

**crypto key zeroize dsa Syntax Description** This command has no keywords or arguments. **Command Default** None **Command Modes** EXEC mode **Command History Release Modification** Release 2.0 This command was introduced. **Usage Guidelines** Use the **crypto key zeroize dsa** command to delete the DSA key pair that was previously generated by your router. **Task ID Task Operations ID** crypto execute **Examples** The following example shows how to delete DSA keys from your router: RP/0/RP0/CPU0:router# **crypto key zeroize dsa** % Keys to be removed are named the default Do you really want to remove these keys? [yes/no]: **yes Related Commands Command Command Command Description** crypto key [generate](#page-224-0) dsa, on page 213 Generates DSA key pairs.

show crypto key [mypubkey](#page-254-0) dsa, on page 243 Displays the DSA public keys for your router.

### **crypto key zeroize ecdsa**

To delete the Elliptic Curve Digital Signature Algorithm (ECDSA) key pair from your router, use the **crypto key zeroize ecdsa** command in EXEC mode.

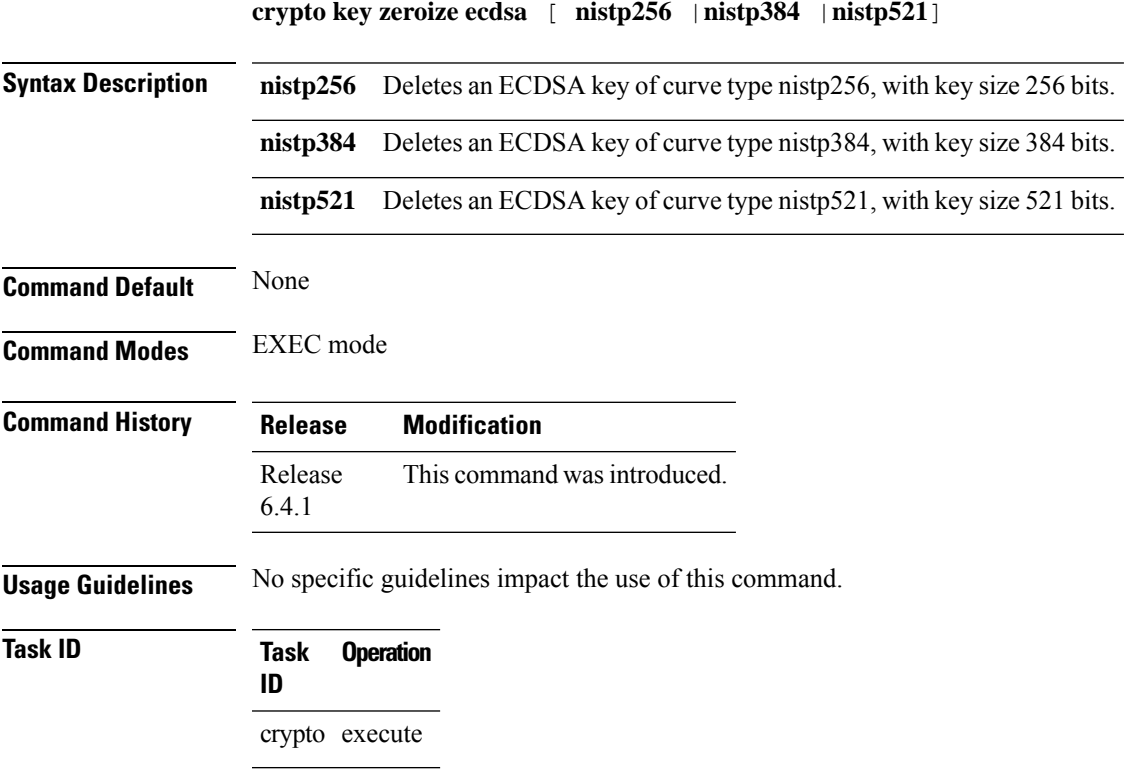

#### **Example**

The following example shows how to delete ECDSA keys from your router:

RP/0/RP0/CPU0:router# crypto key zeroize ecdsa nistp384

% Keys to be removed are named the\_default Do you really want to remove these keys ?? [yes/no]: yes

### <span id="page-231-0"></span>**crypto key zeroize rsa**

To delete all Rivest, Shamir, and Adelman (RSA) keys from the router, use the **crypto key zeroize rsa** command in EXEC mode.

**crypto key zeroize rsa** [*keypair-label*]

**Syntax Description** *keypair-label* (Optional) Names the RSA key pair to be removed.

**Command Default** If the key pair label is not specified, the default RSA key pair is removed.

**Command Modes** EXEC mode

**Command History Release Modification**

Release 2.0 This command was introduced.

#### **Usage Guidelines** Use the **cryptokey zeroize rsa** command to delete all RSA keys that were previously generated by the router. After issuing this command, you must perform two additional tasks:

- Ask the certification authority (CA) administrator to revoke the certificates for the router at the CA; you mustsupply the challenge password you created when you originally obtained the router certificates with the crypto ca [enroll,](#page-215-0) on page 204 command CA.
- Manually remove the certificatesfrom the configuration using the **clear crypto ca certificates** command.

**Task ID Task Operations ID** crypto execute

**Examples** The following example shows how to delete the general-purpose RSA key pair that was previously generated:

> RP/0/RP0/CPU0:router# **crypto key zeroize rsa key1** % Keys to be removed are named key1 Do you really want to remove these keys? [yes/no]: **yes**

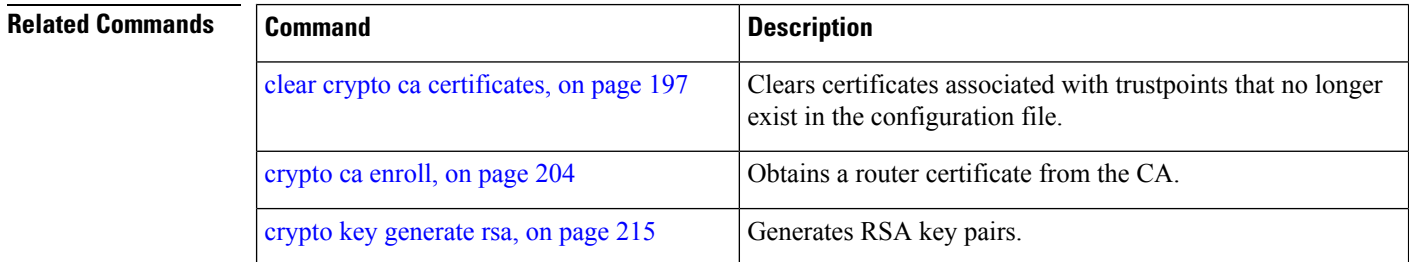

 $\mathbf l$ 

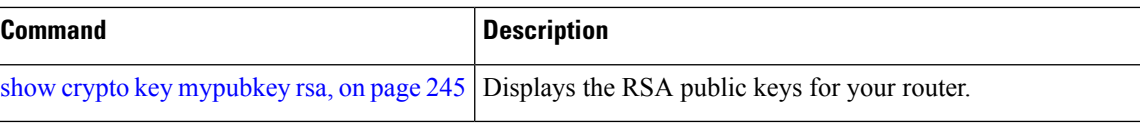

## **description (trustpoint)**

To create a description of a trustpoint, use the **description** command in trustpoint configuration mode. To delete a trustpoint description, use the **no** form of this command.

**description** *string*

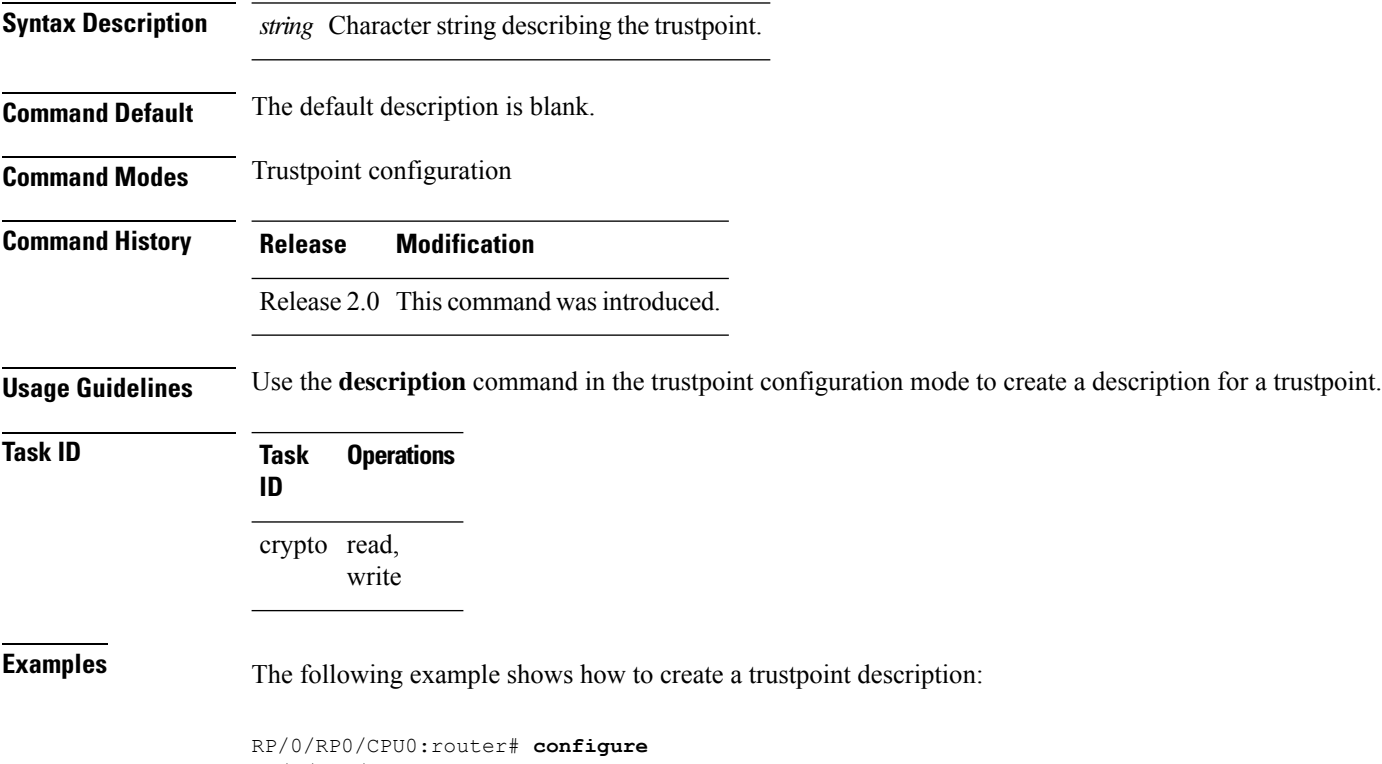

RP/0/RP0/CPU0:router(config)# **crypto ca trustpoint myca** RP/0/RP0/CPU0:router(config-trustp)# **description this is the primary trustpoint**

### <span id="page-234-0"></span>**enrollment retry count**

To specify the number of times a router resends a certificate request to a certification authority (CA), use the **enrollment retry count** command in trustpoint configuration mode. To reset the retry count to the default, use the **no** form of this command.

**enrollment retry count** *number*

Syntax Description *number* Number of times the router resends a certificate request when the router does not receive a certificate from the previous request. The range is from 1 to 100.

**Command Default** If no retry count is specified, the default value is 10.

**Command Modes** Trustpoint configuration

**Command History Release Modification**

Release 2.0 This command was introduced.

**Usage Guidelines** After requesting a certificate, the router waits to receive a certificate from the CA. If the router does not receive a certificate within a specified time (the retry period), the router sends another certificate request. The router continues to send requests until it receives a valid certificate, the CA returns an enrollment error, or the configured number of retries (the retry count) is exceeded.

> To reset the retry count to the default of 10, use the **no** form of this command. Setting the retry count to 0 indicates an infinite number of retries. The router sends the CA certificate requests until a valid certificate is received (there is no limit to the number of retries).

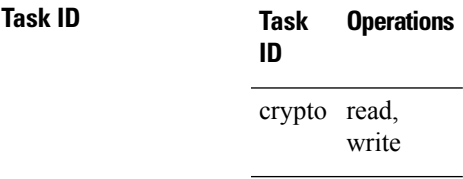

**Examples** The following example shows how to declare a CA, change the retry period to 10 minutes, and change the retry count to 60 retries. The router resends the certificate request every 10 minutes until receipt of the certificate or approximately 10 hours passsince the original request wassent, whichever occurs first (10 minutes x 60 tries = 600 minutes = 10 hours).

```
RP/0/RP0/CPU0:router# configure
RP/0/RP0/CPU0:router(config)# crypto ca trustpoint myca
RP/0/RP0/CPU0:router(config-trustp)# enrollment url http://ca_server
RP/0/RP0/CPU0:router(config-trustp)# enrollment retry period 10
RP/0/RP0/CPU0:router(config-trustp)# enrollment retry count 60
```
٦

I

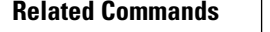

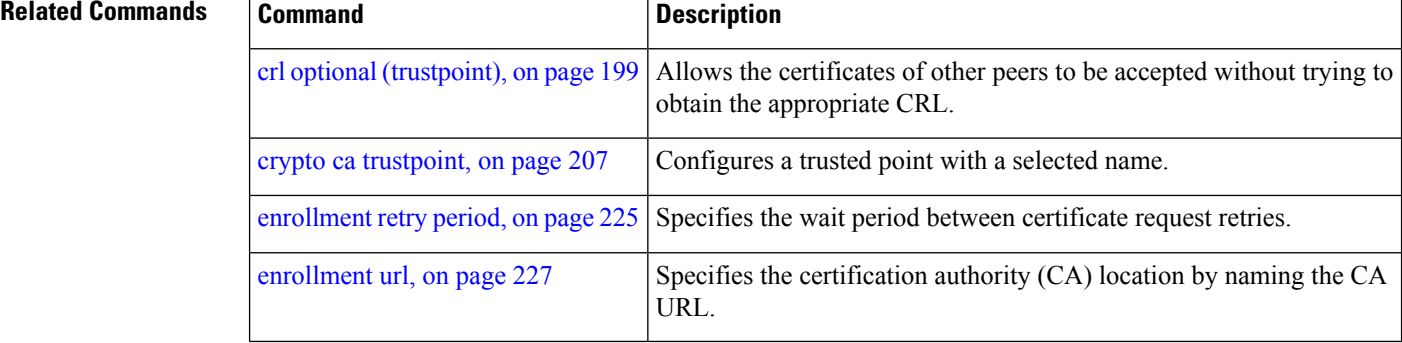

i.

## <span id="page-236-0"></span>**enrollment retry period**

To specify the wait period between certificate request retries, use the **enrollment retry period** command in trustpoint configuration mode. To reset the retry period to the default of 1 minute, use the **no** form of this command.

#### **enrollment retry period** *minutes*

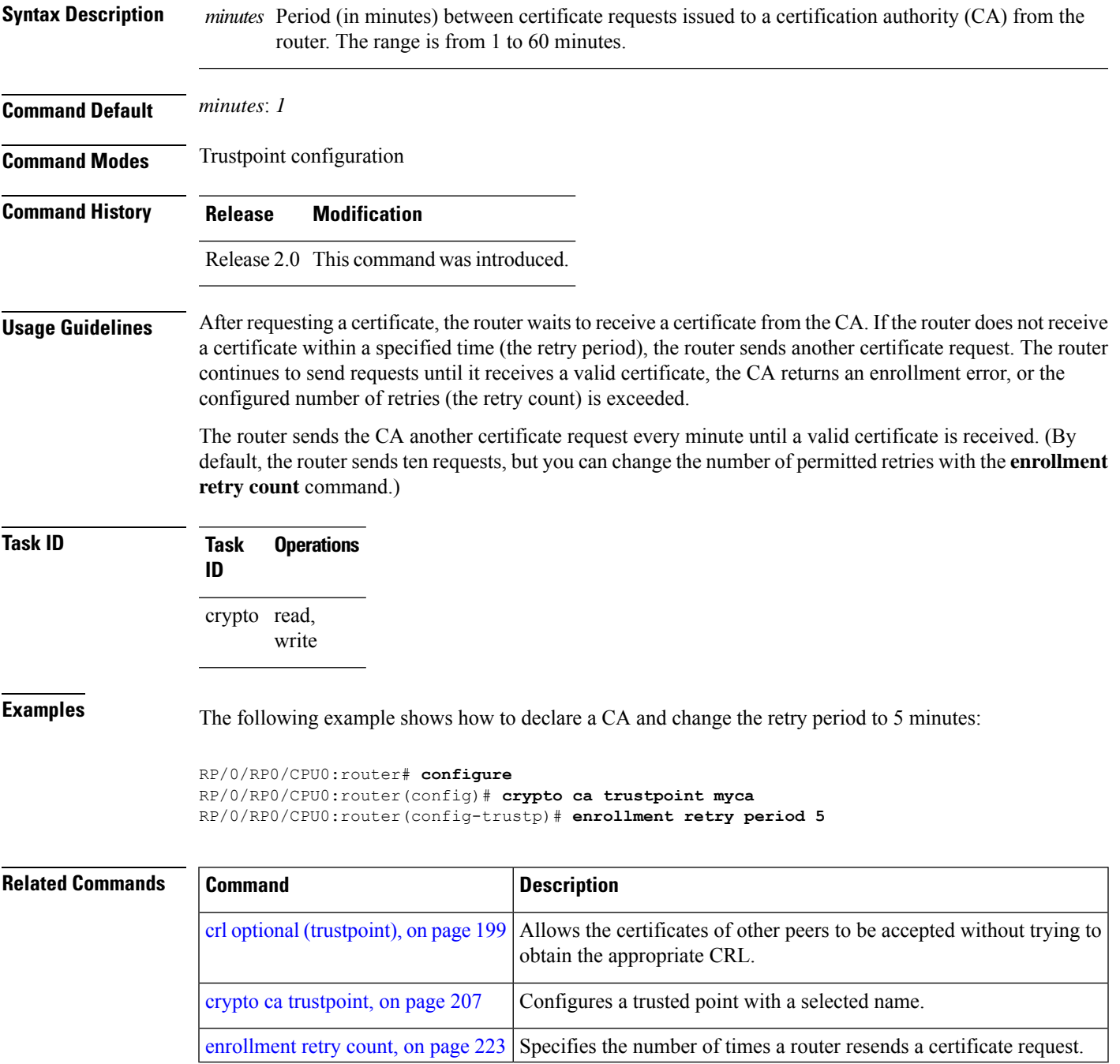

### **enrollment terminal**

To specify manual cut-and-paste certificate enrollment, use the **enrollment terminal** command in trustpoint configuration mode. To delete a current enrollment request, use the **no** form of this command.

#### **enrollment terminal**

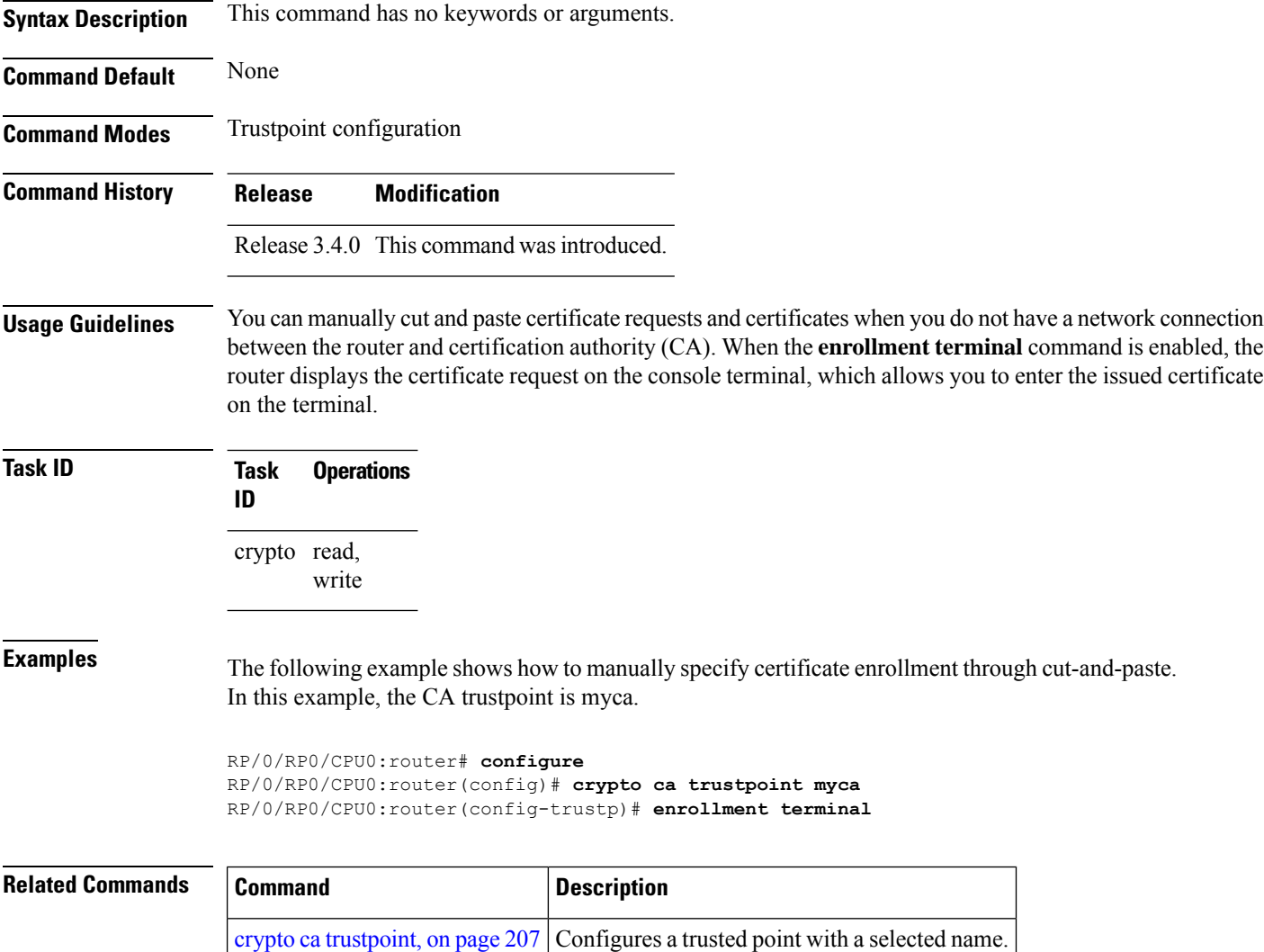

### <span id="page-238-0"></span>**enrollment url**

To specify the certification authority (CA) location by naming the CA URL, use the **enrollmenturl** command in trustpoint configuration mode. To remove the CA URL from the configuration, use the **no** form of this command.

**enrollment url** *CA-URL*

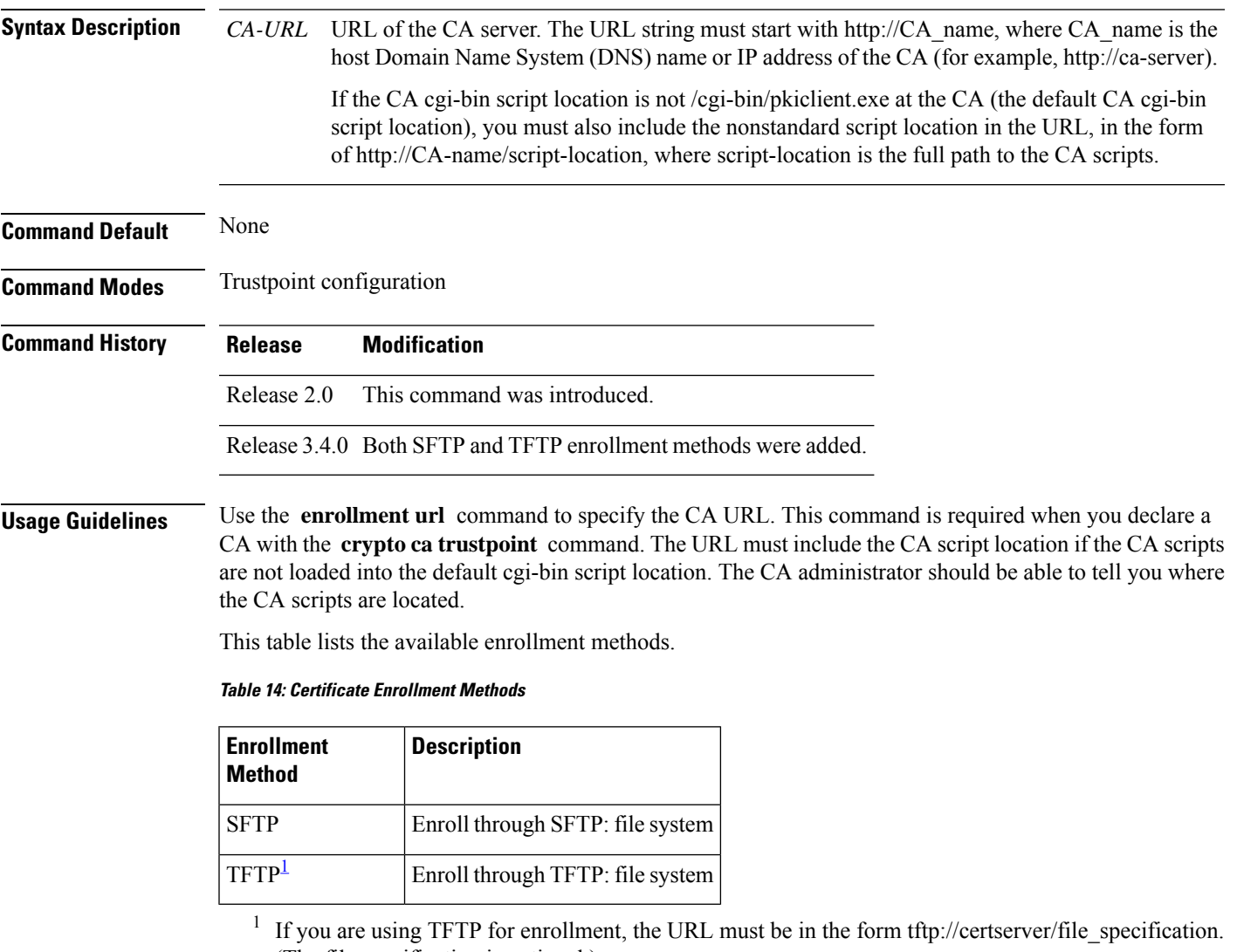

<span id="page-238-1"></span>(The file specification is optional.)

TFTP enrollment sends the enrollment request and retrieves the certificate of the CA and the certificate of the router. If the file specification is included in the URL, the router appends an extension to the file specification.

To change the CA URL, repeat the **enrollment url** command to overwrite the previous URL

 $\mathbf I$ 

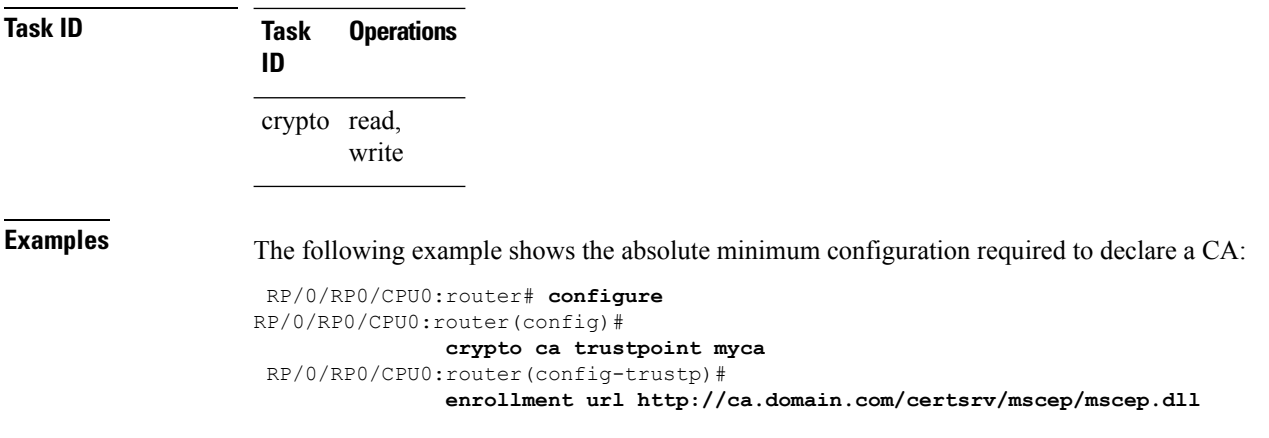

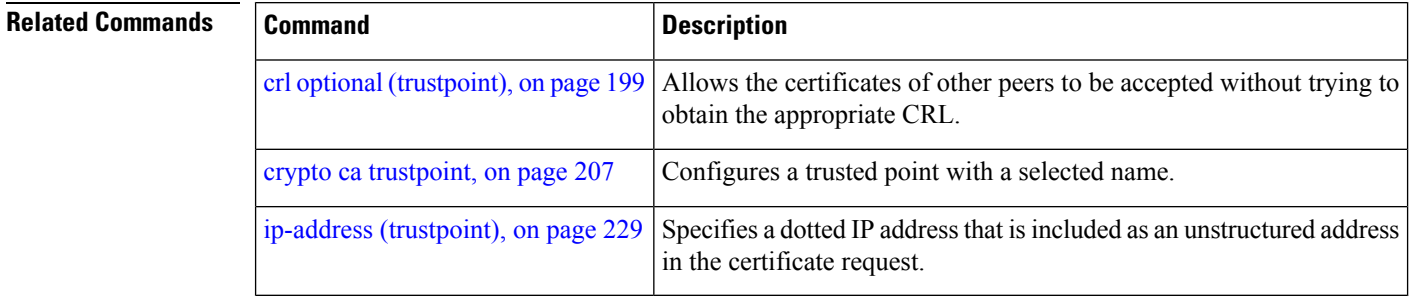

i.

## <span id="page-240-0"></span>**ip-address (trustpoint)**

To specify a dotted IP address that is included as an unstructured address in the certificate request, use the **ip-address** command in trustpoint configuration mode. To restore the default behavior, use the **no** form of this command.

**ip-address** {*ip-address* | **none**}

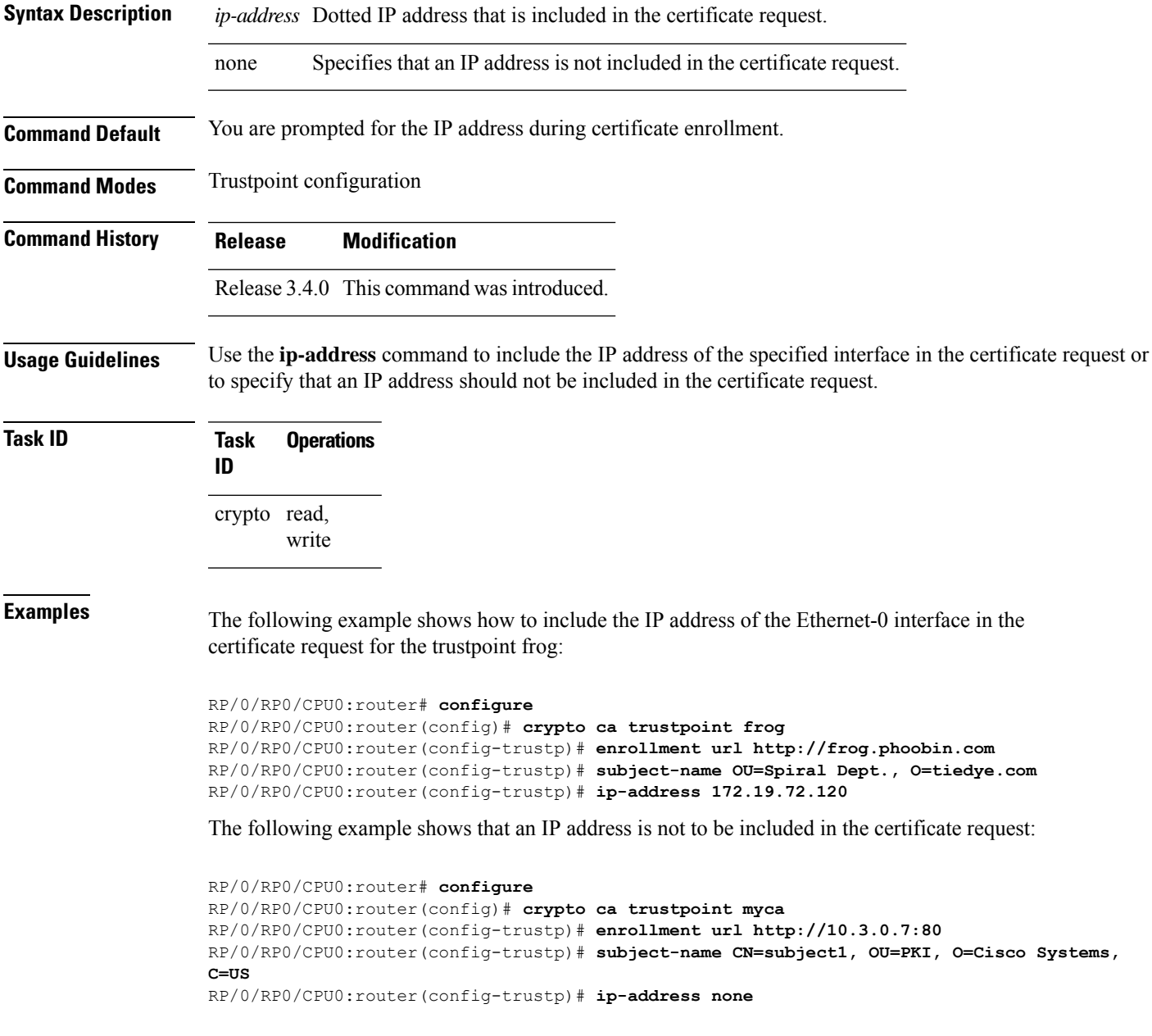

### **Related Commands**

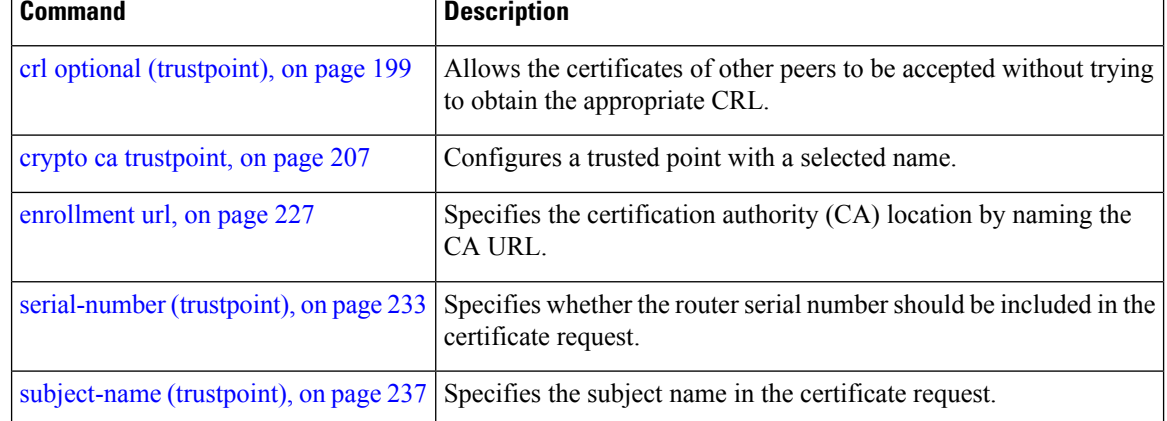

### <span id="page-242-0"></span>**query url**

To specify Lightweight Directory Access Protocol (LDAP) protocol support, use the **query url** command in trustpoint configuration mode. To remove the query URL from the configuration, use the **no** form of this command.

**query url** *LDAP-URL*

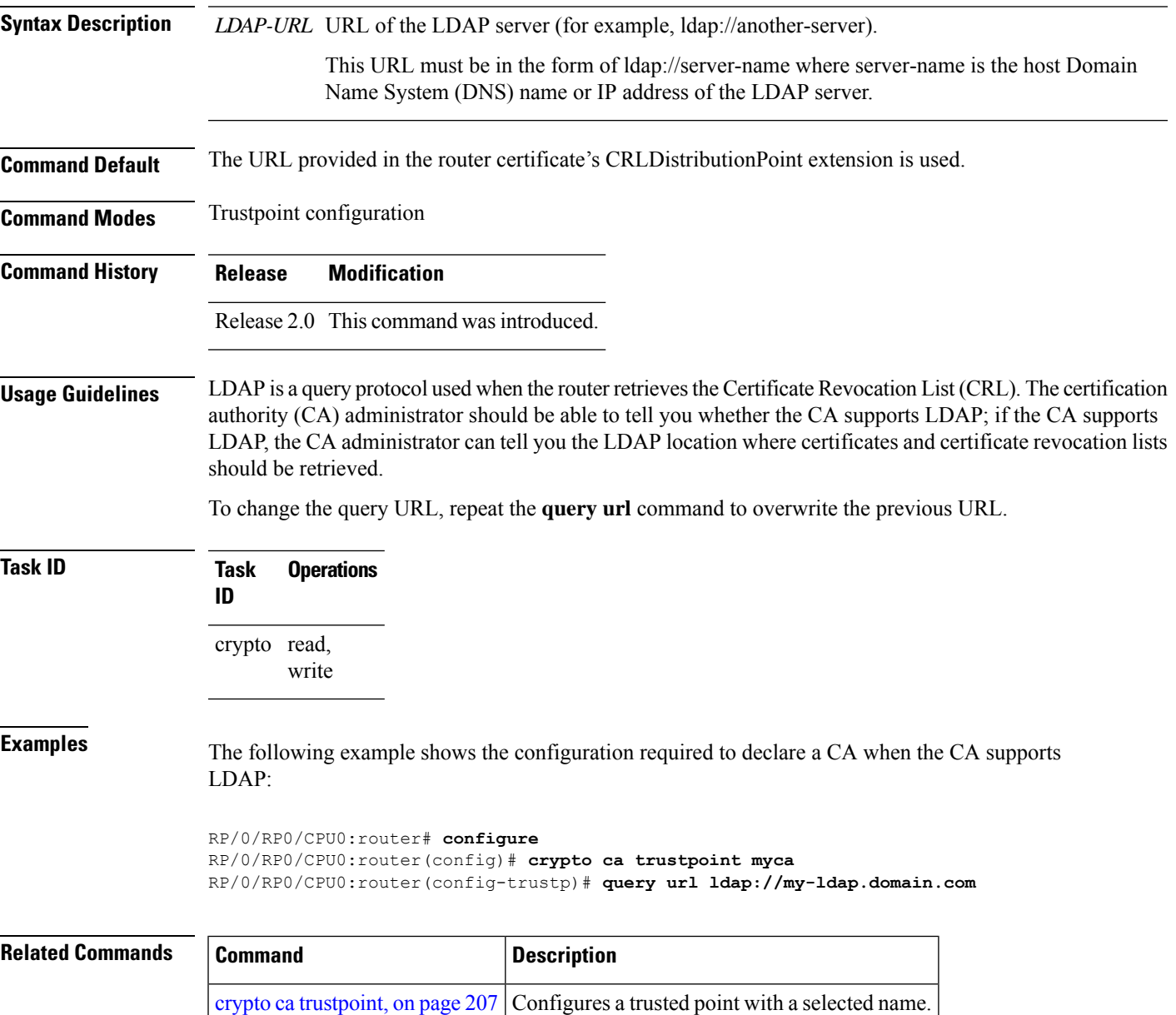

### <span id="page-243-0"></span>**rsakeypair**

To specify a named Rivest, Shamir, and Adelman (RSA) key pair for this trustpoint, use the **rsakeypair** command in trustpoint configuration mode. To reset the RSA key pair to the default, use the **no** form of this command.

**rsakeypair** *keypair-label*

**Syntax Description** *keypair-label* RSA key pair label that names the RSA key pairs.

**Command Default** If the RSA key pair is not specified, the default RSA key is used for this trustpoint.

**Command Modes** Trustpoint configuration

**Command History Release Modification**

Release 2.0 This command was introduced.

#### **Usage Guidelines** Use the **rsakeypair** command to specify a named RSA key pair generated using the **crypto key generate rsa** command for this trustpoint.

### **Task ID Task Operations ID** crypto read, write

**Examples** The following example shows how to specify the named RSA key pair key1 for the trustpoint myca:

RP/0/RP0/CPU0:router# **configure** RP/0/RP0/CPU0:router(config)# **crypto ca trustpoint myca** RP/0/RP0/CPU0:router(config-trustp)# **rsakeypair key1**

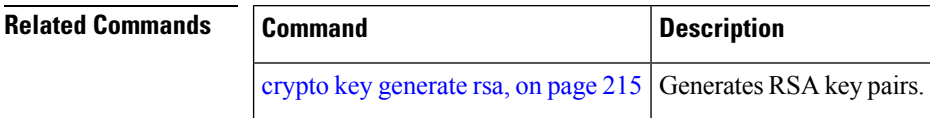

## <span id="page-244-0"></span>**serial-number (trustpoint)**

To specify whether the routerserial numbershould be included in the certificate request, use the **serial-number** command in trustpoint configuration mode. To restore the default behavior, use the**no** form of this command.

**serial-number** [**none**]

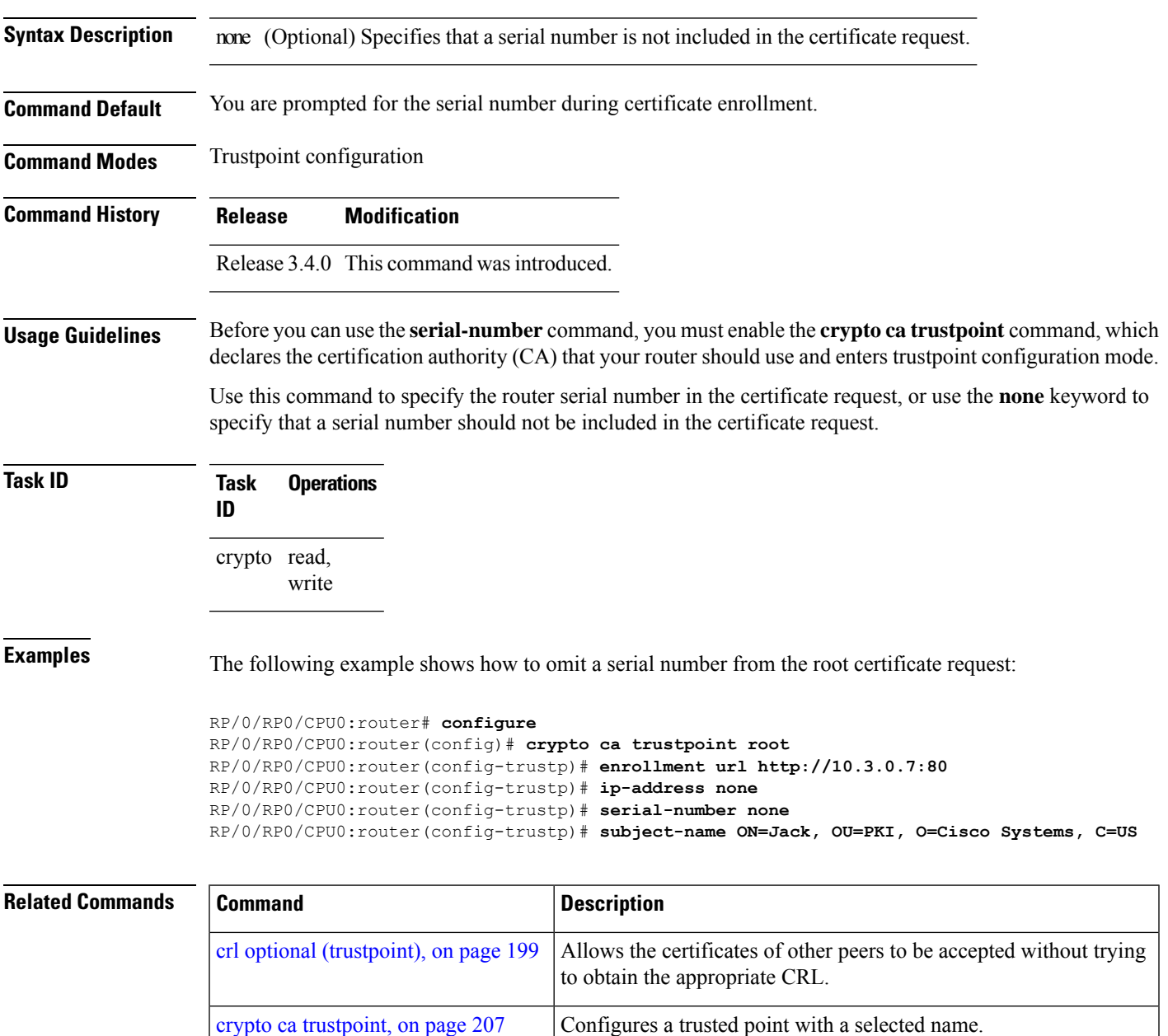

I

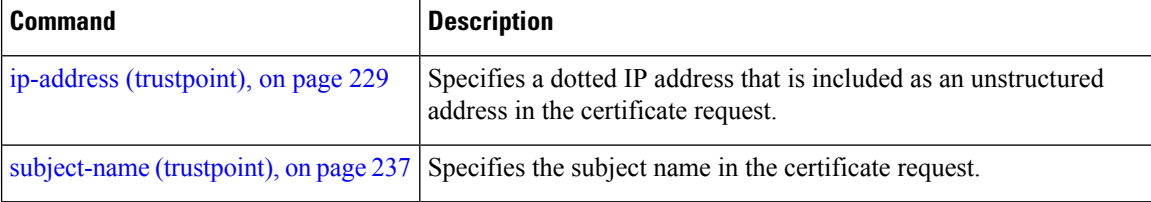

## <span id="page-246-0"></span>**sftp-password (trustpoint)**

To secure the FTP password, use the **sftp-password** command in trustpoint configuration mode. To disable this feature, use the **no** form of this command.

**sftp-password** {*clear text* | **clear** *text* | **password** *encrypted string*}

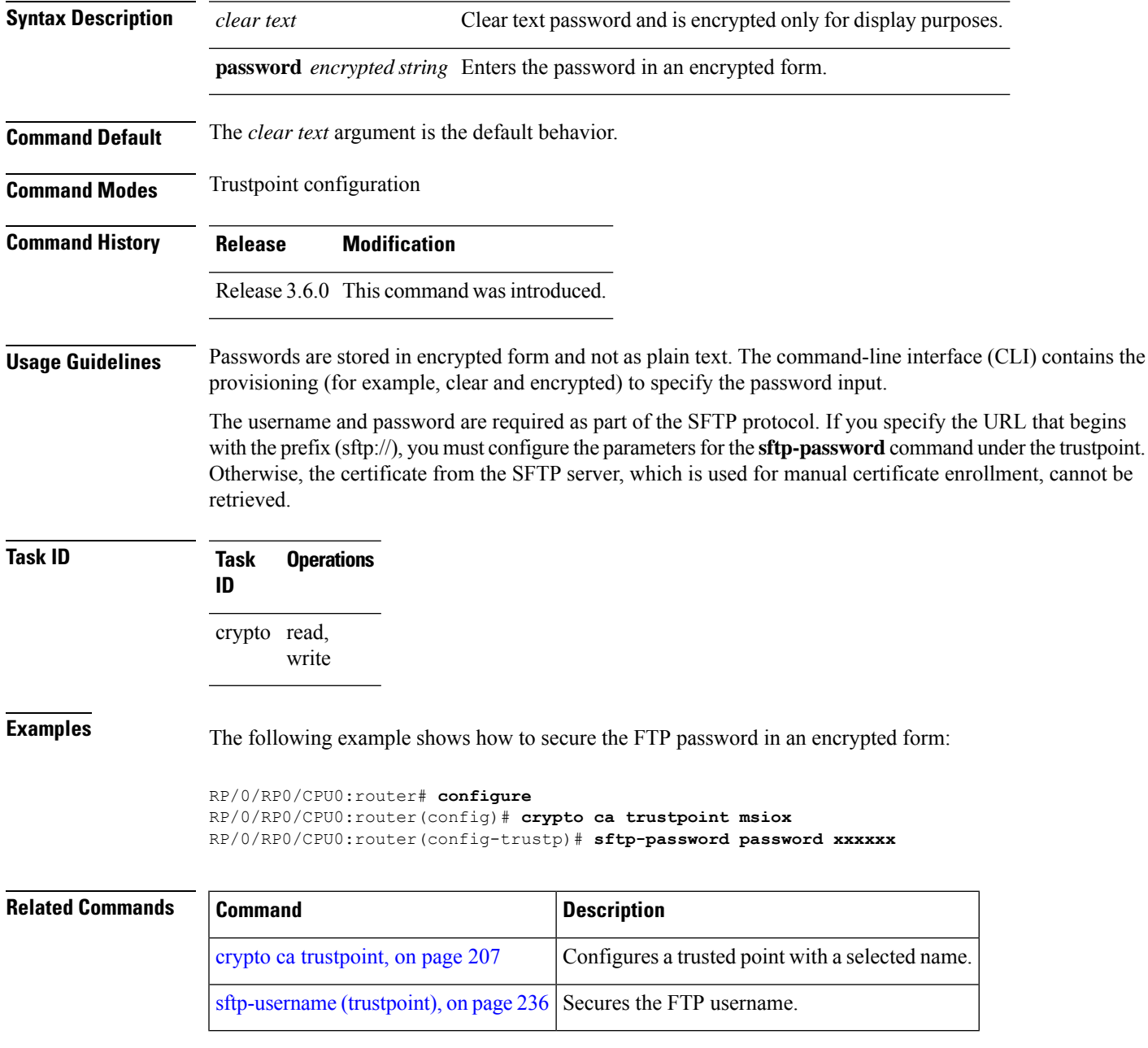

# <span id="page-247-0"></span>**sftp-username (trustpoint)**

To secure the FTP username, use the **sftp-username** command in trustpoint configuration mode. To disable this feature, use the **no** form of this command.

**sftp-username** *username*

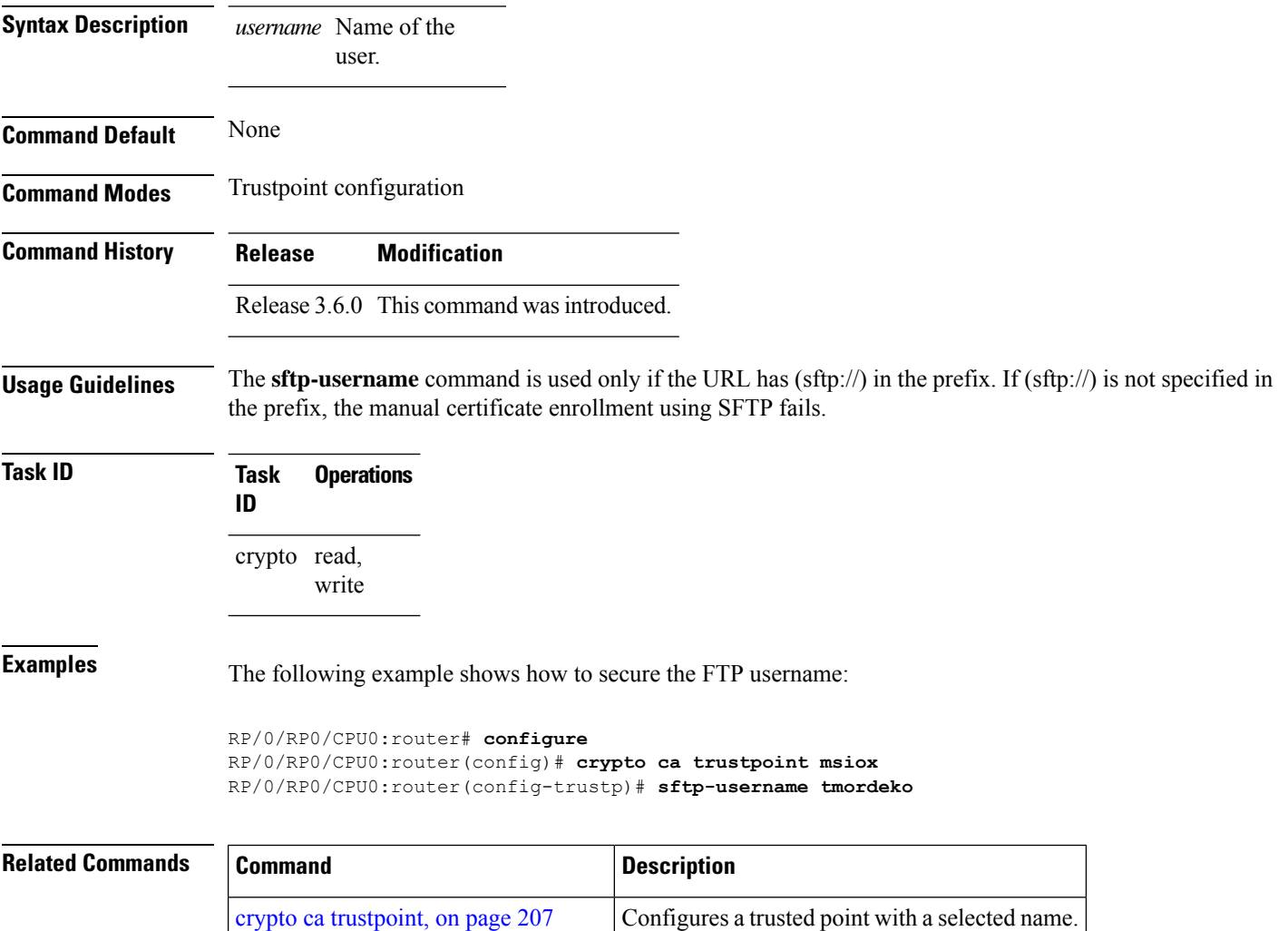

[sftp-password](#page-246-0) (trustpoint), on page  $235$  Secures the FTP password.

## <span id="page-248-0"></span>**subject-name (trustpoint)**

To specify the subject name in the certificate request, use the **subject-name** command in trustpoint configuration mode. To clear any subject name from the configuration, use the **no** form of this command.

**subject-name** *subject-name*

[enrollment](#page-238-0) url, on page 227

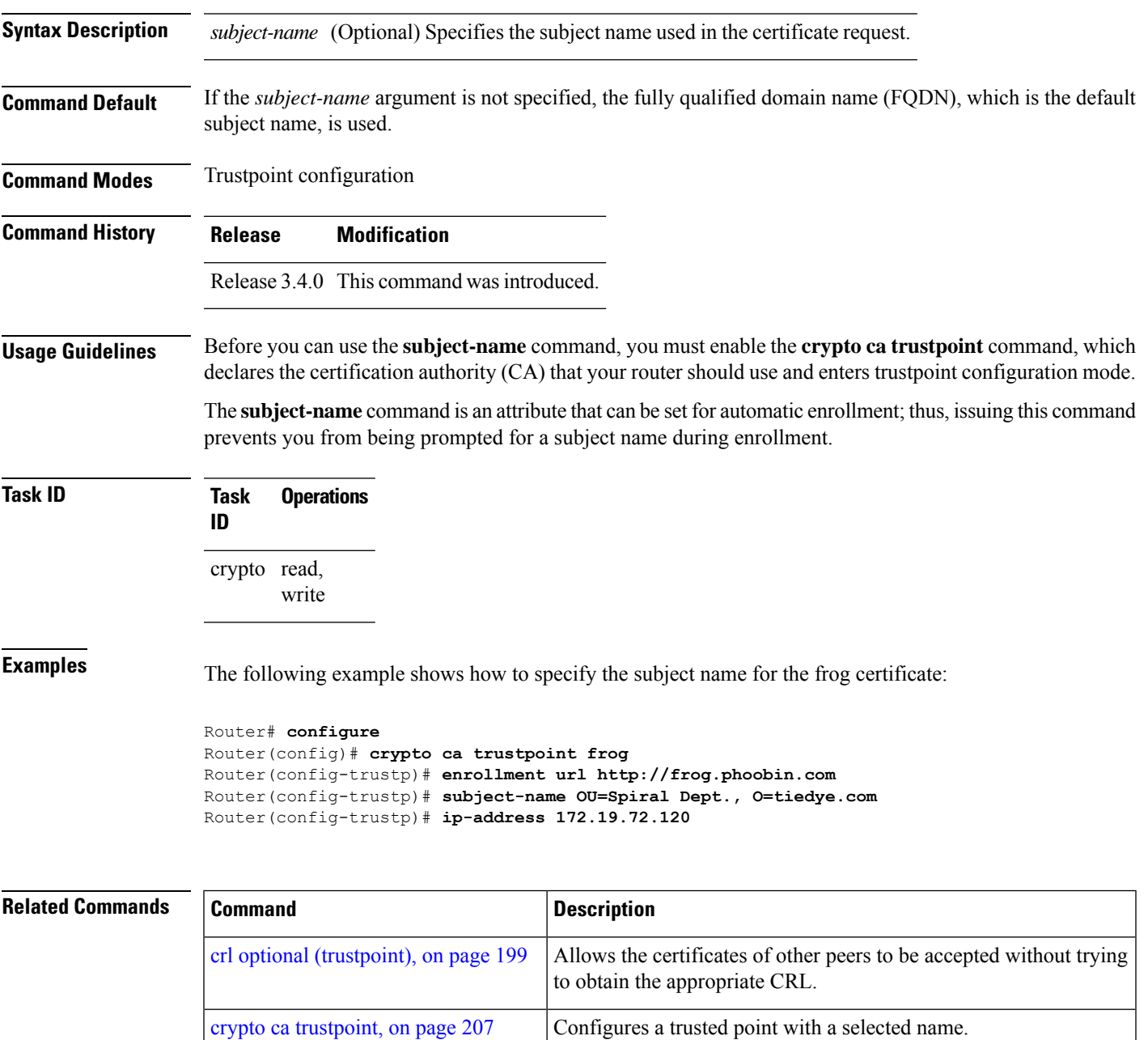

CA URL.

Specifies the certification authority (CA) location by naming the

I

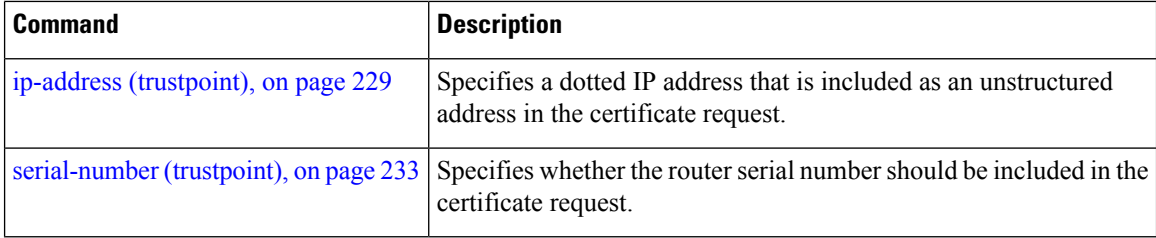

## <span id="page-250-0"></span>**show crypto ca certificates**

To display information about your certificate and the certification authority (CA) certificate, use the **show crypto ca certificates** command in EXEC mode.

**show crypto ca certificates**

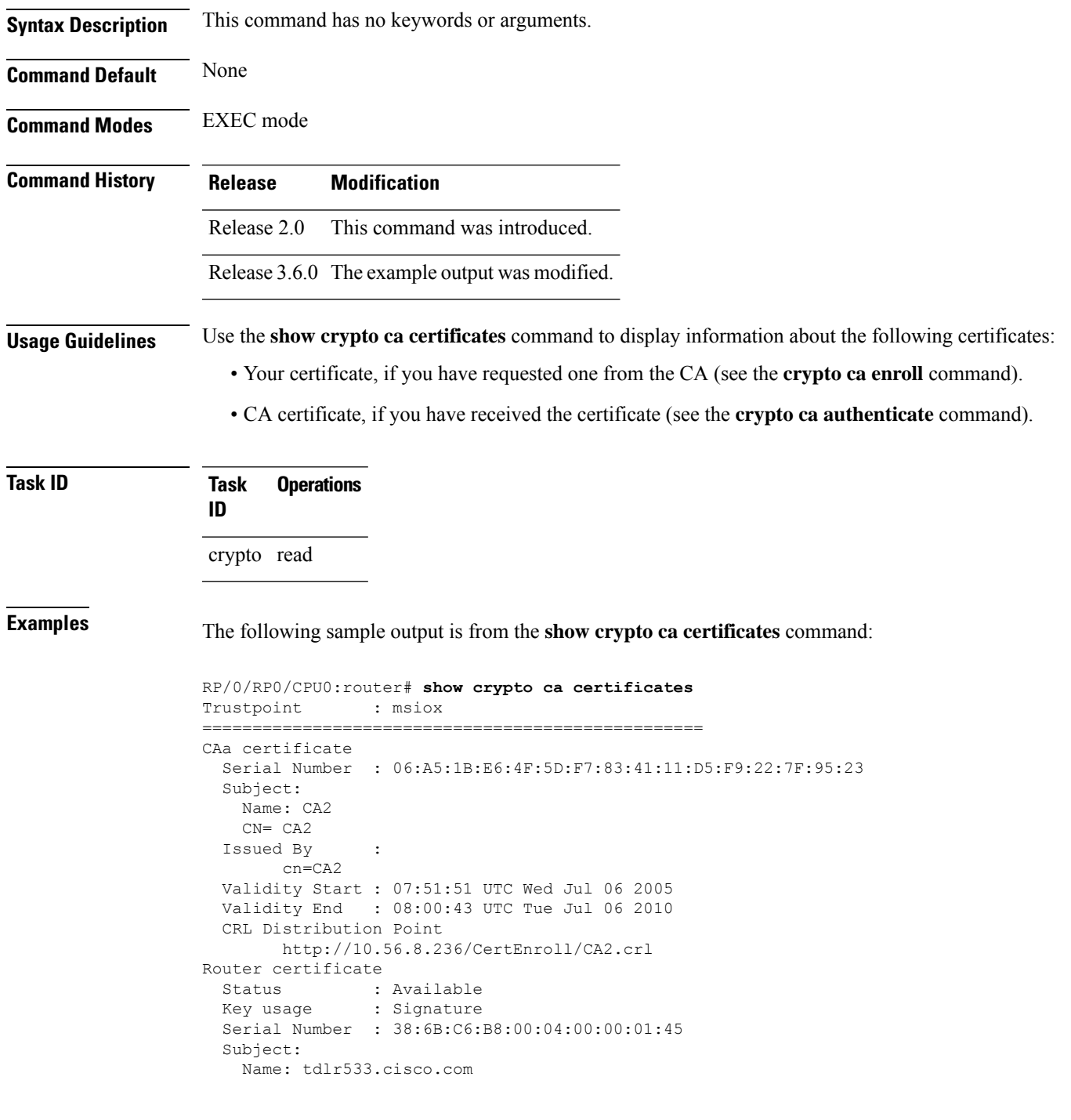

```
IP Address: 3.1.53.3
   Serial Number: 8cd96b64
 Issued By :
       cn=CA2
 Validity Start : 08:30:03 UTC Mon Apr 10 2006
 Validity End : 08:40:03 UTC Tue Apr 10 2007
 CRL Distribution Point
      http://10.56.8.236/CertEnroll/CA2.crl
Associated Trustpoint: MS-IOX
Router certificate
 Status : Available
 Key usage : Encryption
 Serial Number : 38:6D:2B:A7:00:04:00:00:01:46
 Subject:
   Name: tdlr533.cisco.com
   IP Address: 3.1.53.3
   Serial Number: 8cd96b64
 Issued By :
       cn=CA2
 Validity Start : 08:31:34 UTC Mon Apr 10 2006
 Validity End : 08:41:34 UTC Tue Apr 10 2007
 CRL Distribution Point
       http://10.56.8.236/CertEnroll/CA2.crl
Associated Trustpoint: msiox
```
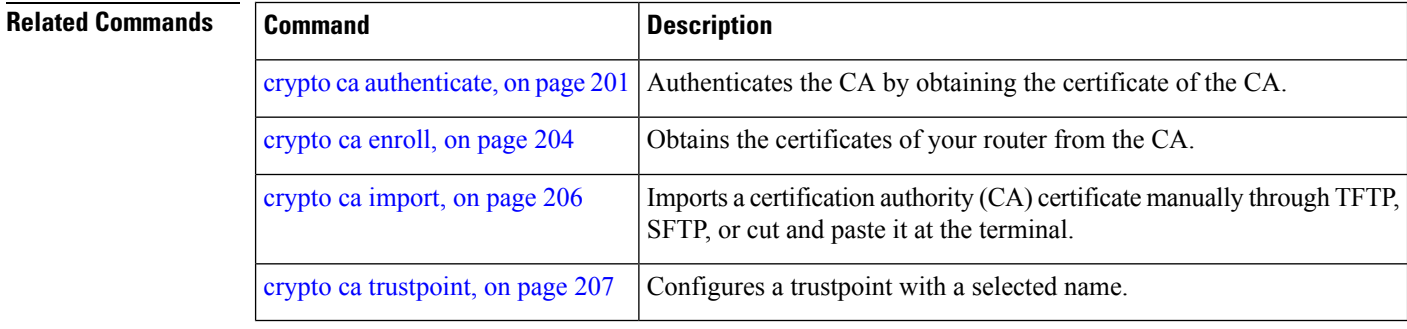
Ш

### **show crypto ca crls**

To display information about the local cache Certificate Revocation List (CRL), use the **show crypto ca crls** command in EXEC mode.

**show crypto ca crls Syntax Description** This command has no keywords or arguments. **Command Default** None **Command Modes** EXEC mode **Command History Release Modification** Release 2.0 This command was introduced. **Usage Guidelines** No specific guidelines impact the use of this command. **Task ID Task Operations ID** crypto read **Examples** The following sample output is from the **show crypto ca crls** command: RP/0/RP0/CPU0:router# **show crypto ca crls** CRL Entry =============================================== Issuer : cn=xyz-w2k-root,ou=HFR,o=Cisco System,l=San Jose,st=CA,c=US Last Update : [UTC] Thu Jan 10 01:01:14 2002 Next Update : [UTC] Thu Jan 17 13:21:14 2002 CRL Distribution Point : http://xyz-w2k.cisco.com/CertEnroll/xyz-w2k-root.crl

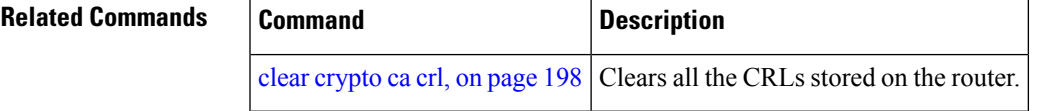

### **show crypto ca trustpool policy**

To display the CA trust pool certificates of the router in a verbose format use the **show crypto ca trustpool policy**command in EXEC mode.

**show crypto ca trustpool policy**

**Syntax Description** This command has no keywords or arguments.

**Command Default** No default behavior or values

**Command Modes** EXEC mode

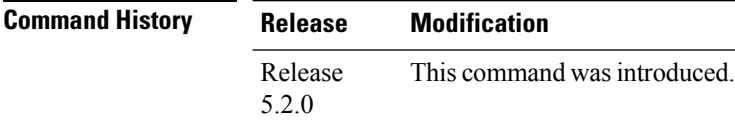

**Usage Guidelines** Use the command to display the CA trust pool certificates of the router in a verbose format.

### **Task ID Task Operation ID** crypto read

### **Example**

This example shows you how to run the command to view details of your CA certificate trust pool policy.

RP/0/RSP0/CPU0:IMC0#show crypto ca trustpool policy

Trustpool Policy

Trustpool CA certificates will expire [UTC] Thu Sep 30 14:01:15 2021 CA Bundle Location: http://cisco.com/security/pki/trs/ios.p7b

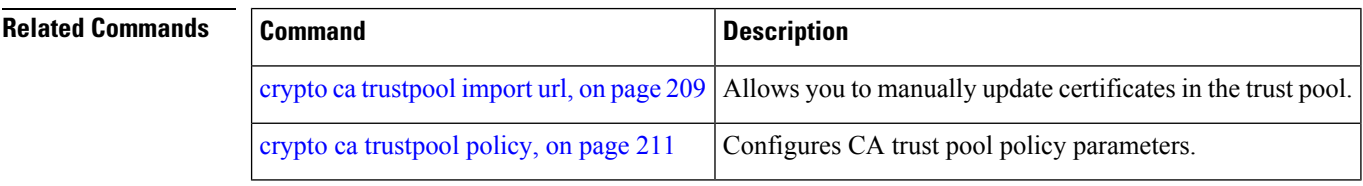

Ш

### **show crypto key mypubkey dsa**

To display the DirectorySystem Agent (DSA) public keysfor your router, use the **show cryptokey mypubkey dsa** command in EXEC mode.

**show crypto key mypubkey dsa Syntax Description** This command has no keywords or arguments. **Command Default** None **Command Modes** EXEC mode **Command History Release Modification** Release 2.0 This command was introduced. **Usage Guidelines** No specific guidelines impact the use of this command. **Task ID Task Operations ID** crypto read **Examples** The following sample output is from the **show crypto key mypubkey dsa** command: RP/0/RP0/CPU0:router# **show crypto key mypubkey dsa** Key label: mykey Type : RSA General purpose Size : 1024 Created : 17:33:23 UTC Thu Sep 18 2003 Data : 3081F230 81AA0605 2B0E0302 0C3081A0 02020200 024100C8 A36B6179 56B8D620 1F77595C 32EF3004 577A9F79 0A8ABDA4 89FB969D 35C04E7E 5491ED4E 120C657C 610576E5 841696B6 0948846C C92F56E5 B4921458 70FC4902 1500AB61 5C0D63D3 EB082BB9 F16030C5 AA0B5D1A DFE50240 73F661EA 9F579E77 B413DBC4 9047B4F2 10A1CFCB 14D98B57 3E0BBA97 9B5120AD F52BBDC7 15B63454 8CB54885 92B6C9DF 7DC27768 FD296844 42024945 5E86C81A 03430002 4071B49E F80F9E4B AF2B62E7 AA817460 87EFD503 C668AD8C D606050B 225CC277 7C0A0974 8072D7D7 2ADDDE42 329FE896 AB015ED1 3A414254 6935FDCA 0043BA4F 66 **Related Commands Command Description**

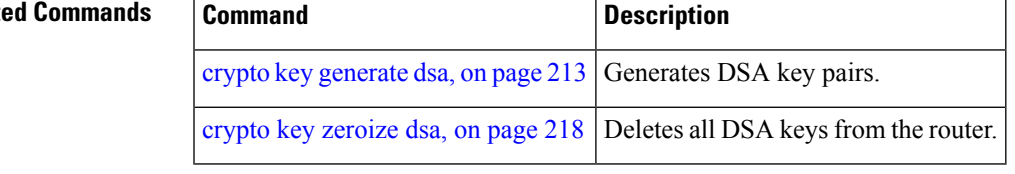

## **show crypto key mypubkey ecdsa**

To display the Elliptic Curve Digital Signature Algorithm (ECDSA) public keys for your router, use the **show crypto key mypubkey ecdsa** command in EXEC mode.

### **show crypto key mypubkey ecdsa**

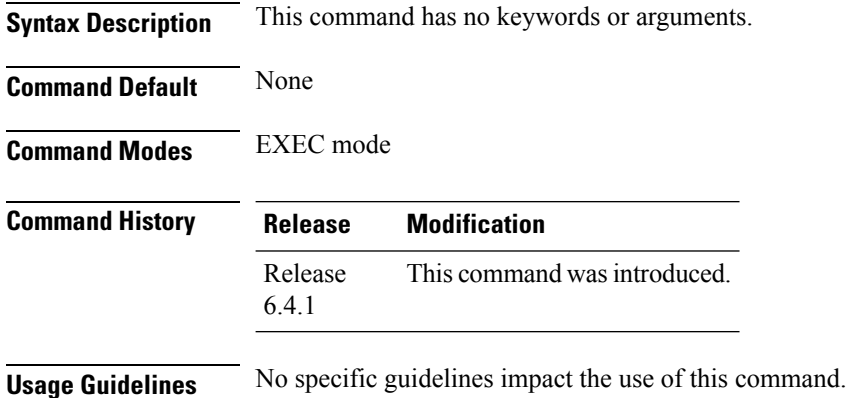

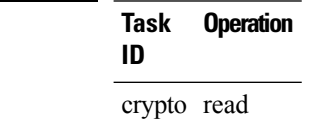

**Task ID** 

### **Example**

RP/0/RSP0/CPU0:Router# show crypto key mypubkey ecdsa

```
Key label: the default
Type : ECDSA General Curve Nistp256
Degree : 256
Created : 19:10:54 IST Mon Aug 21 2017
Data :
04255331 89B3CC40 BCD5A5A3 3BCCE7FF 522BF88D F3CC300D CEC9D7FD 98796ABB
6A69523F E5FBAB66 804A05BF ECCDABC6 63F73AE8 E89827DD 18EB106A 7735C34A
```
Ш

### **show crypto key mypubkey rsa**

To display the Rivest, Shamir, and Adelman (RSA) public keys for your router, use the **show crypto key mypubkey rsa** command in EXEC mode.

**show crypto key mypubkey rsa Syntax Description** This command has no keywords or arguments. **Command Default** None **Command Modes** EXEC mode **Command History Release Modification** Release 2.0 This command was introduced. **Usage Guidelines** No specific guidelines impact the use of this command. **Task ID Task Operations ID** crypto read **Examples** The following is sample output from the **show crypto key mypubkey rsa** command: RP/0/RP0/CPU0:router# **show crypto key mypubkey rsa** Key label: mykey Type : RSA General purpose Size : 1024 Created : 07:46:15 UTC Fri Mar 17 2006 Data : 30819F30 0D06092A 864886F7 0D010101 05000381 8D003081 89028181 00CF8CDF 5BFCA055 DA4D164D F6EDB78B 926B1DDE 0383027F BA71BCC6 9D5592C4 5BA8670E 35CD19B7 1C973A46 62CC5F8C 82BD596C F292410F 8E83B753 4BA71BAC 41AB6B60 F34A2499 EDE11639 F88B4210 B2A0CF5F DD678C36 0D8B7DE1 A2AB5122 9ED947D5 76CF5BCD D9A2039F D02841B0 7F8BFF97 C080B791 10A9ED41 00FB6F40 95020301 0001 Key label: the default Type : RSA General purpose Size : 512 Created : 07:46:15 UTC Fri Mar 17 2006 Data : 305C300D 06092A86 4886F70D 01010105 00034B00 30480241 00C7DE73 7B3EA447 CCE8F3DF DD1327D8 C1C30C45 2EEB4981 B1B48D2B 1AF14665 178058FB 8F6BB6BB E08C6163 FA0EE356 395C8E5F 2AC59383 0706BDDF EC8E5822 9B020301 0001

### **Related Con**

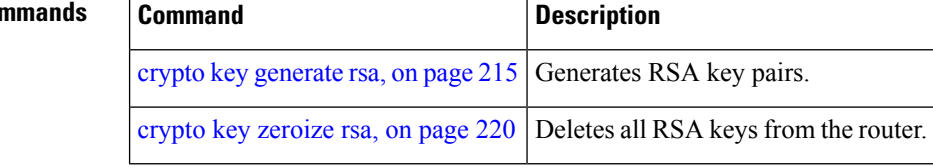

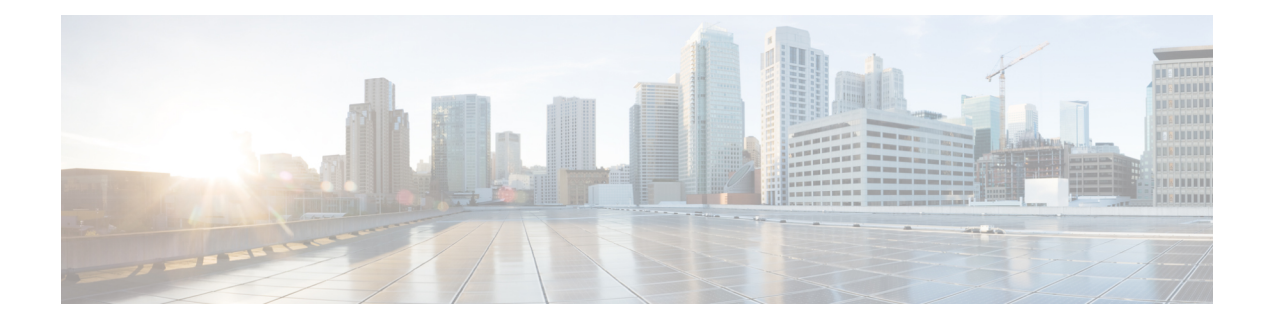

# **Software Authentication Manager Commands**

This module describes the Cisco IOS XR software commands used to configure Software Authentication Manager (SAM).

For detailed information about SAM concepts, configuration tasks, and examples, see the *Configuring Software Authentication Manager on* the Cisco IOS XR Software module in the *System Security Configuration Guide for Cisco CRS Routers Software* configuration module.

- sam add [certificate,](#page-259-0) on page 248
- sam delete [certificate,](#page-261-0) on page 250
- sam [prompt-interval,](#page-263-0) on page 252
- sam [verify,](#page-265-0) on page 254
- show sam [certificate,](#page-267-0) on page 256
- [show](#page-271-0) sam crl, on page 260
- [show](#page-273-0) sam log, on page 262
- show sam [package,](#page-274-0) on page 263
- show sam [sysinfo,](#page-277-0) on page 266

I

## <span id="page-259-0"></span>**sam add certificate**

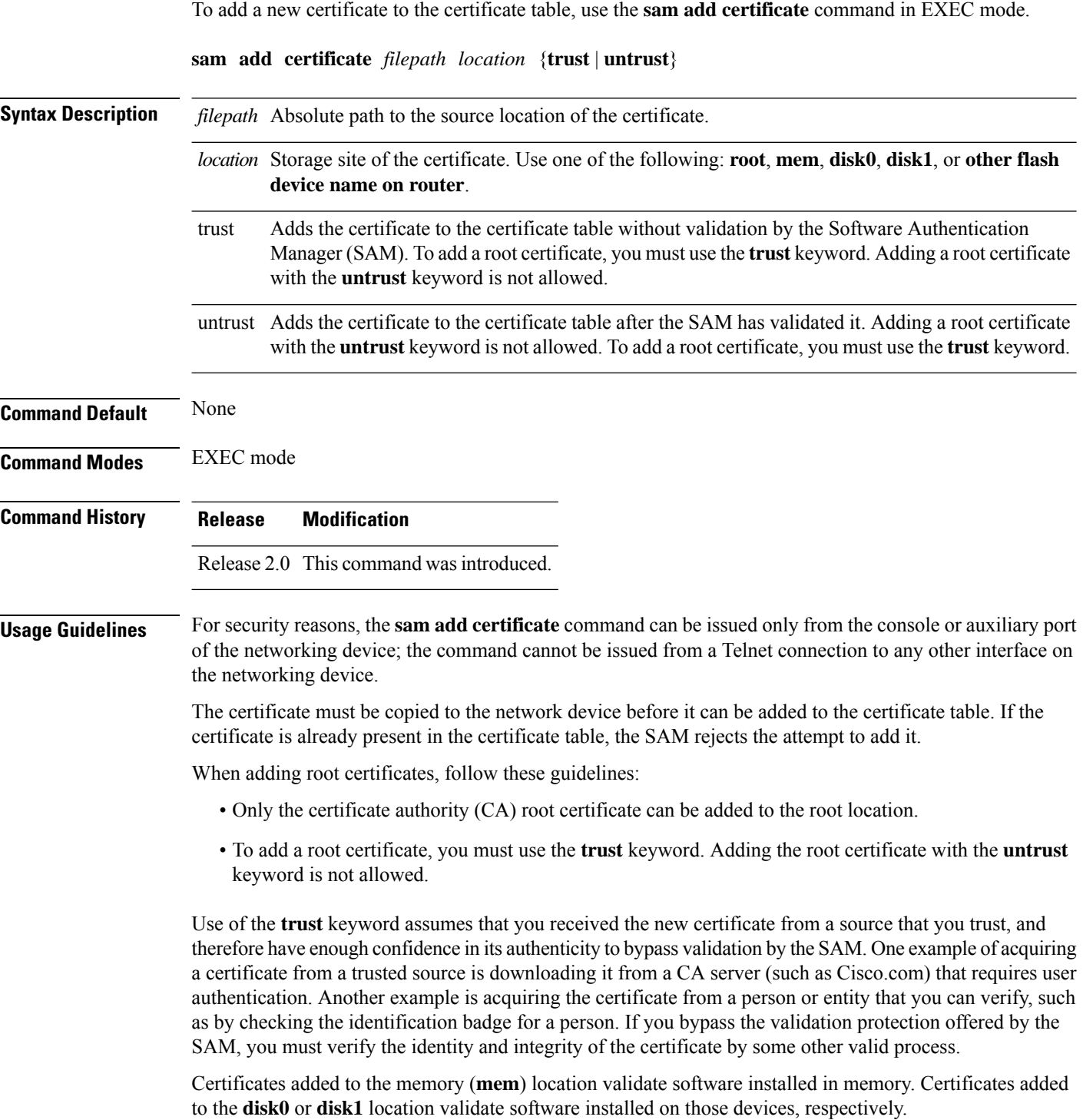

If the **sam add certificate** command fails with a message indicating that the certificate has expired, the networking device clock may have been set incorrectly. Use the **show clock** command to determine if the clock is set correctly. **Note**

**Task ID Task Operations ID** crypto execute

**Examples** The following example shows how to add the certificate found at **/bootflash/ca.bin** to the certificate table in the root location without first validating the certificate:

RP/0/RP0/CPU0:router# **sam add certificate /bootflash/ca.bin root trust**

SAM: Successful adding certificate /bootflash/ca.bin

The following example shows how to add the certificate found at**/bootflash/css.bin**to the certificate table in the memory (**mem**) location after validating the certificate:

RP/0/RP0/CPU0:router# **sam add certificate /bootflash/css.bin mem untrust**

SAM: Successful adding certificate /bootflash/css.bin

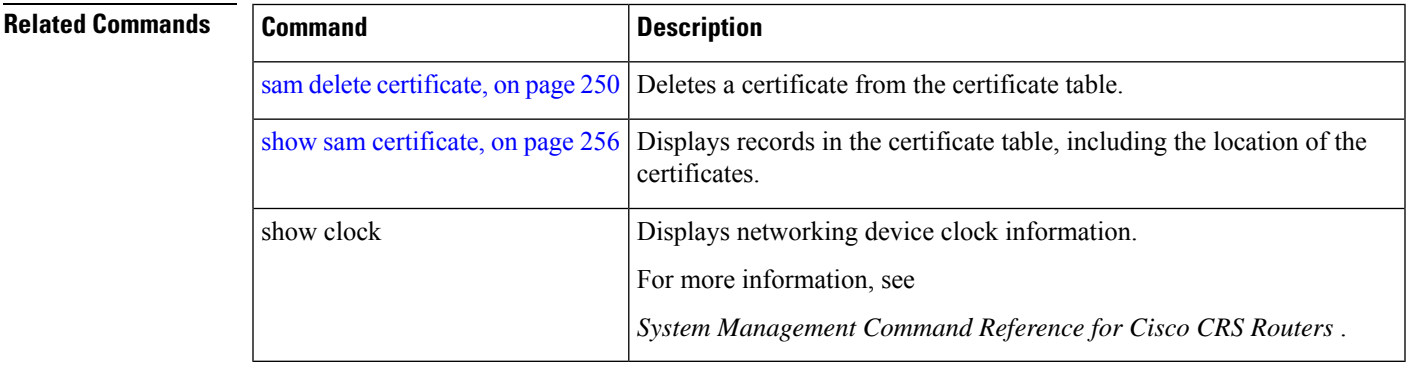

## <span id="page-261-0"></span>**sam delete certificate**

To delete a certificate from the certificate table, use the **sam delete certificate** command in EXEC mode.

**sam delete certificate** *location certificate-index*

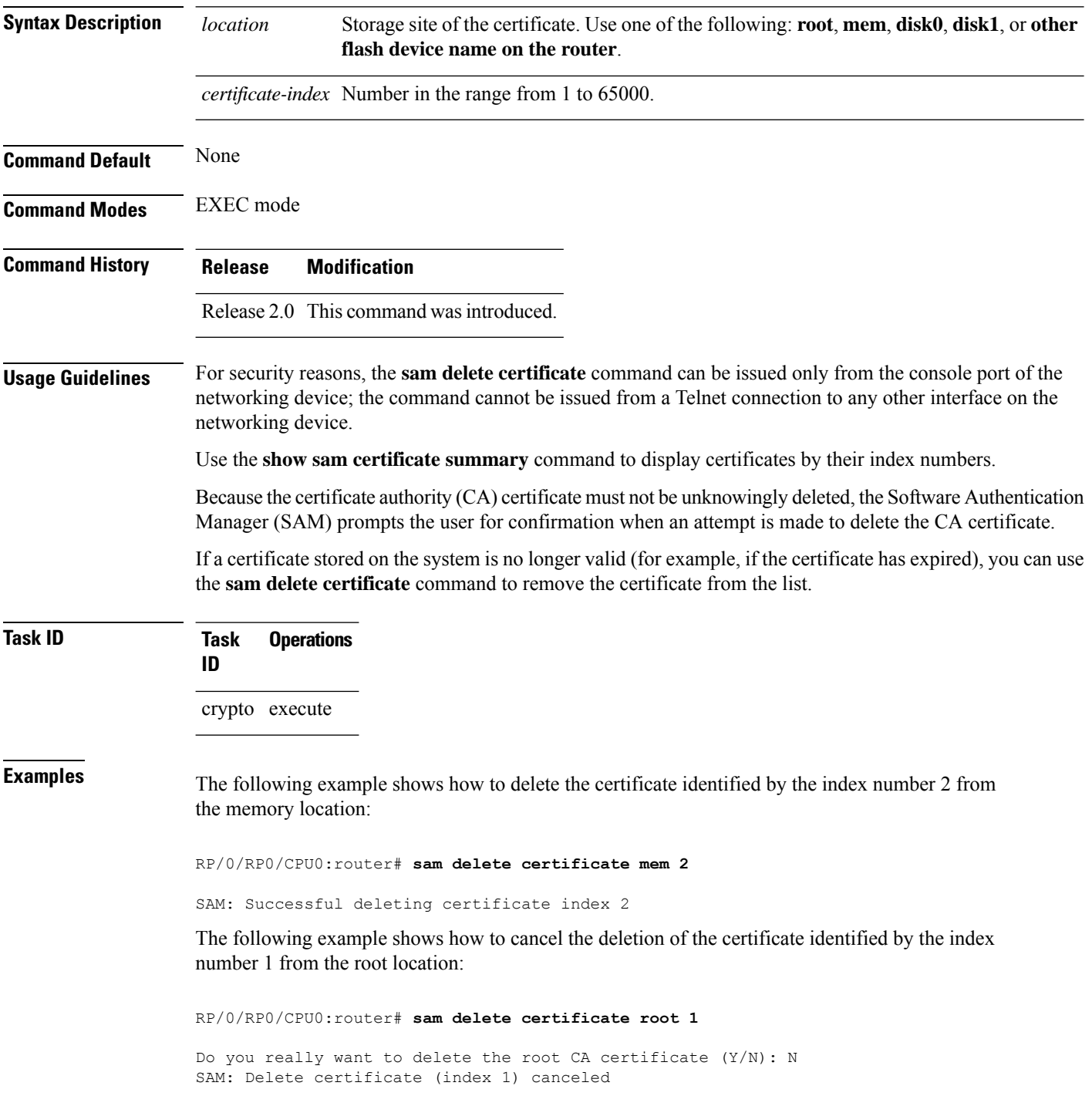

The following example shows how to delete the certificate identified by the index number 1 from the root location:

RP/0/RP0/CPU0:router# **sam delete certificate root 1**

Do you really want to delete the root CA certificate (Y/N): Y SAM: Successful deleting certificate index 1

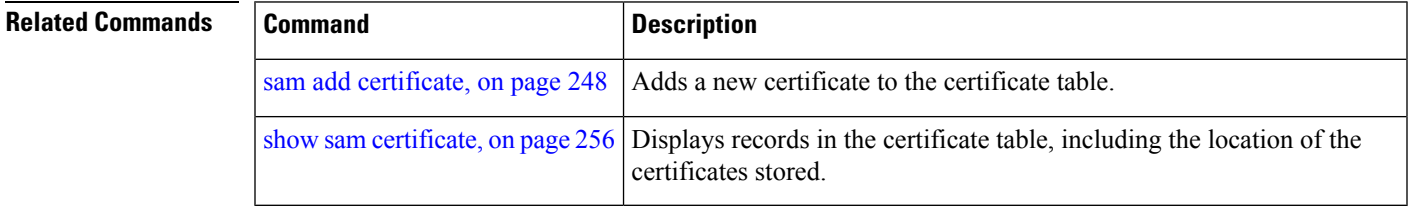

## <span id="page-263-0"></span>**sam prompt-interval**

To set the interval that the Software Authentication Manager (SAM) waits after prompting the user for input when it detects an abnormal condition at boot time and to determine how the SAM responds when it does not receive user input within the specified interval, use the **sam prompt-interval** command in Global Configuration mode. To reset the prompt interval and response to their default values, use the **no** form of this command.

**sam prompt-interval** *time-interval* {**proceed** | **terminate**}

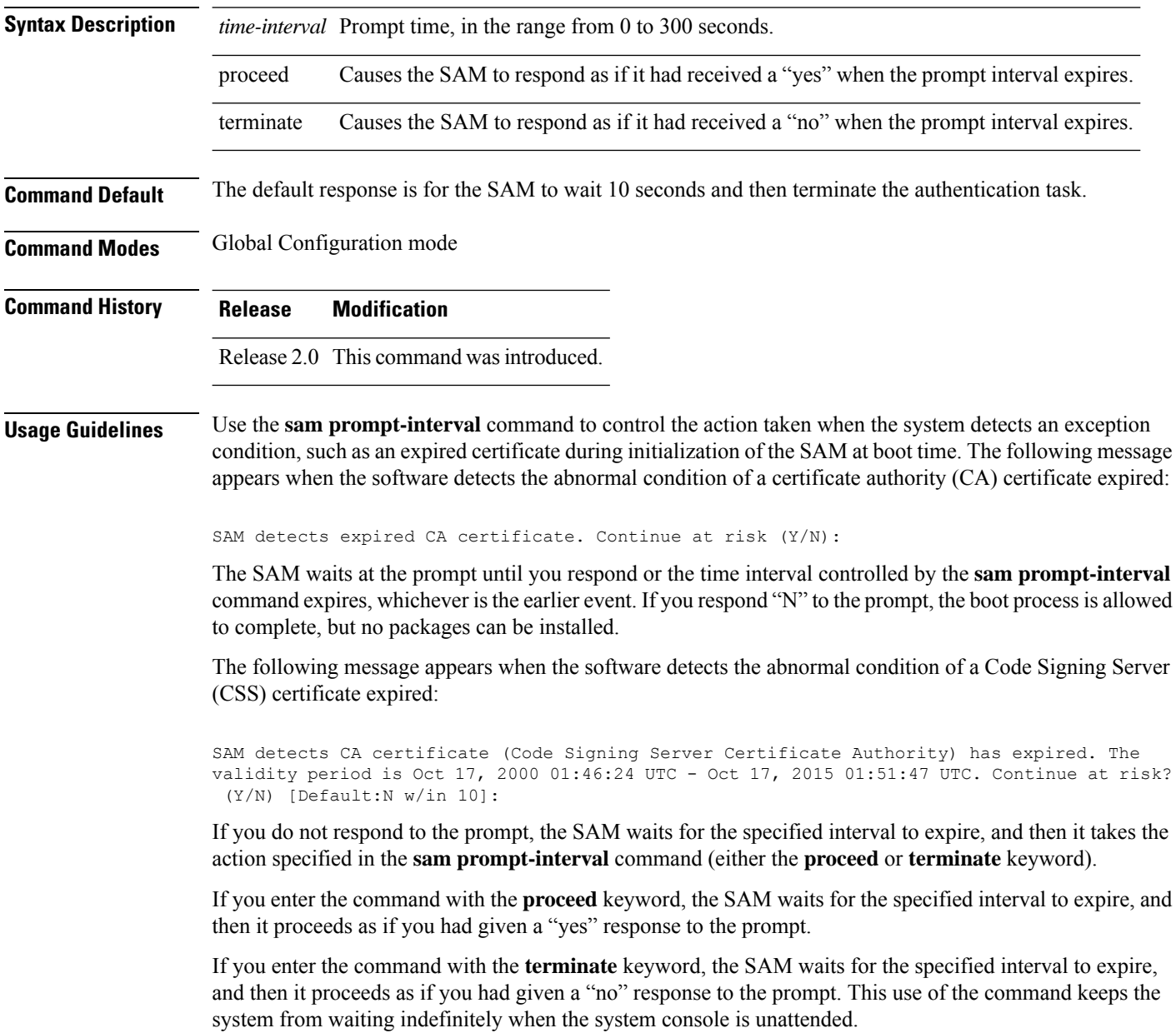

### After the software has booted up, the *time-interval* argument set using this command has no effect. This value applies at boot time only. **Note Task ID Task Operations ID** crypto read, write **Examples** The following example shows how to tell the SAM to wait 30 seconds for a user response to a prompt and then terminate the requested SAM processing task: RP/0/RP0/CPU0:router/CPU0:router# **configure** RP/0/RP0/CPU0:router(config)# **sam prompt-interval 30 terminate Related Commands Command Command Description** show sam [sysinfo,](#page-277-0) on page 266 Displays the current status information for the SAM.

# <span id="page-265-0"></span>**sam verify**

To use the Message Digest 5 (MD5) hash algorithm to verify the integrity of the software component on a flash memory card and ensure that it has not been tampered with during transit, use the **sam verify** command in EXEC mode.

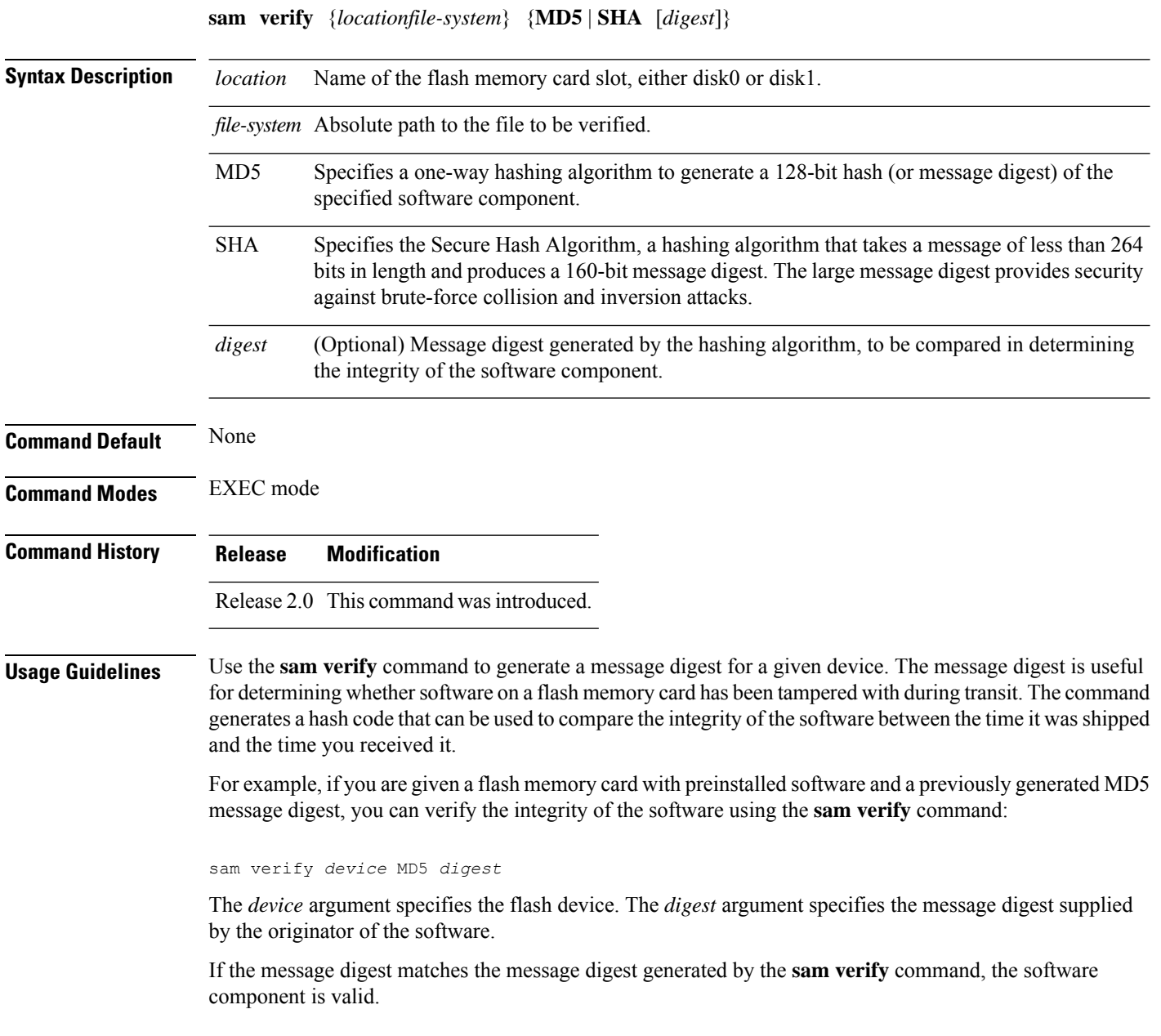

Ш

You should calculate the hash code on the contents of the flash memory code at the destination networking device using a different set of files from the one loaded on the flash memory card. It is possible for an unauthorized person to use the same software version to produce the desired (matching) hash code and thereby disguise that someone has tampered with the new software. **Note**

**Task ID Task Operations ID** crypto execute

**Examples** The example shows a third **sam verify** command, issued with a mismatched message digest, to show the Software Authentication Manager (SAM) response to a mismatch. The following example shows how to use MD5 to generate a message digest on the entire file system on the flash memory card in slot 0 and then use that message digest as input to perform the digest comparison:

RP/0/RP0/CPU0:router# **sam verify disk0: MD5**

Total file count in disk0: = 813 082183cb6e65a44fd7ca95fe8e93def6

RP/0/RP0/CPU0:router# **sam verify disk0: MD5 082183cb6e65a44fd7ca95fe8e93def6**

Total file count in disk0: = 813 Same digest values

RP/0/RP0/CPU0:router# **sam verify disk0: MD5 3216c9282d97ee7a40b78a4e401158bd**

Total file count in disk0: = 813 Different digest values

The following example shows how to use MD5 to generate a message digest and then uses that message digest as input to perform the digest comparison:

RP/0/RP0/CPU0:router# **sam verify disk0: /crl\_revoked.bin MD5** 38243ffbbe6cdb7a12fa9fa6452956ac RP/0/RP0/CPU0:router# **sam verify disk0: /crl\_revoked.bin MD5 38243ffbbe6cdb7a12fa9fa6452956ac**

Same digest values

I

## <span id="page-267-0"></span>**show sam certificate**

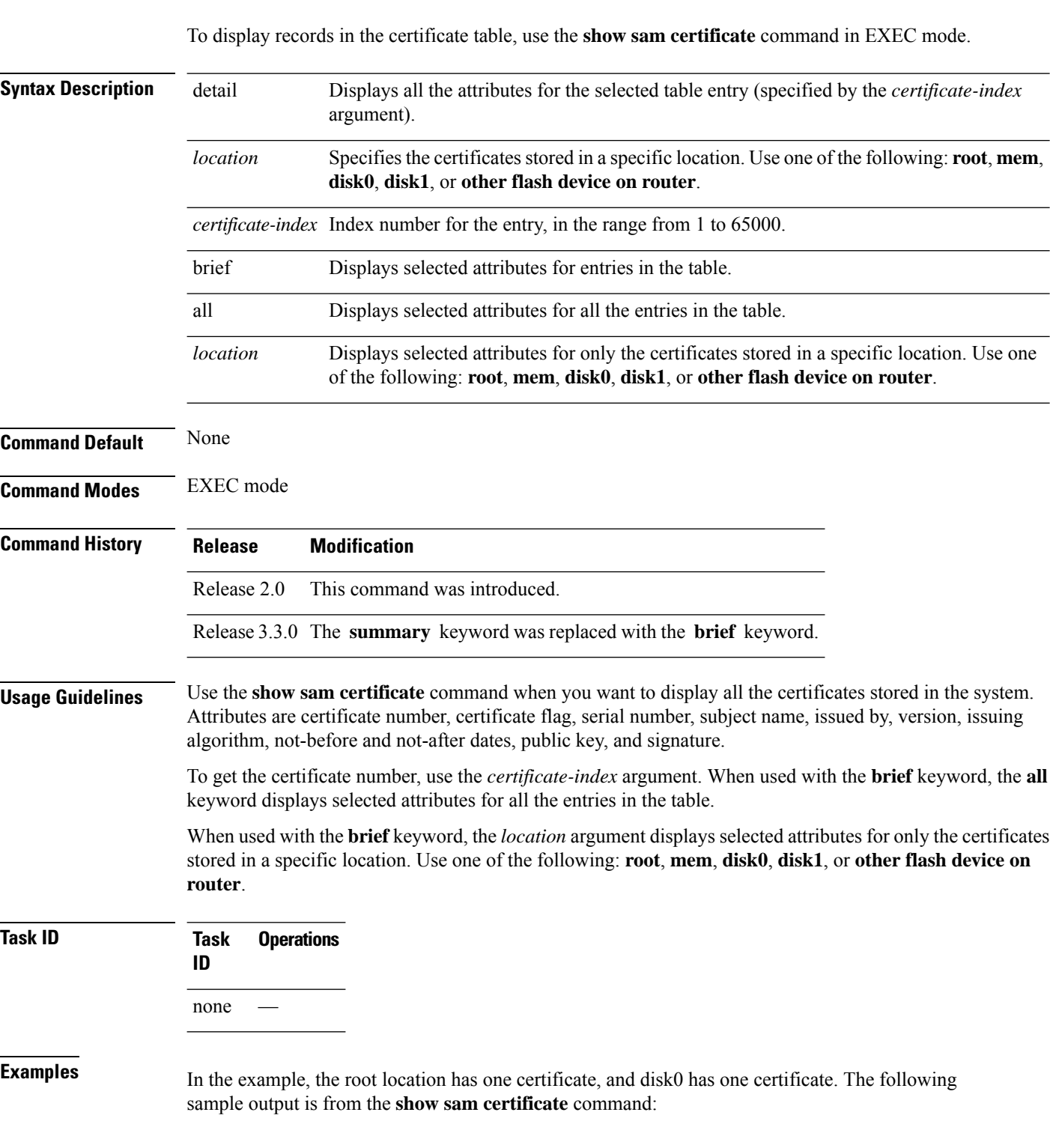

RP/0/RP0/CPU0:router# **show sam certificate**

Ш

```
all
-------------------- SUMMARY OF CERTIFICATES -------------------
Certificate Location : root
Certificate Index :1
Certificate Flag :VALIDATED
 Serial Number :32:E0:A3:C6:CA:00:39:8C:4E:AC:22:59:1B:61:03:9F
 Subject Name :
       cn=Code Signing Server Certificate Authority,o=Cisco,c=US
 Issued By :
       cn=Code Signing Server Certificate Authority,o=Cisco,c=US
 Validity Start :[UTC] Tue Oct 17 01:46:24 2000
 Validity End :[UTC] Sat Oct 17 01:51:47 2015
 CRL Distribution Point
file://\\CodeSignServer\CertEnroll\Code%20Signing%20Server%20Certificate
%20Authority.crl
Certificate Location :mem
Certificate Index :1
Certificate Flaq : VALIDATED
 Serial Number :01:27:FE:79:00:00:00:00:00:05
 Subject Name :
       cn=Engineer code sign certificate
 Issued By :
       cn=Code Signing Server Certificate Authority,o=Cisco,c=US
 Validity Start :[UTC] Tue Oct 9 23:14:28 2001
 Validity End :[UTC] Wed Apr 9 23:24:28 2003
 CRL Distribution Point
```
file://\\CodeSignServer\CertEnroll\Code%20Signing%20Server%20Certificate %20Authority.crl

This table describes the significant fields shown in the display.

**Table 15: show sam certificate summary all Field Descriptions**

**summary**

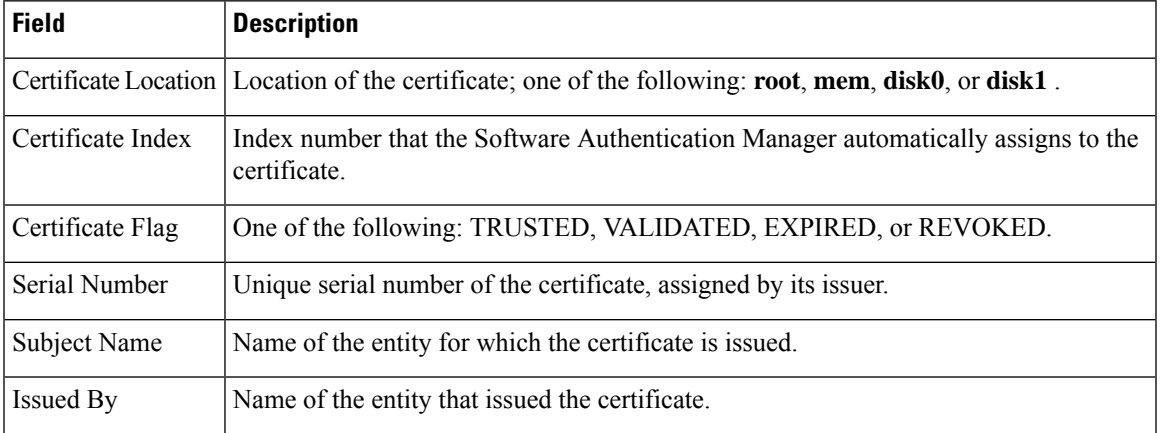

The following sample output from the **show sam certificate** command shows how to display particular SAM details:

RP/0/RP0/CPU0:router# **show sam certificate detail mem 1** ------------------------------------------------------------

Certificate Location :mem Certificate Index :1 Certificate Flag ----------------------- CERTIFICATE ------------------------ Serial Number :01:27:FE:79:00:00:00:00:00:05 Subject Name cn=Engineer code sign certificate Issued By : cn=Code Signing Server Certificate Authority,o=Cisco,c=US Validity Start :[UTC] Tue Oct 9 23:14:28 2001 Validity End :[UTC] Wed Apr 9 23:24:28 2003 CRL Distribution Point file://\\CodeSignServer\CertEnroll\Code%20Signing%20Server%20Certificate %20Authority.crl Version 3 certificate Issuing Algorithm:MD5withRSA Public Key BER (294 bytes): 30 82 01 22 30 0d 06 09 2a 86 48 86 f7 0d 01 01 [0.."0...\*.H.....] 01 05 00 03 82 01 0f 00 30 82 01 0a 02 82 01 01 [........0.......] 00 be 75 eb 9b b3 d9 cb 2e d8 c6 db 68 f3 5a ab [..u.........h.Z.]<br>0c 17 d3 84 16 22 d8 18 dc 3b 13 99 23 d8 c6 94 [....."...;..#...] 0c 17 d3 84 16 22 d8 18 dc 3b 13 99 23 d8 c6 94 91 15 15 ec 57 ea 68 dc a5 38 68 6a cb 0f 4b c2 [....W.h..8hj..K.] 43 4b 2d f9 92 94 93 04 df ff ca 0b 35 1d 85 12 [CK-.........5...] 99 e9 bd bc e2 98 99 58 fe 6b 45 38 f0 52 b4 cb [.......X.kE8.R..] a9 47 cd 22 aa ce 70 0e 4c 9b 48 a1 cf 0f 4a db [.G."..p.L.H...J.] 35 f5 1f 20 b7 68 cb 71 2c 27 01 84 d6 bf 4e d1 [5.. .h.q,'....N.] ba e1 b2 50 e7 f1 29 3a b4 85 3e ac d7 cb 3f 36 [...P..):..>...?6]<br>96 65 30 13 27 48 84 f5 fe 88 03 4a d7 05 ed 72 [.e0.'H.....J...r] 96 65 30 13 27 48 84 f5 fe 88 03 4a d7 05 ed 72 4b aa a5 62 e6 05 ac 3d 20 4b d6 c9 db 92 89 38 [K..b...= K.....8] b5 14 df 46 a3 8f 6b 05 c3 54 4d a2 83 d4 b7 02 [...F..k..TM.....]<br>88 2d 58 e7 a4 86 1c 48 77 68 49 66 a1 35 3e c4 [.-X....HwhIf.5>.] 88 2d 58 e7 a4 86 1c 48 77 68 49 66 a1 35 3e c4 71 20 aa 18 9d 9f 1a 38 52 3c e3 35 b2 19 12 ad [q .....8R<.5....] 99 ad ce 68 8b b0 d0 29 ba 25 fd 1e e0 5d aa 12 [...h...).%...]..] 9c 44 89 63 89 62 e3 cb f3 5d 5f a3 7c b7 b9 ef [.D.c.b...]\_.|...] 01 89 5b 33 35 a8 81 60 38 61 4e d8 4f 6a 53 70 [..[35..`8aN.OjSp] 35 02 03 01 00 01 [5.....] Certificate signature (256 bytes): 67 f6 12 25 3f d4 d2 dd 6a f7 3e 55 b8 9f 33 53 [g..%?...j.>U..3S]<br>20 4d d1 17 54 08 8a 70 22 35 92 59 9c 03 9c 0f [M..T..p"5.Y....] 20 4d d1 17 54 08 8a 70 22 35 92 59 9c 03 9c 0f ce 46 3c 06 74 d0 a9 8e b1 88 a2 35 b3 eb 1b 00 [.F<.t......5....] 5c 6d bb 1d b5 ad 17 19 f2 c6 96 87 9b e7 15 01 [\m..............] b2 04 af 7d 92 60 d9 ee ef bc 60 4e 2e af 84 e2  $[...]$ ....`N....] 42 fe 07 71 7e fc ee ee f5 d1 6d 71 e7 46 f0 97 [B..q~.....mq.F..] e0 e8 b3 0e f9 07 e0 de 6e 36 5a 56 1e 80 10 05 [........n6ZV....] 59 d9 88 ba f7 a3 d1 f6 cd 00 12 9f 90 f0 65 83 [Y.............e.] e9 0f 76 a4 da eb 1b 1b 2d ea bd be a0 8a fb a7 [..v.....-.......] a5 18 ff 9f 5c e9 99 66 f0 d3 90 ae 49 3f c8 cc  $[\ldots,\ldots,1]^2\ldots]$ 32 6b db 64 da fd f5 42 ea bc f3 b0 8a 2f 17 d8  $[2k.d...B..../..]$ cf c0 d8 d4 3a 41 ae 1d cf 7a c6 a6 a1 65 c2 94  $[.....A...z...e.]$ 8a ba ea d3 da 3e 8a 44 9b 47 35 10 ab 61 1b 4f [.....>.D.G5..a.O] 82 dd 59 16 d5 f2 1d f3 c2 08 cc 1c 7f ab be 9c [..Y.............] be 52 73 ea e0 89 d7 6f 4d d0 d8 aa 3d 50 d6 b0 [.Rs....oM...=P..] e1 ea 3b 27 50 42 08 d6 71 eb 66 37 b1 f5 f6 5d [..;'PB..q.f7...]]

This table describes the significant fields shown in the display.

**Table 16: show sam certificate detail mem 1 Field Descriptions**

| <b>Field</b> | <b>Descriptions</b>                                                                                 |
|--------------|----------------------------------------------------------------------------------------------------|
|              | Certificate Location Location of the certificate; one of the following: root, mem, disk0, or disk1. |

 $\mathbf I$ 

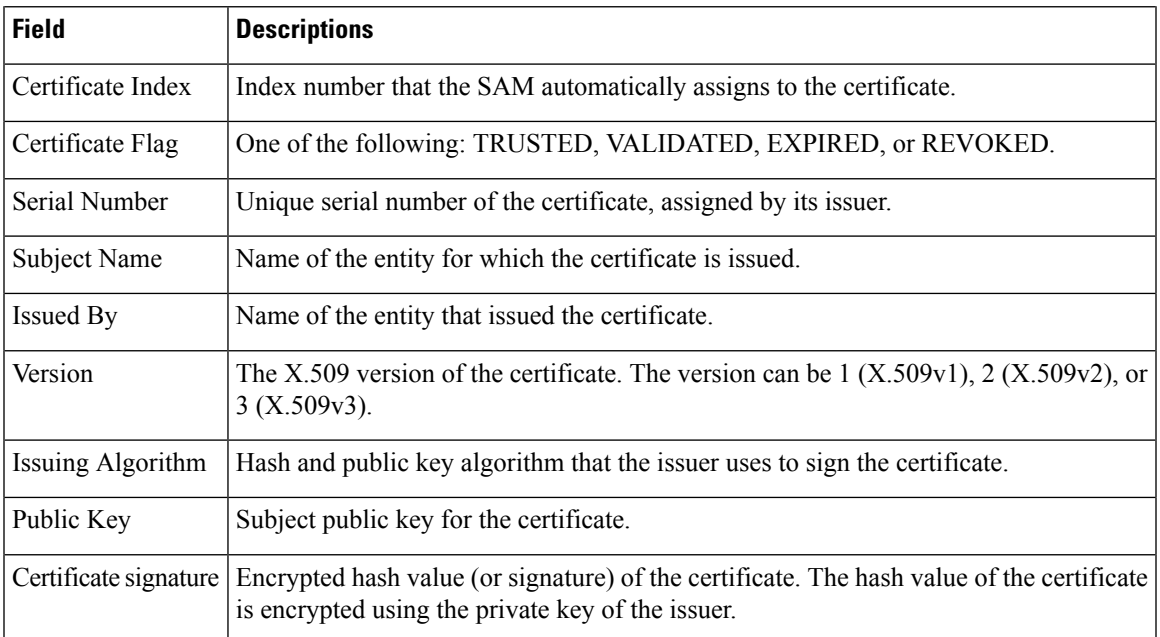

### <span id="page-271-0"></span>**show sam crl**

To display the records in the certificate revocation list (CRL) table, use the **show sam crl** command in EXEC mode.

**show sam crl** {**summary** | **detail** *crl-index*}

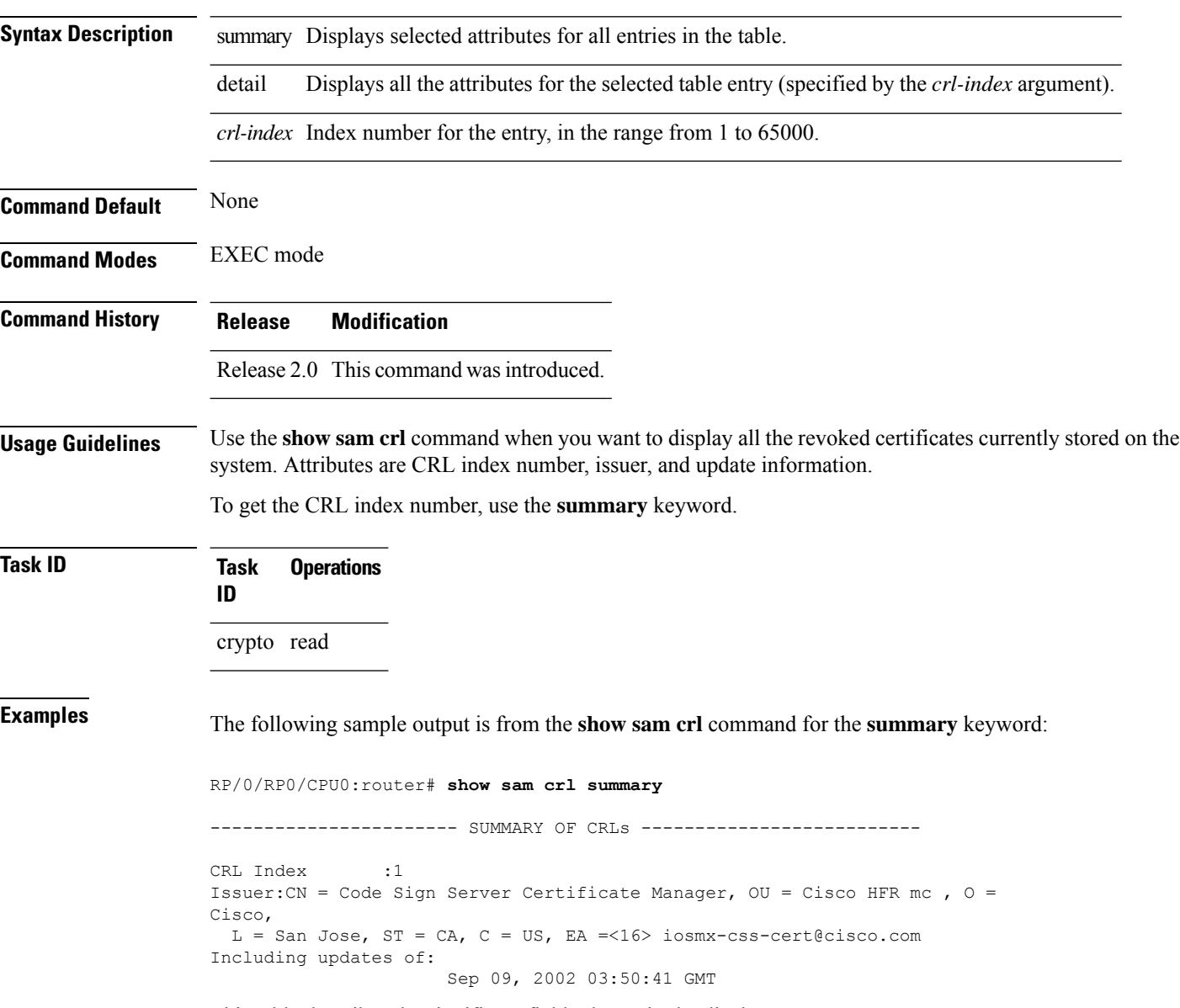

This table describes the significant fields shown in the display.

### **Table 17: show sam crl summary Field Descriptions**

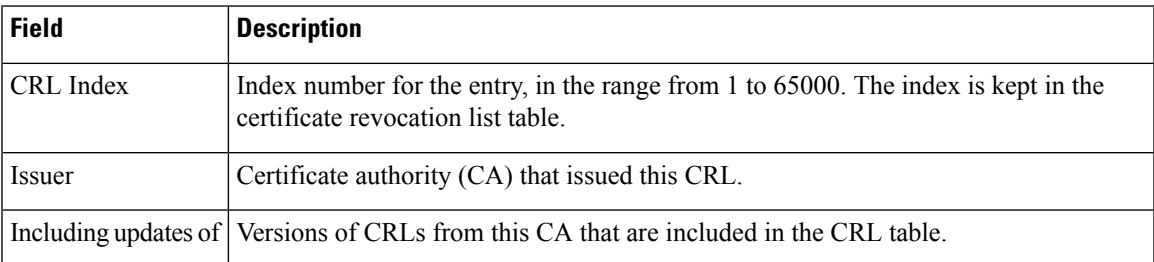

The following sample output is from the **show sam crl** command for the **detail** keyword:

RP/0/RP0/CPU0:router# **show sam crl detail 1**

-----------------------------------------------------------------

```
CRL Index :1
-------------- CERTIFICATE REVOCATION LIST (CRL) -----------------
Issuer:CN = Code Sign Server Certificate Manager, OU = Cisco HFR mc , O = Cisco,
L = San Jose, ST = CA, C = US, EA = <16 iosmx-css-cert@cisco.com
Including updates of:
                    Sep 09, 2002 03:50:41 GMT
Revoked certificates include:
  Serial #:61:2C:5C:83:00:00:00:00:00:44, revoked on Nov 03, 2002 00:59:02 GMT
```
Serial #:21:2C:48:83:00:00:00:00:00:59, revoked on Nov 06, 2002 19:32:51 GMT

This table describes the significant fields shown in the display.

**Table 18: show sam crl detail Field Descriptions**

-------------------------------------------------------------------------------

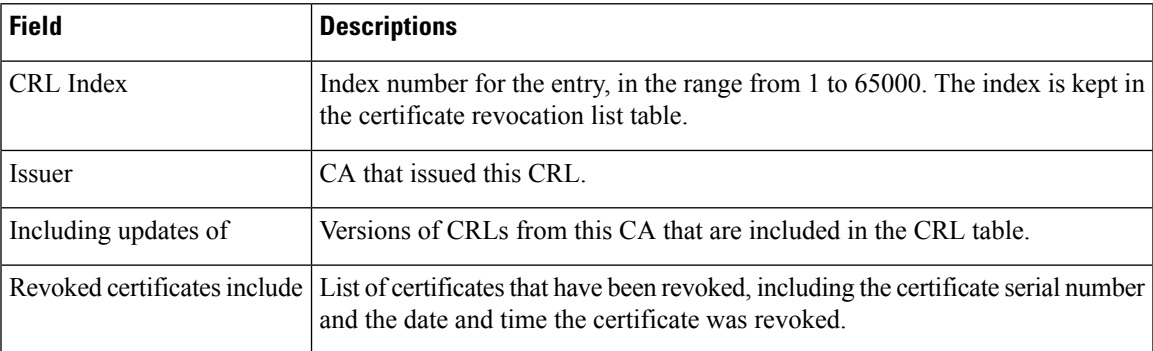

## <span id="page-273-0"></span>**show sam log**

To display the contents of the Software Authentication Manager (SAM) log file, use the **show sam log** command in EXEC mode.

**show sam log** [*lines-number*]

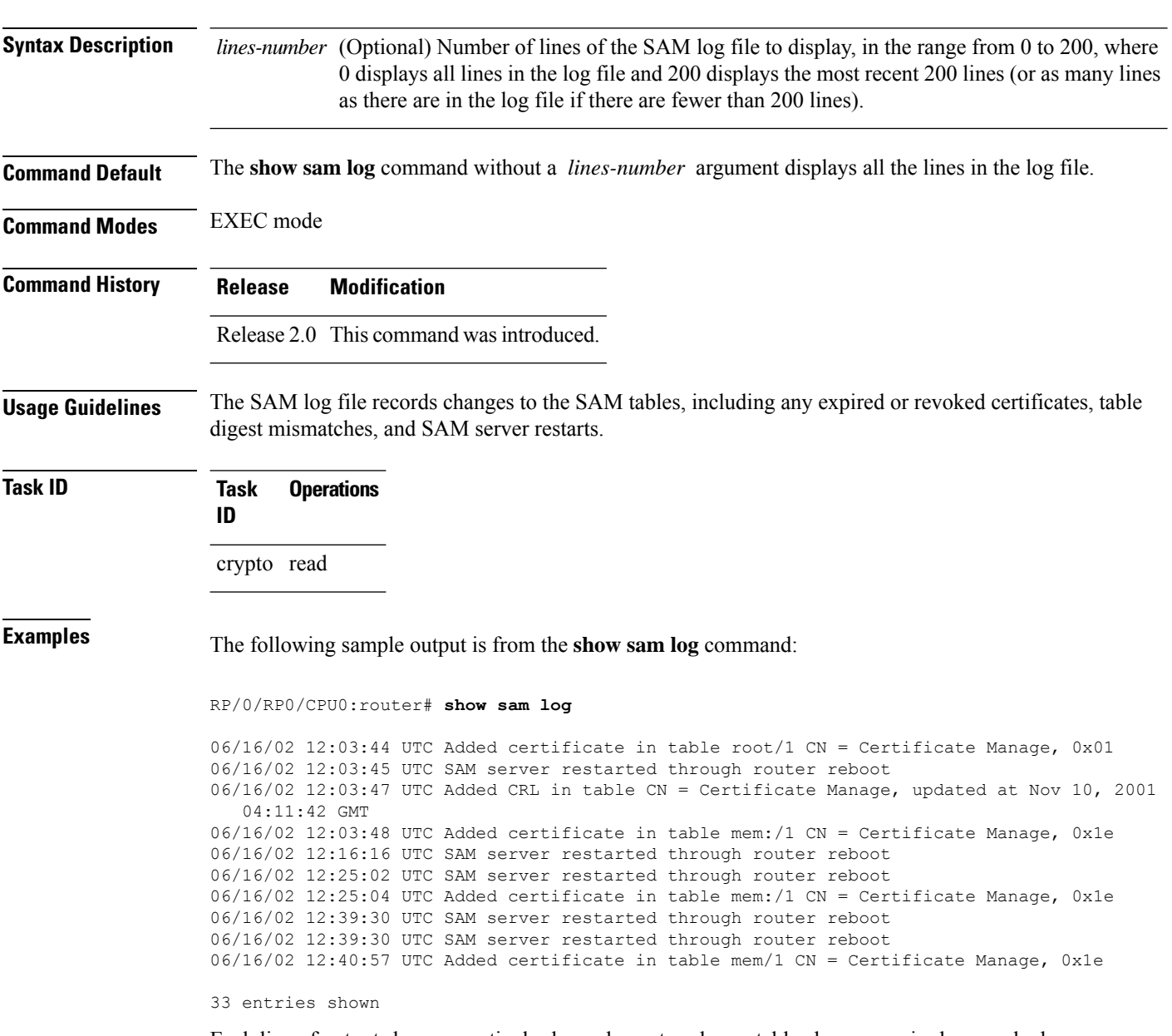

Each line of output shows a particular logged event such as a table change, expired or revoked certificates, table digest mismatches, or SAM server restarts.

## <span id="page-274-0"></span>**show sam package**

To display information about the certificate used to authenticate the software for a particular package installed on the networking device, use the **show sam package** command in EXEC mode.

**show sam package** *package-name*

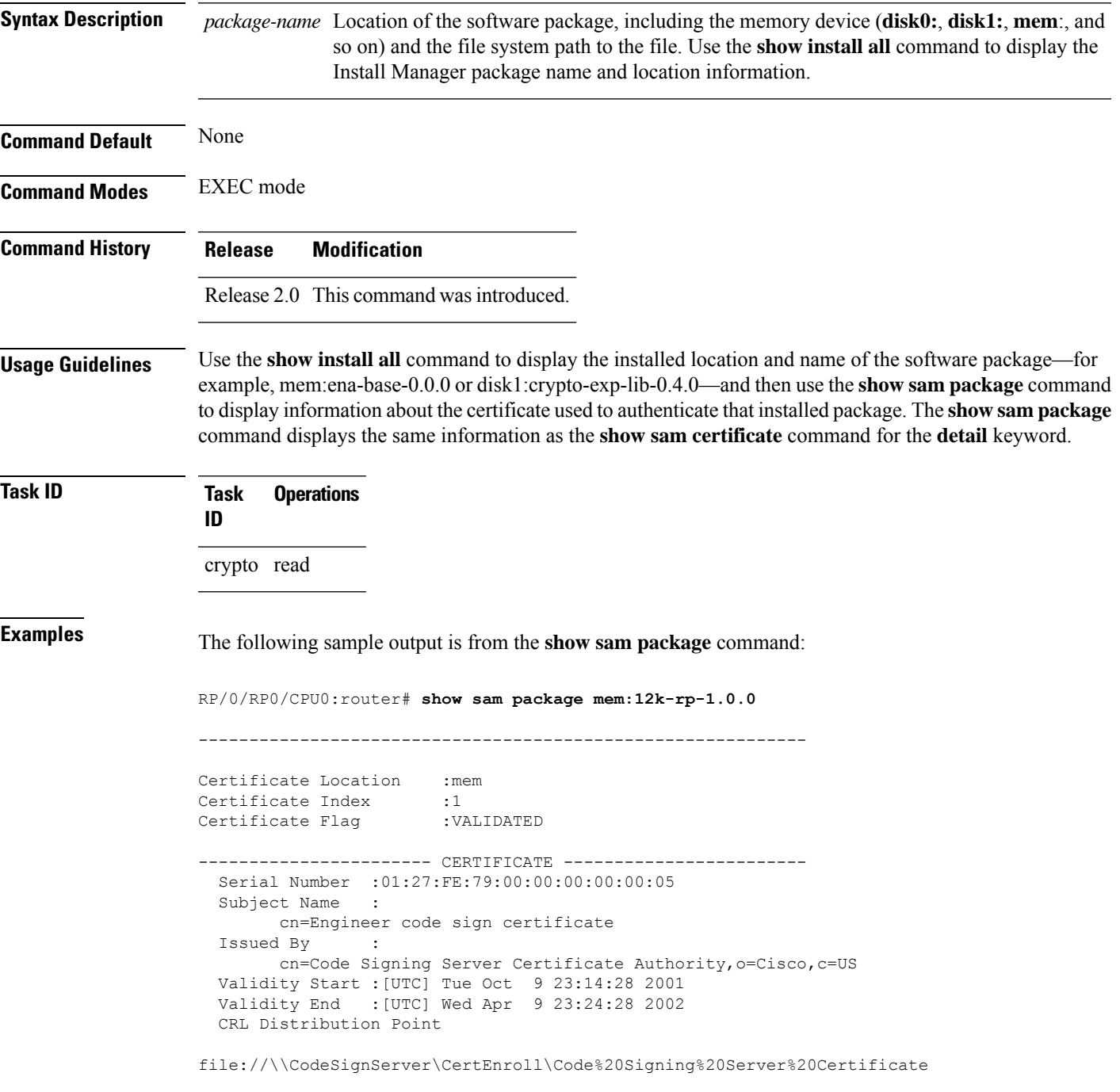

I

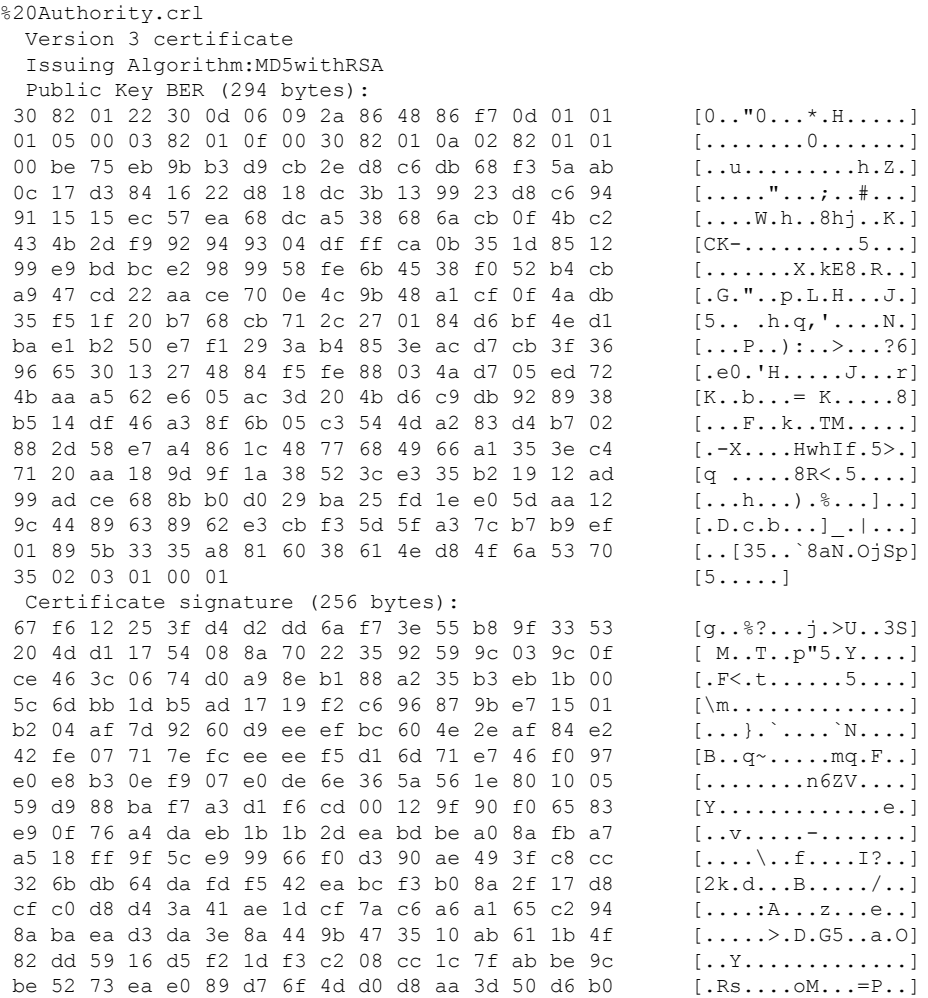

This table describes the significant fields shown in the display.

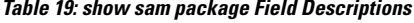

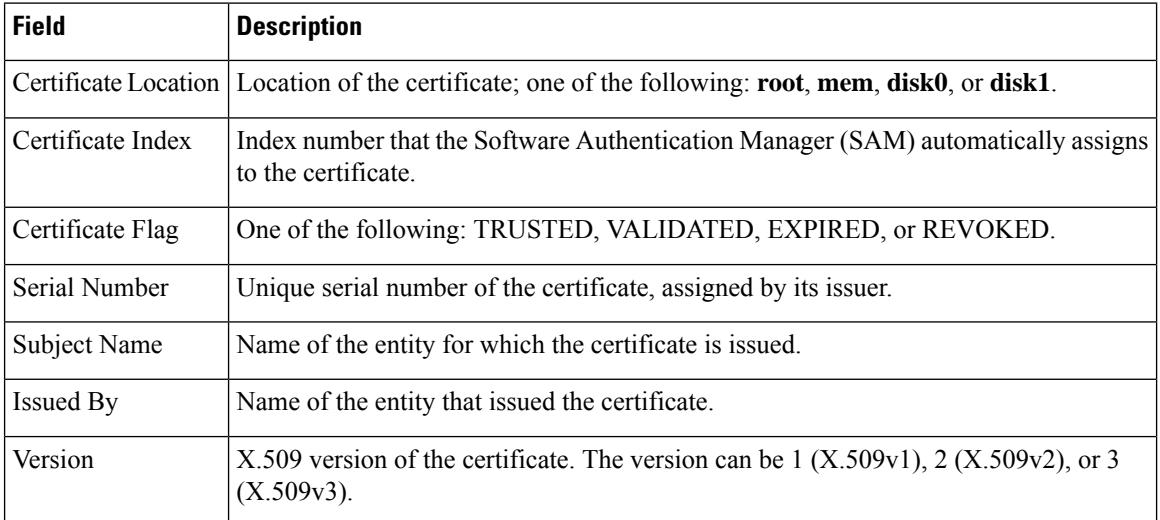

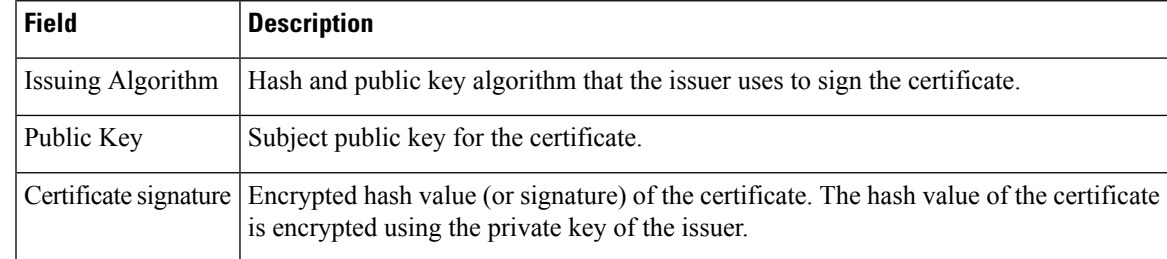

### $\overline{\text{Related Commands}}$

I

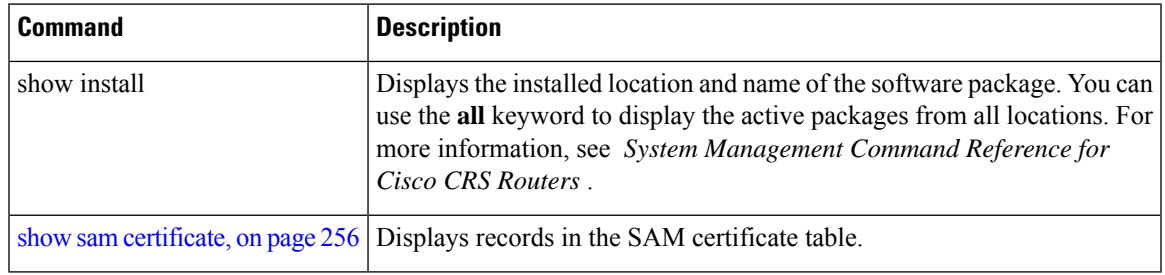

## <span id="page-277-0"></span>**show sam sysinfo**

To display current configuration settings for the Software Authentication Manager (SAM), use the **show sam sysinfo** command in EXEC mode.

**show sam sysinfo**

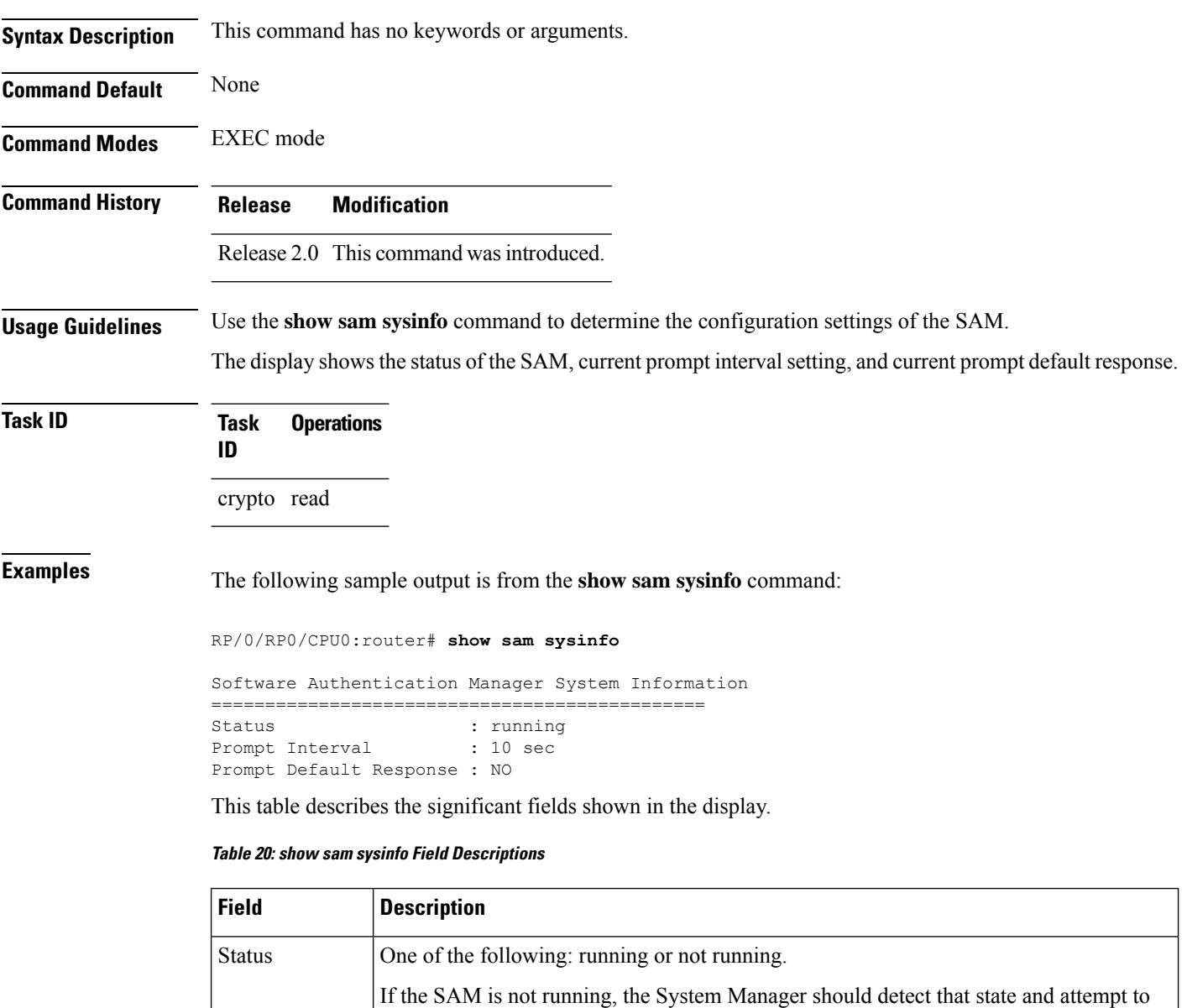

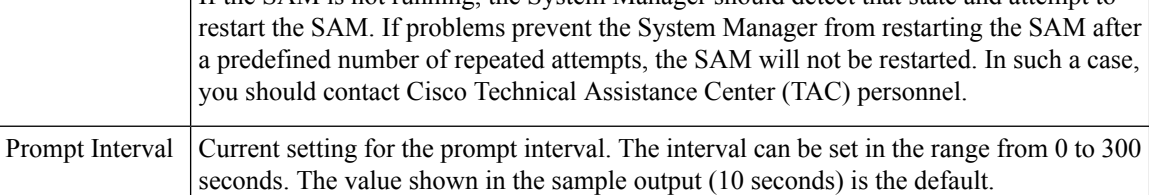

 $\mathbf{l}$ 

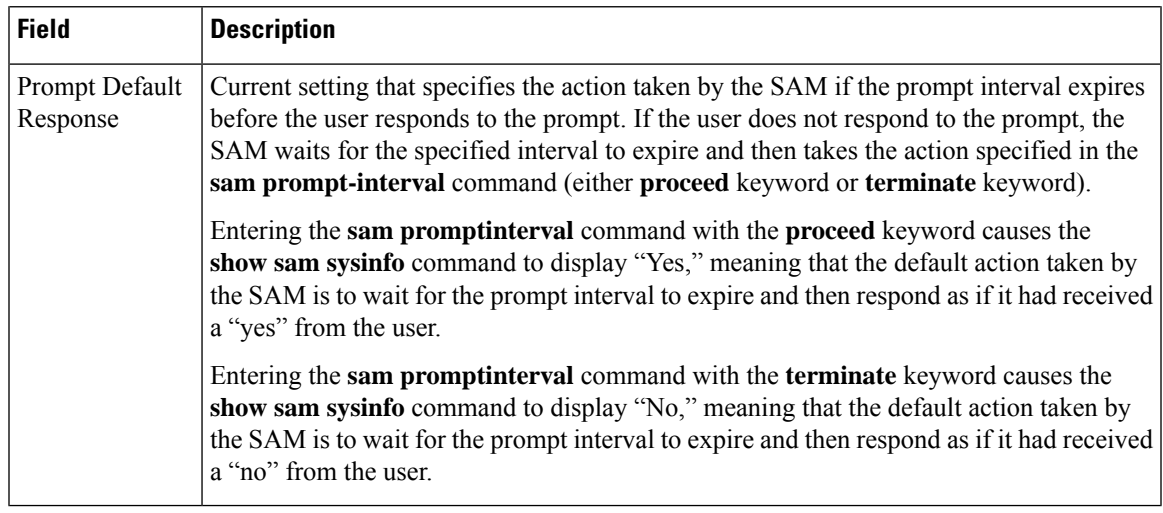

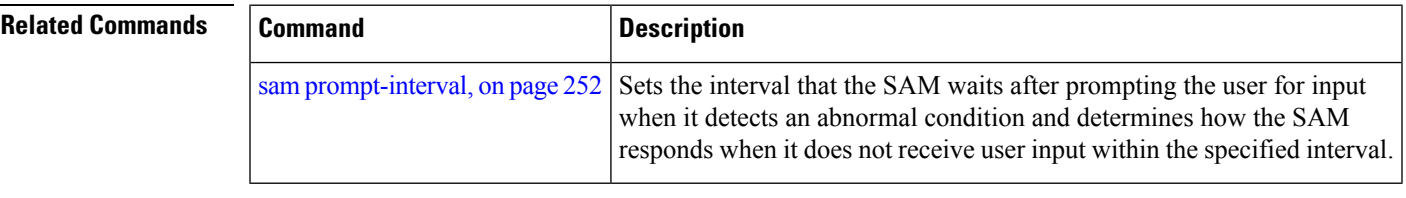

 $\mathbf I$ 

ı

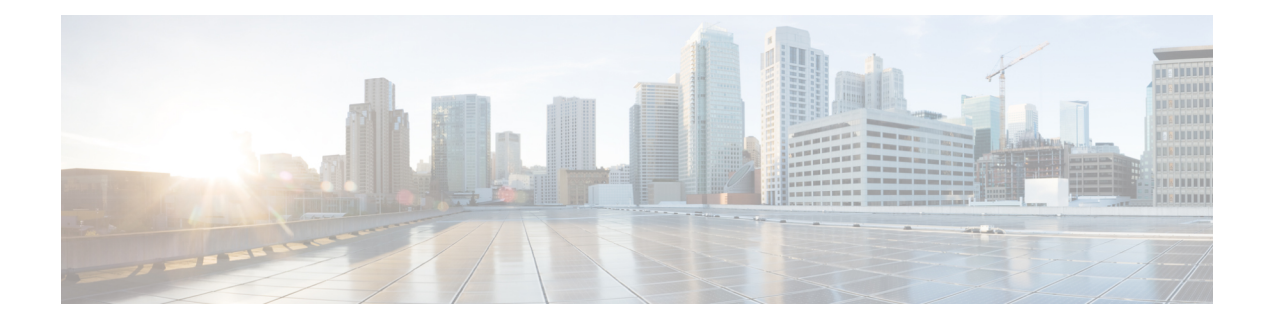

# **Secure Shell Commands**

This module describes the Cisco IOS XR software commands used to configure Secure Shell (SSH).

For detailed information aboutSSH concepts, configuration tasks, and examples, see the *Implementing Secure Shell on* the Cisco IOS XR Software module in the *System Security Configuration Guide for Cisco CRS Routers.*

- [clear](#page-282-0) ssh, on page 271
- clear [netconf-yang](#page-284-0) agent session, on page 273
- [netconf-yang](#page-285-0) agent ssh , on page 274
- sftp, on [page](#page-286-0) 275
- sftp [\(Interactive](#page-289-0) Mode), on page 278
- show [netconf-yang](#page-292-0) clients, on page 281
- show [netconf-yang](#page-293-0) statistics, on page 282
- [show](#page-295-0) ssh, on page 284
- show ssh [history,](#page-299-0) on page 288
- show ssh history [details,](#page-301-0) on page 290
- show ssh [rekey,](#page-303-0) on page 292
- show ssh [session](#page-304-0) details, on page 293
- show [tech-support](#page-306-0) ssh, on page 295
- ssh, on [page](#page-308-0) 297
- ssh [algorithms](#page-311-0) cipher, on page 300
- ssh client [enable](#page-312-0) cipher , on page 301
- ssh client [knownhost,](#page-314-0) on page 303
- ssh client [source-interface,](#page-315-0) on page 304
- ssh [client](#page-316-0) vrf, on page 305
- ssh [server,](#page-317-0) on page 306
- ssh server [algorithms](#page-319-0) host-key, on page 308
- ssh [disable](#page-320-0) hmac, on page 309
- ssh server enable [cipher,](#page-321-0) on page 310
- ssh server [rekey-time,](#page-322-0) on page 311
- ssh server [rekey-volume,](#page-323-0) on page 312
- ssh server [logging,](#page-324-0) on page 313
- ssh server [rate-limit,](#page-325-0) on page 314
- ssh server [session-limit,](#page-326-0) on page 315
- ssh [server](#page-327-0) v2, on page 316

I

- ssh server [netconf](#page-328-0) port, on page 317
- ssh server [netconf](#page-329-0) , on page 318
- ssh [timeout,](#page-331-0) on page 320

### <span id="page-282-0"></span>**clear ssh**

To terminate an incoming or outgoing Secure Shell (SSH) connection, use the **clear ssh** command in EXEC mode.

**clear ssh** {*session-id* | **outgoing** *session-id*}

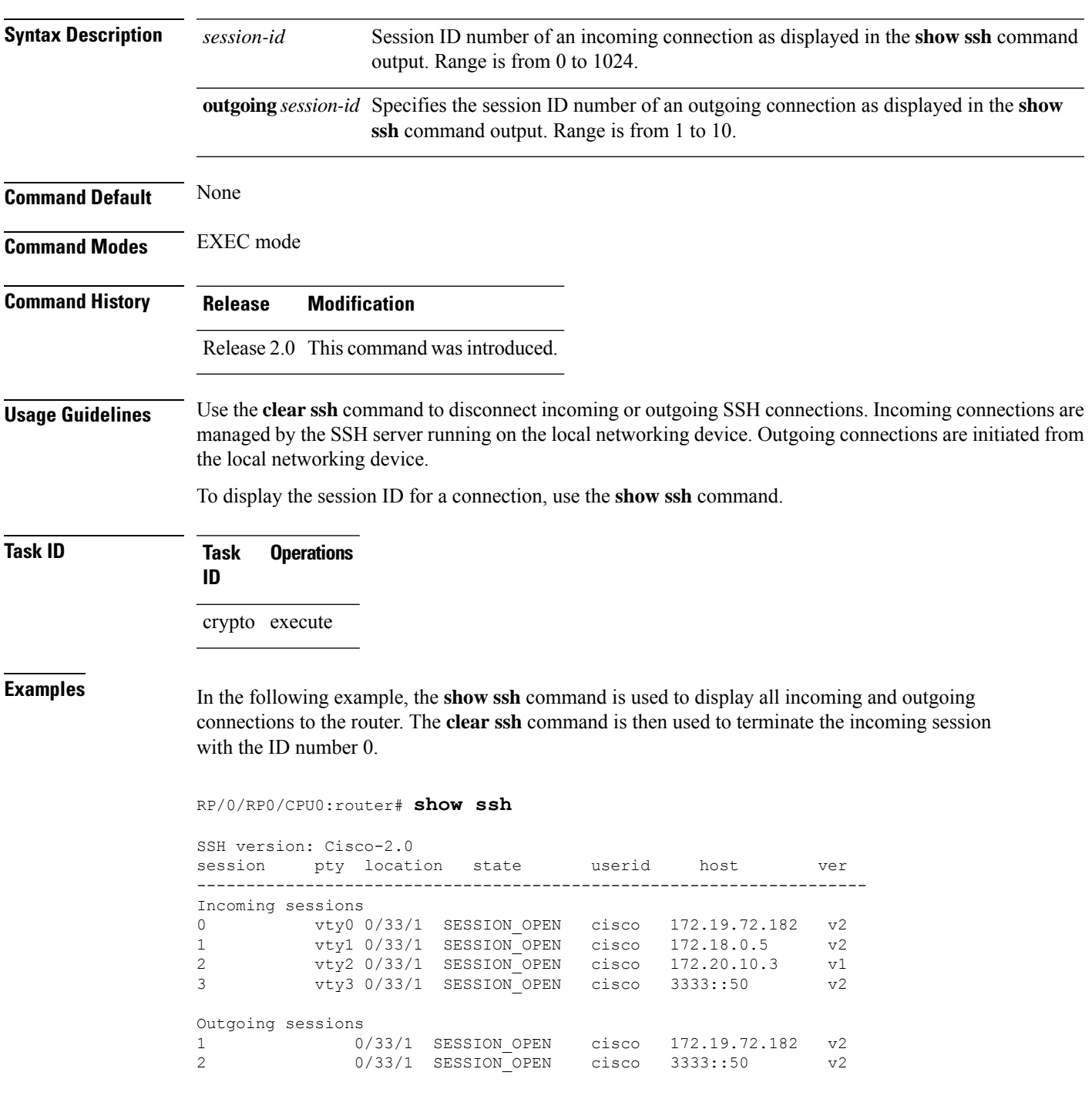

RP/0/RP0/CPU0:router# **clear ssh 0**

The following output is applicable for the **clear ssh** command starting IOS-XR 5.3.2 releases and later.

```
RP/0/RP0/CPU0:router# show ssh
SSH version : Cisco-2.0
```
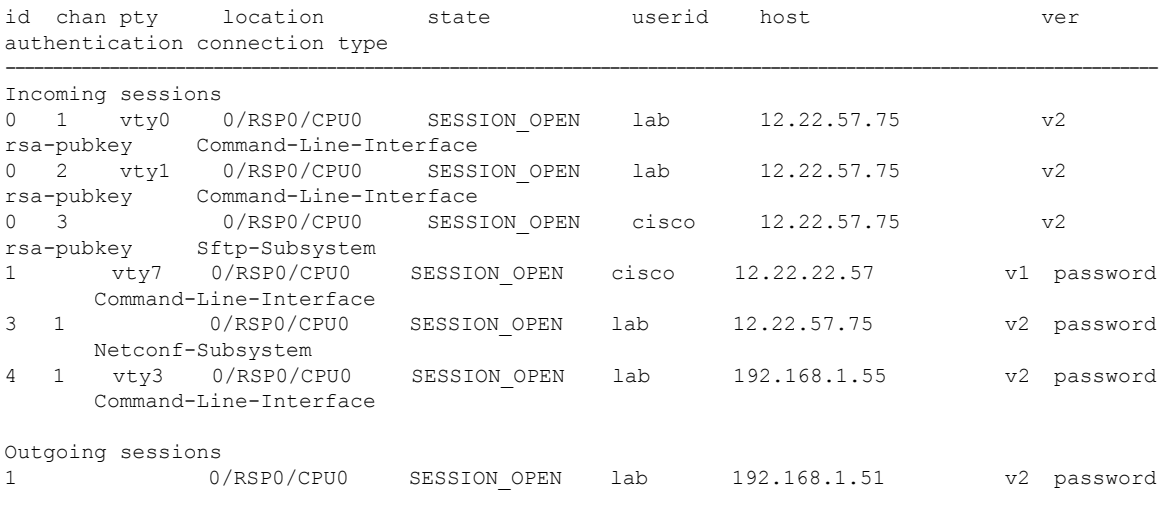

RP/0/RP0/CPU0:router# **clear ssh 0**

**Related Comma** 

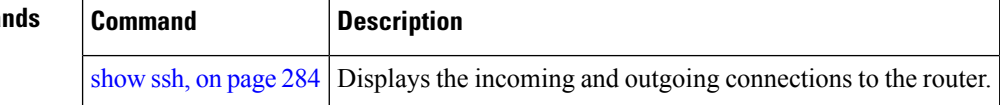

## <span id="page-284-0"></span>**clear netconf-yang agent session**

To clear the specified netconf agent session, use the **clear netconf-yang agent session** in EXEC mode.

**clear netconf-yang agent session** *session-id*

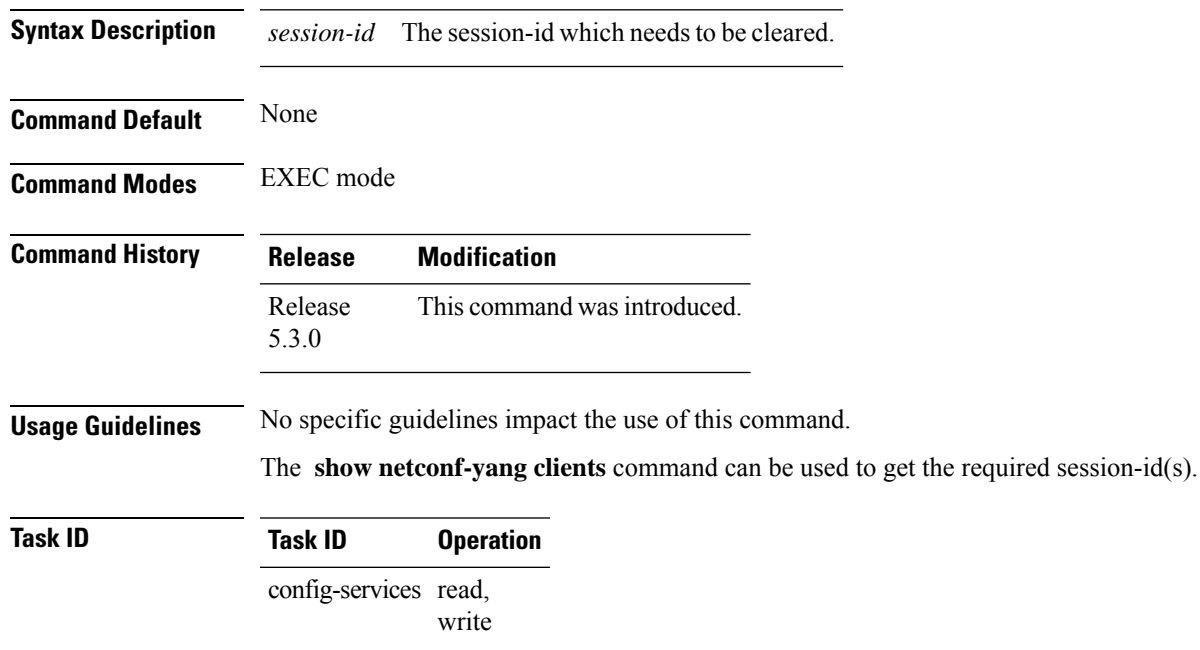

### **Example**

This example shows how to use the **clear netconf-yang agent session** command:

RP/0/RP0/CPU0:router (config) # **clear netconf-yang agent session 32125**

## <span id="page-285-0"></span>**netconf-yang agent ssh**

To enable netconf agent over SSH (Secure Shell) , use the **netconf-yang agent ssh** command in Global Configuration mode. To disable netconf, use the **no** form of the command.

### **netconf-yang agent ssh**

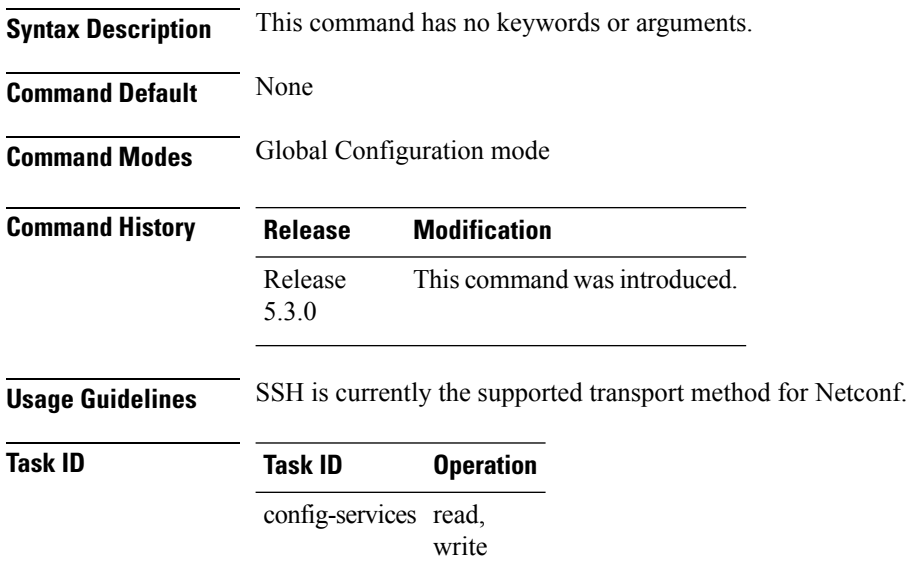

### **Example**

This example shows how to use the **netconf-yang agent ssh** command:

RP/0/RP0/CPU0:router (config) # **netconf-yang agent ssh**

 $\mathbf I$ 

To start the secure FTP (SFTP) client, use the **sftp** command in EXEC mode.

<span id="page-286-0"></span>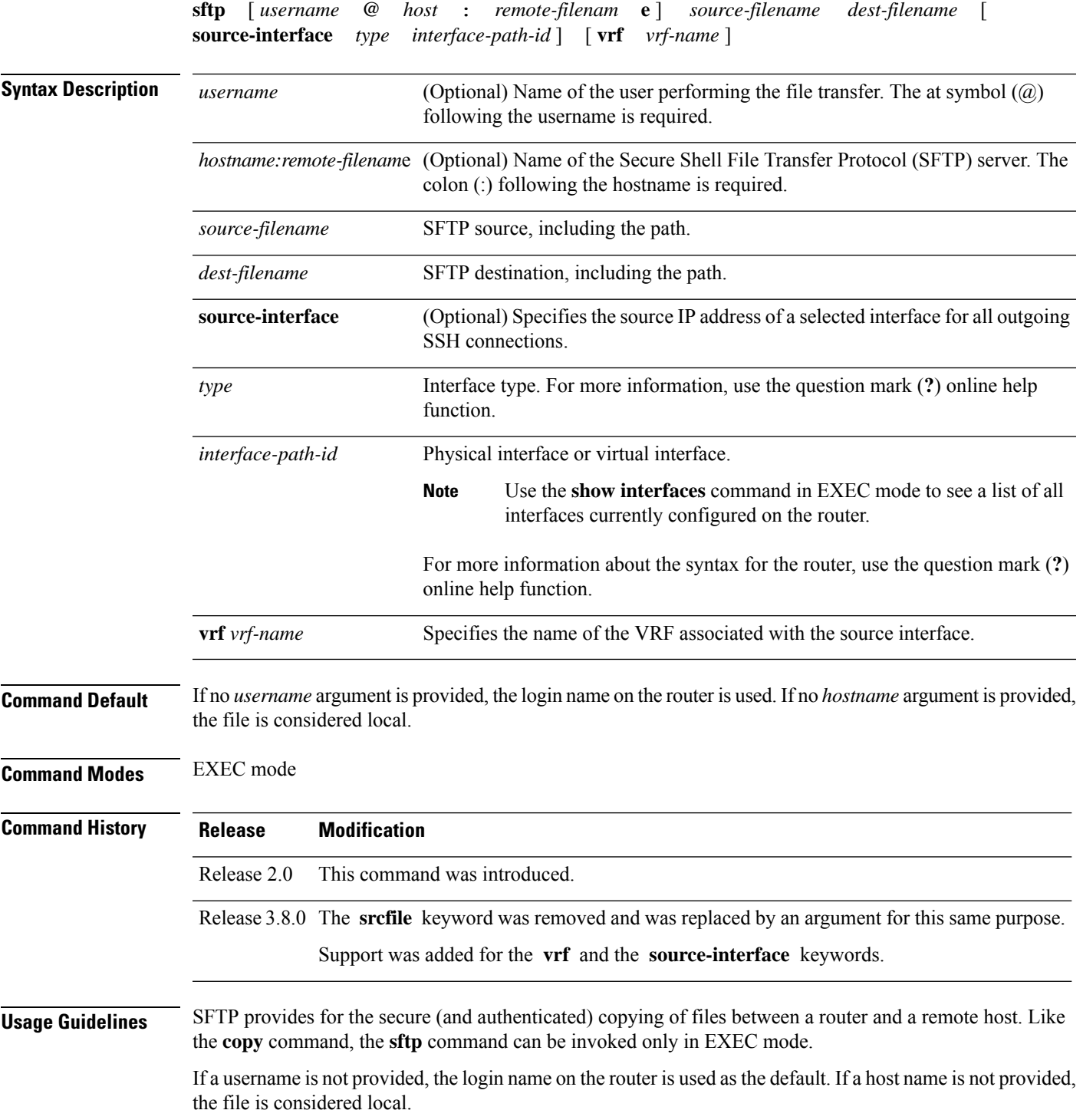

If the source interface is specified in the **sftp** command, the **sftp** interface takes precedence over the interface specified in the **ssh client source-interface** command.

When the file destination is a local path, all of the source files should be on remote hosts, and vice versa.

When multiple source files exist, the destination should be a preexisting directory. Otherwise, the destination can be either a directory name or destination filename. The file source cannot be a directory name.

If you download files from different remote hosts, that is, the source points to different remote hosts, the SFTP client spawns SSH instances for each host, which may result in multiple prompts for user authentication.

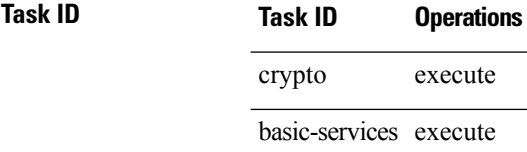

**Examples** In the following example, user *abc* is downloading the file *ssh.diff* from the SFTP server *ena-view1* to *disk0:*

RP/0/RP0/CPU0:router#**sftp abc@ena-view1:ssh.diff disk0**

In the following example, user *abc* is uploading multiple files from disk 0:/sam\_\* to /users/abc/ on a remote SFTP server called ena-view1:

RP/0/RP0/CPU0:router# **sftp disk0:/sam\_\* abc@ena-view1:/users/abc/**

In the following example, user *admin* is downloading the file *run* from *disk0a:* to *disk0:/v6copy* on a local SFTP server using an IPv6 address:

```
RP/0/RP0/CPU0:router#sftp admin@[2:2:2::2]:disk0a:/run disk0:/V6copy
Connecting to 2:2:2::2...
Password:
disk0a:/run
 Transferred 308413 Bytes
  308413 bytes copied in 0 sec (338172)bytes/sec
RP/0/RP0/CPU0:router#dir disk0:/V6copy
Directory of disk0:
70144 -rwx 308413 Sun Oct 16 23:06:52 2011 V6copy
```
2102657024 bytes total (1537638400 bytes free)

In the following example, user *admin* is uploading the file *v6copy* from *disk0:* to *disk0a:/v6back* on a local SFTP server using an IPv6 address:

```
RP/0/RP0/CPU0:router#sftp disk0:/V6copy admin@[2:2:2::2]:disk0a:/v6back
Connecting to 2:2:2::2...
Password:
/disk0:/V6copy
 Transferred 308413 Bytes
```
П

308413 bytes copied in 0 sec (421329)bytes/sec

```
RP/0/RP0/CPU0:router#dir disk0a:/v6back
```
Directory of disk0a:

66016 -rwx 308413 Sun Oct 16 23:07:28 2011 v6back

2102788096 bytes total (2098987008 bytes free)

In the following example, user *admin* is downloading the file *sampfile* from *disk0:* to *disk0a:/sampfile\_v4* on a local SFTP server using an IPv4 address:

```
RP/0/RP0/CPU0:router#sftp admin@2.2.2.2:disk0:/sampfile disk0a:/sampfile_v4
Connecting to 2.2.2.2...
Password:
disk0:/sampfile
 Transferred 986 Bytes
  986 bytes copied in 0 sec (493000)bytes/sec
RP/0/RP0/CPU0:router#dir disk0a:/sampfile_v4
Directory of disk0a:
131520 -rwx 986 Tue Oct 18 05:37:00 2011 sampfile_v4
502710272 bytes total (502001664 bytes free)
```
In the following example, user *admin* is uploading the file *sampfile\_v4* from *disk0a:* to *disk0:/sampfile\_back* on a local SFTP server using an IPv4 address:

```
RP/0/RP0/CPU0:router#sftp disk0a:/sampfile_v4 admin@2.2.2.2:disk0:/sampfile_back
Connecting to 2.2.2.2...
Password:
disk0a:/sampfile_v4
 Transferred 986 Bytes
  986 bytes copied in 0 sec (564000)bytes/sec
RP/0/RP0/CPU0:router#dir disk0:/sampfile_back
Directory of disk0:
121765 -rwx 986 Tue Oct 18 05:39:00 2011 sampfile_back
524501272 bytes total (512507614 bytes free)
```
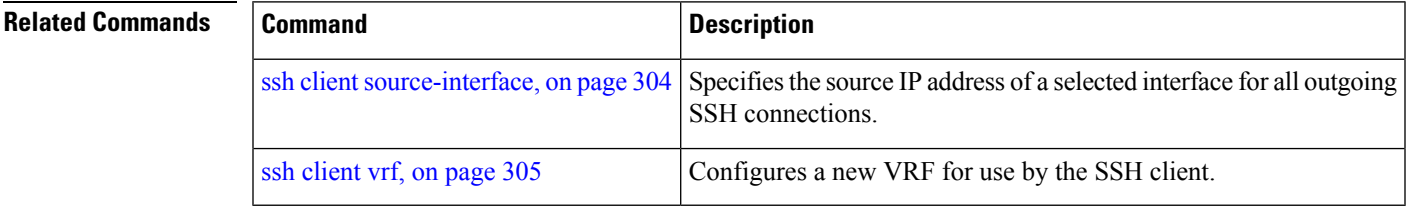

## **sftp (Interactive Mode)**

To enable users to start the secure FTP (SFTP) client, use the **sftp** command in EXEC mode.

**sftp** [ *username* **@** *host* : *remote-filenam* **e** ] [ **source-interface** *type interface-path-id* ] [ **vrf** *vrf-name* ] **Syntax Description** *username* (Optional) Name of the user performing the file transfer. The at symbol (@) following the username is required. *username hostname:remote-filenam*e (Optional) Name of the Secure Shell File Transfer Protocol (SFTP) server. The colon (:) following the hostname is required. Specifies the non-default port number of the server to which the SFTP client on the router attempts a connection. The port number ranges from 1025 - 65535. **port** *port-num* (Optional) Specifies the source IP address of a selected interface for all outgoing SSH connections. **source-interface** Interface type. For more information, use the question mark (**?**) online help function. *type* Physical interface or virtual interface. Use the **show interfaces** command in EXEC mode to see a list of all interfaces currently configured on the router. **Note** For more information about the syntax for the router, use the question mark (**?**) online help function. *interface-path-id* **vrf** *vrf-name* Specifies the name of the VRF associated with the source interface. **Command Default** If no *username* argument is provided, the login name on the router is used. If no *hostname* argument is provided, the file is considered local. **Command Modes** EXEC mode **Command History Release Modification** Release 3.9.0 This command was introduced. **Usage Guidelines** The SFTP client, in the interactive mode, creates a secure SSH channel where the user can enter any supported command. When a user starts the SFTP client in an interactive mode, the SFTP client process creates a secure SSH channel and opens an editor where user can enter any supported command. More than one request can be sent to the SFTP server to execute the commands. While there is no limit on the number of 'non-acknowledged' or outstanding requests to the server, the server might buffer or queue

these requests for convenience. Therefore, there might be a logical sequence to the order of requests.

The following unix based commands are supported in the interactive mode:

- bye
- **cd** *<path*
- **chmod** <*mode>* <*path>*
- exit
- **get** *<remote-path> [local-path]*
- help
- **ls** *[-alt] [path]*
- mkdir <path>
- **put** *<local-path> [remote-path]*
- pwd
- quit
- **rename <old-path> <new-path>**
- **rmdir** <path>
- **rm** <path>

The following commands are not supported:

- lcd, lls, lpwd, lumask, lmkdir
- ln, symlink
- chgrp, chown
- !, !command
- ?
- mget, mput

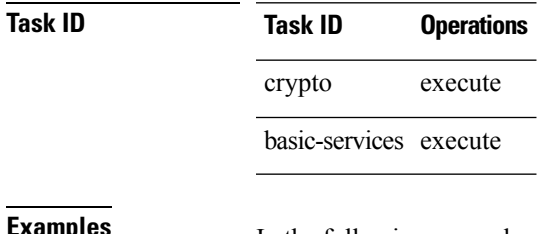

**Examples** In the following example, user *admin* is downloading and uploading a file from/to an external SFTP server using an IPv6 address:

RP/0/RP0/CPU0:router#**sftp admin@[2:2:2::2]**

```
Connecting to 2:2:2:2...Password:
```
sftp>

```
sftp> pwd
Remote working directory: /
sftp> cd /auto/tftp-server1-users5/admin
sftp> get frmRouter /disk0:/frmRouterdownoad
/auto/tftp-server1-users5/admin/frmRouter
 Transferred 1578 Bytes
  1578 bytes copied in 0 sec (27684)bytes/sec
sftp> put /disk0:/frmRouterdownoad againtoServer
/disk0:/frmRouterdownoad
 Transferred 1578 Bytes
  1578 bytes copied in 0 sec (14747)bytes/sec
```
In the following example, user *abc* is downloading and uploading a file from/to an external SFTP server using an IPv4 address:

```
RP/0/RP0/CPU0:router#sftp abc@2.2.2.2
Connecting to 2.2.2.2...
Password:
sftp> pwd
Remote working directory: /
sftp> cd /auto/tftp-server1-users5/abc
sftp> get frmRouter /disk0:/frmRouterdownoad
/auto/tftp-server1-users5/abc/frmRouter
 Transferred 1578 Bytes
 1578 bytes copied in 0 sec (27684)bytes/sec
sftp> put /disk0:/frmRouterdownoad againtoServer
```

```
/disk0:/frmRouterdownoad
 Transferred 1578 Bytes
 1578 bytes copied in 0 sec (14747)bytes/sec
sftp>
```
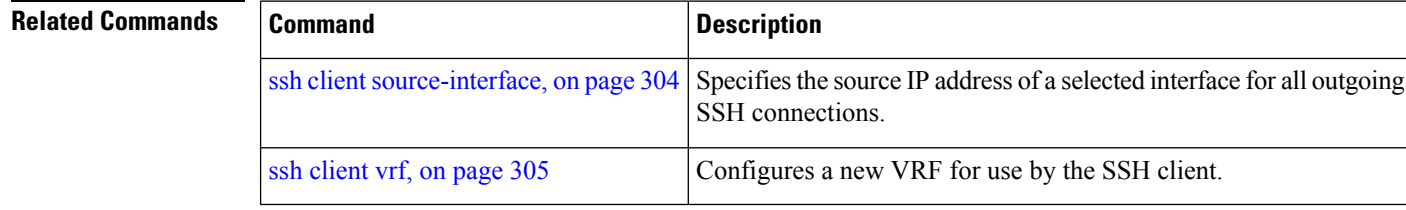

## **show netconf-yang clients**

To display the client details for netconf-yang, use the **show netconf-yang clients** command in EXEC mode.

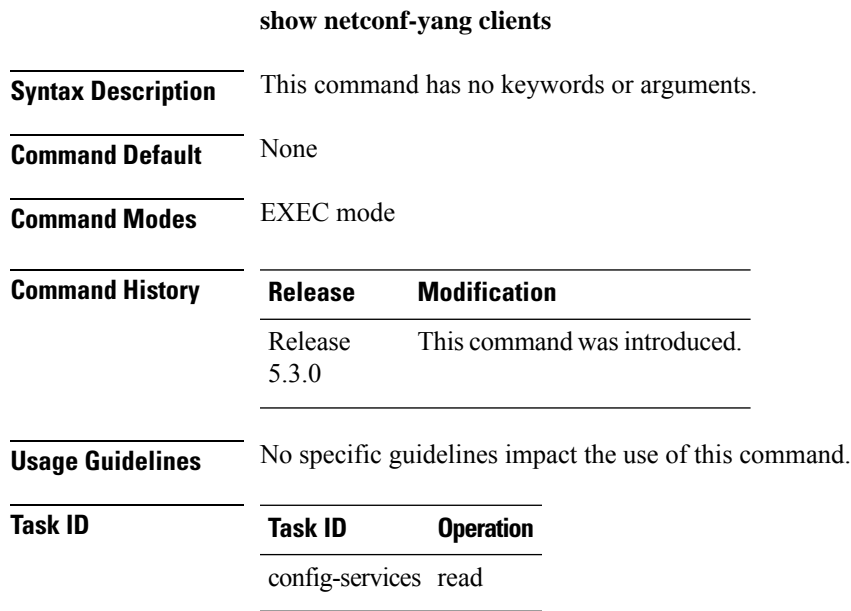

### **Example**

This example shows how to use the **show netconf-yang clients** command:

```
RP/0/RP0/CPU0:router (config) # sh netconf-yang clients
Netconf clients
client session ID| NC version| client connect time| last OP time| last
OP type| <lock>|
22969| 1.1| 0d 0h 0m 2s| 11:11:24|<br>close-session| No|
close-session|<br>15389|
                       1.1| 0d 0h 0m 1s| 11:11:25|
get-config| No|
```
#### **Table 21: Field descriptions**

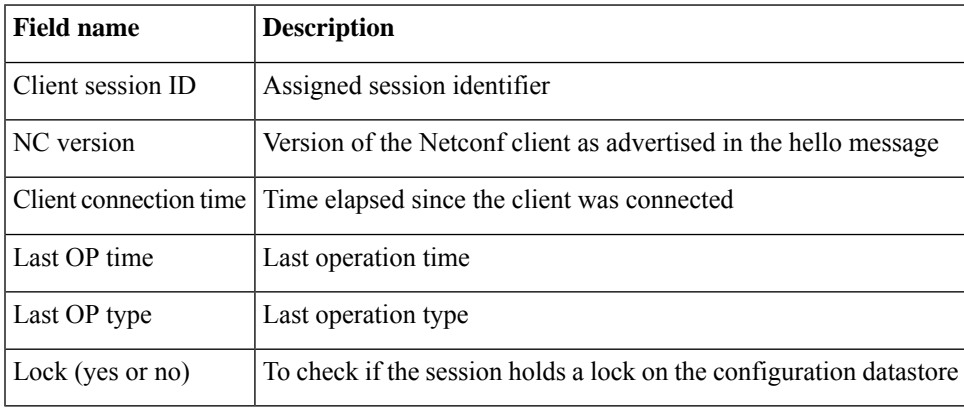

## **show netconf-yang statistics**

To display the statistical details for netconf-yang, use the **show netconf-yang statistics** command in EXEC mode.

### **show netconf-yang statistics**

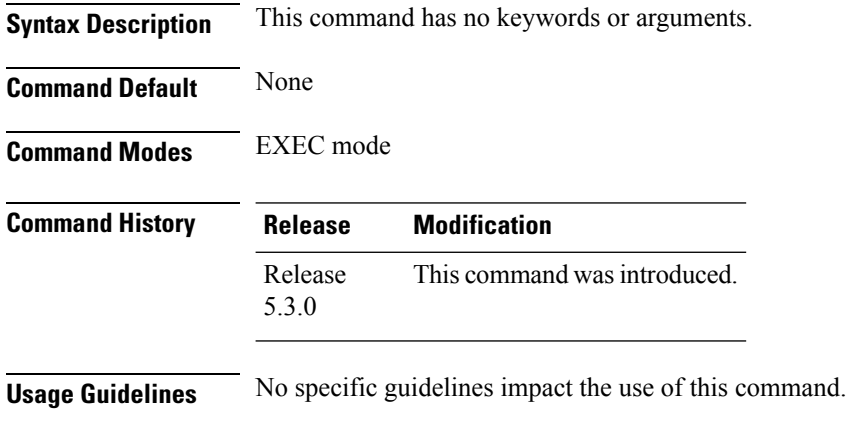

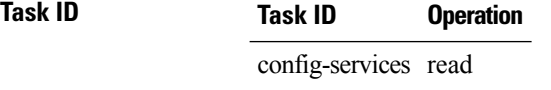

### **Example**

### This example shows how to use the **show netconf-yang statistics** command:

RP/0/RP0/CPU0:router (config) # **sh netconf-yang statistics** Summary statistics

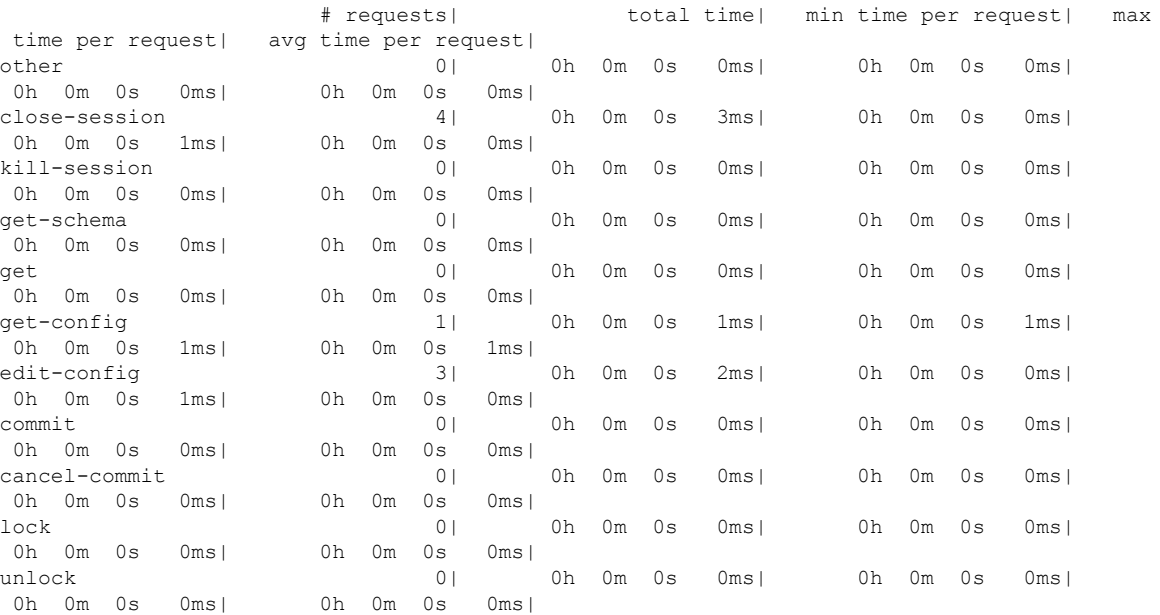

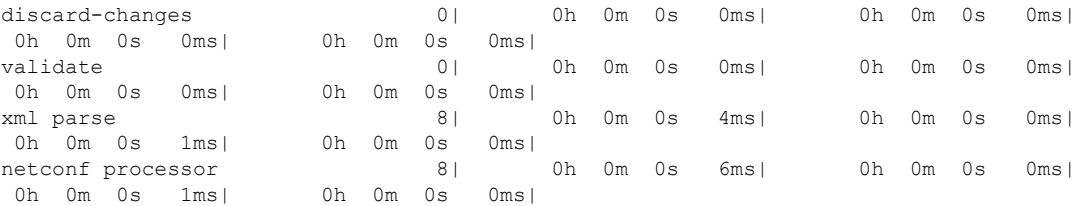

### **Table 22: Field descriptions**

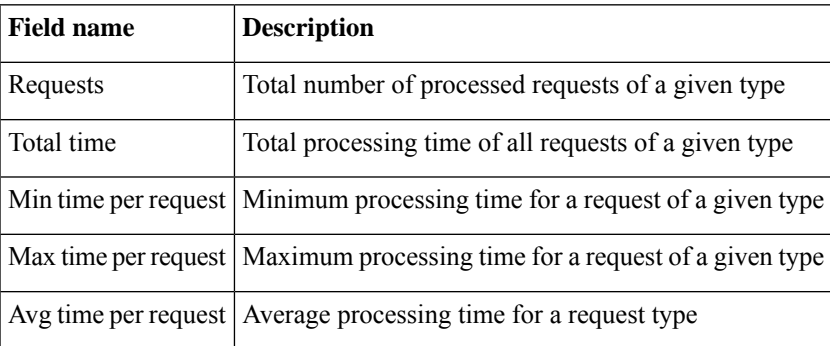

## <span id="page-295-0"></span>**show ssh**

To display all incoming and outgoing connections to the router, use the **show ssh** command in EXEC mode.

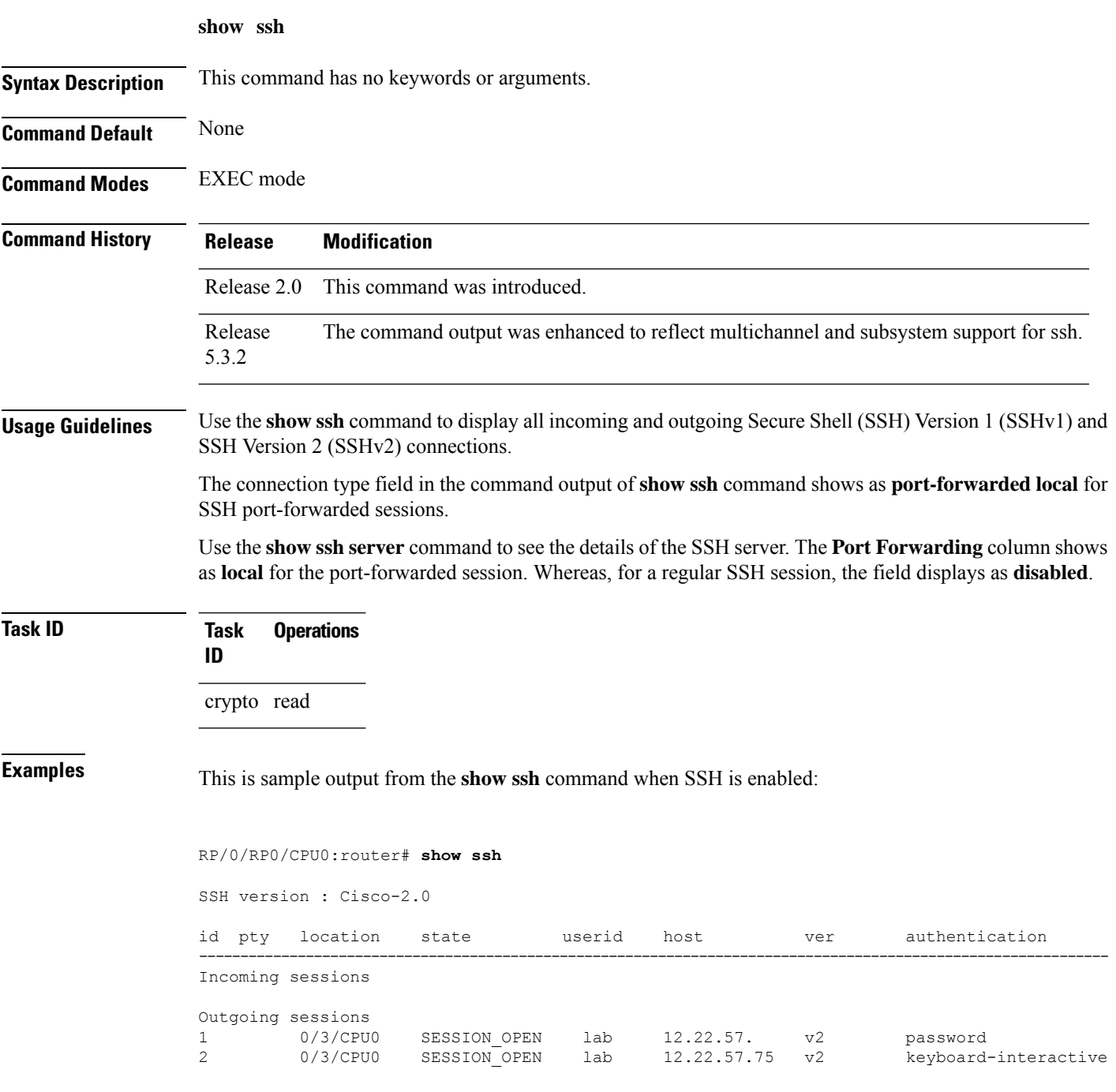

The following output is applicable for the **show ssh** command starting IOS-XR 5.3.2 releases and later.

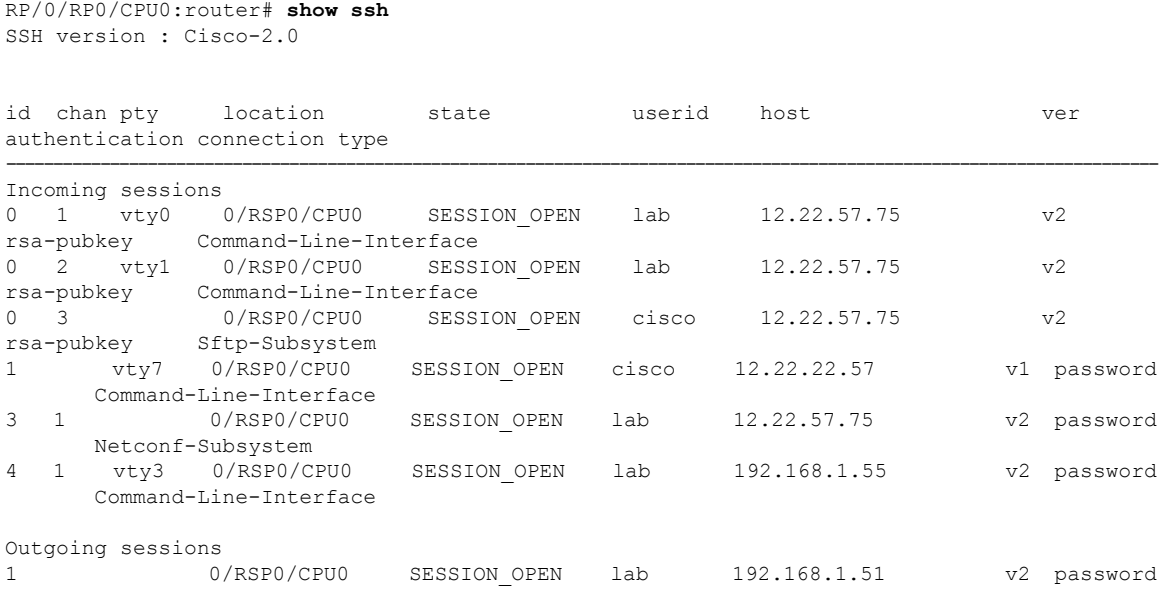

This table describes significant fields shown in the display.

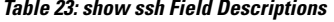

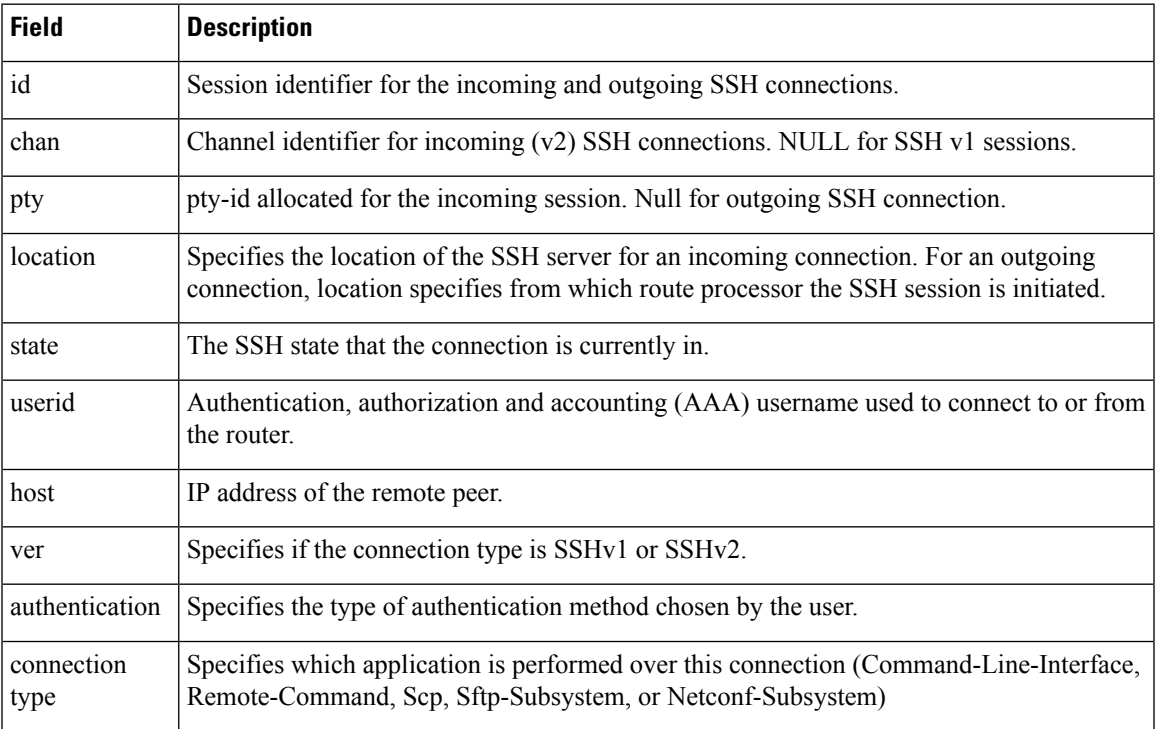

The following is a sample output of SSH port-forwarded session:

Router#**show ssh**

I

```
Wed Oct 14 11:22:05.575 UTC
SSH version : Cisco-2.0
id chan pty location state userid host ver authentication connection type
                --------------------------------------------------------------------------------------------
Incoming sessions
15 1 XXX 0/RP0/CPU0 SESSION_OPEN admin 192.168.122.1 v2 password
port-forwarded-local
```
Outgoing sessions

Router#

The following is a sample output of **show ssh server** command with SSH port forwarding enabled:

```
Router#show ssh server
Tue Sep 7 17:43:22.483 IST
---------------------
SSH Server Parameters
---------------------
Current supported versions := v2
                 SSH port := 22
                  SSH vrfs := vrfname:=default(v4-acl:=, v6-acl:=)
              Netconf Port := 830
              Netconf Vrfs := vrfname:=default(v4-acl:=, v6-acl:=)
Algorithms
---------------
       Hostkey Algorithms :=
x509v3-ssh-rsa,ecdsa-sha2-nistp521,ecdsa-sha2-nistp384,ecdsa-sha2-nistp256,rsa-sha2-512,rsa-sha2-256,ssh-rsa,ssh-dsa,ssh-ed25519
   Key-Exchange Algorithms :=
ecdh-sha2-nistp521,ecdh-sha2-nistp384,ecdh-sha2-nistp256,diffie-hellman-group14-sha1
    Encryption Algorithms :=
aes128-ctr,aes192-ctr,aes256-ctr,aes128-gcm@openssh.com,aes256-gcm@openssh.com
           Mac Algorithms := hmac-sha2-512, hmac-sha2-256, hmac-sha1
Authentication Method Supported
------------------------------------
                PublicKey := Yes
                 Password := Yes
      Keyboard-Interactive := Yes
         Certificate Based := Yes
Others
------------
                     DSCP := 0
                 Ratelimit := 600
             Sessionlimit := 110
                Rekeytime := 30
       Server rekeyvolume := 1024
 TCP window scale factor := 1
           Backup Server := Disabled
          Host Trustpoint :=
          User Trustpoint := tes, test, x509user
          Port Forwarding := local
Max Authentication Limit := 16
     Certificate username := Common name(CN) User principle name(UPN)
Router#
```
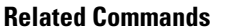

I

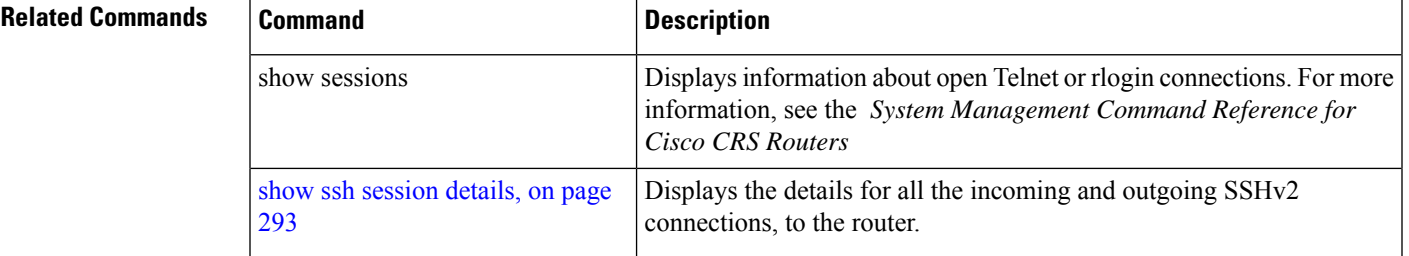

**Task ID** 

# **show ssh history**

To display the last hundred SSH connections that were terminated, use the **show ssh history** command in EXEC mode.

**show ssh history**

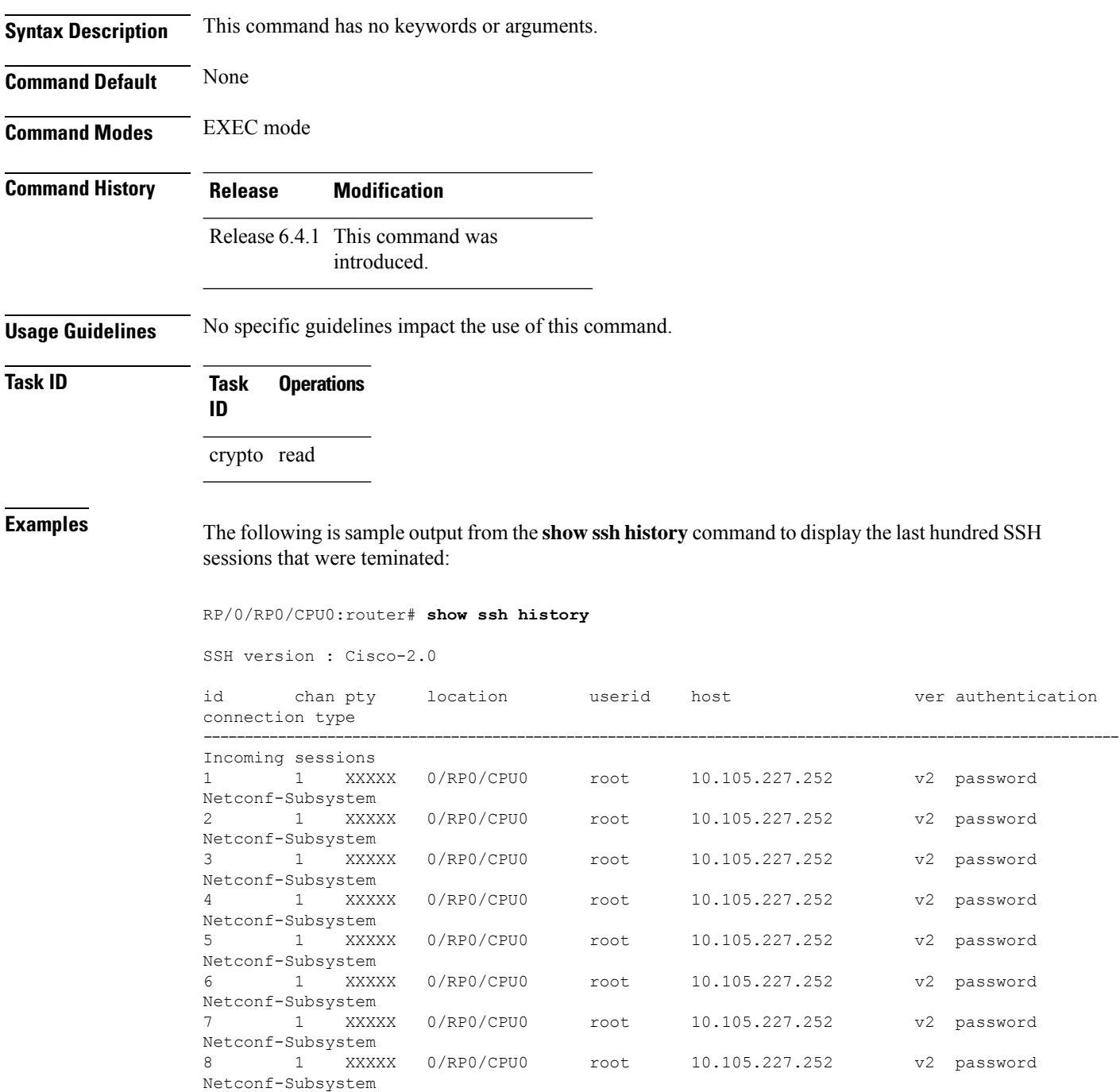

9 1 vty0 0/RP0/CPU0 root 10.196.98.106 v2 key-intr Command-Line-Interface

Pty – VTY number used. This is represented as 'XXXX' when connection type is SFTP, SCP or Netconf.

## **show ssh history details**

To display the last hundred SSH connections that were terminated, and also the start and end time of the session, use the **show ssh history details** command in EXEC mode.

**show ssh history details**

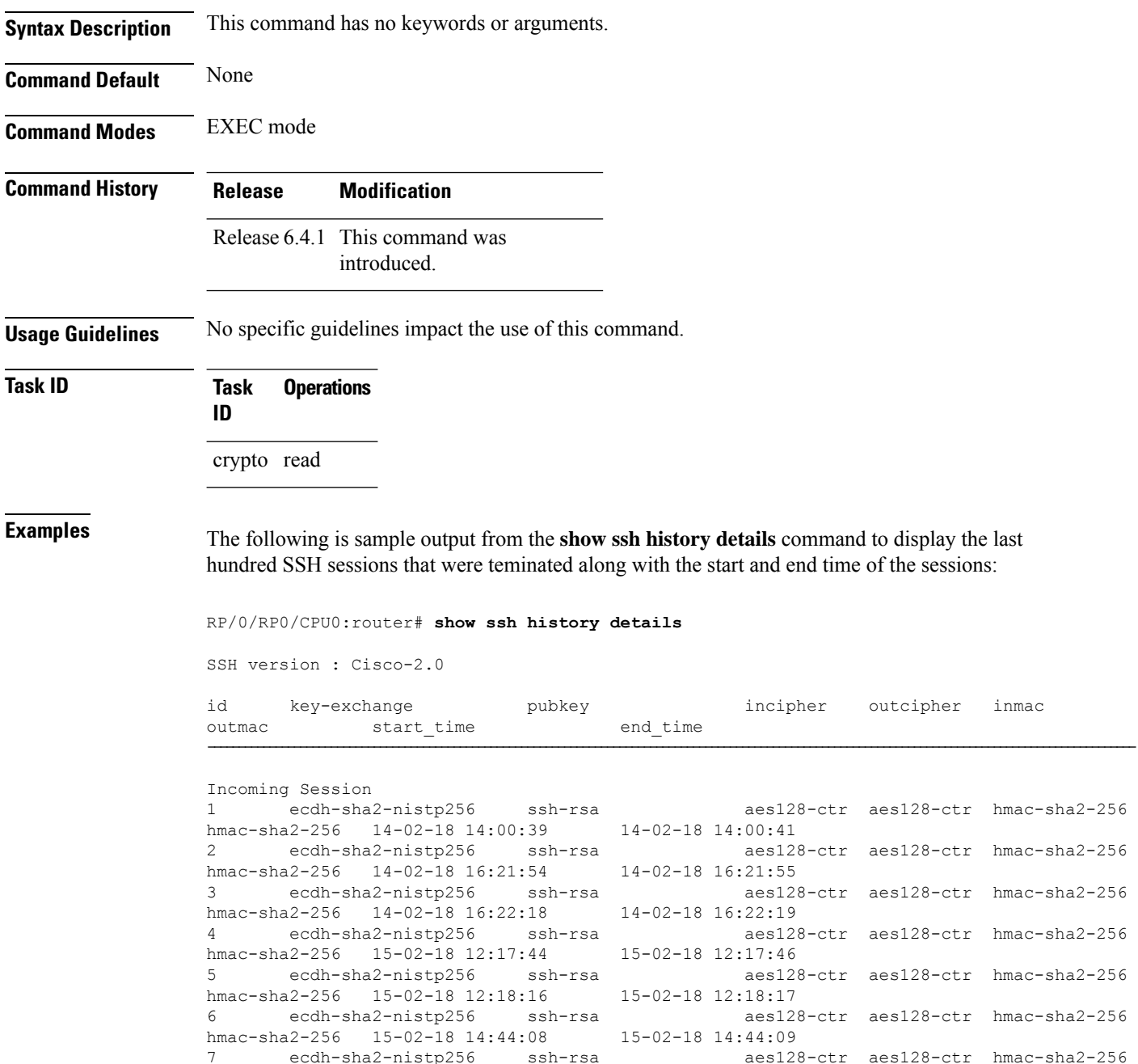

8 ecdh-sha2-nistp256 ssh-rsa aes128-ctr aes128-ctr hmac-sha2-256

hmac-sha2-256 15-02-18 14:50:15 15-02-18 14:50:16

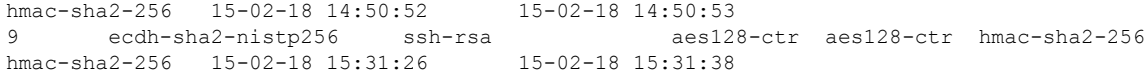

This table describes the significant fields shown in the display.

**Table 24: Field Descriptions**

| <b>Field</b> | <b>Description</b>                                                            |
|--------------|-------------------------------------------------------------------------------|
| session      | Session identifier for the incoming and outgoing SSH connections.             |
| key-exchange | Key exchange algorithm chosen by both peers to authenticate each other.       |
| pubkey       | Public key algorithm chosen for key exchange.                                 |
| incipher     | Encryption cipher chosen for the receiver traffic.                            |
| outcipher    | Encryption cipher chosen for the transmitter traffic.                         |
| inmac        | Authentication (message digest) algorithm chosen for the receiver traffic.    |
| outmac       | Authentication (message digest) algorithm chosen for the transmitter traffic. |
| start time   | Start time of the session.                                                    |
| end time     | End time of the session.                                                      |

# **show ssh rekey**

To display session rekey details such as session id, session rekey count, time to rekey, data to rekey, use the **show ssh rekey** command in EXEC mode.

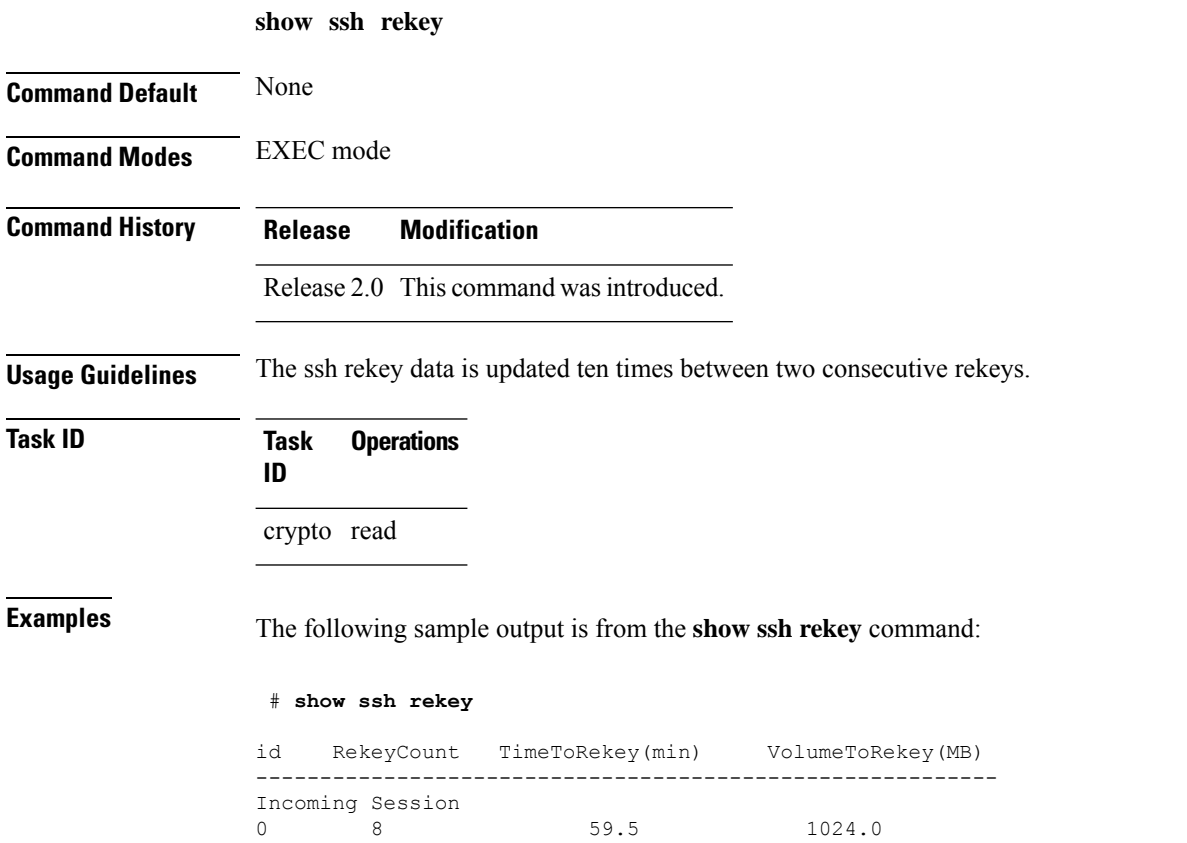

This table describes the fields shown in the display.

#### **Table 25: show ssh rekey Field Descriptions**

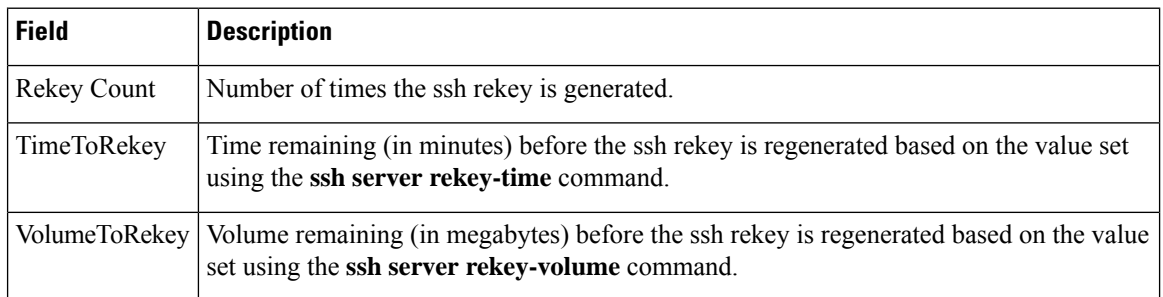

Ш

## <span id="page-304-0"></span>**show ssh session details**

To display the details for all incoming and outgoing Secure Shell Version 2 (SSHv2) connections, use the **show ssh session details** command in EXEC mode.

**show ssh session details Syntax Description** This command has no keywords or arguments. **Command Default** None **Command Modes** EXEC mode **Command History Release Modification** Release 2.0 This command was introduced. **Usage Guidelines** Use the **show ssh session details** command to display a detailed report of the SSHv2 connections to or from the router, including the cipher chosen for the specific session. **Task ID Task Operations ID** crypto read **Examples** The following is sample output from the **show ssh session details** command to display the details for all the incoming and outgoing SSHv2 connections: RP/0/RP0/CPU0:router# **show ssh session details** id key-exchange pubkey incipher outcipher inmac outmac --------------------------------------------------------------------------------- Incoming Session 0 diffie-hellman-group14 ssh-rsa aes128-ctr aes128-ctr hmac-sha1 hmac-sha1 1 ecdh-sha2-nistp521 ssh-rsa aes256-ctr aes256-ctr hmac-sha2-512 hmac-sha2-512

This table describes the significant fields shown in the display.

**Table 26: show ssh session details Field Descriptions**

| <b>Field</b> | <b>Description</b>                                                                     |
|--------------|----------------------------------------------------------------------------------------|
| session      | Session identifier for the incoming and outgoing SSH connections.                      |
|              | key-exchange   Key exchange algorithm chosen by both peers to authenticate each other. |
| pubkey       | Public key algorithm chosen for key exchange.                                          |

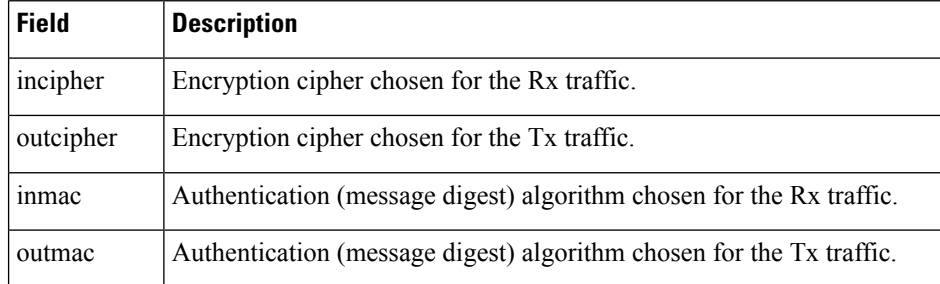

### **Related Commands**

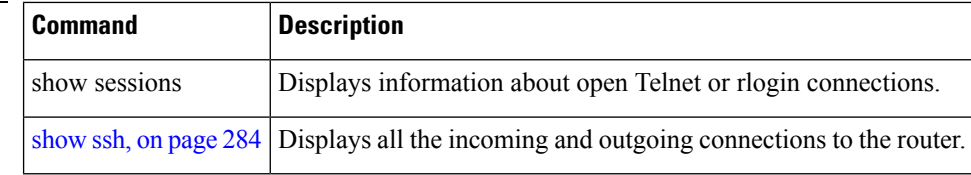

# **show tech-support ssh**

To automatically run show commands that display system information, use the show tech-support command, use the **show tech-support ssh** command in EXEC mode.

**show tech-support ssh**

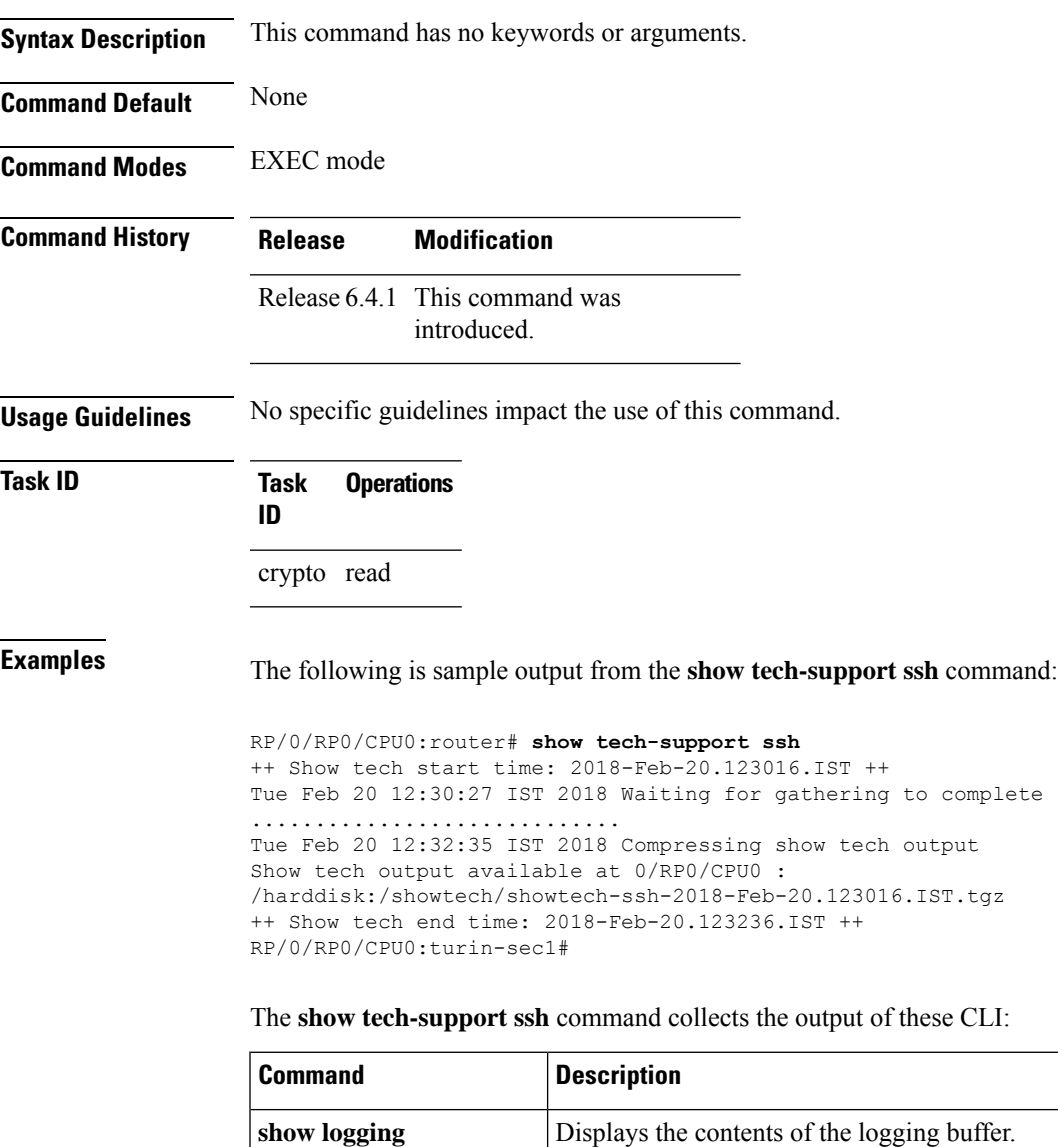

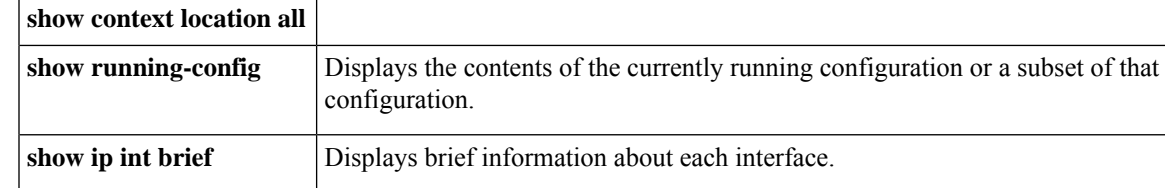

I

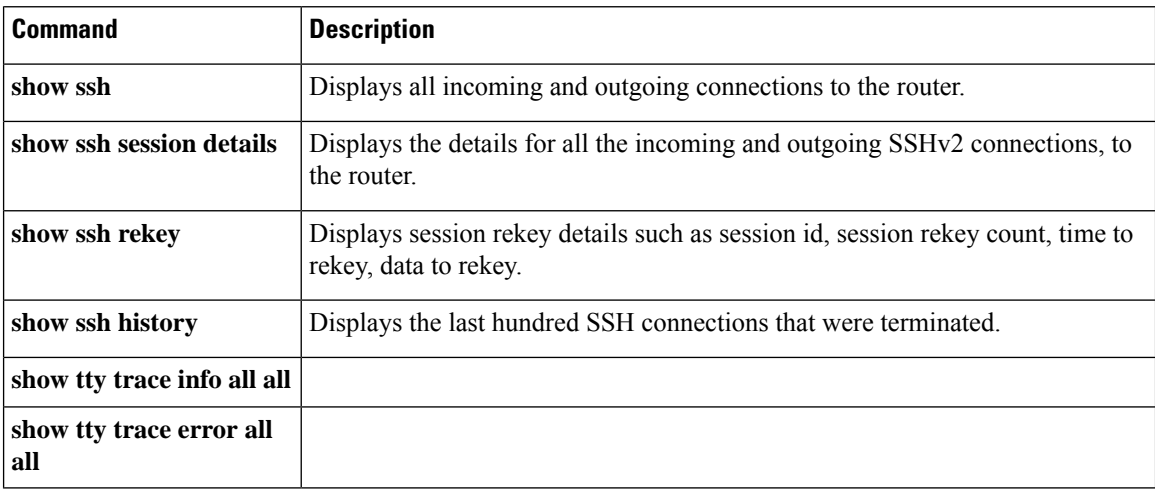

## **ssh**

To start the Secure Shell (SSH) client connection and enable an outbound connection to an SSH server, use the **ssh** command in EXEC mode.

**ssh** [**vrf vrf-name**] {**ipv4-address**|**ipv6-address**|**hostname**} [**username** *user-id*] [**cipher aes** {**128-ctr** | **192-ctr** | **256-ctr**}][**source-interface** *type interface-path-id*][**command***command-name*]

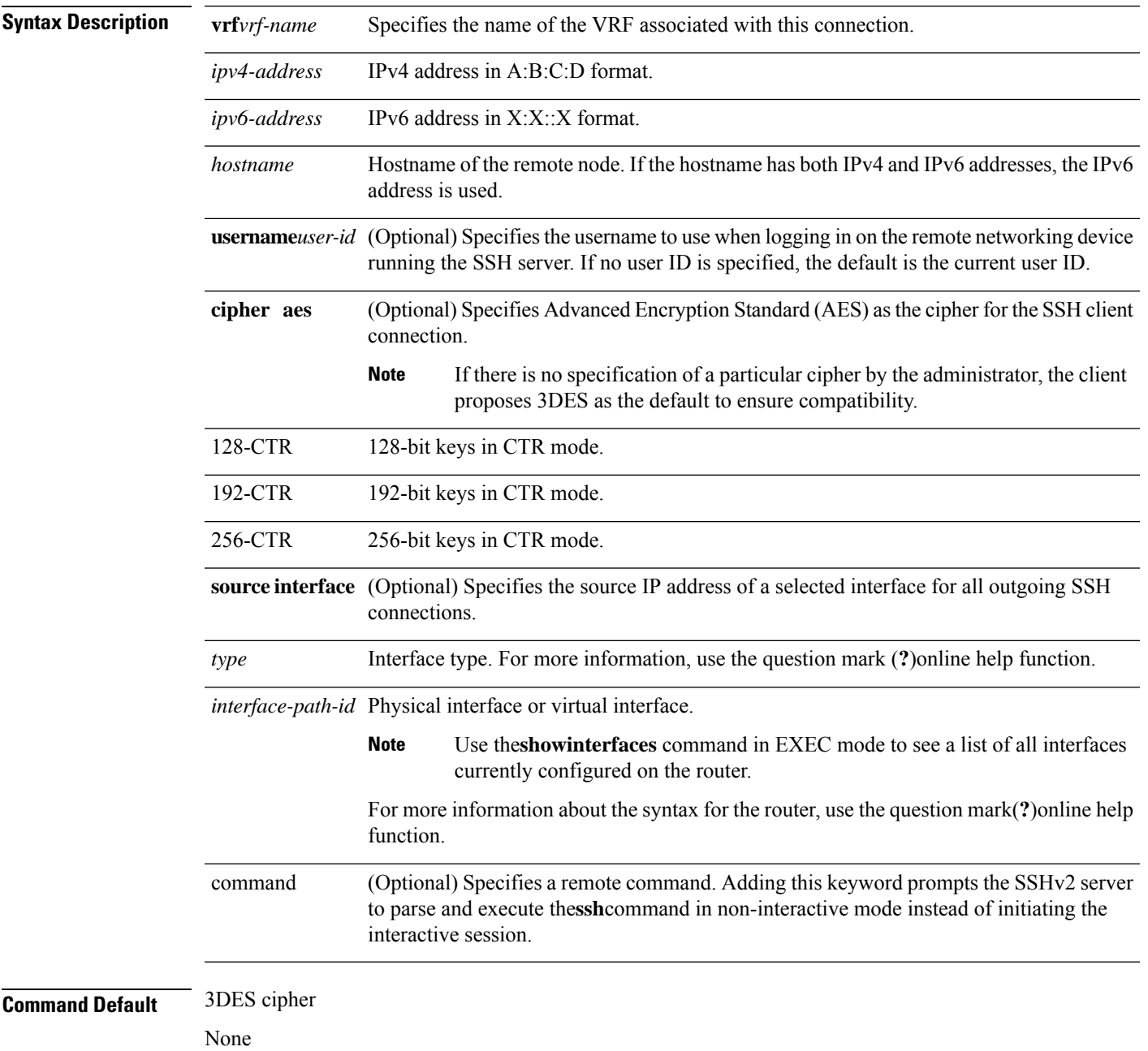

I

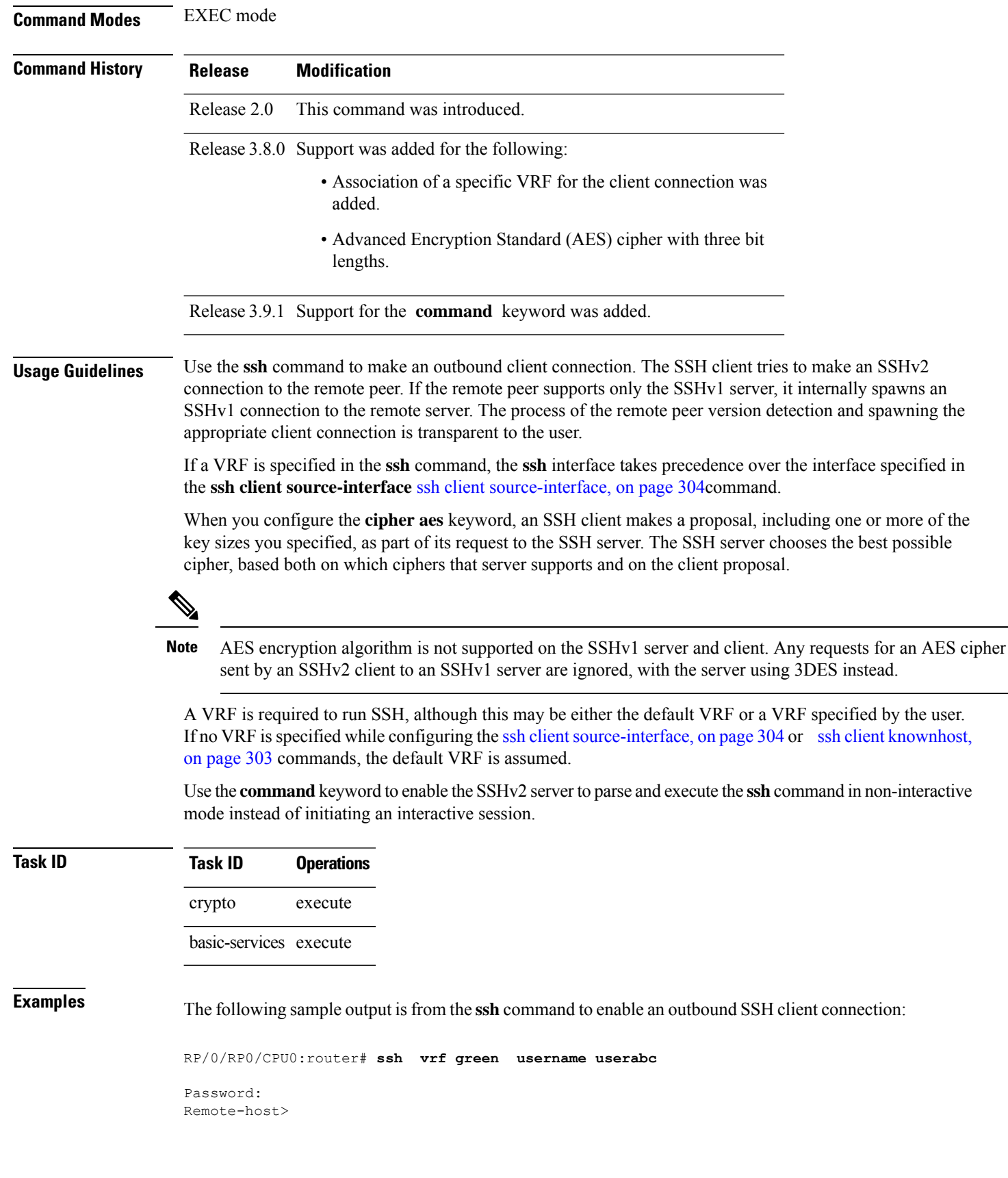

## **ssh algorithms cipher**

To configure the list of supported SSH algorithms on the client or on the server, use the **ssh client algorithms cipher** command or **ssh server algorithms cipher** command in Global Configuration mode. To remove the configuration, use the **no** form of this command.

**ssh** {**client** | **server**} **algorithms cipher** {**aes256-cbc** | **aes256-ctr** | **aes192-ctr** | **aes192-cbc** | **aes128-ctr** | **aes128-cbc** | **aes128-gcm@openssh.com** | **aes256-gcm@openssh.com** | **3des-cbc**}

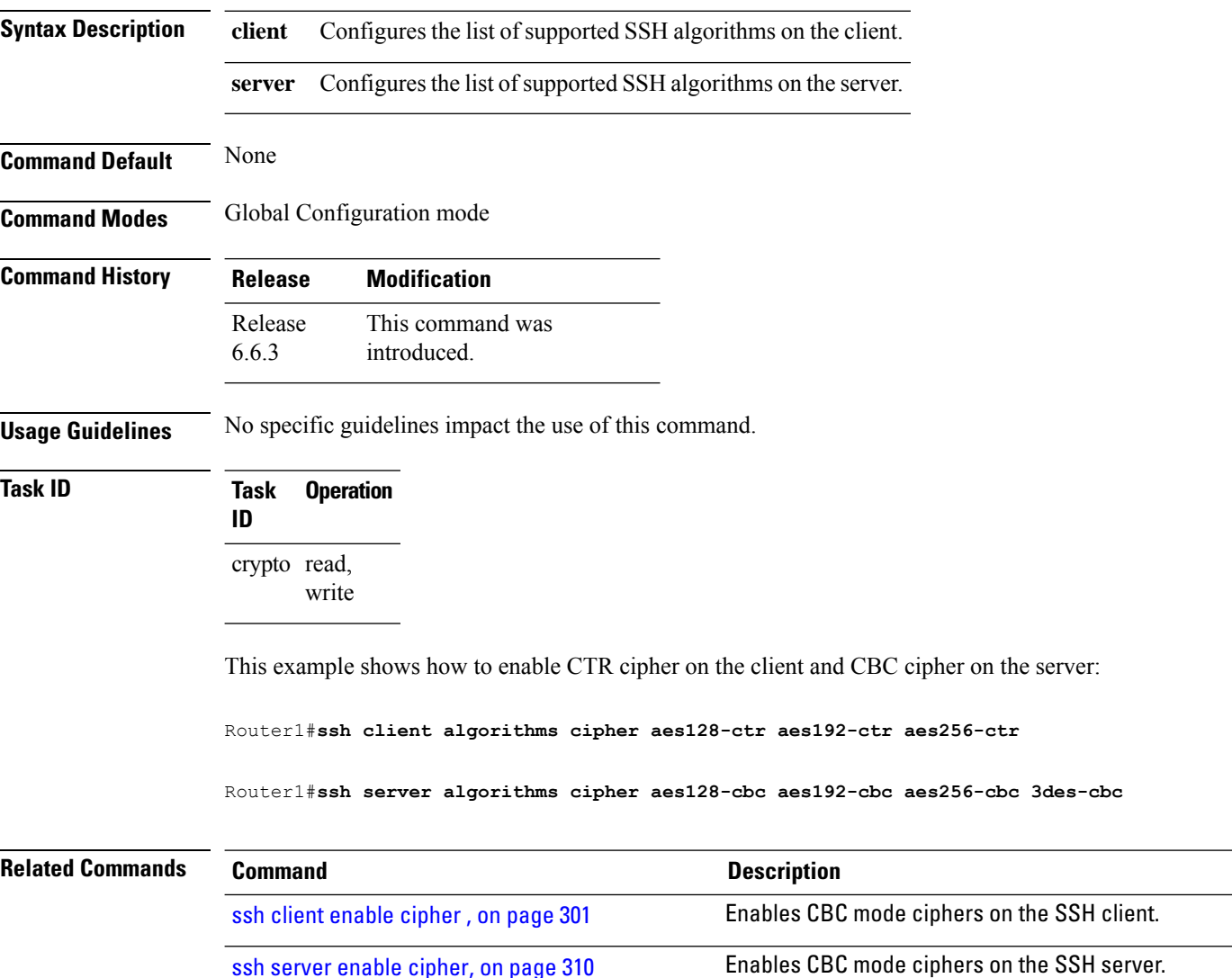

Ш

## <span id="page-312-0"></span>**ssh client enable cipher**

To enable the CBC mode ciphers 3DES-CBC and/or AES-CBC for an SSH client connection, use the **ssh client enable cipher** command in Global Configuration mode. To disable the ciphers, use the **no** form of this command.

**ssh client enable cipher** {**aes-cbc** | **3des-cbc**}

**Syntax Description 3des-cbc** Specifies that the 3DES-CBC cipher be enabled for the SSH client connection. **aes-cbc** Specifies that the AES-CBC cipher be enabled for the SSH client connection. **Command Default** CBC mode ciphers are disabled. **Command Modes** Global Configuration mode **Command History Release Modification** Release 6.3.1 This command was introduced. **Usage Guidelines** The support for CBC ciphers were disabled by default, from Cisco IOS XR Software Release 6.1.2. Hence, **ssh client enable cipher** and **ssh server enable cipher** commands were introduced to explicitly enable CBC ciphers in required scenarios. If a client triesto reach the router which acts as a server with CBC cipher, and if the CBC cipher is not explicitly enabled on that router, then the system displays an error message: ssh root@x.x.x. -c aes128-cbc Unable to negotiate with x.x.x.x port 22: no matching cipher found. Their offer: aes128-ctr,aes192-ctr,aes256-ctr,aes128-gcm@openssh.com,aes256-gcm@openssh.com You must configure **ssh server enable cipher aes-cbc** command in this case, to connect to the router using the CBC cipher. **Task ID Task Operation ID** crypto read, write **Examples** The following example shows how to enable the 3DES-CBC and AES-CBC ciphers for an SSH client connection:

Router# **configure**

Router(config)# **ssh client enable cipher aes-cbc 3des-cbc** Router(config)# **commit**

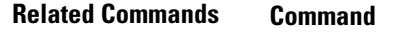

ssh server enable [cipher,](#page-321-0) on page 310 Enables CBC mode ciphers on the SSH server.

**Description** 

## <span id="page-314-0"></span>**ssh client knownhost**

To authenticate a server public key (pubkey), use the **sshclientknownhost** command in Global Configuration mode. To disable authentication of a server pubkey, use the **no** form of this command.

**ssh client knownhost device**:/**filename**

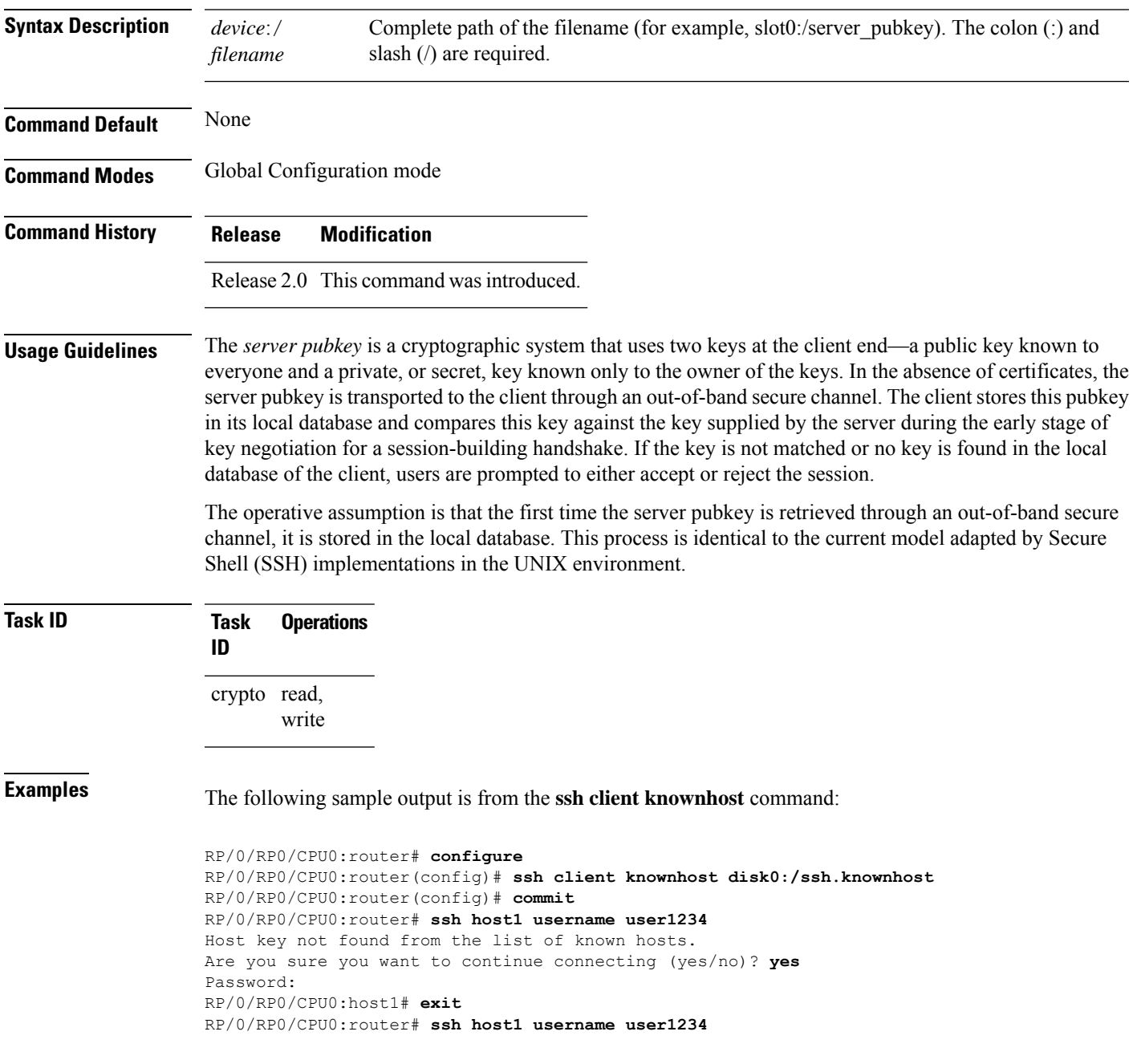

## <span id="page-315-0"></span>**ssh client source-interface**

To specify the source IP address of a selected interface for all outgoing Secure Shell (SSH) connections, use the **ssh client source-interface** command in Global Configuration mode. To disable use of the specified interface IP address, use the **no** form of this command.

**ssh client source-interface** *type interface-path-id*

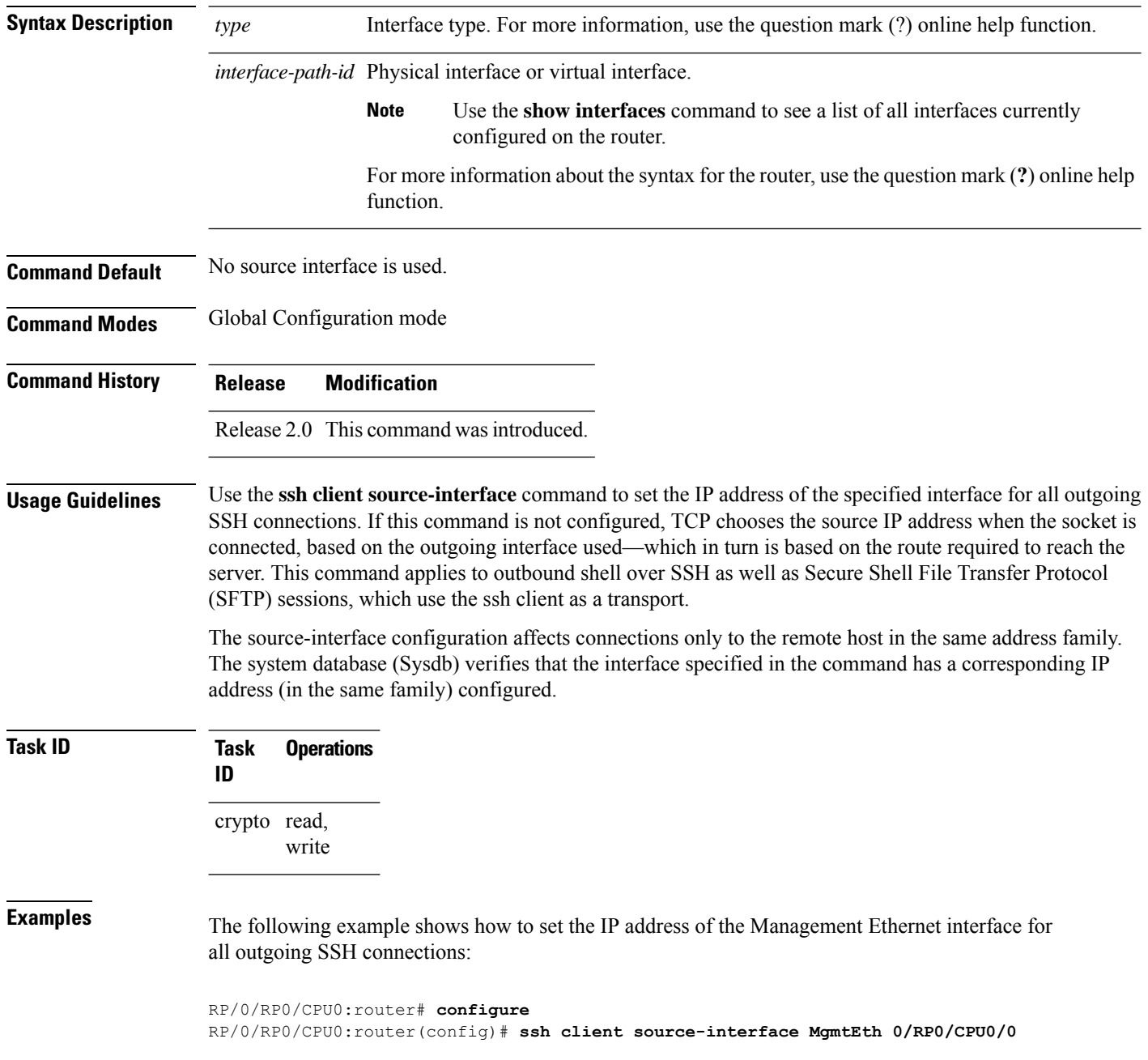

## <span id="page-316-0"></span>**ssh client vrf**

To configure a new VRF for use by the SSH client, use the **ssh client vrf** command in Global Configuration mode. To remove the specified VRF, use the **no** form of this command.

**ssh client vrf** *vrf-name*

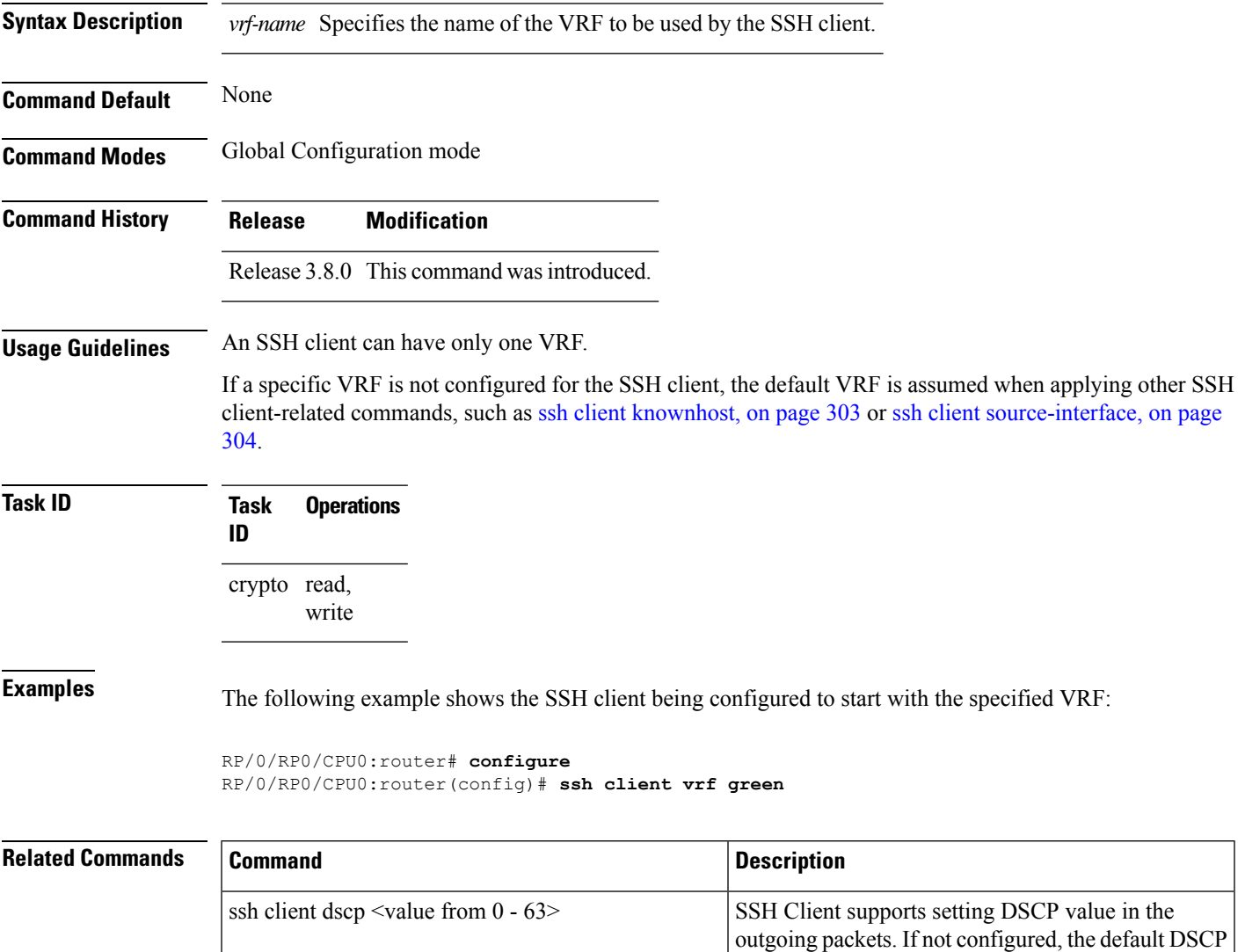

value set in packets is 16 (for both client and server).

## **ssh server**

To bring up the Secure Shell (SSH) server and to configure one or more VRFs for its use, use the **ssh server** command in Global Configuration mode. To stop the SSH server from receiving any further connections for the specified VRF, use the **no** form of this command. Optionally ACLs for IPv4 and IPv6 can be used to restrict access to the server before the port is opened.

**ssh server vrf** *vrf-name* [**ipv4 access-list** *ipv4 access list name* ] [**ipv6 access-list** *ipv6 access list name* ]]

**ssh server v2**

| <b>Syntax Description</b> | vrf vrf-name                                                                                                    |                   | Specifies the name of the VRF to be used by the SSH server. The maximum<br>VRF length is 32 characters. |             |                                                        |  |  |  |
|---------------------------|----------------------------------------------------------------------------------------------------|-------------------|----------------------------------------------------------------------------------------------------|-------------|--------------------------------------------------------|--|--|--|
|                           |                                                                                                    |                   |                                                                                                    | <b>Note</b> | If no VRF is specified, the default VRF is assumed.    |  |  |  |
|                           | ipv4 access-list access list namr Configures an IPv4 access-list for access restrictions to the ssh server.                                                                                                    |                   |                                                                                                    |             |                                                        |  |  |  |
|                           | ipv6 access-list <i>access list name</i> Configures an IPv6 access-list for access restrictions to the ssh server                                                                                                    |                   |                                                                                                    |             |                                                        |  |  |  |
|                           | v2                                                                                                    |                   |                                                                                                    |             | Forces the SSH server version to be of only version 2. |  |  |  |
| <b>Command Default</b>    | The default SSH server version is 2 (SSHv2), which falls back to 1 (SSHv1) if the incoming SSH client<br>connection is set to SSHv1.                                                                                                    |                   |                                                                                                    |             |                                                        |  |  |  |
| <b>Command Modes</b>      | Global Configuration mode                                                                                                    |                   |                                                                                                    |             |                                                        |  |  |  |
| <b>Command History</b>    | <b>Release</b>                                                                                                    |                   | <b>Modification</b>                                                                                     |             |                                                        |  |  |  |
|                           | Release 2.0<br>This command was introduced.                                                                                                    |                   |                                                                                                    |             |                                                        |  |  |  |
|                           | Release 3.8.0 The <b>vrf</b> keyword was supported.                                                                                                    |                   |                                                                                                    |             |                                                        |  |  |  |
| <b>Usage Guidelines</b>   | An SSH server must be configured at minimum for one VRF. If you delete all configured VRFs, including<br>the default, the SSH server process stops. If you do not configure a specific VRF for the SSH client when<br>applying other commands, such as ssh client knownhost or ssh client source-interface, the default VRF is<br>assumed. |                   |                                                                                                    |             |                                                        |  |  |  |
|                           | The SSH server listens for an incoming client connection on port 22. This server handles both Secure Shell<br>Version 1 (SSHv1) and SSHv2 incoming client connections for both IPv4 and IPv6 address families. To<br>accept only Secure Shell Version 2 connections, use the ssh server $v^2$ , on page 316 command.                       |                   |                                                                                                    |             |                                                        |  |  |  |
|                           | To verify that the SSH server is up and running, use the show process sshd command.                                                                                                    |                   |                                                                                                    |             |                                                        |  |  |  |
| <b>Task ID</b>            | <b>Task</b><br>ID                                                                                                    | <b>Operations</b> |                                                                                                    |             |                                                        |  |  |  |
|                           | crypto read,                                                                                                    | write             |                                                                                                    |             |                                                        |  |  |  |

### **Examples** In the following example, the SSH server is brought up to receive connections for VRF "green": RP/0/RP0/CPU0:router# **configure** RP/0/RP0/CPU0:router(config)# **ssh server vrf green**

**Examples** In the following example, the SSH server is configured to use IPv4 ACLs:

RP/0/RP0/CPU0:router# **configure** RP/0/RP0/CPU0:router(config)# **ssh vrf** *vrf name***ipv4 access-list** *access list name*

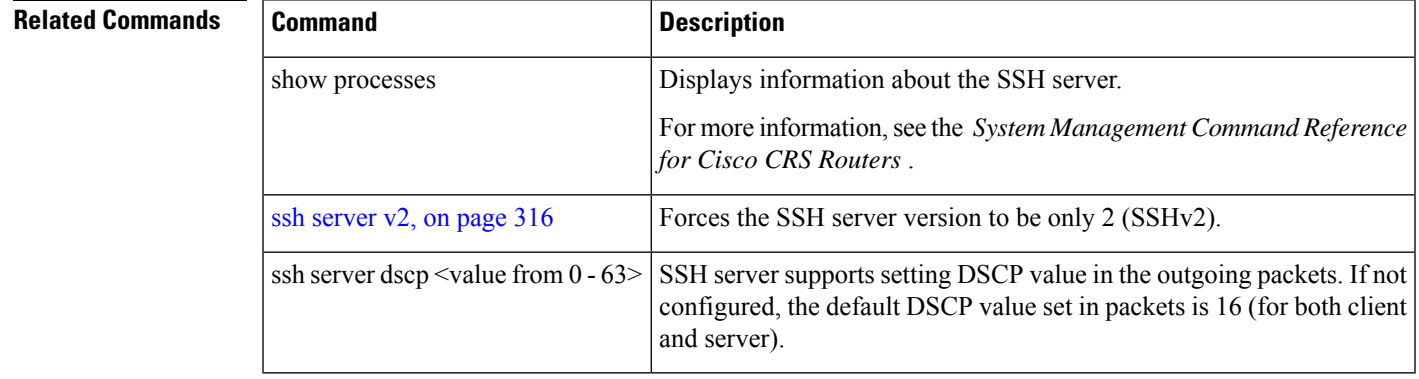

## **ssh server algorithms host-key**

To configure the allowed SSH host-key pair algorithms from the list of auto-generated host-key pairs on the SSH server, use the **ssh server algorithms host-key** command in Global Configuration mode. To remove the configuration, use the **no** form of this command.

**ssh server algorithms host-key** { **dsa** | **ecdsa-nistp256** | **ecdsa-nistp384** | **ecdsa-nistp521** | **rsa** }

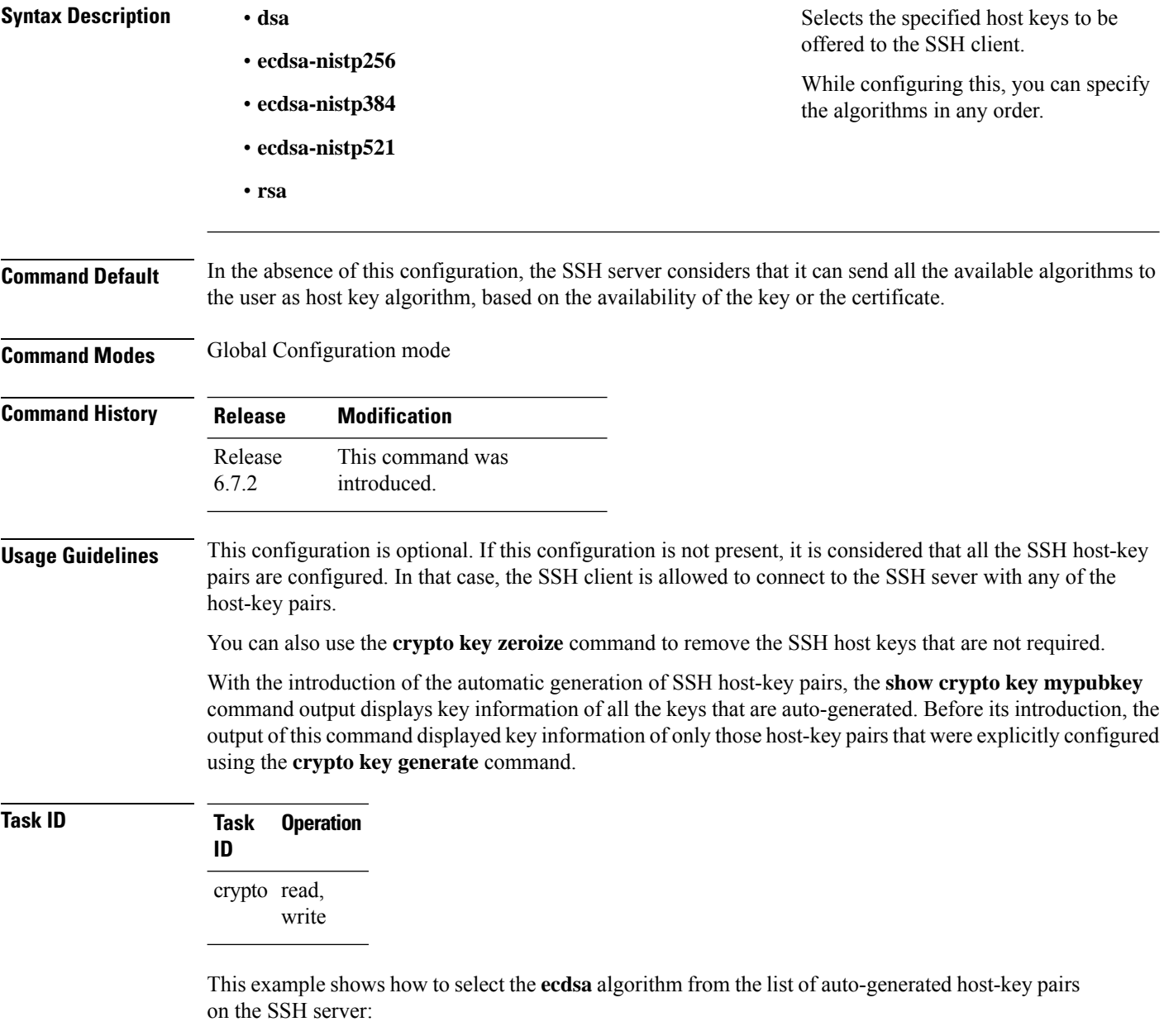

Router(config)#**ssh server algorithms host-key ecdsa-nistp521**

## **ssh disable hmac**

To disable HMAC cryptographic algorithm on the SSH server, use the **ssh server disable hmac** command, and to disable HMAC cryptographic algorithm on the SSH client, use the **ssh client disable hmac** command in Global Configuration mode. To disable this feature, use the **no** form of this command.

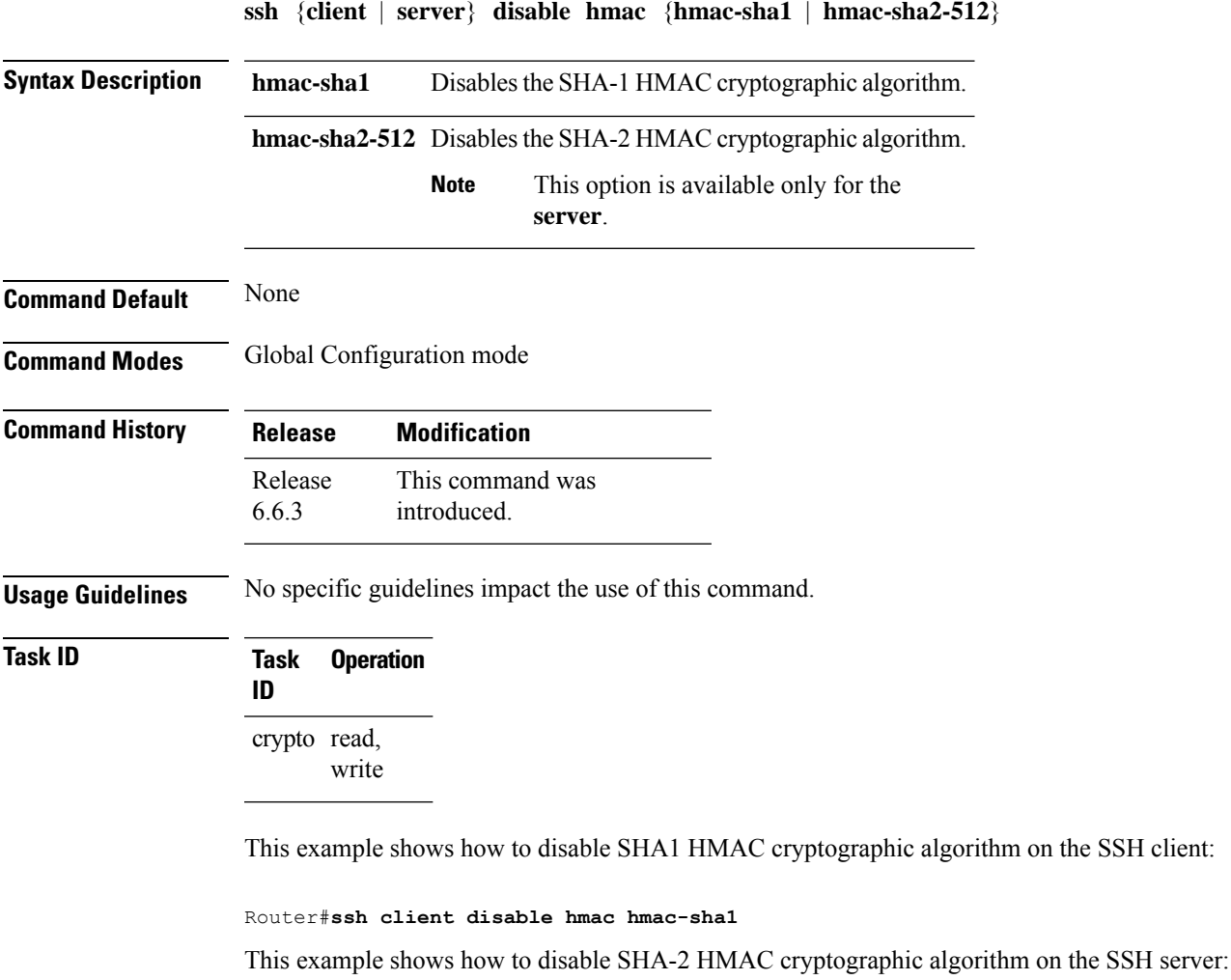

Router#**ssh server disable hmac hmac-sha2-512**

on the SSH client:

# <span id="page-321-0"></span>**ssh server enable cipher**

To enable CBC mode ciphers 3DES-CBC and/or AES-CBC for an SSH server connection, use the **ssh server enable cipher** command in Global Configuration mode. To disable the ciphers, use the **no** form of this command.

**ssh server enable cipher** {**aes-cbc** | **3des-cbc**}

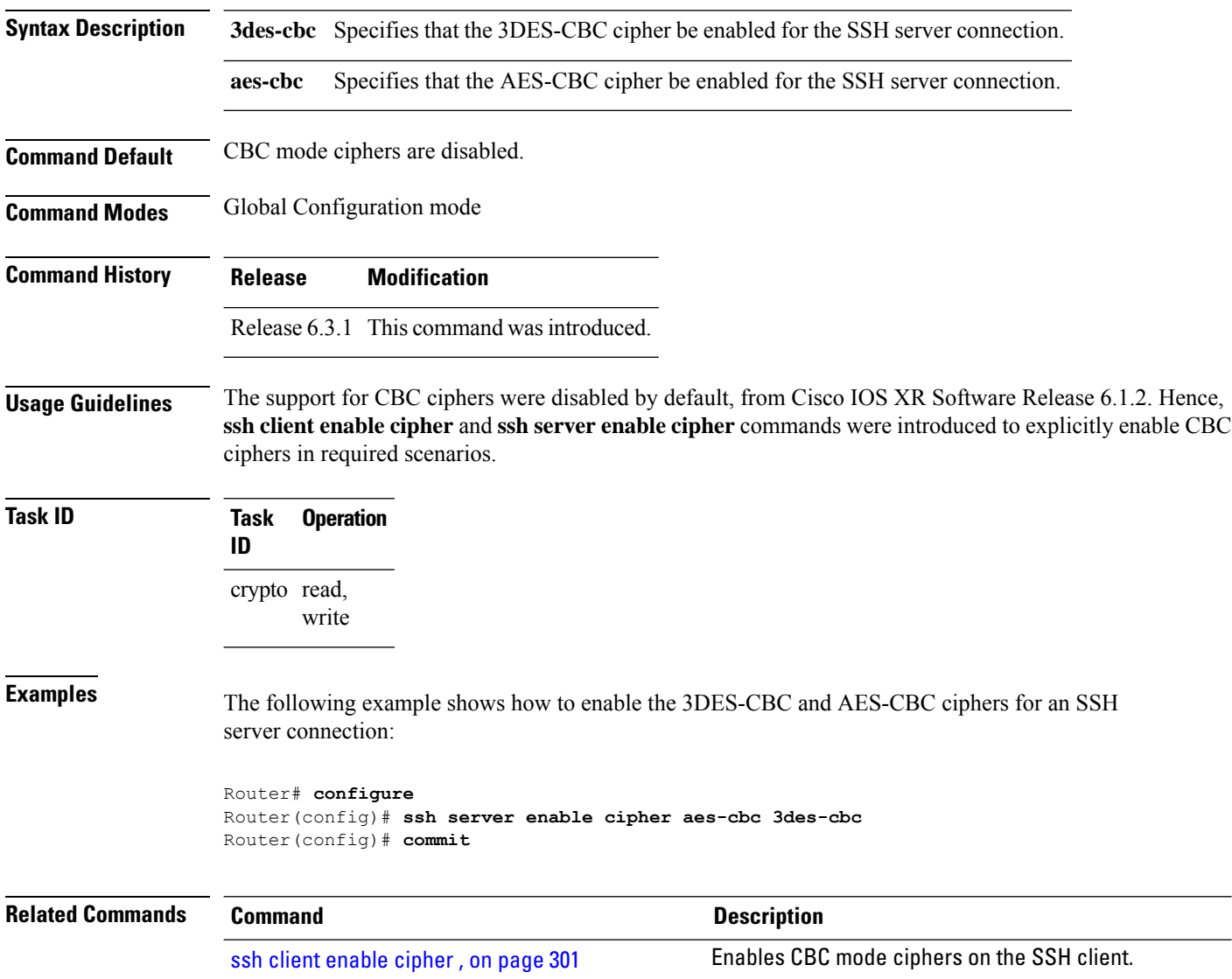

# **ssh server rekey-time**

To configure rekey of the ssh server key based on time, use the **ssh server** command in Global Configuration mode. Use the **no** form of this command to remove the rekey interval.

**ssh server rekey-time** *time in minutes*

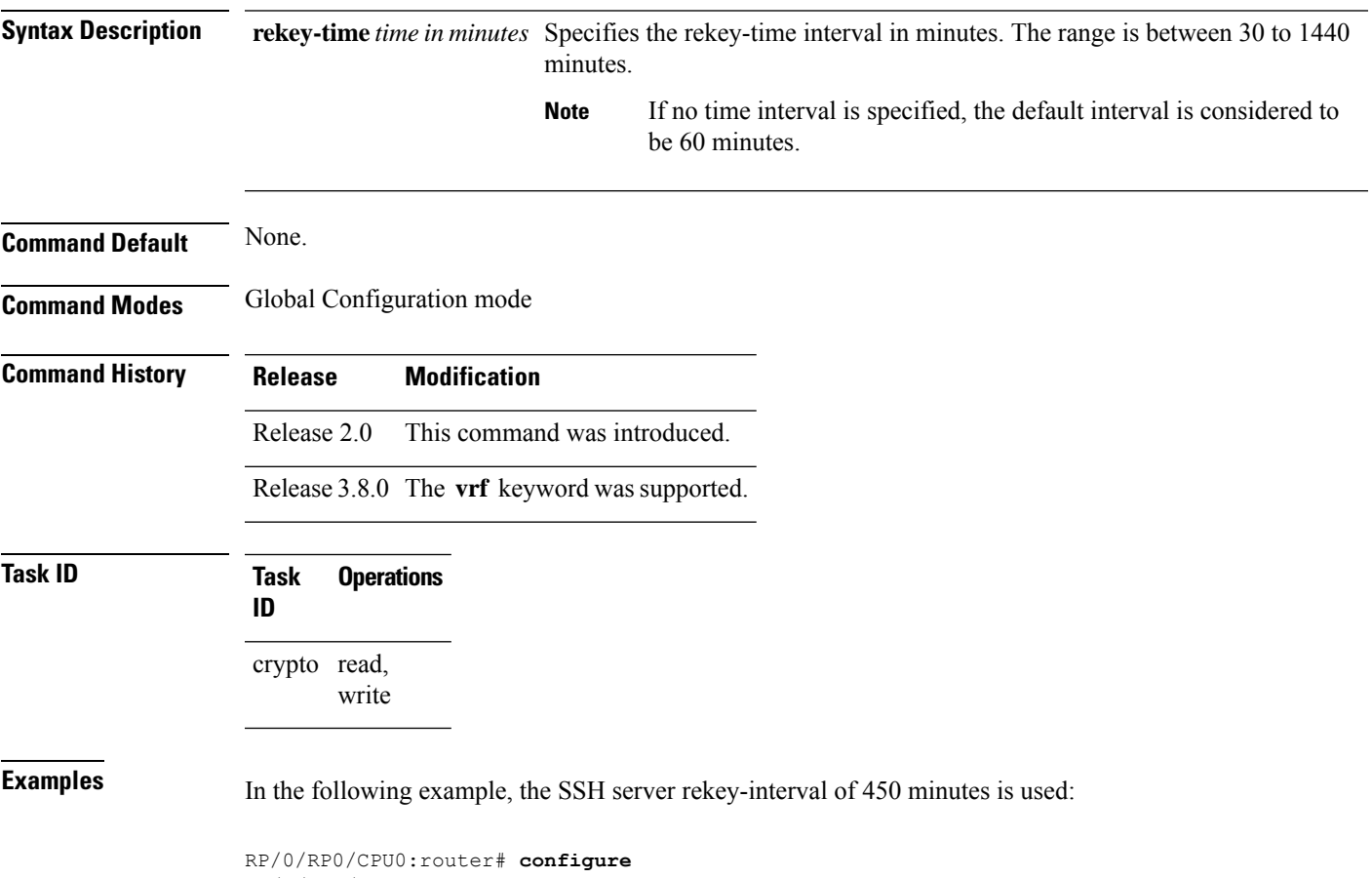

RP/0/RP0/CPU0:router(config)# **ssh server rekey-time 450**

# **ssh server rekey-volume**

To configure a volume-based rekey threshold for an SSH session, use the **ssh server** command in Global Configuration mode. Use the **no** form of this command to remove the volume-based rekey threshold.

**ssh server rekey-volume** *data in megabytes*

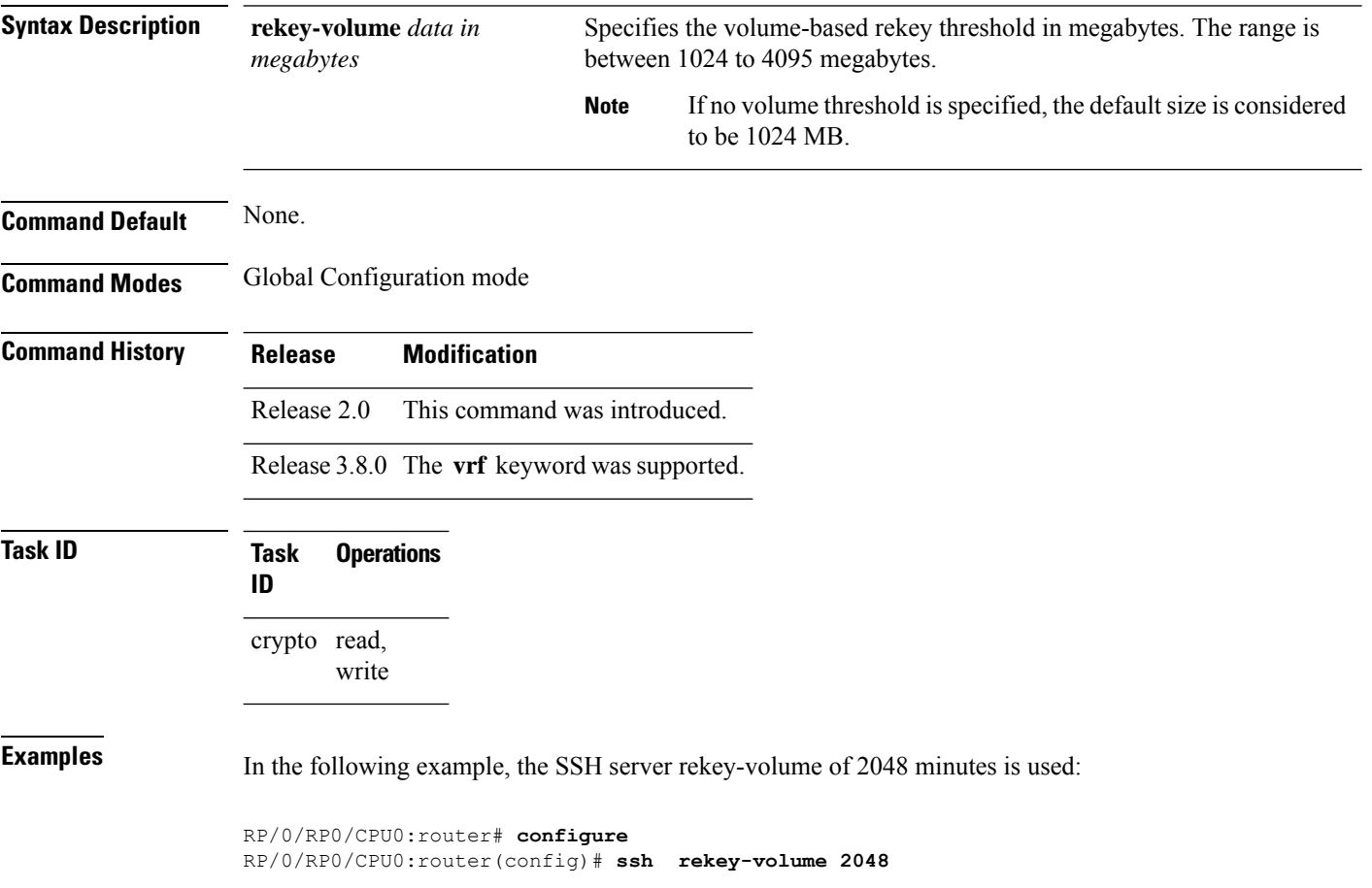
Ш

# <span id="page-324-0"></span>**ssh server logging**

To enable SSH server logging, use the **ssh server logging** command in Global Configuration mode. To discontinue SSH server logging, use the **no** form of this command.

**ssh server logging Syntax Description** This command has no keywords or arguments. **Command Default** None **Command Modes** Global Configuration mode **Command History Release Modification** Release 3.8.0 This command was introduced. **Usage Guidelines** Once you configure the logging, the following messages are displayed: • Warning: The requested term-type is not supported • SSH v2 connection from %s succeeded (*user:%s, cipher:%s, mac:%s, pty:%s*) The warning message appears if you try to connect using an unsupported terminal type. Routers running the Cisco IOS XR software support only the vt100 terminal type. The second message confirms a successful login. **Task ID Task Operations ID** crypto read, write **Examples** The following example shows the initiation of an SSH server logging:

> RP/0/RP0/CPU0:router# **configure** RP/0/RP0/CPU0:router(config)# **ssh server logging**

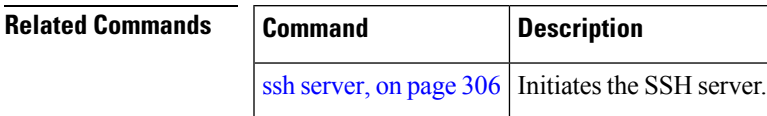

# <span id="page-325-0"></span>**ssh server rate-limit**

To limit the number of incoming Secure Shell (SSH) connection requests allowed per minute, use the **ssh server rate-limit** command in Global Configuration mode. To return to the default value, use the **no** form of this command.

**ssh server rate-limit** *rate-limit*

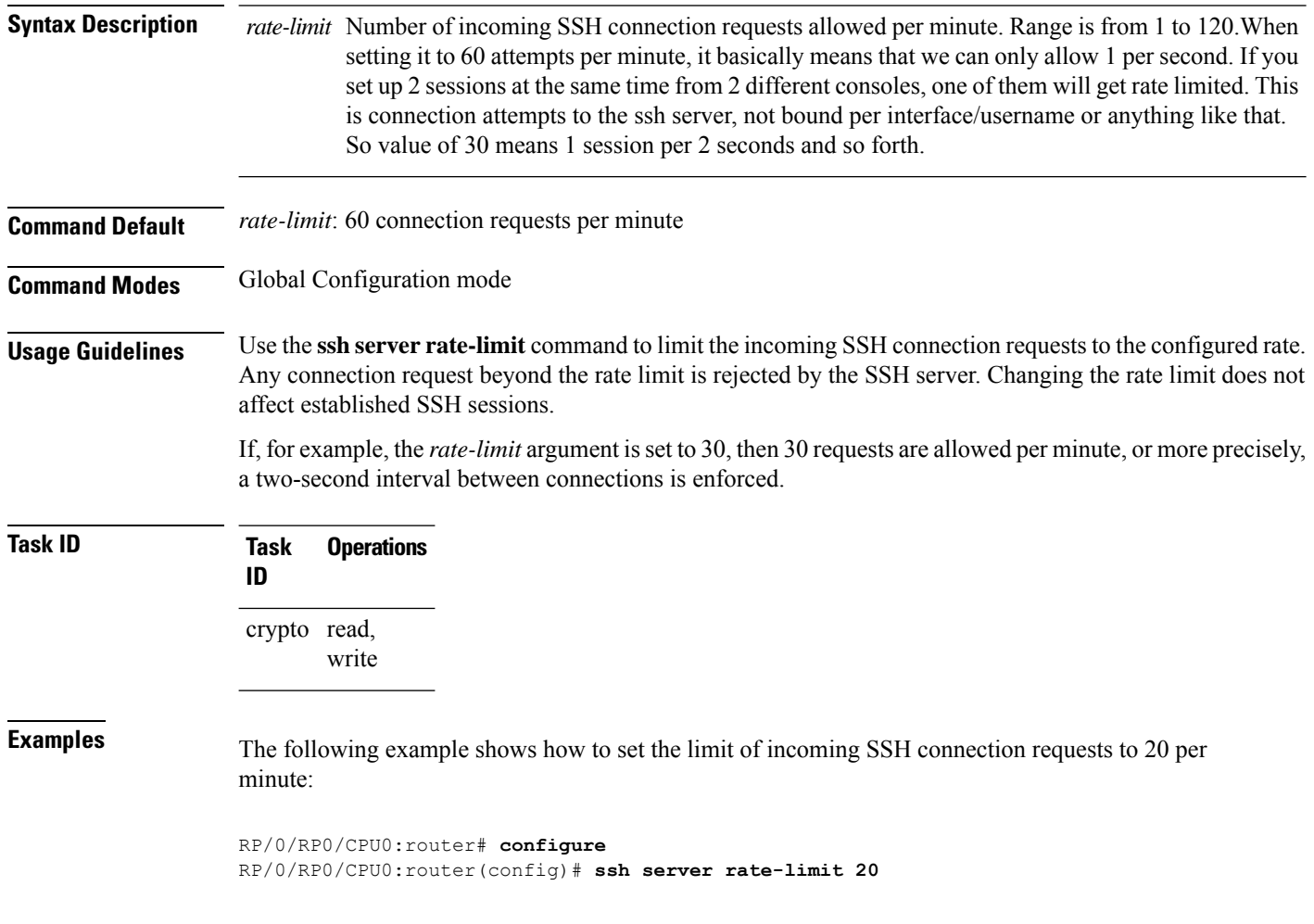

## <span id="page-326-0"></span>**ssh server session-limit**

To configure the number of allowable concurrent incoming Secure Shell (SSH) sessions, use the **ssh server session-limit** command in Global Configuration mode. To return to the default value, use the **no** form of this command.

**ssh server session-limit** *sessions*

.

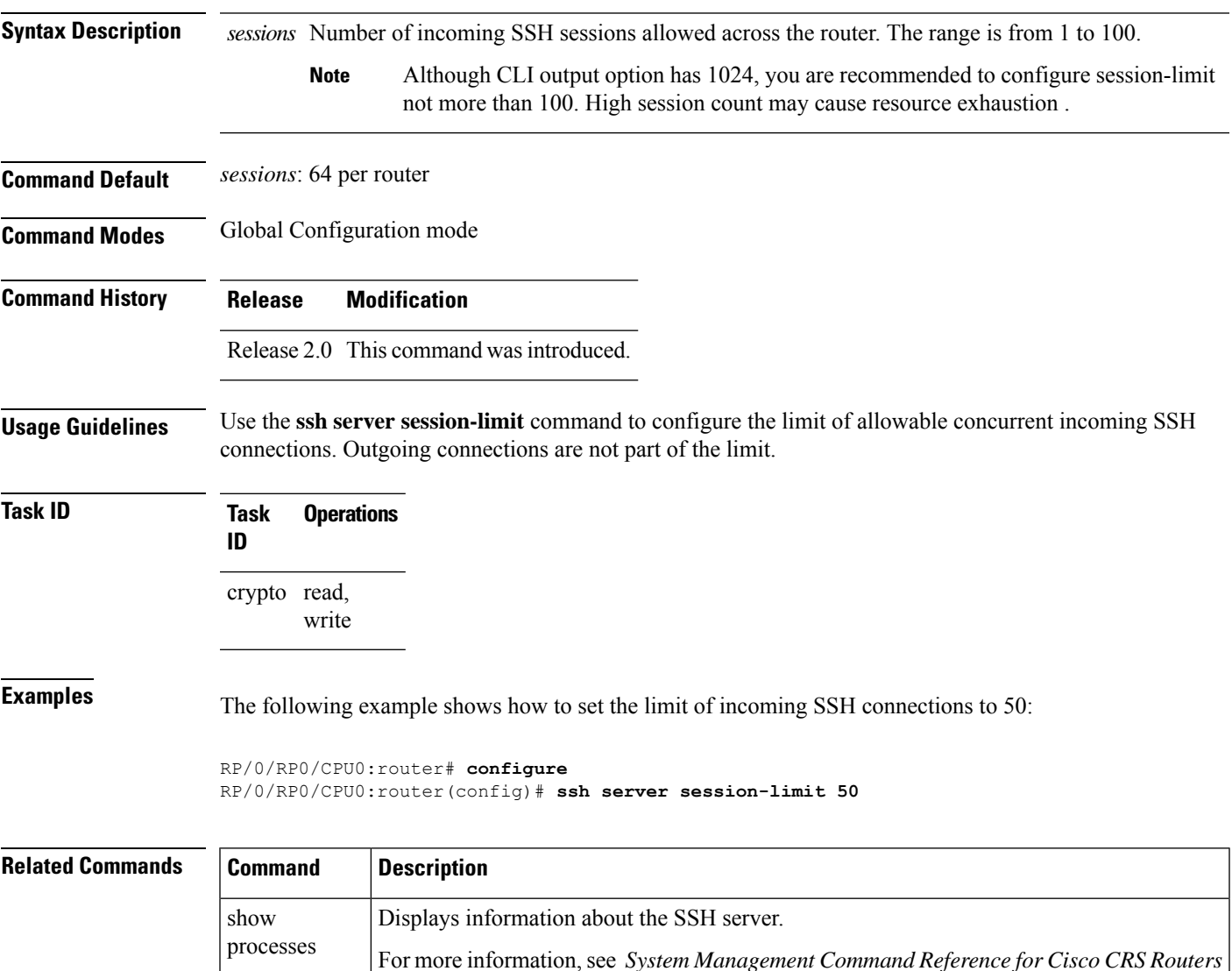

## <span id="page-327-0"></span>**ssh server v2**

To force theSSH server version to be only 2 (SSHv2), use the **sshserver v2** command in Global Configuration mode. To bring down an SSH server for SSHv2, use the **no** form of this command.

**ssh server v2**

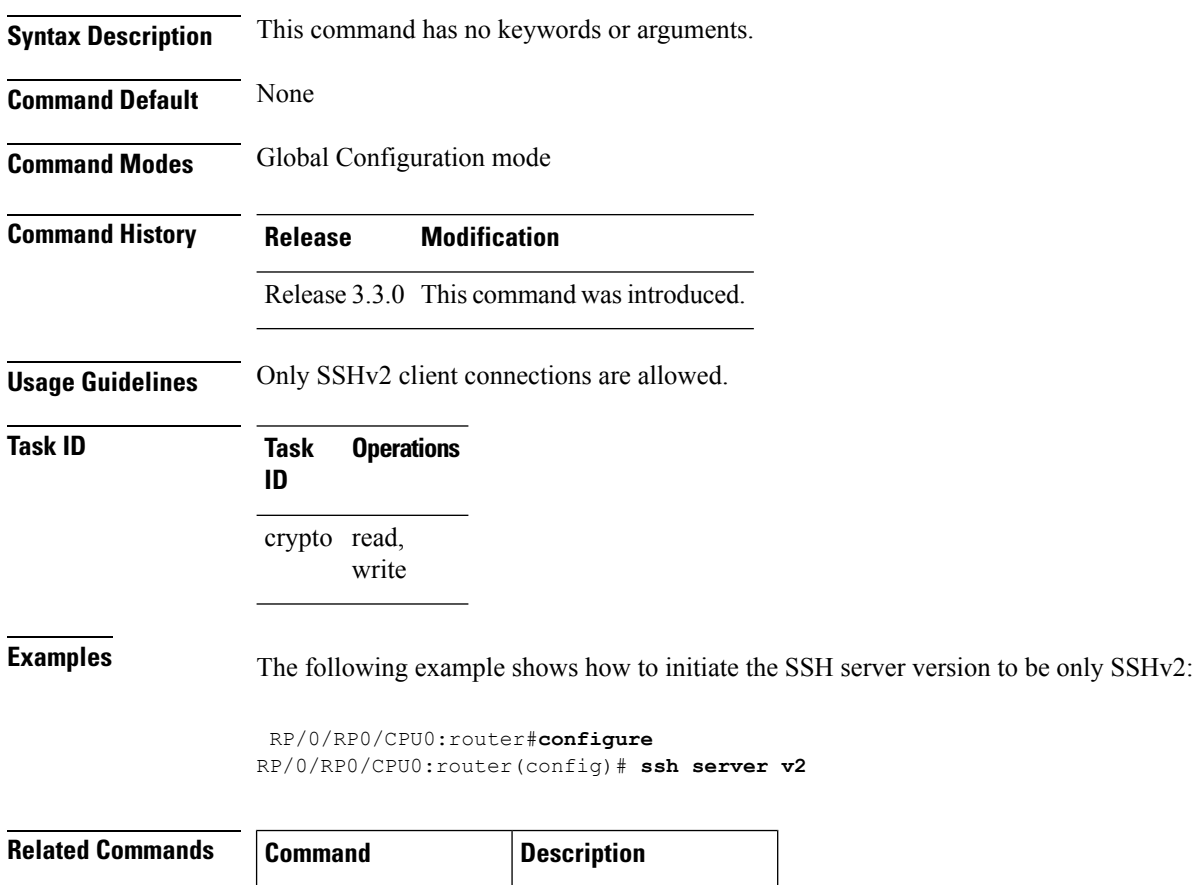

ssh [server,](#page-317-0) on page  $306$  Initiates the SSH server.

# <span id="page-328-0"></span>**ssh server netconf port**

To configure a port for the netconf SSH server, use the **ssh server netconf port** command in Global Configuration mode. To return to the default port, use the **no** form of the command.

**ssh server netconf port** *port number*

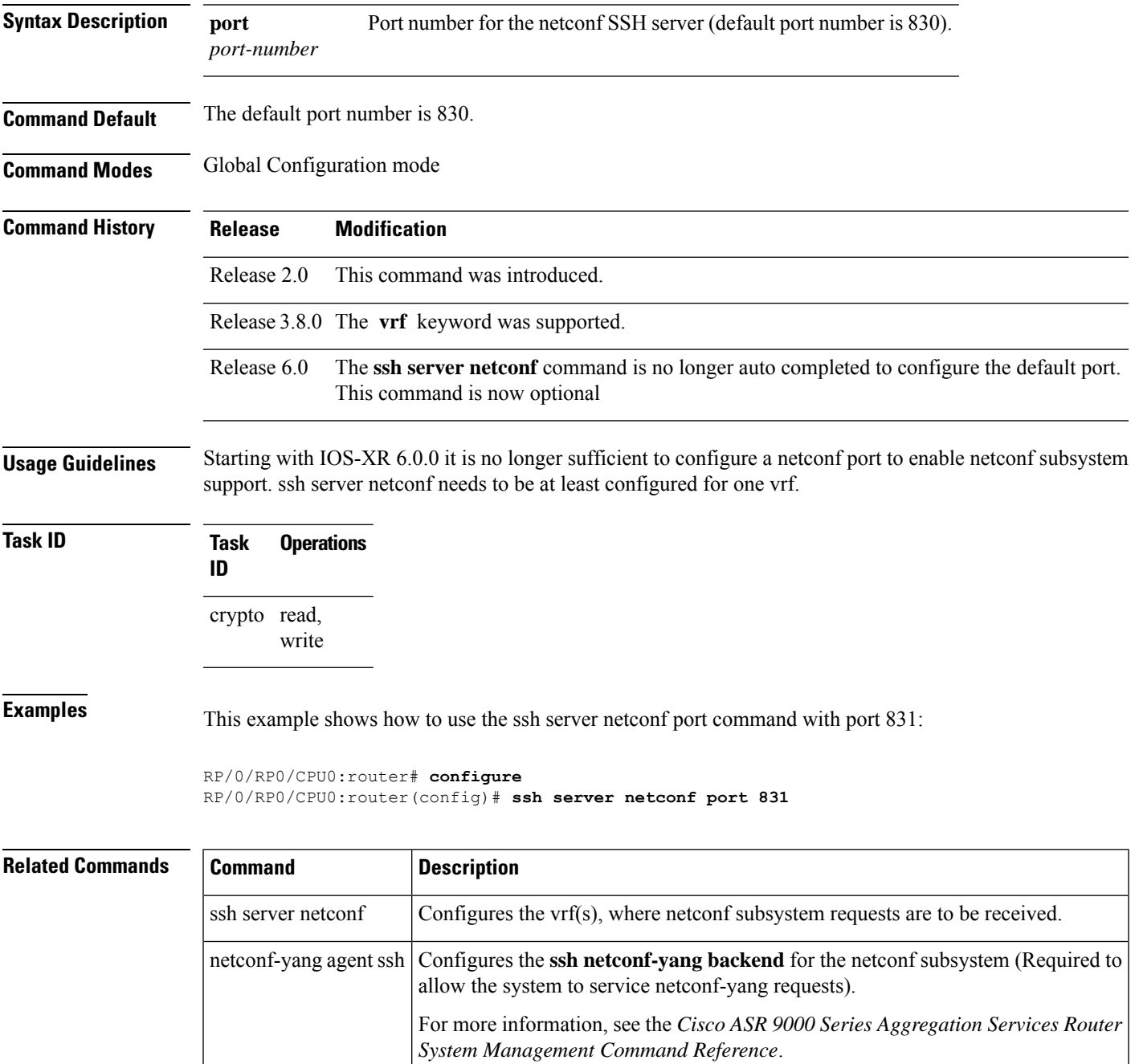

### **ssh server netconf**

To bring up the netconf subsystem support using a dedicated communication port with the Secure Shell (SSH) server and to configure one or more VRFs for its use, use the **ssh server netconf** command in Global Configuration mode. To stop the SSH server from receiving any further netconf subsystem connections for the specified VRF, use the **no** form of this command.

Optionally ACLs for IPv4 and IPv6 can be used to restrict access to the netconf subsystem of the SSH server before the port is opened.

**ssh server netconf** [ **vrf***vrf name*[ **ipv4 access-list** *access list name* ][ **ipv6 access-list***access list name*] ]

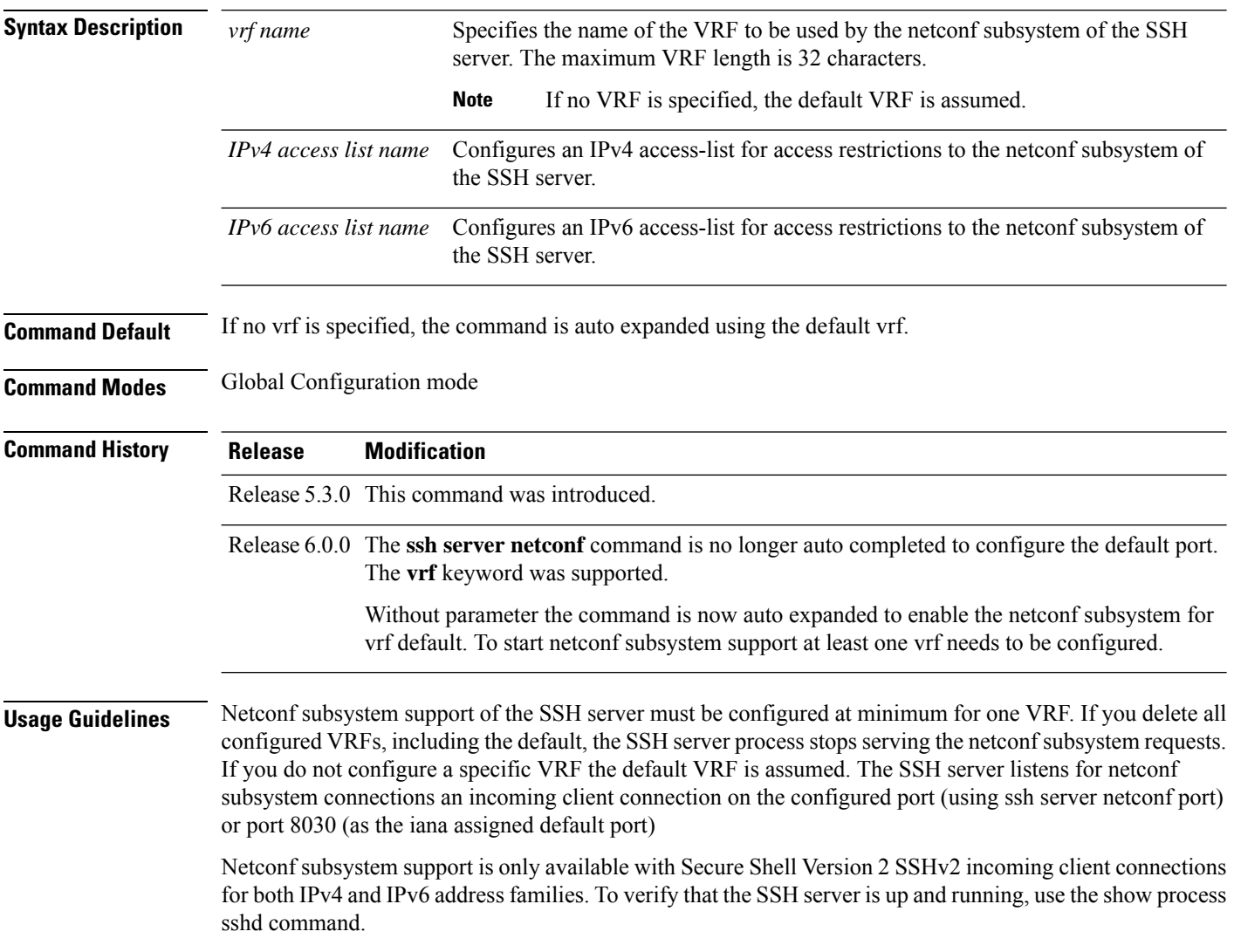

### **Task ID Task Operation ID** crypto read, write

#### **Example**

This example shows how to use the **ssh server netconf vrf***vrf name* command:

RP/0/RP0/CPU0:router (config) # **ssh server netconf vrf red**

# <span id="page-331-0"></span>**ssh timeout**

To configure the timeout value for authentication, authorization, and accounting (AAA) user authentication, use the **ssh timeout** command in Global Configuration mode. To set the timeout value to the default time, use the **no** form of this command.

**ssh timeout** *seconds*

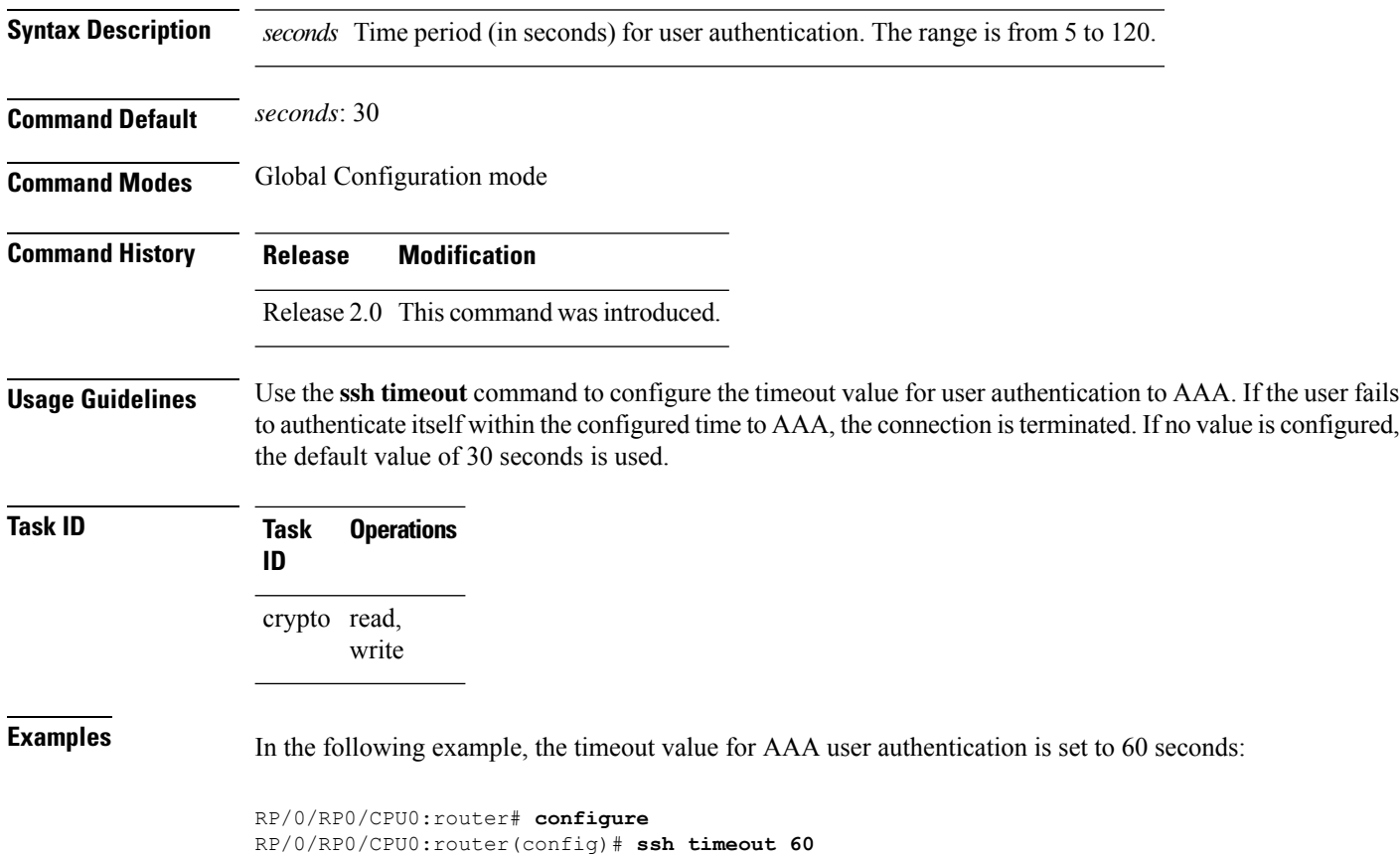

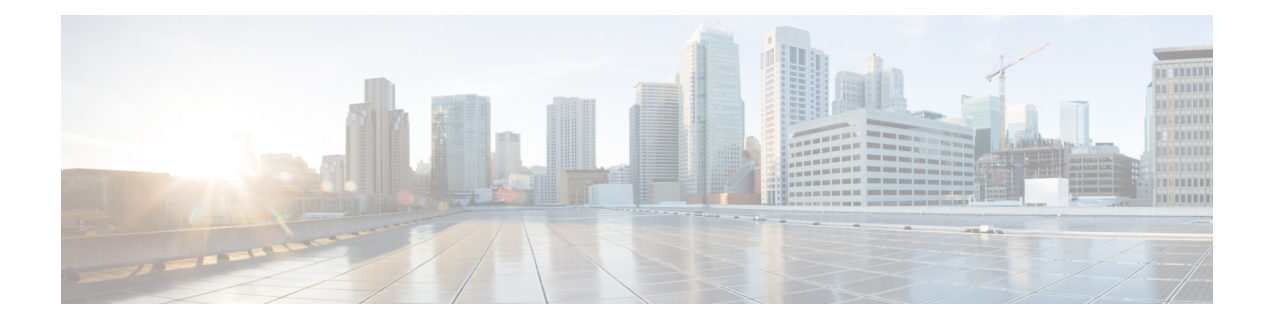

# **Secure Socket Layer Protocol Commands**

This module describes the commands used to configure the Secure Socket Layer (SSL) protocol.

For detailed information about SSL concepts, configuration tasks, and examples, see the *Implementing Secure SocketLayer on* the Cisco IOS XR Software module in the *System Security Configuration Guide for Cisco CRS Routers*.

• [show](#page-333-0) ssl, on page 322

# <span id="page-333-0"></span>**show ssl**

To display active Secure Socket Layer (SSL) sessions, use the **show ssl** command in EXEC mode.

**show ssl** [*process-id*]

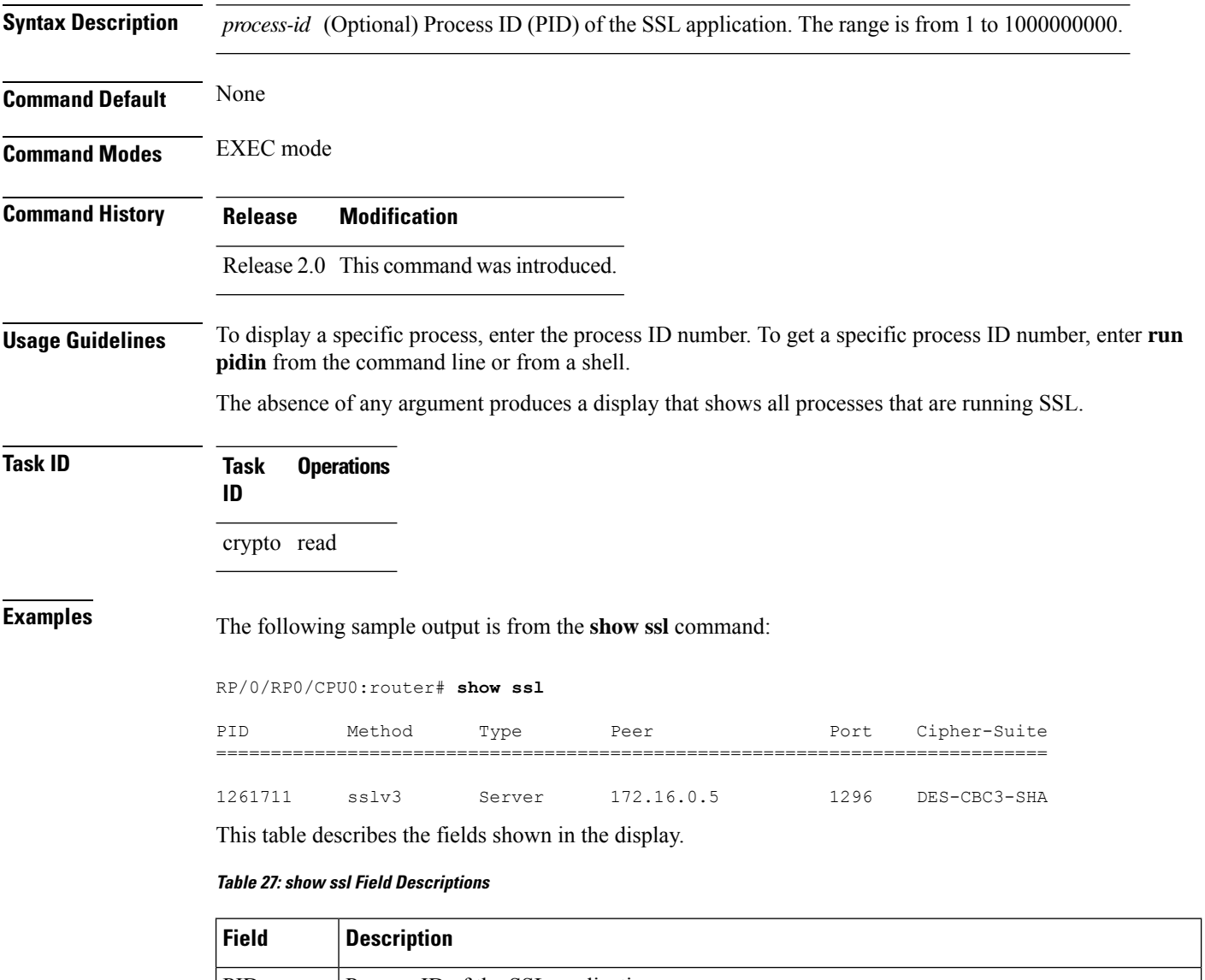

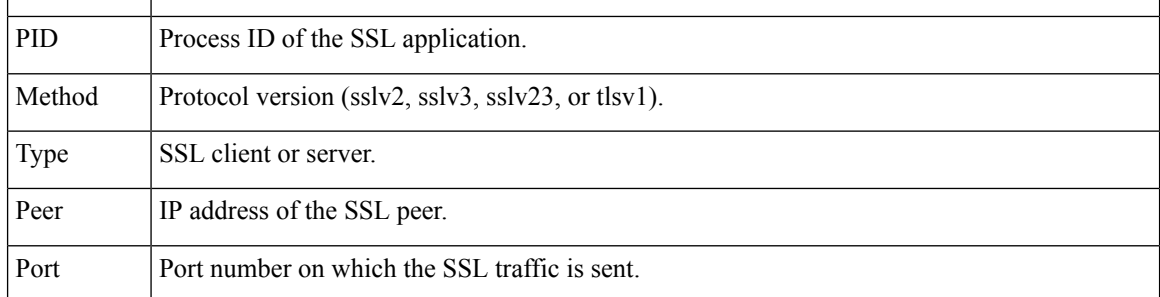

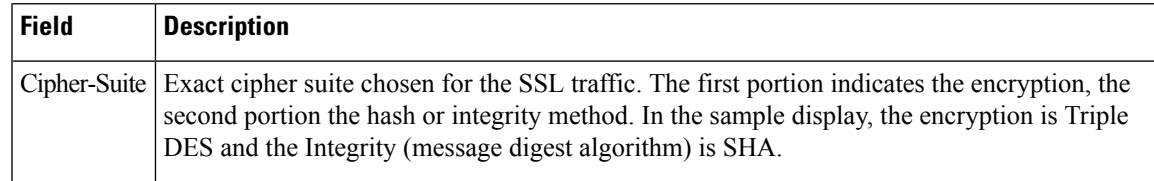

### **Related Commands Command Description**

I

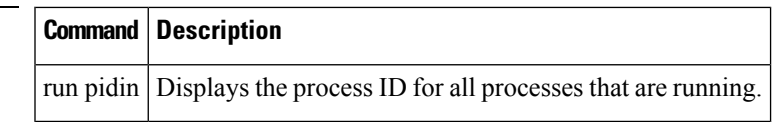

 $\mathbf I$ 

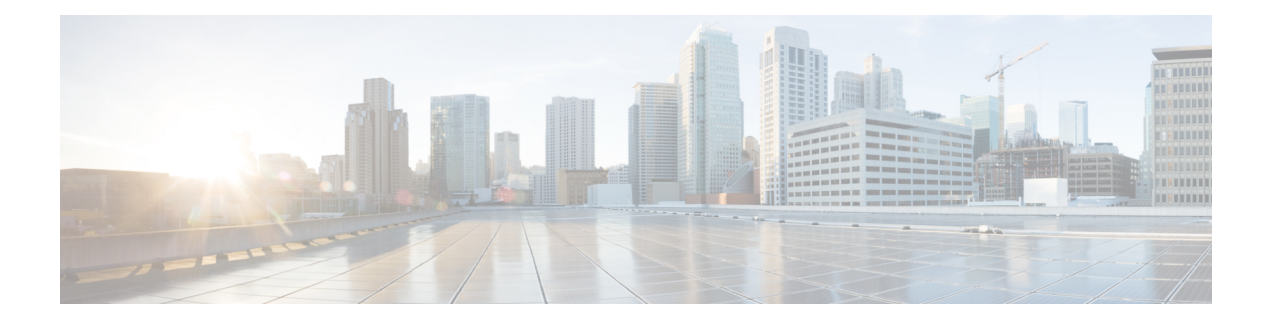

# **FIPS commands**

This module describes the commands used in enabling the FIPS mode.

For detailed information about FIPS configuration tasks, and examples, see the *Configuring FIPS Mode* chapter in *System Security Configuration Guide for Cisco CRS Routers*.

• crypto [fips-mode,](#page-337-0) on page 326

### <span id="page-337-0"></span>**crypto fips-mode**

To configure FIPS, use the **crypto fips-mode** command in Global Configuration mode. To remove FIPS configuration, use the **no** form of this command.

**crypto fips-mode**

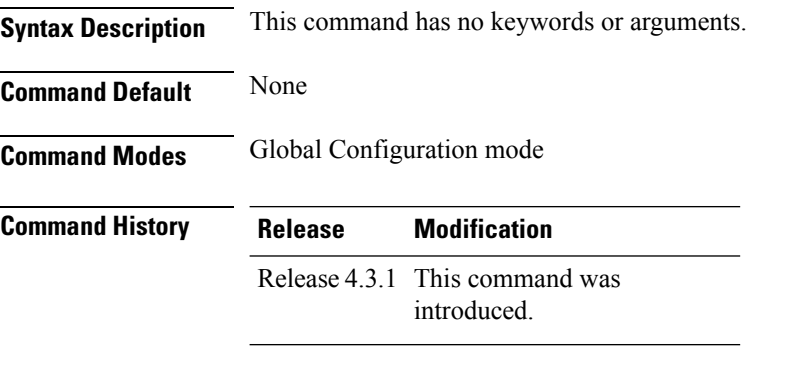

**Usage Guidelines** Install and activate the **hfr-k9sec-px.pie** file before using this command.

 $\overline{\mathscr{C}}$ 

**Note** For the configuration to take effect, reload the router by using the reload command in the admin mode.

Use the **show logging** command to display the contents of logging buffers. You can use the **show logging | i fips** command to filter FIPS specific logging messages.

You must configure the session with a FIPS-approved cryptographic algorithm. A session configured with non-approved cryptographic algorithm for FIPS (such as, **MD5** and **HMAC-MD5**) does not work. This is applicable from Cisco IOS XR Software Release 6.7.2, , and later, for OSPF, BGP, RSVP, ISIS, or any application using key chain with non-approved cryptographic algorithm, and only for FIPS mode (that is, when **crypto fips-mode** is configured).

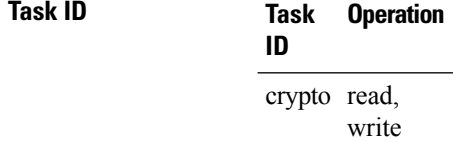

#### **Example**

This example shows how to configure FIPS:

RP/0/RP0/CPU0:router# **configure** RP/0/RP0/CPU0:router(config)# **crypto fips-mode**

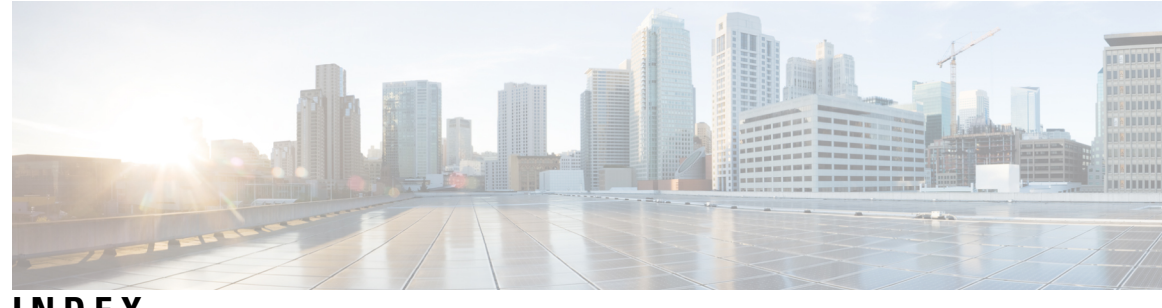

### **INDEX**

#### **A**

aaa accounting command **[3](#page-14-0)** aaa accounting system default command **[5](#page-16-0)** aaa accounting update command **[8](#page-19-0)** aaa authentication command **[9](#page-20-0)** aaa authorization command **[12](#page-23-0)** aaa default-taskgroup command **[18](#page-29-0)** aaa group server radius command **[19](#page-30-0)** aaa group server tacacs+ command **[21](#page-32-0)** accept-lifetime command **[150](#page-161-0)** accept-tolerance command **[153](#page-164-0)** accounting (line) command **[27](#page-38-0)** address ipv4 (MPP) command **[172](#page-183-0)** allow command **[174](#page-185-0)** authorization command **[29](#page-40-0)**

#### **C**

clear crypto ca certificates command **[197](#page-208-0)** clear crypto ca crl command **[198](#page-209-0)** clear crypto ipsec sa command **[134](#page-145-0)** clear ssh command **[271](#page-282-0)** control-plane command **[176](#page-187-0)** crl optional (trustpoint) command **[199](#page-210-0)** crypto ca authenticate command **[201](#page-212-0)** crypto ca cancel-enroll command **[203](#page-214-0)** crypto ca enroll command **[204](#page-215-0)** crypto ca import command **[206](#page-217-0)** crypto ca trustpoint command **[207](#page-218-0)** crypto ca trustpool import url command **[209](#page-220-0)** crypto ca trustpool policy command **[211](#page-222-0)** crypto fips-mode command **[326](#page-337-0)** crypto key generate dsa command **[213](#page-224-0)** crypto key generate rsa command **[215](#page-226-0)** crypto key import authentication rsa command **[217](#page-228-0)** crypto key zeroize dsa command **[218](#page-229-0)** crypto key zeroize rsa command **[220](#page-231-0)**

### **D**

description (AAA) command **[33](#page-44-0)** description (IPSec profile) command **[135](#page-146-0)** description (trustpoint) command **[222](#page-233-0)**

### **E**

enrollment retry count command **[223](#page-234-0)** enrollment retry period command **[225](#page-236-0)** enrollment terminal command **[226](#page-237-0)** enrollment url command **[227](#page-238-0)**

### **G**

group (AAA) command **[34](#page-45-0)**

### **I**

inband command **[177](#page-188-0)** inherit taskgroup command **[36](#page-47-0)** inherit usergroup command **[38](#page-49-0)** interface (MPP) command **[178](#page-189-0)** interface tunnel-ip (GRE) command **[136](#page-147-0)** ip-address (trustpoint) command **[229](#page-240-0)**

### **K**

key (key chain) command **[154](#page-165-0)** key (RADIUS) command **[40](#page-51-0)** key (TACACS+) command **[42](#page-53-0)** key chain (key chain) command **[157](#page-168-0)** key-string (keychain) command **[159](#page-170-0)**

### **L**

lawful-intercept disable command **[168](#page-179-0)** login authentication command **[43](#page-54-0)**

#### **M**

management-plane command **[180](#page-191-0)**

### **O**

out-of-band command **[181](#page-192-0)**

#### **P**

password (AAA) command **[45](#page-56-0)**

#### **Q**

query url command **[231](#page-242-0)**

#### **R**

radius-server dead-criteria time command **[47](#page-58-0)** radius-server dead-criteria tries command **[49](#page-60-0)** retransmit (RADIUS) command **[58](#page-69-0)** rsakeypair command **[232](#page-243-0)**

#### **S**

sam add certificate command **[248](#page-259-0)** sam delete certificate command **[250](#page-261-0)** sam prompt-interval command **[252](#page-263-0)** sam verify command **[254](#page-265-0)** secret command **[59](#page-70-0)** send-lifetime command **[161](#page-172-0)** serial-number (trustpoint) command **[233](#page-244-0)** server (RADIUS) command **[61](#page-72-0)** server (TACACS+) command **[63](#page-74-0)** server-private (RADIUS) command **[64](#page-75-0)** server-private (TACACS+) command **[67](#page-78-0)** sftp (Interactive Mode) command **[278](#page-289-0)** sftp command **[275](#page-286-0)** sftp-password (trustpoint) command **[235](#page-246-0)** sftp-username (trustpoint) command **[236](#page-247-0)** show aaa command **[69](#page-80-0)** show crypto ca certificates command **[239](#page-250-0)** show crypto ca crls command **[241](#page-252-0)** show crypto ca trustpool policy command **[242](#page-253-0)** show crypto ipsec sa command **[137](#page-148-0)** show crypto ipsec summary command **[141](#page-152-0)** show crypto ipsec transform-set command **[143](#page-154-0)** show crypto key mypubkey dsa command **[243](#page-254-0)** show crypto key mypubkey rsa command **[245](#page-256-0)** show key chain command **[163](#page-174-0)** show mgmt-plane command **[183](#page-194-0)** show nacm **[15](#page-26-0)** show radius accounting command **[79](#page-90-0)** show radius authentication command **[81](#page-92-0)** show radius client command **[83](#page-94-0)** show radius command **[77](#page-88-0)** show radius dead-criteria command **[85](#page-96-0)** show radius server-groups command **[87](#page-98-0)** show sam certificate command **[256](#page-267-0)** show sam crl command **[260](#page-271-0)** show sam log command **[262](#page-273-0)**

show sam package command **[263](#page-274-0)** show sam sysinfo command **[266](#page-277-0)** show ssh command **[284](#page-295-0)** show ssh session details command **[293](#page-304-0)** show ssl command **[292](#page-303-0), [322](#page-333-0)** show tacacs command **[90](#page-101-0)** show tacacs server-groups command **[92](#page-103-0)** show user command **[94](#page-105-0)** single-connection command **[98](#page-109-0)** ssh client knownhost command **[303](#page-314-0)** ssh client source-interface command **[304](#page-315-0)** ssh client vrf command **[305](#page-316-0)** ssh command **[297](#page-308-0)** ssh server command **[193](#page-204-0), [306](#page-317-0), [311–312,](#page-322-0) [317](#page-328-0)** ssh server logging command **[313](#page-324-0)** ssh server rate-limit command **[314](#page-325-0)** ssh server session-limit command **[315](#page-326-0)** ssh server v2 command **[316](#page-327-0)** ssh timeout command **[320](#page-331-0)** subject-name (trustpoint) command **[237](#page-248-0)**

#### **T**

tacacs source-interface command **[108](#page-119-0)** tacacs-server host command **[100](#page-111-0)** tacacs-server ipv4 command **[106](#page-117-0)** tacacs-server key command **[103](#page-114-0)** tacacs-server timeout command **[105](#page-116-0)** task command **[110](#page-121-0)** taskgroup command **[113](#page-124-0)** timeout (RADIUS) command **[115](#page-126-0)** timeout (TACACS+) command **[117](#page-128-0)** timeout login response command **[118](#page-129-0)** tunnel dfbit disable (IP) command **[147](#page-158-0)** tunnel mode (IP) command **[144](#page-155-0)** tunnel tos (IP) command **[145](#page-156-0)** tunnel ttl (IP) command **[146](#page-157-0)**

#### **U**

usergroup command **[119](#page-130-0)** username command **[121](#page-132-0)** users group command **[129](#page-140-0)**

#### **V**

vrf (MPP) command **[185](#page-196-0)** vrf (RADIUS) command **[131](#page-142-0)** vrf (TACACS+) command **[132](#page-143-0)**